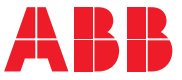

**—**ABB general purpose drive

# **ACS530 standard control program** Firmware manual

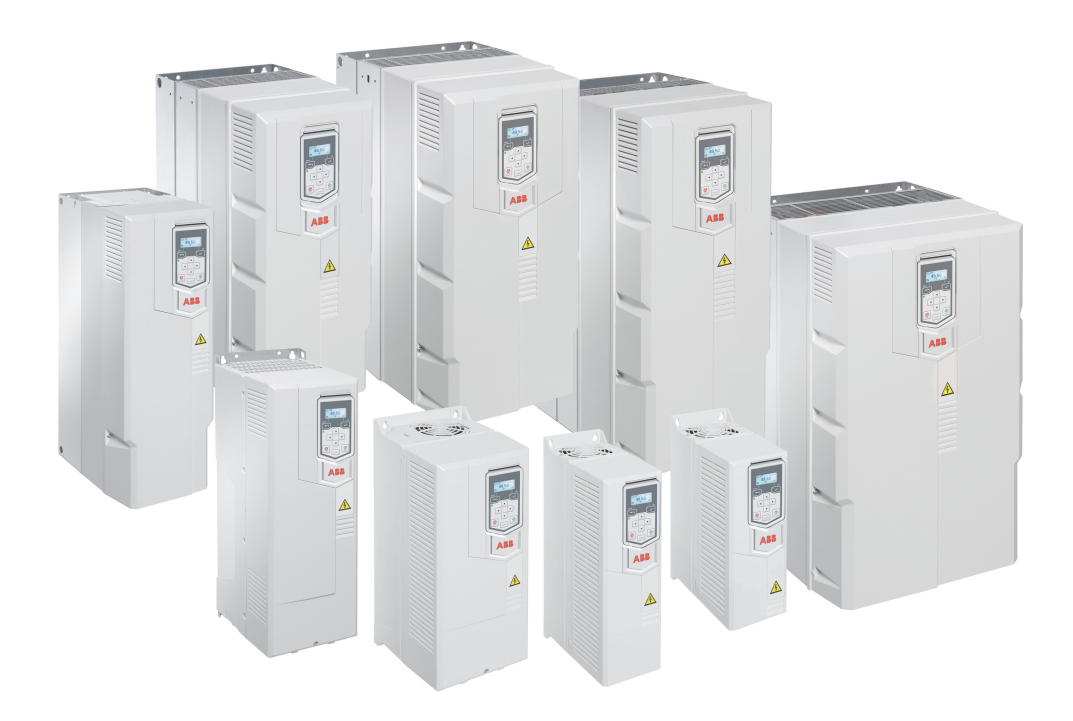

Related doucments are listed on page *[12](#page-11-0)*.

#### **ACS530 Standard control program**

**Firmware manual**

 **1. [Introduction to the manual](#page-10-0)**

- **2. [Control panel](#page-16-0)**
- **3. [Application macros](#page-28-0)**
- **4. [Function description](#page-62-0)**
- **5. [Parameter data](#page-96-0)**
- **6. [Parameter](#page-128-0)**
- **7. [Fieldbus control](#page-310-0)**
- **8. [Fault tracing](#page-350-0)**
- **9. [Control chain diagrams](#page-372-0)**

3AXD50000728268 Rev E Effective Date: 2023-02-09

# **Table of contents**

#### *1. [Introduction to the manual](#page-10-1)*

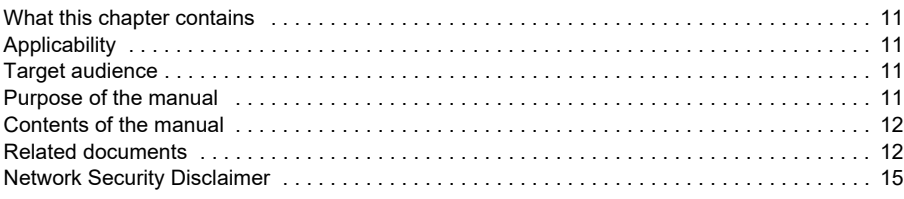

#### *[2. Control panel](#page-16-1)*

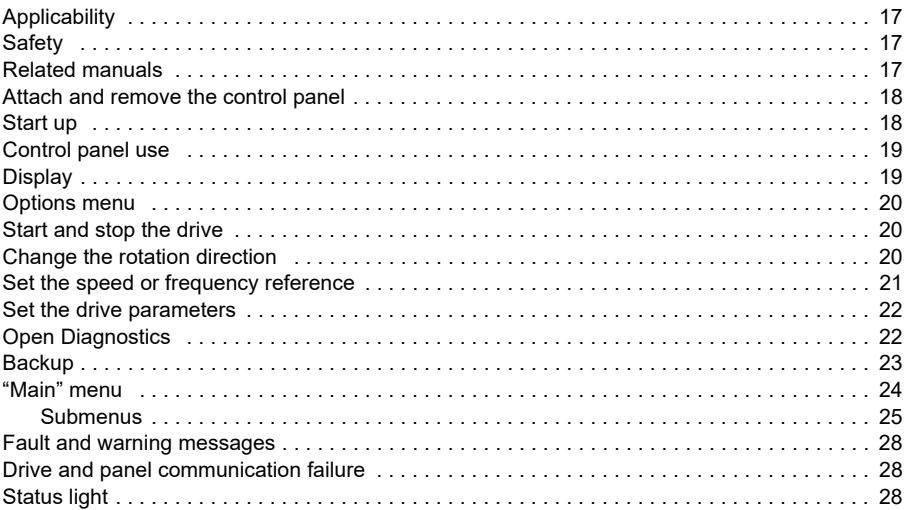

#### *[3. Application macros](#page-28-1)*

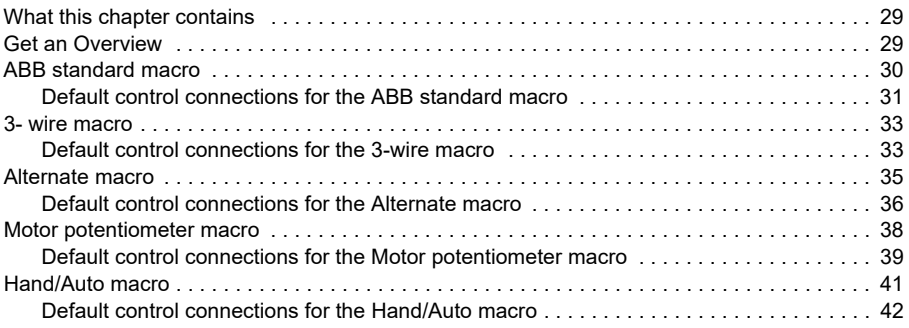

#### *6 Table of contents*

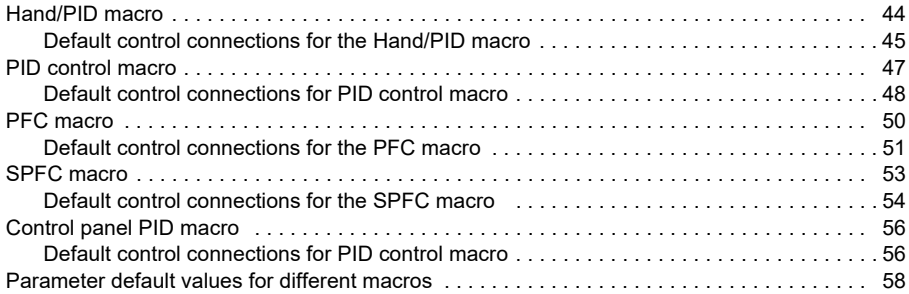

#### *[4. Function description](#page-62-1)*

E

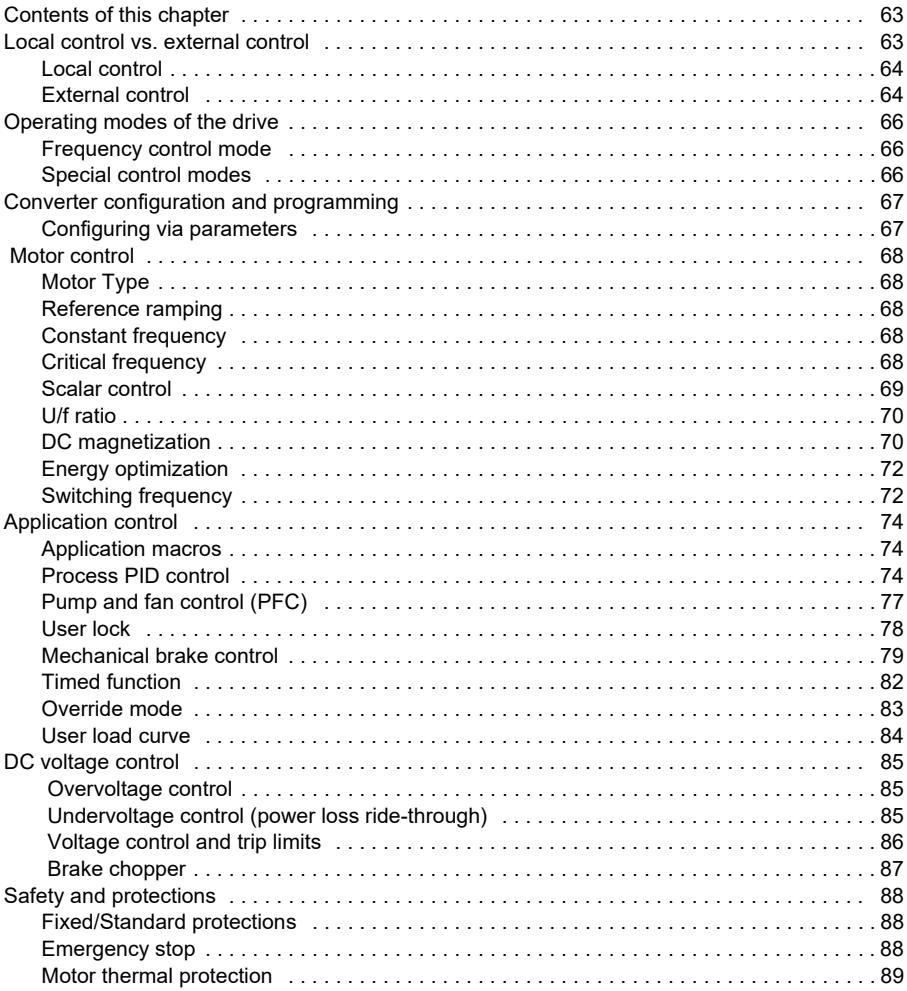

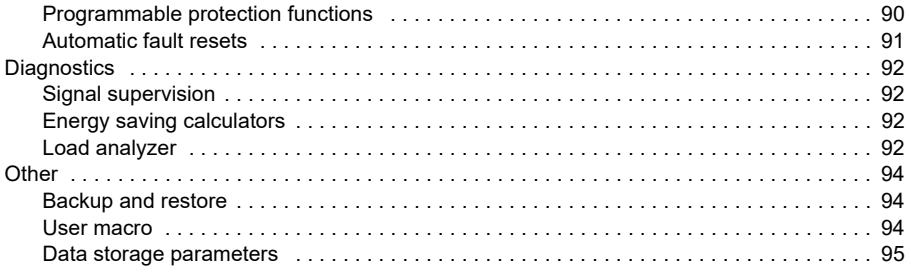

#### 5. Parameter data

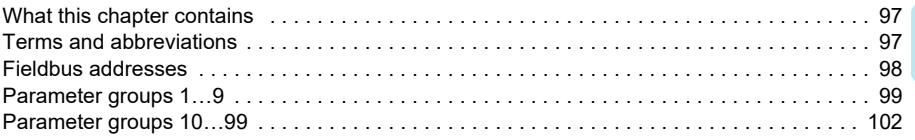

#### 6. Parameter

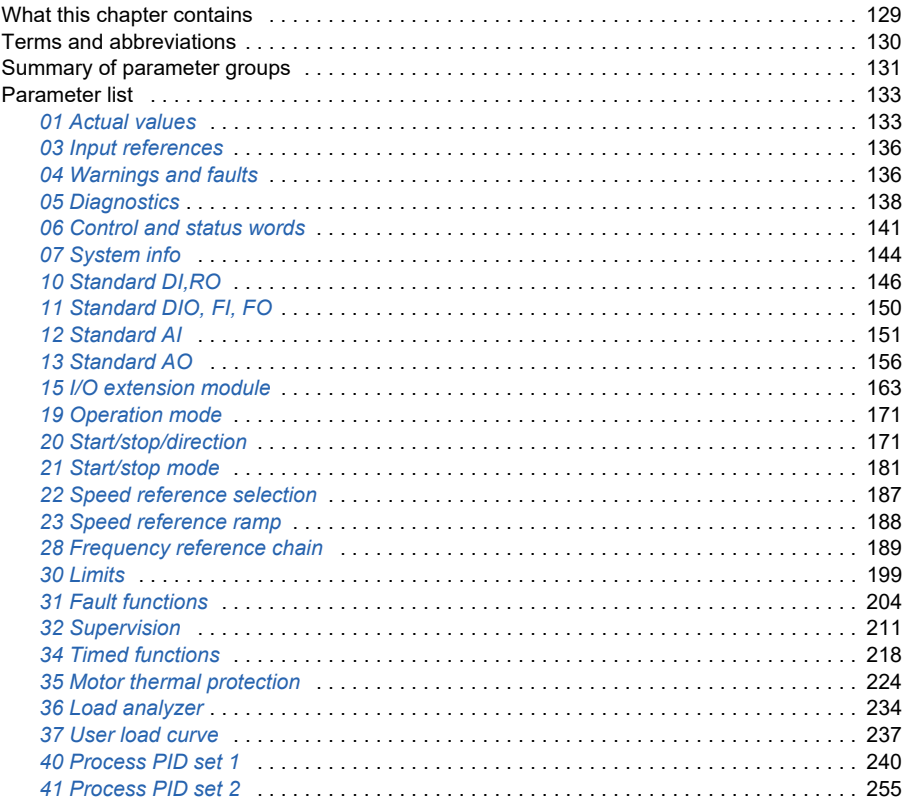

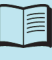

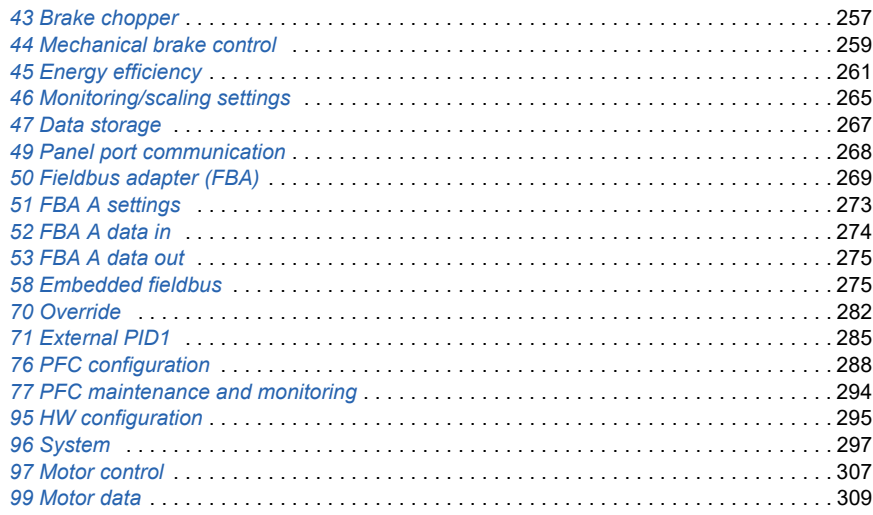

#### *[7. Fieldbus control](#page-310-1)*

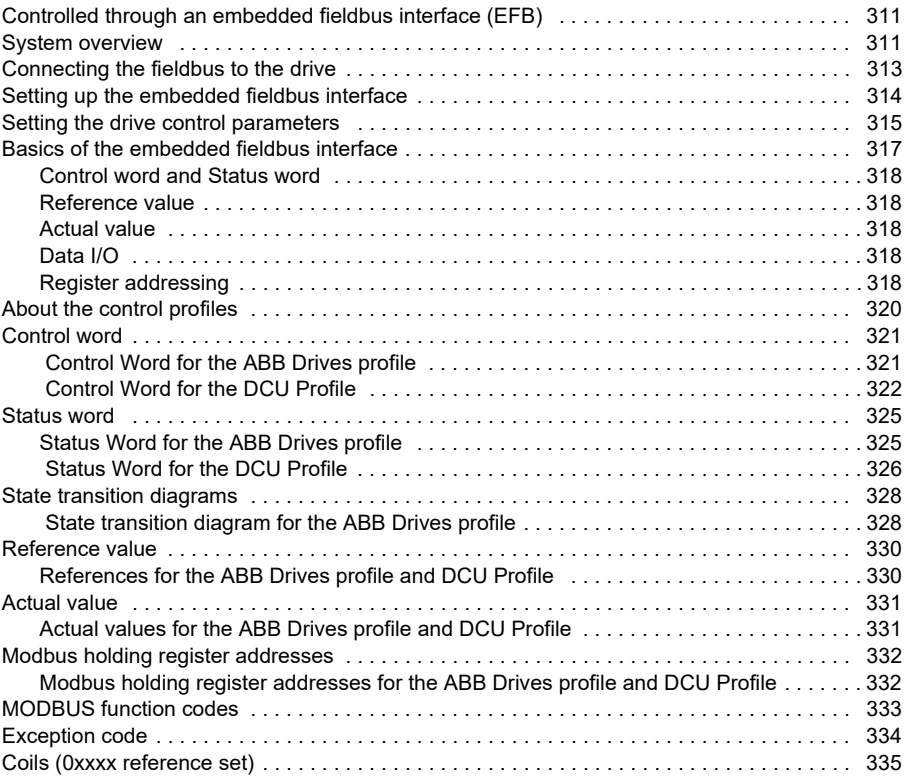

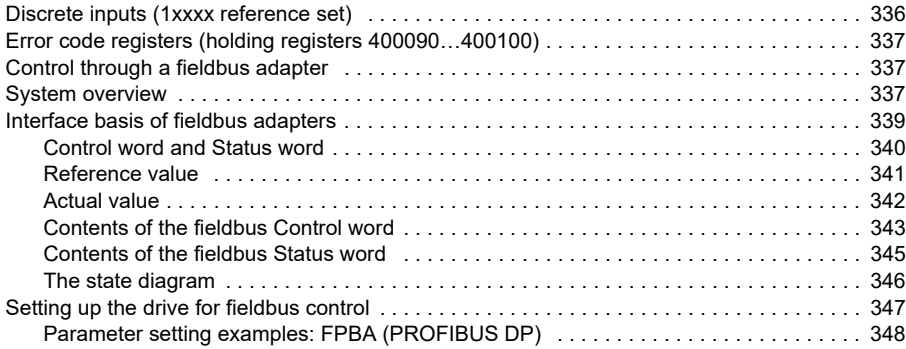

#### *[8. Fault tracing](#page-350-1)*

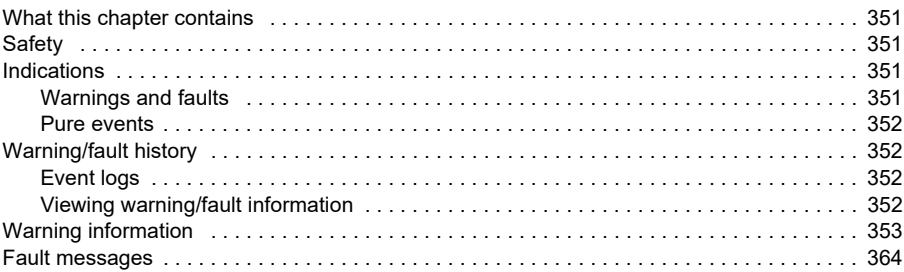

#### *[9. Control chain diagrams](#page-372-1)*

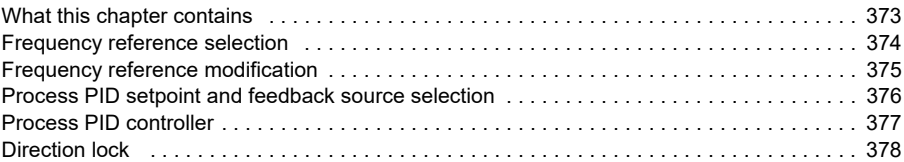

#### **[Further information](#page-378-0)**

#### *10 Table of contents*

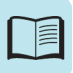

# 1

# <span id="page-10-1"></span><span id="page-10-0"></span>**Introduction to the manual**

### <span id="page-10-2"></span>**What this chapter contains**

The chapter describes applicability, target audience and purpose of this manual. It describes the content of the manual and provides a series of manuals for reference.

# <span id="page-10-3"></span>**Applicability**

This manual applies to the ACS530 standard control program (version 2.16.0.7 or Higher versions of the software). Check system information or parameters on the control panel *[07.05](#page-143-1) [Firmware version](#page-143-2)* (see page *[144](#page-143-1)*).

# <span id="page-10-4"></span>**Target audience**

The reader is expected to know the fundamentals of electricity, wiring, electrical components and electrical schematic symbols.

The manual is written for readers worldwide. Both SI and imperial units are shown. Special US instructions for installations in the United States are given.

# <span id="page-10-5"></span>**Purpose of the manual**

This manual provides information needed for commissioning, using and servicing the drive.

## <span id="page-11-1"></span>**Contents of the manual**

This manual contains the following chapters:

- *[Introduction to the manual](#page-10-1)* (The chapter, page *[11](#page-10-1)*) describes applicability, target audience, purpose and content of this manual.
- *[Control panel](#page-16-0)* (page *[17](#page-16-0)*) contains instructions for removing and reinstalling basic type control panel and briefly describes its display, keys and key shortcuts.
- *[Application macros](#page-28-0)* (page *[29](#page-28-0)*) contains a short description of each macro together with a connection diagram. Macros are pre-defined applications which will save user's time when configuring the drive.
- *[Function description](#page-62-0)* (page *[63](#page-62-0)*) describes program features with lists of related user settings, actual signals, and fault and warning messages.
- *[Parameter data](#page-96-0)* (page *[97](#page-96-0)*) describes parameters with some additional data.
- *[Parameter](#page-128-0)* (page *[129](#page-128-0)*) describes parameters for control program, including actual signal.
- *[Fieldbus control](#page-310-0)* (page *[311](#page-310-0)*) describes the communication to and from a fieldbus network using the embedded fieldbus interface of the drive.
- *[Fault tracing](#page-350-0)* (page *[351](#page-350-0)*) lists the warning and fault messages with possible causes and remedies.
- *[Control chain diagrams](#page-372-0)* (page *[373](#page-372-0)*) describes the parameter structure within the drive.
- *Further information* (inside of the back cover, page *375*) describes how to make product and service inquiries, get information on product training, provide feedback on ABB Drives manuals and find documents on the Internet.

### <span id="page-11-2"></span><span id="page-11-0"></span>**Related documents**

You can find manuals and other product documents in PDF format on the Internet. See section Document library on the Internet on the inside of the back cover. For manuals not available in the Document library, contact your local ABB representative.

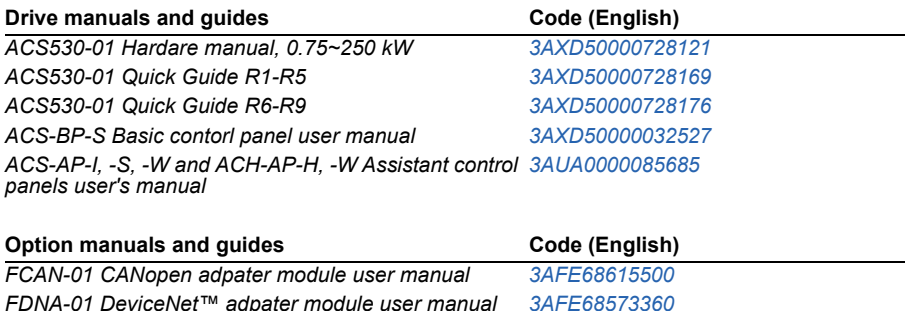

*FEIP-21 Ethernet IP adpater module user manual [3AXD50000158621](http://search.abb.com/library/ABBLibrary.asp?DocumentID=3AXD50000158621&LanguageCode=en&DocumentPartId=1&Action=LaunchDirect )*

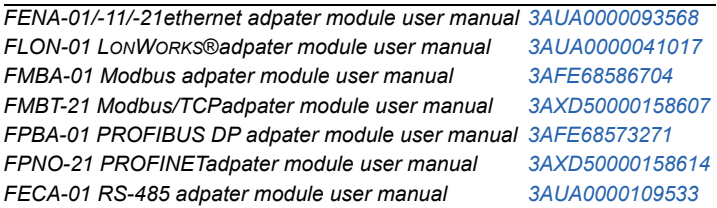

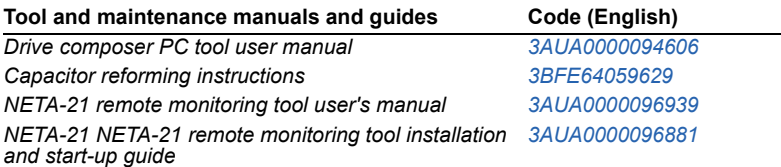

The code below open online listing of the manuals applicable to the product.

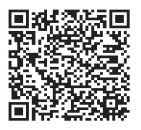

ACS530-01 manuals

## **Terms and abbreviations**

<span id="page-13-0"></span>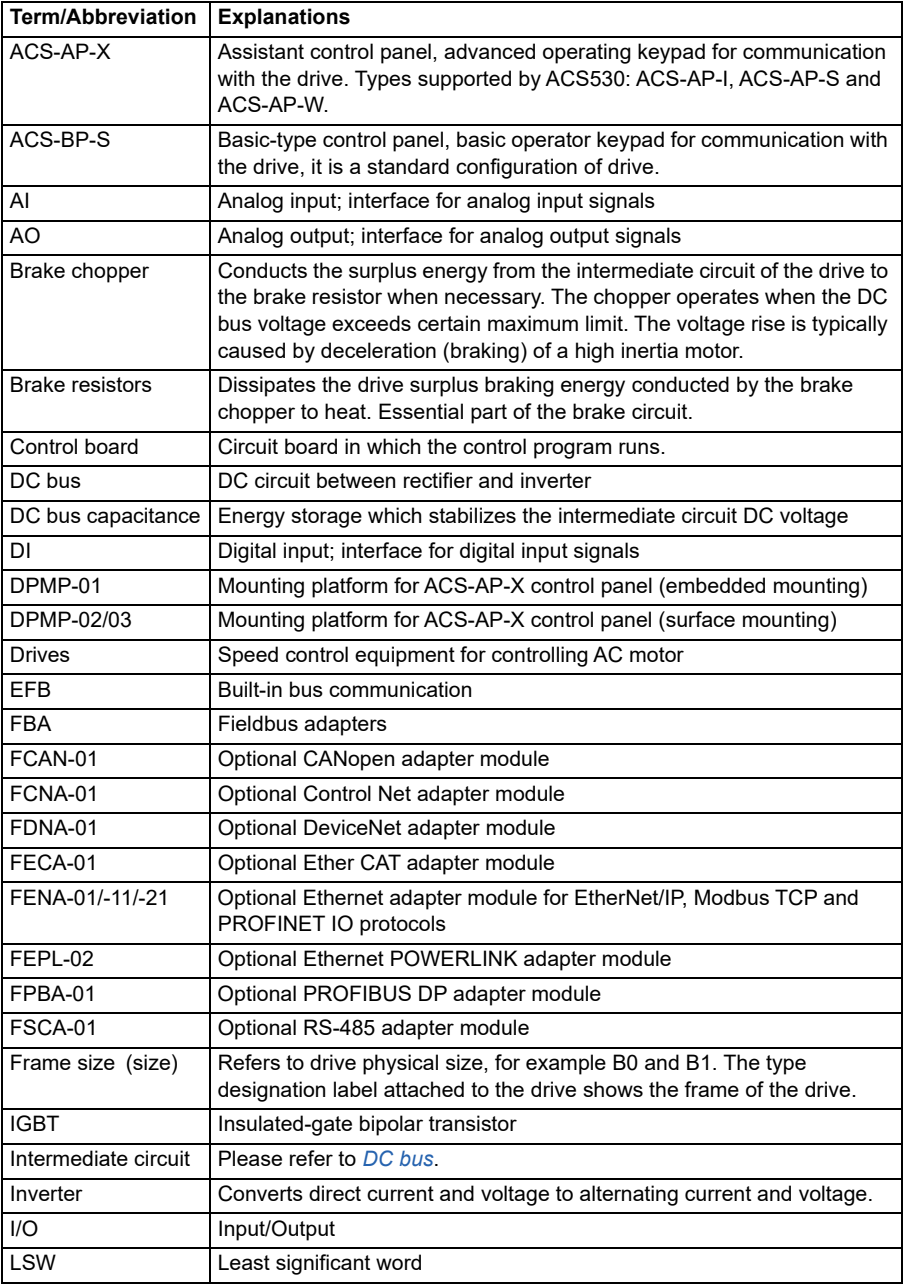

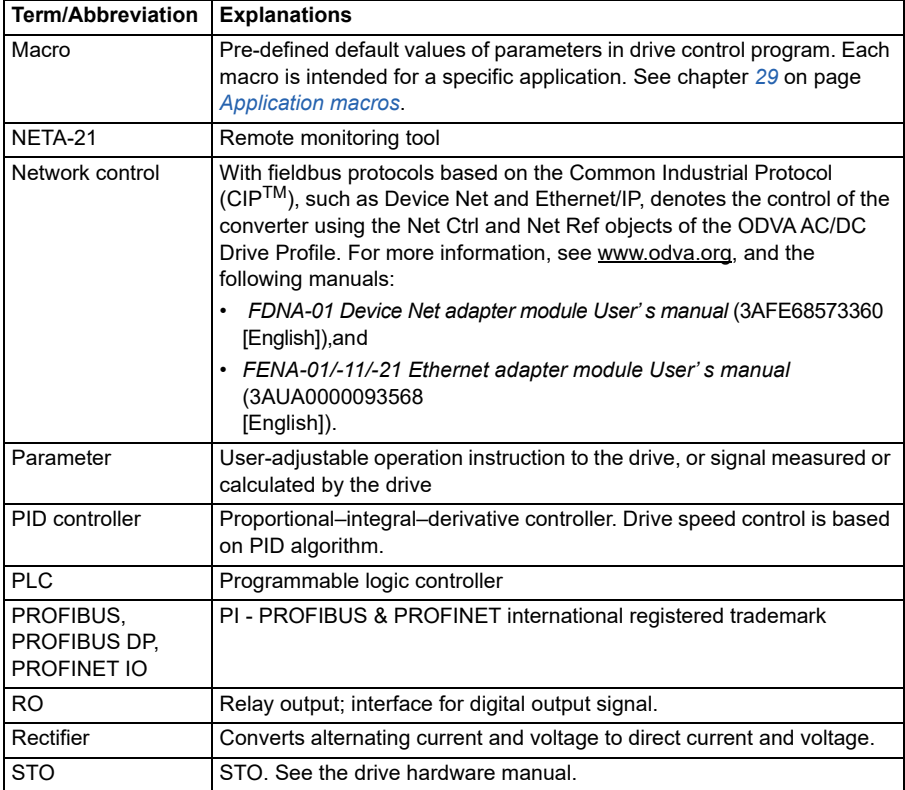

### <span id="page-14-0"></span>**Network Security Disclaimer**

The product design is used to connect network interfaces and transfer information and data via network interfaces. The client shall provide and guarantee continuous secure connection between the product and client network / any other network (as the case may be). The client shall develop and maintain appropriate measures, (including but not limited to fire wall, authentication, data encryption, Encryption, antivirus program and so on) to protect the product, network, system and interface from any security violation, unauthorized access, interference, intrusion, leakage and or theft of data or information. For damage or loss due to the above security violation, unauthorized access, interference, intrusion, leakage and or theft of data or information, ABB and subsidiaries shall not assume any liability.

#### *16 Introduction to the manual*

# 2

# <span id="page-16-1"></span><span id="page-16-0"></span>**Control panel**

# <span id="page-16-2"></span>**Applicability**

This manual is applicable with the ACS-BP-S basic control panel, the panel software Version GPBPS 1.40.0.0 and later software versions.

The images and instructions are based on the use of the basic control panel with an ACS530 drive equipped with the Standard control program. Note that there may be differences if you use the basic control panel with other equipment or program versions.

# <span id="page-16-3"></span>**Safety**

See the appropriate drive hardware manual.

# <span id="page-16-4"></span>**Related manuals**

See the appropriate drive manual. All manuals are available in pdf format at [www.abb.com/drives/documents\)](http://www.abb.com/drives/documents).

# <span id="page-17-0"></span>**Attach and remove the control panel**

You can attach the control panel directly to the drive, or use a separate mounting kit.

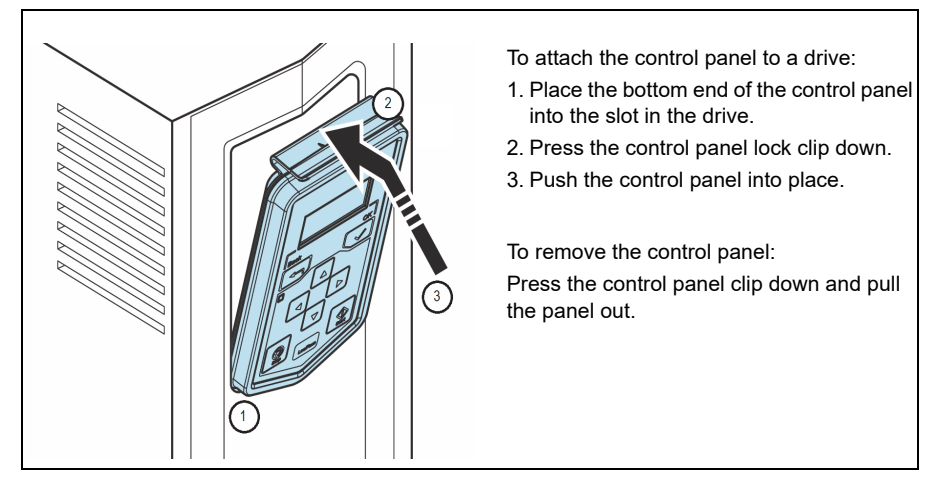

# <span id="page-17-1"></span>**Start up**

To start up the drive, you need to set the motor data, motor control, application macro and drive parameters. See the relevant drive firmware manual for start-up details.

#### <span id="page-18-0"></span>**Control panel use**

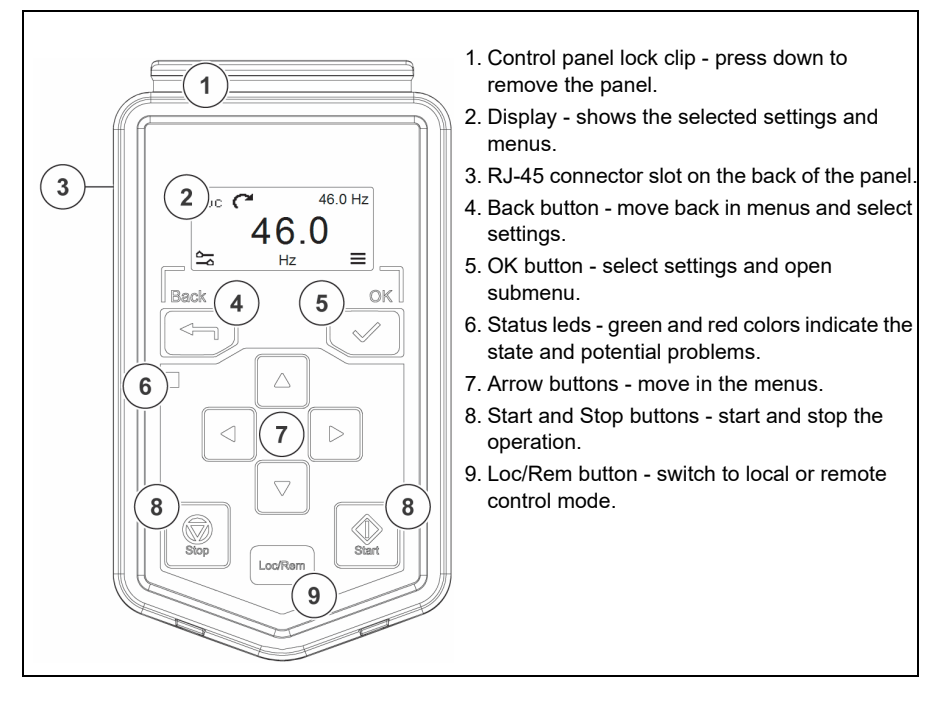

# <span id="page-18-1"></span>**Display**

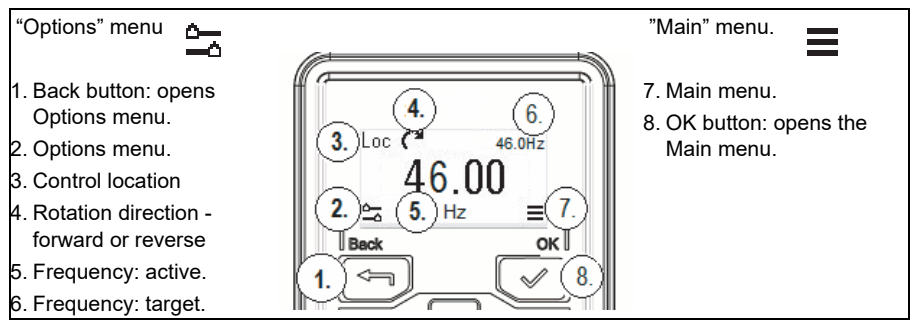

## <span id="page-19-0"></span>**Options menu**

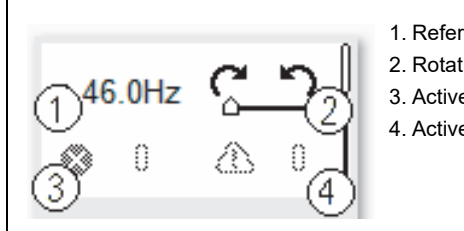

- 1. Reference frequency
- 2. Rotation direction forward or reverse
- 3. Active fault
- 4. Active warning

#### <span id="page-19-1"></span>**Start and stop the drive**

To start the drive, press the Start button on the basic control panel. To stop the drive, press the Stop button on the basic control panel.

### <span id="page-19-2"></span>**Change the rotation direction**

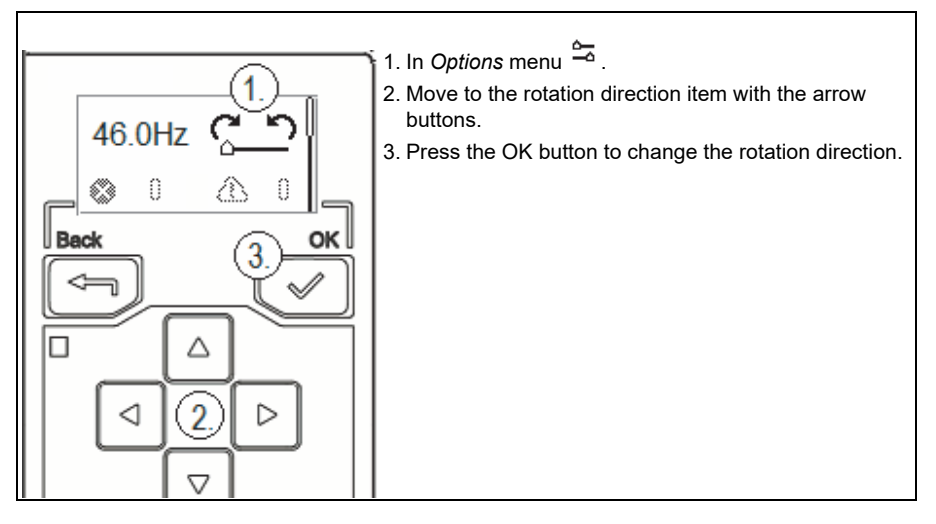

<span id="page-20-0"></span>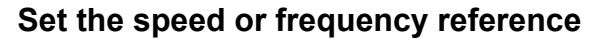

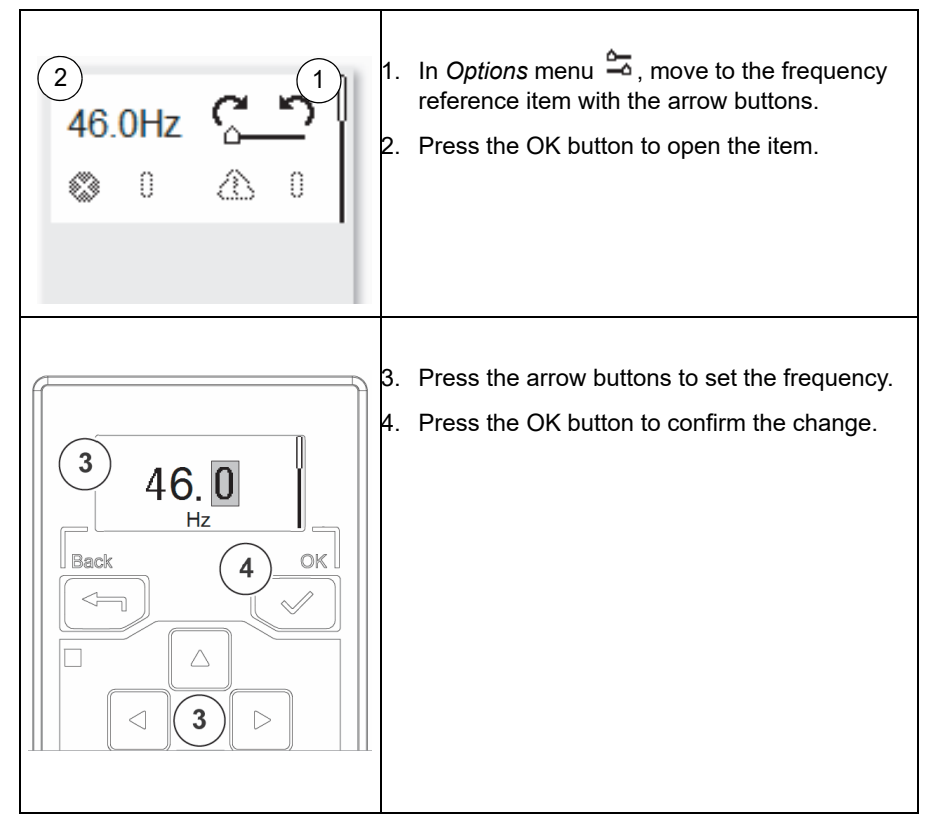

# <span id="page-21-0"></span>**Set the drive parameters**

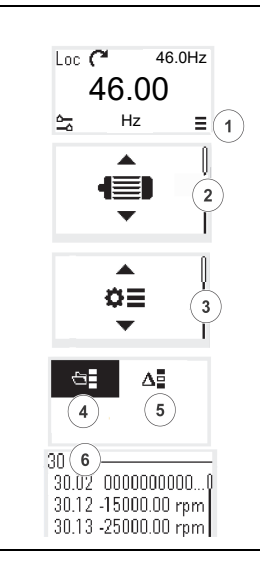

- 1. Select Main menu from Home view $\equiv$  .
- 2. The Main menu opens.
- 3. Scroll up or down in the menu to the Parameters submenu, and press the OK button.
- 4. Select the complete parameters list, *or*
- 5. Select the modified parameters list with the arrow button and press the OK button.
- 6. The parameters are shown in respective groups. The first two digits of the parameter name represent the parameter group. For example, parameters starting with 30 are in the Limits parameters group.

# <span id="page-21-1"></span>**Open Diagnostics**

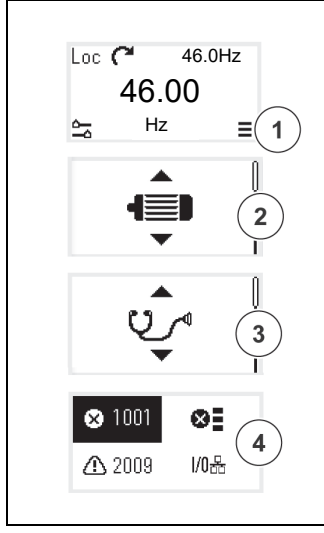

- 1. Select Main menu from *Home* view  $\equiv$
- 2. The Main menu opens.
- 3. Scroll to the Diagnostics item and press the OK button to open the submenu.
- 4. Select the warning or fault with the arrow button and press the OK button.

#### <span id="page-22-0"></span>**Backup**

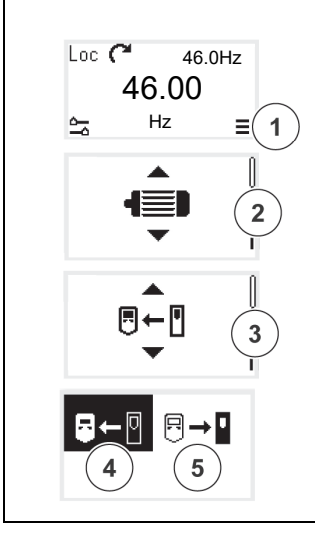

- 1. Select Main menu from Home view  $\equiv$
- 2. The Main menu opens.
- 3. Scroll the menu to the Backup submenu and press the OK button.
- 4. Select to back up from the drive to the panel, *or*
- 5. Select to restore the back up from the panel to the drive. A progress view is shown during the backup.

# <span id="page-23-0"></span>**"Main" menu**

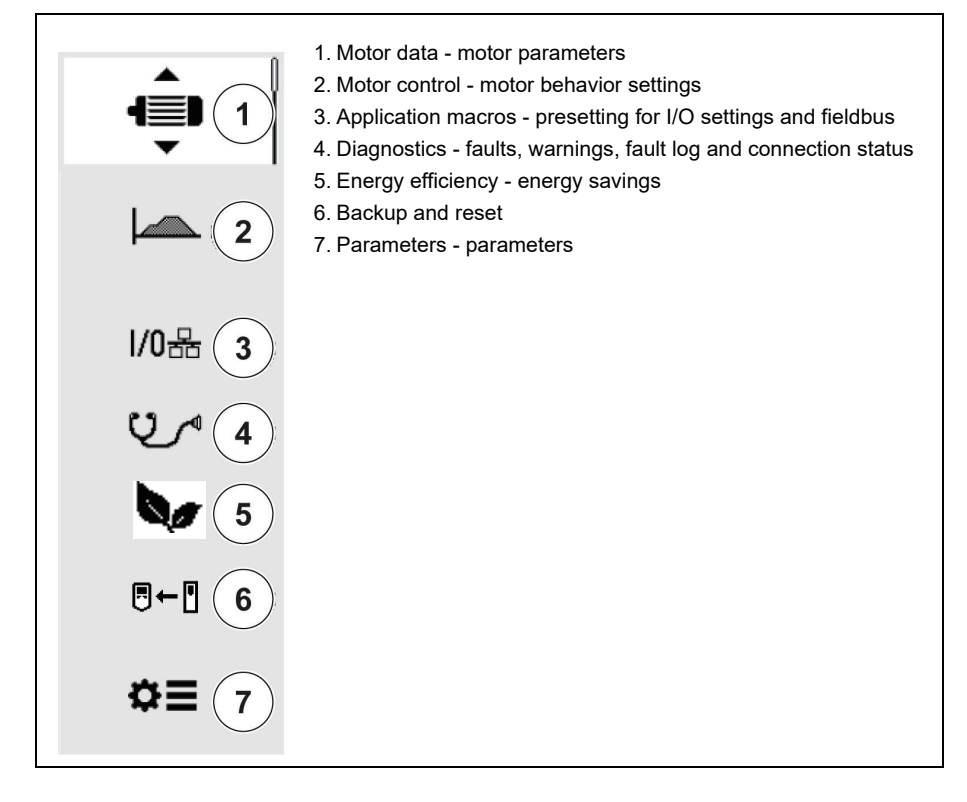

#### <span id="page-24-0"></span>**Submenus**

The Main menu items have a submenu where you can change settings and set actions. Some submenus also have menus and/or option lists. The content of the submenus depend on the drive type.

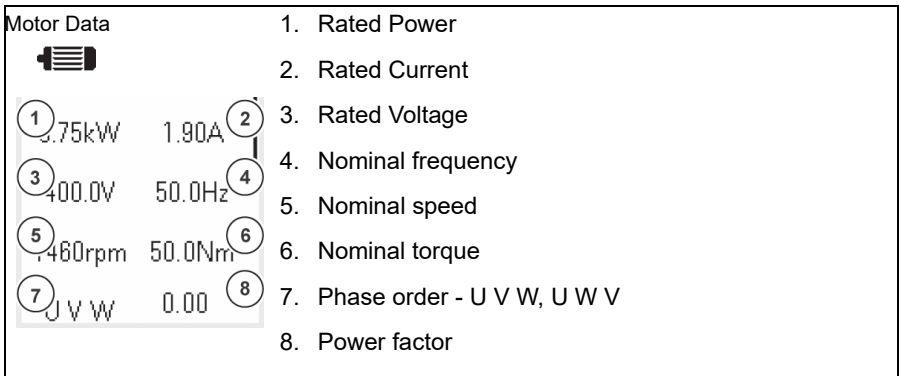

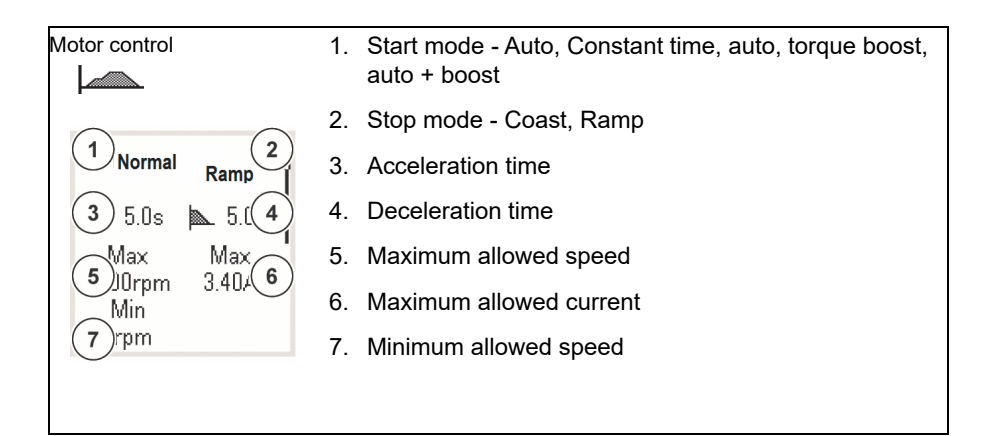

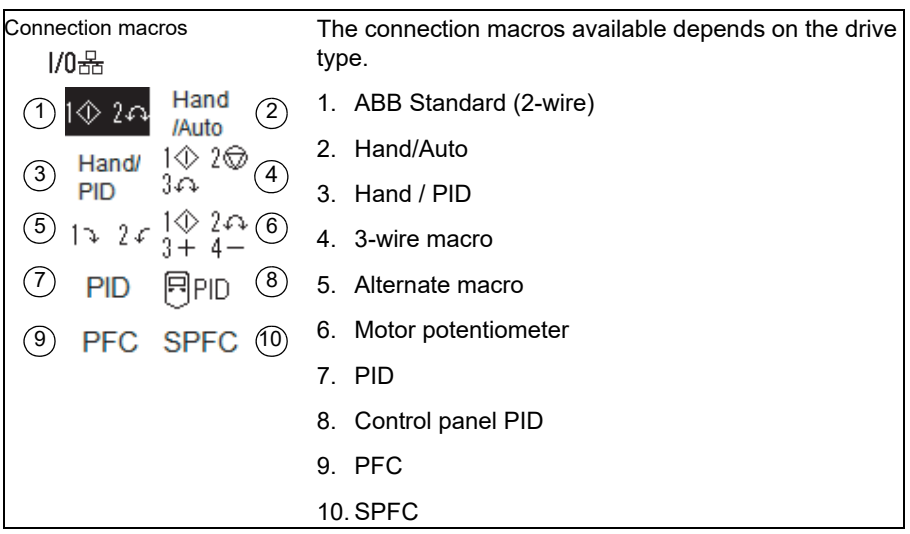

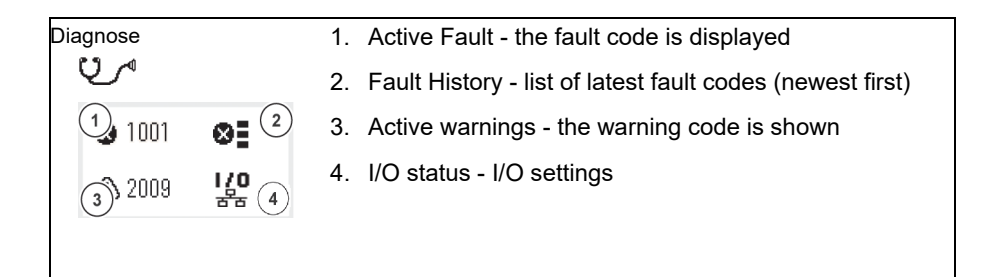

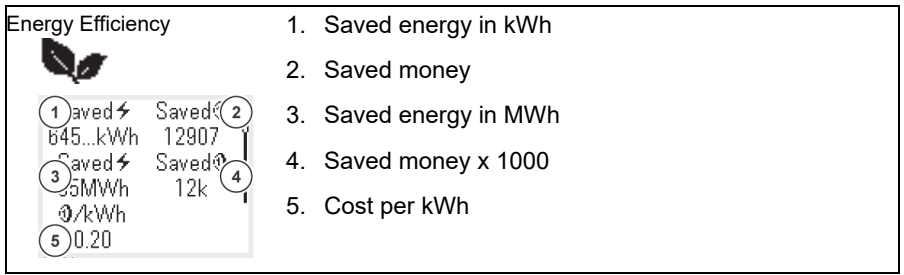

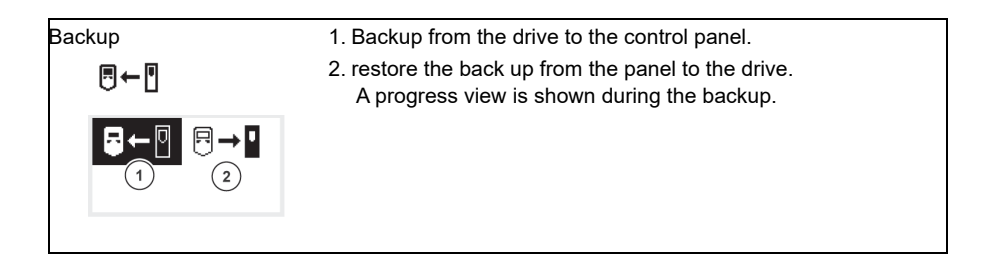

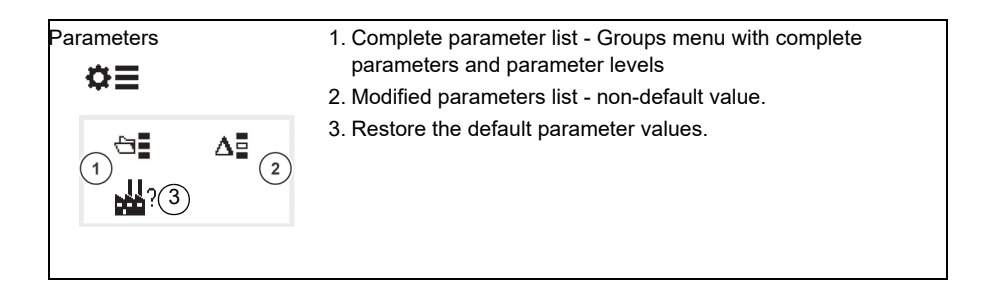

#### <span id="page-27-0"></span>**Fault and warning messages**

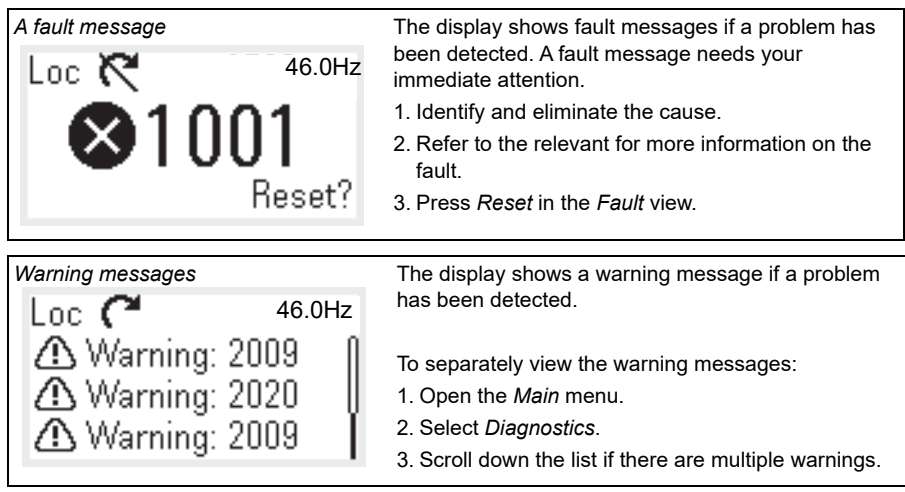

### <span id="page-27-1"></span>**Drive and panel communication failure**

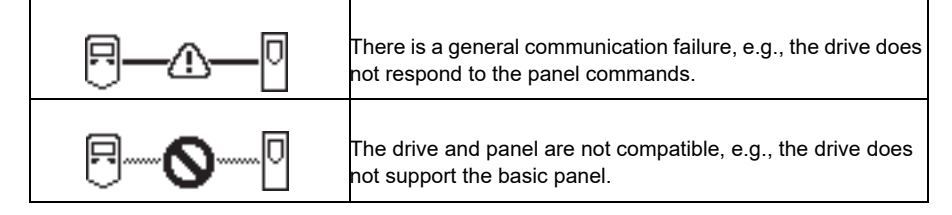

# <span id="page-27-2"></span>**Status light**

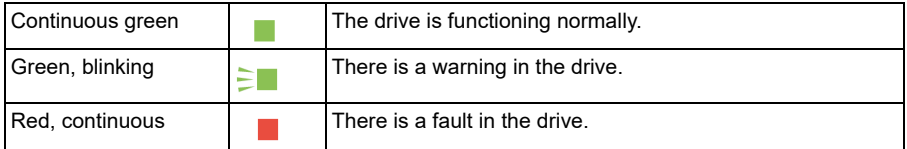

# 3

# <span id="page-28-1"></span><span id="page-28-0"></span>**Application macros**

### <span id="page-28-2"></span>**What this chapter contains**

This chapter describes the intended use, operation and default control connections of the application macros. At the end of chapter there are tables showing those parameter default values (not the same for all macros).

# <span id="page-28-3"></span>**Get an Overview**

Control macros are sets of default parameter values suitable for a certain control configuration. When starting up the drive, the user typically selects the best-suited control macro as a starting point, then makes any necessary changes to tailor the settings to their purpose. This usually results in a much lower number of user edits compared to the traditional way of programming a drive.

Use parameter *[96.04](#page-297-0) [Macro select](#page-297-1)* (Page *[298](#page-297-0)*).

# <span id="page-29-0"></span>**ABB standard macro**

This is the default macro. It is a 2-wire I/O configuration with three constant frequency references and applicable for normal control purpose. One signal is used to start or stop the motor and another to select the direction.

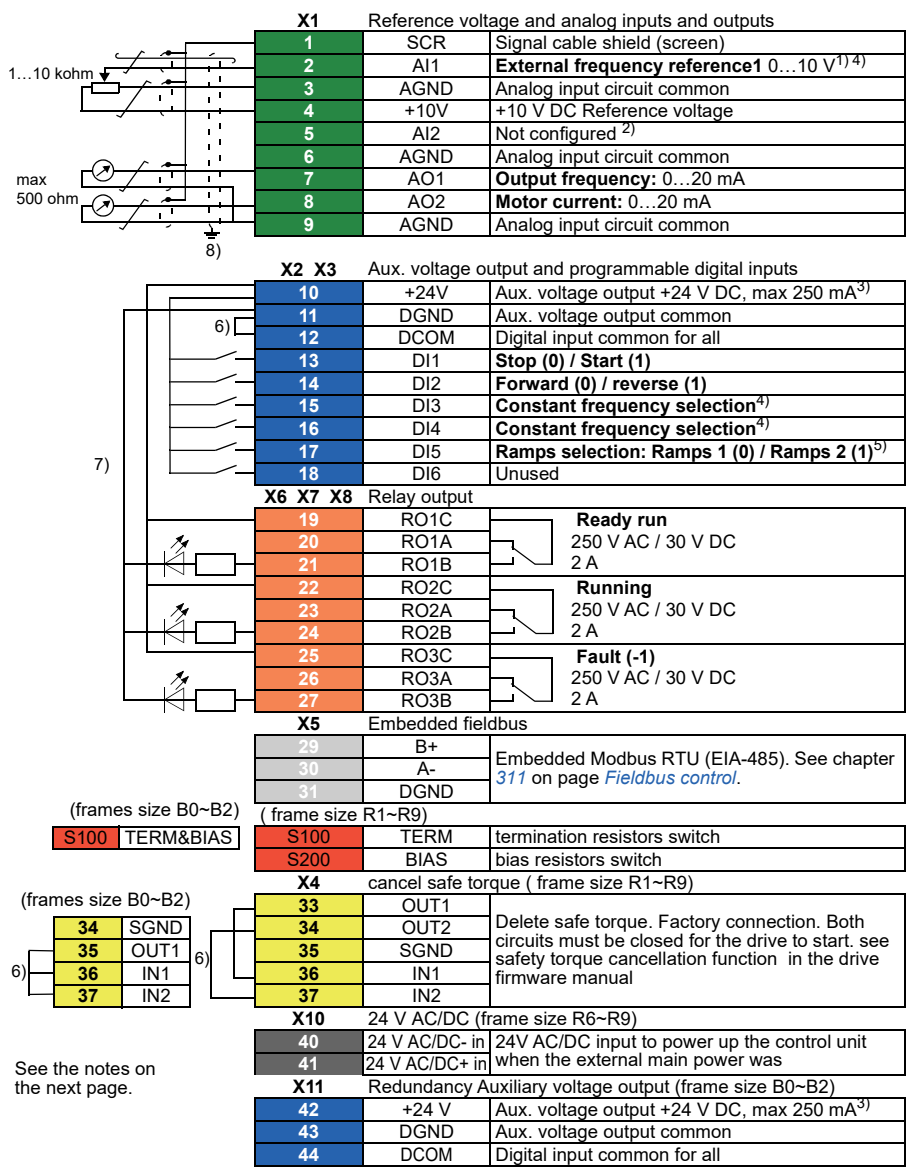

#### <span id="page-30-0"></span>**Default control connections for the ABB standard macro**

#### **Terminal size:**

B0  $R9: 0.14 \pm 1.5$  mm<sup>2</sup>(All terminals) Tightening torque: 0.5…0.6 N·m (0.4 lbf·ft) **Notes:**

1) current [0(4)…20mA, Rin < 500 ohm] or voltage [0(2)…10V, Rin > 200 kohm] set by parameters **12.15 AI1 unit selection**.

2) current [0(4)…20mA, Rin < 500 ohm] or voltage [0(2)…10V, Rin > 200 kohm] set by parameters **12.25 AI2 unit selection**.

3) Total load capacity of Auxiliary voltage output +24V(X2:10) is 6.0W (250mA/24V).

4) Scalar control (default): See reference group 28 Frequency reference control chain.

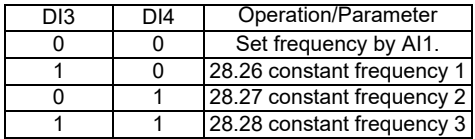

5) Scalar control (default): See reference group 28 Frequency reference control chain.

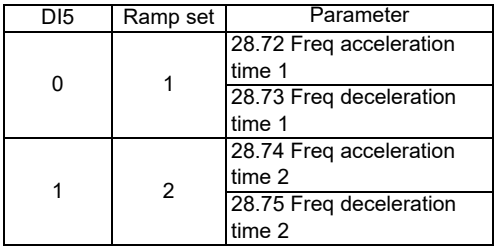

6) Connected with jumpers at the factory.

7) Note: Use shielded twisted-pair cables for digital signals.

8) Ground the outer shield of the cable 360 degrees under the grounding clamp on the grounding shelf for the control cables.

For cable connection and drive operation, refer to the control connection in ACS530 hardware manual.

#### **Input signals**

- Analog frequency reference (AI1)
- Start /Stop (DI1)
- Forward / reverse (DI2)
- Constant frequency selection (DI3, DI4)
- Ramps selection (DI5)

#### **Output signals**

- Analog output AO1: output frequency
- Analog output AO2: output frequency
- Relay output 1: Ready run
- Relay output 2: running
- Relay output 3: fault (-1)

#### <span id="page-32-0"></span>**3- wire macro**

This macro is used when the drive is controlled using momentary push-buttons. To enable the macro, set the value of parameter *[96.04](#page-297-0) [Macro select](#page-297-1)* to *[3- wire](#page-297-2)*.

<span id="page-32-1"></span>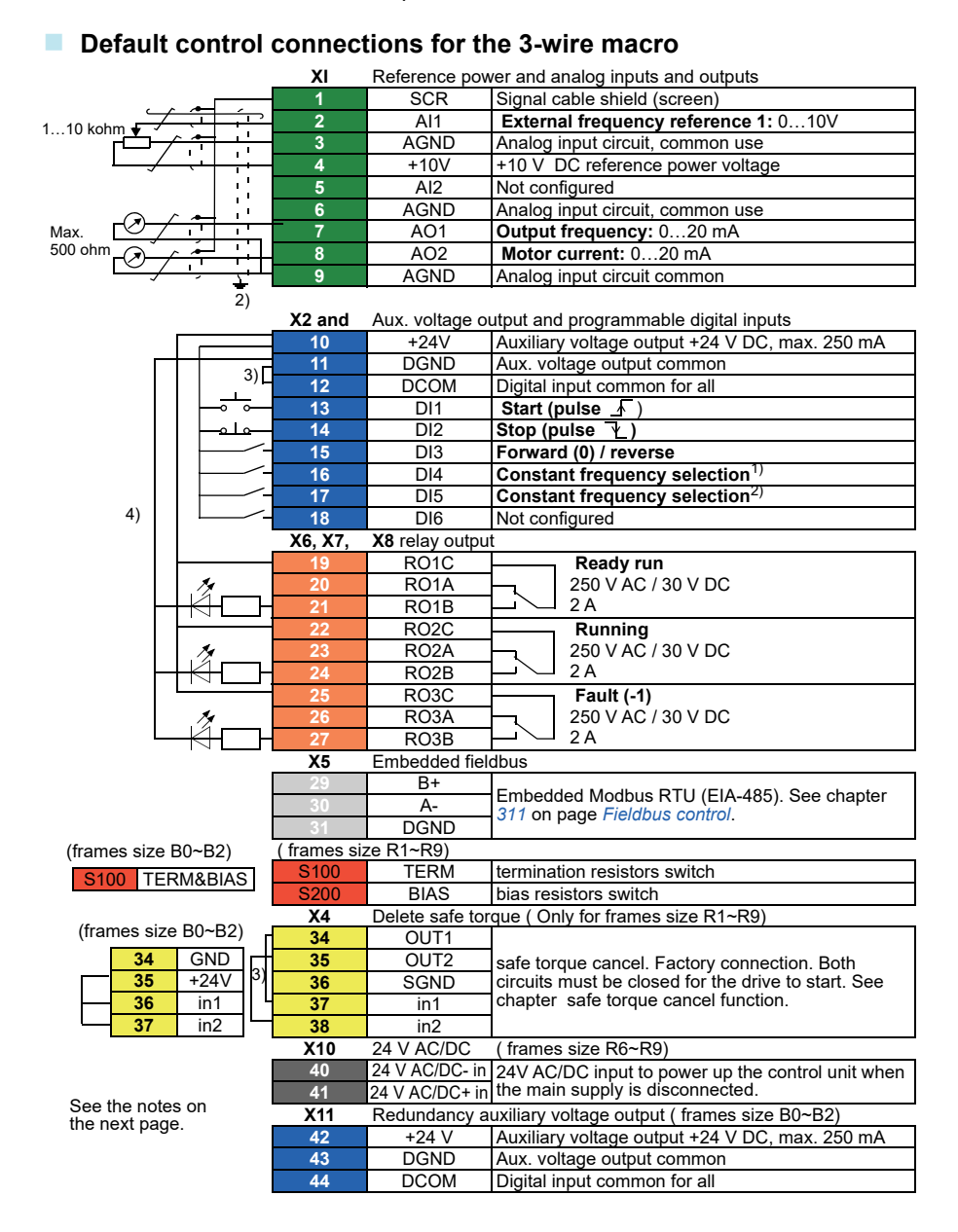

#### **Terminal size:**

B0…R9: 0.14…1.5 mm2(All terminals) Tightening torque: 0.5…0.6 N·m (0.4 lbf·ft)

#### **Notes:**

1) See reference group *[28 Frequency reference chain](#page-188-1)*.

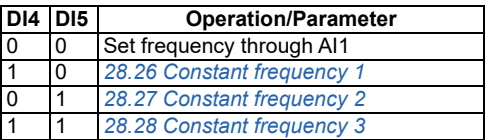

 $^{2)}$  Ground the outer shield of the cable 360 degrees under the grounding clamp on the grounding shelf for the control cables.

3) Connected with jumpers at the factory.

4)Use shielded twisted-pair cables for digital signals.

#### **Input signals**

- Analog frequency reference (AI1)
- Start, pulse (DI1)
- Stop, pulse (DI2)
- Direction selection (DI3)
- Constant frequency selection (DI4, DI5)

#### **Output signals**

- Analog output AO1: output frequency
- Analog output AO2: output frequency
- Relay output 1: Ready run
- Relay output 2: running
- Relay output 3: fault (-1)

### <span id="page-34-0"></span>**Alternate macro**

This macro provides an I/O configuration where one signal starts the motor in the forward direction and another signal to start the motor in the reverse direction. To enable the macro, set the value of parameter *[96.04](#page-297-0) [Macro select](#page-297-1)* to *[Alternate](#page-297-3)*.

#### <span id="page-35-0"></span>**Default control connections for the Alternate macro**

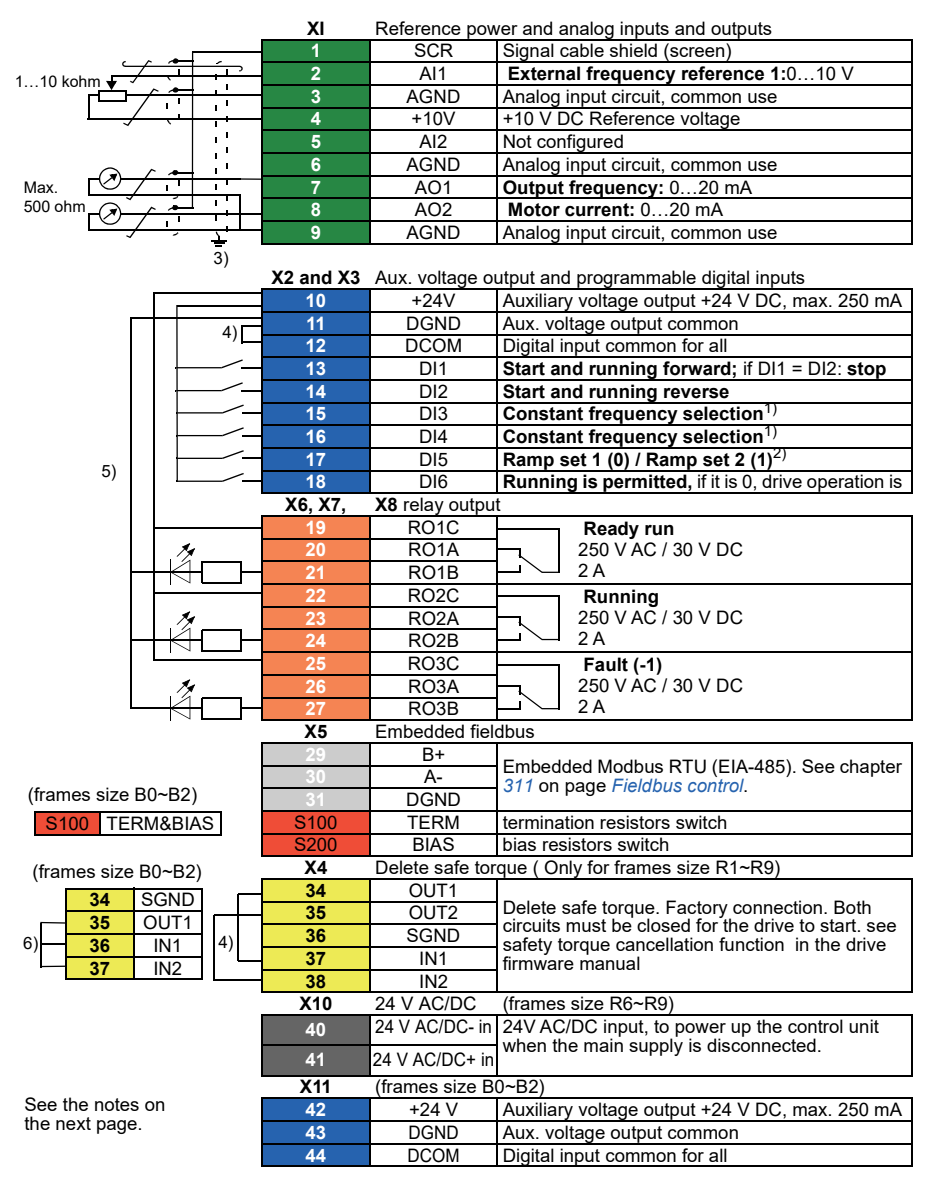

#### **Terminal size:**

 $B0...R9: 0.14...1.5 \text{ mm}^2$ (All terminals) Tightening torque: 0.5…0.6 N·m (0.4 lbf·ft)
### **Notes:**

1) See reference group *[28 Frequency reference chain](#page-188-0)*.

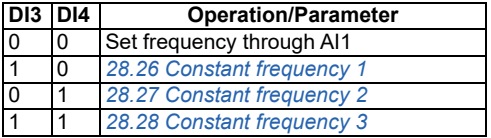

2) See reference group *[28 Frequency reference chain](#page-188-0)*.

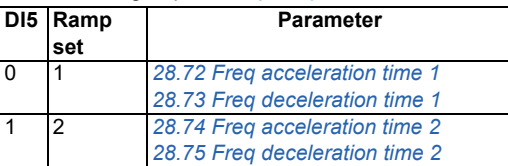

- 3) Ground the outer shield of the cable 360 degrees under the grounding clamp on the grounding shelf for the control cables.
- 4) Connected with jumpers at the factory.
- 5) **Note:** Use shielded twisted-pair cables for digital signals.

### **Input signals**

- Analog frequency reference (AI1)
- Start motor forward (DI1)
- Start motor in reverse (DI2)
- Constant frequency selection (DI3, DI4)
- Ramps selection (DI5)
- Run permissions (DI6)

- Analog output AO1: output frequency
- Analog output AO2: output frequency
- Relay output 1: Ready run
- Relay output 2: running
- Relay output 3: fault (-1)

# **Motor potentiometer macro**

This macro provides a way to adjust the speed with the help of two-push buttons, or a cost-effective interface for PLCs that vary the speed of the motor using only digital signals. To enable the macro, set the value of parameter *[96.04](#page-297-0) [Macro select](#page-297-1)* to *[Motor](#page-297-2)  [potentiometer](#page-297-2)*.

# **Default control connections for the Motor potentiometer macro**

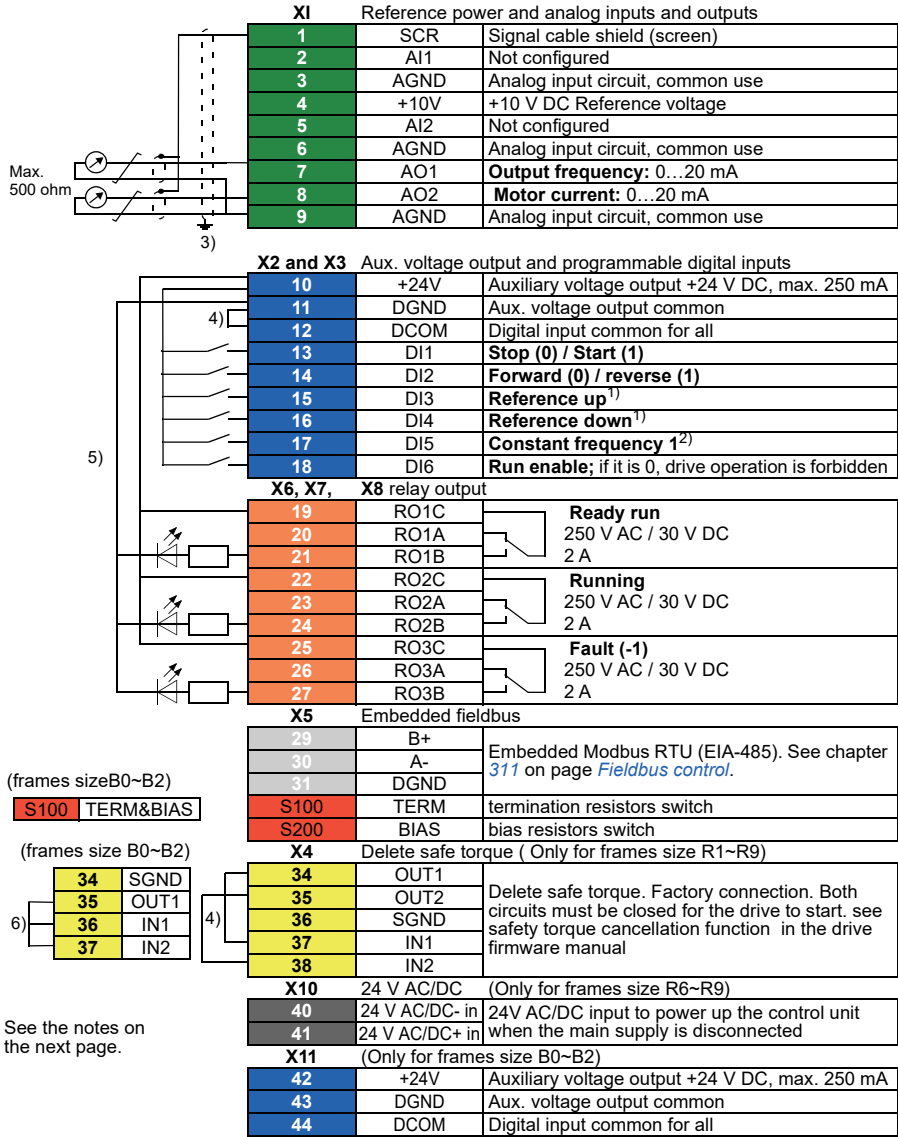

# **Terminal size:**

B0…R9:  $0.14...1.5$  mm<sup>2</sup>(All terminals) Tightening torque: 0.5…0.6 N·m (0.4 lbf·ft)

# *40 Application macros*

# **Notes:**

- $1)$  If DI3 and DI4 are both active or inactive, the frequency reference is unchanged. The existing frequency reference is stored during stop and power down.
- 2) See reference *[28.26](#page-194-0)[Constant frequency 1](#page-194-1)*.
- $3)$  Ground the outer shield of the cable 360 degrees under the grounding clamp on the grounding shelf for the control cables.
- 4) Connected with jumpers at the factory.
- 5) Use shielded twisted-pair cables for digital signals.

### **Input signals**

- Start/stop selection (DI1)
- Direction selection (DI2)
- Reference up (DI3)
- Reference down (DI4)
- Constant frequency 1 (DI5)
- Run permissions (DI6)

- Analog output AO1: output frequency
- Analog output AO2: output frequency
- Relay output 1: Ready run
- Relay output 2: running
- Relay output 3: fault (-1)

# **Hand/Auto macro**

This macro can be used when switching between two external control devices is needed. Both external control device have their own control and reference signals. One signal is used to switch between these two. To enable the macro, set the value of parameter *[96.04](#page-297-0) [Macro select](#page-297-1)* to *[Hand/Auto](#page-297-3)*.

# **Default control connections for the Hand/Auto macro**

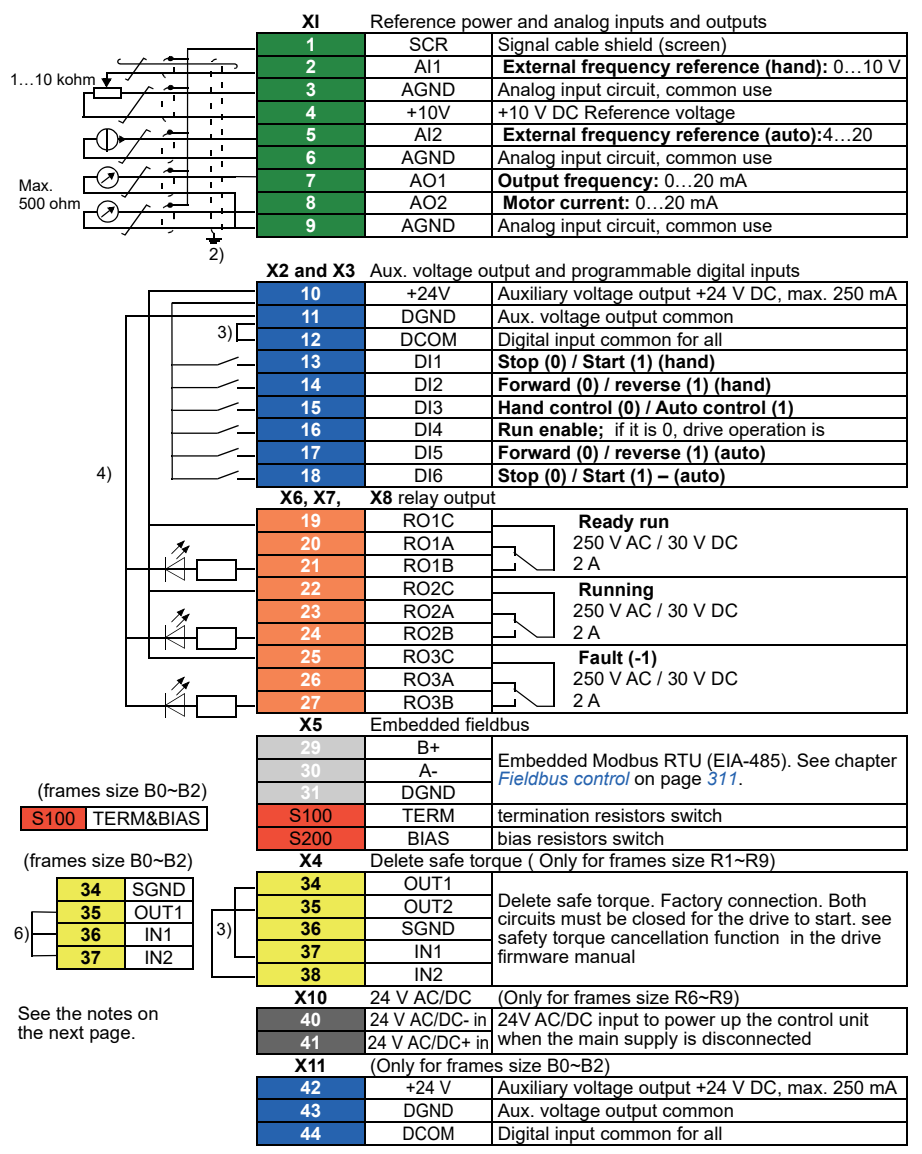

### **Terminal size:**

 $B0...R9: 0.14...1.5 \text{ mm}^2$ (All terminals) Tightening torque: 0.5…0.6 N·m (0.4 lbf·ft)

### **Notes:**

- $1)$  The signal source is powered externally. See the manufacturer's instructions. To use sensors supplied by the drive auxiliary voltage output, see chapter *Electrical installation*", *section Connection examples of two-wire and three-wire sensors* in the *Hardware manual* of the drive.
- 2) Ground the outer shield of the cable 360 degrees under the grounding clamp on the grounding shelf for the control cables.
- 3) Connected with jumpers at the factory.
- 4) **Note:** Use shielded twisted-pair cables for digital signals.

### **Input signals**

- Two frequency analog reference (AI1, AI2)
- Control location (Hand or Auto) selection (DI3)
- Start/stop selection, Hand (DI1)
- Direction selection, Hand (DI2)
- Start/stop selection, Auto (DI6)
- Direction selection, Auto (DI5)
- Run permissions (DI4)

- Analog output AO1: output frequency
- Analog output AO2: output frequency
- Relay output 1: Ready run
- Relay output 2: running
- Relay output 3: fault (-1)

# **Hand/PID macro**

This macro controls the drive with the built-in process PID controller. In addition this macro has a second control location for the direct frequency control mode. To enable the macro, set the value of parameter *[96.04](#page-297-0) [Macro select](#page-297-1)* to *[Hand/PID](#page-297-4)*.

#### **XI** Reference power and analog inputs and outputs **1** SCR Signal cable shield (screen)<br> **1** Al1 **External hand reference of 2** AI1 **External hand reference or PID**  1…10 kohm ń **3** AGND Analog input circuit, common use ÷ **4** +10V +10 V DC Reference voltage **5** AI2 **PID feedback:** 4…20 mA2) **6 AGND** Analog input circuit, common use ٦  $\mathbf{r}$ **7** AO1 **Output frequency:** 0…20 mA Max. Ŧ 500 ohm т **8** AO2 **Motor current:** 0…20 mA Ŧ **9** AGND Analog input circuit, common use 4) **X2 and X3** Aux. voltage output and programmable digital inputs 10 **+24V** Auxiliary voltage output +24 V DC, max. 250 mA<br>11 DGND Aux. voltage output common **11** DGND Aux. voltage output common 5) 12 DCOM Digital input common for all **13** DI1 **Stop (0) / Start (1) Hand 14** DI2 **Hand (0) / PID (1) selection 15** DI3 **Constant frequency selection**3) **16** DI4 **Constant frequency selection**3) **17** DI5 **Running is permitted,** if it is 0, drive operation 6) **18** DI6 **Stop (0) / Start (1) PID X6, X7, X8** relay output **19** RO1C **Ready run 20** RO1A 250 V AC / 30 V DC  $2A$ **21** RO1B **22** RO2C **Running 23** RO2A 250 V AC / 30 V DC  $2A$ **24** RO2B **25** RO3C **Fault (-1) 26** RO3A 250 V AC / 30 V DC 2 A **27** RO3B **X5** Embedded fieldbus **29** B+ Embedded Modbus RTU (EIA-485). See chapter  $311$  on page *[Fieldbus control](#page-310-0)*. (frames size B0~B2) **31** DGND S<sub>100</sub> TERM termination resistors switch S<sub>100</sub> TERM&BIAS 200 BIAS bias resistors switch **X4** Delete safe torque ( Only for frames size R1~R9) (frames size B0~B2) **34** OUT1 **34** SGND Delete safe torque. Factory connection. Both **35** OUT2 **35** OUT1 circuits must be closed for the drive to start. see 5) **36** SGND **36** IN1 6)safety torque cancellation function in the drive **37** IN1 firmware manual **37** IN2 **38** IN2 **X10** 24 V AC/DC (Only for frames size R6~R9) **40** 24 V AC/DC- in 24V AC/DC input to power up the control unit **41** 24 V AC/DC+ in when the main supply is disconnected **X11** (Only for frames size B0~B2) **42** +24 V Auxiliary voltage output +24 V DC, max. 250 mA **43** DGND Aux. voltage output common<br>**44** DCOM Digital input common for all See the notes on **44** DCOM Digital input common for all the next page.

# **Default control connections for the Hand/PID macro**

**Terminal size:**

 $B0...R9: 0.14...1.5 \text{ mm}^2$ (All terminals) Tightening torque: 0.5…0.6 N·m (0.4 lbf·ft)

# **Notes:**

- <sup>1)</sup> Hand:  $0...10$  V -> Frequency reference. PID: 0…10 V -> 0…100% PID set point.
- $^{2)}$  The signal source is powered externally. See the manufacturer's instructions. To use sensors supplied by the drive auxiliary voltage output, see chapter *Electrical installation*, *section Connection examples of two-wire and three-wire sensors* in the *Hardware manual* of the drive.

3)See reference group *[28 Frequency reference chain](#page-188-0)*.

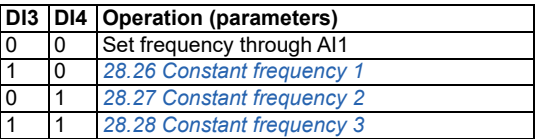

- $4)$  Ground the outer shield of the cable 360 degrees under the grounding clamp on the grounding shelf for the control cables.
- 5) Connected with jumpers at the factory.

 $<sup>6</sup>$ ) Use shielded twisted-pair cables for digital signals.</sup>

### **Input signals**

- External hand reference or PID Reference (AI1)
- PID feedback (AI2)
- Start/stop selection, Hand (DI1)
- Control location (Hand or PID) selection (DI2)
- Constant frequency selection (DI3, DI4)
- Running enable (DI5)
- Start/stop selection, PID (DI6)

- Analog output AO1: output frequency
- Analog output AO2: output frequency
- Relay output 1: Ready run
- Relay output 2: running
- <span id="page-45-0"></span>• Relay output 3: fault (-1)

# **PID control macro**

This macro provides parameter settings for closed-loop control systems such as pressure control, flow control, etc. To enable the macro, set the value of parameter *[96.04](#page-297-0) [Macro select](#page-297-1)* to *[PID](#page-297-5)*.

# **Default control connections for PID control macro**

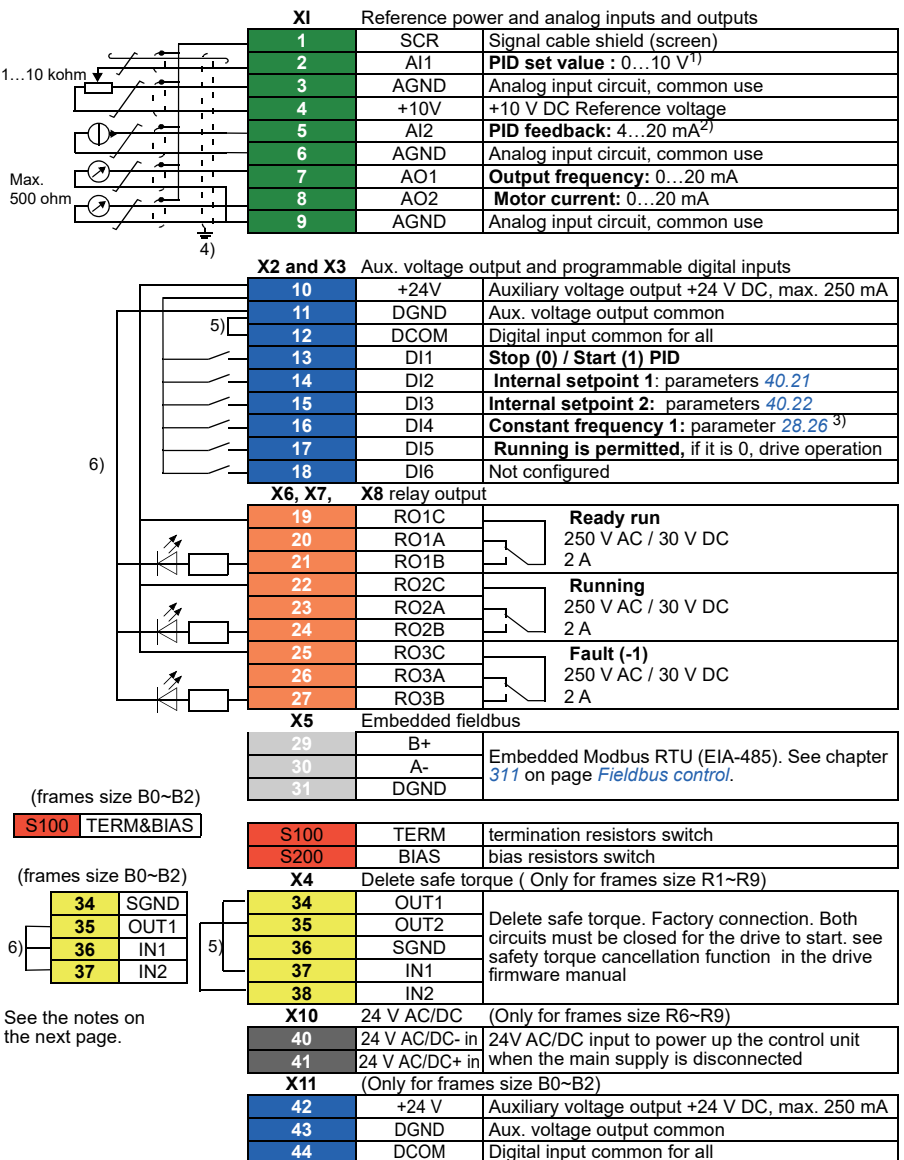

### **Terminal size:**

 $B0...R9: 0.14...1.5 \text{ mm}^2$ (All terminals)

Tightening torque: 0.5…0.6 N·m (0.4 lbf·ft)

### **Notes:**

- <sup>1)</sup> Hand:  $0...10$  V -> Frequency reference. PID: 0…10 V -> 0…100% PID set point.
- $^{2)}$  The signal source is powered externally. See the manufacturer's instructions. To use sensors supplied by the drive auxiliary voltage output, see chapter *Electrical installation*, section Connection examples of two-wire and three-wire sensors in the *Hardware manual* of the drive.
- $3)$  If Constant frequency is activated it overrides the reference from the PID controller output.
- $4)$  Ground the outer shield of the cable 360 degrees under the grounding clamp on the grounding shelf for the control cables.
- $5)$  Connected with jumpers at the factory.
- $<sup>6)</sup>$  Use shielded twisted-pair cables for digital signals.</sup>

### **Input signals**

- PID setpiont (AI1)
- PID feedback (AI2)
- Start/Stop selection, PID (DI1)
- Internal setpoint 1 (DI2)
- Internal setpoint 2 (DI3)
- Constant frequency 1 (DI4)
- Running enable (DI5)

- Analog output AO1: output frequency
- Analog output AO2: output frequency
- Relay output 1: Ready run
- Relay output 2: running
- Relay output 3: fault (-1)

# **PFC macro**

 Regulate control logic of multiple pumps and fans by drive relay output. Activate PFC macro by selecting basic setting menu, or activate the macro by setting parameter *[96.04](#page-297-0) [Macro select](#page-126-0)* to *PFC*. **PFC function will be available only when the external 2 is selected.** 

# **Default control connections for the PFC macro**

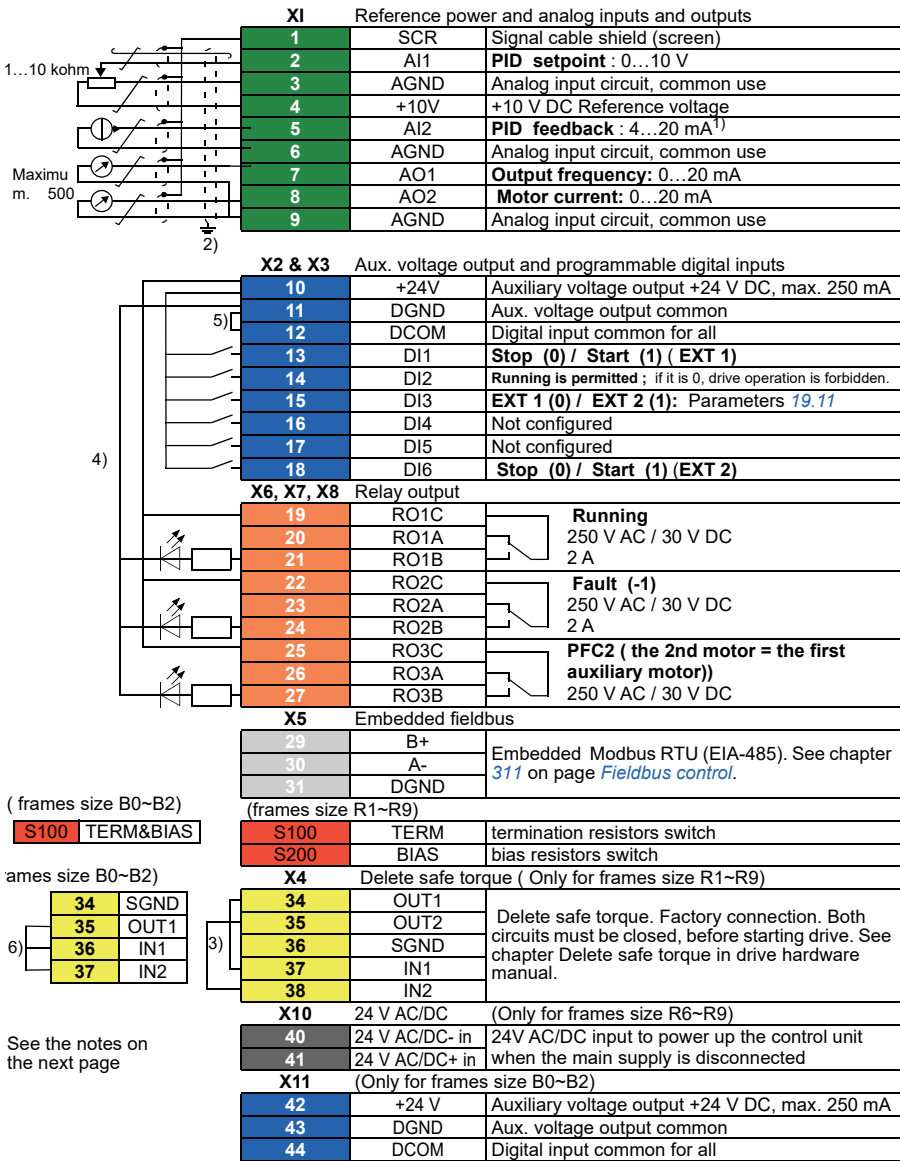

### **Terminal size:**

B0…R9:  $0.14...1.5$  mm<sup>2</sup>(All terminals) Tightening torque: 0.5…0.6 N·m (0.4 lbf·ft)

# **Notes:**

- $1)$  The signal source is powered externally. See the manufacturer's instructions. See chapter *Electrical installation in hardware manual in case of supplying power by relay with drive auxiliary voltage output.*
- $^{2)}$  Ground the outer shields of cable 360 degrees by controlling grounding clamp on cable grounding shelf.
- 3) Connect jumper in factory.
- 4) **Note:** Use shielded twisted-pair cables for digital signals .

# **Input signals**

- PID setpoint (AI1)
- PID feedback (AI2)
- Start / stop selection, EXT 1 (DI1)
- Run enable (DI2)
- EXT 1/ EXT 2 selection (DI3)<br>• Start / stop selection EXT 2 (I)
- Start / stop selection, EXT 2 (DI6) - **Activate PFC function**

- Relay output AO1: Output frequency
- Relay output AO2: Motor current
- Relay output 1: Running
- Relay output 2: Fault (-1)
- Relay output 3: PFC2 (The 1st PFC auxiliary motor )

# <span id="page-52-0"></span>**SPFC macro**

Regulate control logic of multiple pumps and fans by drive relay output. activate SPFC macro by selecting basic setting menu, or activate the macro *[96.04](#page-297-0) [Macro select](#page-126-0)* by setting parameter *[SPFC macro](#page-52-0)*. **SPFC function is valid only when choosing EXT 2**

# **Default control connections for the SPFC macro**

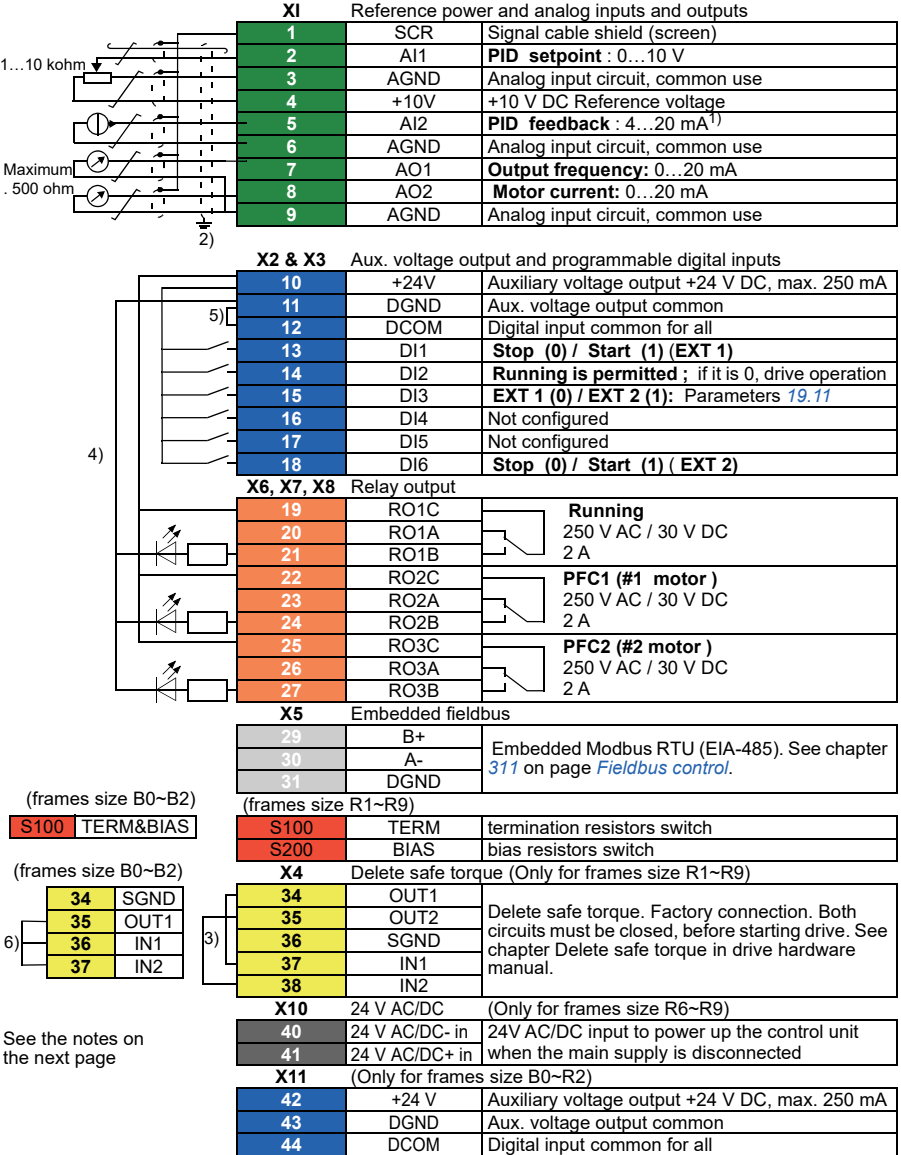

### **Terminal size:**

 $B0...R9: 0.14...1.5 \text{ mm}^2$ (All terminals) Tightening torque: 0.5…0.6 N·m (0.4 lbf·ft)

### **Notes:**

<sup>1)</sup> Hand:  $0...10$  V -> Frequency reference. PID: 0…10 V -> 0…100% PID set point.

- $2)$  The signal source is powered externally. See the manufacturer's instructions. To use sensors supplied by the drive auxiliary voltage output, see chapter *Electrical installation*, section Connection examples of two-wire and three-wire sensors in the *Hardware manual* of the drive.
- <sup>3)</sup> If Constant frequency is activated it overrides the reference from the PID controller output.
- <sup>4)</sup> Ground the outer shield of the cable 360 degrees under the grounding clamp on the grounding shelf for the control cables.
- 5) Connected with jumpers at the factory.
- $<sup>6)</sup>$  Use shielded twisted-pair cables for digital signals.</sup>

### **Input signals**

- PID setpiont (AI1)
- PID feedback (AI2)
- Start/stop Selection, EXT1 (DI1)
- Run enable (DI2)
- EXT1 / EXT 2 Selection (DI3)
- Start/stop Selection, EXT 2 (DI6) **activate SPFC function**

- Analog output AO1: output frequency
- Analog output AO2: output frequency
- Relay output 1: running
- Relay output 2: PFC 1 motor
- Relay output 3: PFC 2 motor

# **Control panel PID macro**

# **Default control connections for PID control macro**

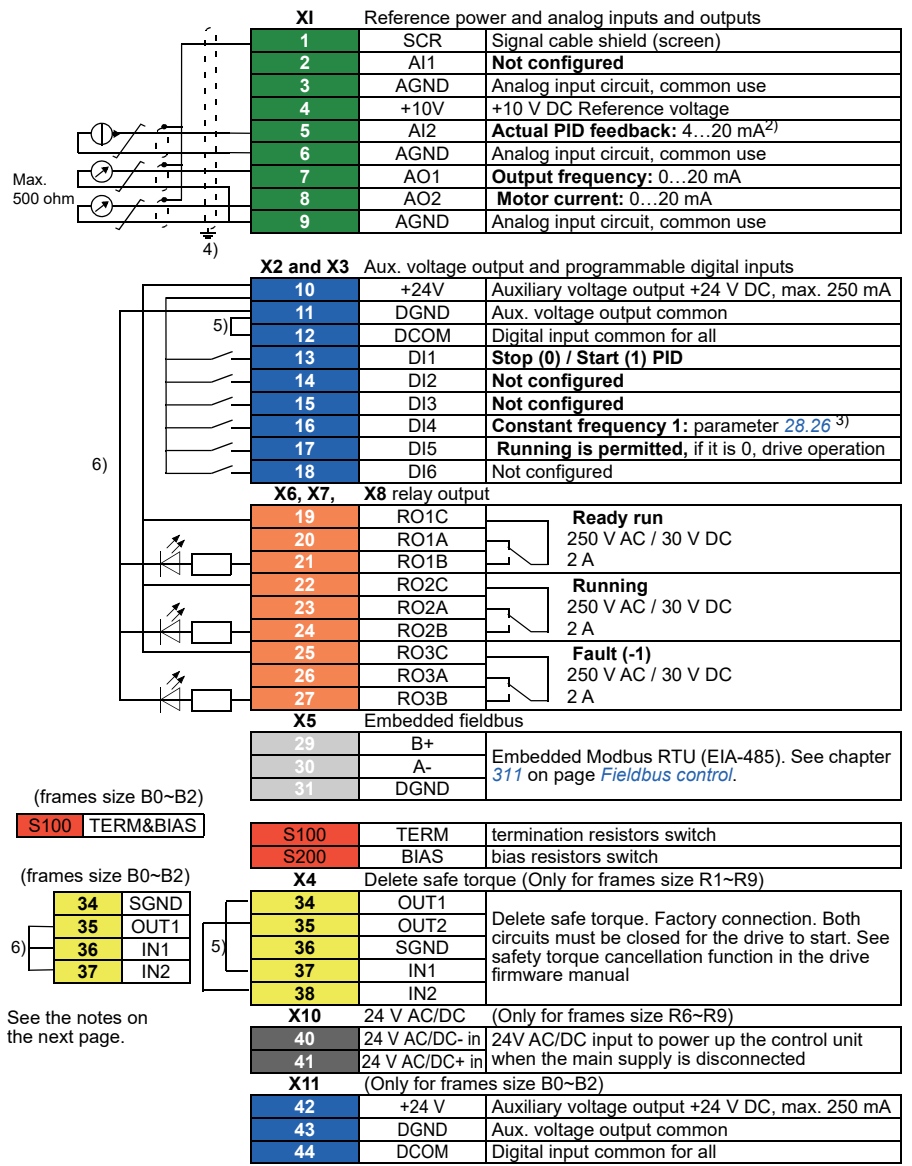

### **Terminal size:**

B0…R9: 0.14…1.5 mm2 (All terminals) Tightening torque: 0.5…0.6 N·m (0.4 lbf·ft)

### **Notes:**

<sup>1)</sup> Hand:  $0...10$  V -> Frequency reference. PID: 0…10 V -> 0…100% PID set point.

- $2)$  The signal source is powered externally. See the manufacturer's instructions. To use sensors supplied by the drive auxiliary voltage output, see chapter *Electrical installation* , section Connection examples of two-wire and three-wire sensors in the *Hardware manual* of the drive.
- <sup>3)</sup> If Constant frequency is activated it overrides the reference from the PID controller output.
- <sup>4)</sup> Ground the outer shield of the cable 360 degrees under the grounding clamp on the grounding shelf for the control cables.
- 5) Connected with jumpers at the factory.
- $<sup>6)</sup>$  Use shielded twisted-pair cables for digital signals.</sup>

### **Input signals**

- PID setpoint is from Control panel reference
- PID feedback (AI2)
- Start/Stop selection, PID (DI1)
- Constant frequency 1 (DI4)
- Running enable (DI5)

- Analog output AO1: output frequency
- Analog output AO2: output frequency
- Relay output 1: Ready run
- Relay output 2: running
- Relay output 3: fault (-1)

# **Parameter default values for different macros**

The *[Parameter](#page-128-0)* chapter gives default values for all parameters of ABB

standard macro (factory macro). For other macros, some parameters have different default values. The table below lists the default values of these parameters for each macro.

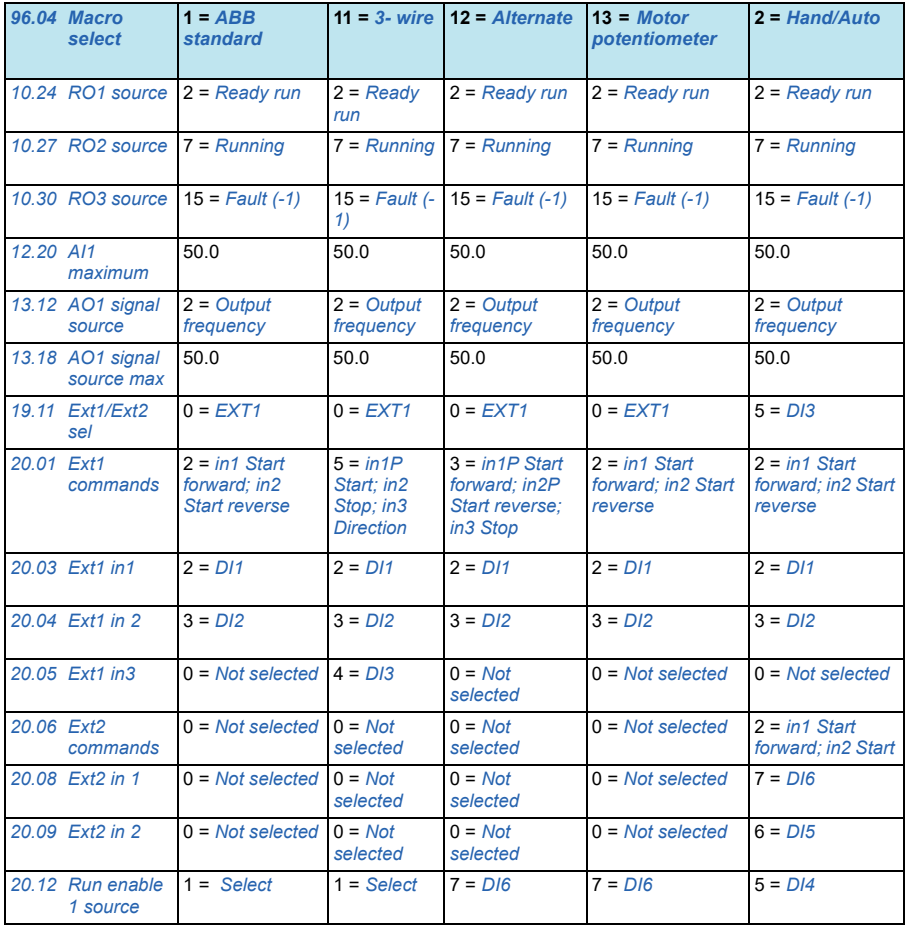

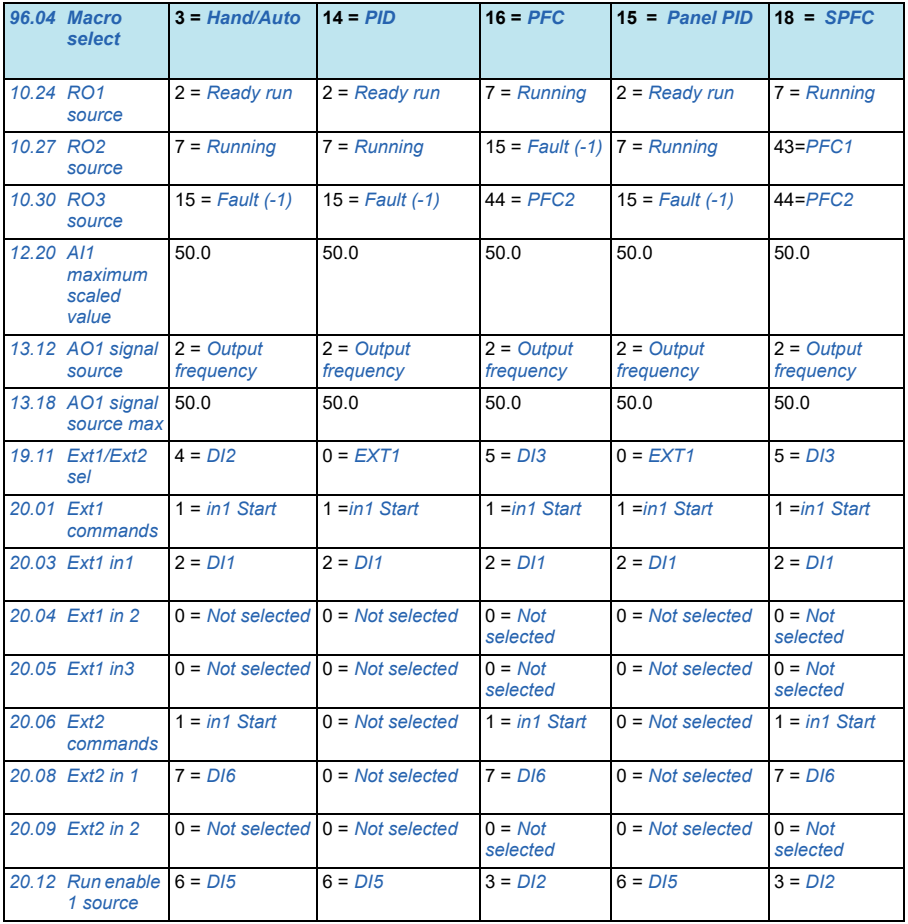

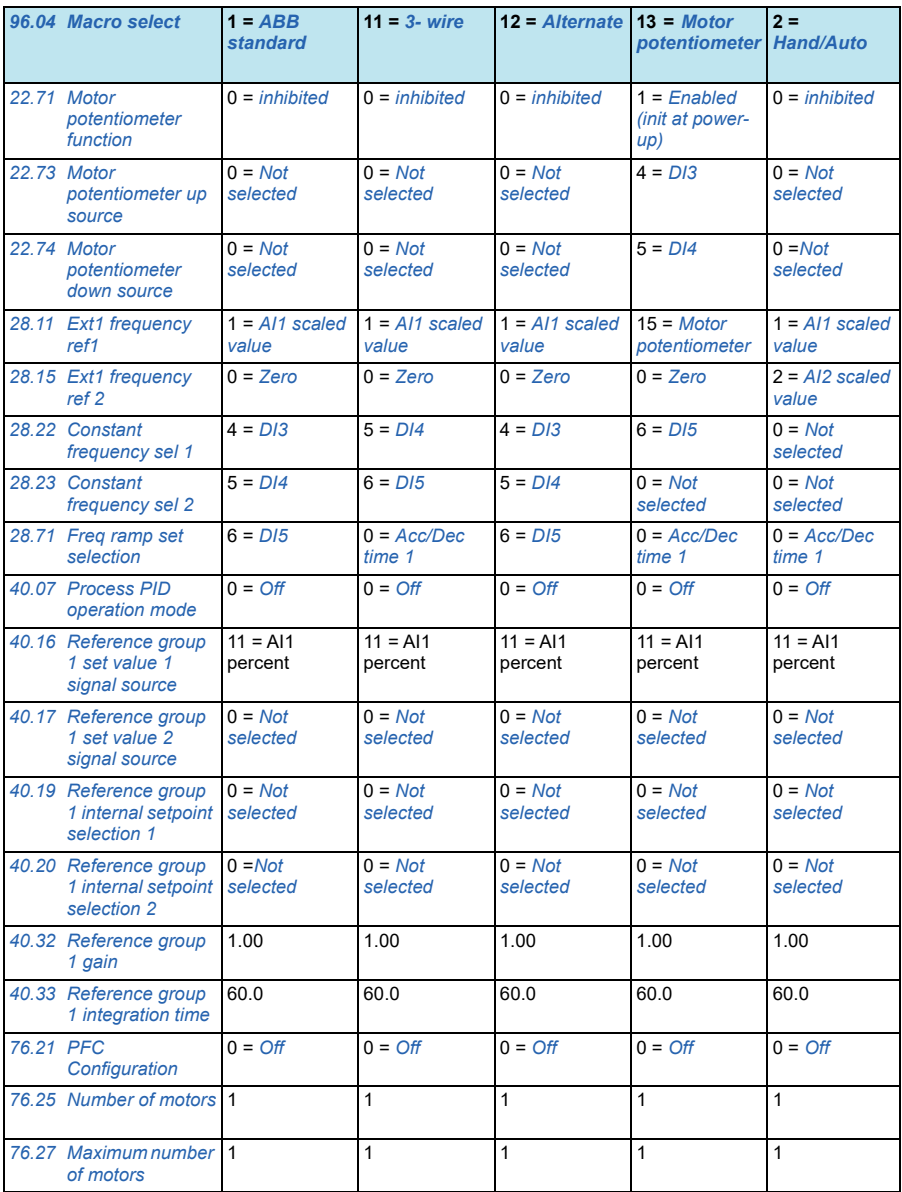

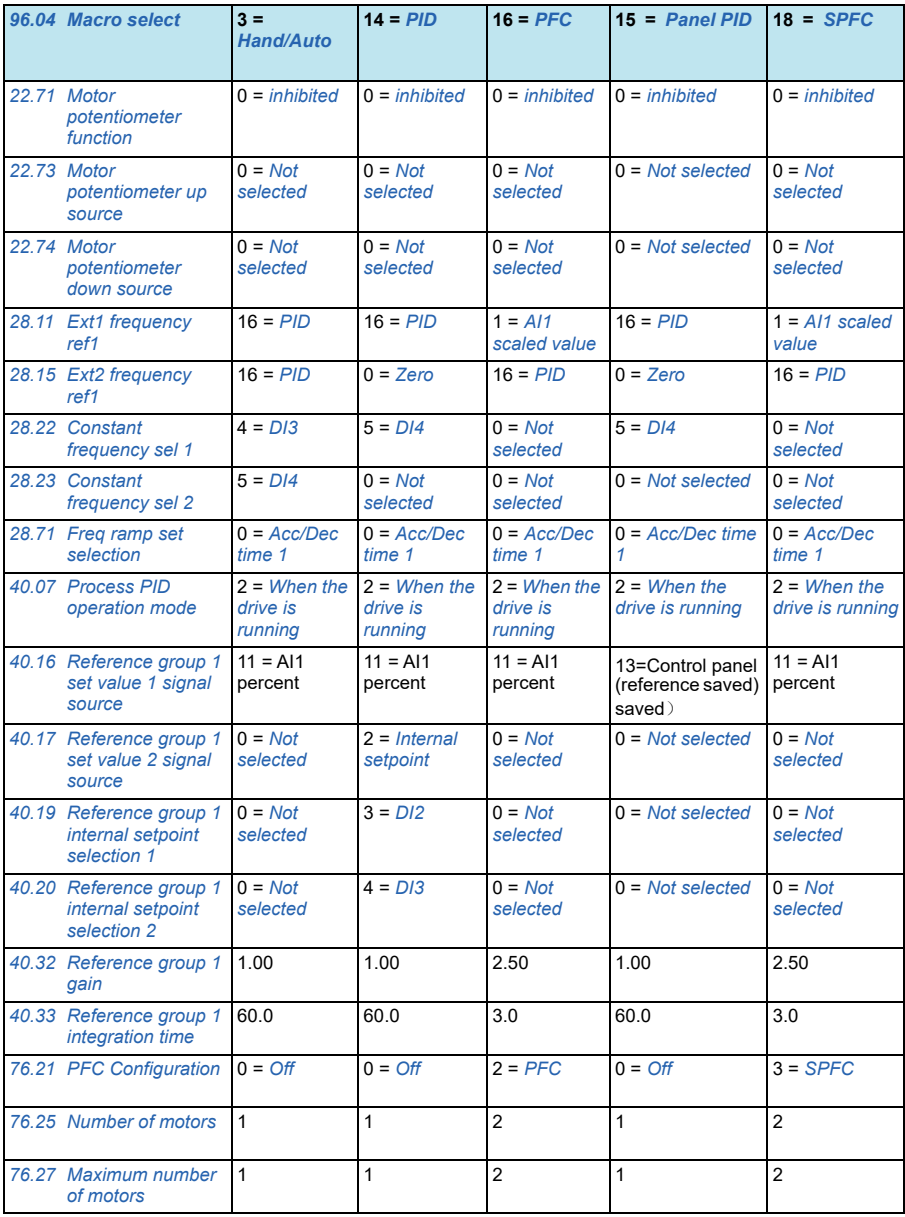

# *62 Application macros*

# 4

# **Function description**

# **Contents of this chapter**

This chapter describes some of the more important functions within the control program, how to use them and how to program them to operate.

# **Local control vs. external control**

The ACS530 has two main control locations: external and local. The control location is selected with the Loc/Rem key on the control panel or in the PC tool.

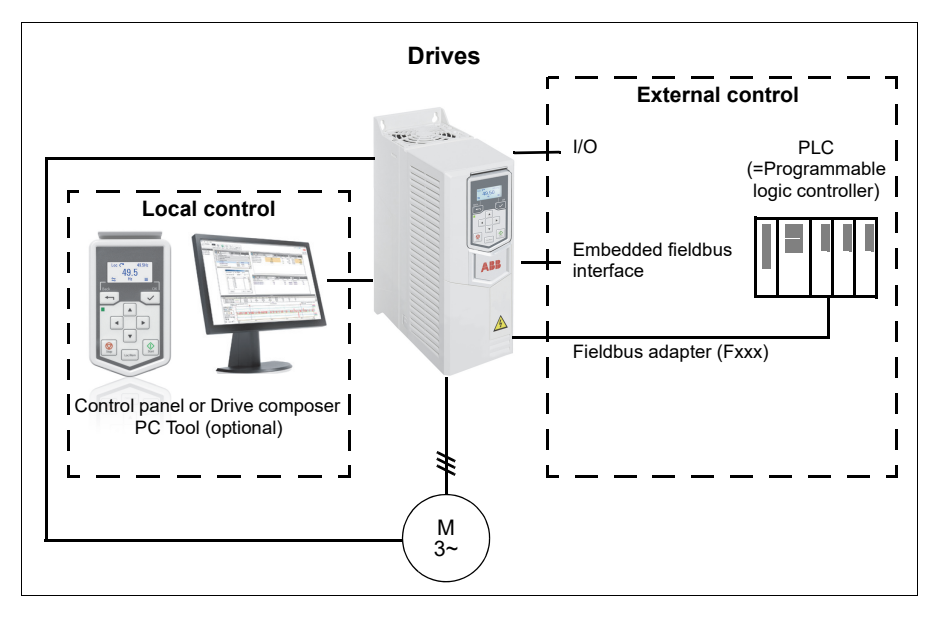

# **Local control**

The control commands are given from the control panel keypad or from a PC equipped with Drive composer when the drive is in local control.

Local control is mainly used for debugging and service. The control panel always overrides the external control signal sources when used in local mode. Changing the control location to local can be prevented by parameter *[19.17](#page-170-3) [Local control disable](#page-170-4)*.

The user can select by a parameter (*[49.05](#page-267-0) [Communication loss action](#page-267-1)*) how the drive reacts to a control panel or PC tool communication break (The parameter has no effect in external control).

# **External control**

When the drive is in external control, control commands are given through:

- the I/O terminals (digital and analog inputs)
- the fieldbus interface (via the embedded fieldbus interface or an optional fieldbus adapter module)

It provides two external control locations: external 1 and external 2. The user can select the sources of the start and stop commands separately for each control location by parameters *[20.01](#page-171-0)*…*[20.10](#page-176-11)*. The operating mode can be selected separately for each location, which enables quick switching between different operating modes. Selection between EXT1 and EXT2 is done via any binary source such as a digital input or fieldbus control word (parameter *19.11 [Ext1/Ext2 sel](#page-170-1)*). The source of reference is selectable for each operating mode separately.

# **Diagram: Run enable source for EXT1**

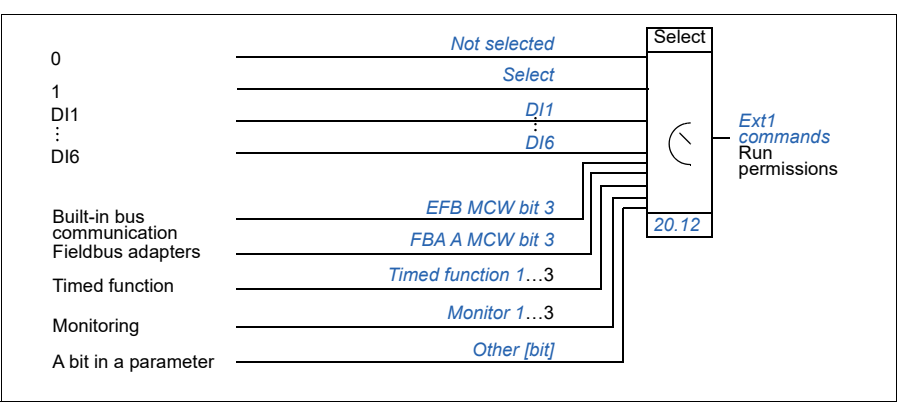

The figure below shows the parameters that select the interface for run enable for external control location *[Ext1 commands](#page-171-1)*.

# **Settings**

• Parameters *19.11 [Ext1/Ext2 sel](#page-170-1)* (page *128*); *[20.01](#page-171-0)*…*[20.10](#page-176-11)* (page *[172](#page-171-0)*).

# **Motor potentiometer**

The motor potentiometer is, in effect, a counter whose value can be adjusted up and down using two digital signals selected by parameters *[22.73](#page-187-1) [Motor potentiometer up](#page-187-2)  [source](#page-187-2)* and *[22.74](#page-187-3) [Motor potentiometer down source](#page-187-4)*.

When enabled by *[22.71](#page-186-0)[Motor potentiometer function](#page-186-1)*, the motor potentiometer assumes the value set by *[22.72](#page-186-4)[Motor potentiometer initial value](#page-186-5)*. Depending on the mode selected in *[22.71](#page-186-0)*, the motor potentiometer value is either retained or reset over a power cycle.

The change rate is defined in *[22.75](#page-187-8) [Motor potentiometer ramp time](#page-187-9)* as the time it would take for the value to change from the minimum (*[22.76](#page-187-7) [Motor potentiometer](#page-187-10)  [min value](#page-187-10)*) to the maximum (*[22.77](#page-187-6) [Motor potentiometer max value](#page-187-11)*) or vice versa. If the up and down signals are simultaneously on, the motor potentiometer value does not change.

The output of the function is shown by *[22.80](#page-187-5) [Motor potentiometer ref act](#page-187-12)*, which can directly be set as the reference source in the main selector parameters, or used as an input by other source selector parameters.

The following example shows the behavior of the motor potentiometer value.

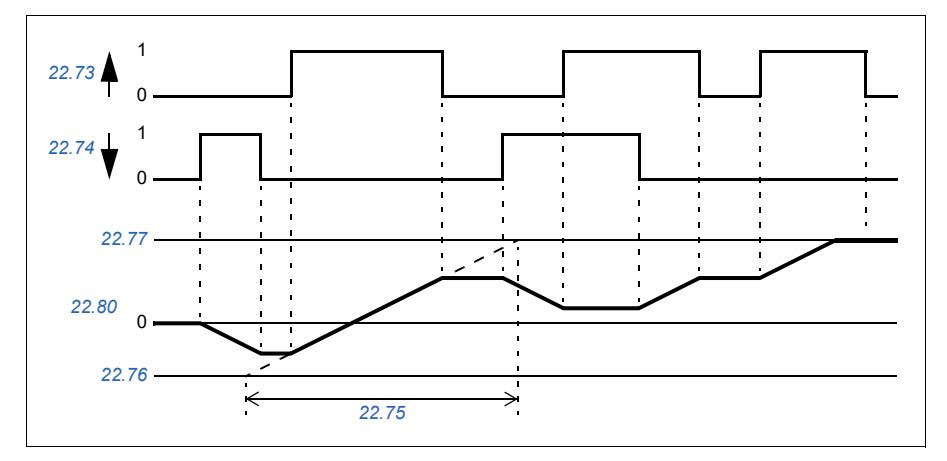

# **Settings**

Parameters *[22.71](#page-186-0)*…*[22.80](#page-187-5)* (Page *[187](#page-186-0)*).

# <span id="page-65-0"></span>**Operating modes of the drive**

The drive can operate in several operating modes with different types of reference. The control mode is selectable for each control location (Local, EXT1 and EXT2) in parameter group *[19 Operation mode](#page-170-5)*.

The following is a general representation of the reference types and control chains. The page numbers refer to detailed diagrams in chapter *[Control chain diagrams](#page-372-0)*.

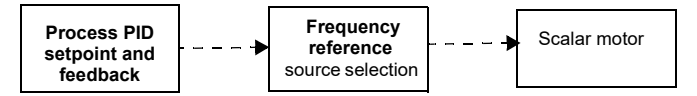

# **Frequency control mode**

The motor follows a frequency reference given to the drive.

# **Special control modes**

In addition to the control modes mentioned above, the following special control mode is available:

- Process PID control. For more information, see section *[Process PID control](#page-73-0)* (page *[74](#page-73-0)*).
- Emergency stop OFF1 and OFF3: Drive stops along the defined deceleration ramp and drive modulation stops.
- Pre-magnetization: refers to the DC magnetization of the motor before start. For more information, see section *[Pre-magnetization](#page-69-0)* (page *[70](#page-69-0)*).
- DC hold: Locking the rotor at (near) zero speed in the middle of normal operation. For more information, see section *[DC hold](#page-69-1)* (page *[70](#page-69-1)*).
- Pre-heating (motor heating): Keeping the motor warm when the drive is stopped. For more information, see section *[Pre-heating \(Motor heating\)](#page-70-0)* (page *[71](#page-70-0)*).

# **Converter configuration and programming**

The drive control program performs the main control functions, including frequency control, drive logic (start/stop), I/O, feedback, communication and protection functions. Control program functions are configured and programmed with parameters.

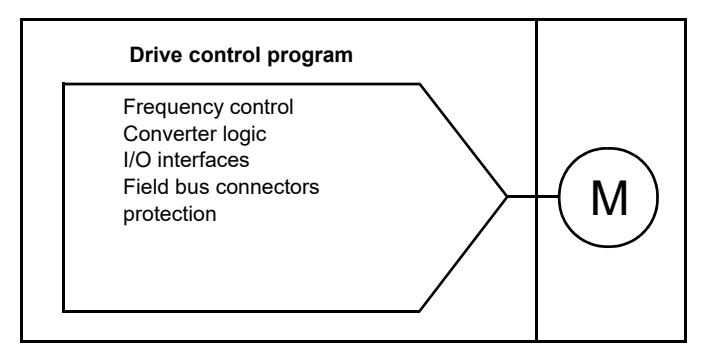

# **Configuring via parameters**

Parameters can be configured by all standard drive operation and can be set via below modes:

- the control panel, as described in chapter *[Control panel](#page-16-0)*
- Drive composer PC tool, as described in *Drive composer* user's manual (3AUA0000094606 [English]), or
- the fieldbus interface, as described in chapter *[Fieldbus control](#page-310-0)*

All parameter settings are stored automatically to the permanent memory of the drive. However, if an external +24V DC power supply is used for the drive control unit; it is highly recommended to force a save by using parameter *[96.07](#page-299-0) [Parameter save](#page-299-1)  [manually](#page-299-1)* before powering down the control unit after any parameter changes have been made.

If necessary, the default parameter values can be restored by parameter *[96.06](#page-298-0) [Parameter restore](#page-298-1)*.

# **Motor control**

# **Motor type**

The drive supports asynchronous AC induction motor.

# **Reference ramping**

Acceleration and deceleration ramping times can be set individually for frequency reference.

Under a frequency reference, the ramps are defined as the time needed for the drive to accelerate or decelerate zero frequency and parameter *[46.02](#page-264-0) [Frequency fieldbus](#page-264-1)  [scaled value](#page-264-1)*. The user can switch between two preset ramps using a binary source, such as a digital input.

# **Variable slope**

Variable slope controls the slope of the frequency reference ramp during a reference change. With this feature a constantly variable ramp can be used.

Variable slope is only supported in remote control.

# **Settings**

- Frequency reference slope: reference *[28.71](#page-196-9)*…*[28.75](#page-196-6)* and *[46.02](#page-264-0)*.
- Motor potentiometer: parameter *[22.75](#page-187-8)*.

# **Constant frequency**

Constant frequency is a predefined reference that can be quickly activated through digital inputs etc. It is possible to define up to 7 speeds for speed control and 7 constant frequencies for frequency control.

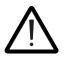

 **Warning:** Constant frequency override the normal reference irrespective of where the reference is coming from.

# **Settings**

• Parameter groups *[28 Frequency reference chain](#page-188-0)* (page *[189](#page-188-0)*).

# **Critical frequency**

Critical frequency (sometimes called "skip frequency") can be predefined for applications where it is necessary to avoid certain motor speeds or speed ranges because of, for example, mechanical resonance problems.

The critical frequency function prevents the reference from dwelling within a critical band for extended times. When a changing reference (28.96 frequency reference 7 actual value) enters a critical range, the output of the function freezes (28.01 frequency reference) until the reference exits the range. Any instant change in the output is smoothed out by the ramping function further in the reference chain.

When the frequency reference is limited within some dangerous frequency range, the output frequency will be limited to the lower limit of the dangerous frequency range (in case of acceleration) or to the upper limit (in case of deceleration).

# **Settings**

• Critical frequencies: parameters *[28.51](#page-195-0)*…*[28.57](#page-195-1)* (page *[196](#page-195-0)*).

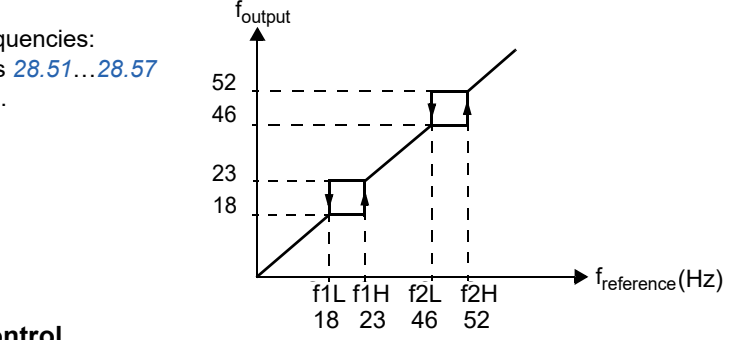

# **Scalar control**

Scalar motor control is the default motor control method. In scalar control mode, the drive is controlled with a frequency reference value.

See also section *[Operating modes of the drive](#page-65-0)* (page *[66](#page-65-0)*).

# **IR compensation**

The IR compensation (also known as voltage boost) is activated when the motor control mode is scalar. When the IR compensation is activated, the drive gives an extra voltage boost to the motor at low speed. The IR compensation is useful in applications that require a high break-away torque.

# **Settings**

• Parameters *[97.13](#page-306-0)[IR compensation](#page-306-1)* (page *[308](#page-306-0)*)

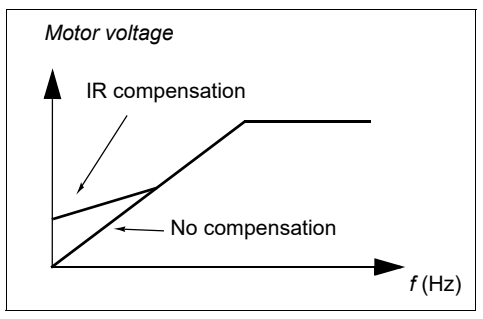

• Parameter groups *[28 Frequency reference chain](#page-188-0)* (page *[189](#page-188-0)*).

# *U/f ratio*

The voltage/frequency function is only available in scalar control mode (using frequency control).

The function has two modes: linear and squared.

In linear mode, the ratio of voltage to frequency is constant below the field weakening point.

In squared mode (default), the ratio of the voltage to frequency increases as the square of the frequency below the field weakening point. This is typically used in centrifugal pump or fan applications. For these applications, the torque required follows the square relationship with frequency.

The voltage/frequency cannot be used with energy optimization; if parameter *[45.11](#page-261-0) [Energy \(flux\) optimization](#page-261-1)* is set to valid, parameter *[97.20](#page-306-2) [U/F ratio](#page-306-3)* is ignored.

# **Settings**

• Parameter *[97.20](#page-306-2) [U/F ratio](#page-306-3)* (page *[308](#page-306-2)*).

# **DC** magnetization

The drive has different magnetization functions for different phases of motor start/rotation/stop: pre-magnetization, DC hold, post-magnetization and pre-heating (motor heating).

# <span id="page-69-0"></span>**Pre-magnetization**

Pre-magnetization refers to the DC magnetization of the motor before start. Premagnetization can be applied to guarantee the highest possible start torque, up to 200% of the nominal torque of the motor. By adjusting the pre-magnetization time (*[21.02](#page-180-0) [Magnetization time](#page-180-1)*), it is possible to synchronize the motor start and, for example, the release of a mechanical brake.

# **Settings**

Parameters *[21.19](#page-184-0) [Scalar start mode](#page-184-1)*, *[21.02](#page-180-0) [Magnetization time](#page-180-1)*.

# <span id="page-69-1"></span>**DC hold**

The function makes it possible to lock the rotor at (near) zero speed in the middle of normal operation. DC hold is activated by parameter *[21.08](#page-183-0) [DC current control](#page-183-1)*. When both the reference and motor speed drop to parameter *21.21* reference, the drive will stop generating sinusoidal current and start to inject DC into the motor. The current is set by parameter *[21.10](#page-183-2) [DC current reference](#page-183-3)*. When the reference exceeds parameter *21.21 [DC hold frequency](#page-184-2)*, normal drive operation continues.

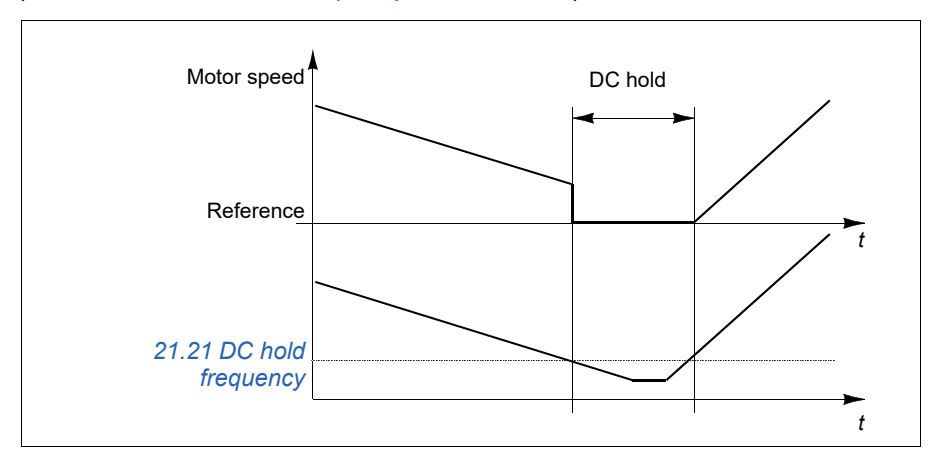

# **Settings**

Parameter *[21.08](#page-183-0) [DC current control](#page-183-1)*.

# <span id="page-70-0"></span>**Pre-heating (Motor heating)**

The pre-heating function keeps the motor warm and prevents condensation inside the motor by feeding it with DC current when the drive has been stopped. The heating can only be activated when the drive is in the stopped state, and starting the drive stops the heating.

The heating is started 60 seconds after zero speed has been reached or modulation has been stopped to prevent excessive current if coast stop is used.

The function can be defined to be always active when the drive is stopped or it can be activated by a digital input, fieldbus, timed function or supervision function. For example, with the help of signal supervision function, the heating can be activated by a thermal measurement signal from the motor.

The pre-heating current fed to the motor can be defined as 0…30% of the nominal motor current.

The drive generates a warning when the pre-heating is active to indicate that current is being fed to the motor.

# **Notes:**

- In applications where the motor keeps rotating for a long time after the modulation is stopped, it is recommended to use ramp stop with pre-heating to prevent a sudden pull at the rotor when the pre-heating is activated.
- The heating function requires that run enable, interlock and STO signals are active.
- The heating function requires that the drive is not faulted.
- Pre-heating uses DC hold to produce current.

# **Settings**

• Parameters *[21.14](#page-183-4) [Pre-heating input source](#page-183-5)* and *[21.16](#page-183-6) [Pre-heating current](#page-183-7)* (page *[184](#page-183-4)*)

# **Energy optimization**

Function optimizes the motor flux so that the total energy consumption and motor noise level are reduced when the drive operates below the nominal load. Total efficiency (motor and drive) can be improved by 1…20% depending on the load torque and speed.

# **Settings**

• Parameter *[45.11](#page-261-0) [Energy \(flux\) optimization](#page-261-1)* (page *[262](#page-261-0)*)

# **Switching frequency**

The drive has two switching frequencies: reference switching frequency and minimum switching frequency. The drive tries to keep the highest allowed switching frequency (= reference switching frequency) if thermally possible, and then adjusts dynamically between the reference and minimum switching frequencies depending on the drive temperature. When the drive reaches the minimum switching frequency (= lowest allowed switching frequency), it starts to limit output current as the heating up continues.

For derating, see chapter Technical data, section *Switching frequency derating* in the Hardware manual of the drive.

**Example 1:** If you need to fix the switching frequency to a certain value as with some external filters (same as part of external filter ), set both the reference and the minimum switching frequency to this value and the drive will retain this switching frequency.

**Example 2:** If the reference switching frequency is set to 8kHz and the minimum switching frequency is set to 4kHz, the drive maintains the highest possible switching frequency to reduce motor noise and only when the drive heats it will decrease the switching frequency. This is useful, for example, in applications where low noise is necessary but higher noise can be tolerated when the full output current is needed.
Parameters *[97.01](#page-305-0) [Switching frequency reference](#page-305-1)* and *[97.02](#page-305-2) [Minimum switching](#page-305-3)  [frequency](#page-305-3)* (page *[307](#page-305-0)*).

# **Application control**

#### **Application macros**

Control macros are predefined parameter edits and I/O configurations. See *[Application macros](#page-28-0)* Chapter (page *[29](#page-28-0)*).

#### **Process PID control**

There is an embedded process PID controller in the drive. The controller can be used to control process such as pressure or flow in the pipe or fluid level in the container.

In process PID control, a process reference (setpoint) is connected to the drive instead of a speed reference. An actual value (process feedback) is also brought back to the drive. The process PID control adjusts the drive speed in order to keep the measured process quantity (actual value) at the desired level (setpoint). This means that user does not need to set a frequency reference to the drive but the drive adjusts its operation according to the process PID.

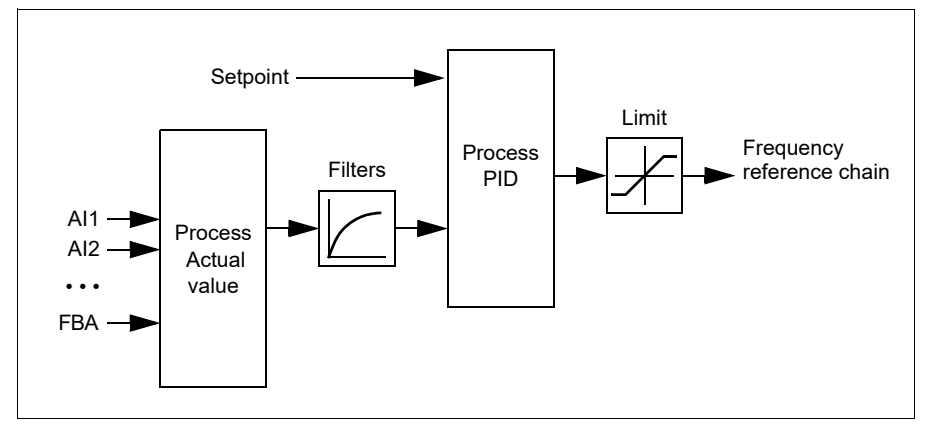

The simplified block diagram below illustrates the process PID control.

The drive contains two complete sets of process PID controller settings that can be alternated whenever necessary; see parameter *[40.57](#page-251-0) [PID set1/set2 selection](#page-251-1)*.

**Note:** Process PID control is only available in external control; see section *[Local](#page-62-0)  [control vs. external control](#page-62-0)* (page *[63](#page-62-0)*).

#### **Configuration of the process PID controller**

- 1. PID controller during activation: **PID PID control**
- 2. Selection of feedback source: **PID feedback value**
- 3. Select a setpoint source **PID setpoint**
- 4. Set the gain, integration time, derivation time: **PID parameter setting**
- 5. Set PID output limit: **PID PID output**
- 6. Select the PID controller output as the source.

#### **Sleep and boost functions for process PID control.**

The sleep function is suitable for PID control applications where the consumption varies, such as clean water pumping systems. When used, it stops the pump completely during low demand, instead of running the pump slowly below its efficient operating range. The following example visualizes the operation of the function.

**Example:** The drive controls a pressure boost pump. The water consumption falls at night. As a consequence, the process PID controller decreases the motor speed. However, due to natural losses in the pipes and the low efficiency of the centrifugal pump at low speeds, the motor would never stop rotating. The sleep function detects the slow rotation and stops unnecessary pumping after the sleep delay has passed. The drive shifts into sleep mode, still monitoring the pressure. The pumping resumes when the pressure falls under the predefined minimum level and the wake-up delay has passed.

The user can extend the PID sleep time by the boost functionality. The boost functionality increases the process setpoint for a predetermined time before the drive enters the sleep mode.

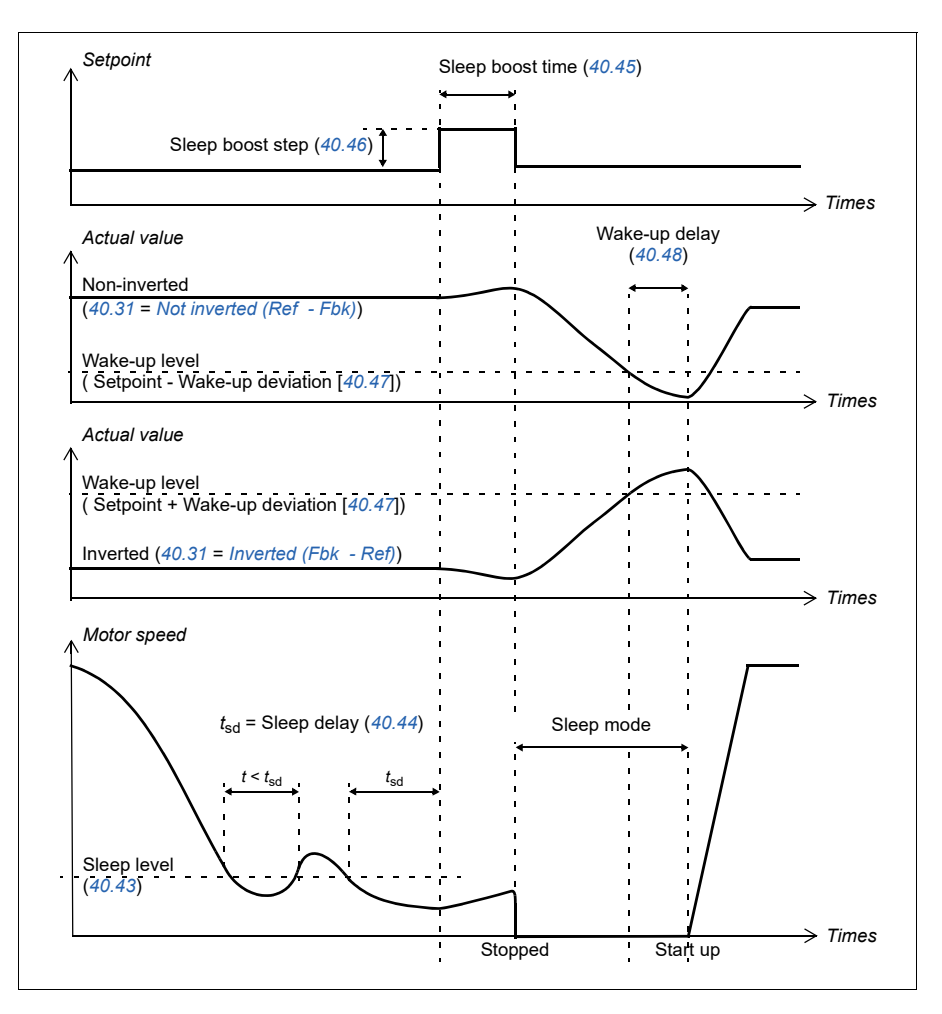

#### **Tracking**

In tracking mode, the PID block output is set directly to the value of parameter *[40.50](#page-249-2)* (or *[41.50](#page-255-0)*) *[Reference group 1 tracking reference selection](#page-249-3)*. The internal I term of the PID controller is set so that no transient is allowed to pass on to the output, so when the tracking mode is left, normal process control operation can be resumed without a significant bump.

- Parameter *[96.04](#page-297-0) [Macro select](#page-297-1)* (macro selection)
- Parameter groups *[40 Process PID set 1](#page-239-0)* (page *[240](#page-239-0)*) and *[41 Process PID set 2](#page-254-0)* (page *[255](#page-254-0)*).

#### **Pump and fan control (PFC)**

Pump and fan control (PFC) is used in pump or fan systems consisting of one drive and multiple pumps or fans /. The drive drives a pump /an directly for frequency control and controls the start and stop of the rest pump / fan directly hung with a contactor.

The PFC control logic switches auxiliary motors on and off as required by the capacity changes of the process. In a pump application for example, the drive controls the motor of the first pump, varying the motor speed to control the output of the pump. This pump is the speed regulated pump. When the demand (represented by the process PID reference) exceeds the capacity of the first pump (a user defined speed / frequency limit), the PFC logic automatically starts an auxiliary pump. The PFC logic also reduces the speed of the first pump, controlled by the drive, to account for the addition to the total system output by the auxiliary pump. Then, PID controller adjusts the speed/frequency of the first pump in such a way that the system output meets the process needs. If the demand continues to increase, the PFC logic adds further auxiliary pumps, in a similar manner as just described.

As the process need drops, the PFC logic will make the speed of the first pump fall below a minimum limit (a user defined as a speed / frequency limit), the PFC logic automatically stops an auxiliary pump. Meanwhile, the PFC logic also increases the speed of the first pump to balance the total system output after the auxiliary pump being reduced.

The PFC control logic is effective only when the control location is EXT 2.

#### **Autochange**

The Autochange functionality has two main purposes in PFC application. The Autochange functionality has two main purposes in PFC application. The other is to prevent any pump/fan from standing still for too long, which would clog up the unit.

The Autochange can also be triggered by the Timed function.

#### **Interlock**

There is an option to define interlock signals for each motor in the PFC system. When the interlock signal of a motor is Available, the motor participates in the PFC starting sequence. If the signal is Interlocked, the motor is excluded. This feature can be used for informing the PFC logic that a motor is not available (for example due to maintenance or manual direct-on-line starting).

#### **Soft pump and fan control (SPFC)**

SPFC is a variant of PFC and it can be used to generate a smaller pressure spike when a new auxiliary motor is put into operation. SFPC can smoothly start the auxiliary motor.

The biggest difference between SPFC and PFC is grid connection method of SPFC for auxiliary motor. When meeting conditions to put new auxiliary motor into operation (see PFC description in the above), the SPFC will directly connect the motor of drive speed adjustment to the power grid, that is, the variable frequency is switched to power frequency under operating condition of motor. Then, the SPFC will connect the next motor to be started and begin to control the motor by frequency control. By the moment, the motor subject to variable frequency switching to power frequency has been connected to grid via contactor. Startup of more motors (auxiliary motors) is subject to switching in the above logic. Motor stop sequence is the same as that of PFC.

The SPFC can reduce start current of auxiliary motor connected to grid and also reduce pressure spike of pipeline and water pump.

#### **Settings**

- Parameter *96.04 [Macro select](#page-126-0)* (page *[127](#page-126-0)*)
- Parameter group *[10 Standard DI,RO](#page-101-0)* (page *[102](#page-101-0)*)
- Parameter group *[40 Process PID set 1](#page-113-0)* (page *[114](#page-113-0)*)
- Parameter group *[76 PFC configuration](#page-124-0)* (page *[125](#page-124-0)*) and *[77 PFC maintenance and](#page-125-0)  [monitoring](#page-125-0)* (page *[126](#page-125-0)*)

#### **User lock**

For the better network security, you should set a master password to prevent parameter value change and / or download of firmware and other files.

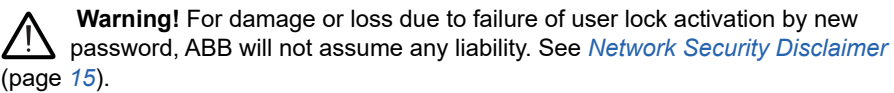

Enter the *[96.02](#page-296-0) [Passcode](#page-296-1)* default password to activate the user lock for the first time,10000000. Thus, the parameter *96.100*…*96.102* could be seen. Then, enter *96.100 [change user password](#page-304-0)* a new password and confirm password in *96.101 [Confirm user password](#page-304-1)*. In *96.102 [user lock function](#page-304-2)* define the operation to be prevented (you should select all operations, unless otherwise required by applications).

For turning off the user lock, enter *96.02 [Passcode](#page-296-1)* a invalid code for activation *96.08 [Control board boot](#page-299-0)* or circulating power supply. The parameter *96.100*…*96.102* will be hidden after turning off the user lock.

The parameter *96.100*…*96.102* will be visible again after turning on the lock and entering the password *96.02 [Passcode](#page-296-1)*.

#### **Settings**

Parameter *96.02* (page *241*) and *96.100*…*96.102* (page *248*).

#### **Mechanical brake control**

A mechanical brake can be used for holding the motor and driven machinery at zero speed when the drive is stopped, or not powered. The brake control logic observes the settings of parameter group *[44 Mechanical brake control](#page-258-0)* as well as several external signals, and moves between the states presented in the diagram on page *[80](#page-79-0)*. The tables below the state diagram detail the states and transitions. The timing diagram on page *[81](#page-80-0)* shows an example of a close-open-close sequence.

#### **Inputs of the brake control logic**

The start command of the drive (bit 5 of *[06.16](#page-141-0)[Drive status word 1](#page-141-1)*) is the main control source of the brake control logic.

#### **Outputs of the brake control logic**

The mechanical brake is to be controlled by bit 0 of parameter *[44.01](#page-258-1) [Brake control](#page-258-2)  [status word](#page-258-2)*. This bit should be selected as the source of a relay output (or a digital input/output in output mode) which is then wired to the brake actuator through a relay. See the wiring example on page *[82](#page-81-0)*.

The brake control logic, in various states, will request the drive control logic to hold the motor or ramp down the speed. These requests are visible in parameter *[44.01](#page-258-1) [Brake control status word](#page-258-2)*.

#### **Settings**

Parameter group *[44 Mechanical brake control](#page-258-0)* (page *[259](#page-258-0)*).

#### <span id="page-79-2"></span><span id="page-79-0"></span>**Brake state diagram**

<span id="page-79-7"></span><span id="page-79-1"></span>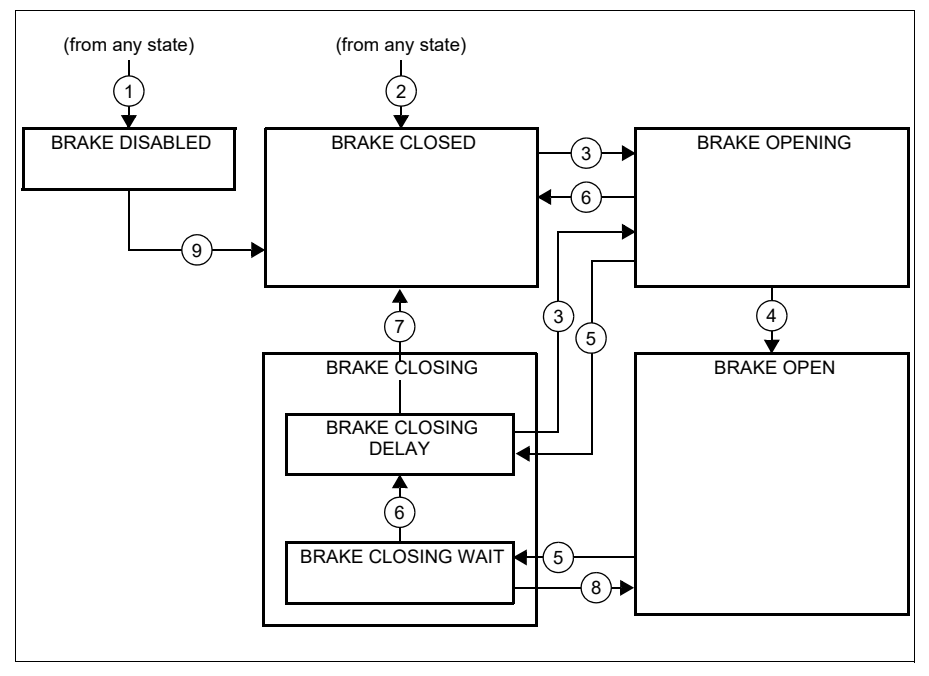

#### <span id="page-79-6"></span><span id="page-79-5"></span><span id="page-79-4"></span><span id="page-79-3"></span>State descriptions

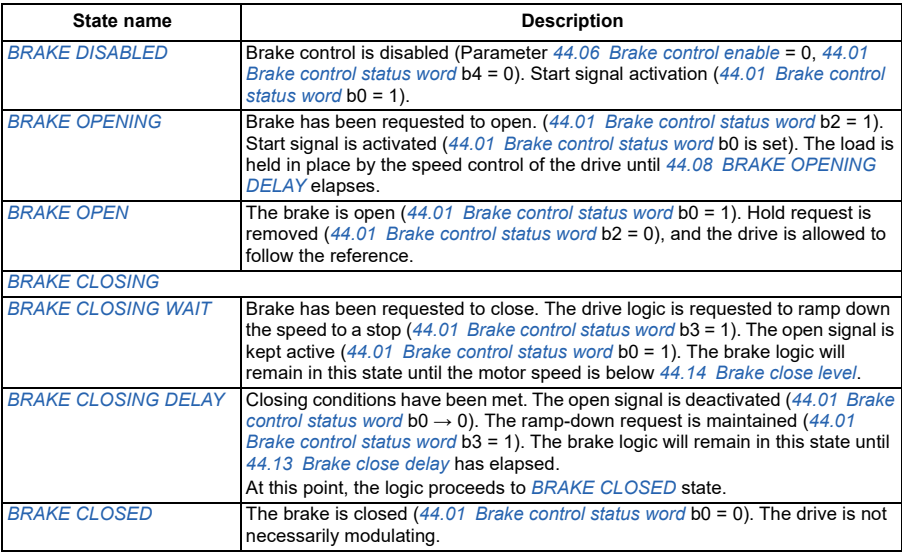

#### State change conditions ( (n))

- 1 Brake control disabled (Parameter *[44.06](#page-259-0) [Brake control enable](#page-259-1)*→ 0).
- 2 *[06.11](#page-140-0) [Main status word](#page-140-1)*, bit 2 = 0.
- 3 Brake has been requested to open.
- 4 *[44.08](#page-259-2) [BRAKE OPENING DELAY](#page-259-3)* has elapsed.
- 5 Brake has been requested to close.
- 6 Motor speed is below closing speed *[44.14](#page-259-4) [Brake close level](#page-259-5)*.
- 7 *[44.13](#page-259-6) [Brake close delay](#page-259-7)* has elapsed.
- 8 Brake has been requested to open.
- 9 Brake control enabled (Parameter *[44.06](#page-259-0) [Brake control enable](#page-259-1)*→ 1).

#### <span id="page-80-0"></span>**Timing diagram**

The simplified timing diagram below illustrates the operation of the brake control function. Refer to the state diagram above.

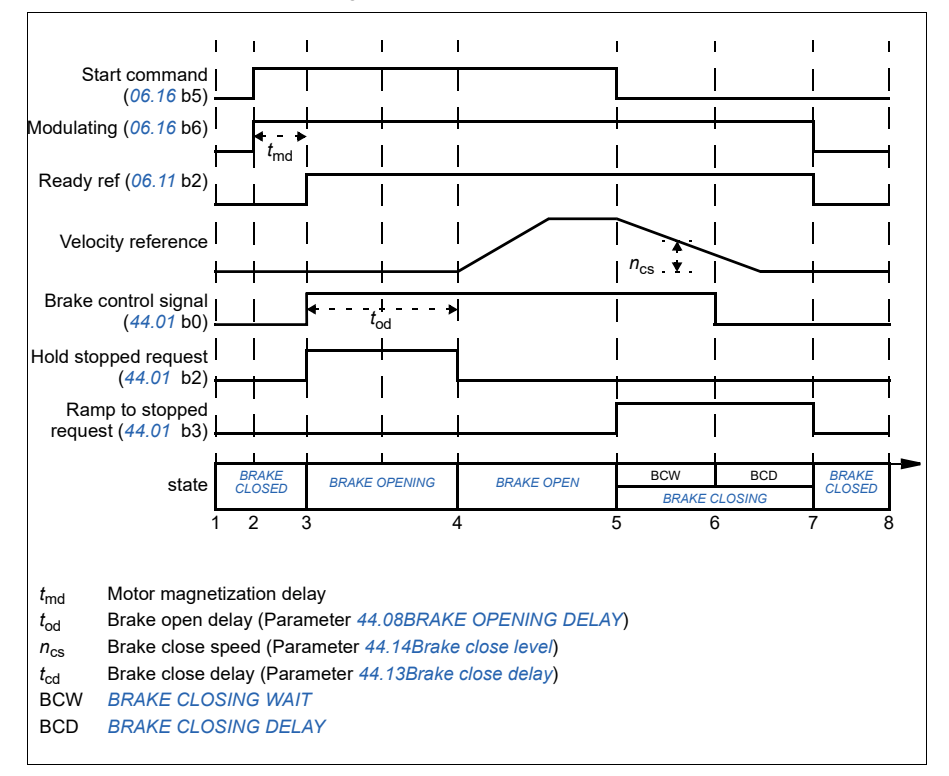

#### <span id="page-81-0"></span>**Wiring example**

The figure below shows a brake control wiring example. The brake control hardware and wiring is to be sourced and installed by the customer.

 **Warning!** Make sure that the machinery is integrated with the brake control function of drive, and that it fulfills the personnel safety regulations. Note that the frequency drive (a Complete Drive Module or a Basic Drive Module, as defined in IEC/EN 61800-2), is not considered as a safety device mentioned in the European Machinery Directive and related harmonized standards. Thus, the personnel safety of the complete machinery must not be based on a specific drive feature (such as the brake control function), but it has to be implemented as defined in the application specific regulations.

The brake is controlled by bit 0 of parameter *[44.01](#page-258-1) [Brake control status word](#page-258-2)*. In this example, Parameter *[10.24](#page-146-0) [RO1 source](#page-146-1)* is set to Brake command (eg. bit 0 of *[44.01](#page-258-1) [Brake control status word](#page-258-2)*).

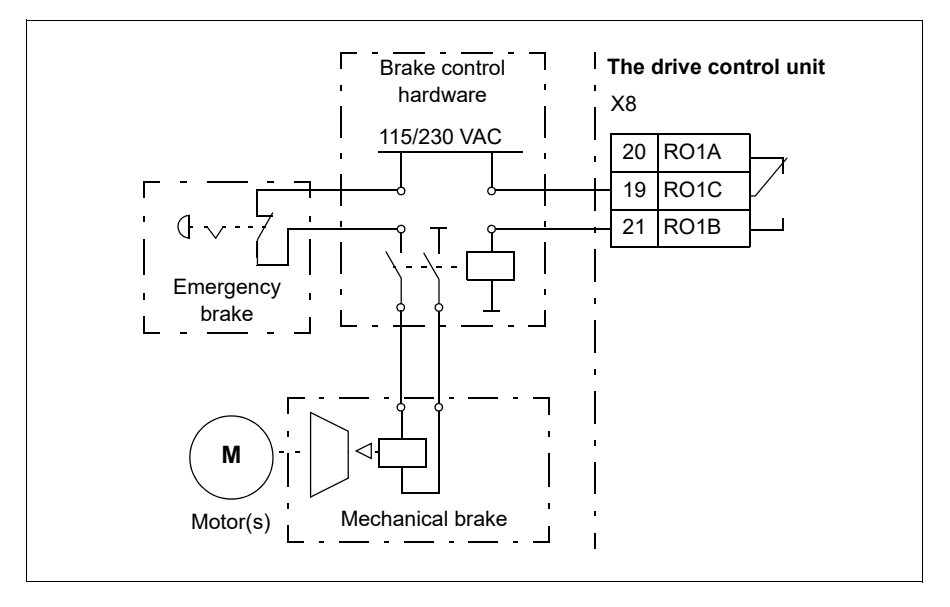

#### **Timed function**

With basic panel used in ACS530, you should synchronize the clock through the EFB or a fieldbus module. Set parameter 34.10 Timed functions enable to Disable to disable the timed functions if they are not used. You can also set the system time manually or connect an assistant control panel to the drive to synchronize the clock.

If the system time is not set, the timed functions cannot be used and fault log dates are not correct. And warning A6A7 system time not set.

Parameter group *[34 Timed functions](#page-217-0)* (page *[218](#page-217-0)*).

#### **Override mode**

No.70 parameter group defines activation signal, operating frequency and enabling method of the override mode.

After the override mode is activated by digital input, the acceleration or declaration will change to preset override operation frequency. After the digital input is released, if start command and enable command are available under external control, the drive will restart and accelerate to normal operating frequency. If the drive is under local control mode when the digital input is released, the drive will stop.

After the override mode is activated:

- The drive runs under preset frequency.
- The drive ignores all commands from the control panel.
- The drive ignores all commands from the communication.
- The drive ignores all digital input signals except / those of activated / inactivated override mode.
- The drive shows the alarm message "0xAFFE Drive is in override mode" (the drive runs in override mode).

The drive will ignore most of faults in the override mode, except the following faults:

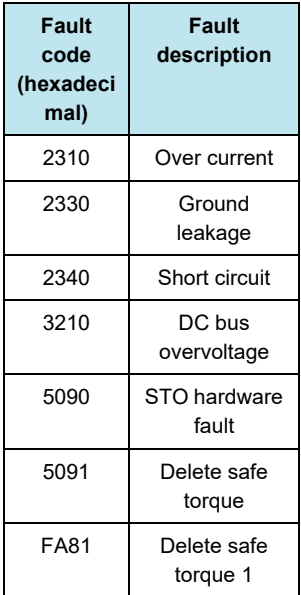

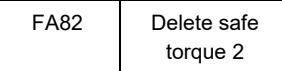

Parameter group *[70 Override](#page-281-0)* (page *[282](#page-281-0)*).

#### **User load curve**

The User load curve provides a supervisory function that monitors an input signal as a function of frequency or speed, and load. It shows the status of the monitored signal and can give a warning or fault based on the violation of a user defined profile.

The user load curve consists of an overload and an underload curve, or just one of them. Each curve is formed by five points that represent the monitored signal as a function of frequency or speed.

In the example below, the user load curve is constructed from the motor nominal torque to which a 10% margin is added and subtracted. The margin curves define a working envelope for the motor so that excursions outside the envelope can be supervised, timed and detected.

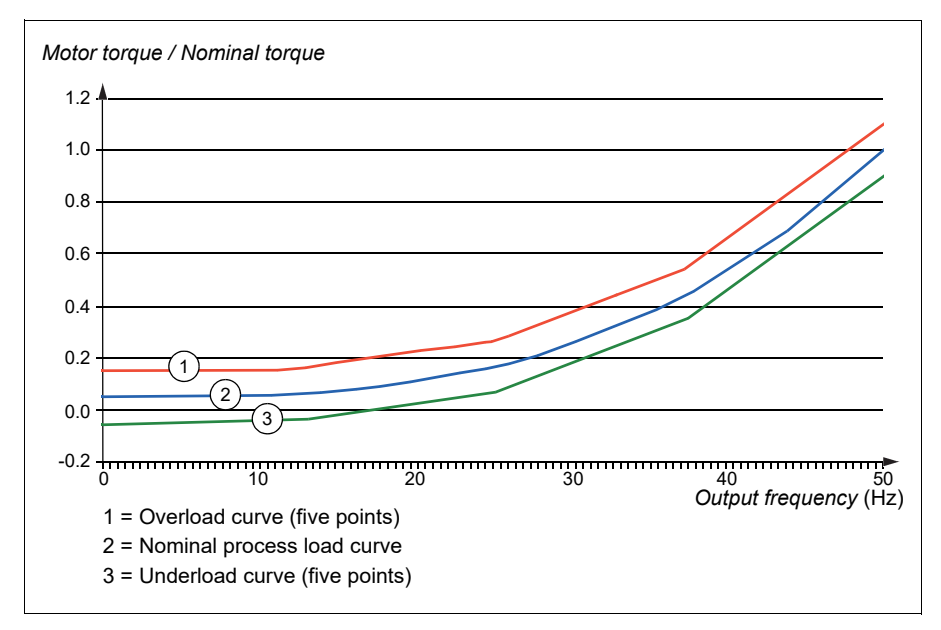

An overload warning and/or fault can be set to occur if the monitored signal stays continuously over the overload curve for a defined time. An underload warning and/or fault can be set to occur if the monitored signal stays continuously under the underload for a defined time.

Overload can be for example used to monitor for a saw blade hitting a knot or fan load profiles becoming too high.

Underload can be for example used to monitor for load dropping and breaking of conveyer belts or fan belts.

#### Settings and diagnostics

Parameter group: *[37 User load curve](#page-236-0)* (page *[237](#page-236-0)*).

Events: *[A6E6](#page-356-0) [ULC configuration](#page-356-1)* (page *[357](#page-356-0)*), *[A8BE](#page-360-0) [ULC overload warning](#page-360-1)* (page *[361](#page-360-0)*), *[A8BF](#page-360-2) [ULC underload warning](#page-360-3)* (page *532*), *[8001](#page-369-0) [ULC underload fault](#page-369-3)* (page *[370](#page-369-0)*), *[8002](#page-369-2) [ULC overload fault](#page-369-1)* page *[370](#page-369-2)*).

#### **DC voltage control**

#### <span id="page-84-0"></span> **Overvoltage control**

Overvoltage control of the intermediate DC link is typically needed when the motor is in generating mode. The motor can generate when it decelerates or when the load overhauls the motor shaft, causing the shaft to turn faster than the applied speed or frequency. To prevent the DC voltage from exceeding the overvoltage control limit, the overvoltage controller automatically decreases the output torque when the limit is reached. The overvoltage controller also increases deceleration times if the limit is reached; to achieve shorter deceleration times, a brake chopper and resistor may be required.

#### <span id="page-84-1"></span>**E** Undervoltage control (power loss ride-through)

If grid voltage is cut off, the drive will continue to operate by utilizing the kinetic energy of the rotating motor. The drive will be fully operational as long as the motor rotates and generates energy to the drive. The drive can continue operation immediately after the break if the main contactor (if present) remained closed.

**Note:** Units equipped with a main contactor must be equipped with a hold circuit (e.g. UPS) to keep the contactor control circuit closed during a short supply break.

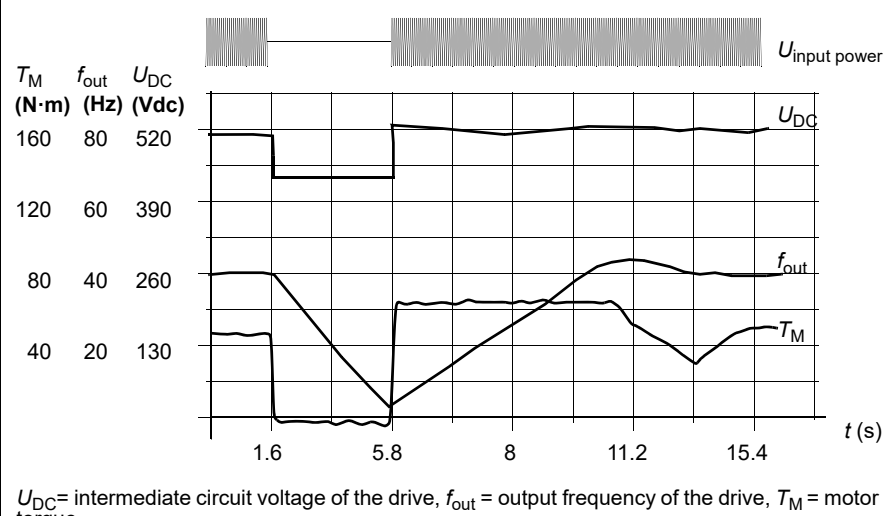

torque Loss of supply voltage at nominal load ( $f<sub>out</sub> = 40$  Hz). The intermediate circuit DC voltage

drops to the minimum limit. The controller keeps the voltage steady as long as the input power is switched off. The drive runs the motor in generator mode. The motor speed falls but the drive is operational as long as the motor has enough kinetic energy.

#### **Automatic restart**

It is possible to restart the drive automatically after a short (max. 5 seconds) power supply failure by using the Automatic restart function provided that the drive is allowed to run for 5 seconds without the cooling fans operating.

When enabled, the function takes the following actions upon a supply failure to enable a successful restart:

- The undervoltage fault is suppressed (but a warning is generated).
- Modulation and cooling is stopped to conserve any remaining energy.
- DC circuit pre-charging is enabled.

If the DC voltage is restored before the expiration of the period defined by parameter *[21.18](#page-184-0) [Auto restart time](#page-184-1)* and the start signal is still on, normal operation will continue. However, if the DC voltage remains too low at that point, the drive trips on a fault, *[3220](#page-364-0) [DC bus undervoltage](#page-364-1)*.

#### **Noltage control and trip limits**

The control and trip limits of the intermediate DC voltage regulator are relative to the supply voltage provided by user or automatically setup. The DC voltage  $(U_{DC})$  is

approximately 1.35 times the line-to-line supply voltage, and is displayed by parameter *[01.11](#page-132-0) [DC voltage](#page-132-1)*.

The following diagram shows the relation of selected DC voltage levels. Note that the absolute voltages vary according to drive/inverter type and AC supply voltage range.

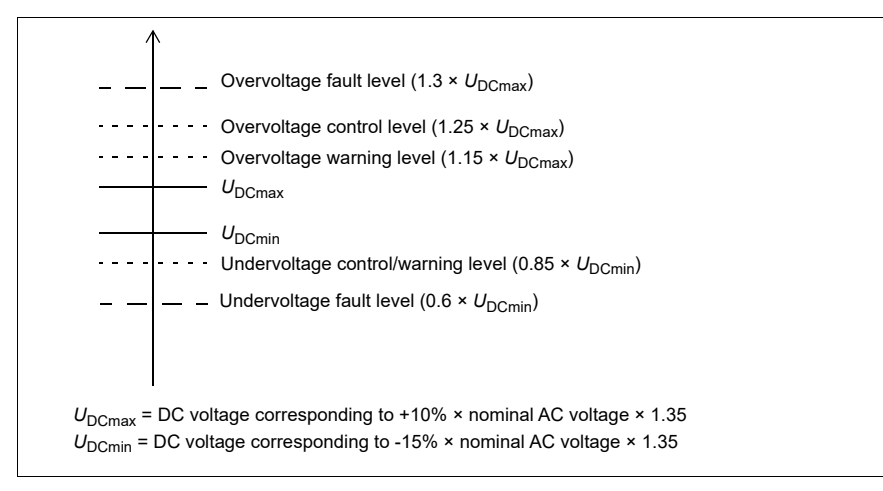

#### **Settings**

Parameter *[01.11](#page-132-0) [DC voltage](#page-132-1)* (page *[133](#page-132-0)*), *[30.30](#page-202-0) [Overvoltage control](#page-202-1)* (page *[203](#page-202-0)*), *[30.31](#page-202-2) [Undervoltage control](#page-202-3)* (page *[203](#page-202-2)*) and *[96.01](#page-296-2) [Supply volt](#page-294-0)* (page *[297](#page-296-2)*).

#### **Brake chopper**

A brake chopper can be used to handle the energy generated by a decelerating motor. When the DC voltage rises high enough, the chopper connects the DC circuit to an external brake resistor. The chopper operates on the pulse width modulation principle.

The internal brake choppers in the drive (in frames B0…R3) start conducting when the DC link voltage reaches approximately 1.15  $\times$  U<sub>DCmax</sub>. 100% maximum pulse width is reached at approximately 1.2×  $U_{DCmax}$ . ( $U_{DCmax}$  is the DC voltage corresponding to the maximum of the AC supply voltage range.) For information on external brake choppers, refer to their documentation.

**Note:** Overvoltage control needs to be disabled for the chopper to operate.

#### **Settings**

Parameter *[01.11](#page-132-0) [DC voltage](#page-132-1)* (page *[133](#page-132-0)*); Parameter group *[43 Brake chopper](#page-256-0)* (page *[43 Brake chopper](#page-256-0)*).

# **Safety and protections**

#### **Fixed/Standard protections**

#### **Over current**

If the output current exceeds the internal over current limit, the IGBTs are shut down immediately to protect the drive.

#### **DC overvoltage**

See section *[85](#page-84-0)* on page *[Overvoltage control](#page-84-0)*.

#### **DC undervoltage**

See section *[85](#page-84-1)* on page *[Undervoltage control \(power loss ride-through\)](#page-84-1)*.

#### **Converter temperature**

If the temperature rises high enough, the drive first starts to limit the switching frequency and then the current to protect itself. If it is still keeps heating up, for example because of a fan failure, an overtemperature fault is generated.

#### **Short circuit**

In case of a short circuit, the IGBTs are shut down immediately to protect the drive.

#### **Emergency stop**

The emergency stop signal is connected to the input selected by parameter *[21.05](#page-181-0) [Emergency stop source](#page-181-1)*. An emergency stop can also be generated through a fieldbus (parameter *[06.01](#page-140-2) [Main control word](#page-140-3)*, bits 0…2).

The mode of the emergency stop is selected by parameter *[21.04](#page-181-2) [Emergency stop](#page-181-3)  [mode](#page-181-3)*. The following modes are available:

- Off 1: Stop along the standard deceleration ramp defined for the particular reference type in use
- Off2: free stop
- Off3: Stop by the emergency stop ramp defined by parameter *[23.23](#page-188-0) [Emergency](#page-188-1)  [stop time](#page-188-1)*.

#### **Notes:**

- The installer of the equipment is responsible for installing the emergency stop devices and all additional devices needed for the emergency stop function to fulfill the required emergency stop categories. For more information, contact your local ABB representative.
- After an emergency stop signal is detected, the emergency stop function cannot be canceled even though the signal is canceled.

• Parameter *[21.04](#page-181-2) [Emergency stop mode](#page-181-3)* (page *[182](#page-181-2)*), *[21.05](#page-181-0) [Emergency stop](#page-181-1)  [source](#page-181-1)* (page *[182](#page-181-2)*), *[23.23](#page-188-0) [Emergency stop time](#page-188-1)* (page *[189](#page-188-0)*) and *[31.36](#page-209-0) [Screen](#page-209-1)  [auxiliary fan fault](#page-209-1)* (page *[210](#page-209-0)*).

#### **Motor thermal protection**

The control program features two separate motor temperature monitoring functions. The temperature data sources and warning/trip limits can be set up independently for each function.

The following 2 procedures can be implemented to prevent the motor becomes overheated:

- The motor thermal protection model (estimated temperature derived internally inside the drive), or
- sensors installed in the windings. This will result in a more accurate motor model.

#### **Motor thermal protection model**

The drive calculates the temperature of the motor on the basis of the following assumptions:

- 1. When power is applied to the drive for the first time, the motor is assumed to be at ambient temperature (defined by parameter *[35.50](#page-230-0) [Motor ambient temperature](#page-230-1)*). After this, when power is applied to the drive, the motor is assumed to be at the estimated temperature.
- 2. Motor temperature is calculated using the user-adjustable motor thermal time and motor load curve. The load curve should be adjusted if ambient temperature exceeds 30 °C.

**Note:** The motor thermal model can be used when only one motor is connected to the inverter.

#### **Temperature monitoring using Pt100 sensors**

1…3 Pt100 sensors can be connected in series to an analog input and an analog output.

The analog output feeds a constant excitation current of 9.1 mA through the sensor. The sensor resistance increases as the motor temperature rises, as does the voltage over the sensor. The temperature measurement function reads the voltage through the analog input and converts it into degrees Celsius.

It is possible to adjust the motor temperature supervision limits and select how the drive reacts when over temperature is detected.

For the wiring of the sensor, see chapter *Electrical installation section AI1 and AI2 as Pt100, Pt1000, Ni1000, KTY83 and KTY84 sensor inputs (X1)* in the Hardware manual of the drive.

• Parameter group *[35 Motor thermal protection](#page-223-0)*(page *[224](#page-223-0)*).

#### **Programmable protection functions**

#### **External events (parameters** *[31.01](#page-203-0)***…***[31.10](#page-203-1)***)**

Five different event signals from the process can be connected to selectable inputs to generate trips and warnings for drive equipments. When the signal is lost, one external event occurred (fault, warning or only log entries).

#### **Motor phase loss detection (parameter** *[31.19](#page-205-0)***)**

The parameter selects how the drive reacts whenever a motor phase loss is detected.

#### **Earth (Ground) fault detection (parameter** *[31.20](#page-205-1)***)**

Note that:

- an earth fault in the supply cable does not activate the protection
- in a grounded supply, the protection activates within 2 milliseconds
- in an ungrounded supply, the supply capacitance must be 1 microfarad or more
- the capacitive currents caused by shielded motor cables up to 300 meters will not activate the protection
- the protection is deactivated when the drive is stopped.

#### **Supply phase loss detection (parameter** *[31.21](#page-205-2)***)**

The parameter selects how the drive reacts whenever a supply phase loss is detected.

#### **Safe torque off detection (parameter** *[31.22](#page-206-0)***)**

The drive monitors the status of the Safe torque off input, and this parameter selects which indications are given when the signals are lost. (The parameter does not affect the operation of the Safe torque off function itself).

#### **Swapped supply and motor cabling (parameter** *[31.23](#page-207-0)***)**

The drive can detect if the supply and motor cables have accidentally been swapped (for example, if the supply input is connected to the motor output of the drive). The parameter selects if a fault is generated or not.

#### **Stall protection (parameters** *[31.24](#page-207-1)***…***[31.28](#page-208-0)***)**

It is possible to adjust the supervision limits (current, frequency and time) and choose how the drive reacts to a motor stall condition.

#### **Local control loss detection (parameter** *[49.05](#page-267-0)***)**

The parameter selects how the drive reacts to a control panel or PC tool communication break.

#### **AI supervision (parameters** *[12.03](#page-150-0)***…***[12.04](#page-151-0)***)**

The parameters select how the drive reacts when an analog input signal moves out of the minimum and/or maximum limits specified for the input.

#### **Automatic fault resets**

The drive can automatically reset itself after, for example, over current, overvoltage, undervoltage and external faults. Users may set auto restart for certain fault.

By default, users need to separately activate auto restart if it is off.

#### **Settings**

• Parameters *[31.12](#page-204-0)*…*[31.16](#page-205-3)* (page *[205](#page-204-0)*).

# **Diagnostics**

#### **Signal supervision**

Six signals can be selected to be supervised by this function. Whenever a supervised signal exceeds or falls below predefined limits, a bit in *[32.01](#page-210-0) [Supervision status word](#page-210-1)* is activated, and a warning or fault generated.

The supervised signal is low-pass filtered.

#### **Settings**

Parameter group *[32 Supervision](#page-210-2)* (page *[211](#page-210-2)*).

#### **Energy saving calculators**

This feature consists of the following functionalities:

- An energy optimizer that adjusts the motor flux in such a way that the total system efficiency is maximized
- A counter that monitors used and saved energy by the motor and displays them in kWh, currency or volume of  $CO<sub>2</sub>$  emissions, and

In addition, there are counters that show energy consumption in kWh of the current and previous hour as well as the current and previous day.

**Note:** The accuracy of the energy savings calculation is directly dependent on the accuracy of the reference motor power given in parameter *[45.19](#page-262-0) [Comparison power](#page-262-1)*.

#### **Settings**

- Parameter group *[45 Energy efficiency](#page-260-0)* (page *[261](#page-260-0)*).
- Parameter *[01.50](#page-133-0) [Current hour energy consumption](#page-133-1)*, *[01.51](#page-133-2) [Previous one hour](#page-133-3)  [energy consumption](#page-133-3)*, *[01.52](#page-133-4) [Today's energy consumption](#page-133-5)* and *[01.53](#page-134-0) [Yesterday's](#page-134-1)  [energy consumption](#page-134-1)* (page *[134](#page-133-0)*).

#### **Load analyzer**

#### **Peak value logger**

The user can select a signal to be monitored by a peak value logger. The logger records the peak value of the signal along with the time the peak occurred, as well as motor current, DC voltage and motor speed at the time of the peak. The peak value is sampled at 2 ms intervals.

#### **Amplitude loggers**

The control program has two amplitude loggers.

For amplitude logger 2, the user can select a signal to be sampled at 200 ms intervals, and specify a value that corresponds to 100%. The collected samples are sorted into 10 read-only parameters according to their amplitude. Each parameter represents an amplitude range 10 age points wide, and displays the age of the collected samples that have fallen within that range.

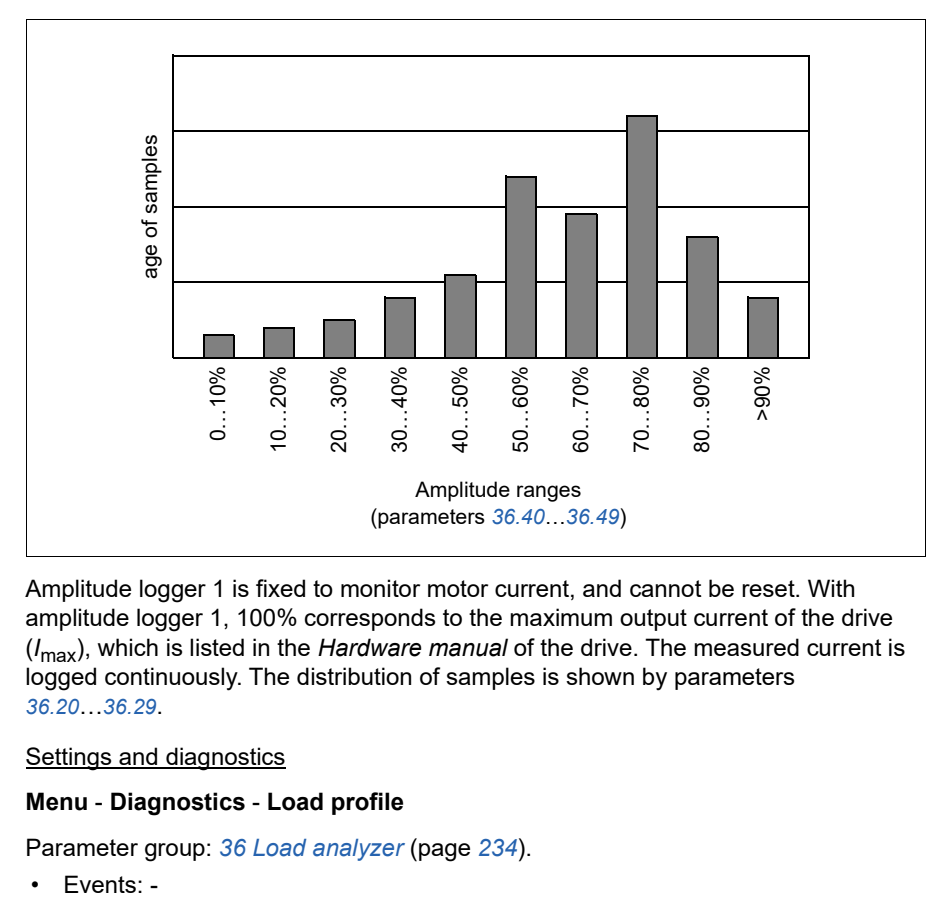

You can view this graphically with the assistant control panel or the Drive composer PC tool.

Amplitude logger 1 is fixed to monitor motor current, and cannot be reset. With amplitude logger 1, 100% corresponds to the maximum output current of the drive (*I*max), which is listed in the *Hardware manual* of the drive. The measured current is logged continuously. The distribution of samples is shown by parameters *[36.20](#page-234-0)*…*[36.29](#page-235-1)*.

#### Settings and diagnostics

#### **Menu** - **Diagnostics** - **Load profile**

Parameter group: *[36 Load analyzer](#page-233-0)* (page *[234](#page-233-0)*).

 $\cdot$  Fvents: -

# **Other**

#### **Backup and restore**

You can make backups of the settings manually to the assistant panel. You can restore a backup to another drive, or a new drive replacing a faulty one. You can make backups and restore on the panel or with the Drive composer PC tool.

#### **Backup**

#### Manual backup

Make a backup when necessary, for example, after you have started up the drive or when you want to copy the settings to another drive.

Parameter changes from fieldbus interfaces are ignored unless you have forced parameter saving with parameter *[96.07](#page-299-1) [Parameter save manually](#page-299-2)*.

#### **Restore**

Previous backup of the control panel can be restored in Main Menu – Backup, as shown in the following figure on the right. Backup image is shown in the following figure on the left. The basic control panel only can restore the last backup.

**Note:** To restore a backup, the drive has to be in Local control.

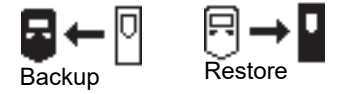

#### **Settings**

• Parameter *[96.07](#page-299-1) [Parameter save manually](#page-299-2)* (page *[301](#page-299-1)*).

#### **User macro**

The drive supports four user macro sets that can be saved to the permanent memory and recalled using drive parameters. It is also possible to use digital inputs to switch between the user macro sets. To change a user macro set, the drive has to be stopped.

A user parameter set contains all values in parameter groups 10…99 except the following:

- Data storage parameters (Parameter group 47)
- Fieldbus communication settings (Parameter group 50…53 and 58).

As the motor settings are included in the user macro sets, make sure the settings correspond to the motor used in the application before recalling a user set. In an application where different motors are used with the drive, the motor ID run needs to be performed with each motor and the results saved to different user macro sets. The appropriate set can then be recalled when the motor is switched.

#### **Data storage parameters**

Twelve (eight 32-bit, four 16-bit) parameters are reserved for data storage. These parameters have nothing to do with default settings, and can be used for linking, testing and commissioning purpose. They can also be written into other parameter sources or parameter target options, or otherwise be read from them.

#### **Settings**

Parameter group *[47 Data storage](#page-266-0)* (page *[267](#page-266-0)*).

#### *96 Function description*

# 5

# **Parameter data**

# **What this chapter contains**

This chapter lists the parameters with some additional data such as their ranges and 32-bit fieldbus scaling. For parameter descriptions, see chapter *[Parameter](#page-128-0)* (See page *[129](#page-128-0)*).

# **Terms and abbreviations**

<span id="page-96-2"></span><span id="page-96-1"></span><span id="page-96-0"></span>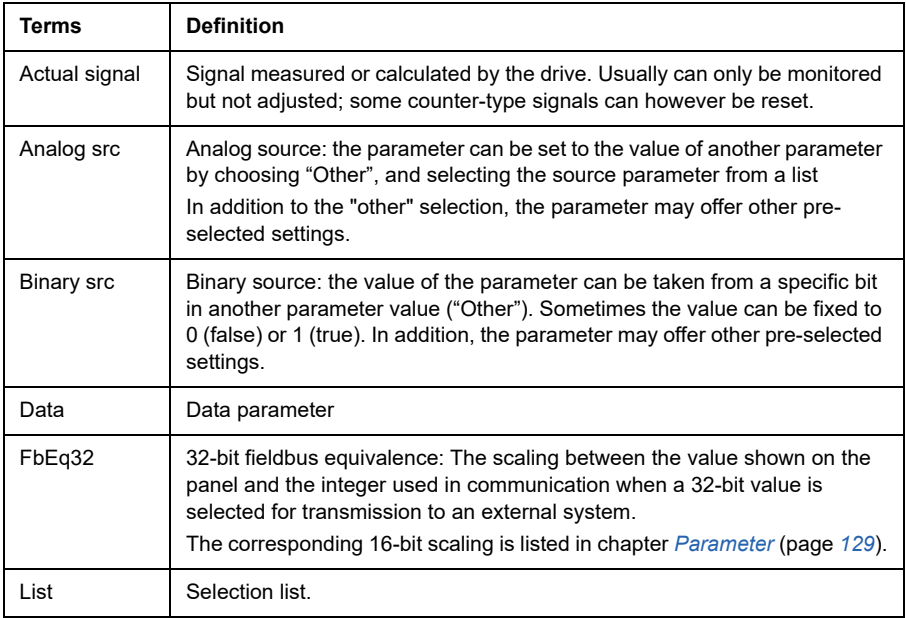

<span id="page-97-0"></span>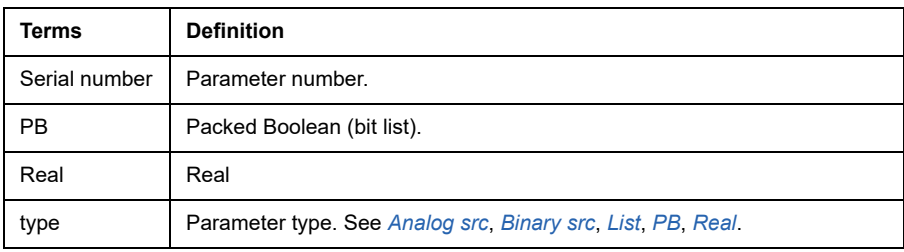

# <span id="page-97-1"></span>**Fieldbus addresses**

Refer to the User's Manual of the fieldbus adapter.

# **Parameter groups 1…9**

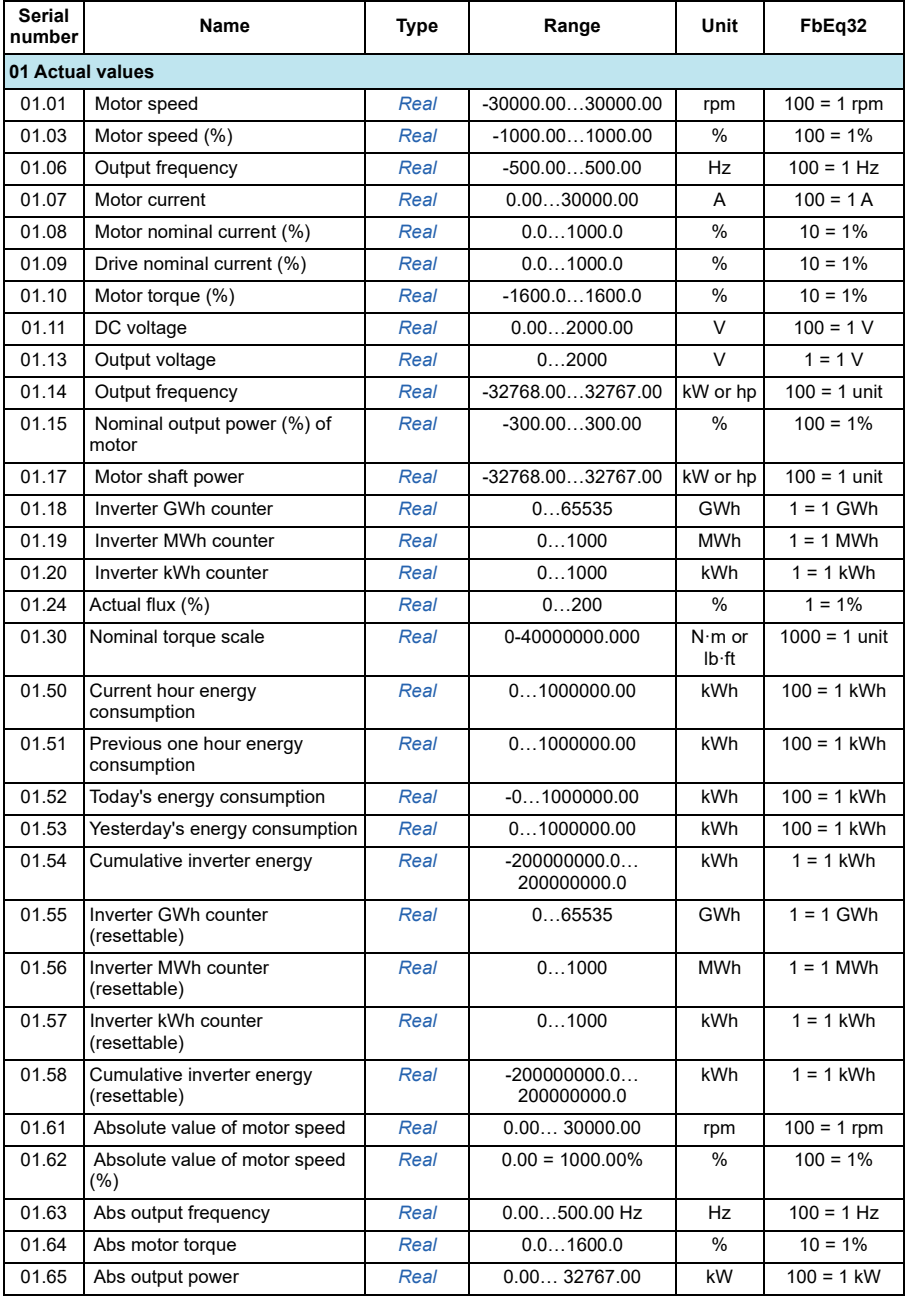

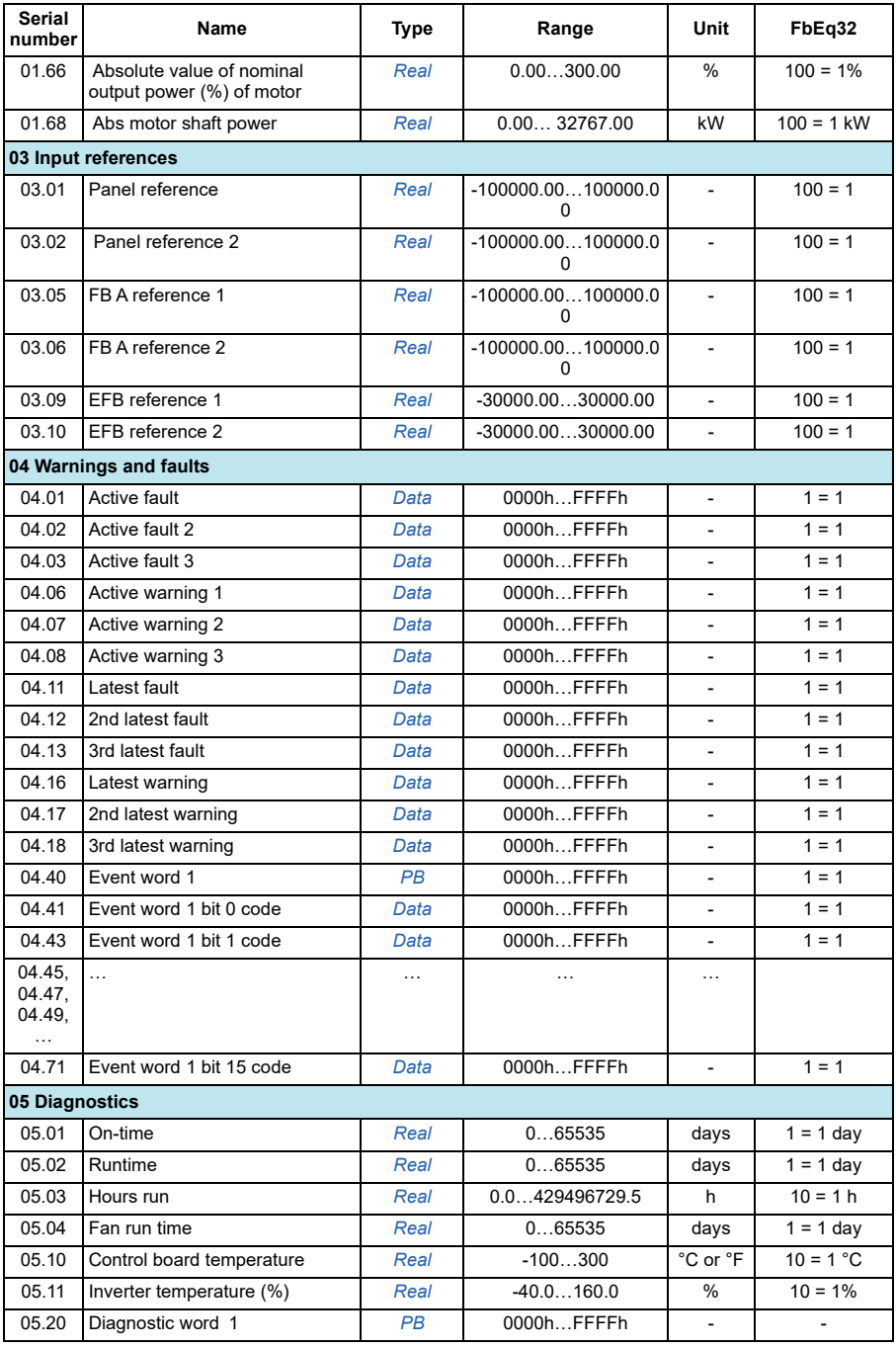

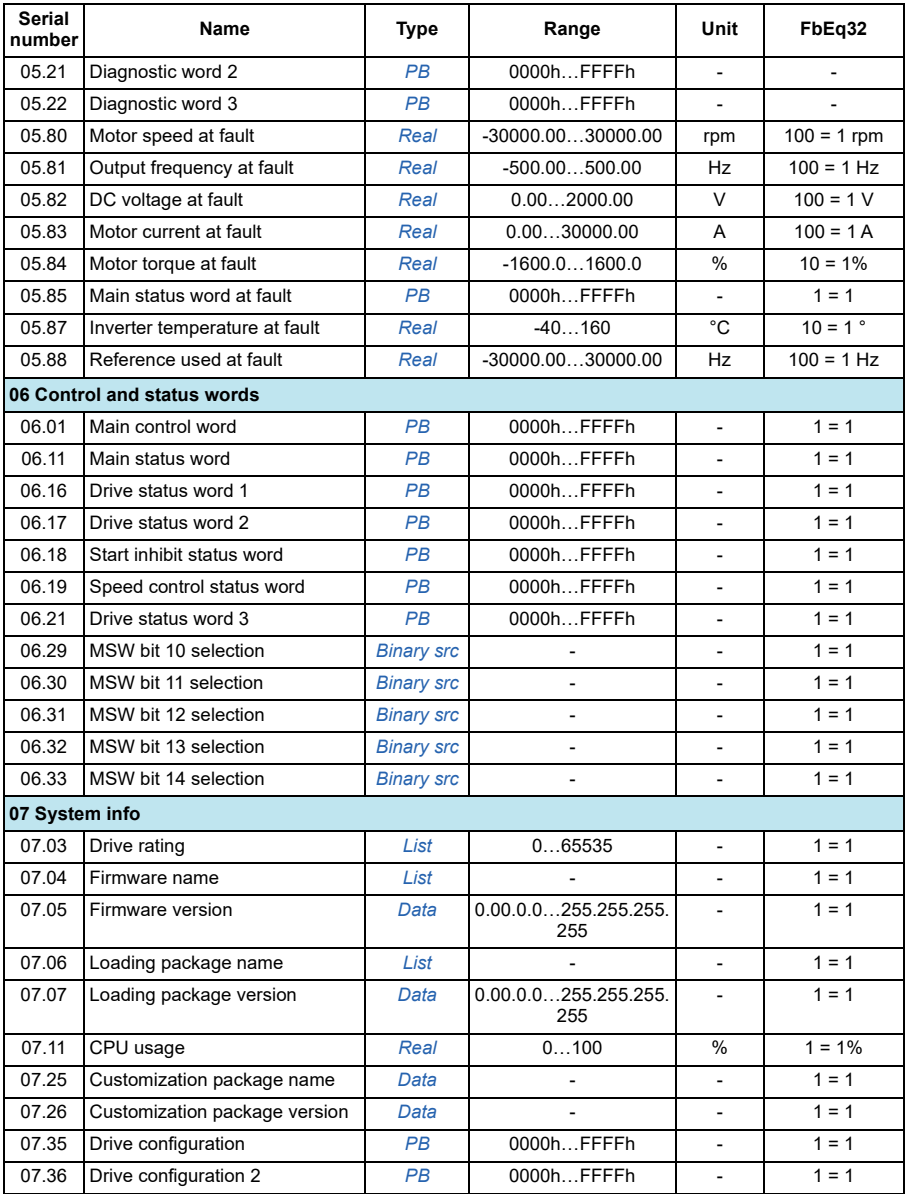

# **Parameter groups 10…99**

<span id="page-101-0"></span>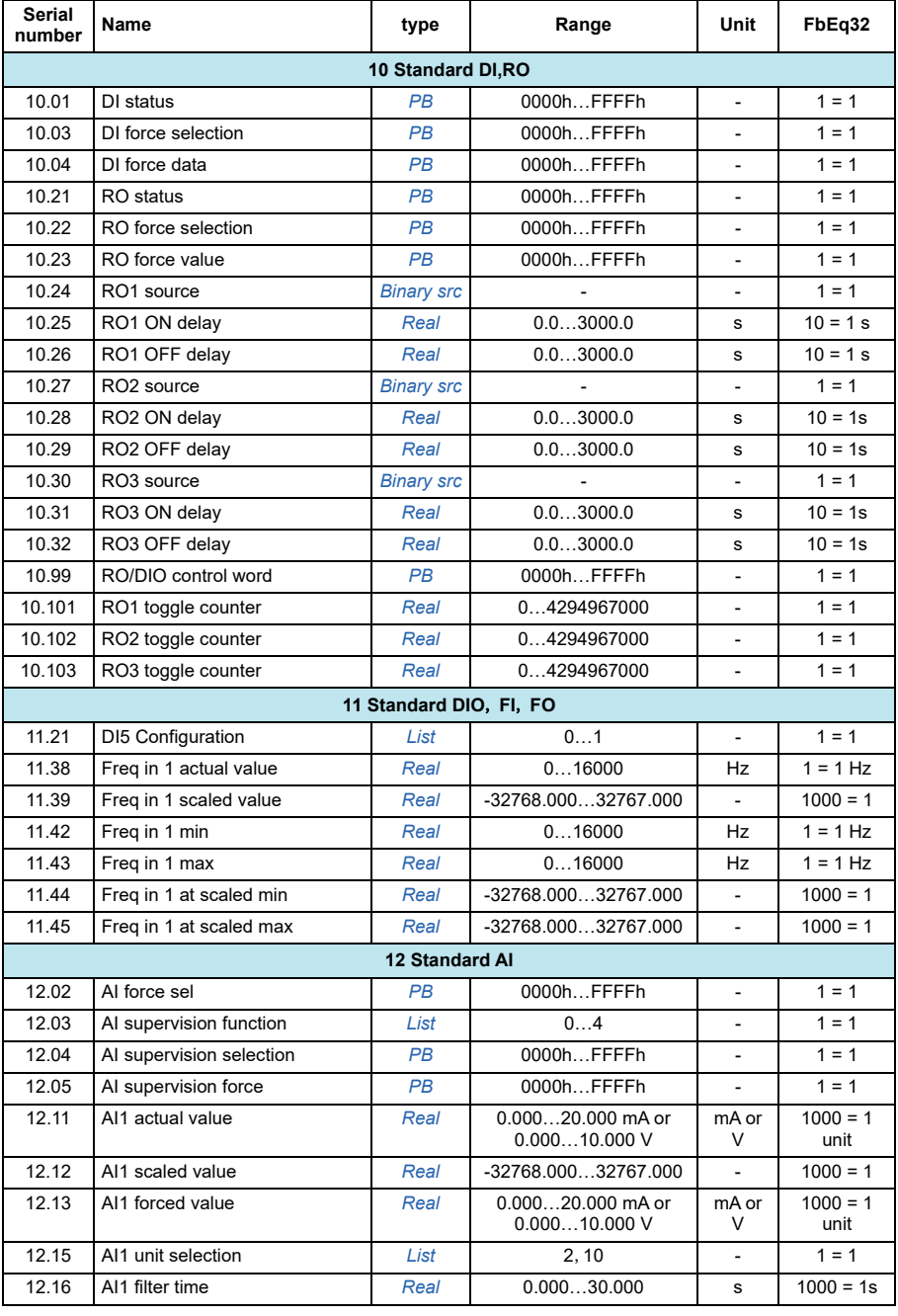

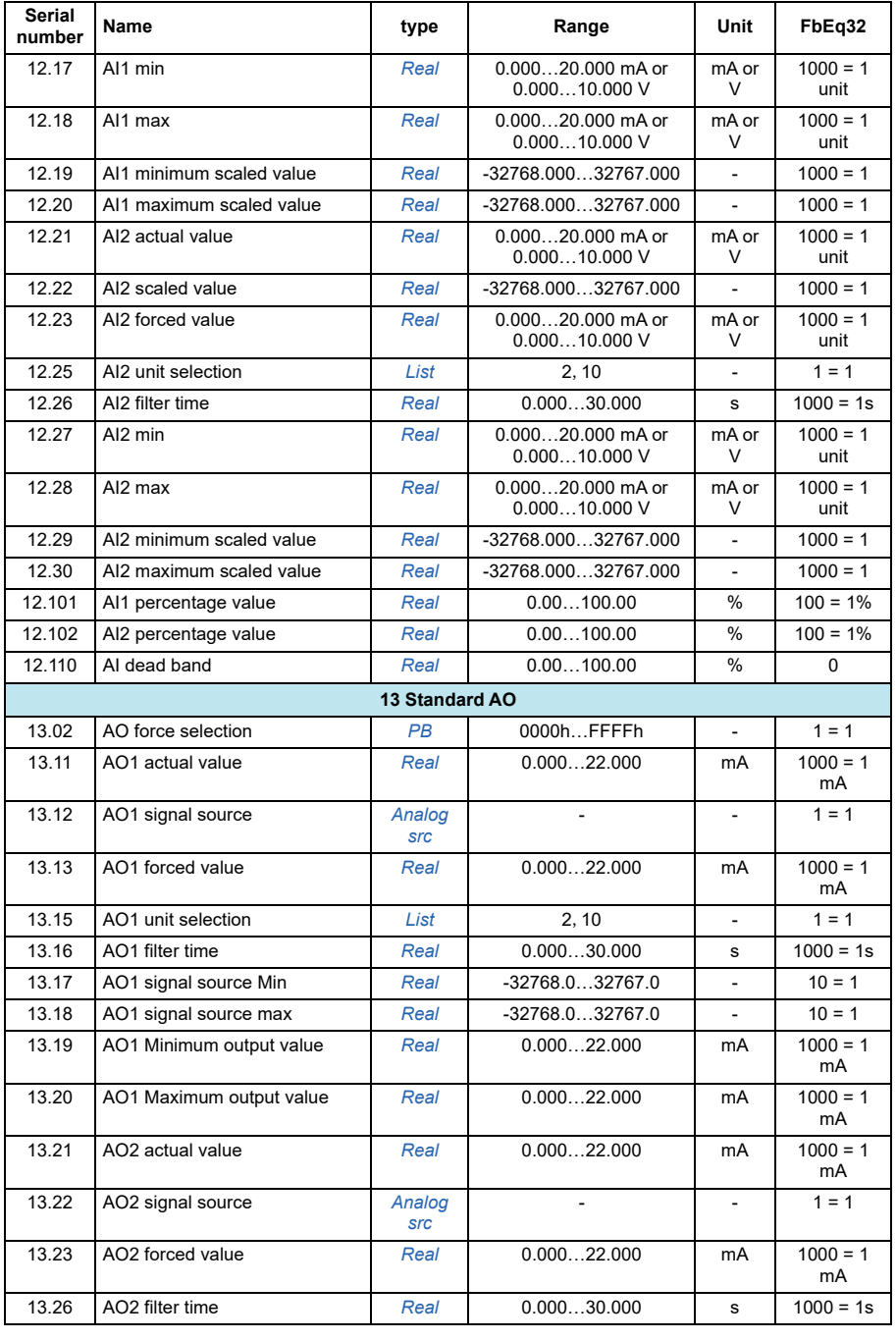

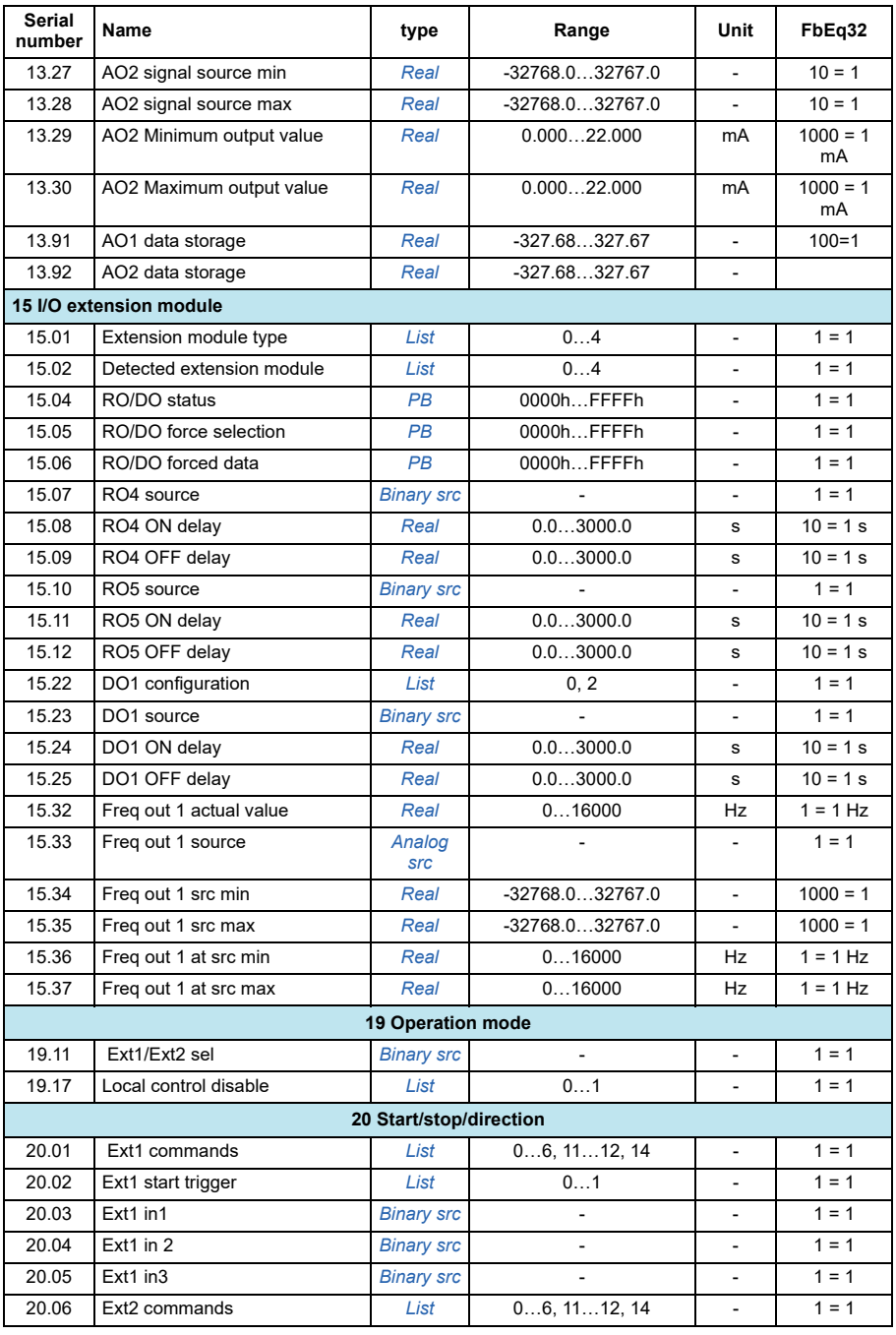

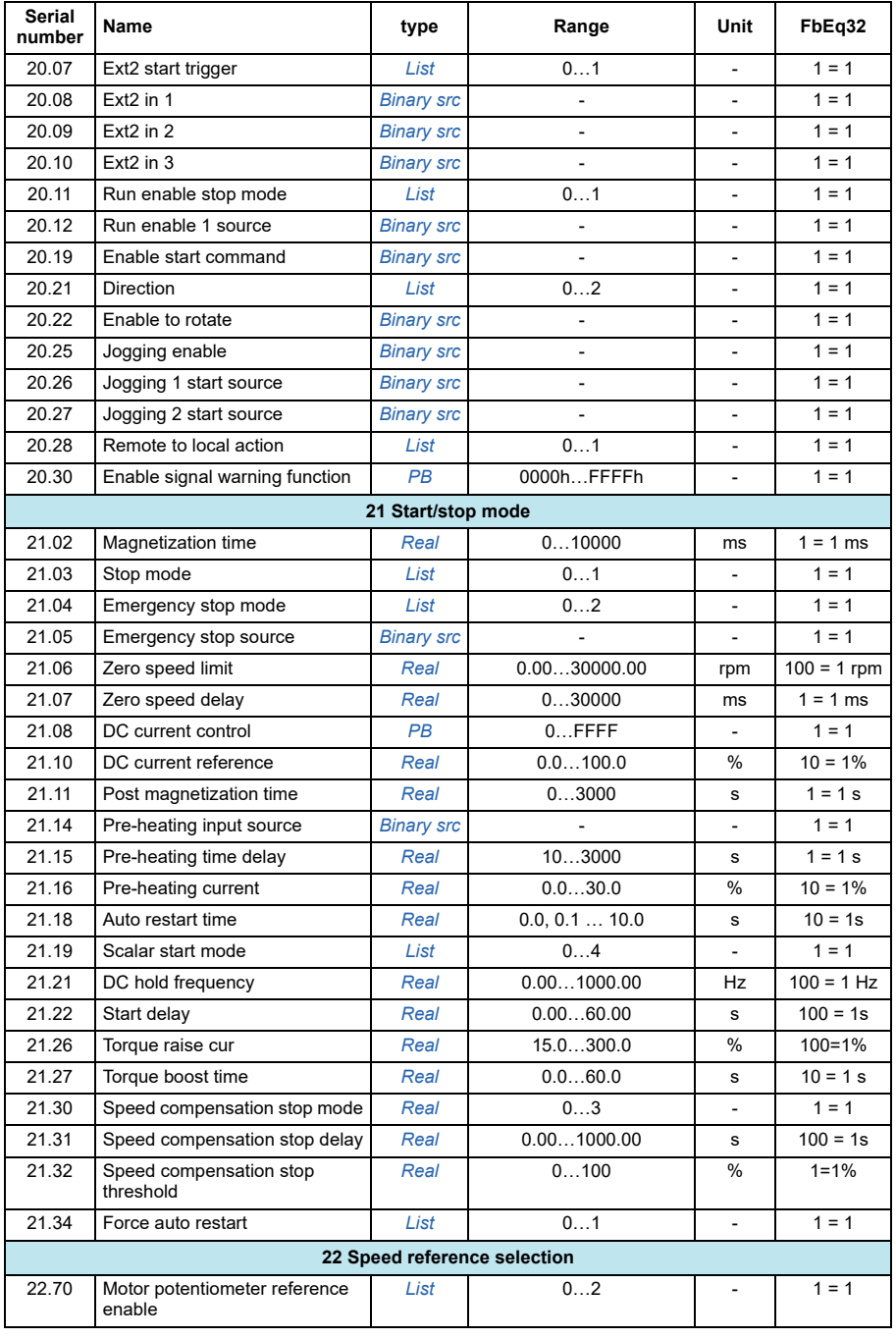

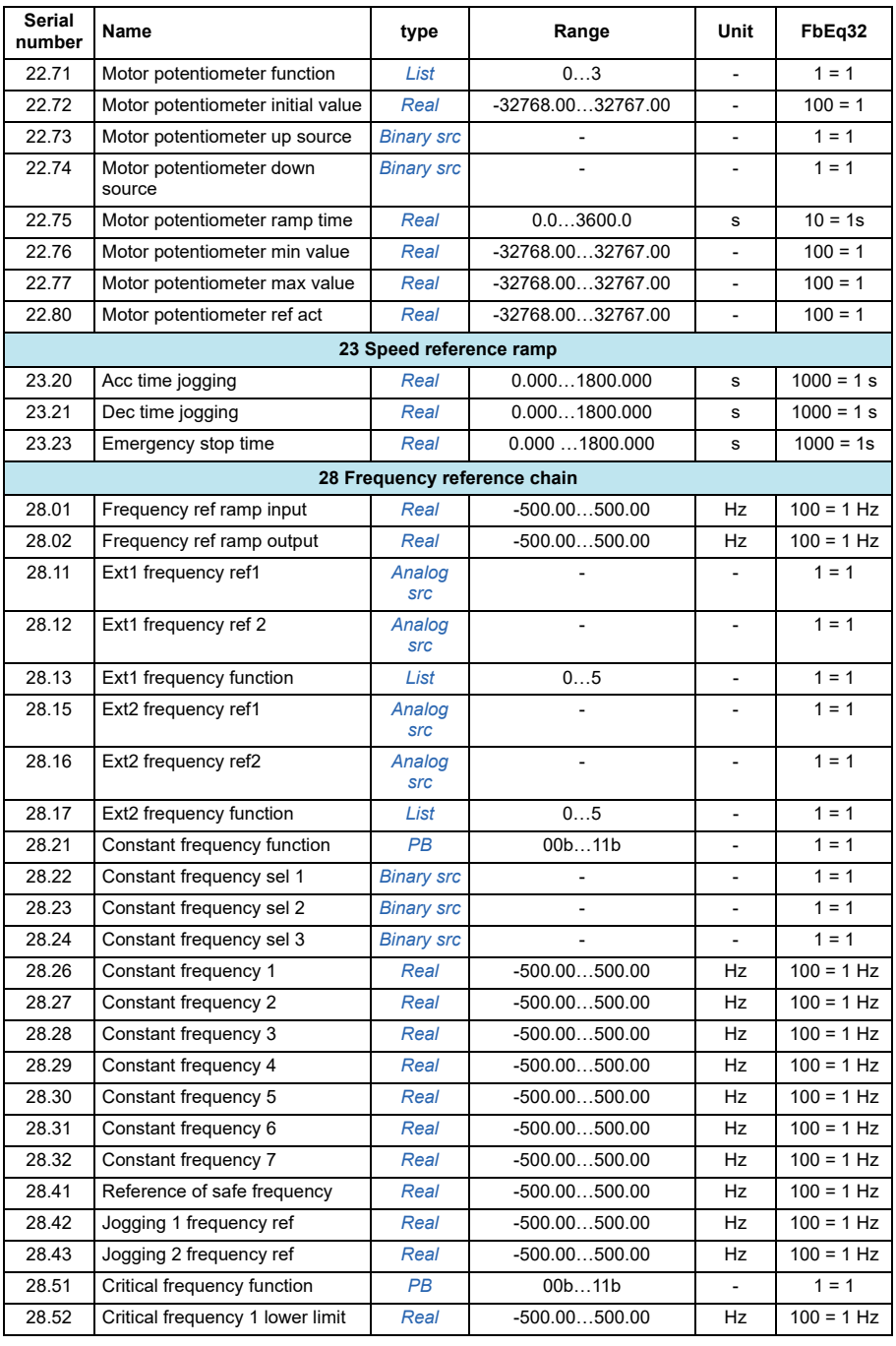

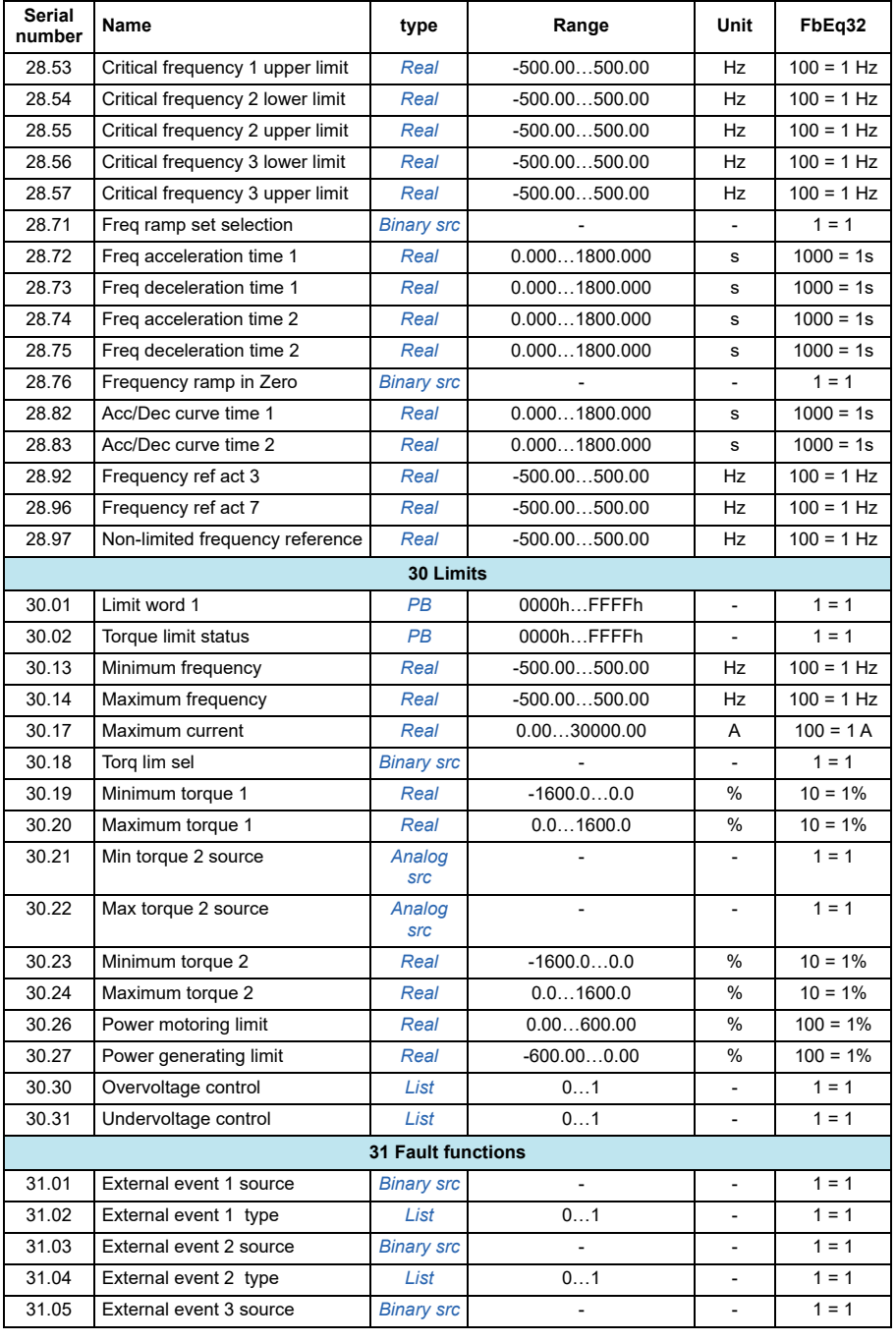

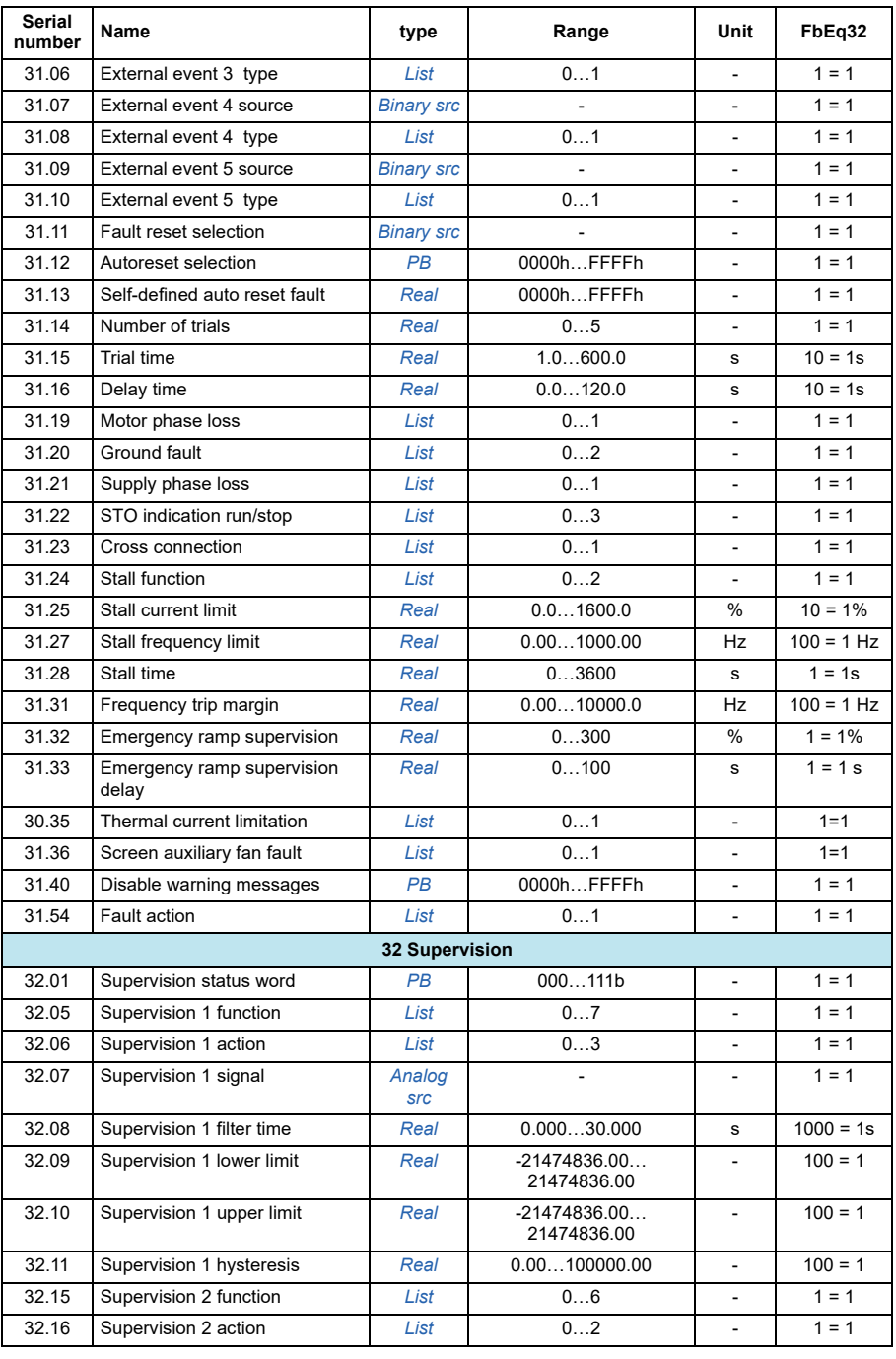
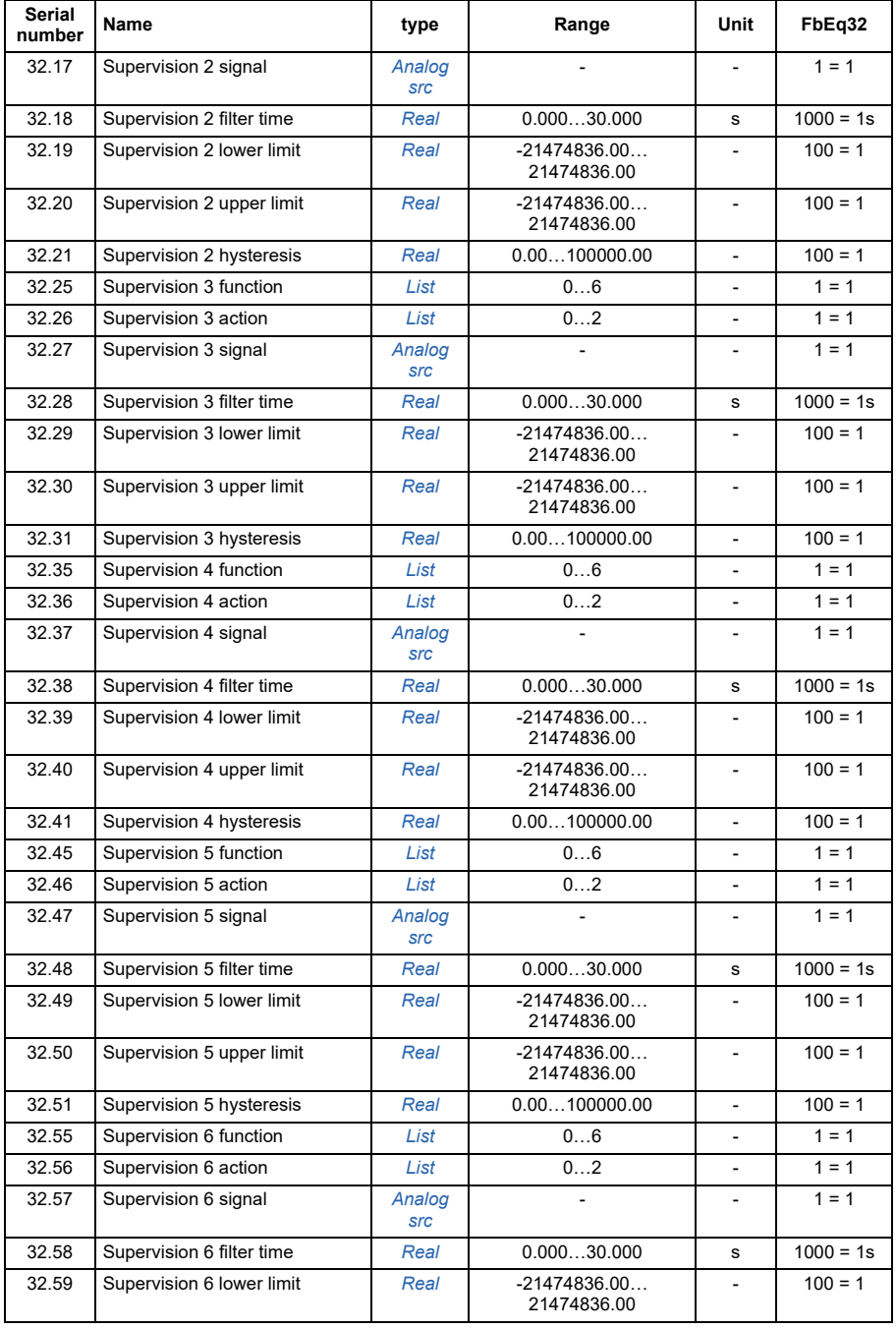

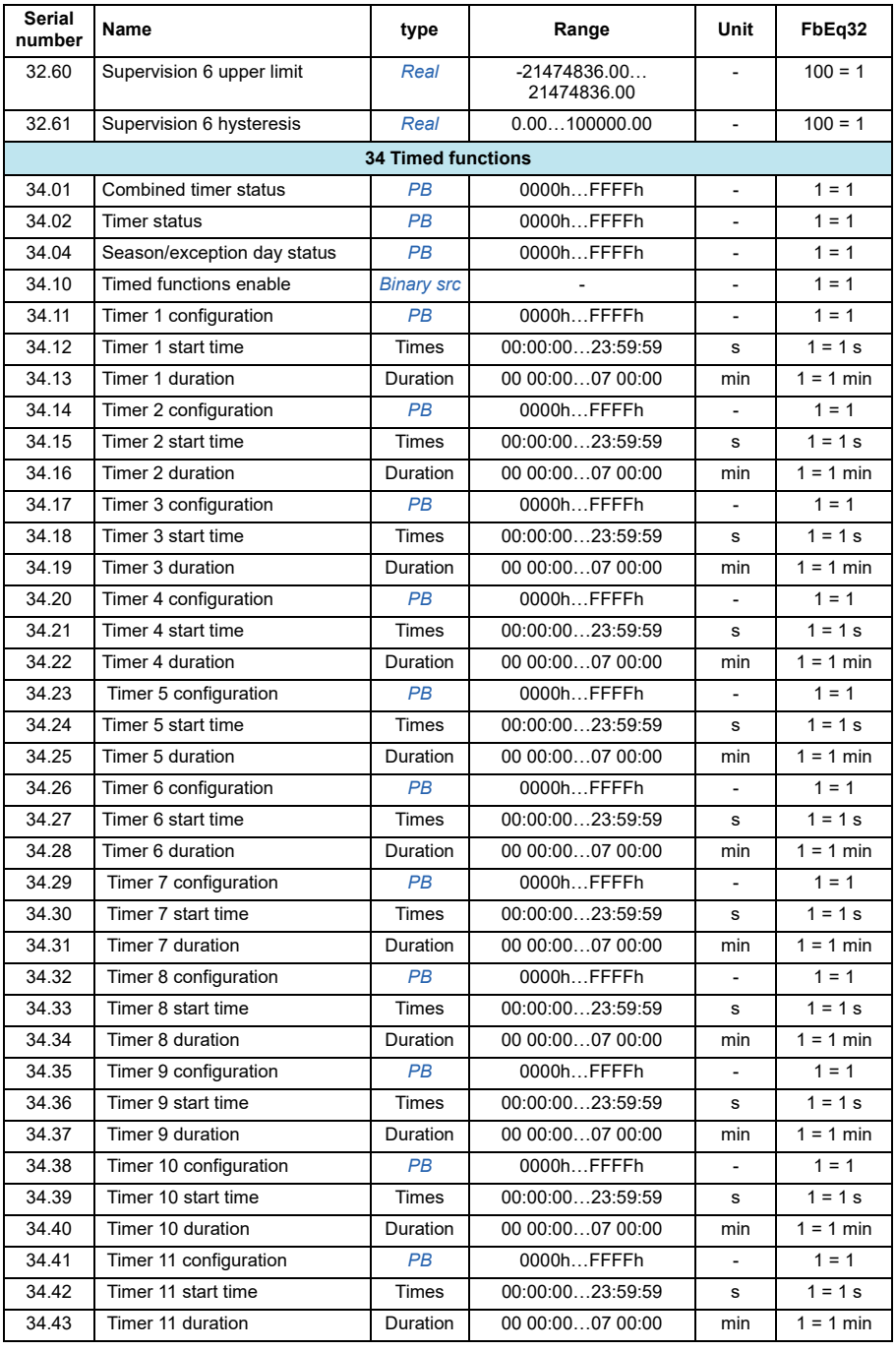

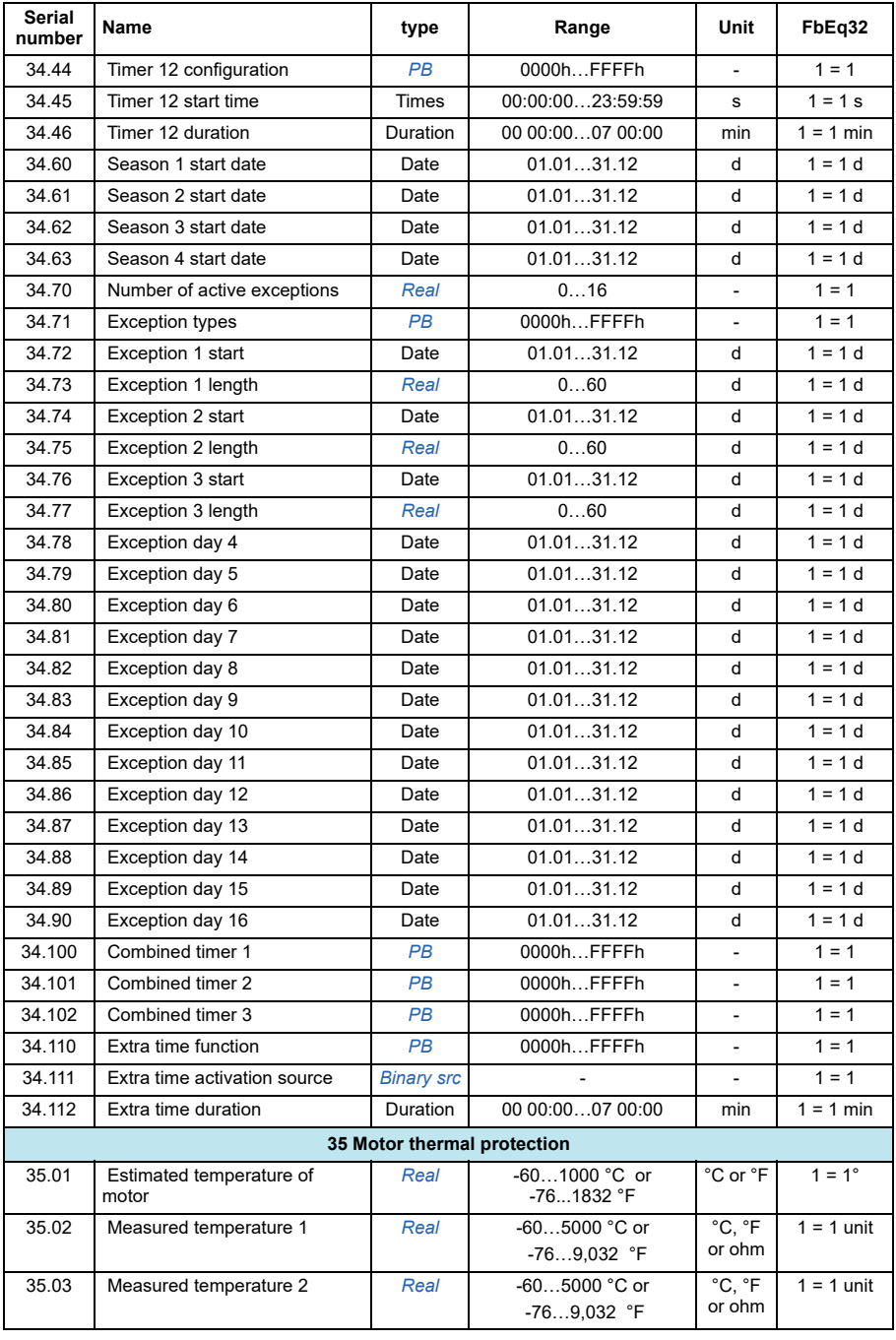

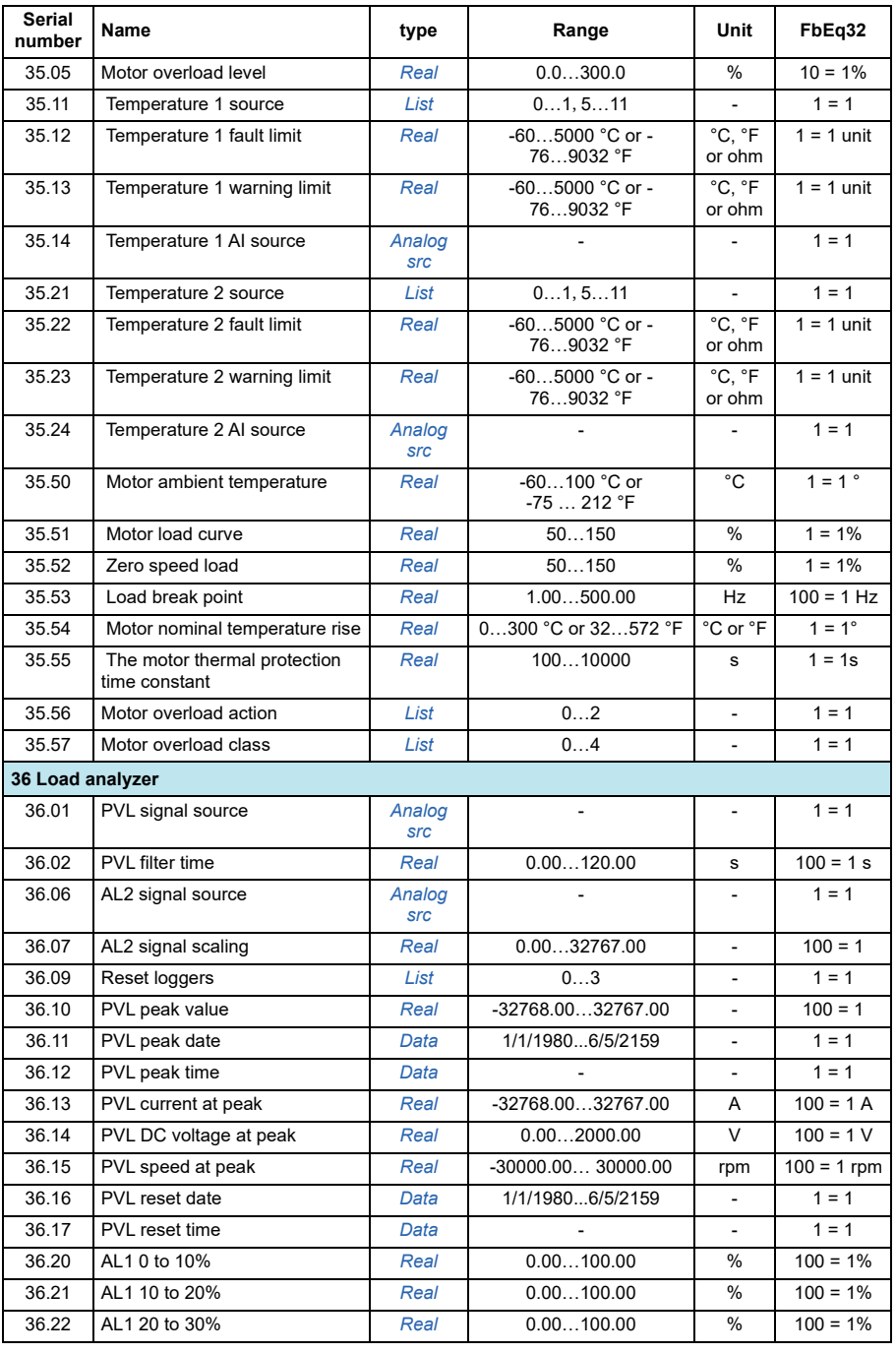

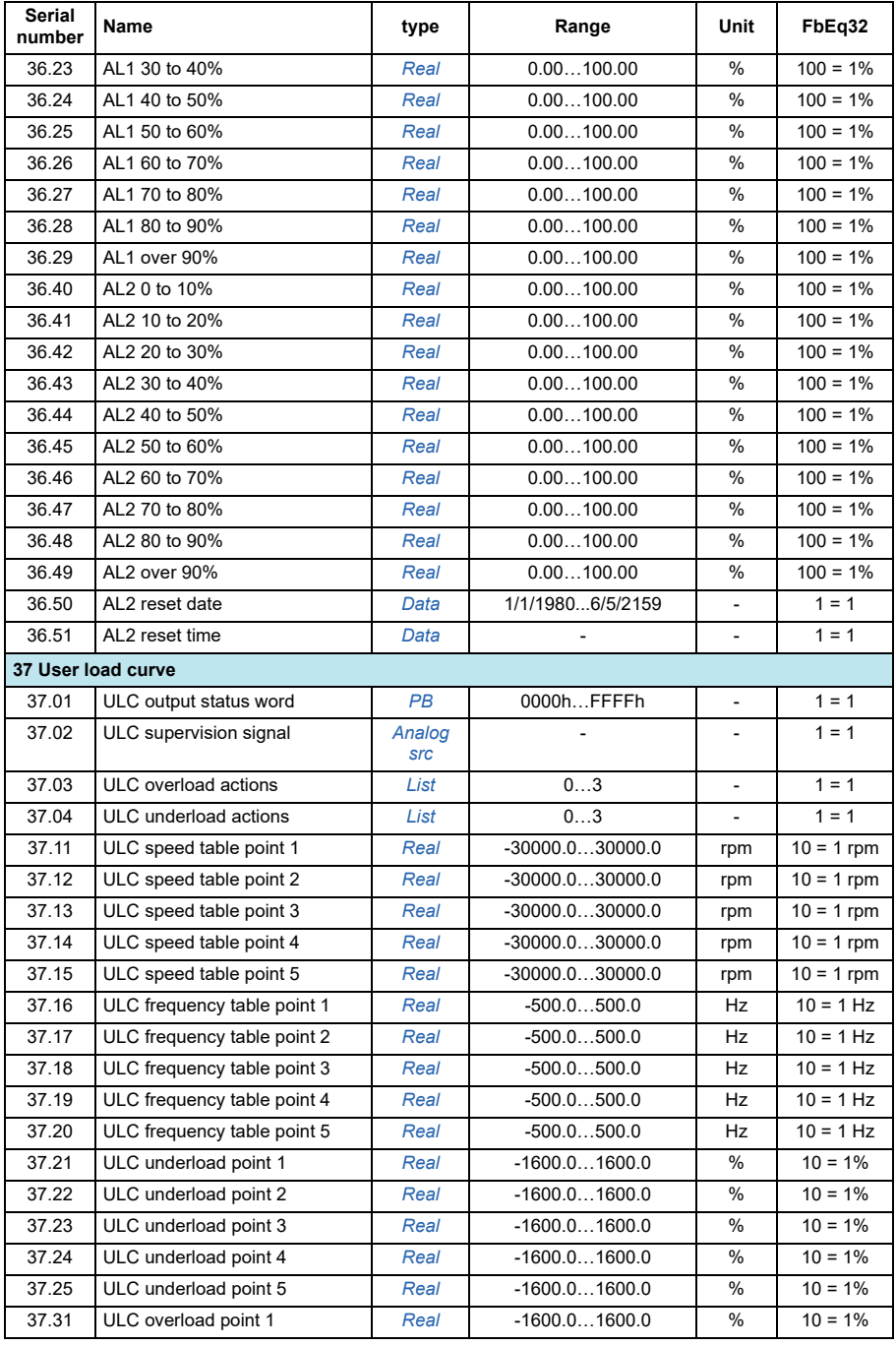

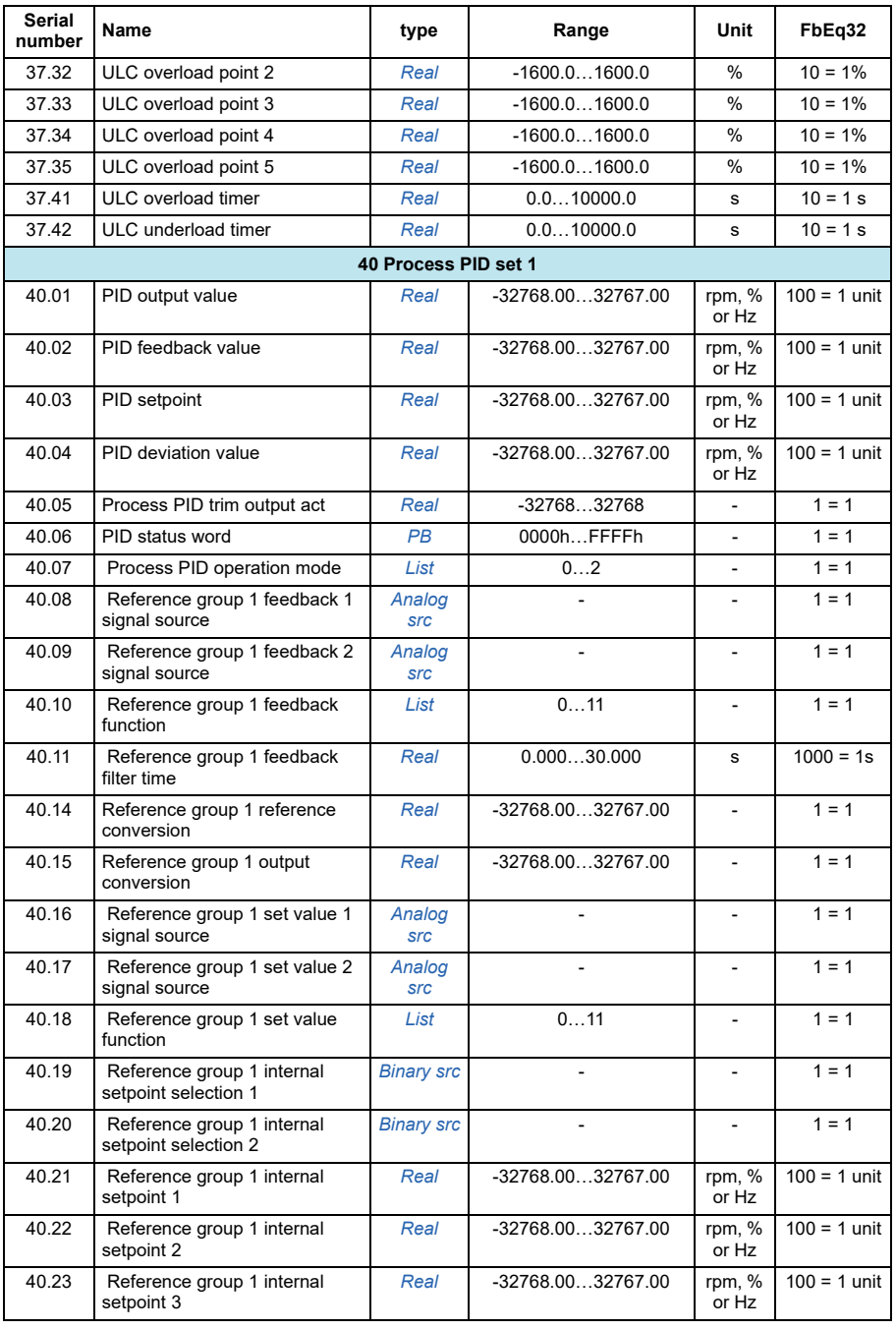

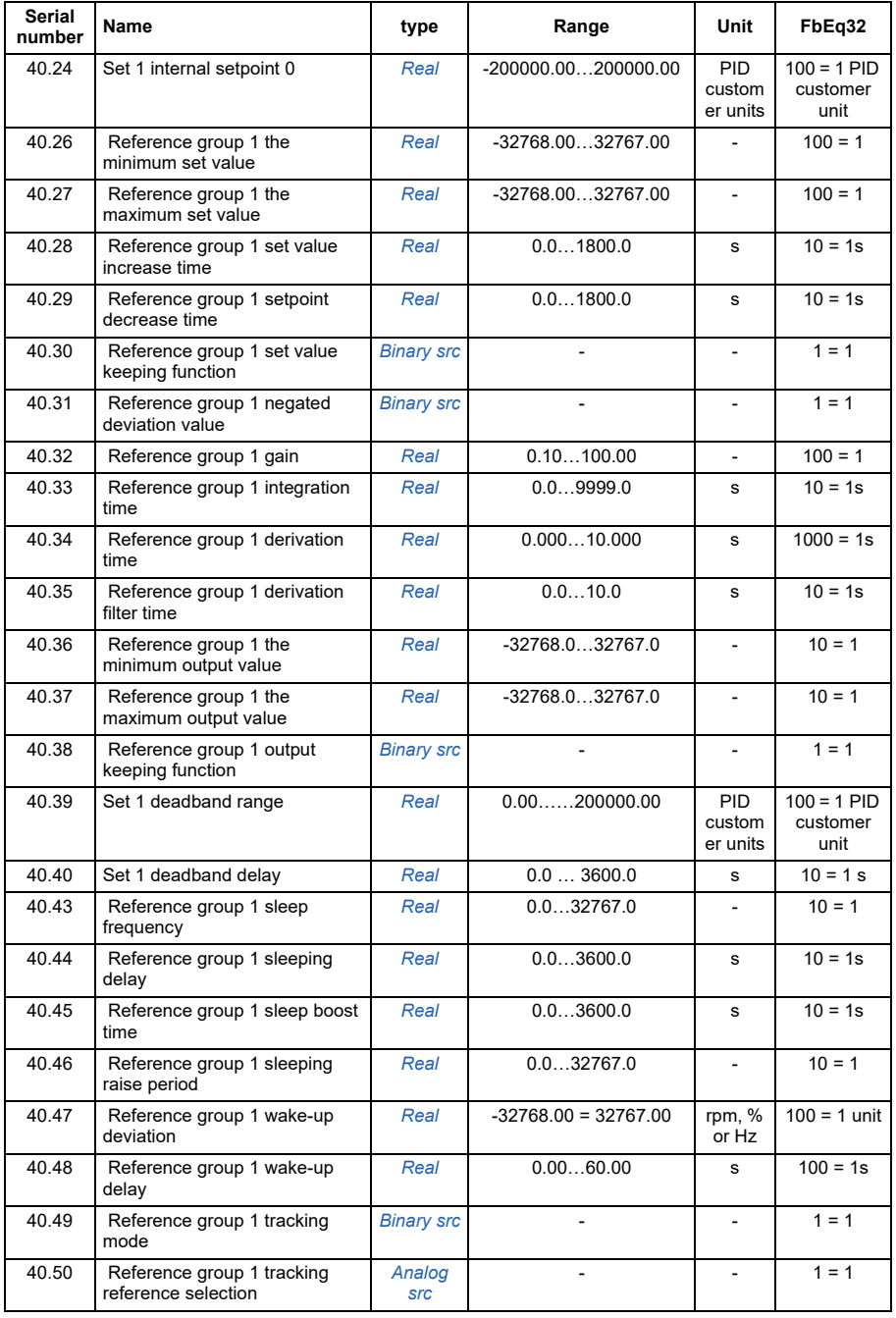

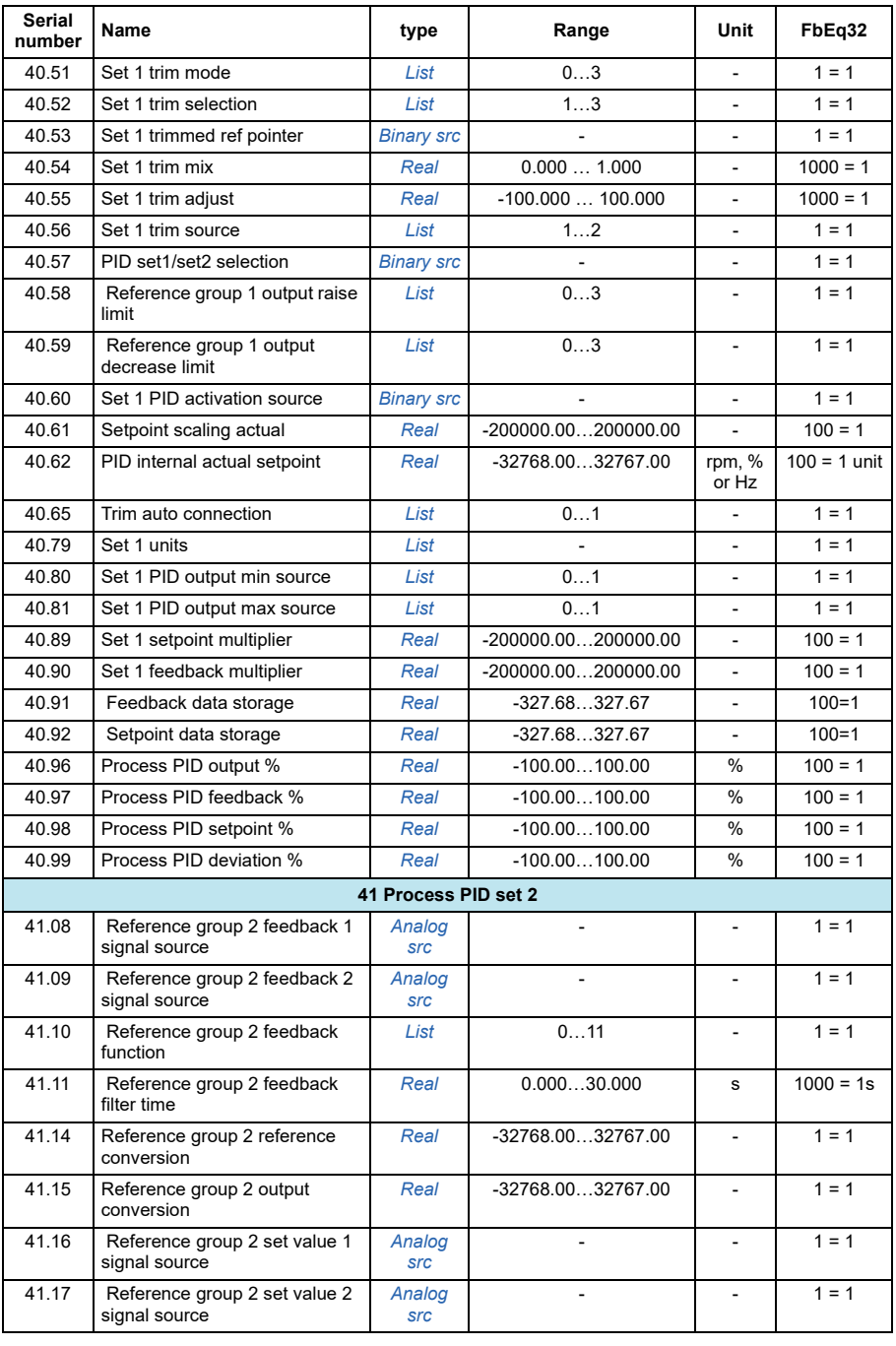

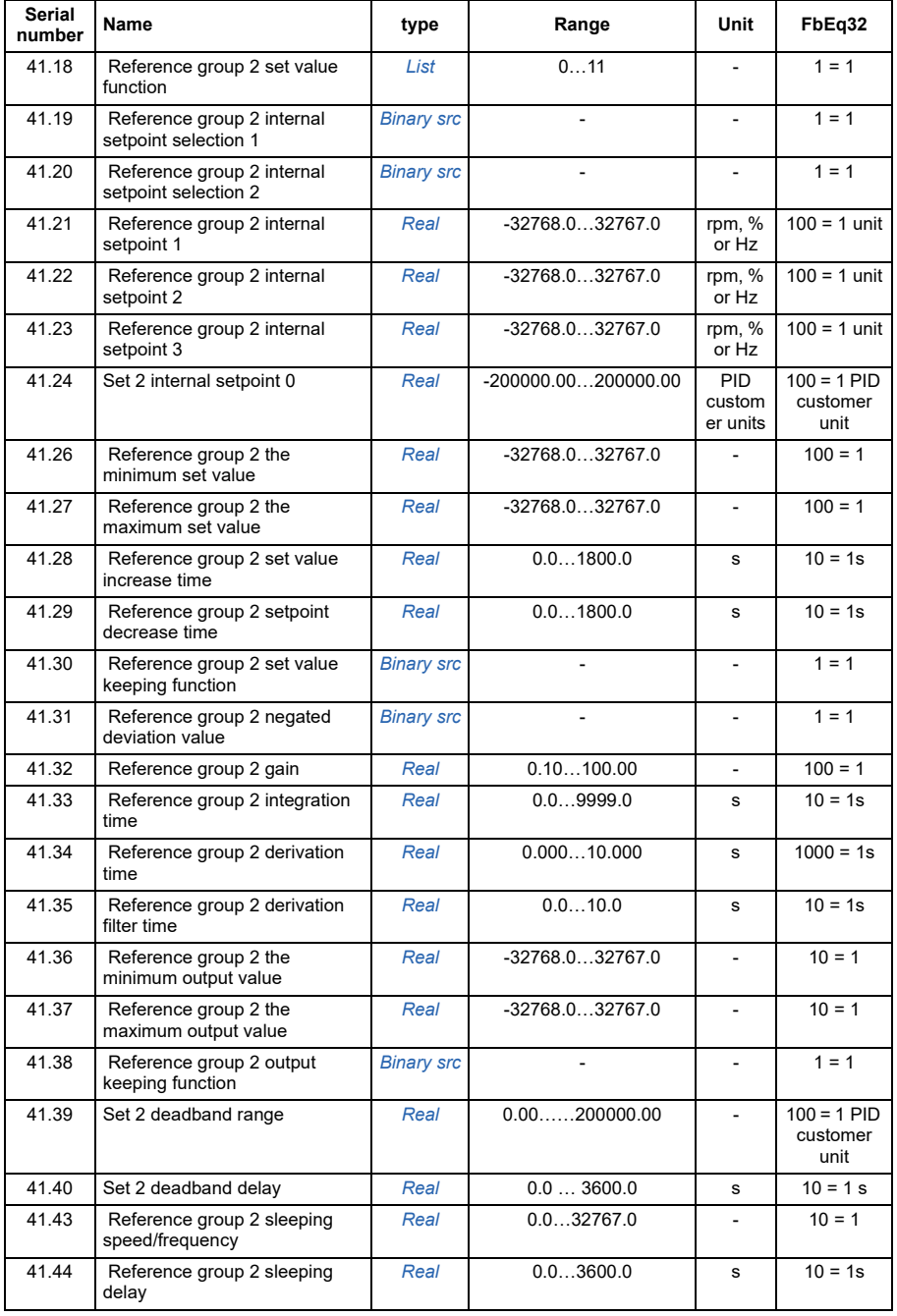

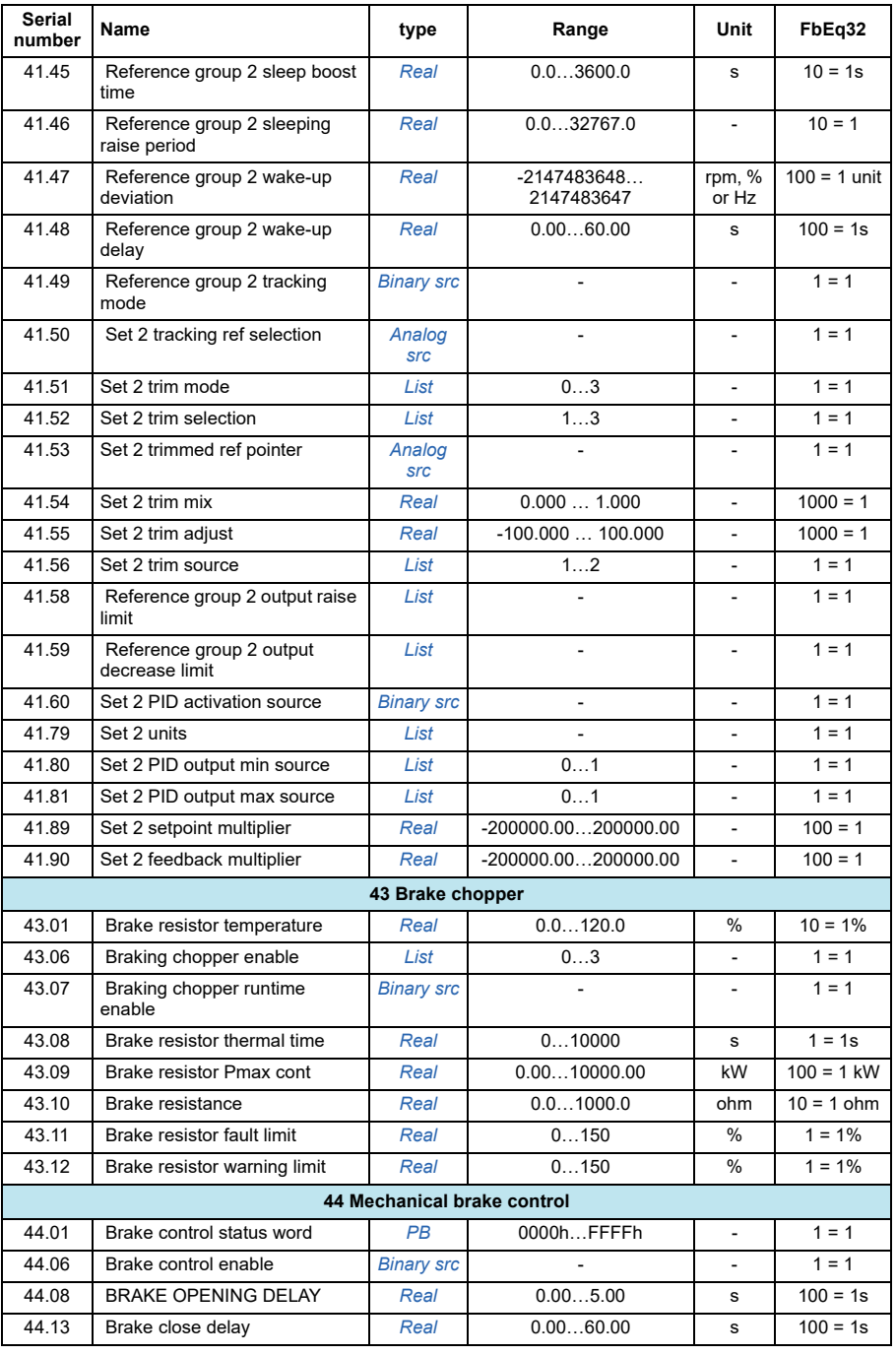

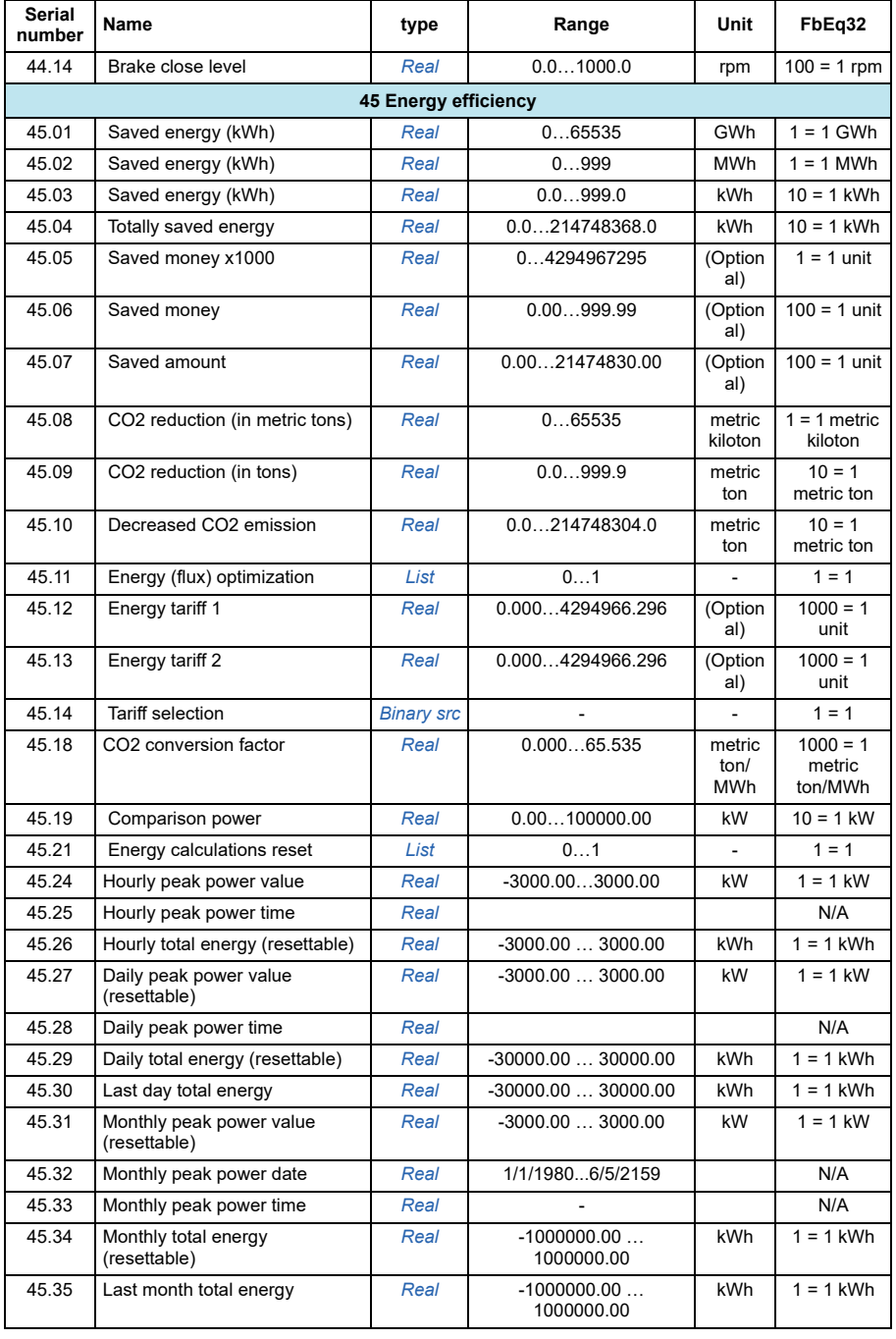

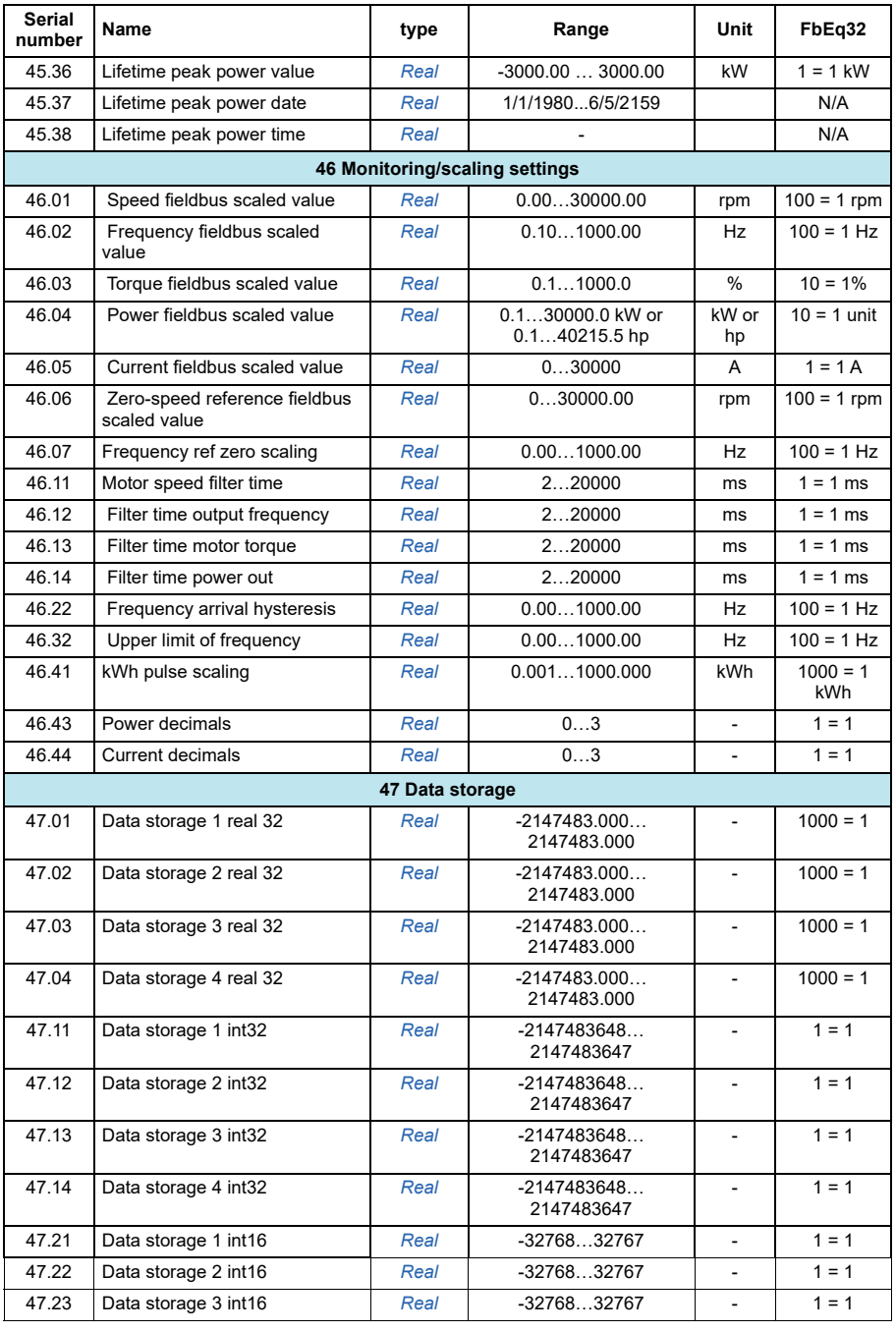

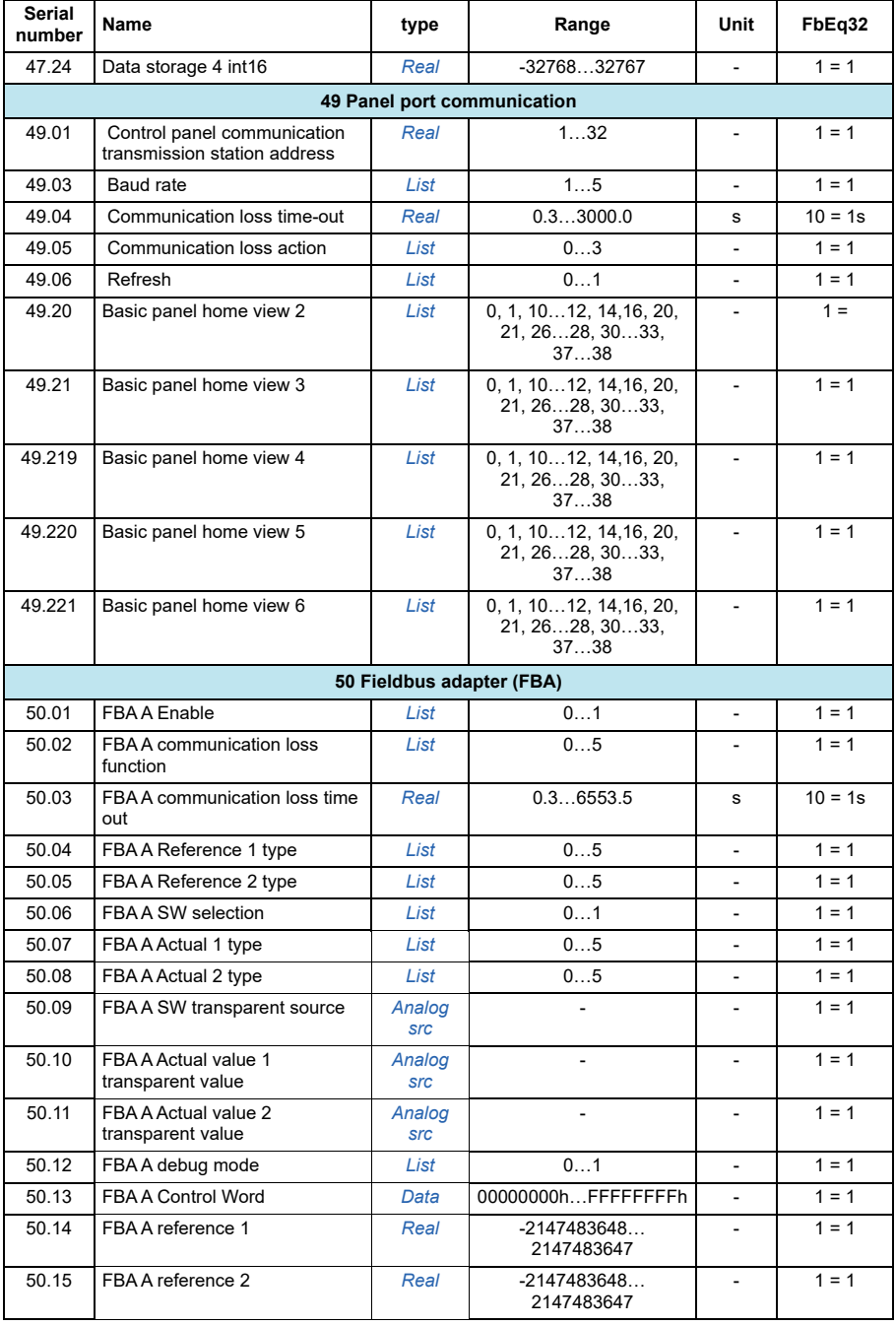

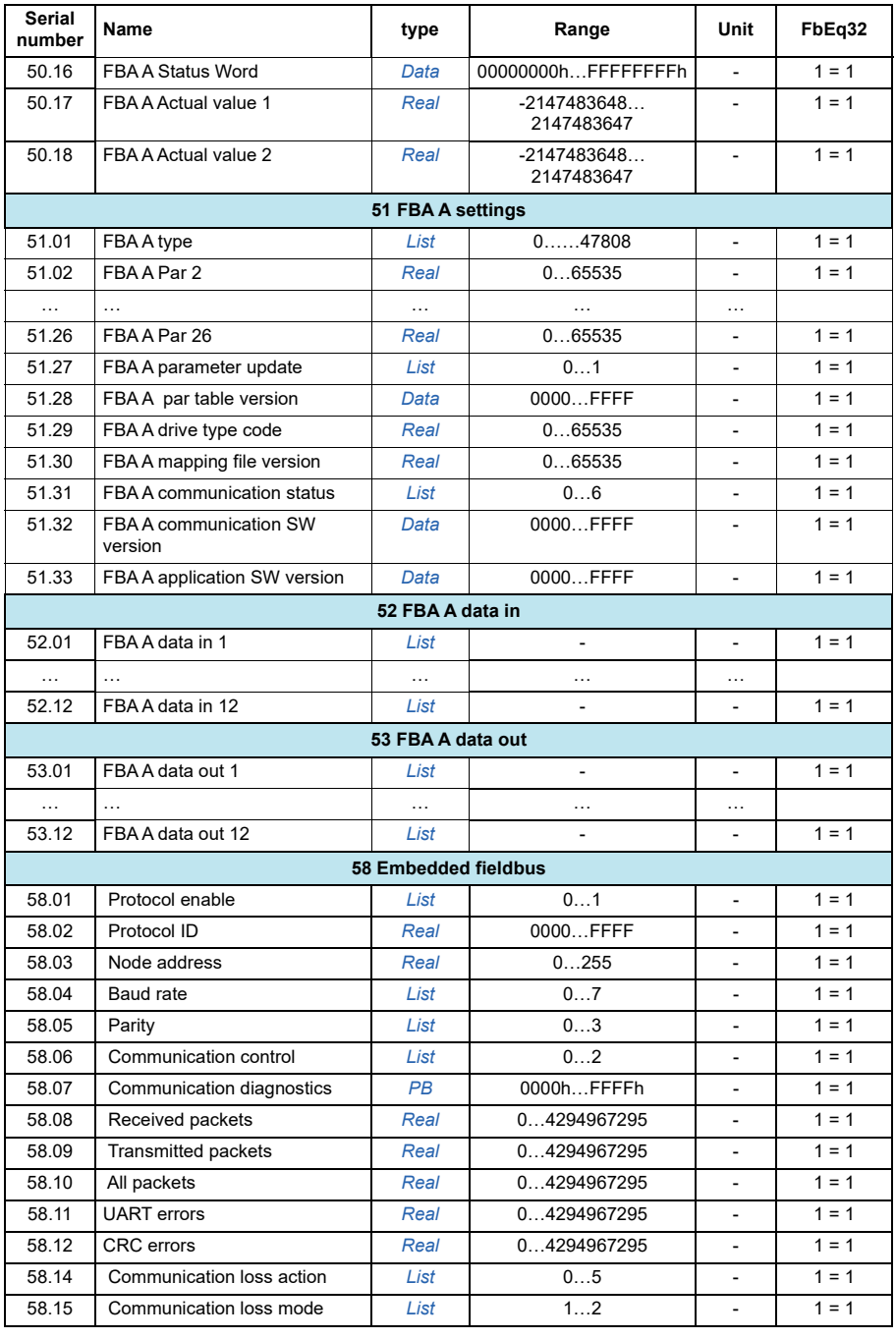

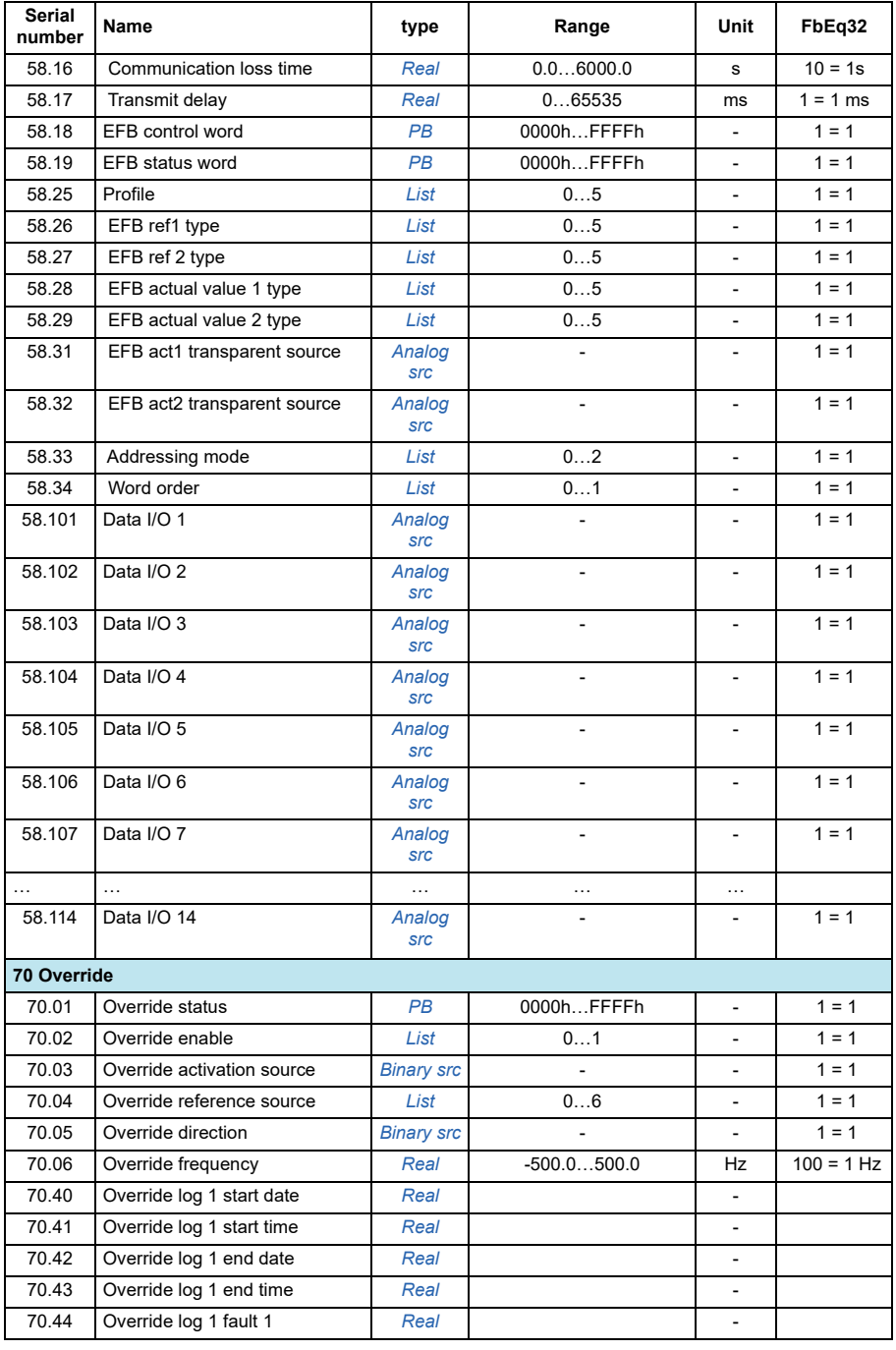

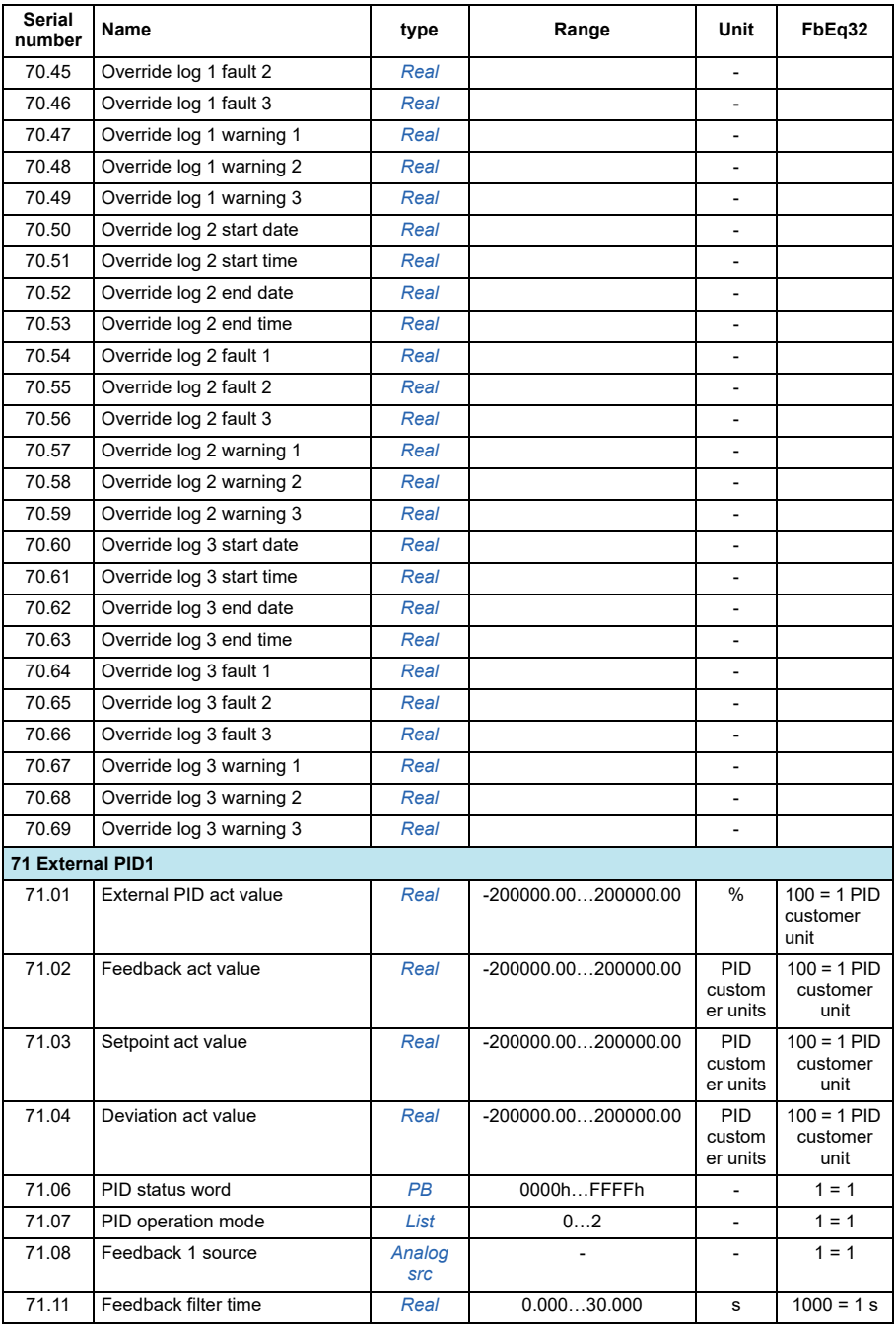

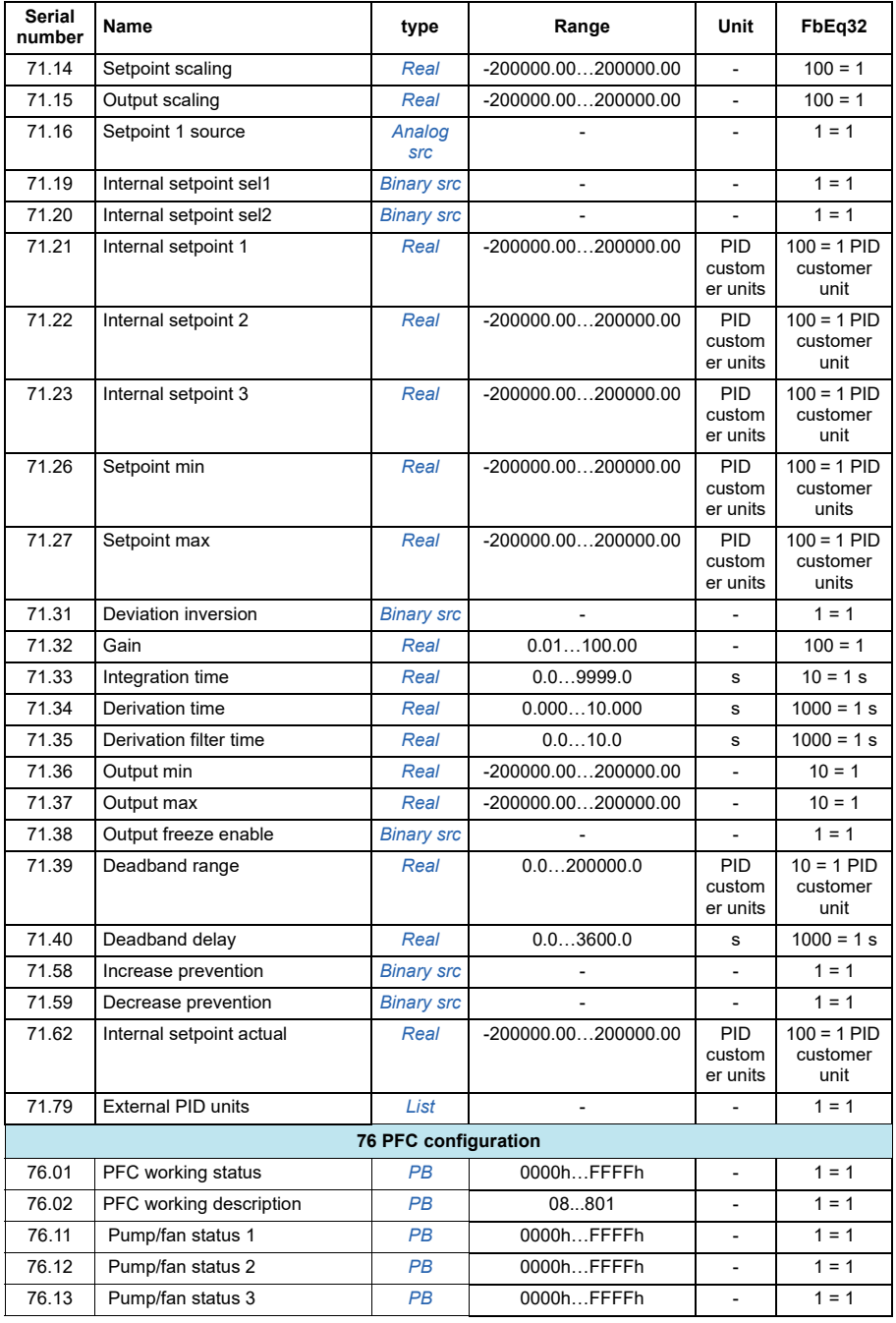

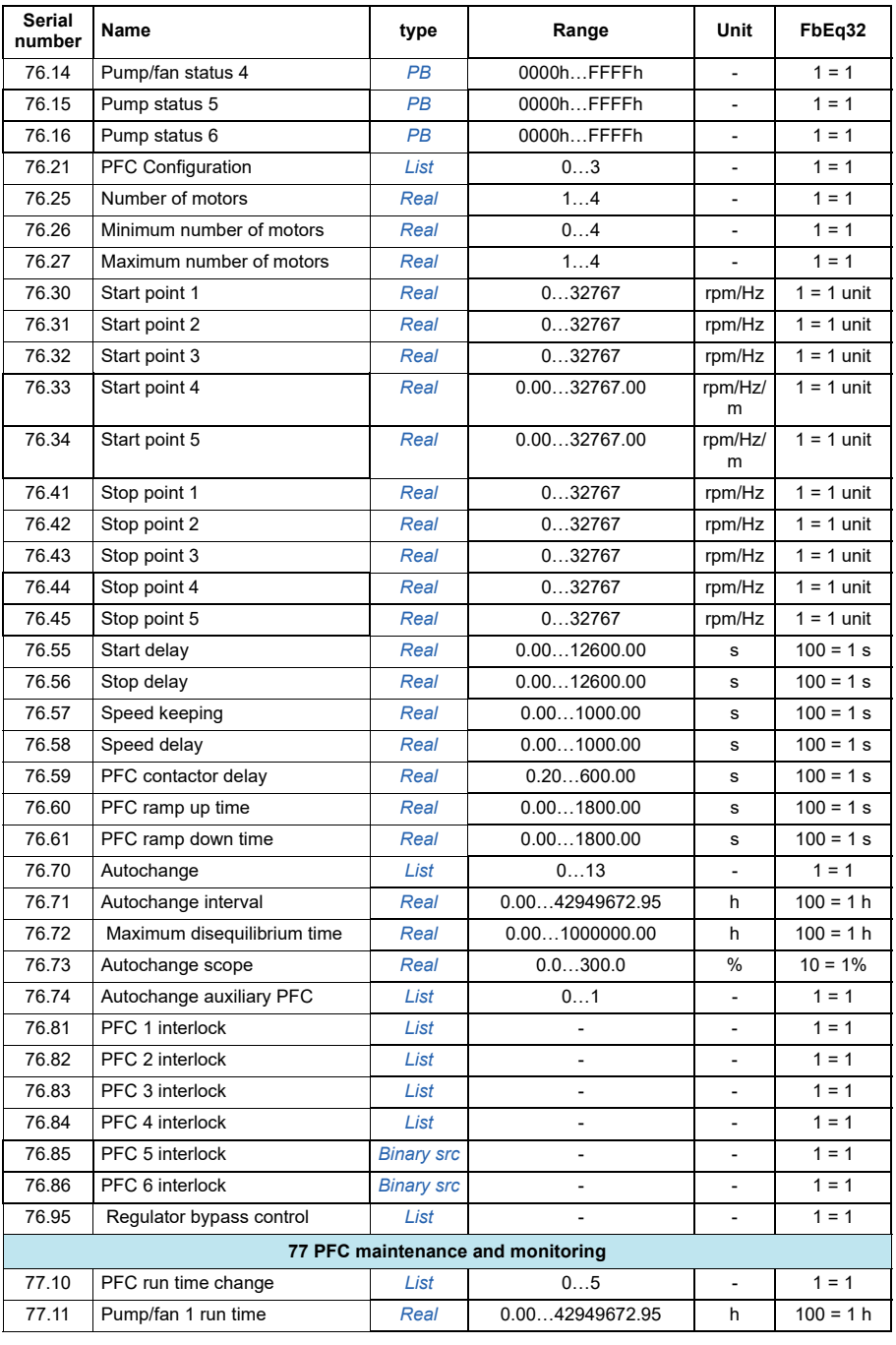

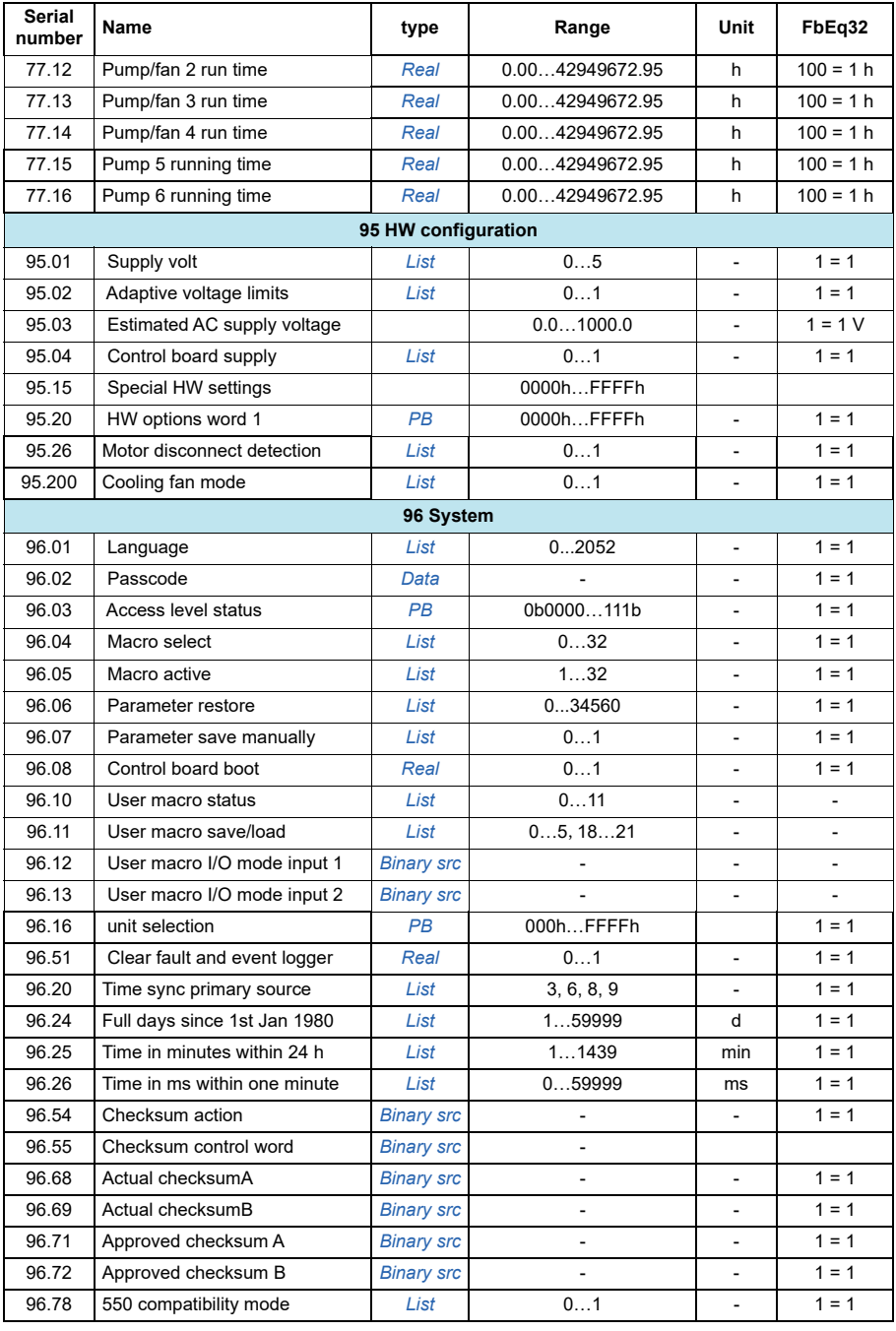

<span id="page-127-1"></span><span id="page-127-0"></span>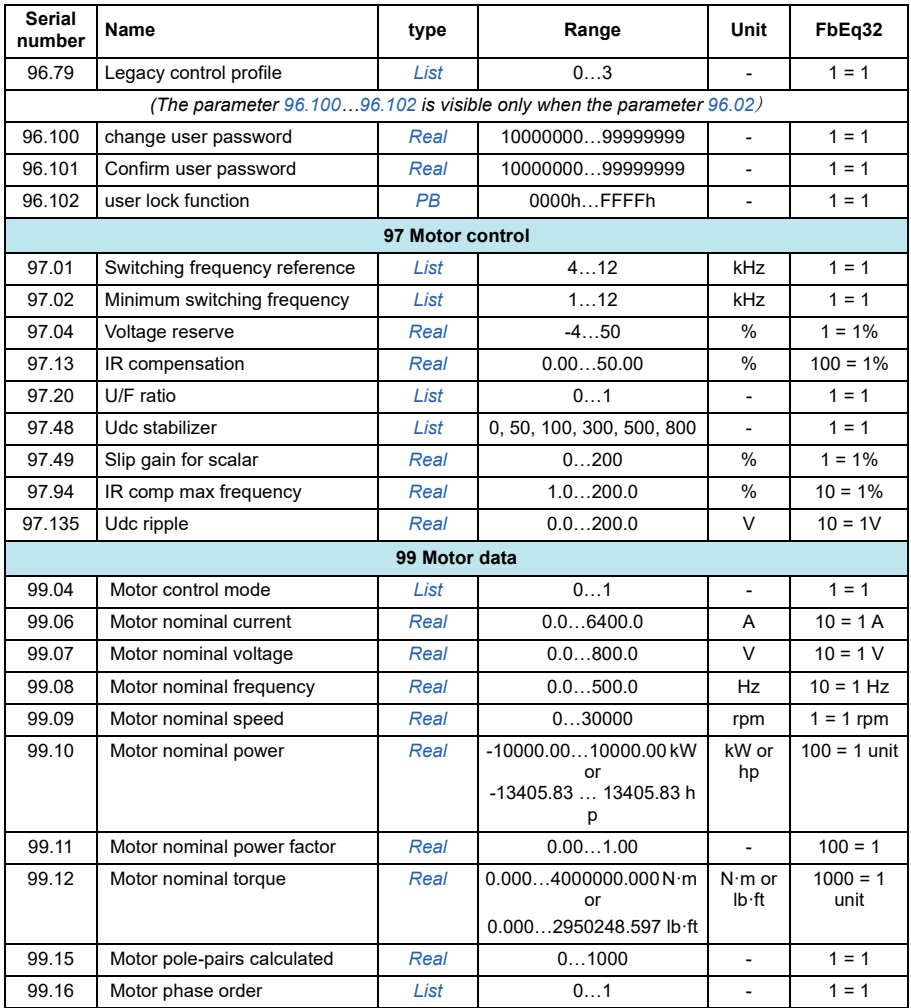

# 6

## **Parameter**

#### **What this chapter contains**

The chapter describes the parameters, including actual signals of the control program.

<span id="page-129-2"></span><span id="page-129-1"></span><span id="page-129-0"></span>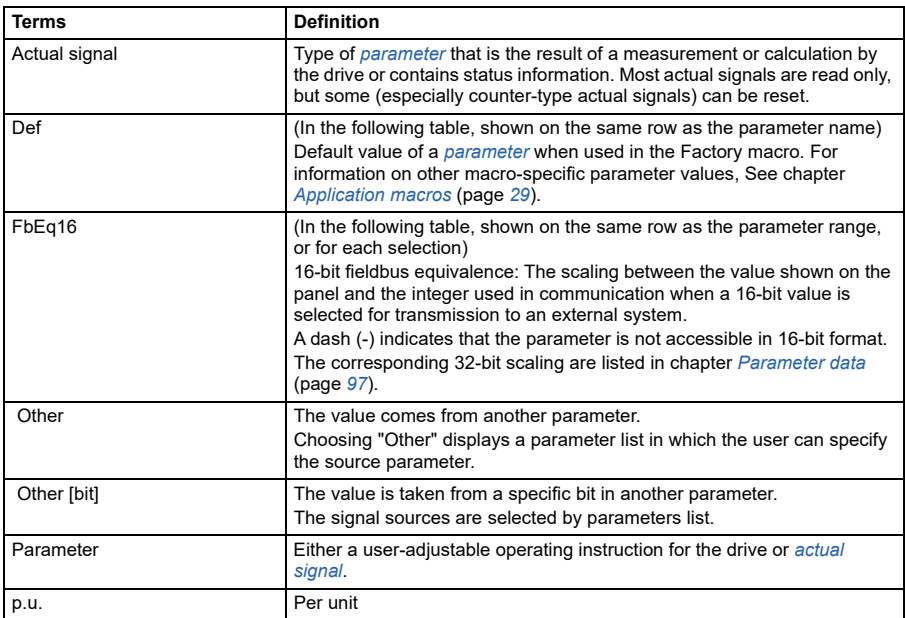

#### <span id="page-129-3"></span>**Terms and abbreviations**

### **Summary of parameter groups**

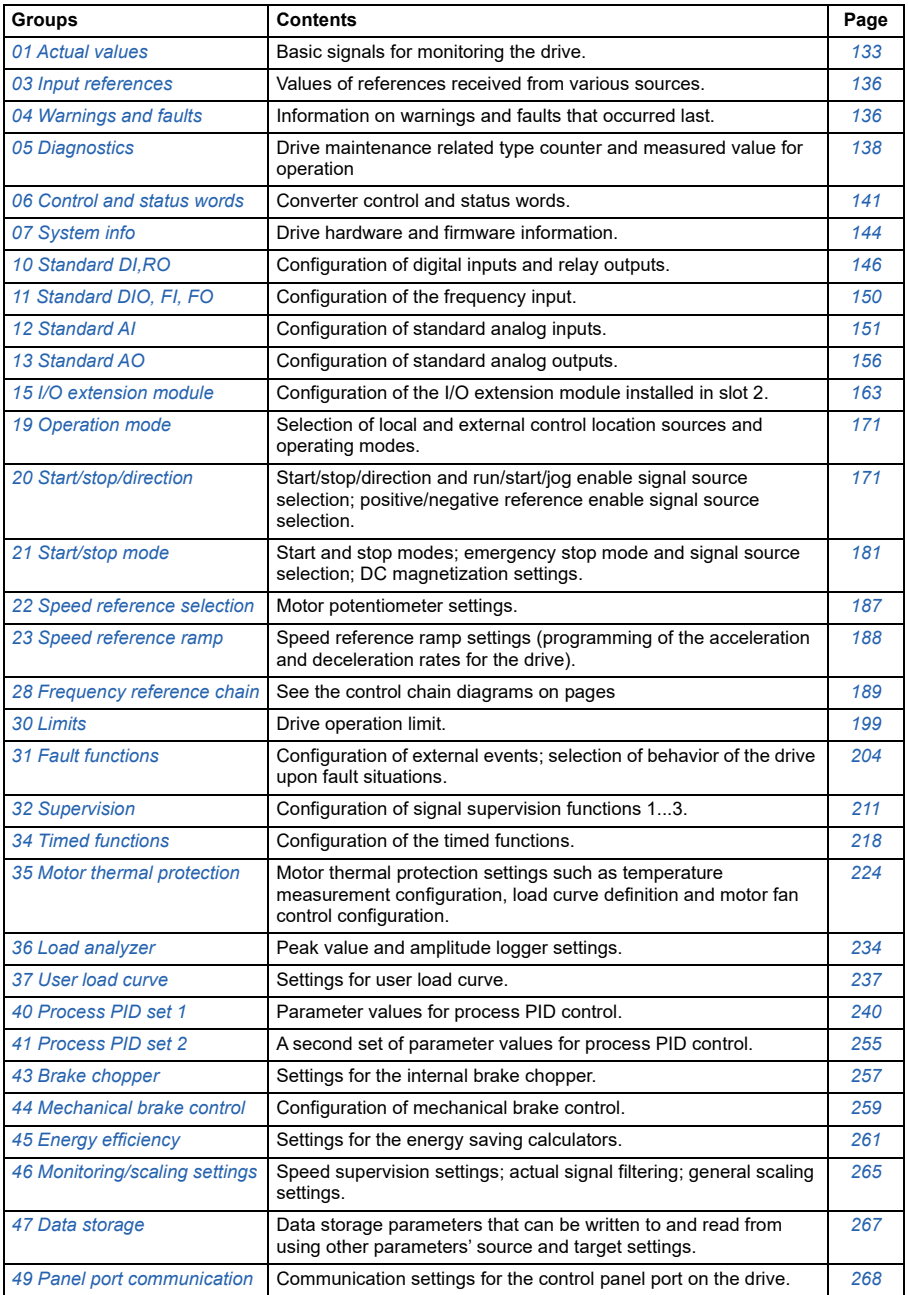

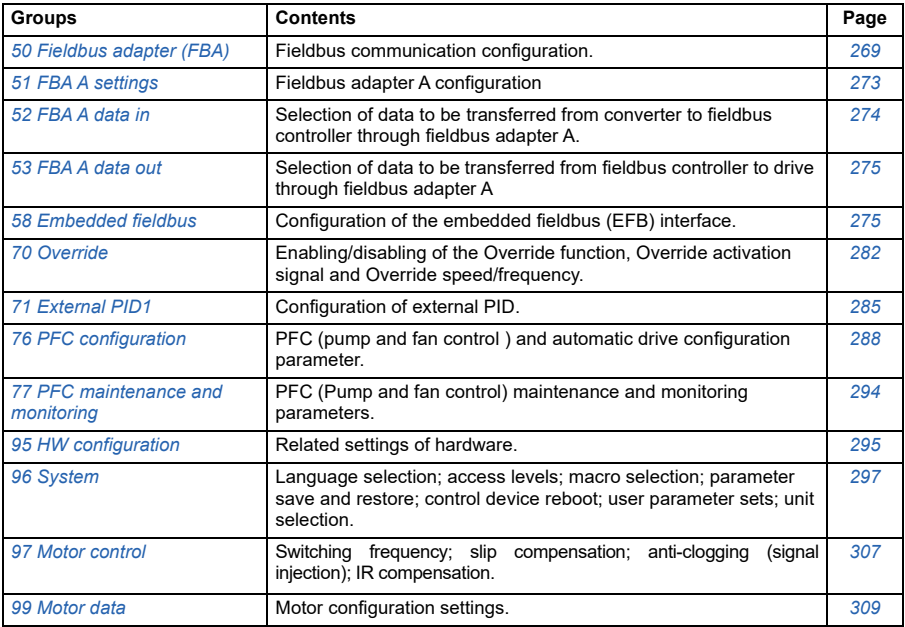

#### **Parameter list**

<span id="page-132-8"></span><span id="page-132-7"></span><span id="page-132-6"></span><span id="page-132-5"></span><span id="page-132-4"></span><span id="page-132-3"></span><span id="page-132-2"></span><span id="page-132-1"></span><span id="page-132-0"></span>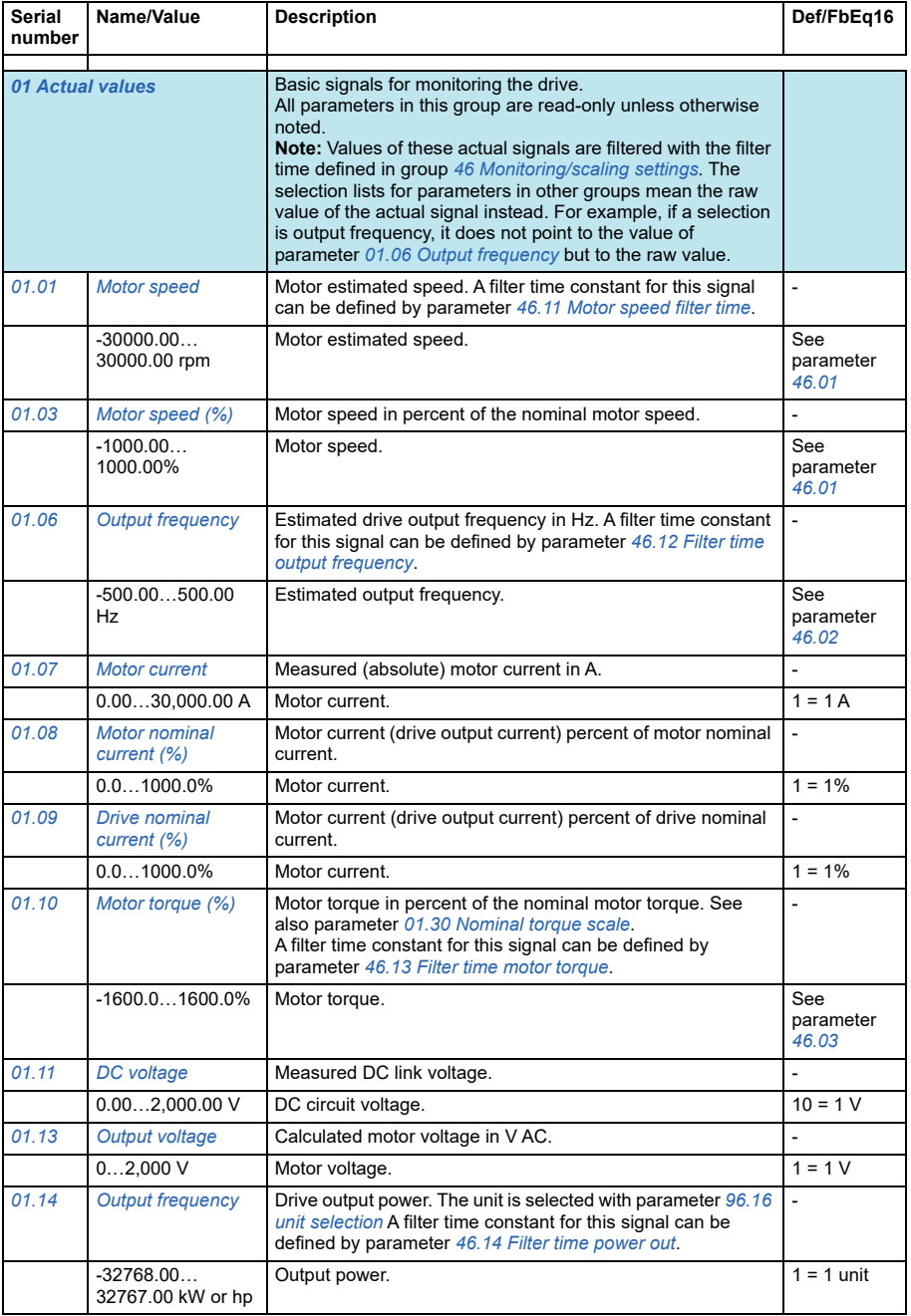

<span id="page-133-6"></span><span id="page-133-5"></span><span id="page-133-4"></span><span id="page-133-3"></span><span id="page-133-2"></span><span id="page-133-1"></span><span id="page-133-0"></span>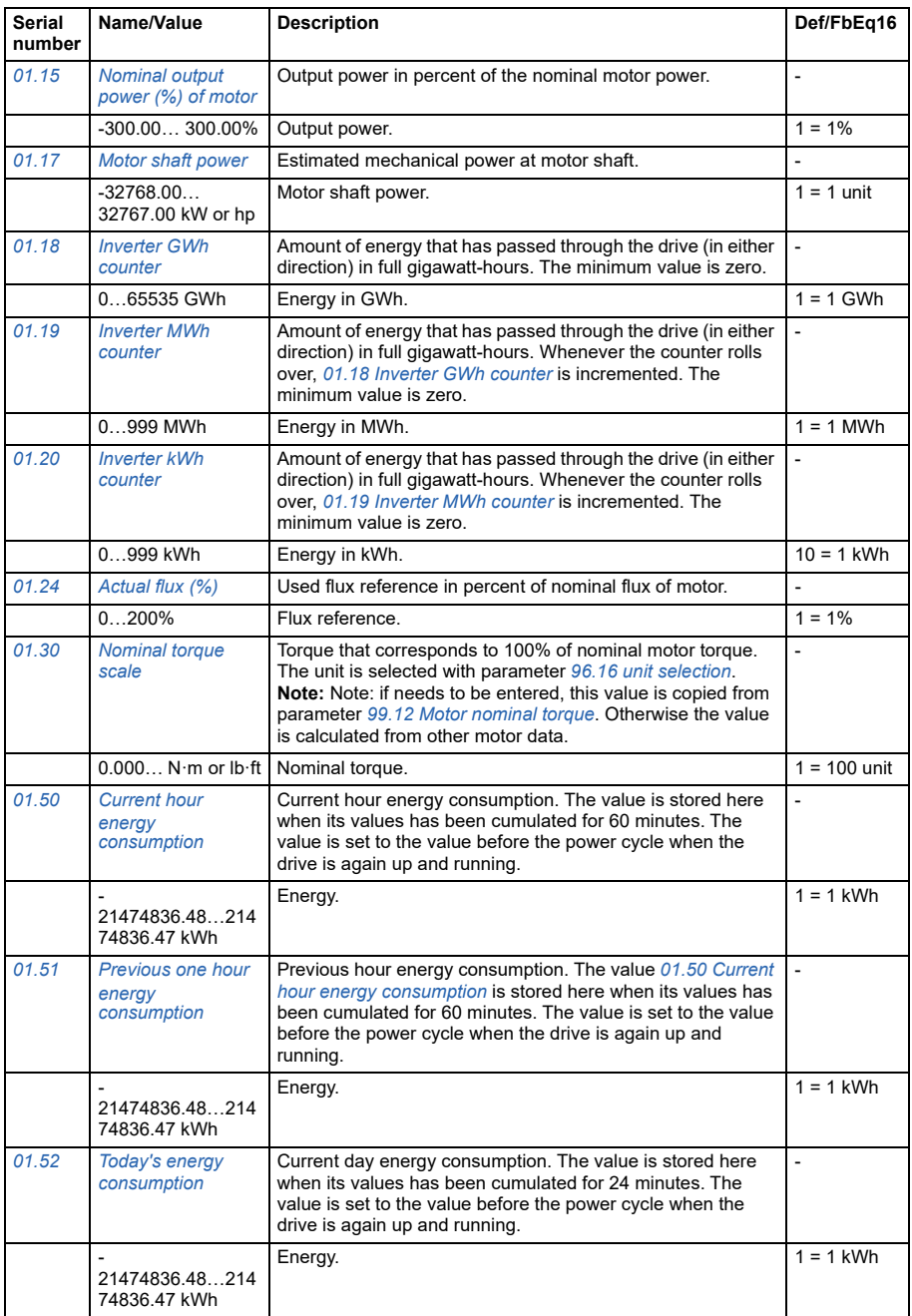

<span id="page-134-2"></span><span id="page-134-1"></span><span id="page-134-0"></span>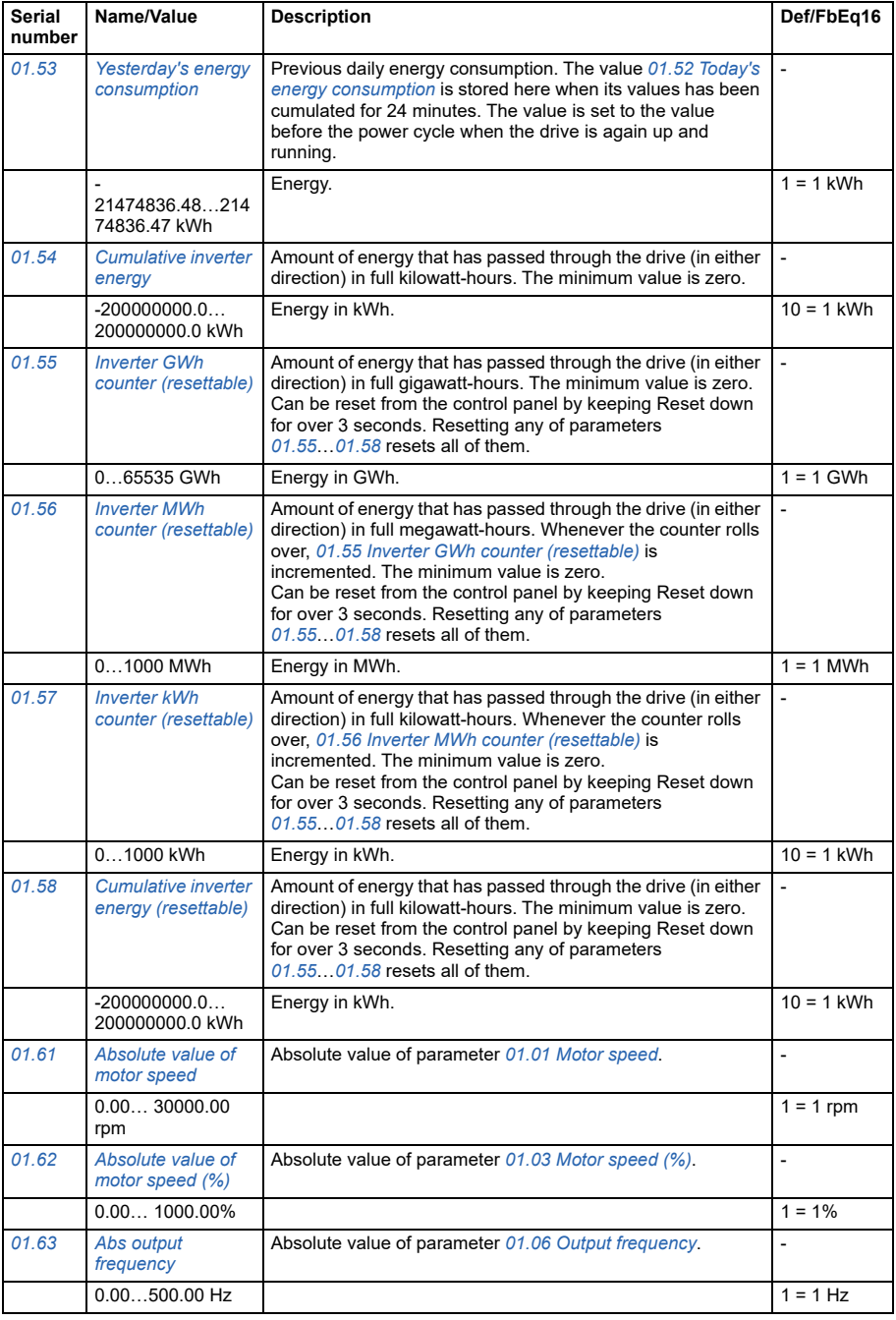

<span id="page-135-2"></span><span id="page-135-1"></span><span id="page-135-0"></span>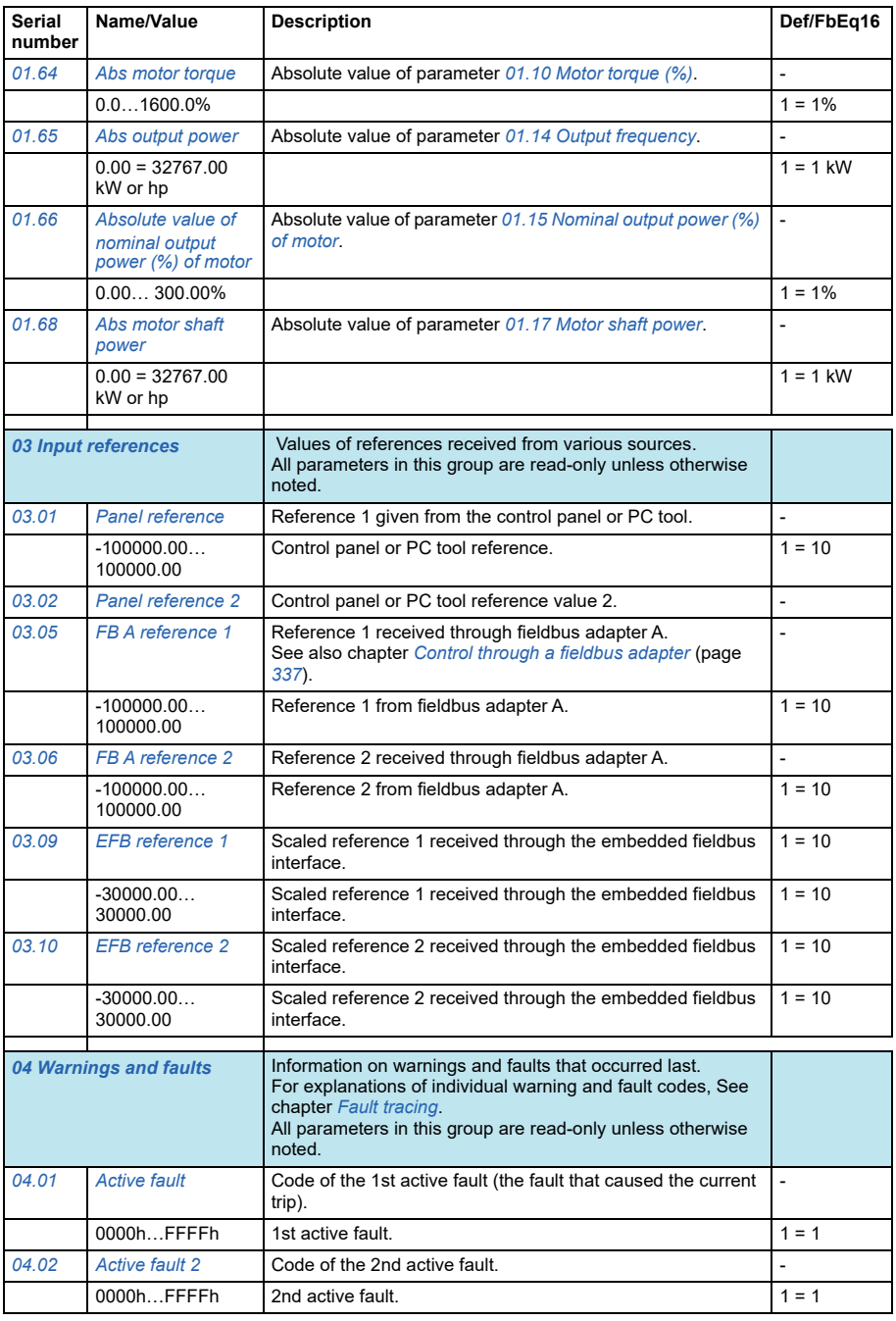

<span id="page-136-3"></span><span id="page-136-2"></span><span id="page-136-1"></span><span id="page-136-0"></span>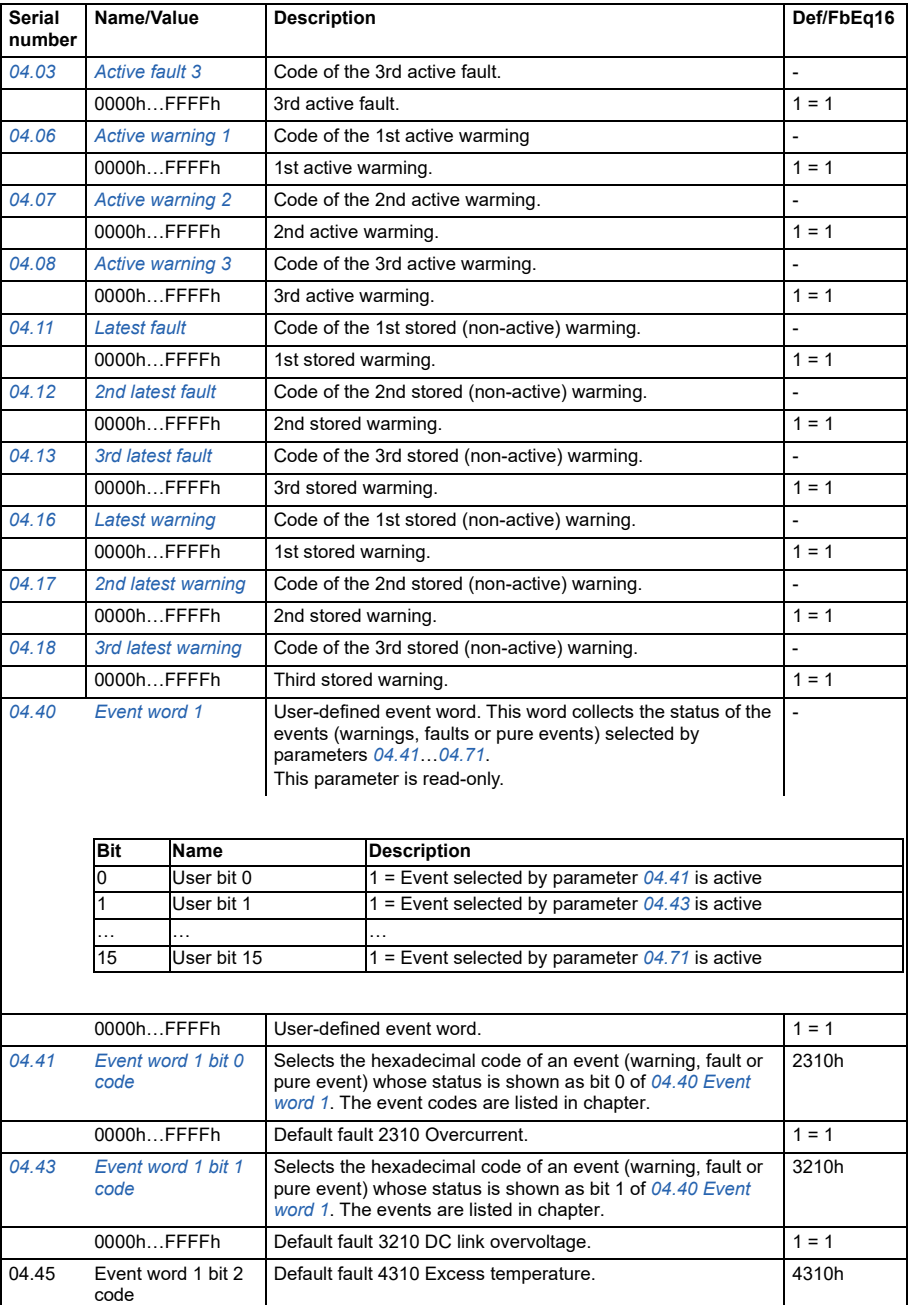

<span id="page-137-2"></span><span id="page-137-1"></span><span id="page-137-0"></span>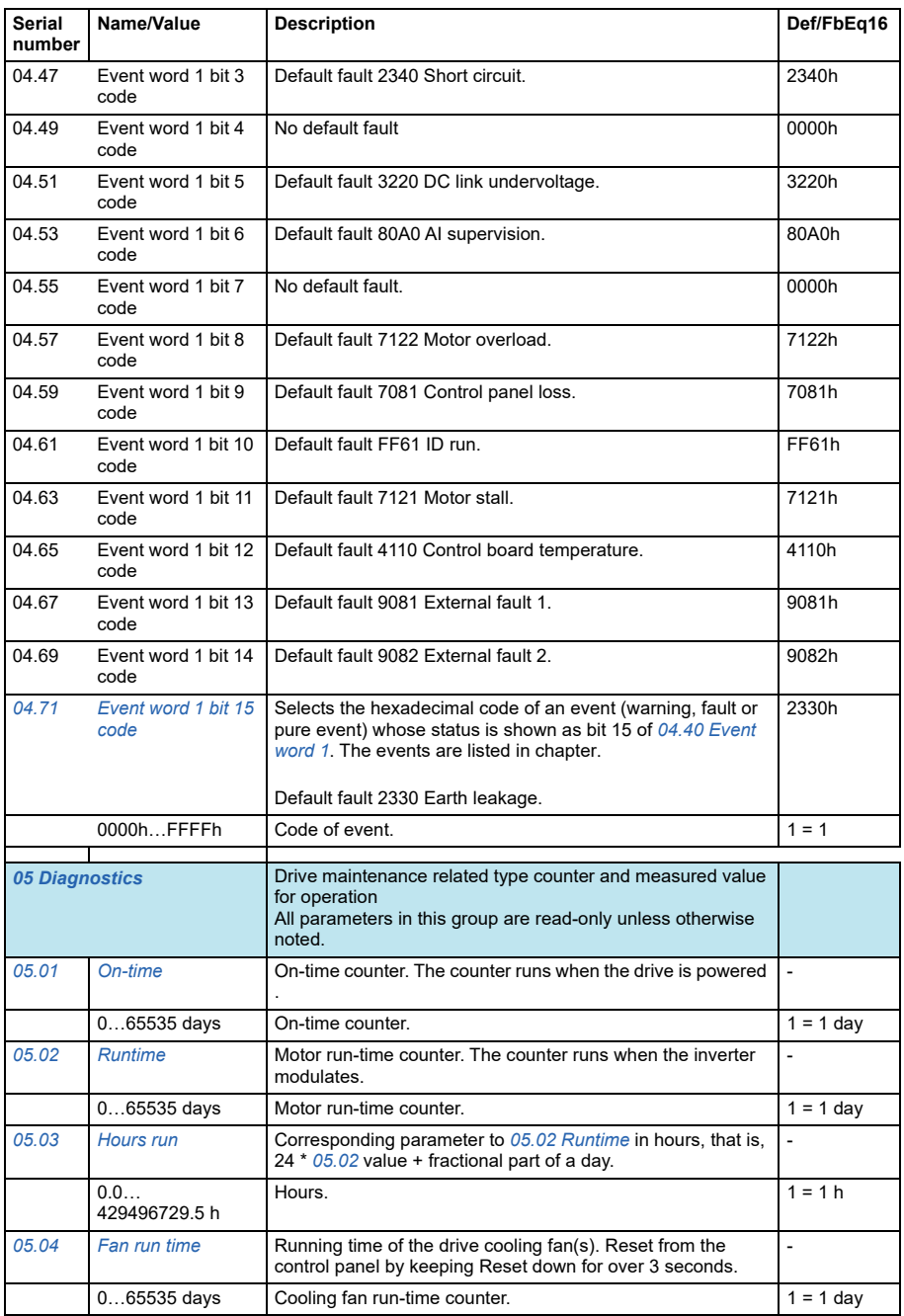

<span id="page-138-0"></span>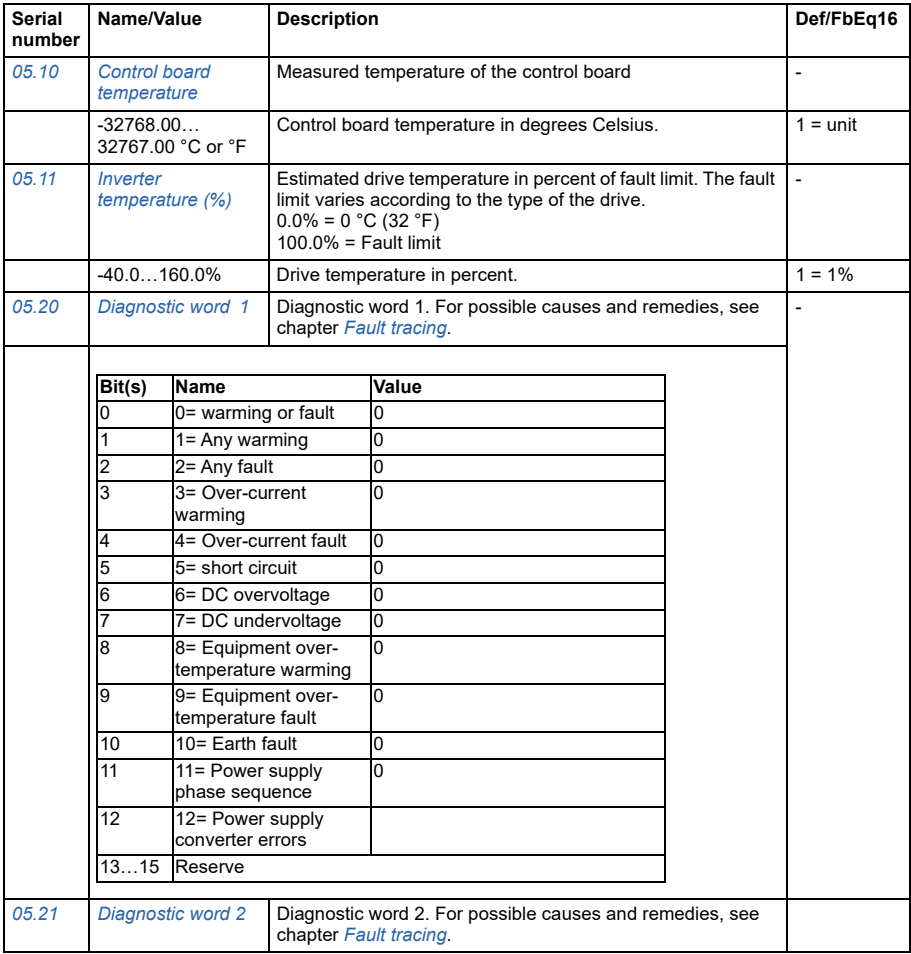

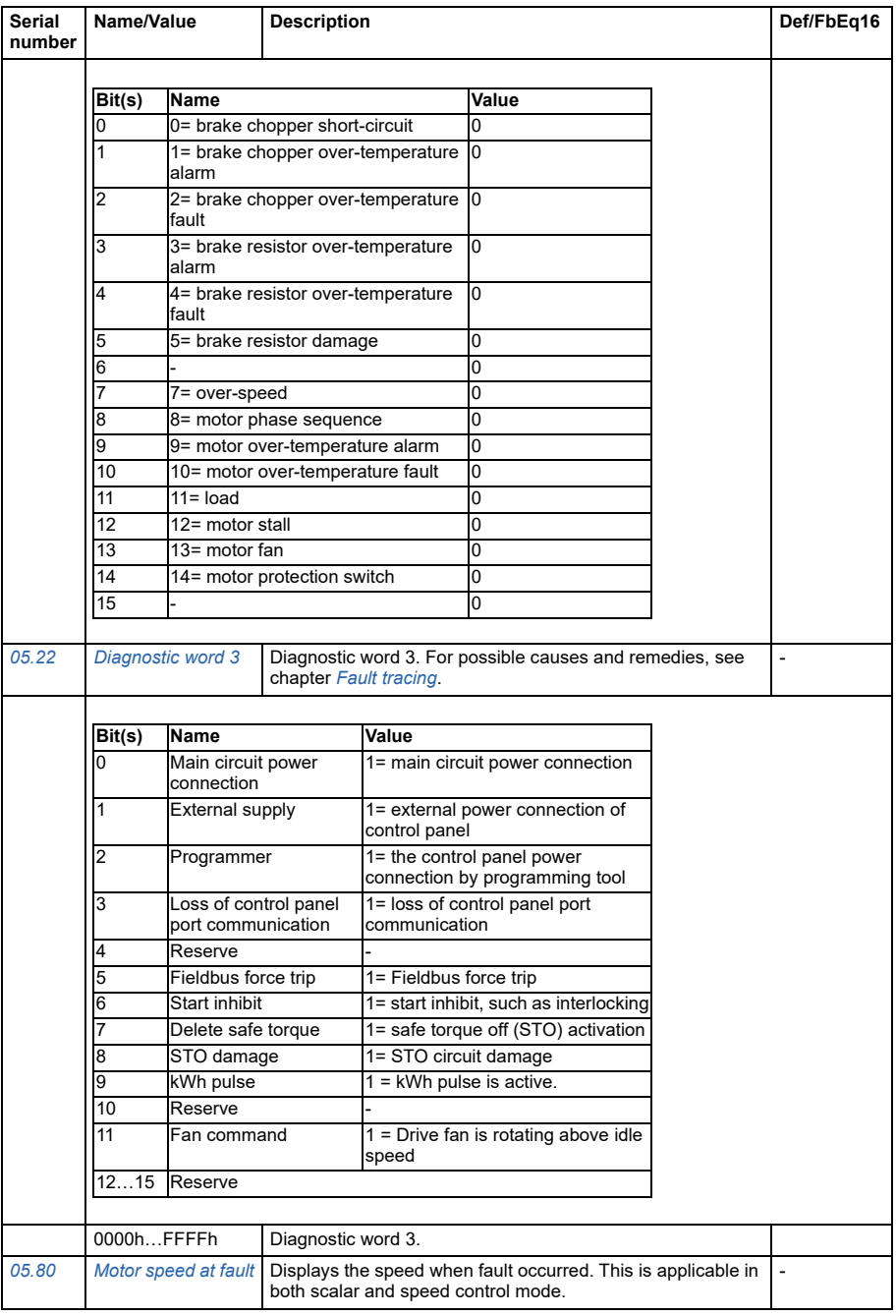

<span id="page-140-3"></span><span id="page-140-2"></span><span id="page-140-1"></span><span id="page-140-0"></span>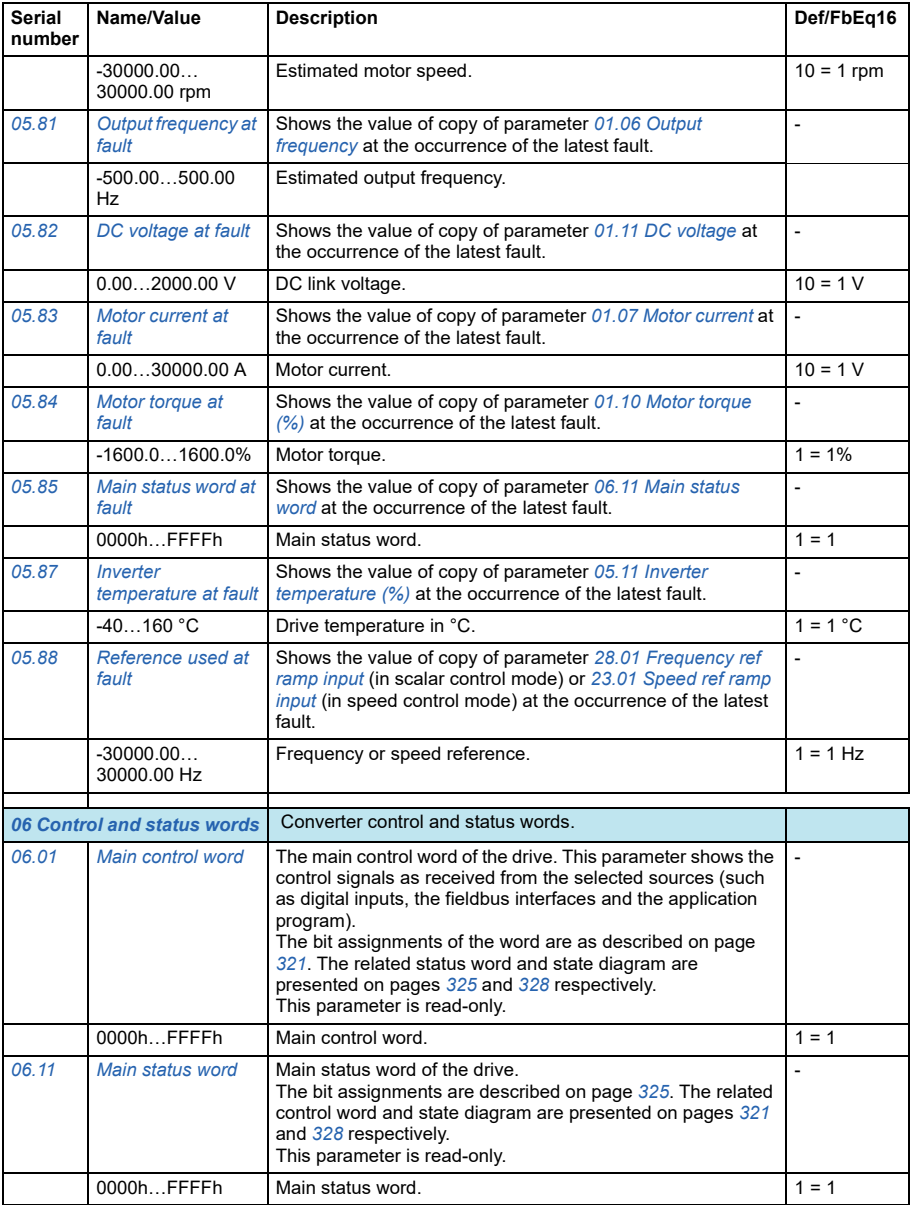

<span id="page-141-1"></span><span id="page-141-0"></span>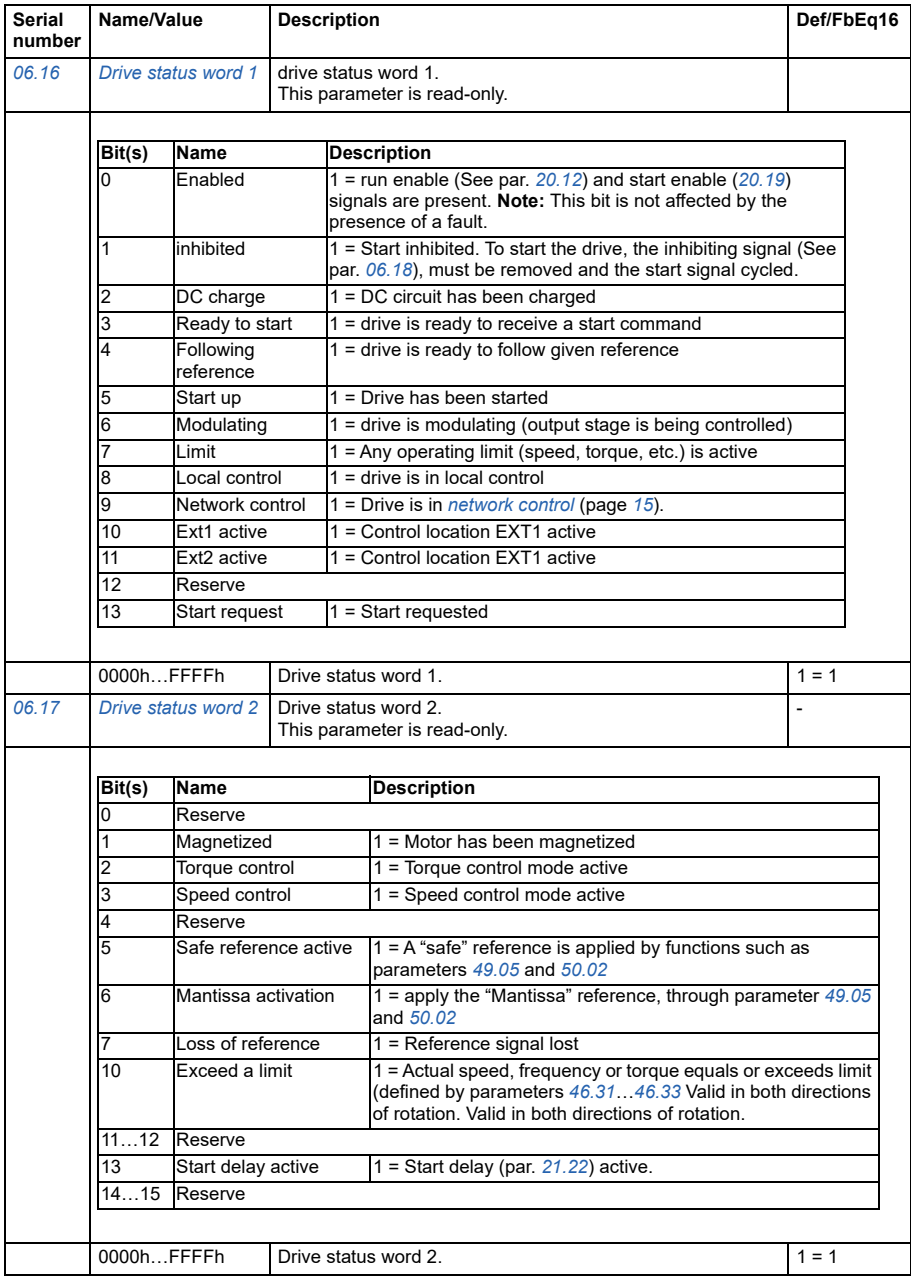

<span id="page-142-0"></span>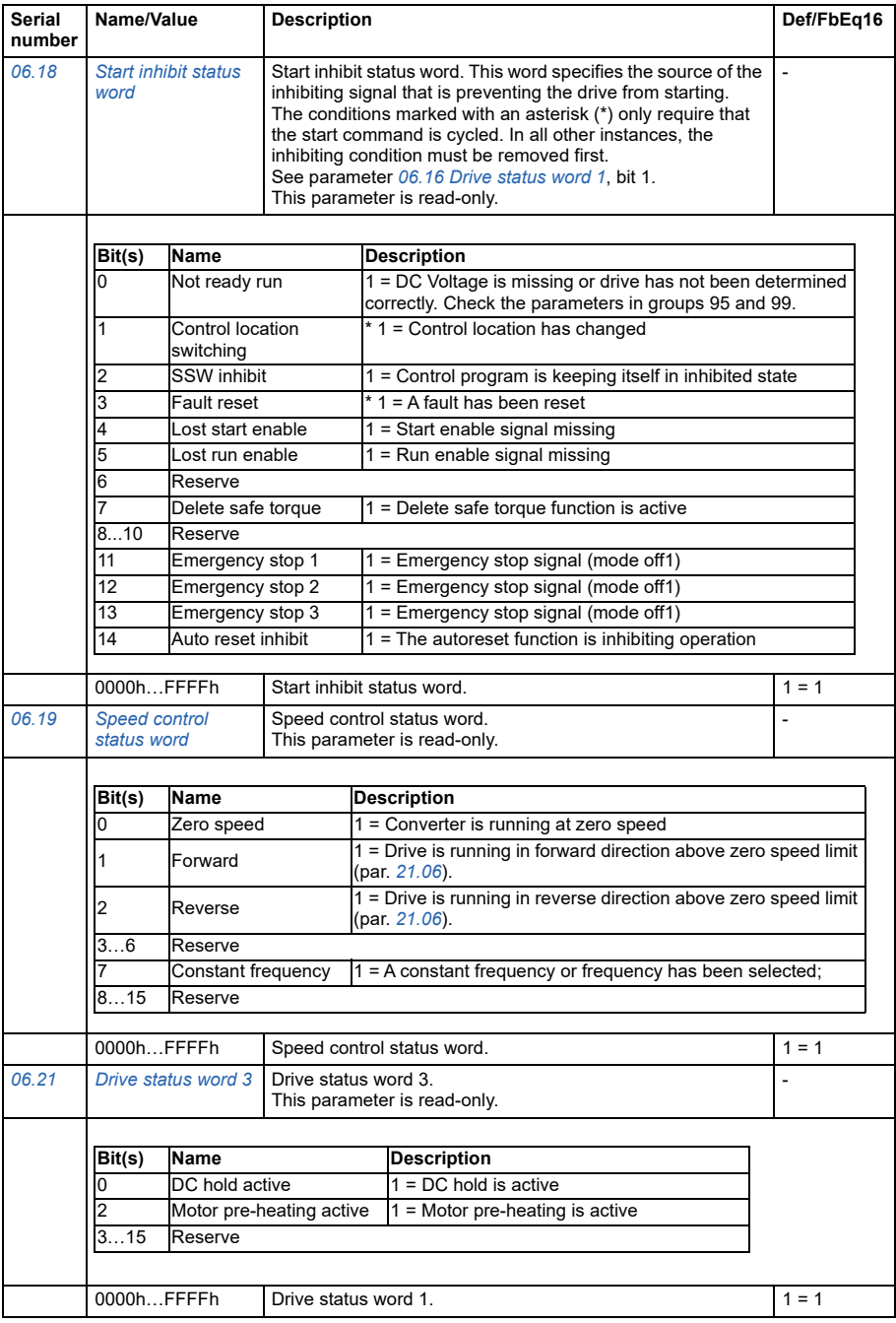

<span id="page-143-1"></span><span id="page-143-0"></span>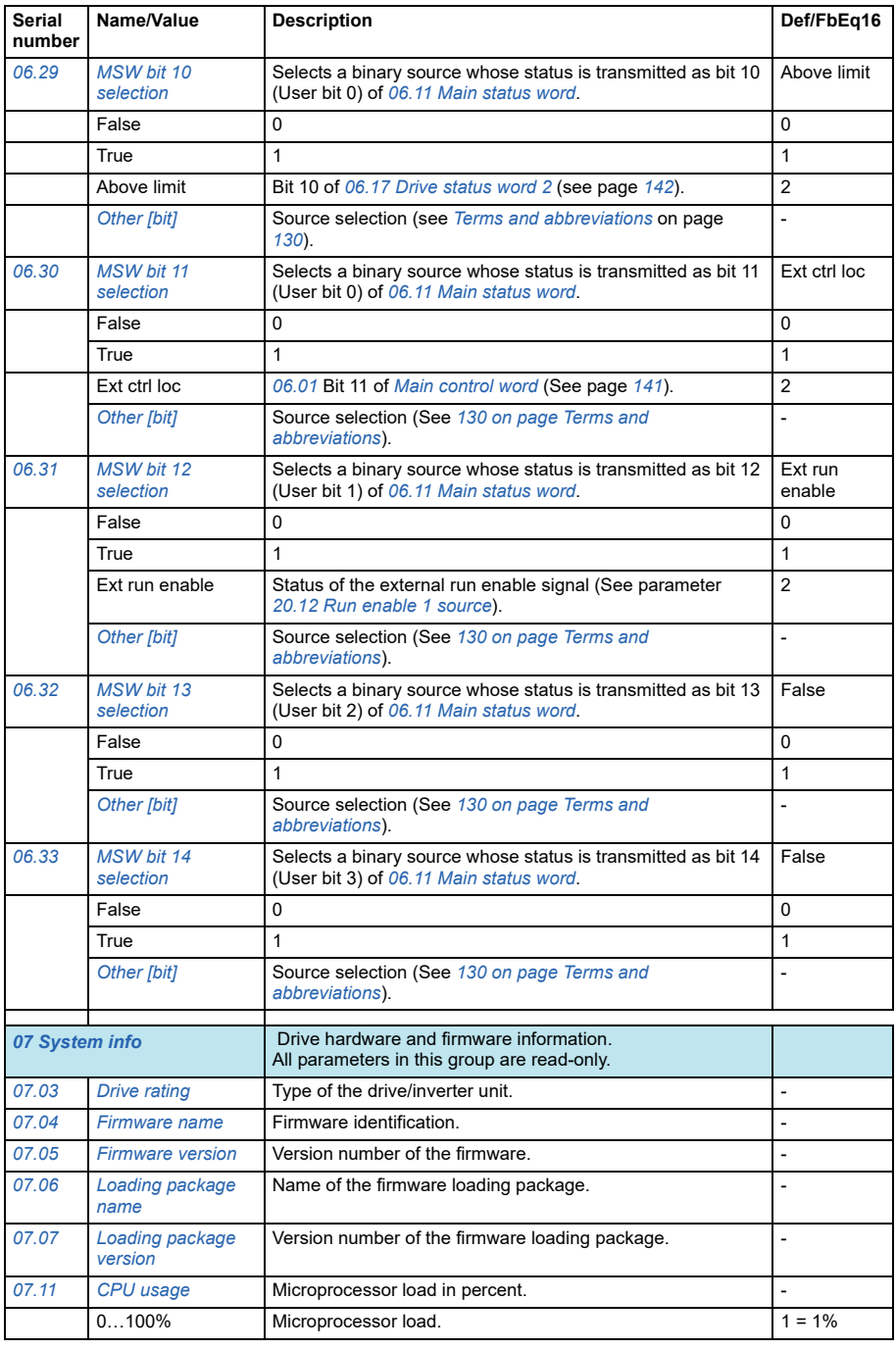
<span id="page-144-3"></span><span id="page-144-2"></span><span id="page-144-1"></span><span id="page-144-0"></span>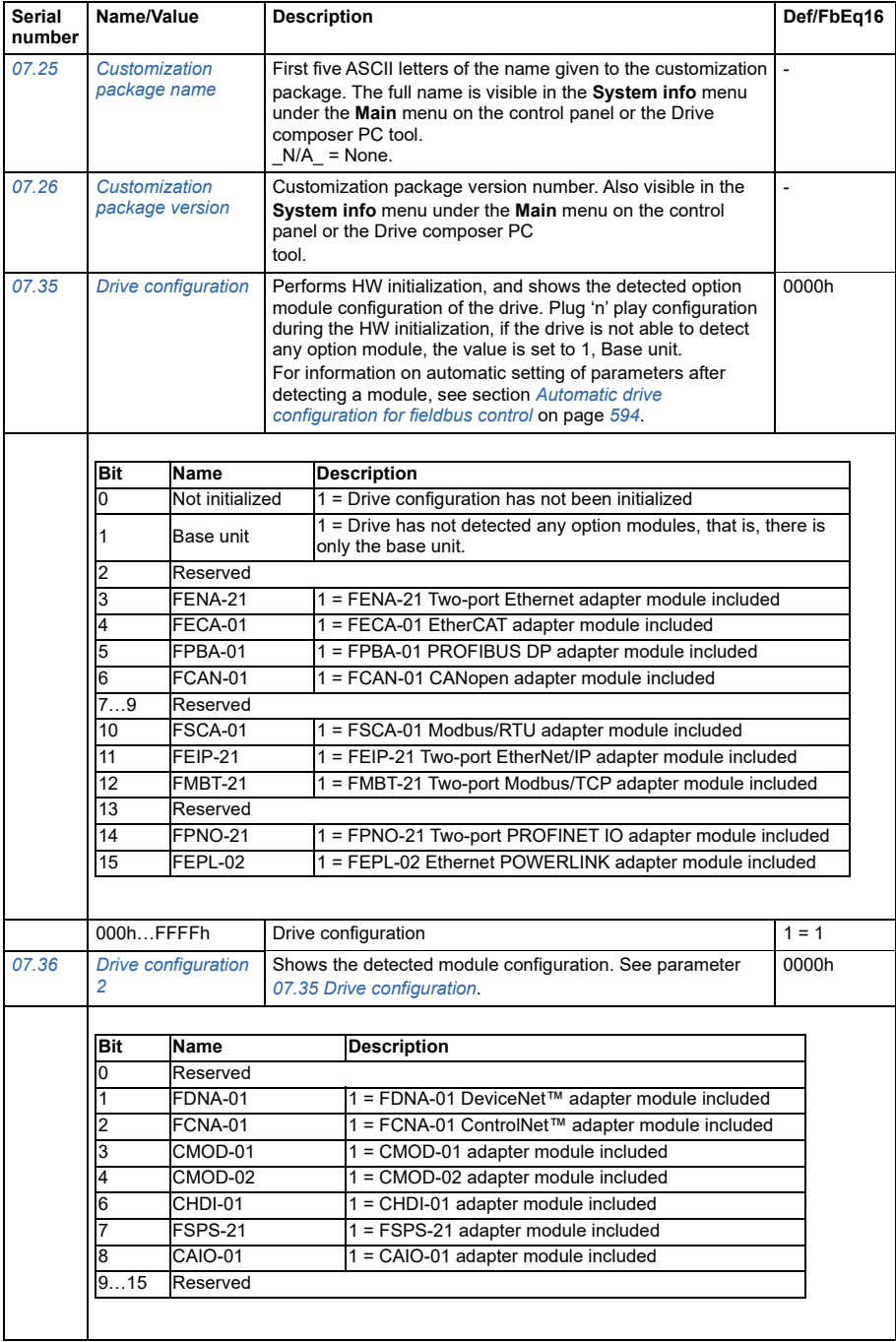

<span id="page-145-1"></span><span id="page-145-0"></span>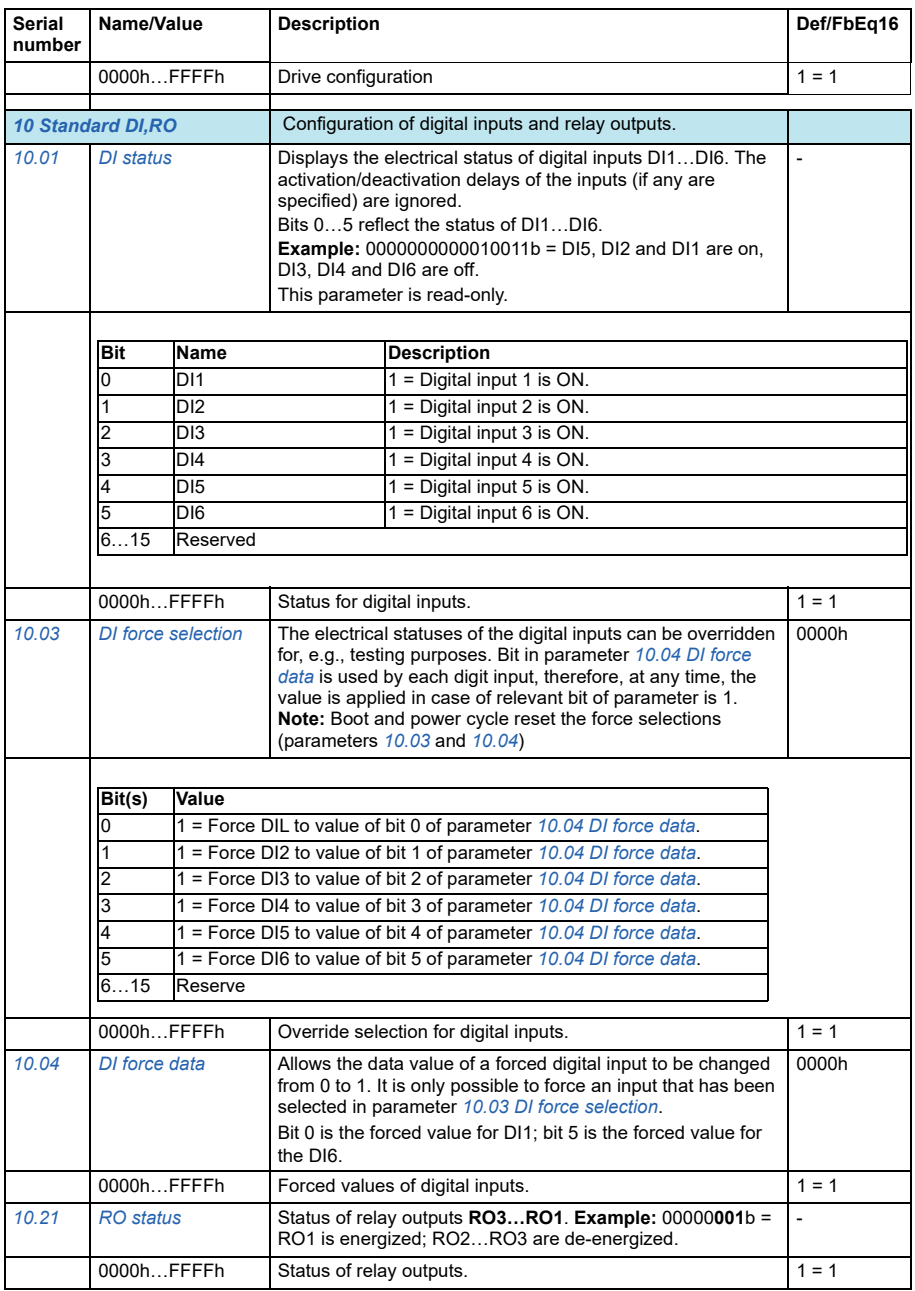

<span id="page-146-3"></span><span id="page-146-2"></span><span id="page-146-1"></span><span id="page-146-0"></span>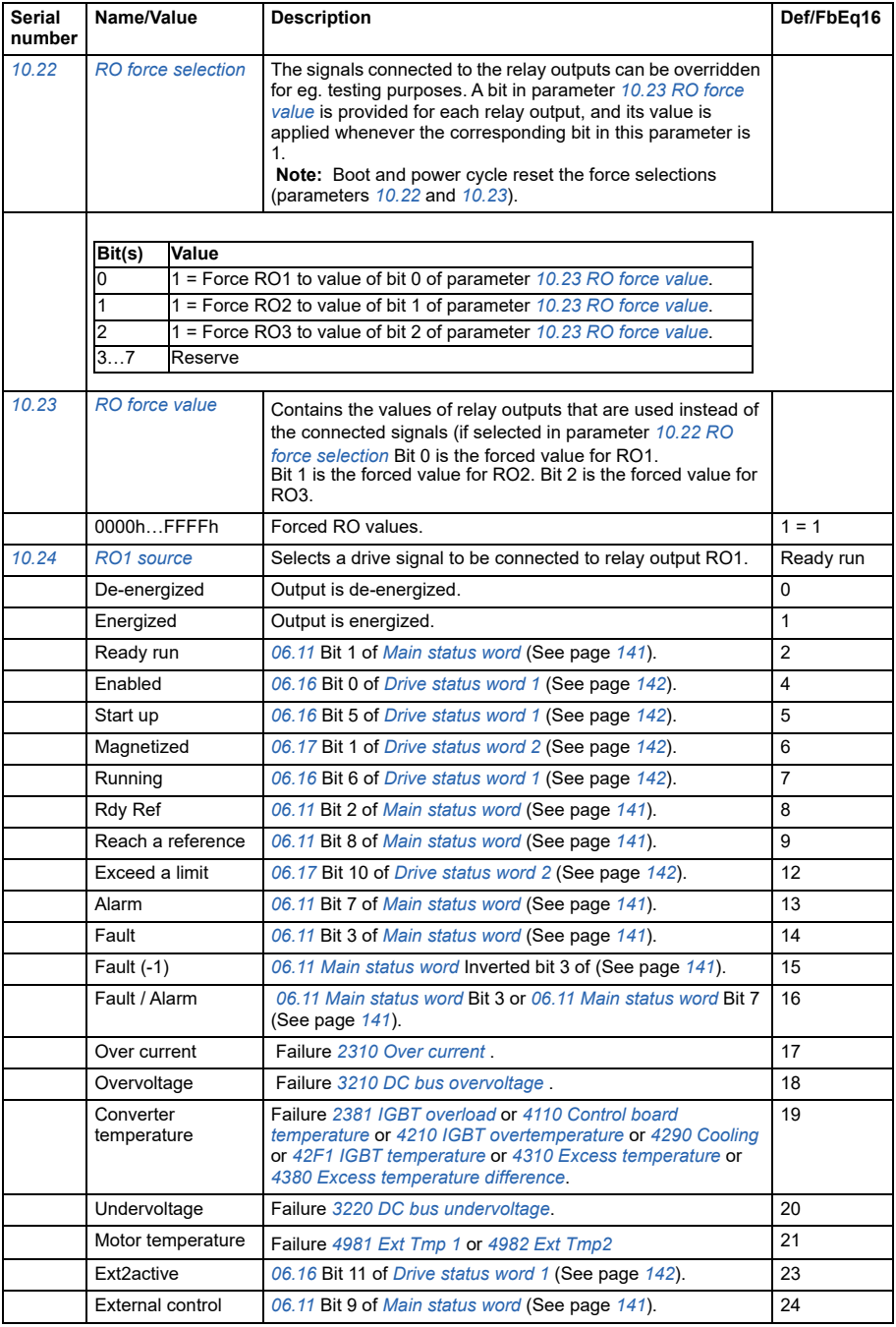

<span id="page-147-2"></span><span id="page-147-1"></span><span id="page-147-0"></span>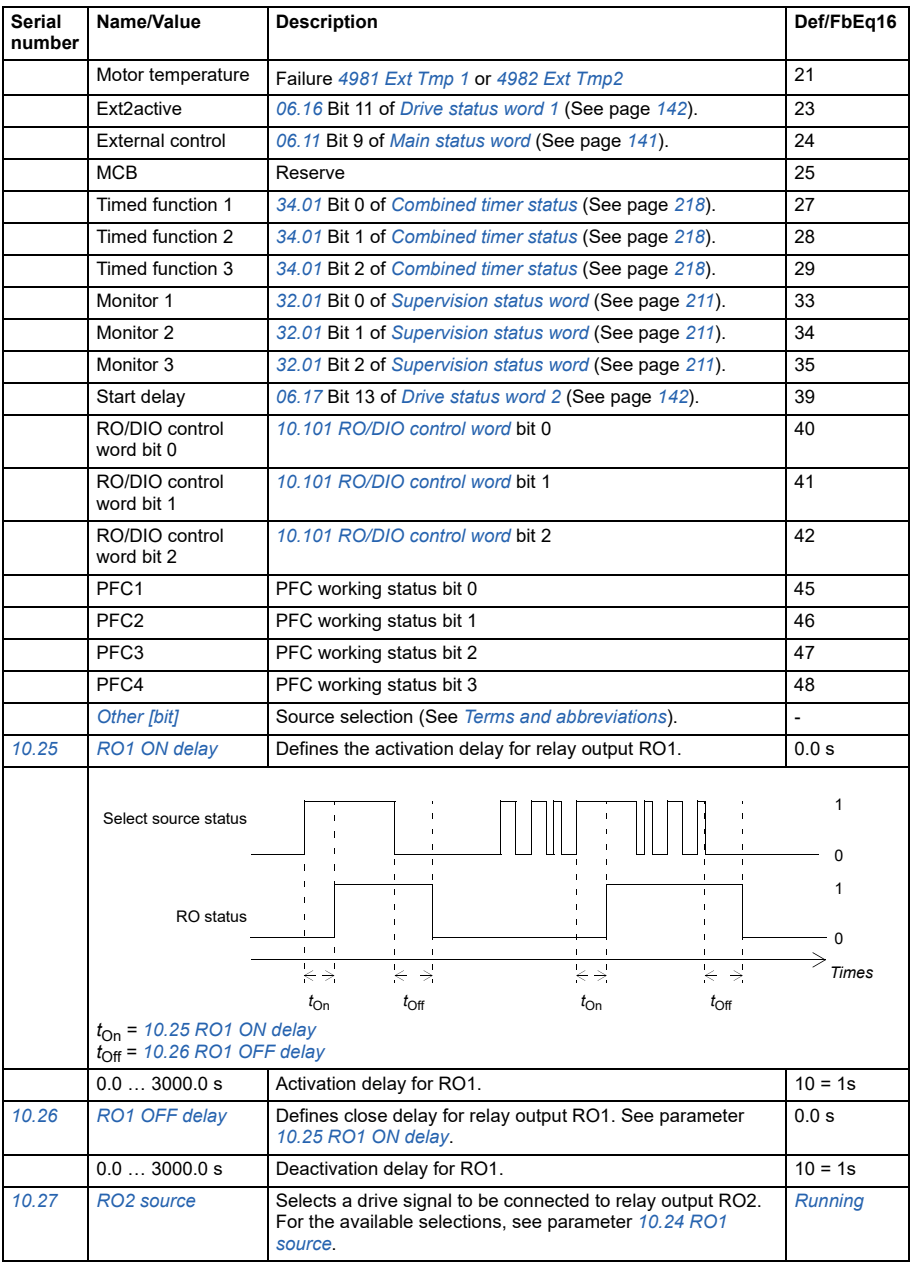

<span id="page-148-4"></span><span id="page-148-3"></span><span id="page-148-2"></span><span id="page-148-1"></span><span id="page-148-0"></span>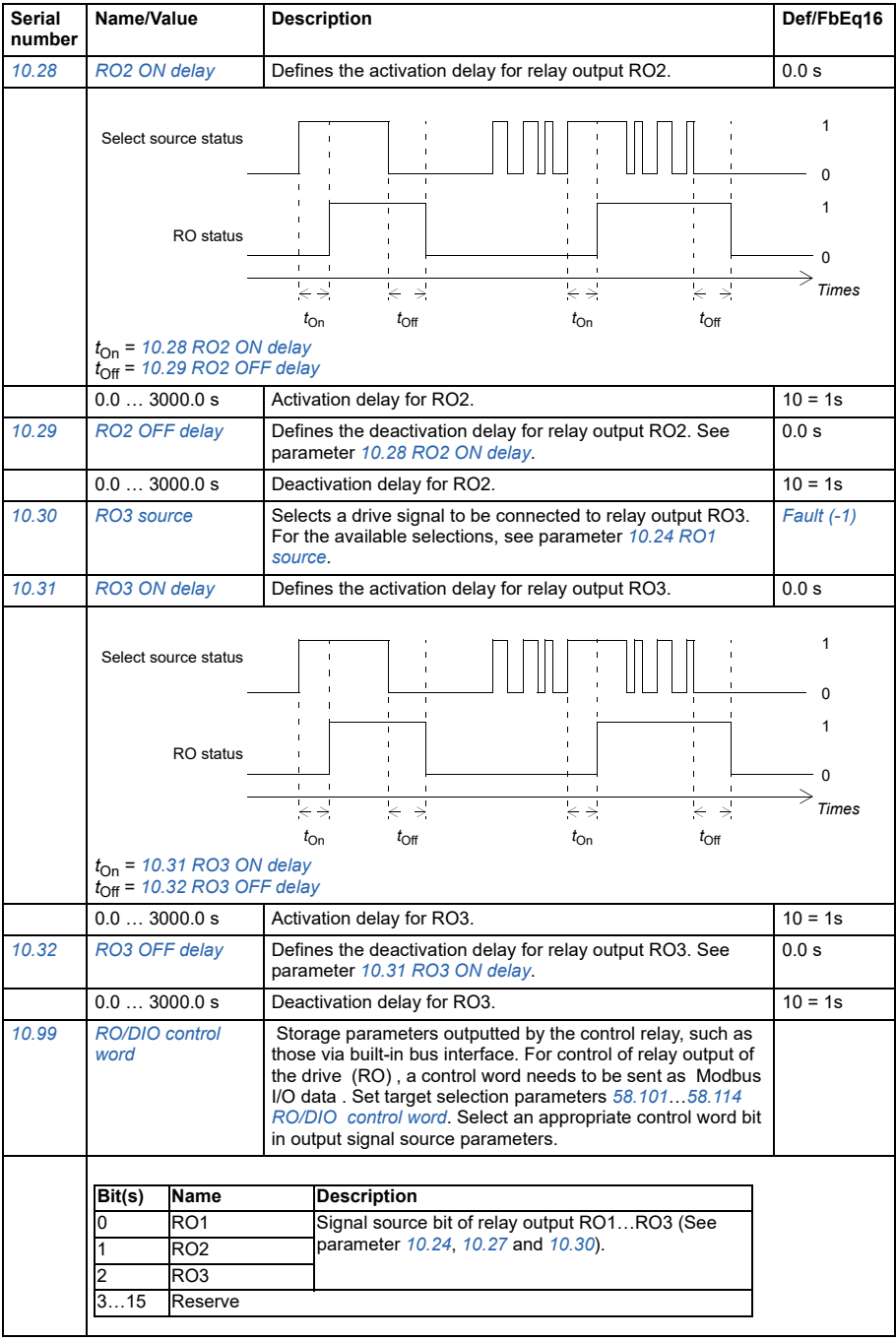

<span id="page-149-3"></span><span id="page-149-2"></span><span id="page-149-1"></span><span id="page-149-0"></span>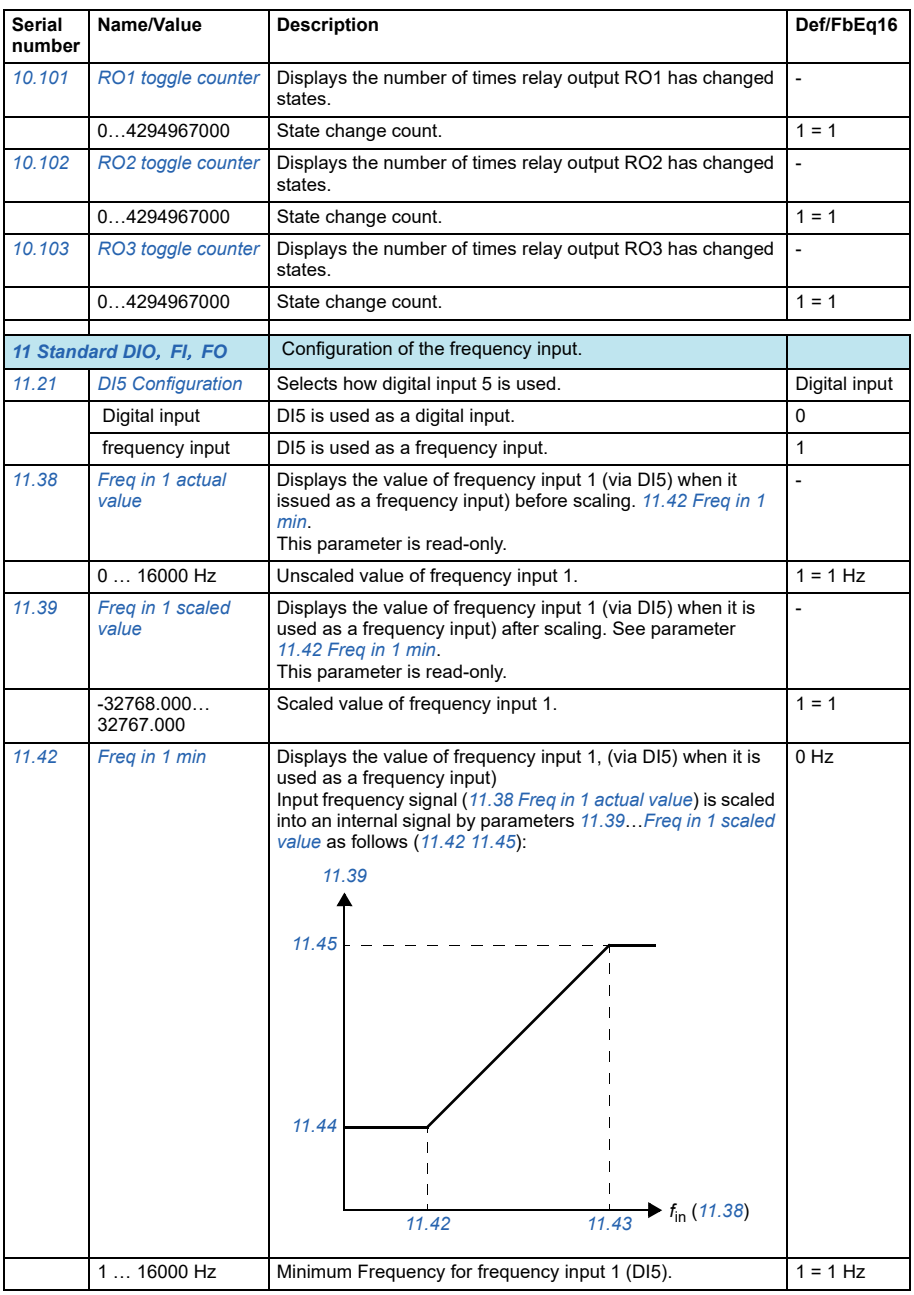

<span id="page-150-4"></span><span id="page-150-3"></span><span id="page-150-2"></span><span id="page-150-1"></span><span id="page-150-0"></span>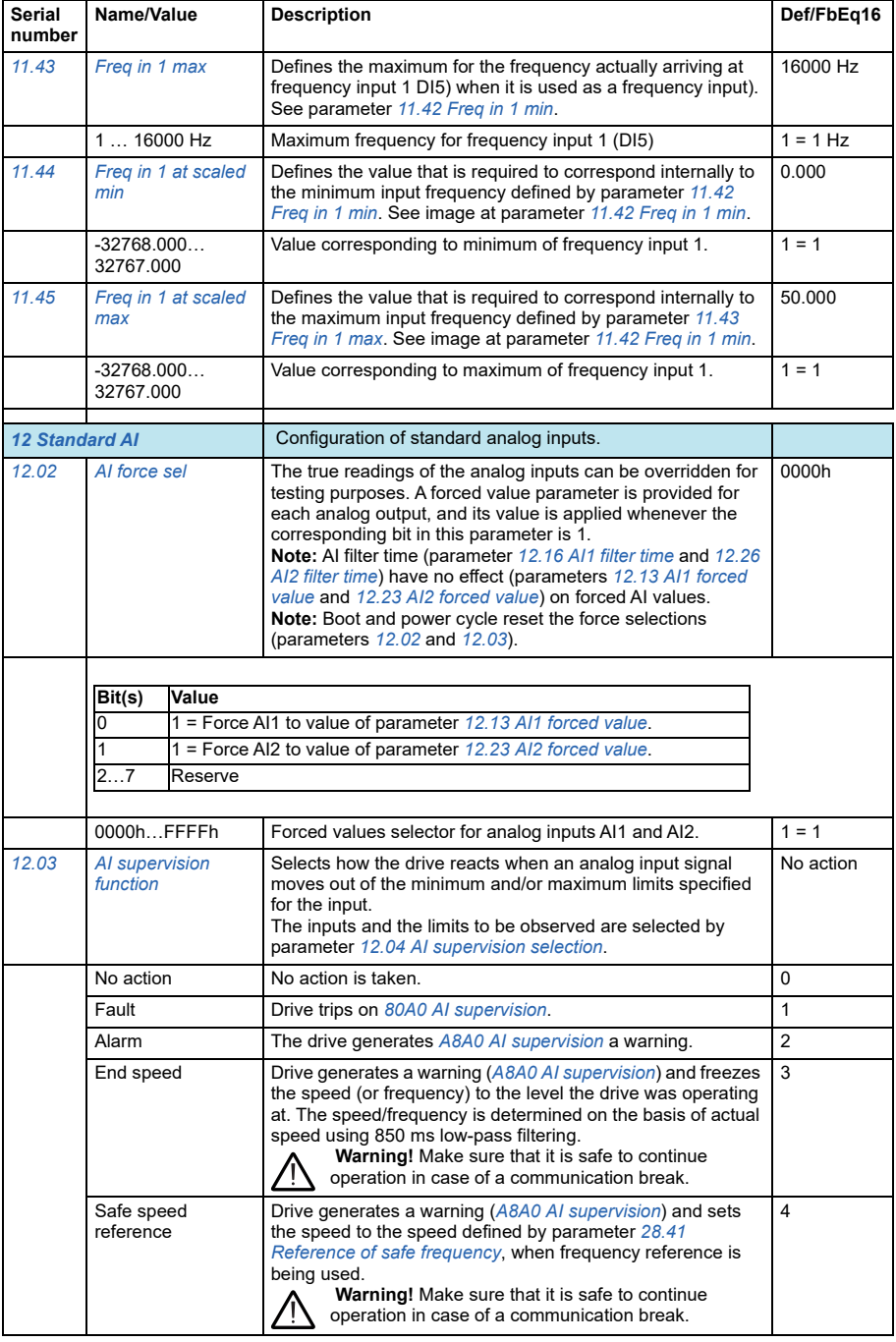

<span id="page-151-3"></span><span id="page-151-2"></span><span id="page-151-1"></span><span id="page-151-0"></span>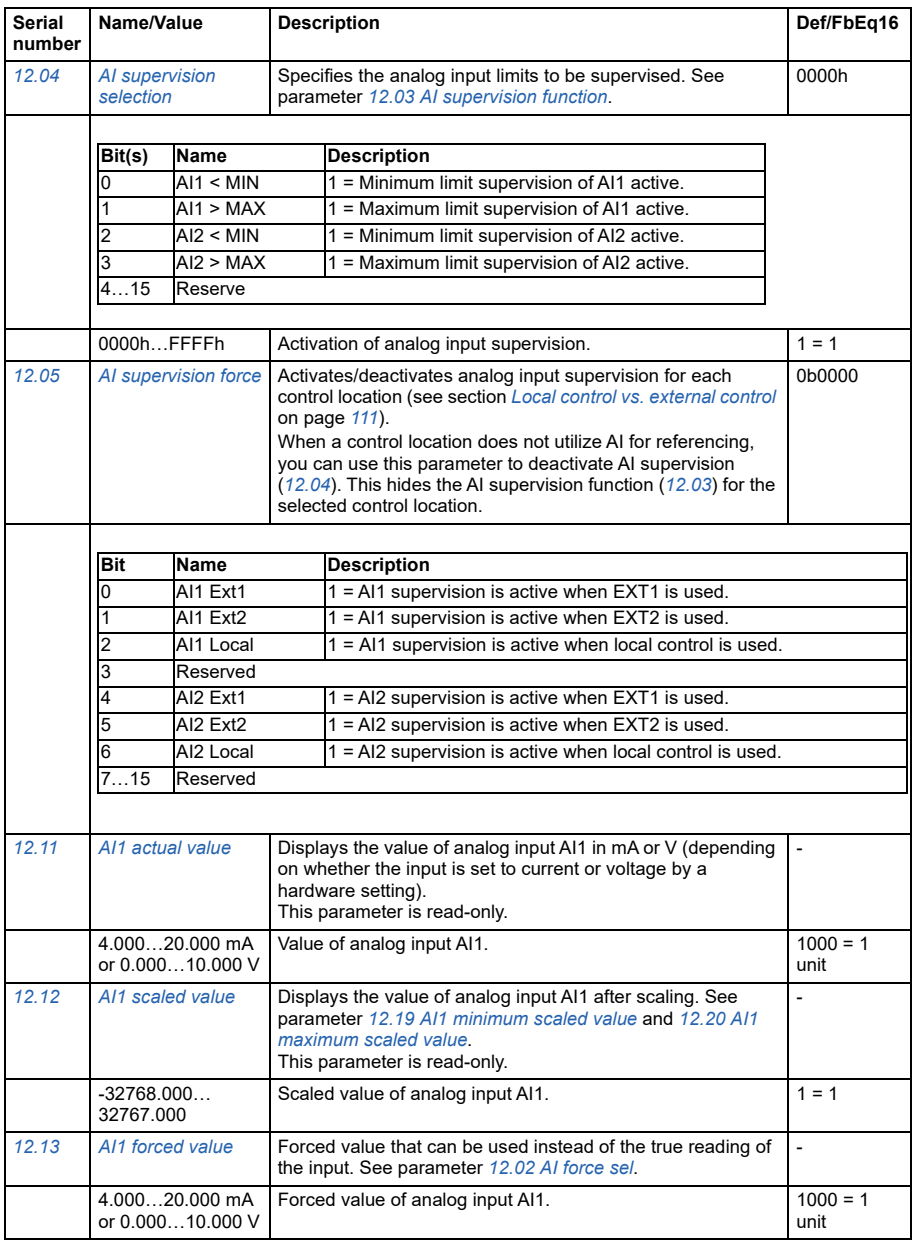

<span id="page-152-2"></span><span id="page-152-1"></span><span id="page-152-0"></span>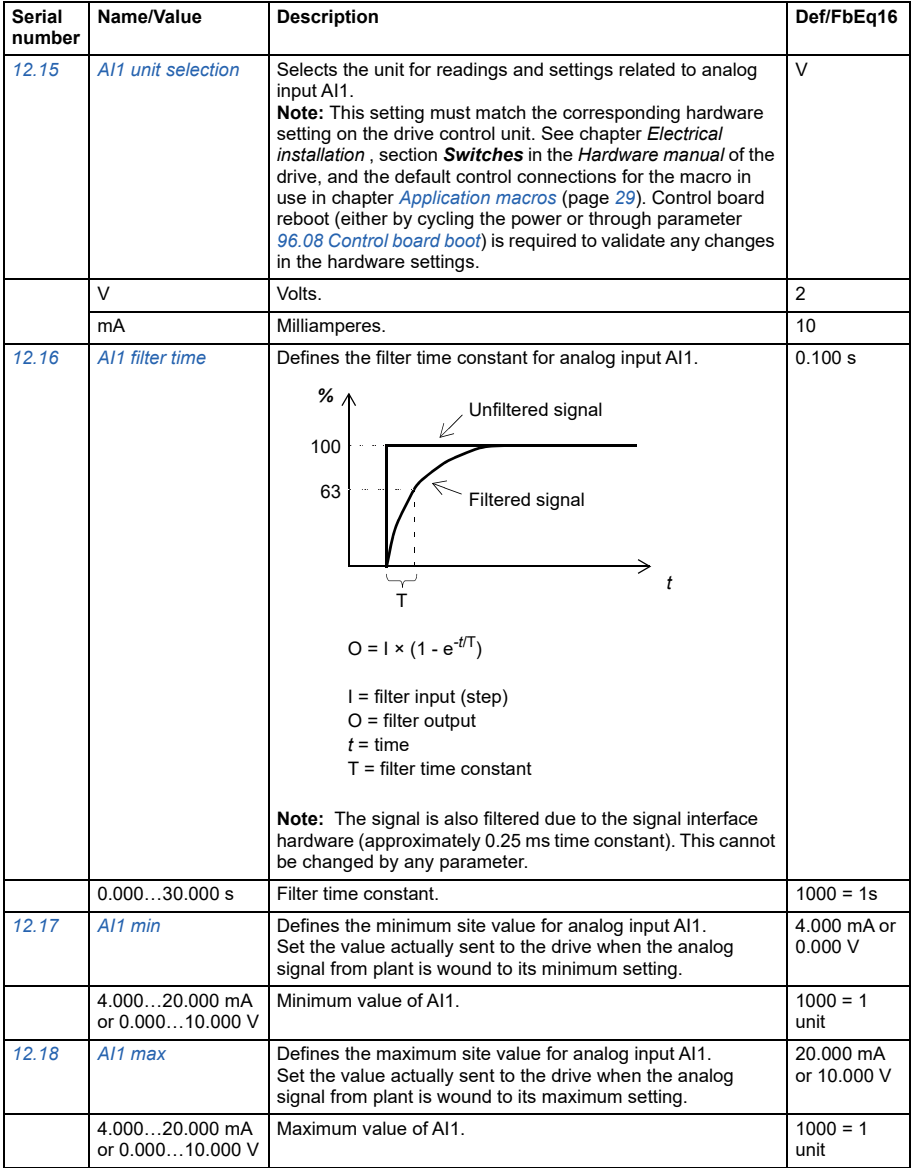

<span id="page-153-4"></span><span id="page-153-3"></span><span id="page-153-2"></span><span id="page-153-1"></span><span id="page-153-0"></span>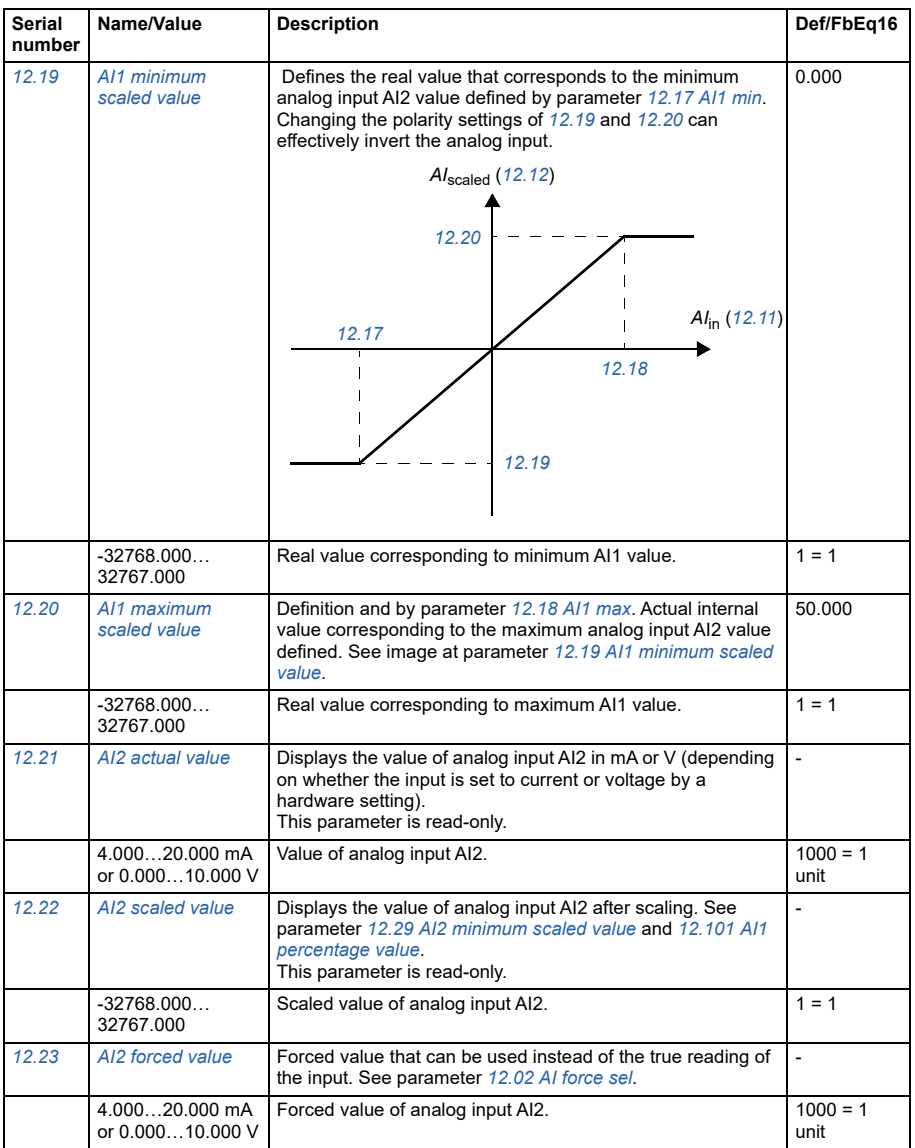

<span id="page-154-3"></span><span id="page-154-2"></span><span id="page-154-1"></span><span id="page-154-0"></span>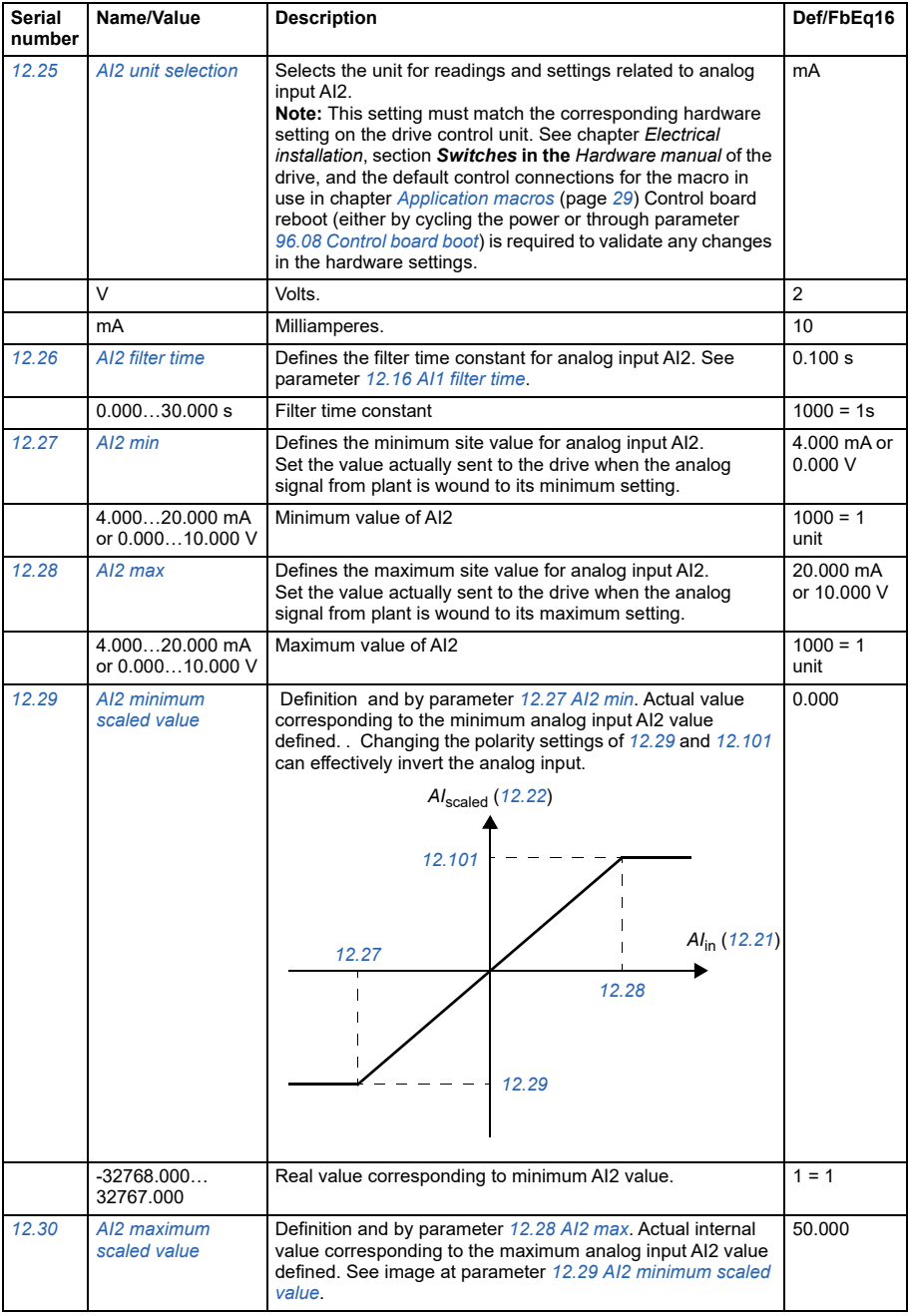

<span id="page-155-2"></span><span id="page-155-1"></span><span id="page-155-0"></span>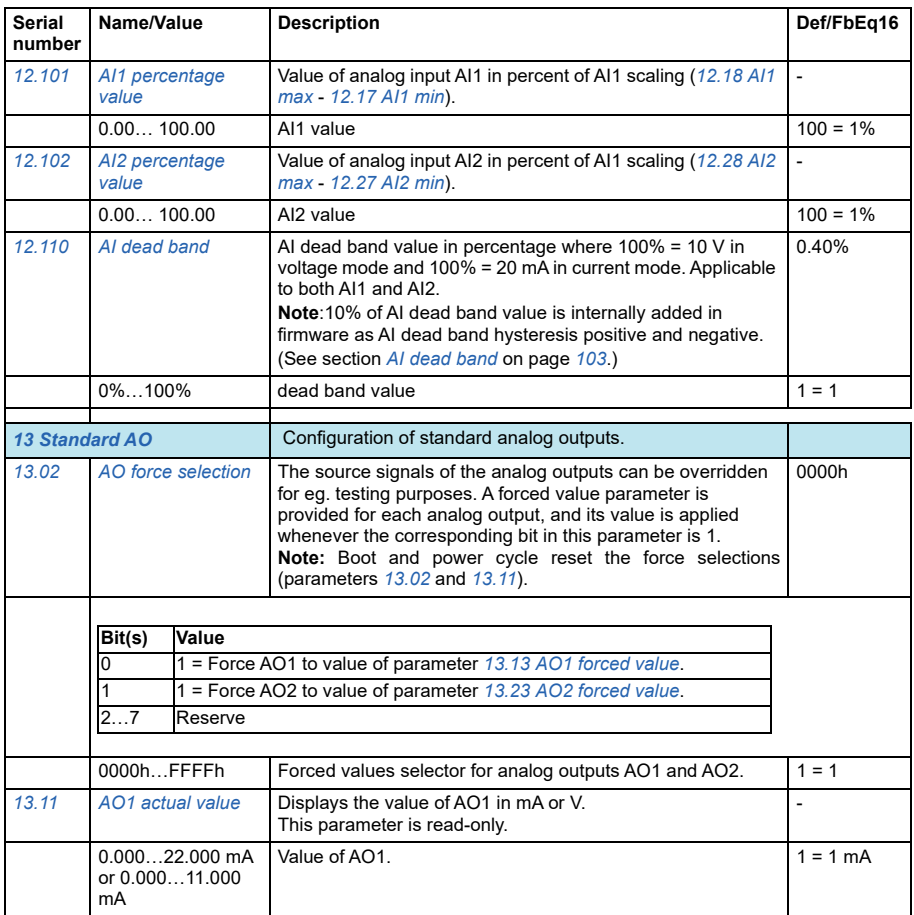

<span id="page-156-38"></span><span id="page-156-37"></span><span id="page-156-36"></span><span id="page-156-35"></span><span id="page-156-34"></span><span id="page-156-33"></span><span id="page-156-32"></span><span id="page-156-31"></span><span id="page-156-30"></span><span id="page-156-29"></span><span id="page-156-28"></span><span id="page-156-27"></span><span id="page-156-26"></span><span id="page-156-25"></span><span id="page-156-24"></span><span id="page-156-23"></span><span id="page-156-22"></span><span id="page-156-21"></span><span id="page-156-20"></span><span id="page-156-19"></span><span id="page-156-18"></span><span id="page-156-17"></span><span id="page-156-16"></span><span id="page-156-15"></span><span id="page-156-14"></span><span id="page-156-13"></span><span id="page-156-12"></span><span id="page-156-11"></span><span id="page-156-10"></span><span id="page-156-9"></span><span id="page-156-8"></span><span id="page-156-7"></span><span id="page-156-6"></span><span id="page-156-5"></span><span id="page-156-4"></span><span id="page-156-3"></span><span id="page-156-2"></span><span id="page-156-1"></span><span id="page-156-0"></span>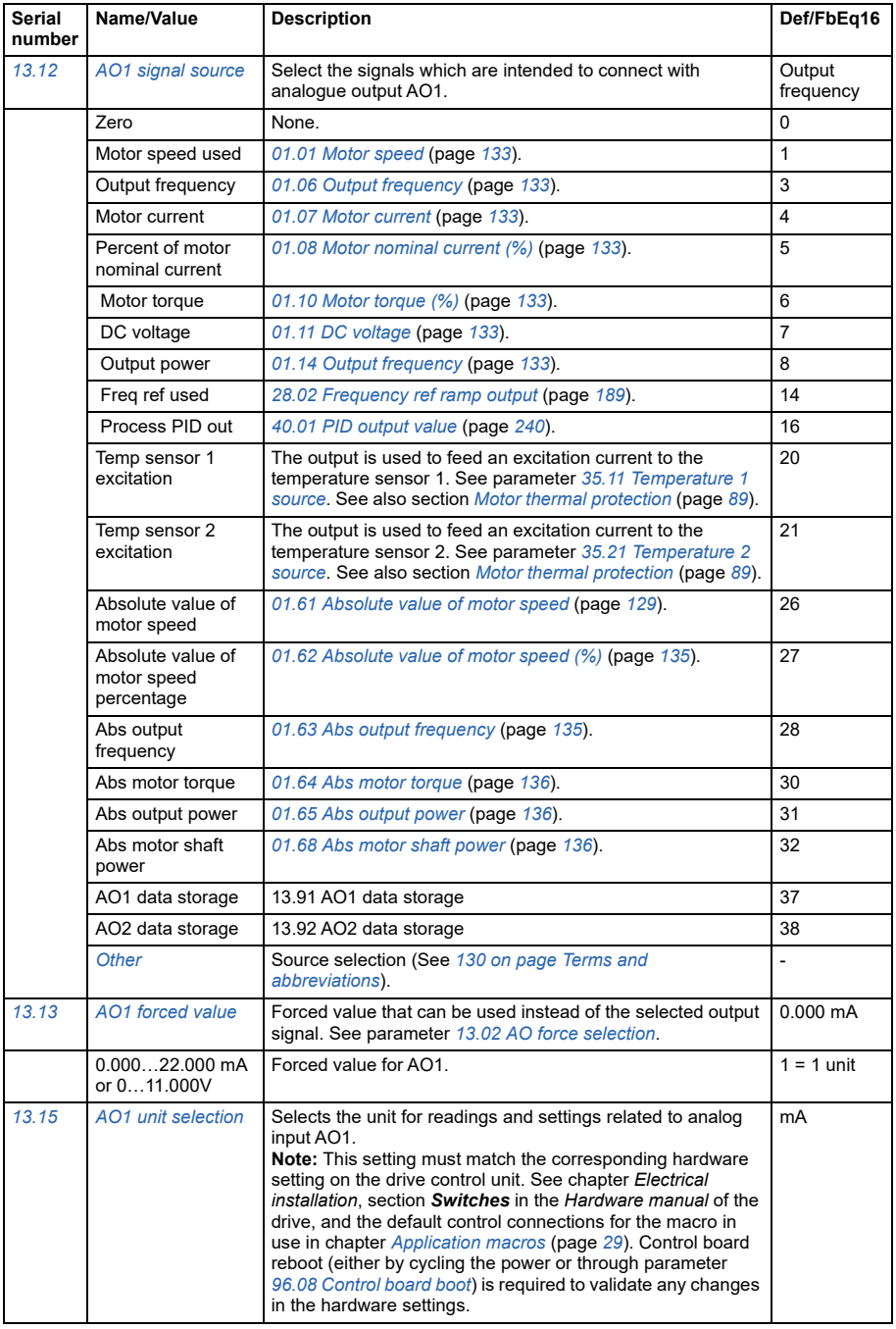

<span id="page-157-0"></span>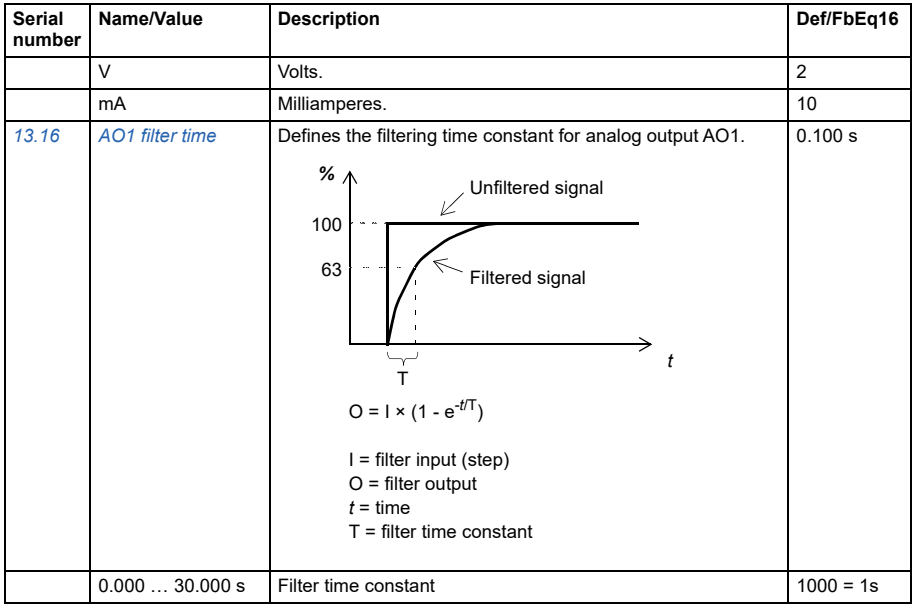

<span id="page-158-0"></span>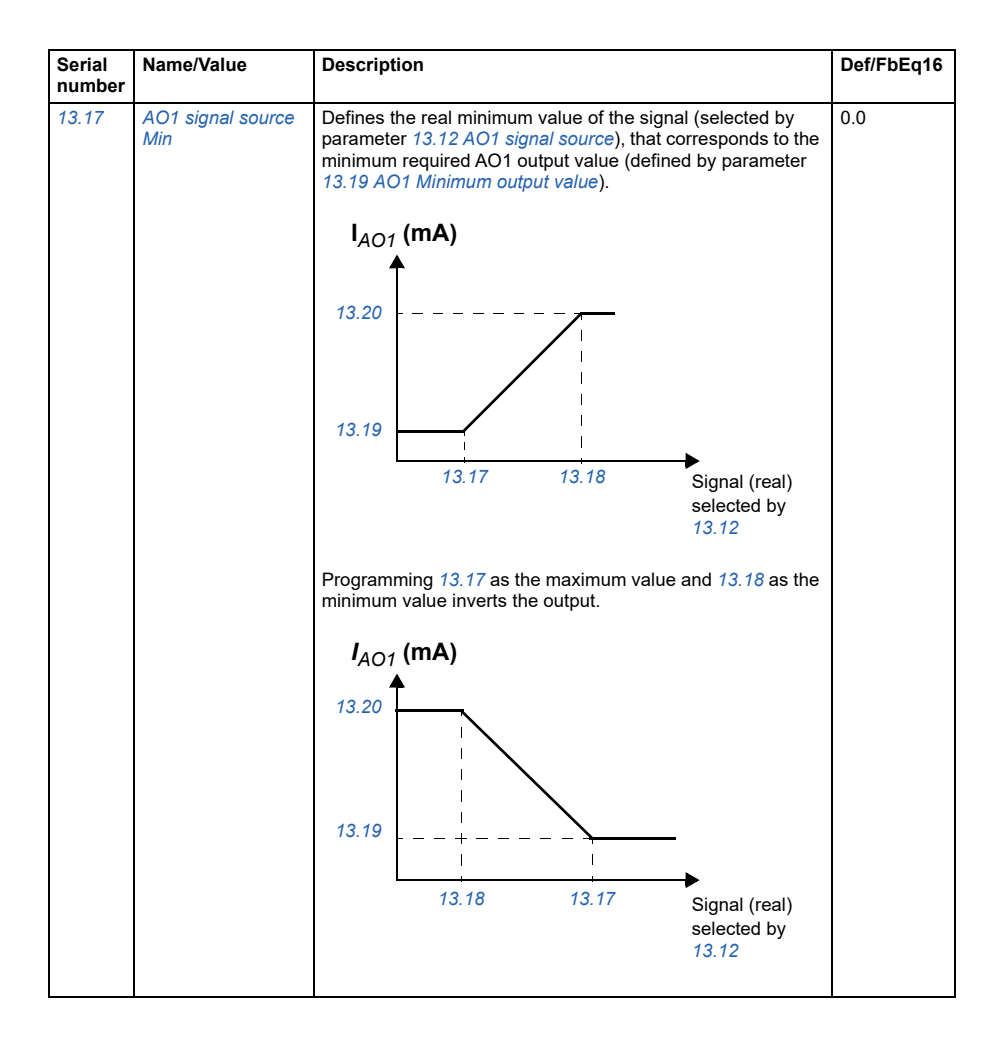

<span id="page-159-1"></span><span id="page-159-0"></span>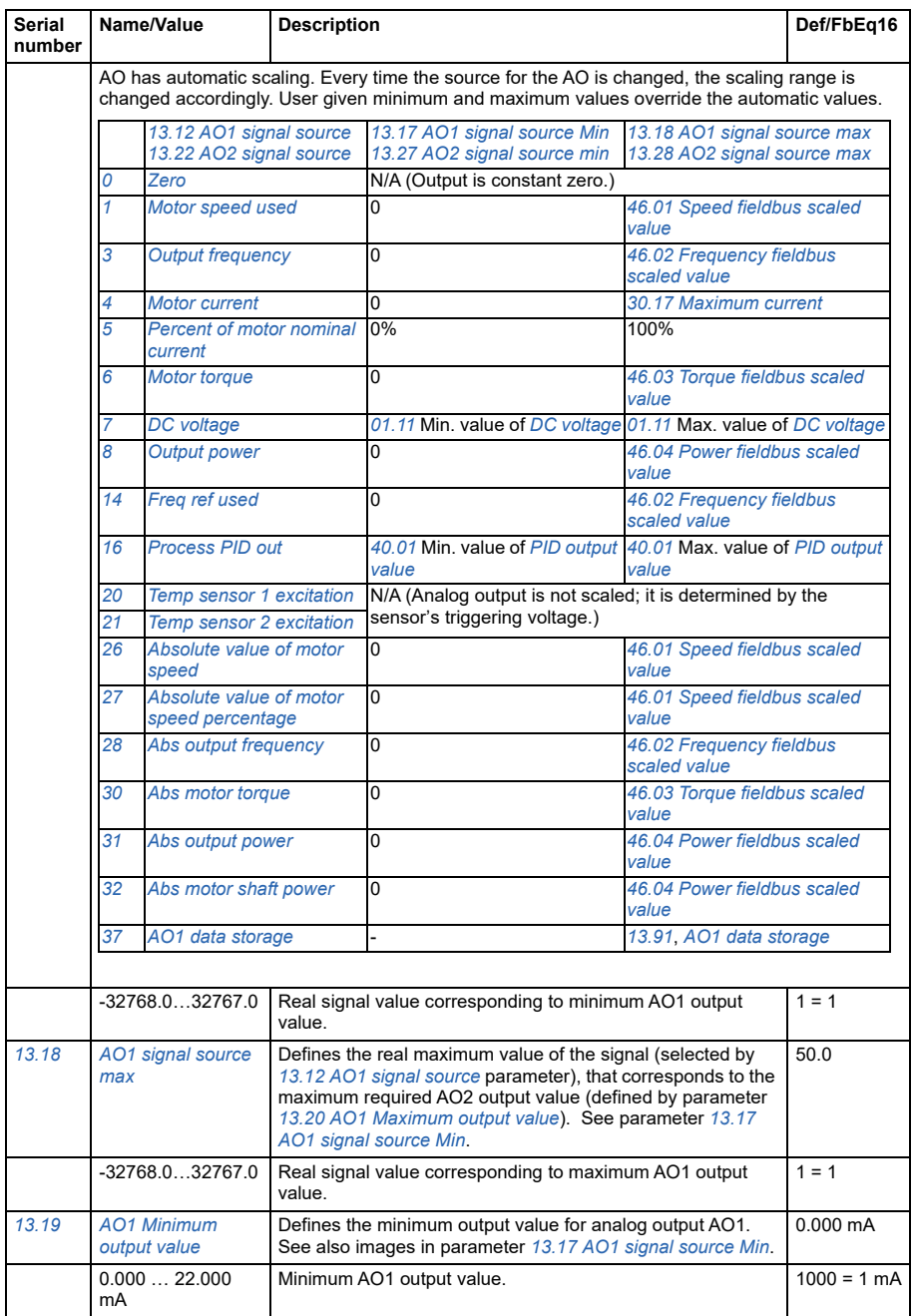

<span id="page-160-2"></span><span id="page-160-1"></span><span id="page-160-0"></span>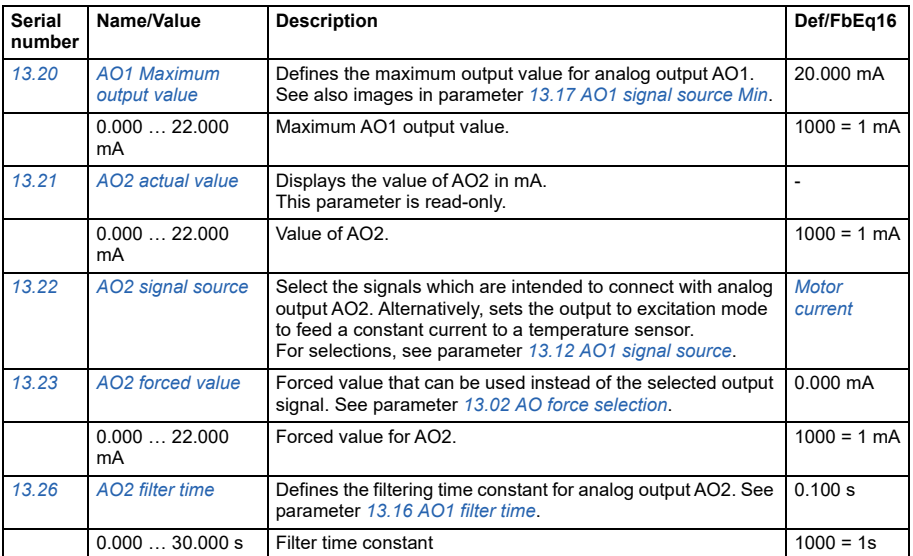

<span id="page-161-4"></span><span id="page-161-3"></span><span id="page-161-2"></span><span id="page-161-1"></span><span id="page-161-0"></span>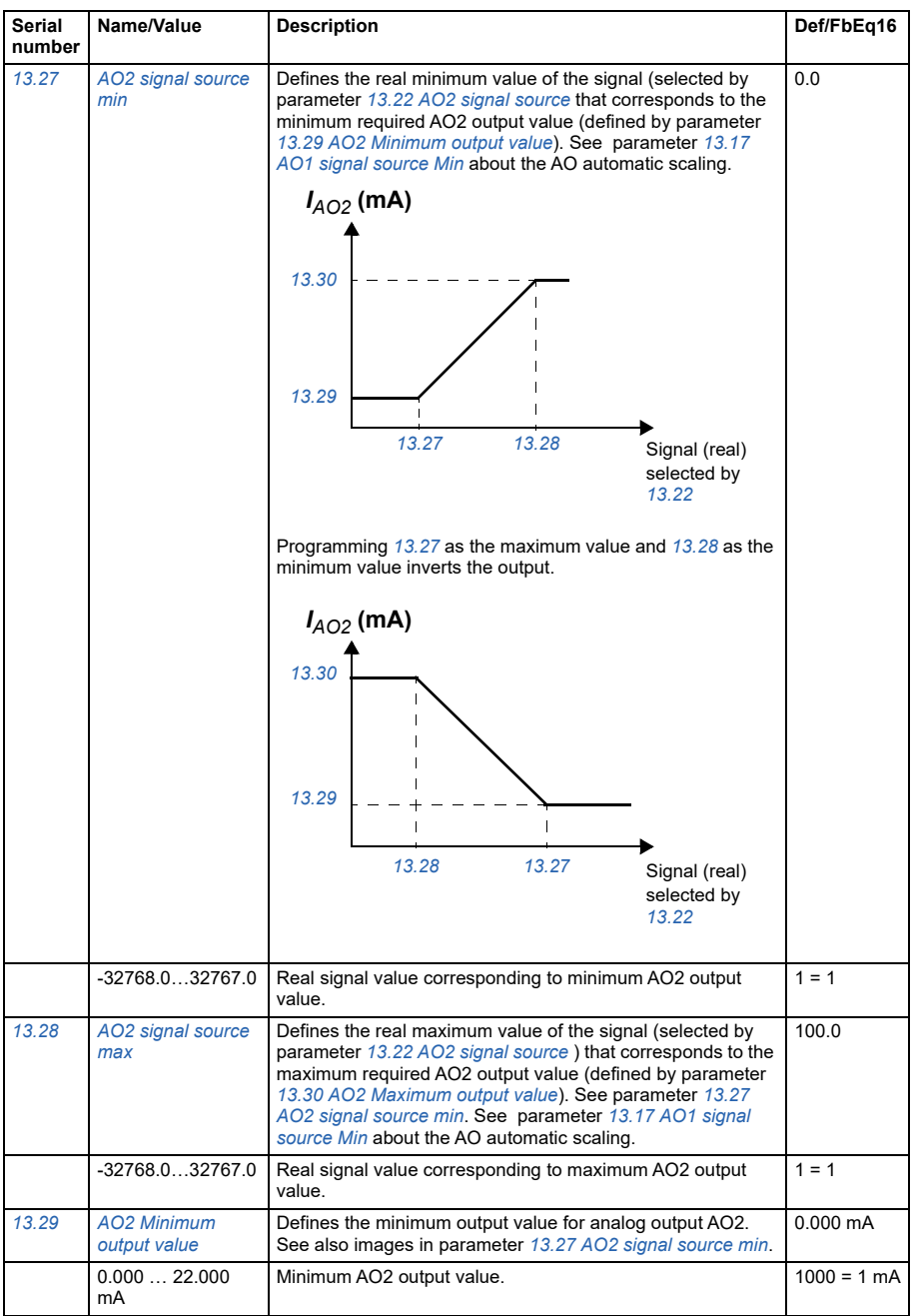

<span id="page-162-5"></span><span id="page-162-4"></span><span id="page-162-3"></span><span id="page-162-2"></span><span id="page-162-1"></span><span id="page-162-0"></span>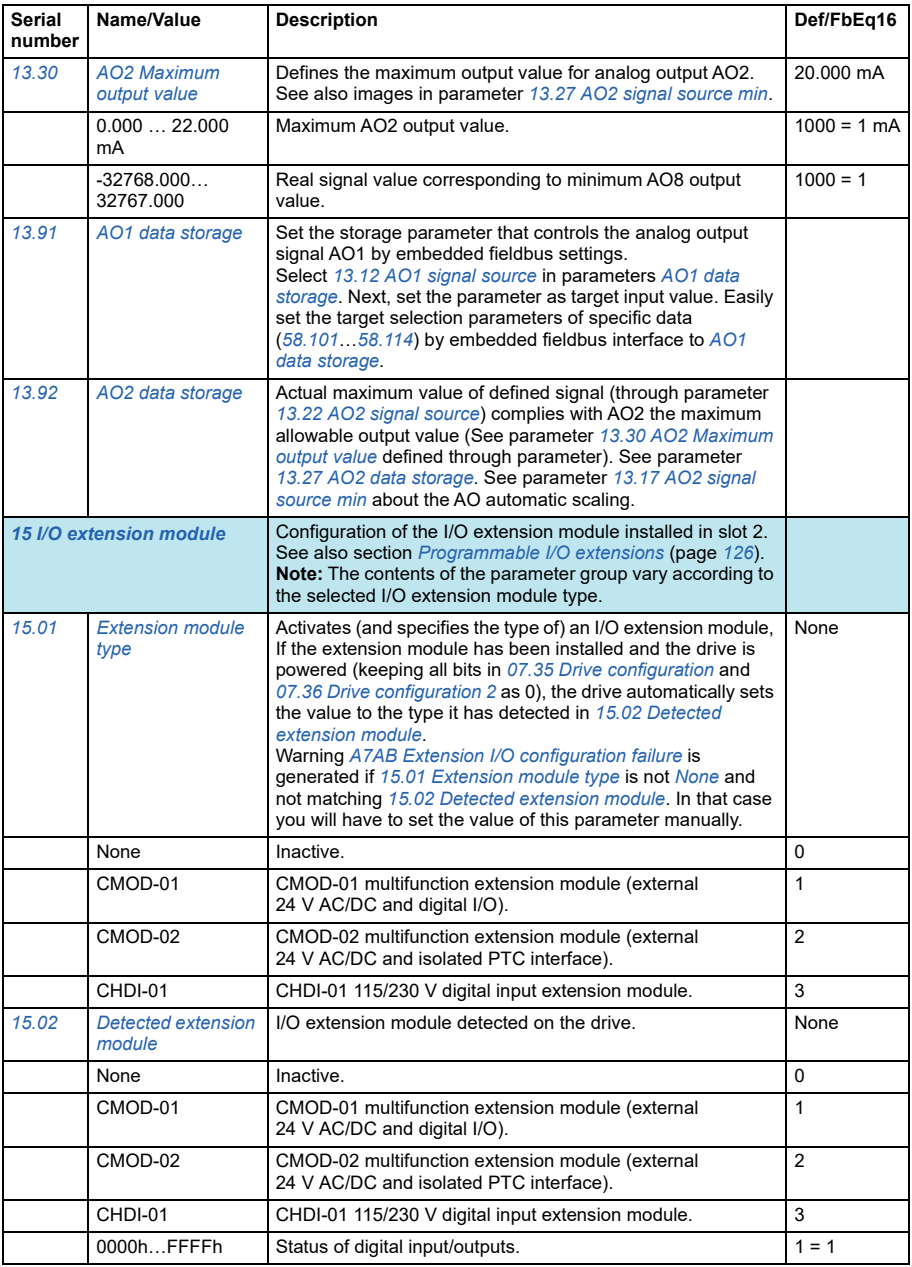

<span id="page-163-1"></span><span id="page-163-0"></span>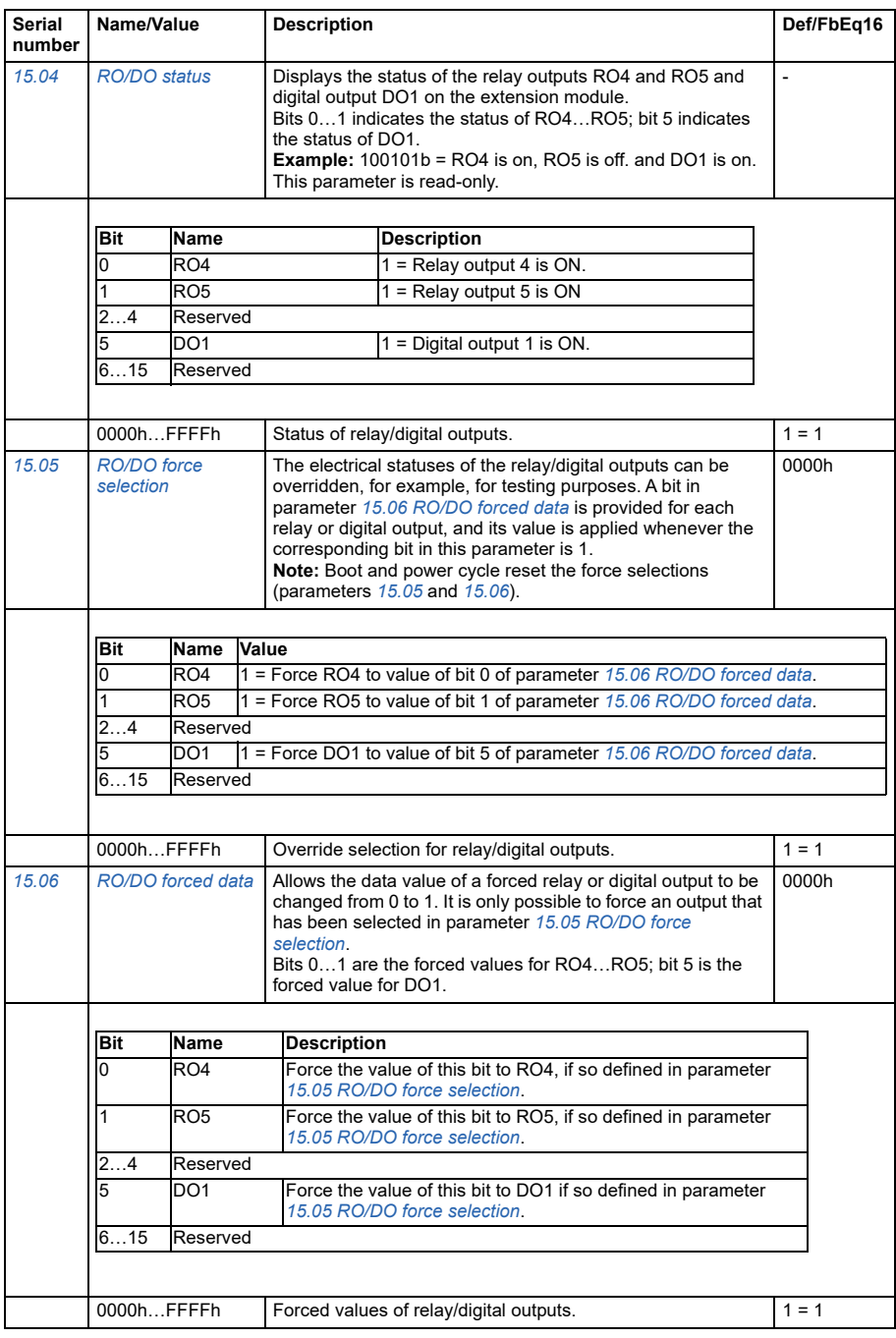

<span id="page-164-0"></span>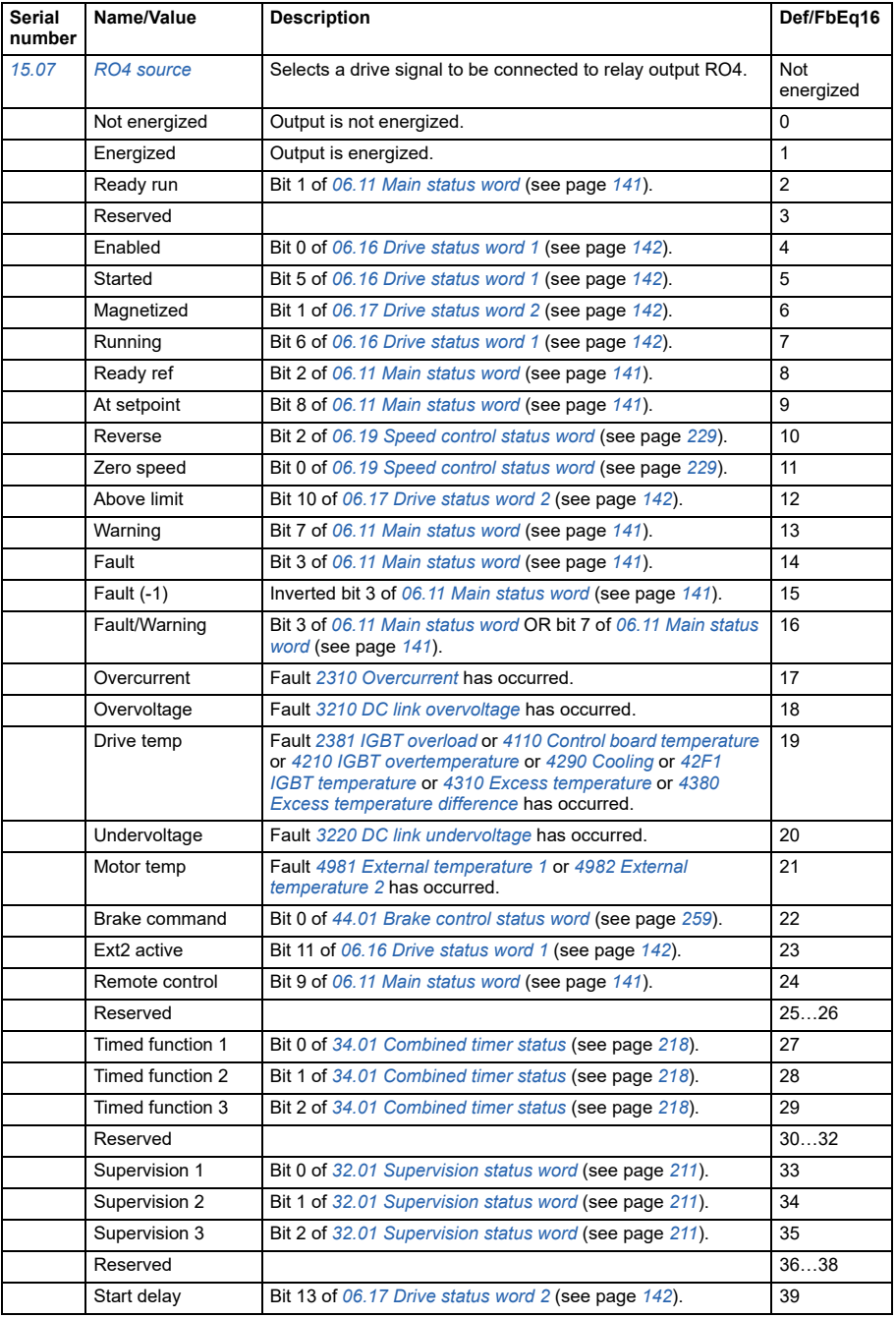

<span id="page-165-2"></span><span id="page-165-1"></span><span id="page-165-0"></span>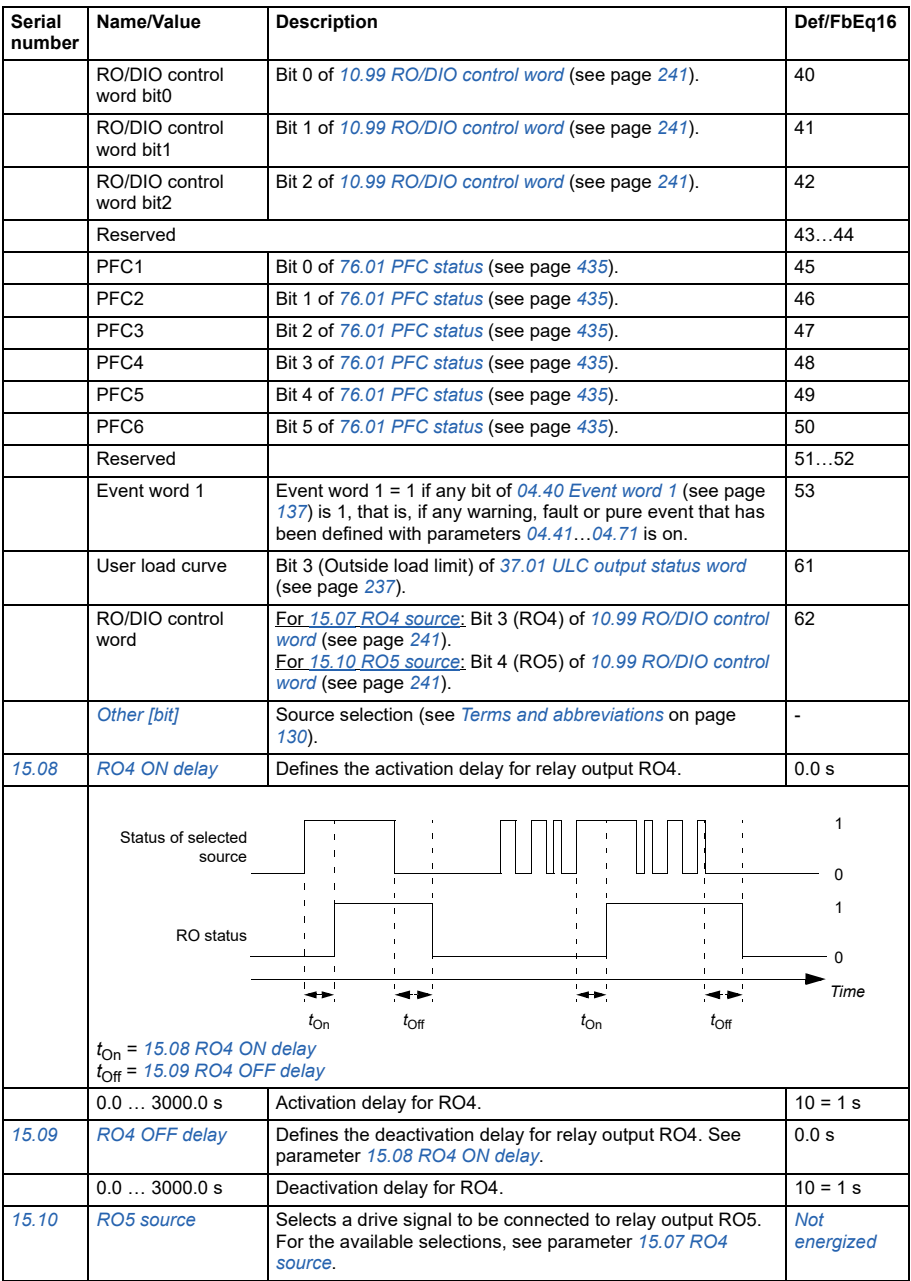

<span id="page-166-3"></span><span id="page-166-2"></span><span id="page-166-1"></span><span id="page-166-0"></span>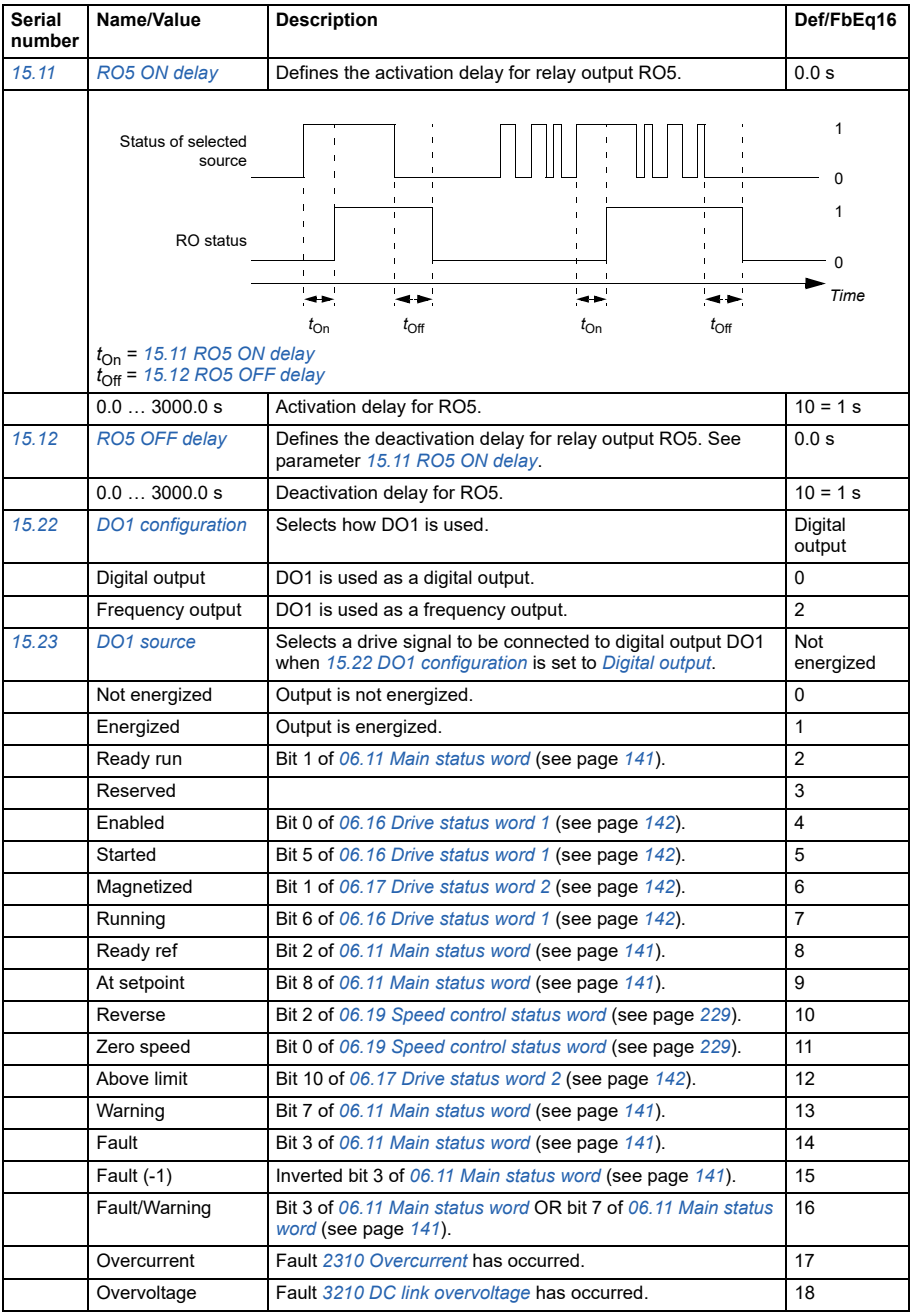

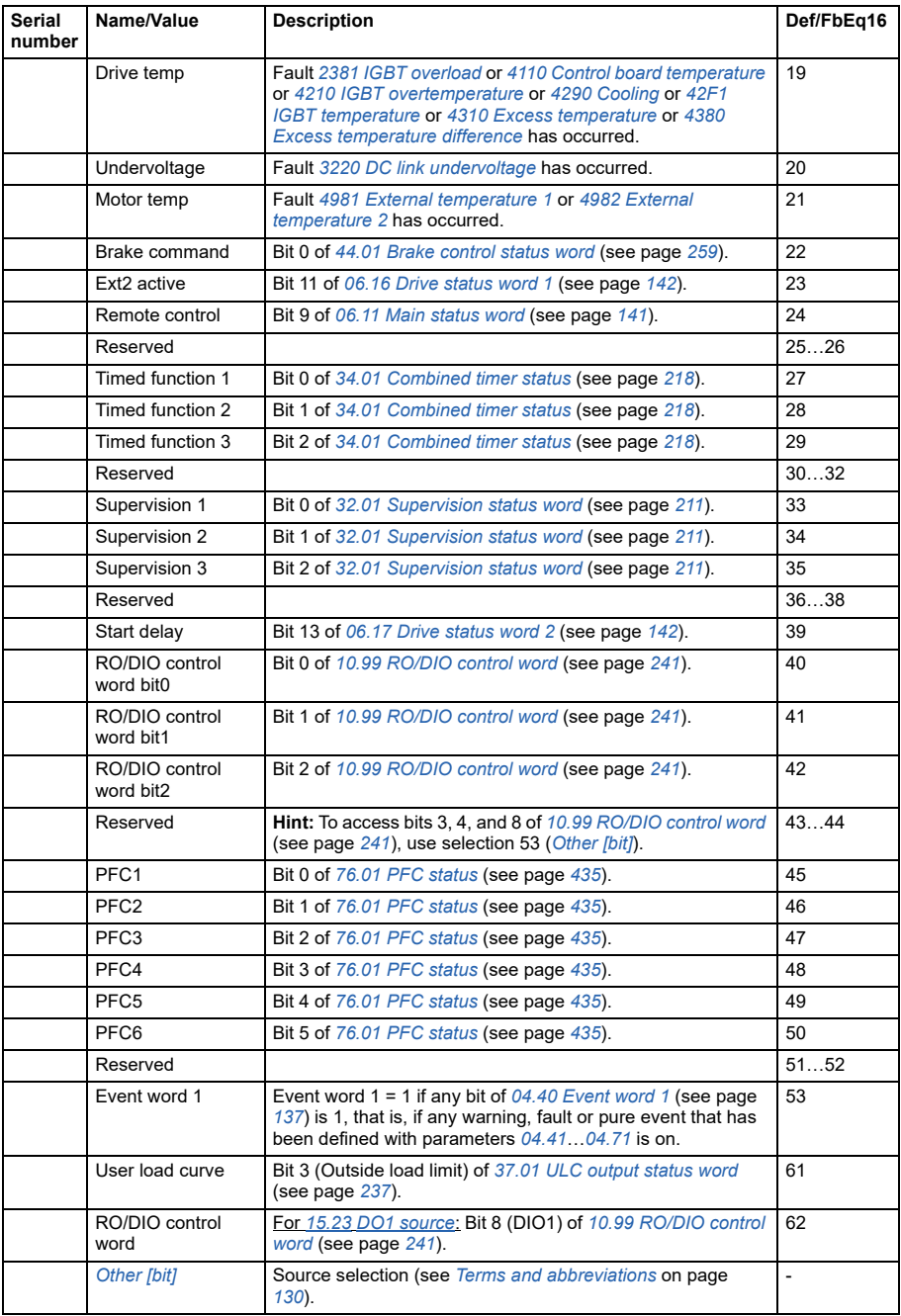

<span id="page-168-2"></span><span id="page-168-1"></span><span id="page-168-0"></span>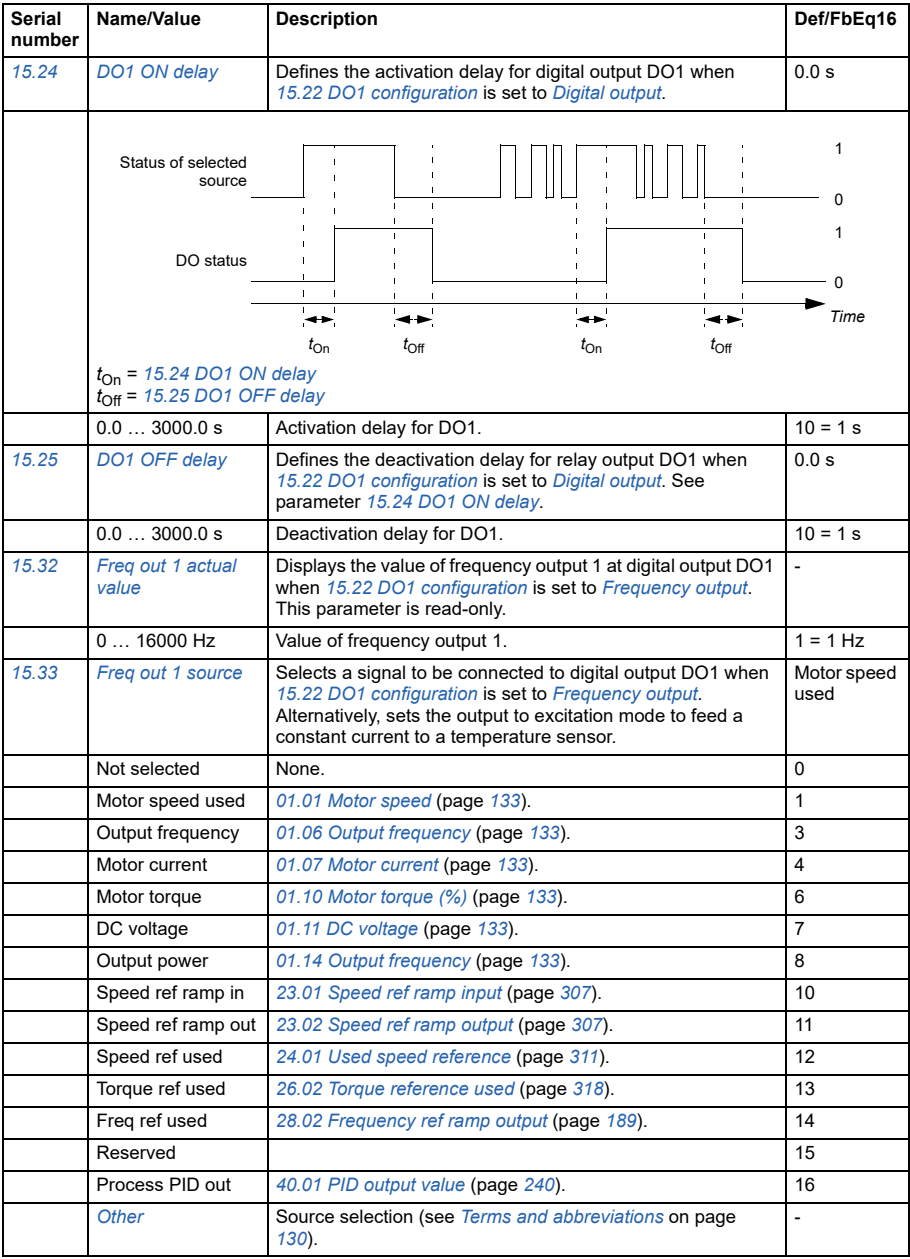

<span id="page-169-3"></span><span id="page-169-2"></span><span id="page-169-1"></span><span id="page-169-0"></span>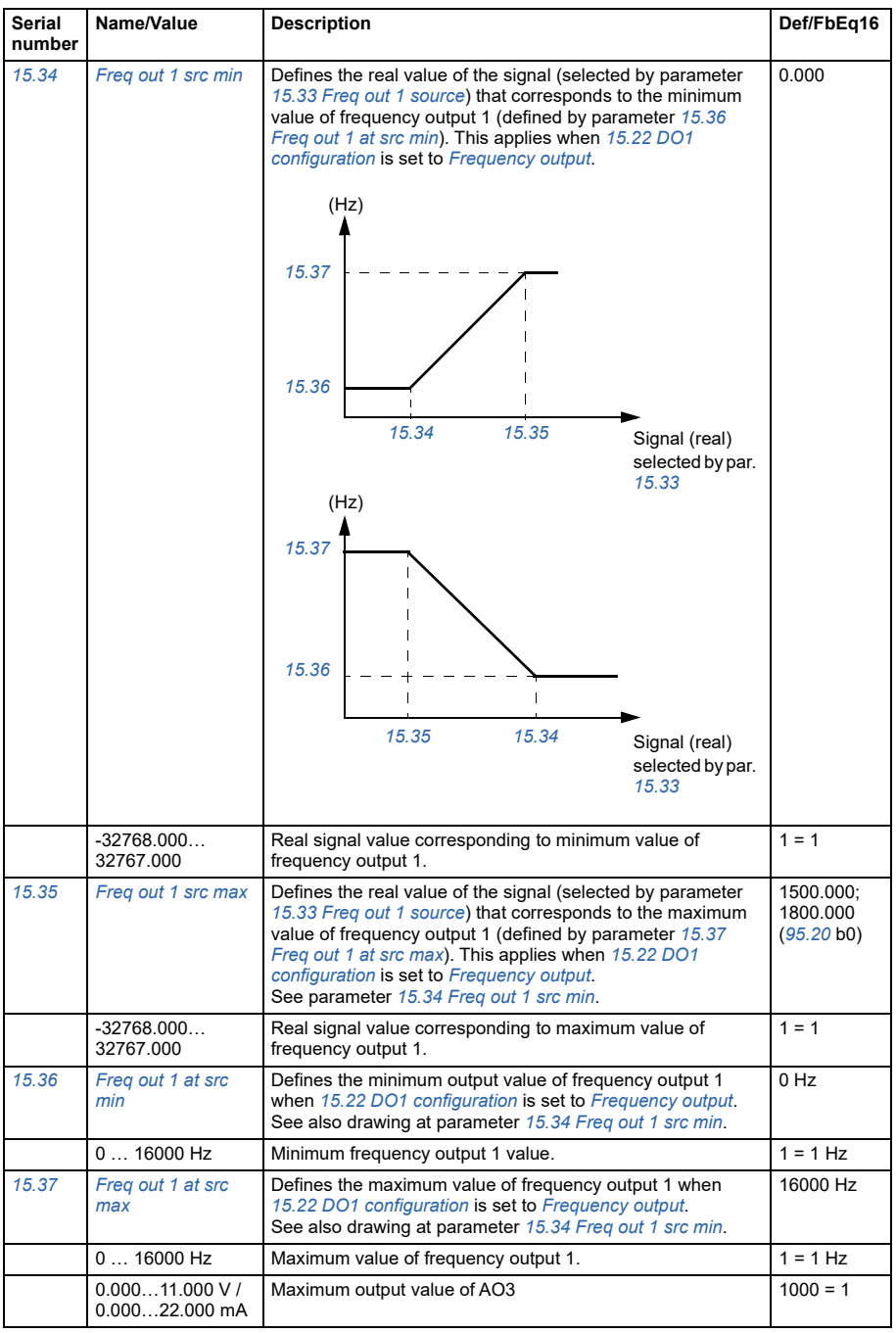

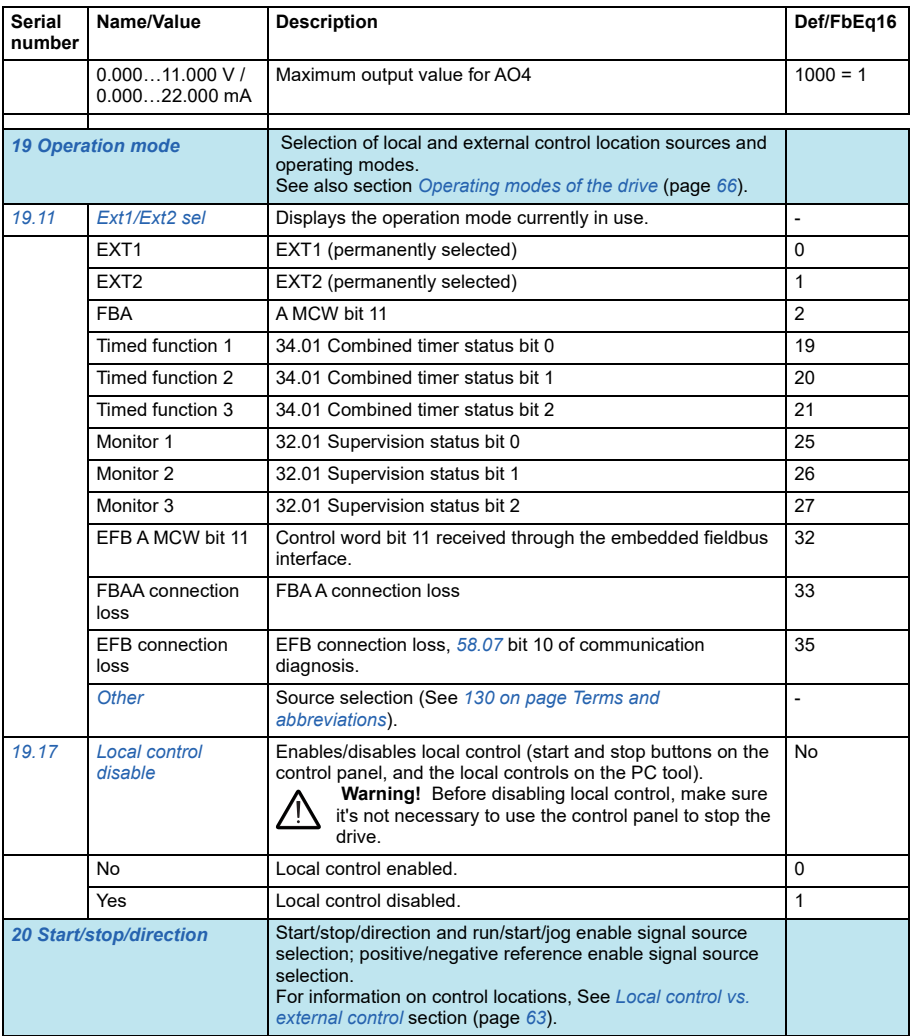

<span id="page-171-0"></span>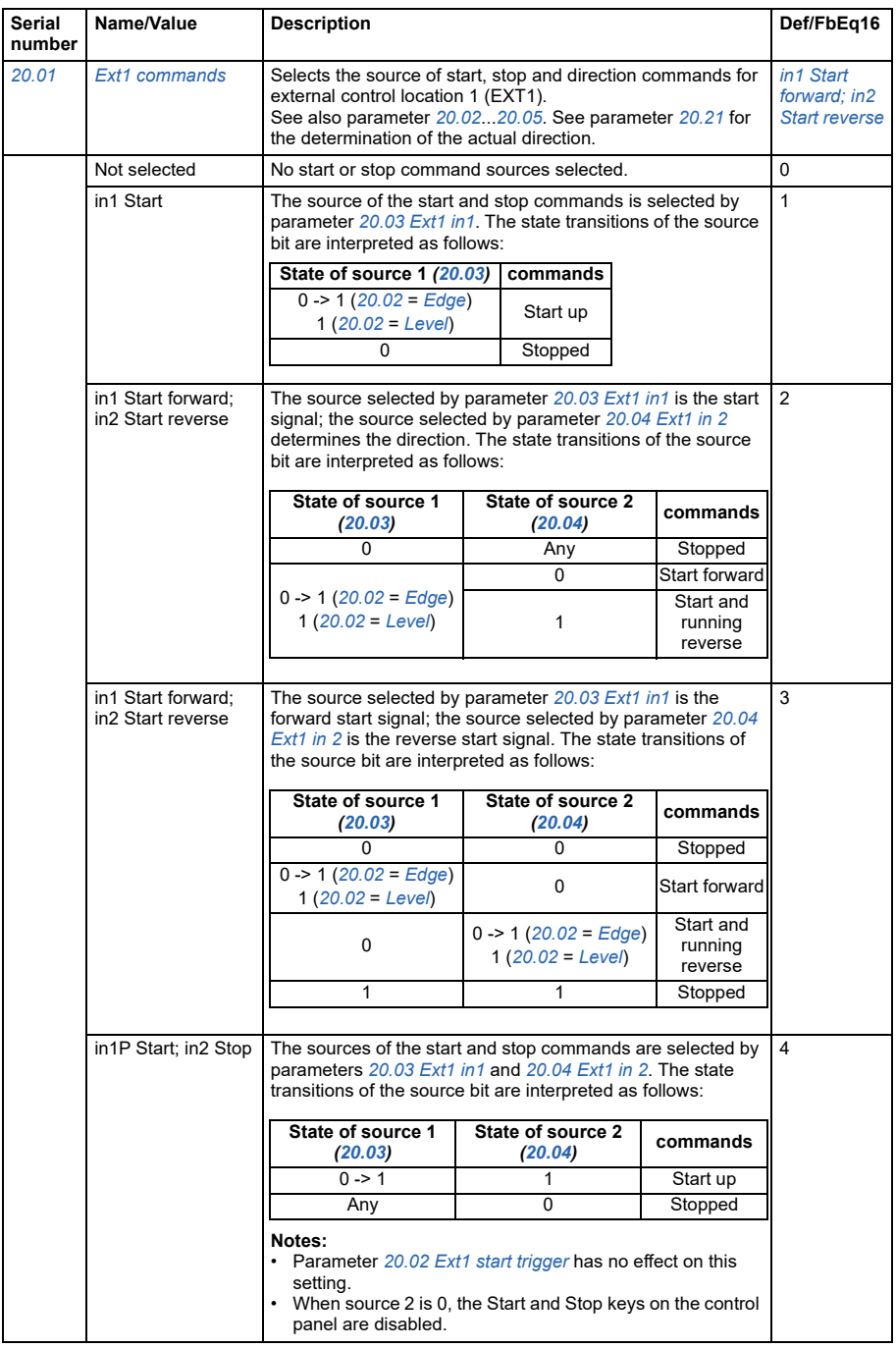

<span id="page-172-2"></span><span id="page-172-1"></span><span id="page-172-0"></span>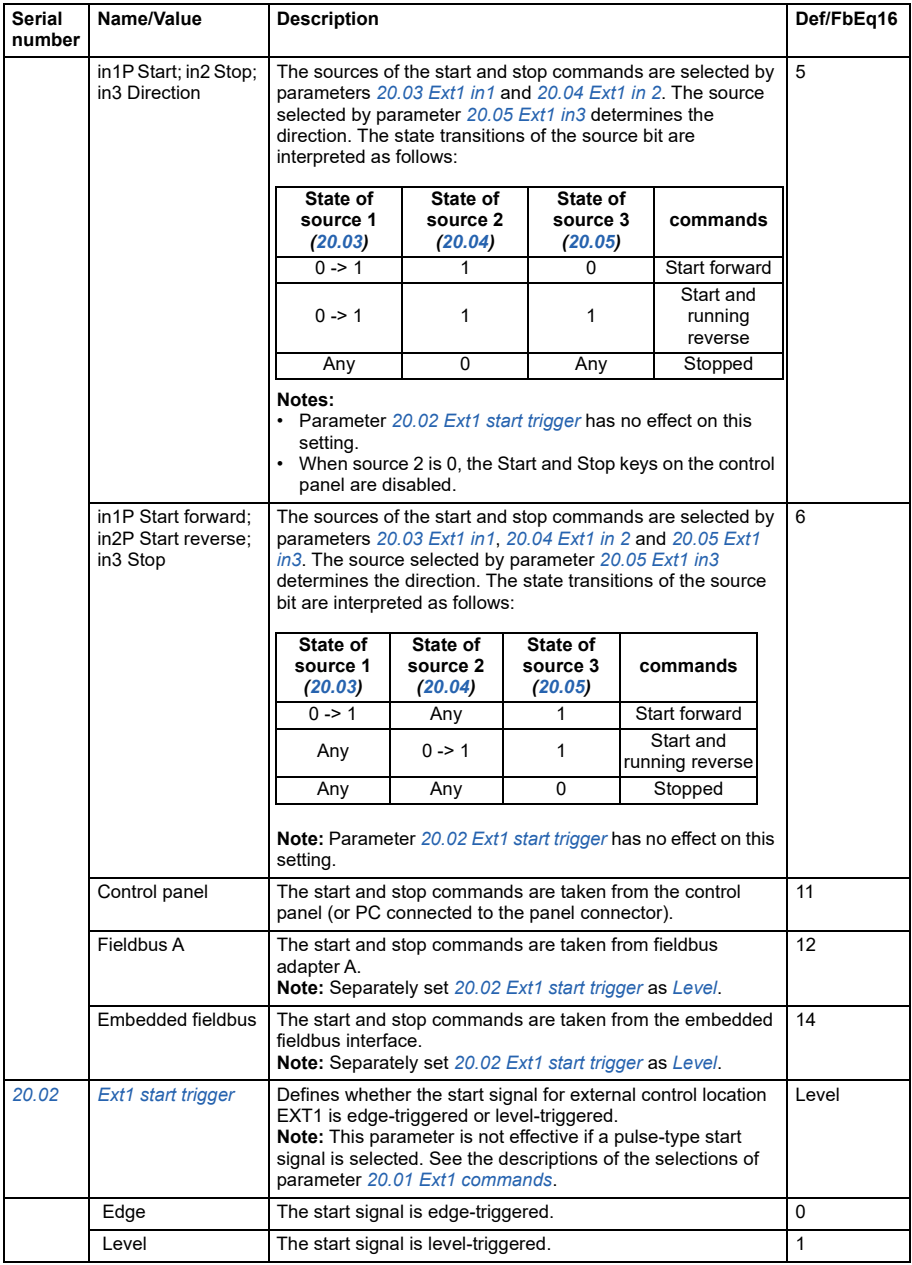

<span id="page-173-2"></span><span id="page-173-1"></span><span id="page-173-0"></span>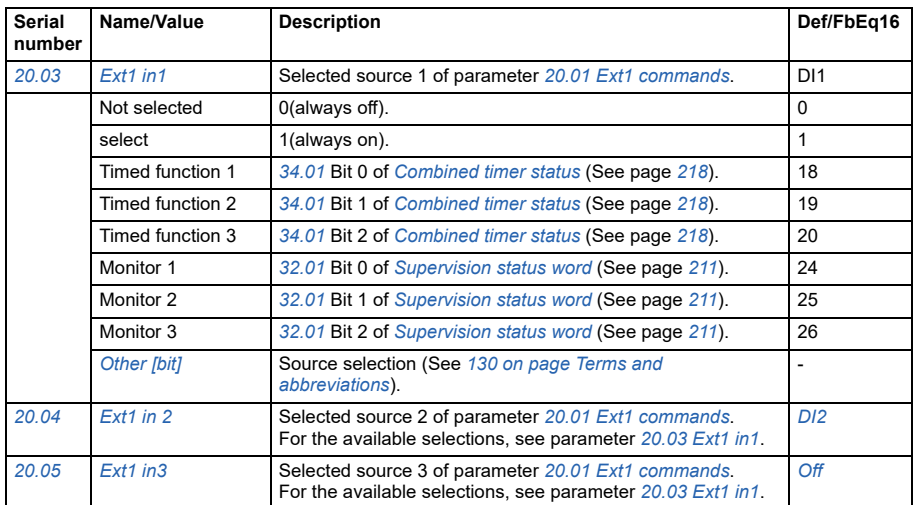

<span id="page-174-0"></span>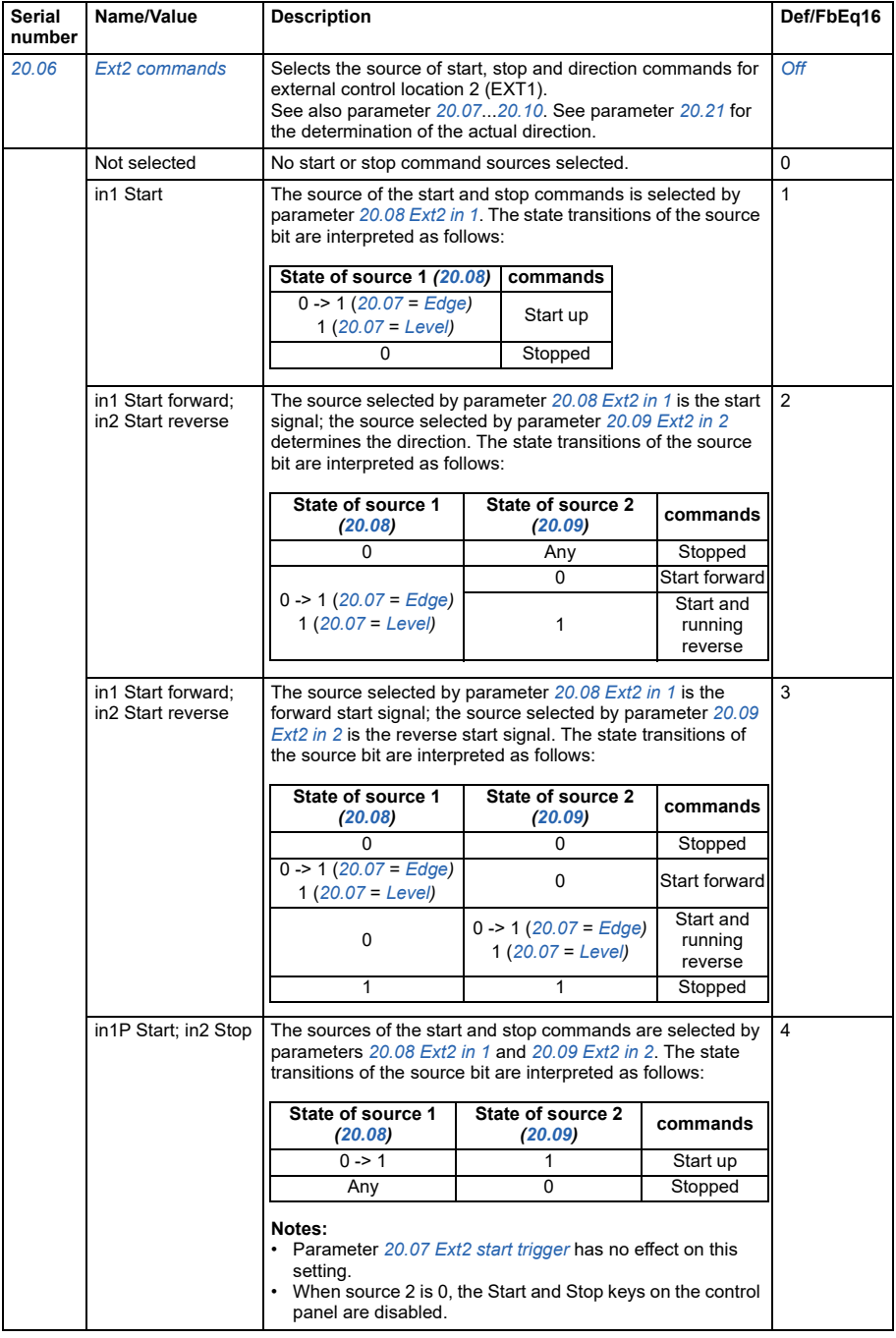

<span id="page-175-1"></span><span id="page-175-0"></span>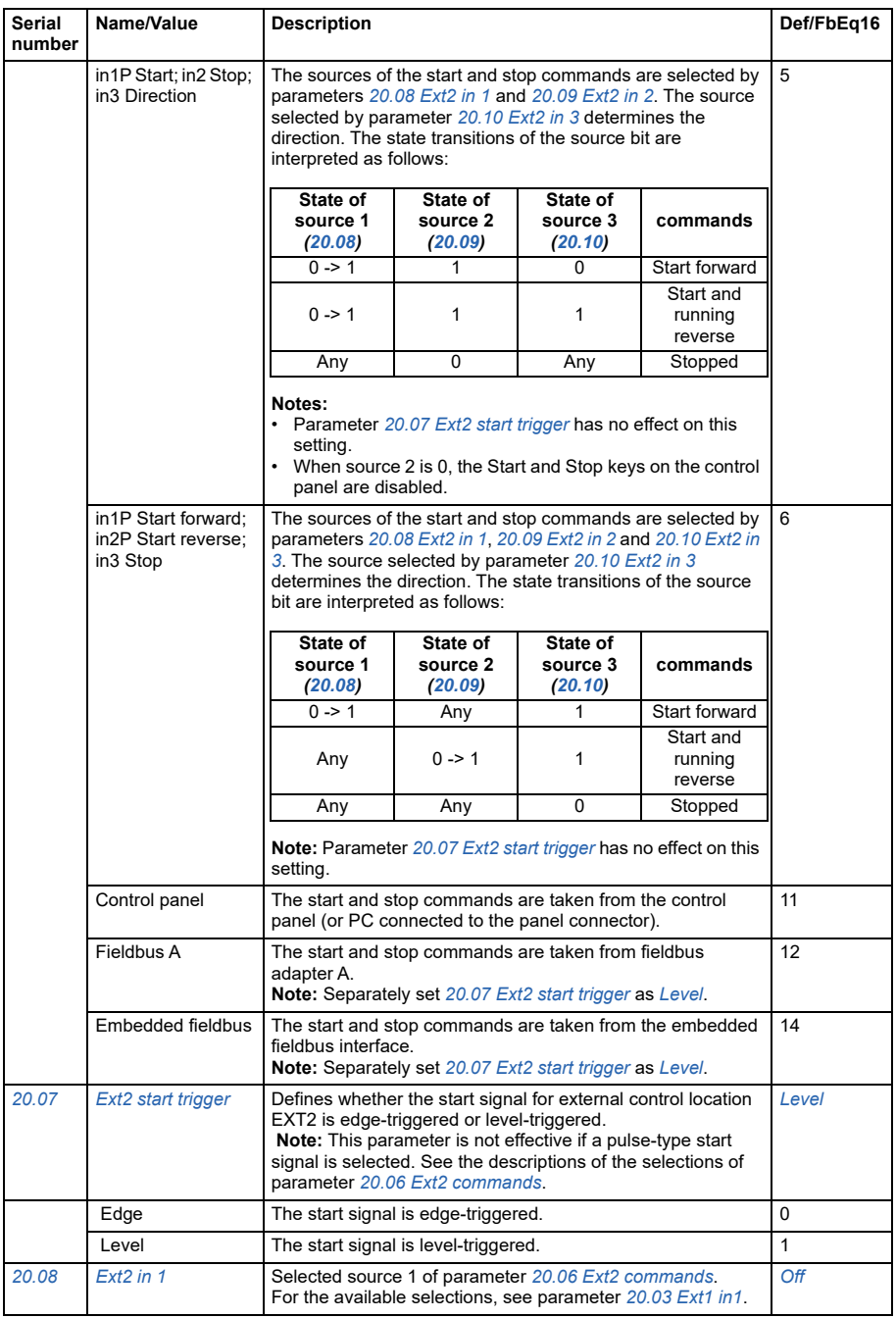

<span id="page-176-4"></span><span id="page-176-3"></span><span id="page-176-2"></span><span id="page-176-1"></span><span id="page-176-0"></span>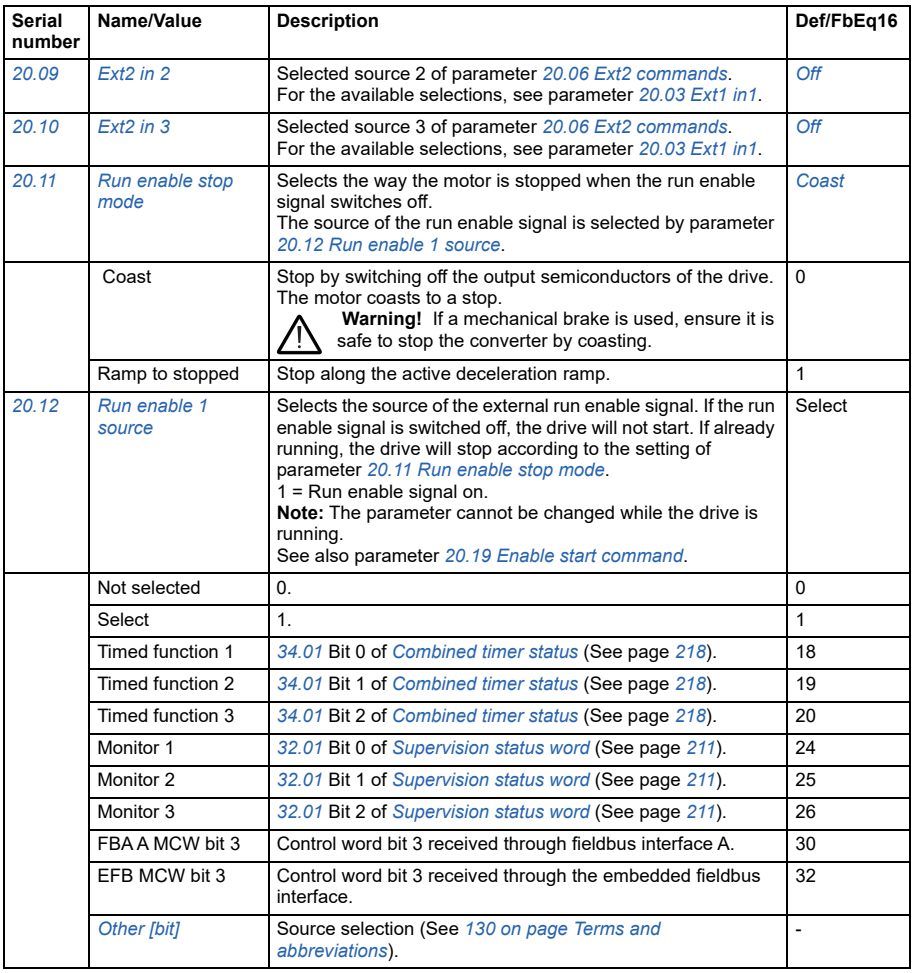

<span id="page-177-1"></span><span id="page-177-0"></span>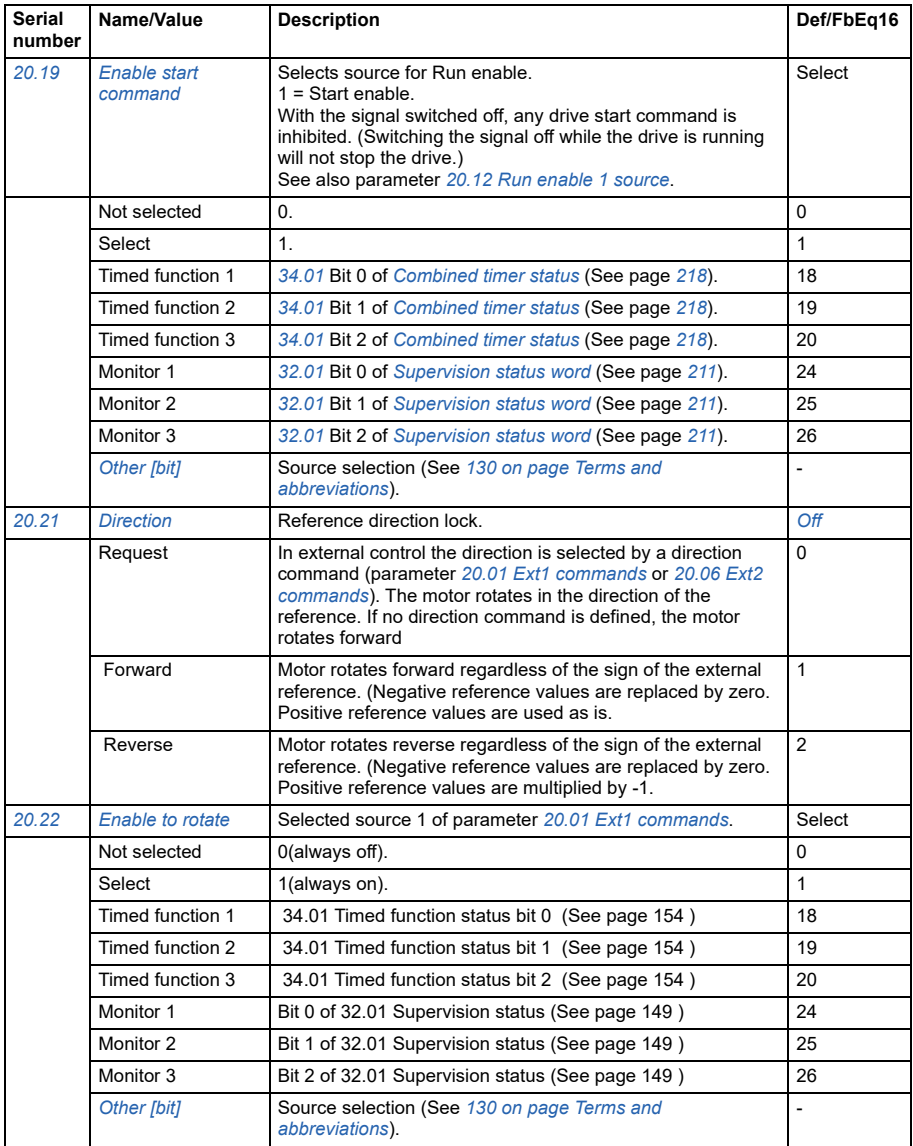

<span id="page-178-3"></span><span id="page-178-2"></span><span id="page-178-1"></span><span id="page-178-0"></span>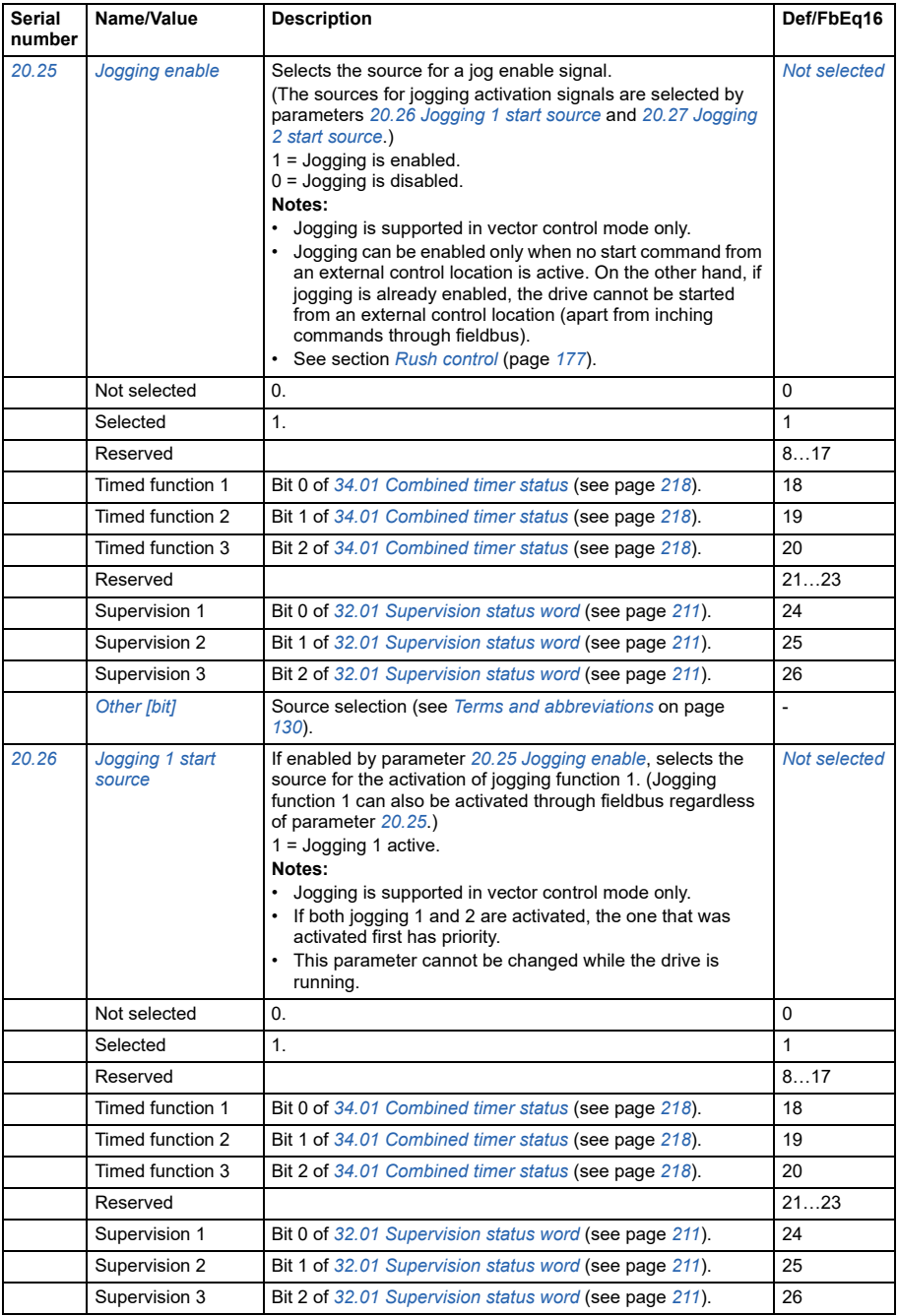

<span id="page-179-1"></span><span id="page-179-0"></span>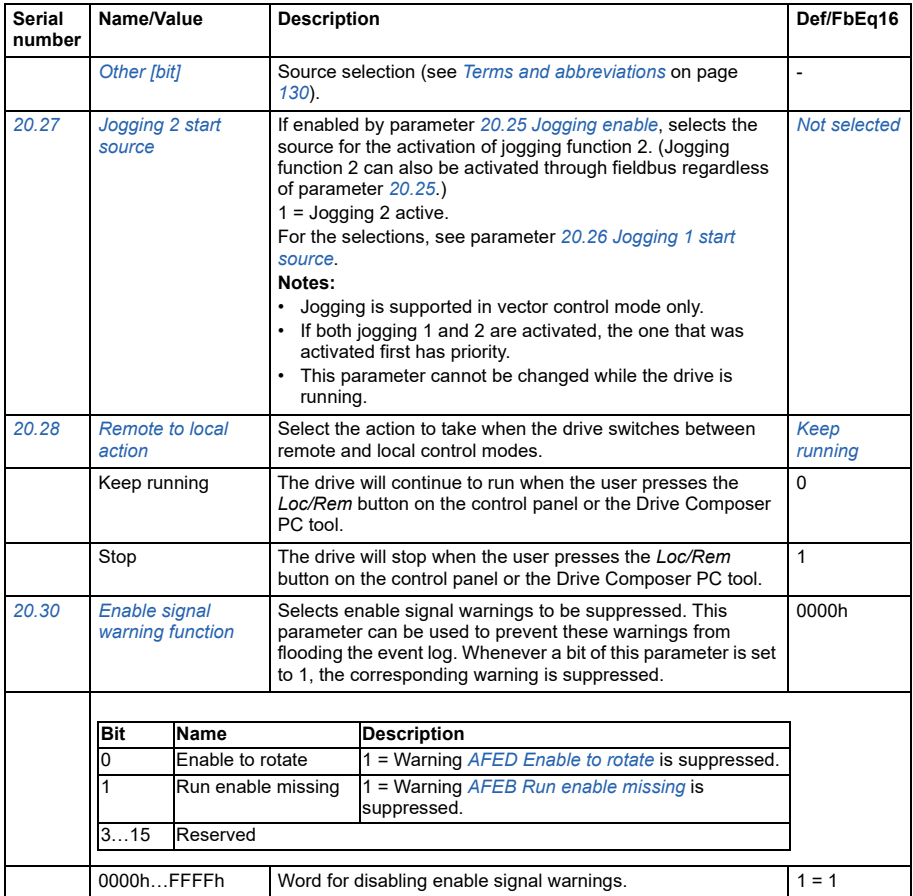
<span id="page-180-1"></span><span id="page-180-0"></span>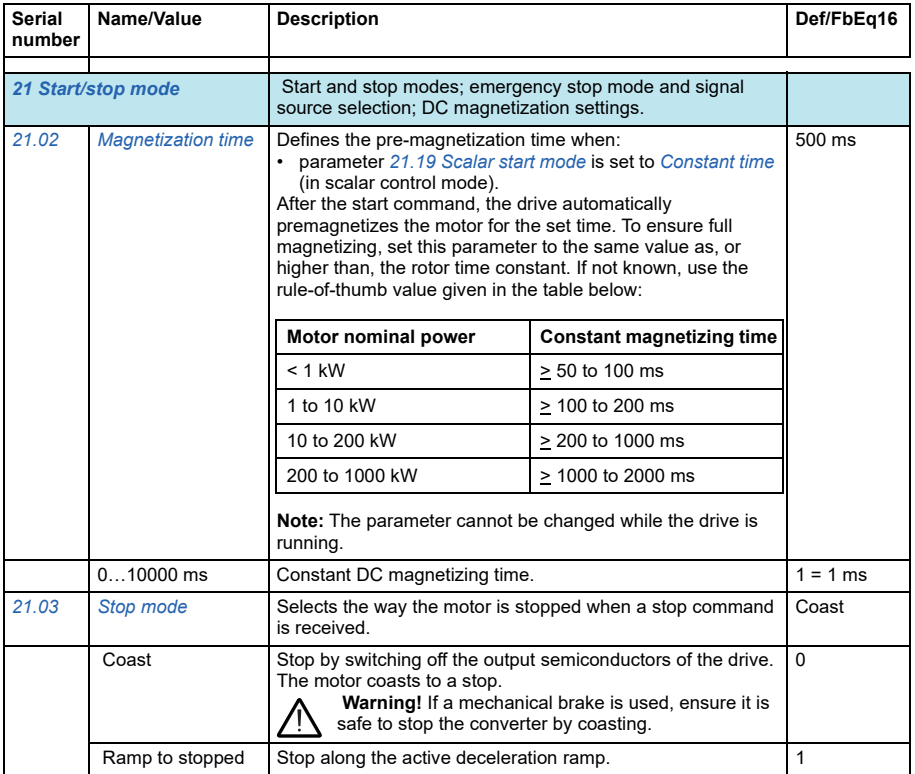

<span id="page-181-3"></span><span id="page-181-2"></span><span id="page-181-1"></span><span id="page-181-0"></span>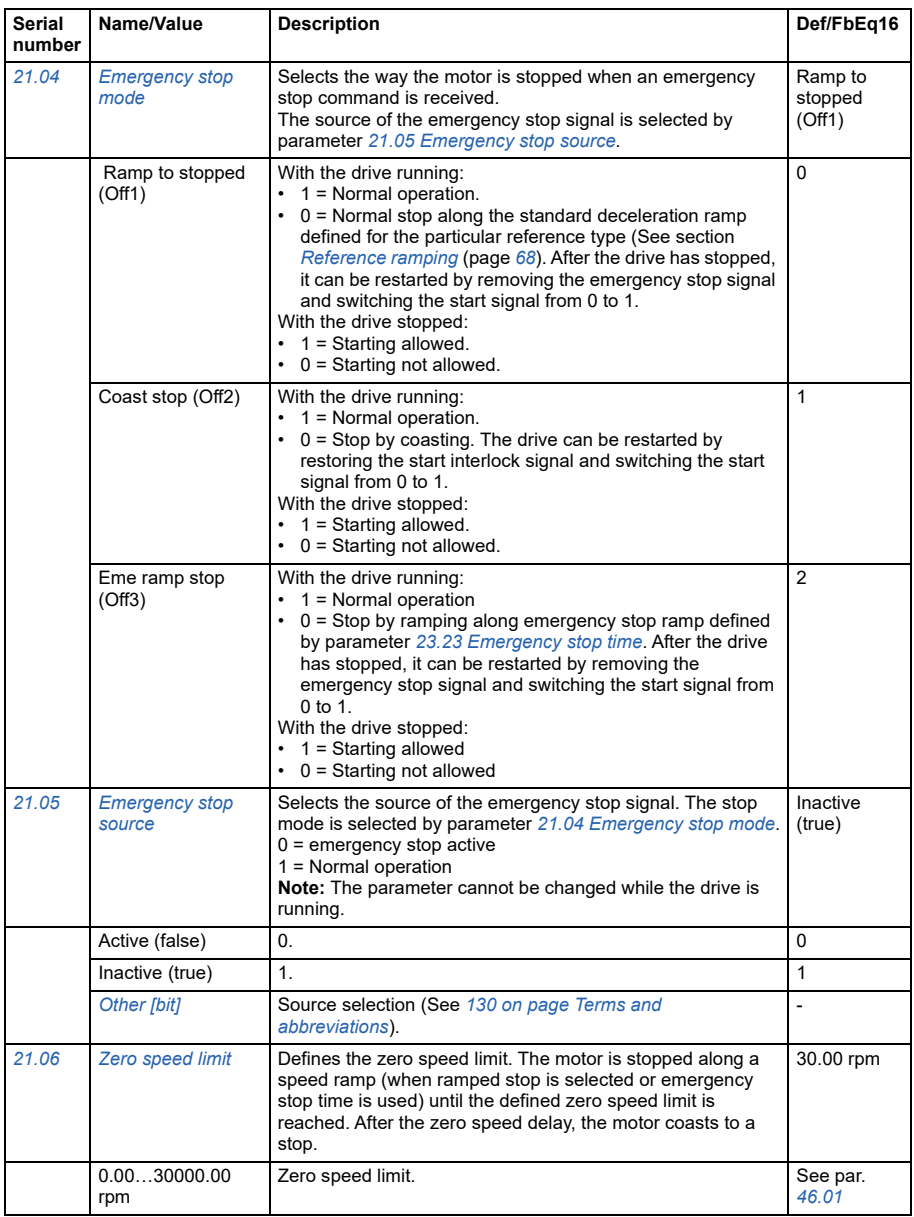

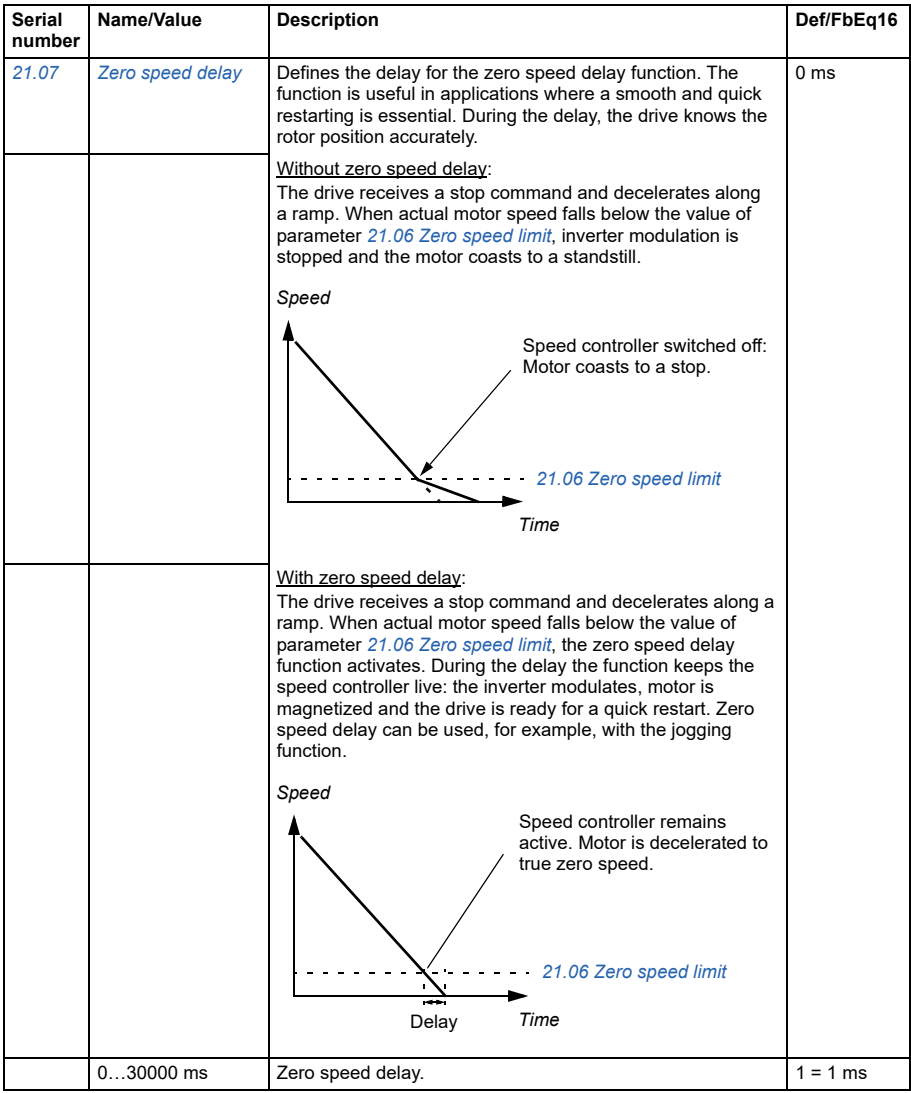

<span id="page-183-1"></span><span id="page-183-0"></span>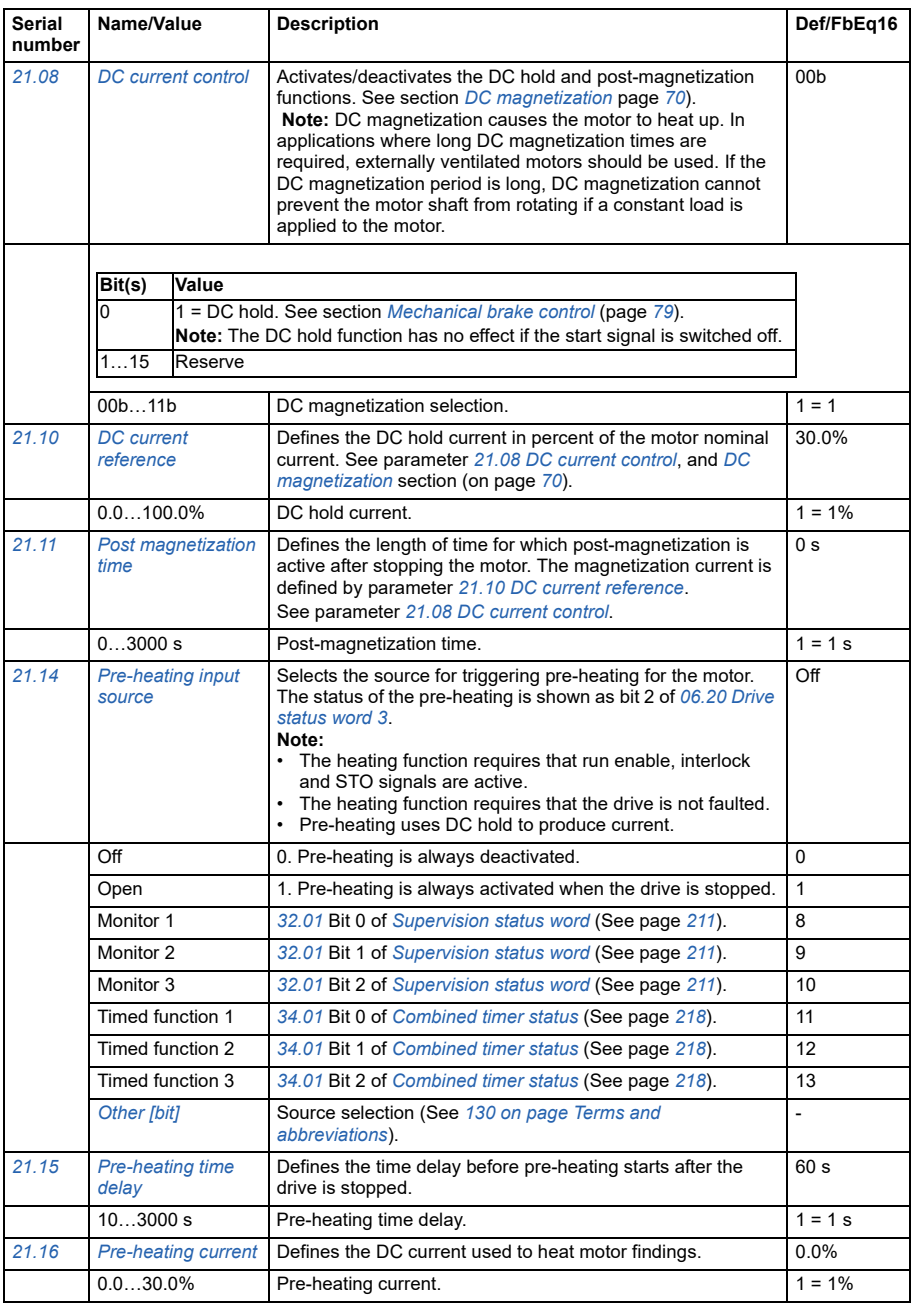

<span id="page-184-2"></span><span id="page-184-1"></span><span id="page-184-0"></span>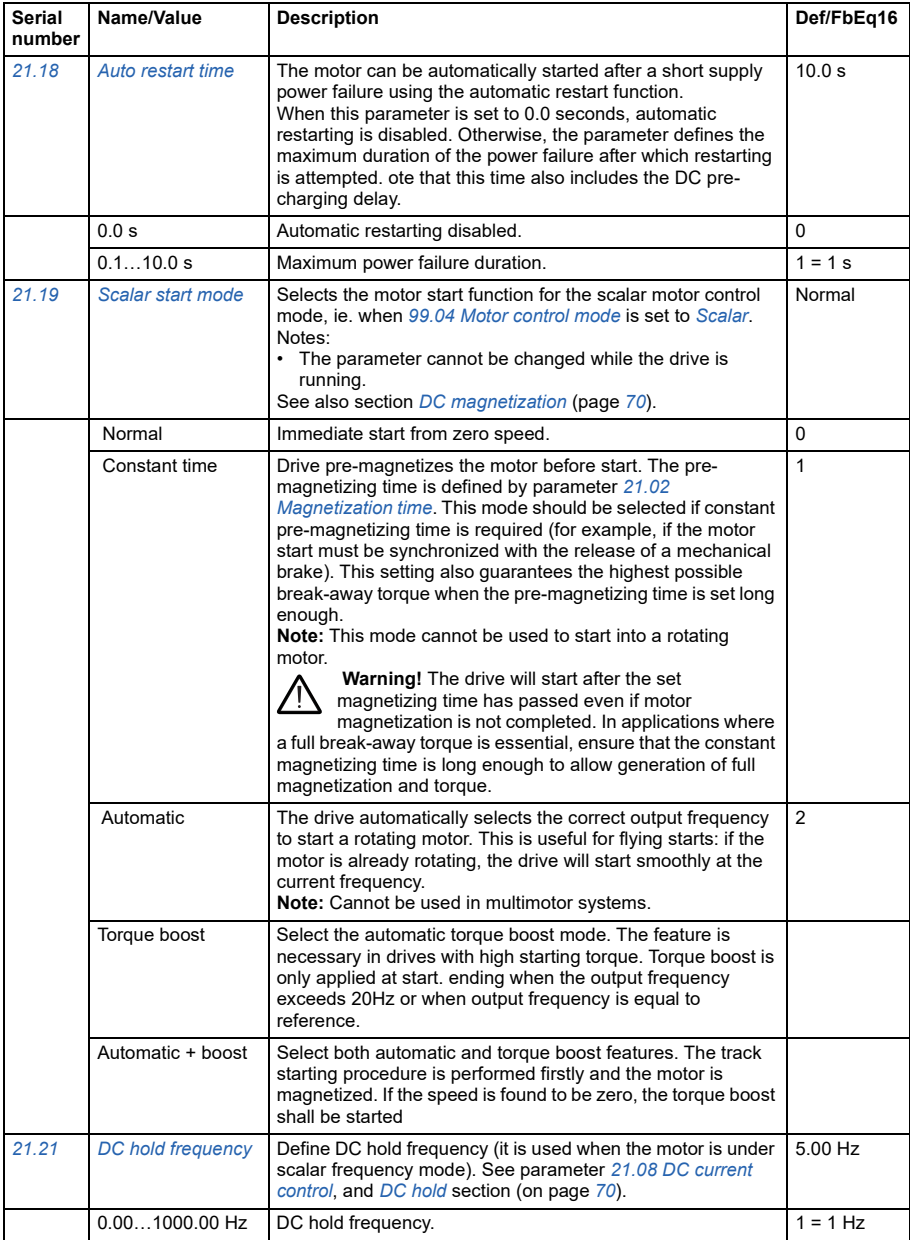

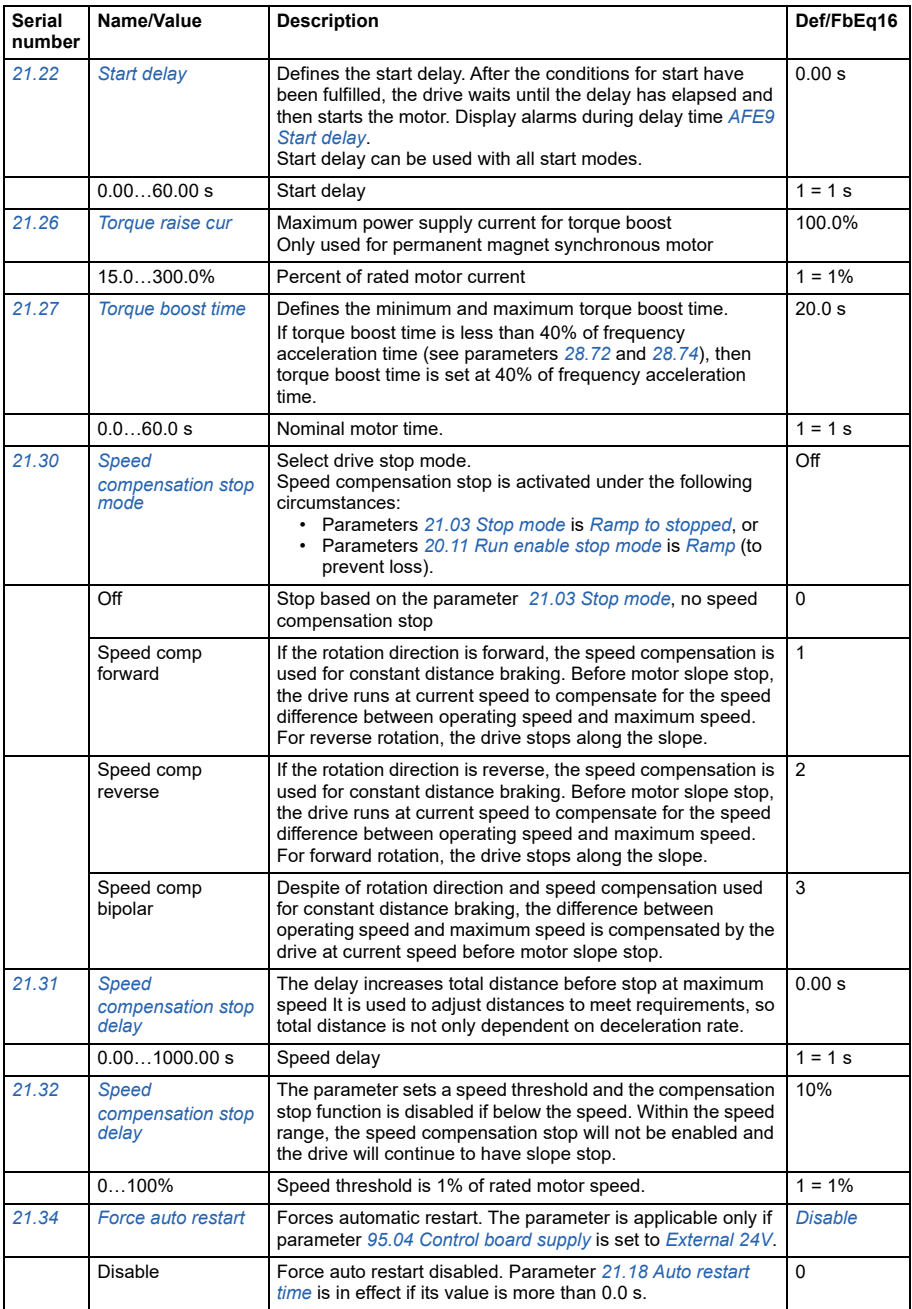

<span id="page-186-4"></span><span id="page-186-3"></span><span id="page-186-2"></span><span id="page-186-1"></span><span id="page-186-0"></span>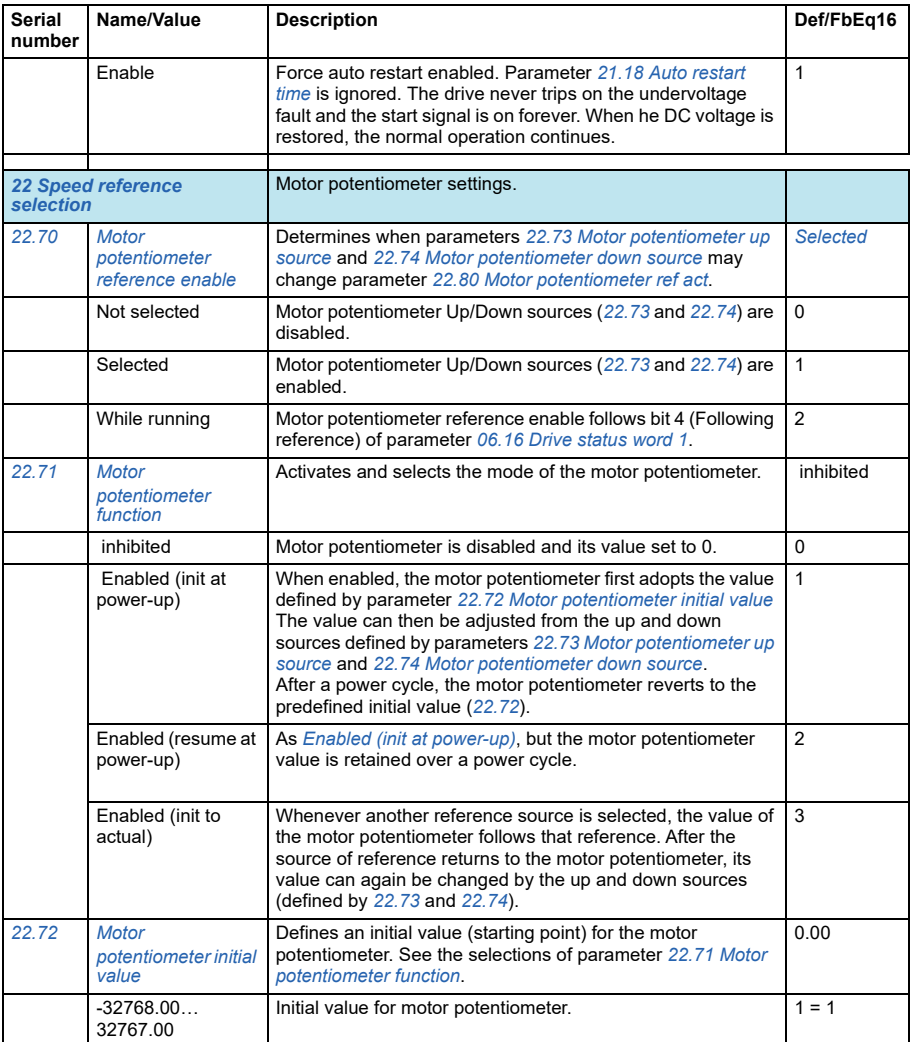

<span id="page-187-6"></span><span id="page-187-5"></span><span id="page-187-4"></span><span id="page-187-3"></span><span id="page-187-2"></span><span id="page-187-1"></span><span id="page-187-0"></span>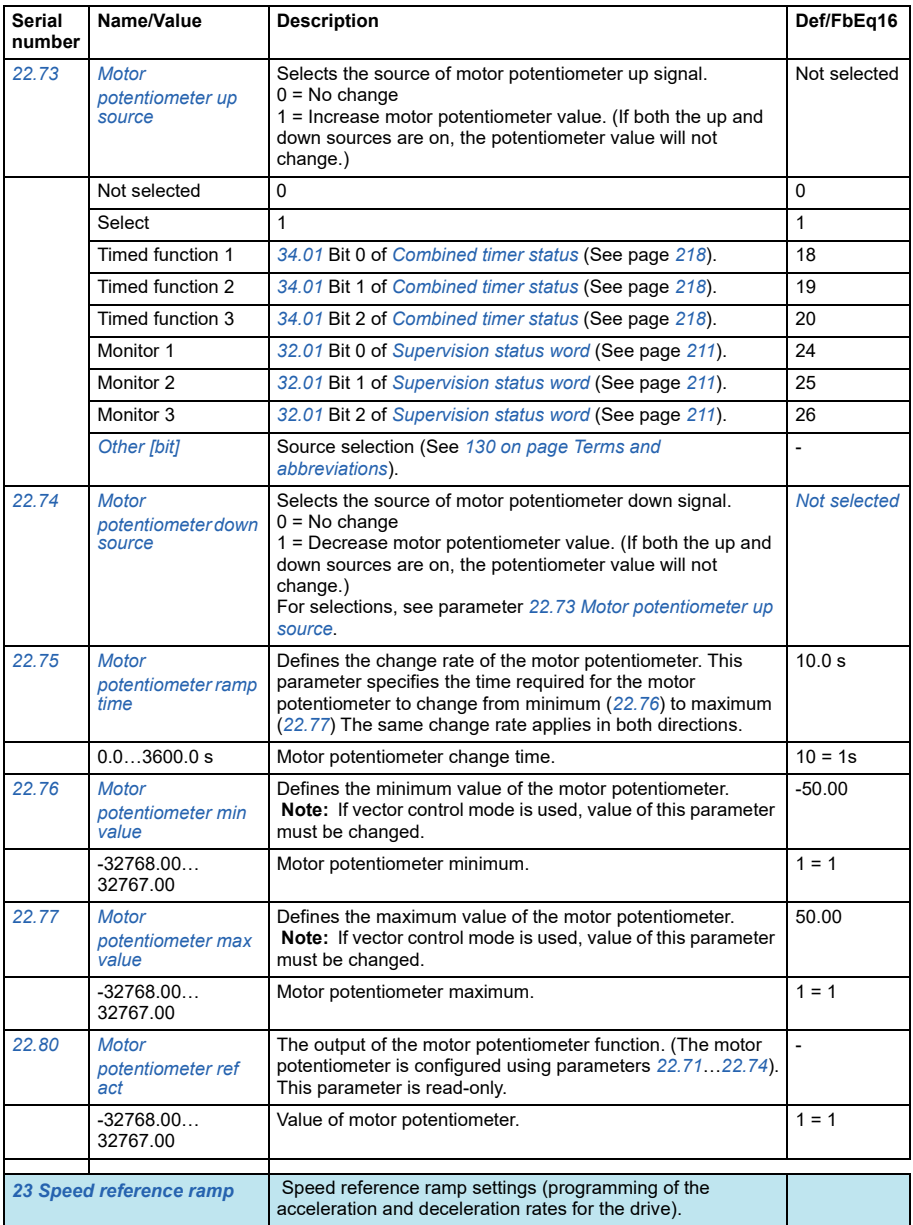

<span id="page-188-1"></span><span id="page-188-0"></span>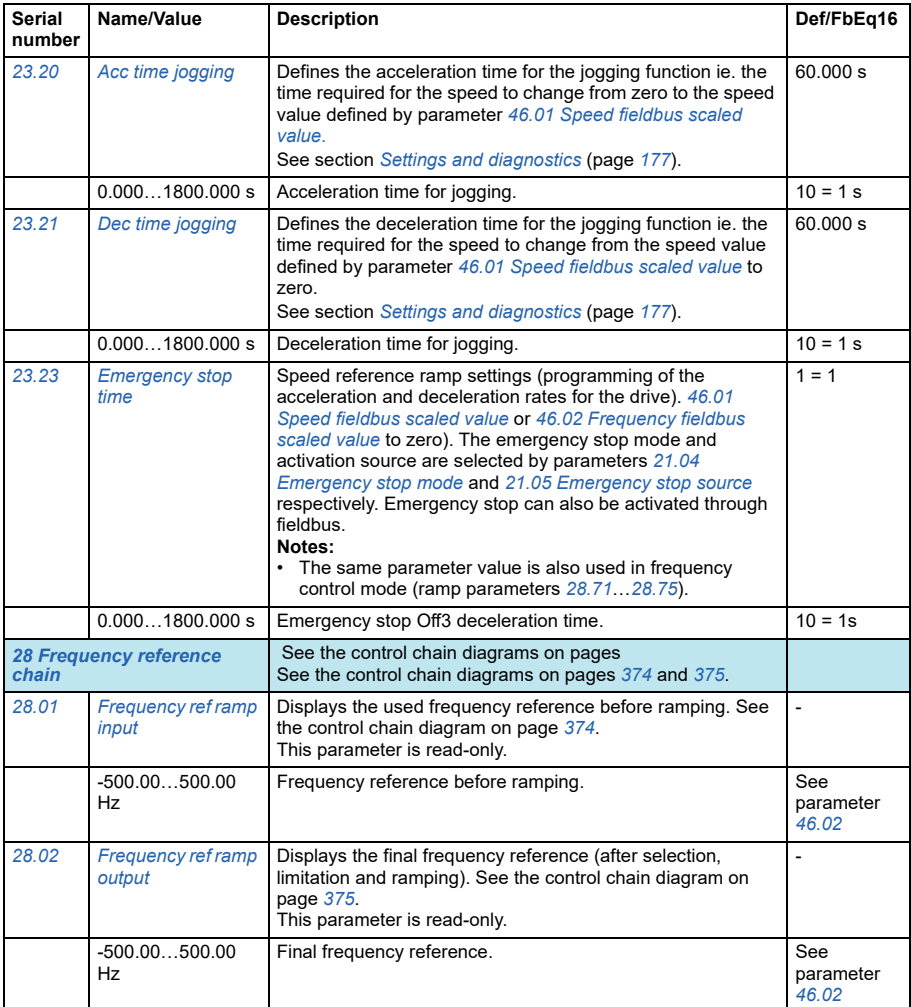

<span id="page-189-0"></span>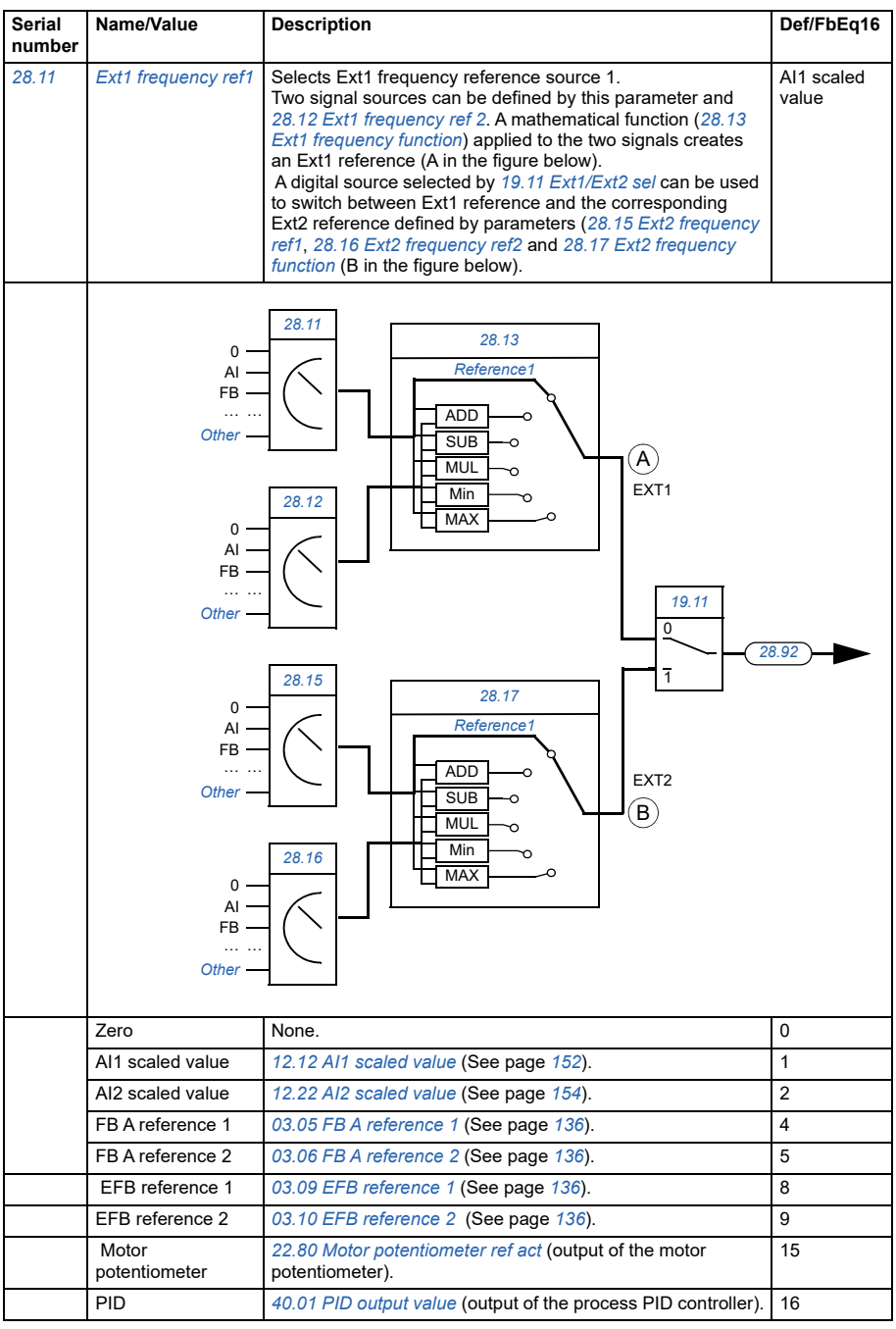

<span id="page-190-2"></span><span id="page-190-1"></span><span id="page-190-0"></span>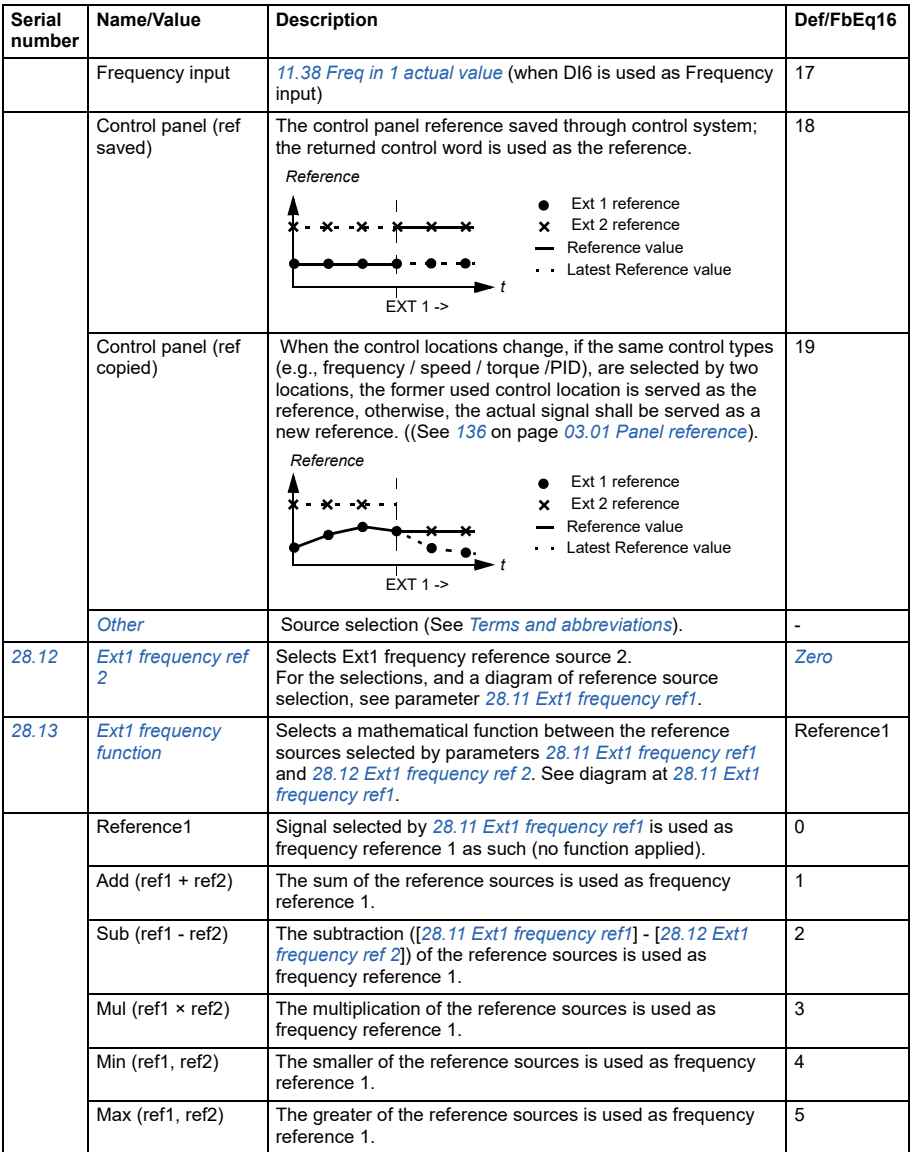

<span id="page-191-1"></span><span id="page-191-0"></span>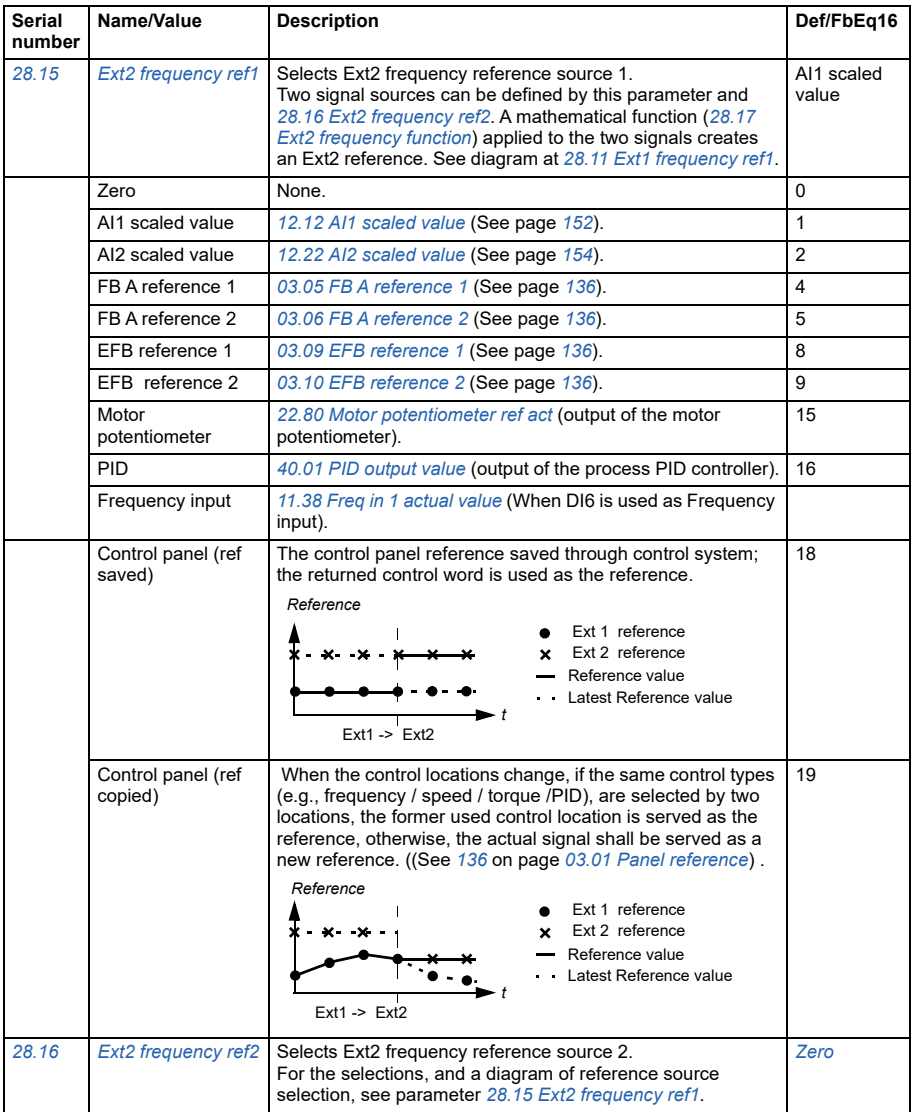

<span id="page-192-1"></span><span id="page-192-0"></span>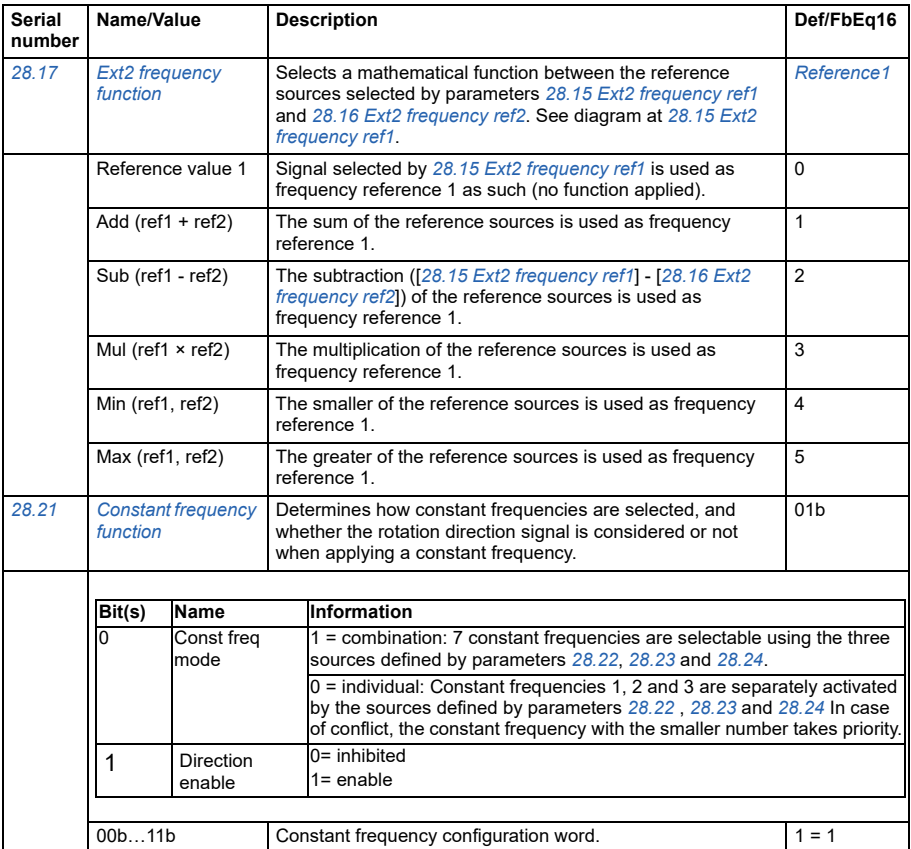

<span id="page-193-3"></span><span id="page-193-2"></span><span id="page-193-1"></span><span id="page-193-0"></span>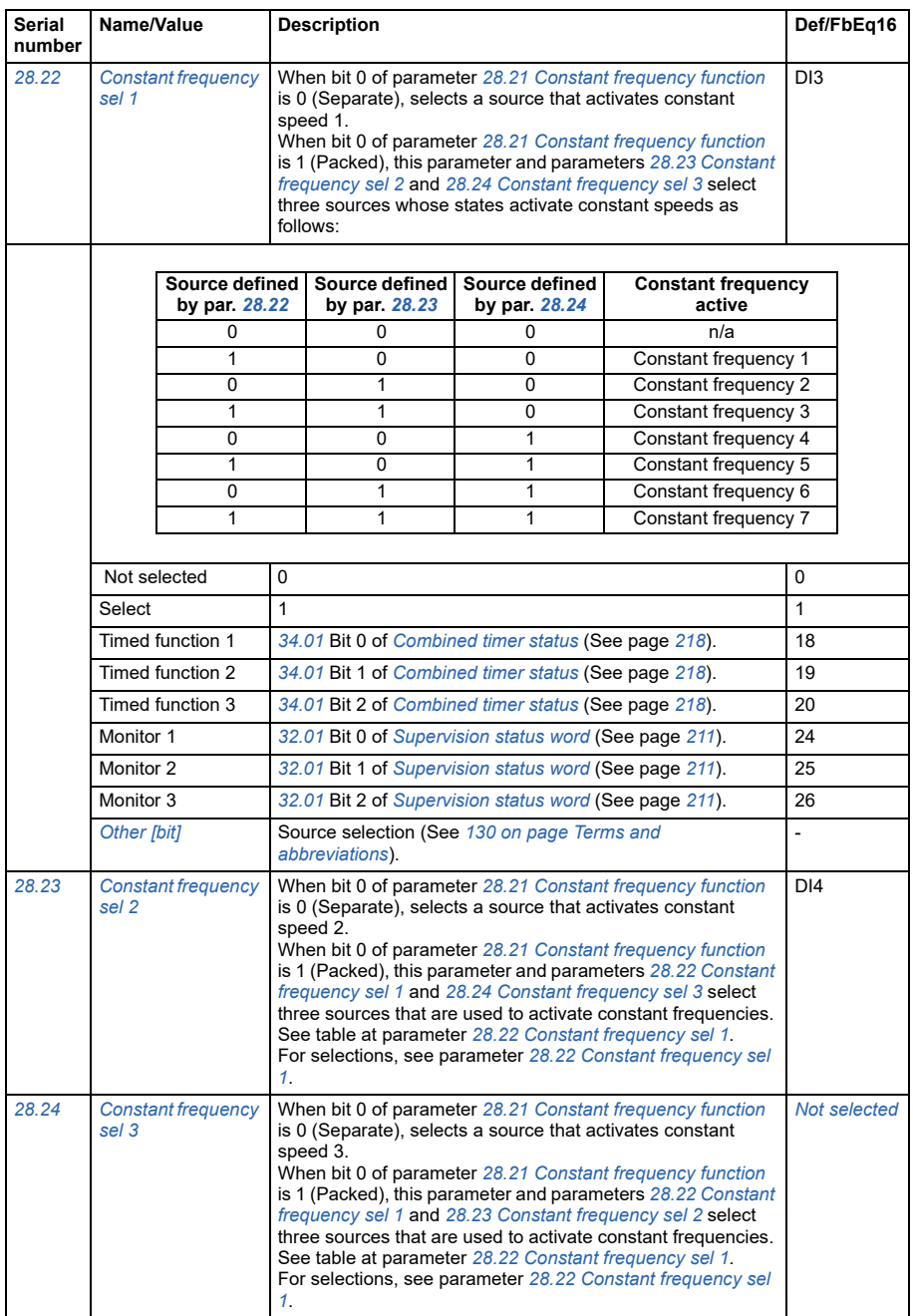

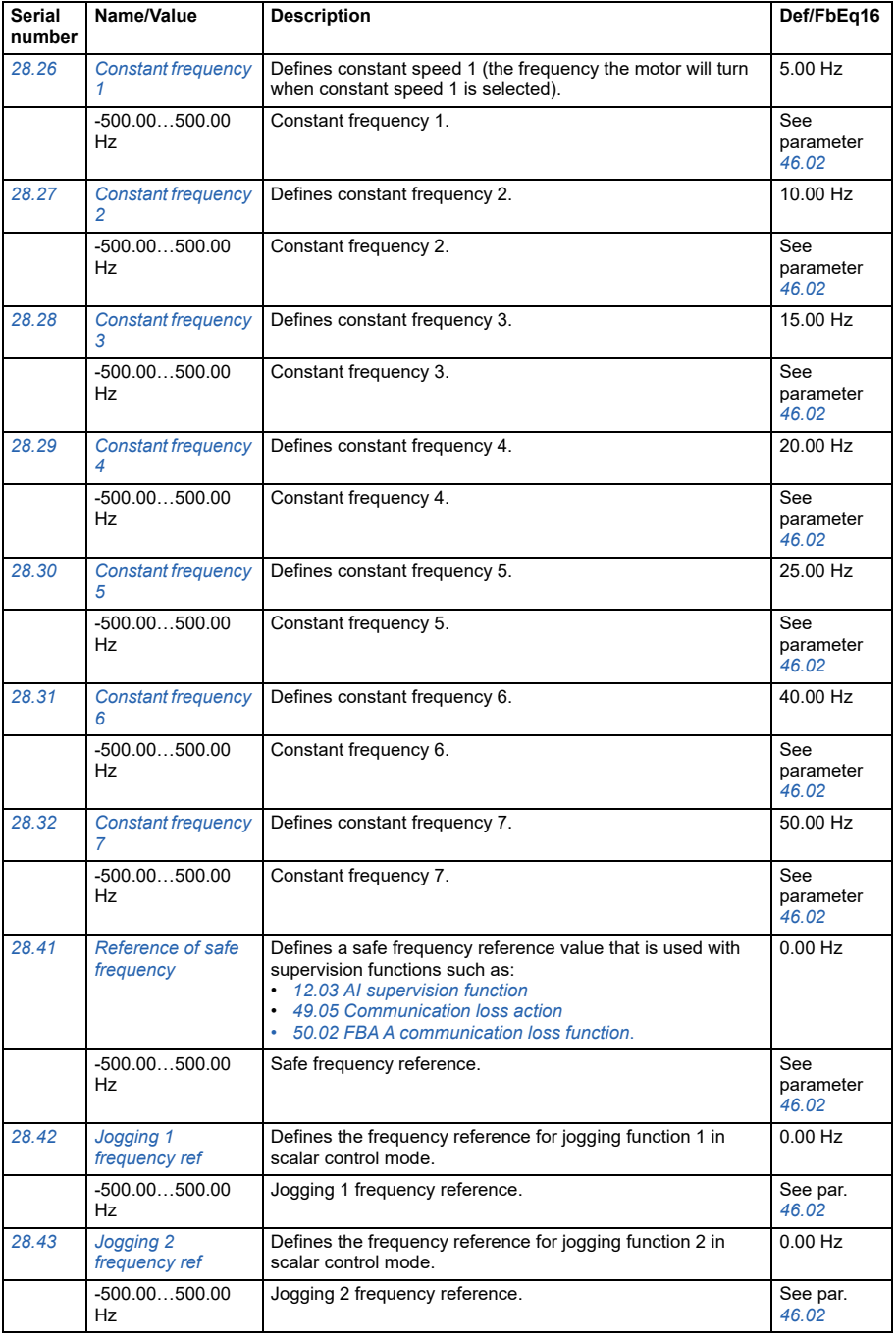

<span id="page-195-5"></span><span id="page-195-4"></span><span id="page-195-3"></span><span id="page-195-2"></span><span id="page-195-1"></span><span id="page-195-0"></span>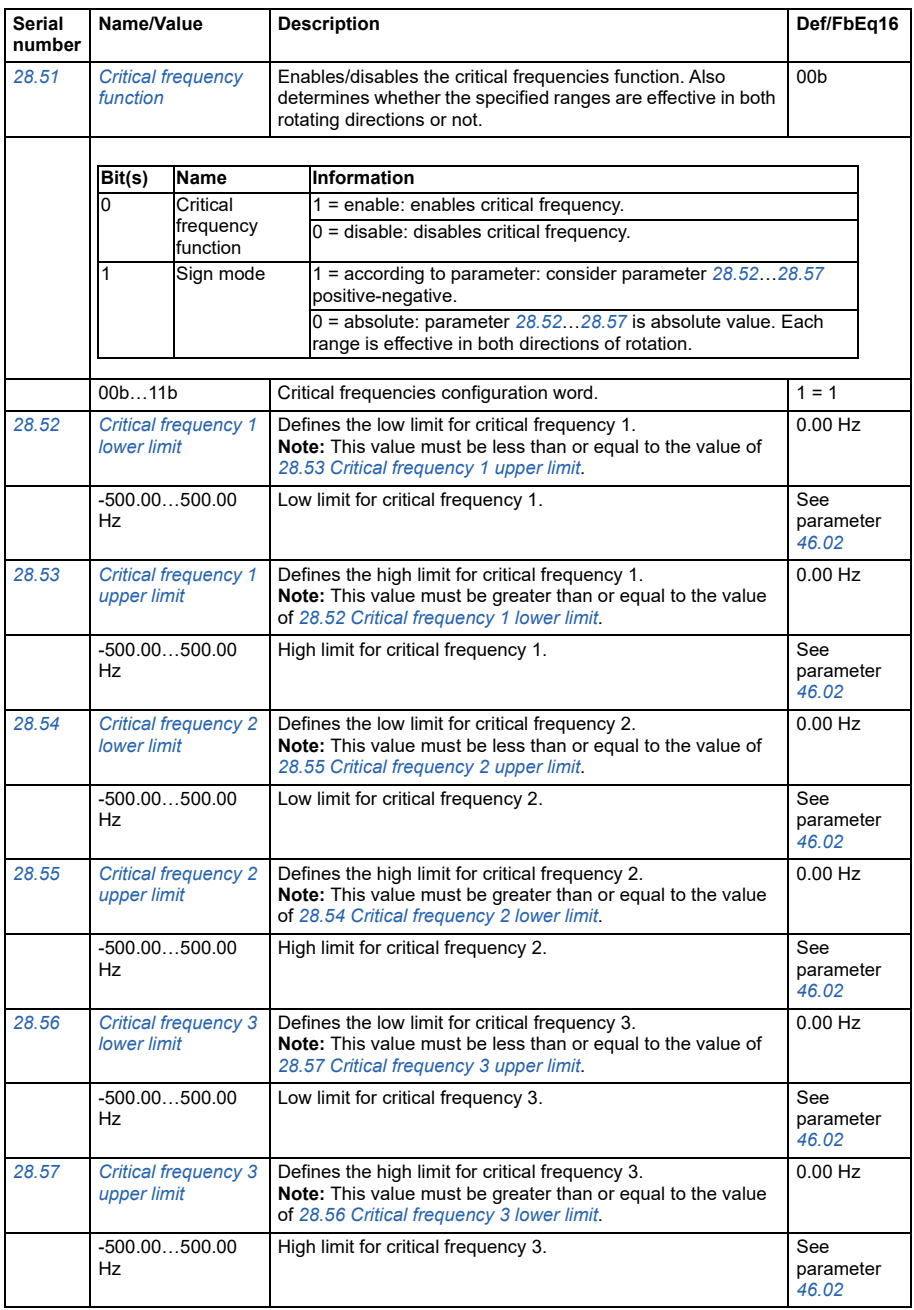

<span id="page-196-4"></span><span id="page-196-3"></span><span id="page-196-2"></span><span id="page-196-1"></span><span id="page-196-0"></span>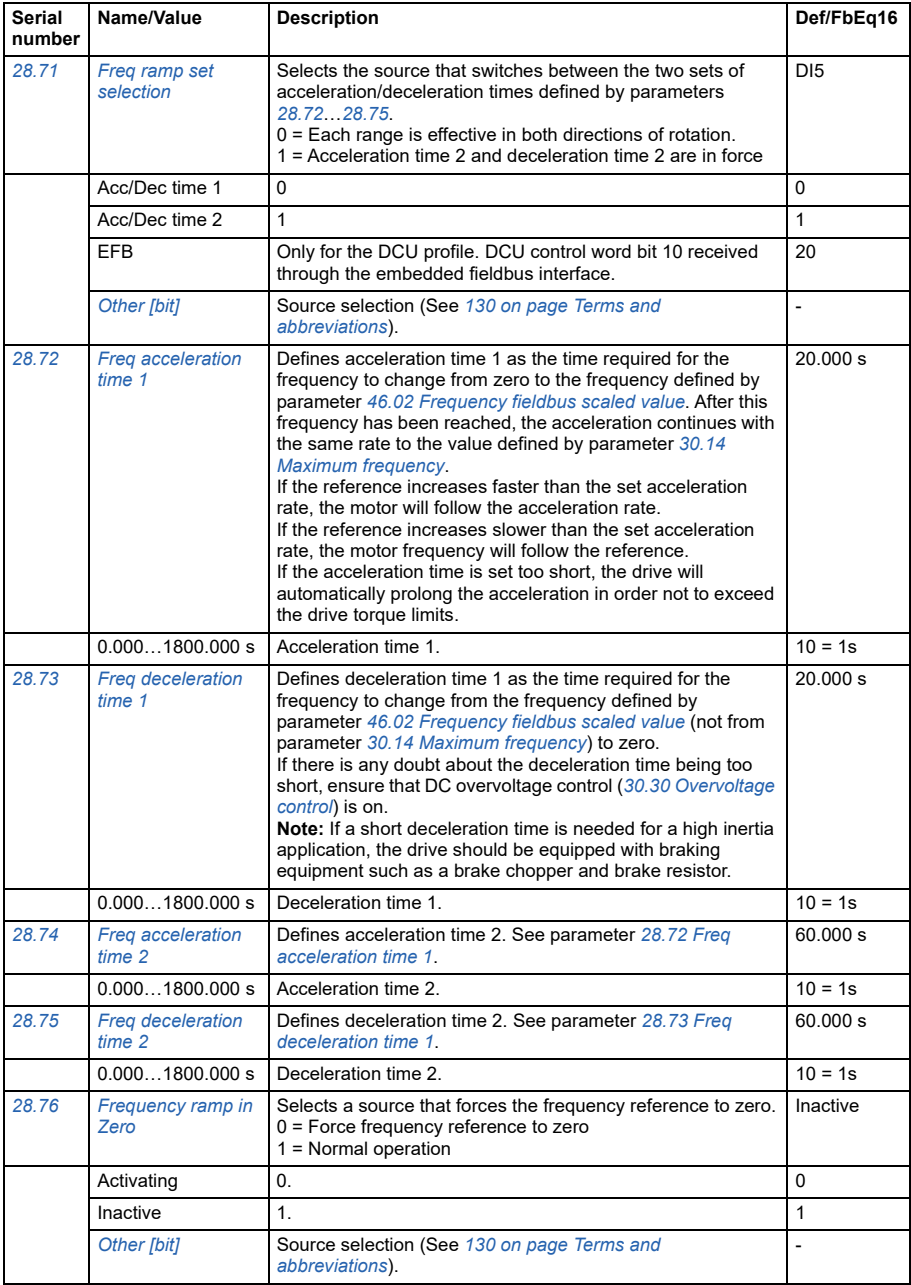

<span id="page-197-0"></span>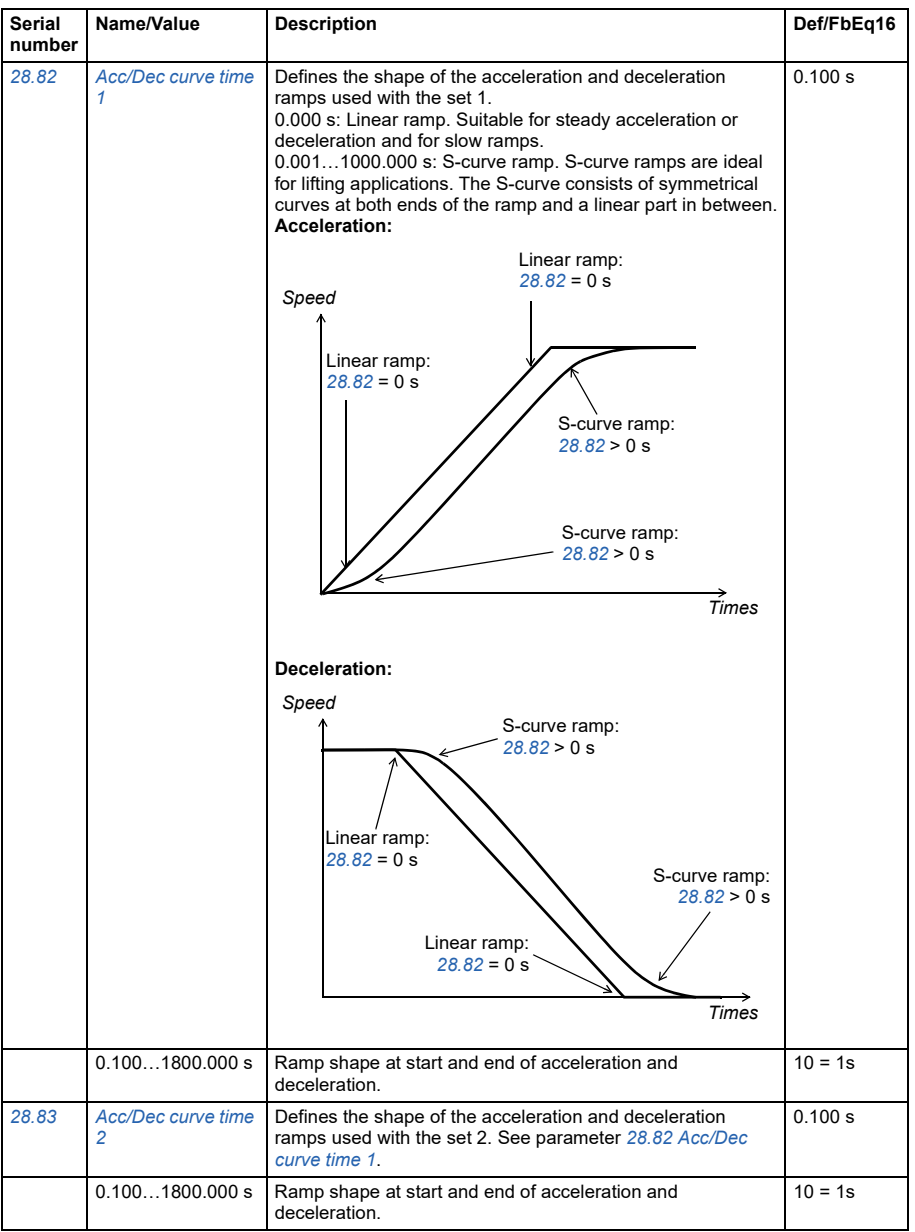

<span id="page-198-0"></span>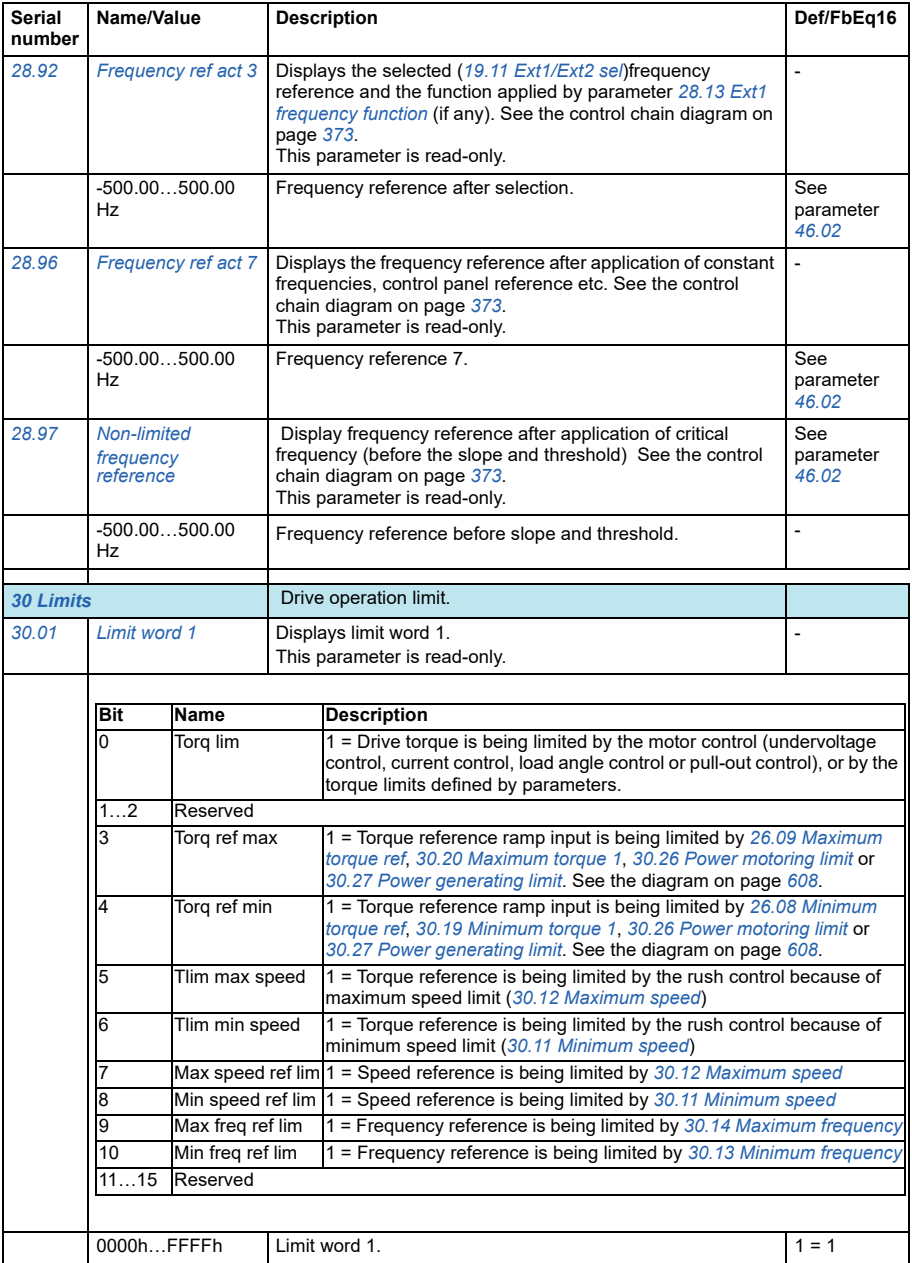

<span id="page-199-2"></span><span id="page-199-1"></span><span id="page-199-0"></span>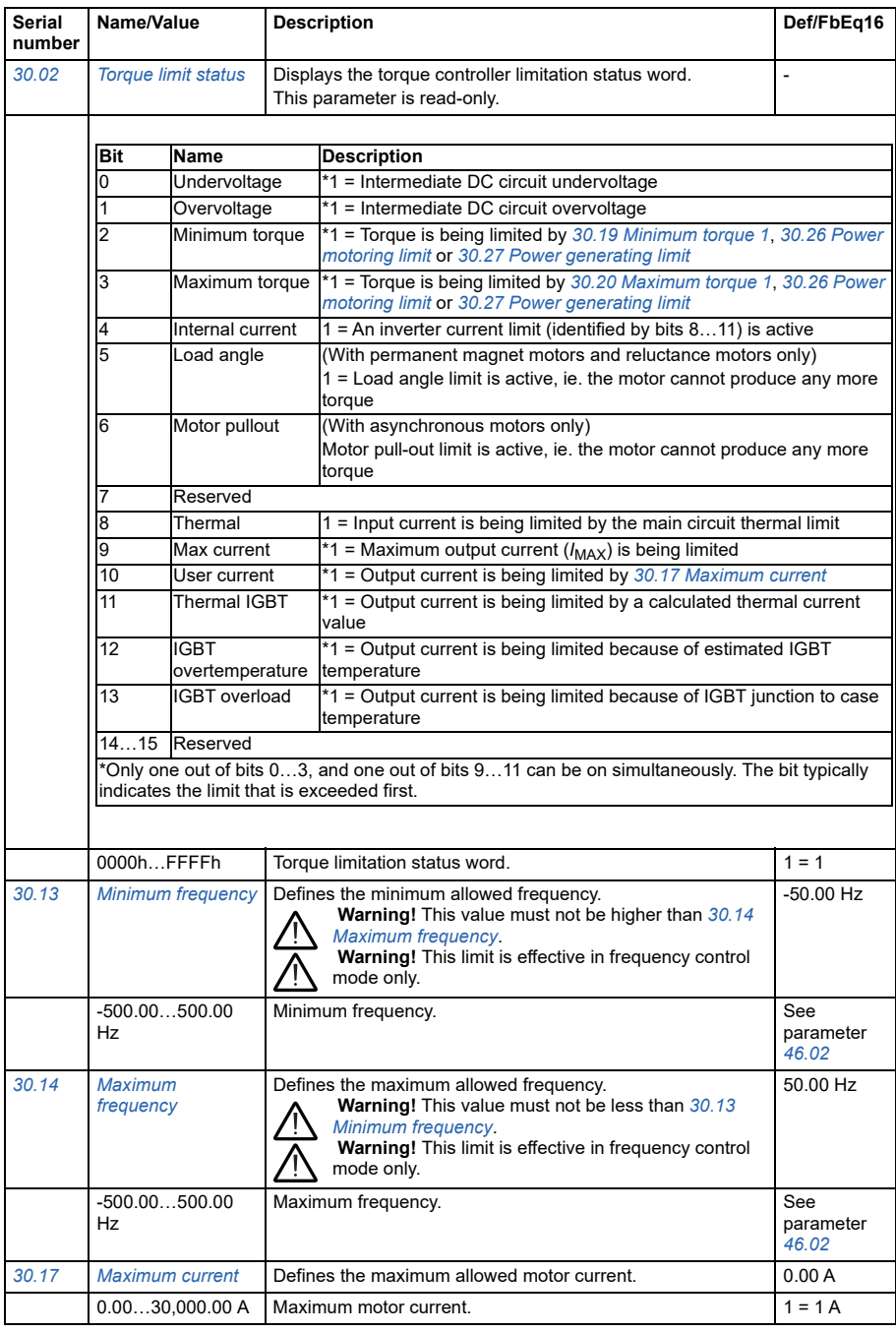

<span id="page-200-3"></span><span id="page-200-2"></span><span id="page-200-1"></span><span id="page-200-0"></span>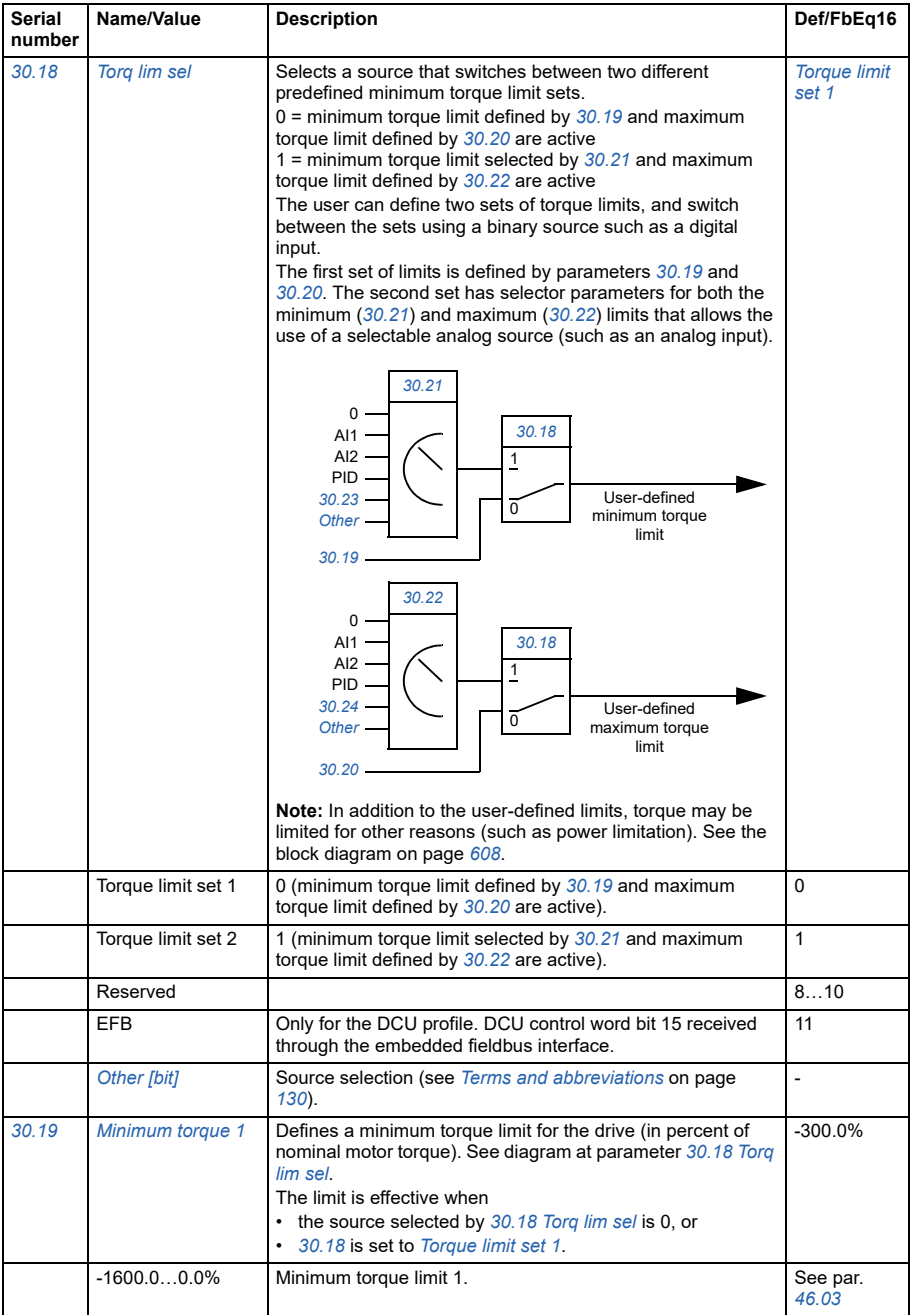

<span id="page-201-7"></span><span id="page-201-6"></span><span id="page-201-5"></span><span id="page-201-4"></span><span id="page-201-3"></span><span id="page-201-2"></span><span id="page-201-1"></span><span id="page-201-0"></span>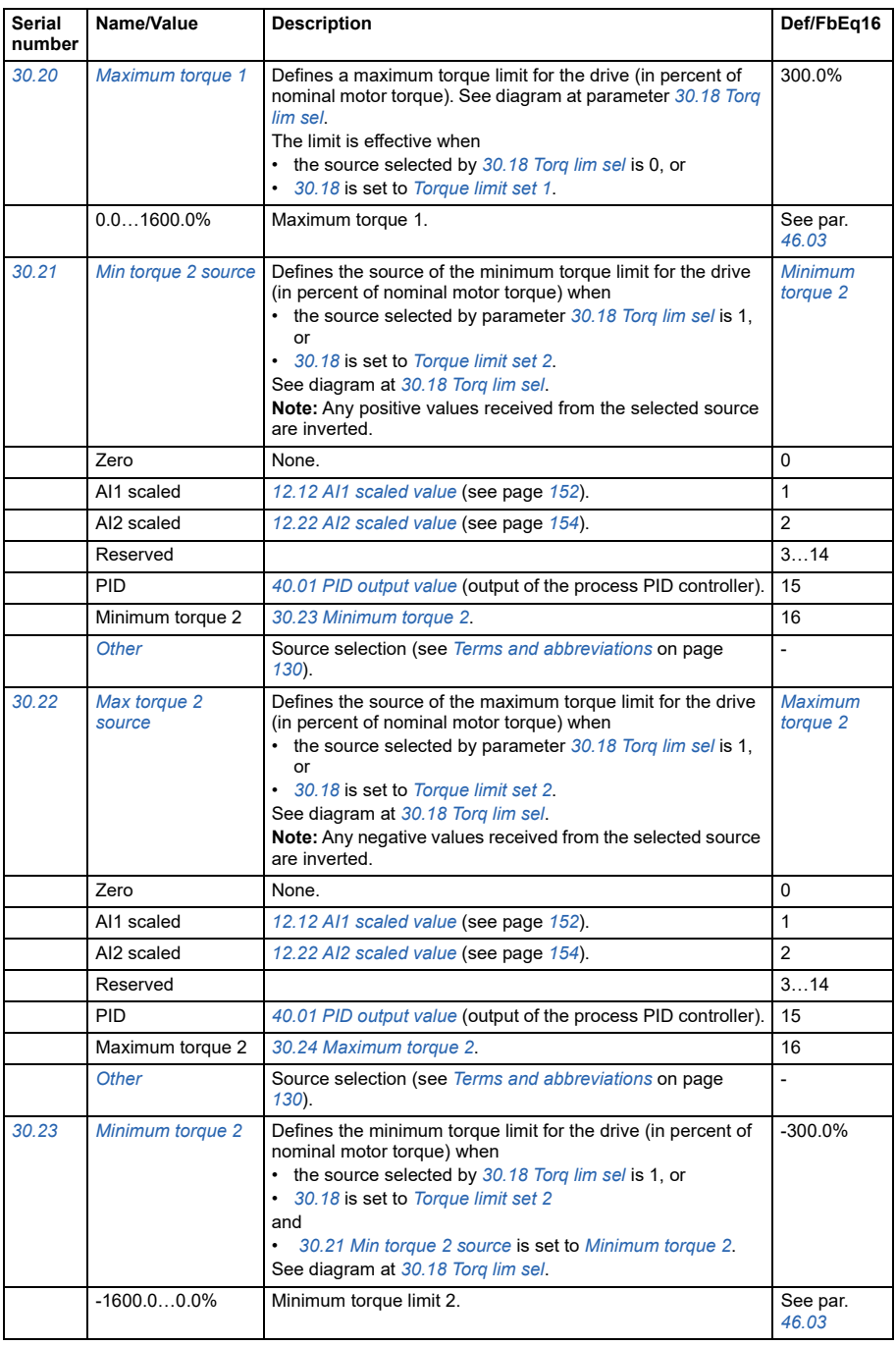

<span id="page-202-6"></span><span id="page-202-5"></span><span id="page-202-4"></span><span id="page-202-3"></span><span id="page-202-2"></span><span id="page-202-1"></span><span id="page-202-0"></span>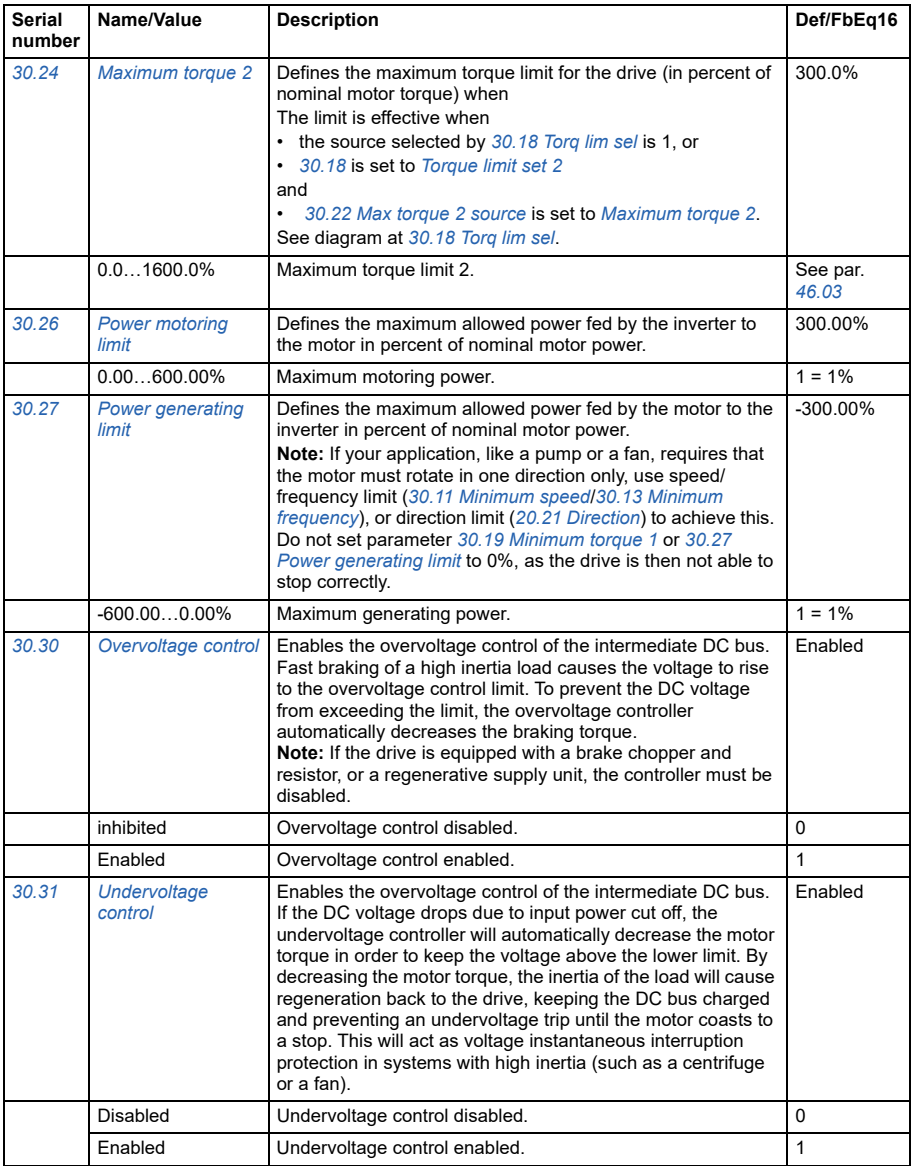

<span id="page-203-10"></span><span id="page-203-9"></span><span id="page-203-8"></span><span id="page-203-7"></span><span id="page-203-6"></span><span id="page-203-5"></span><span id="page-203-4"></span><span id="page-203-3"></span><span id="page-203-2"></span><span id="page-203-1"></span><span id="page-203-0"></span>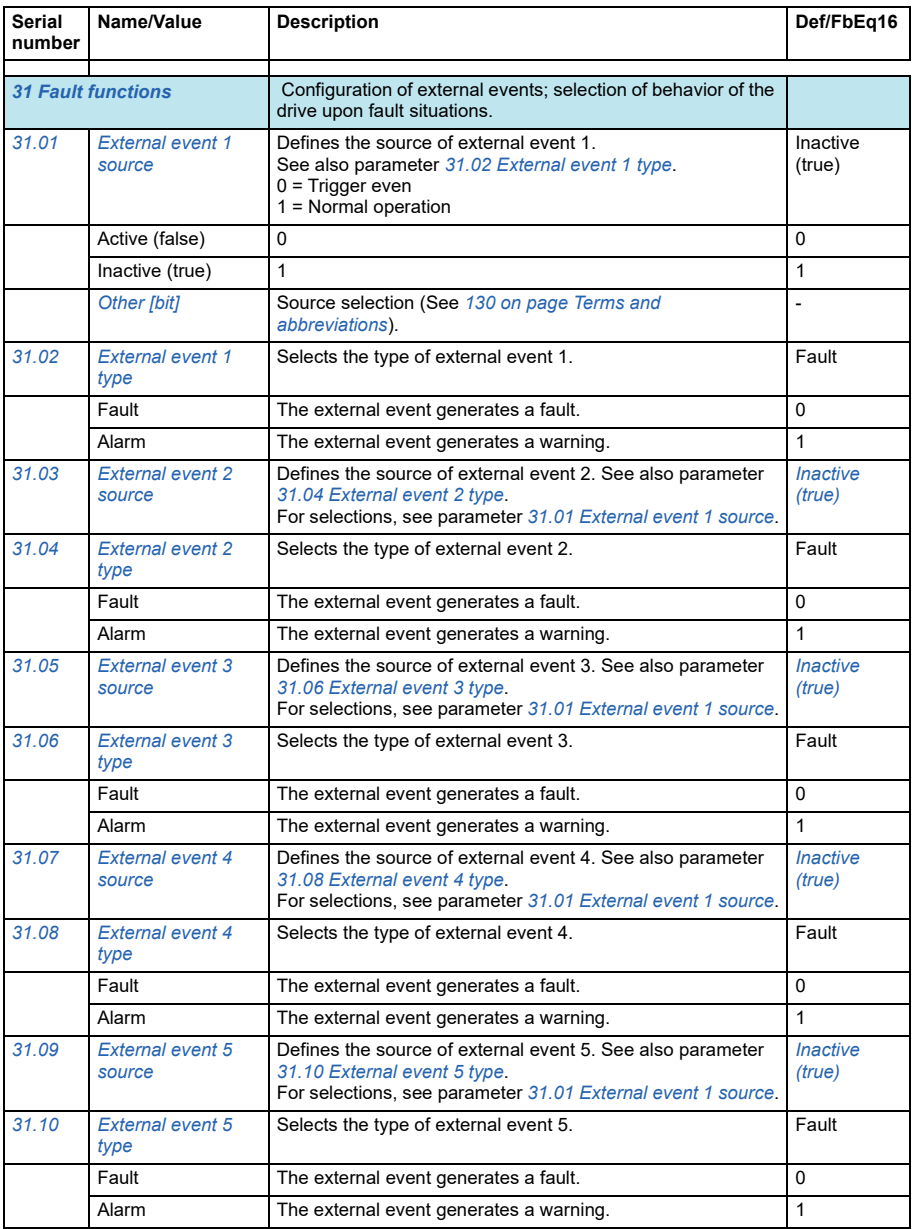

<span id="page-204-1"></span><span id="page-204-0"></span>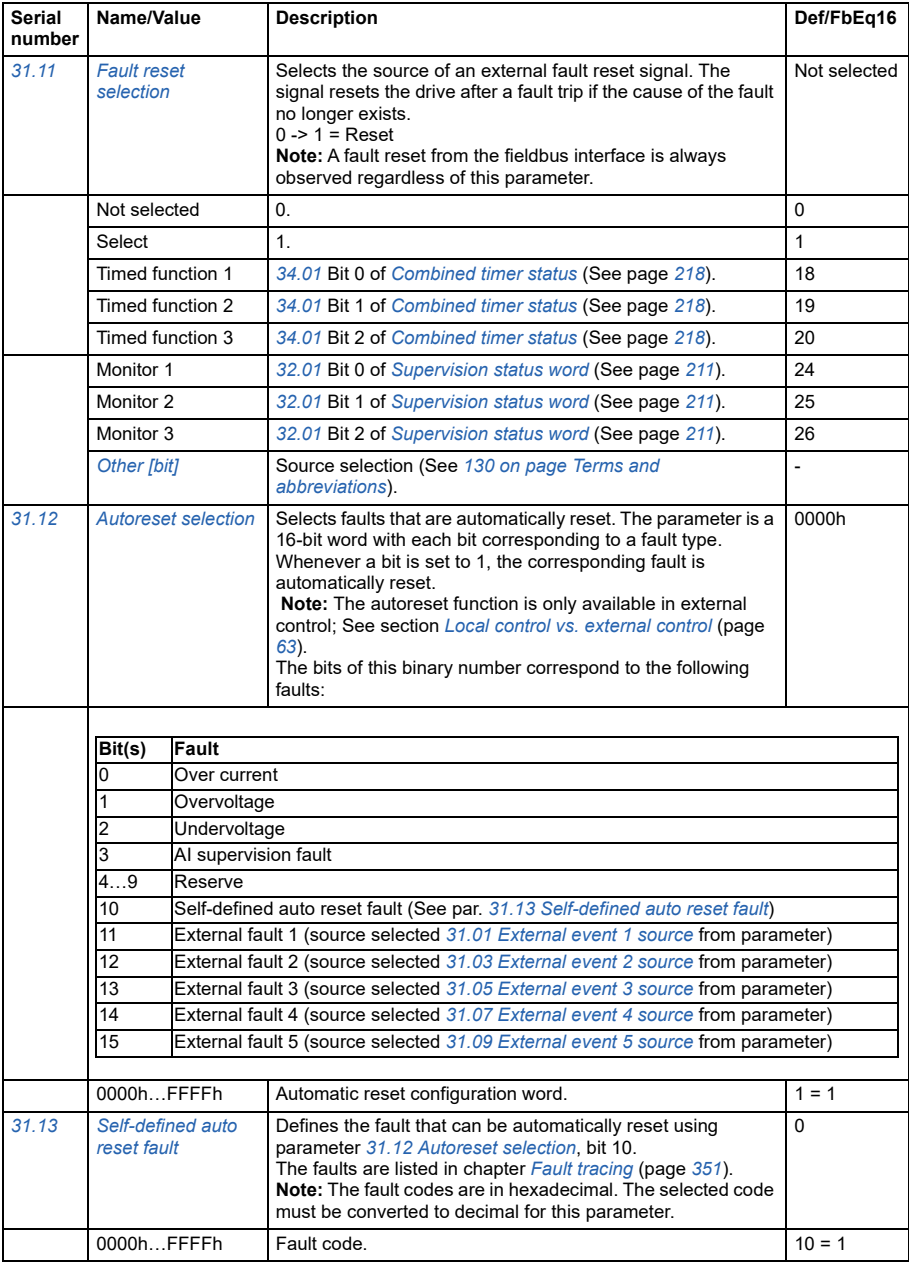

<span id="page-205-1"></span><span id="page-205-0"></span>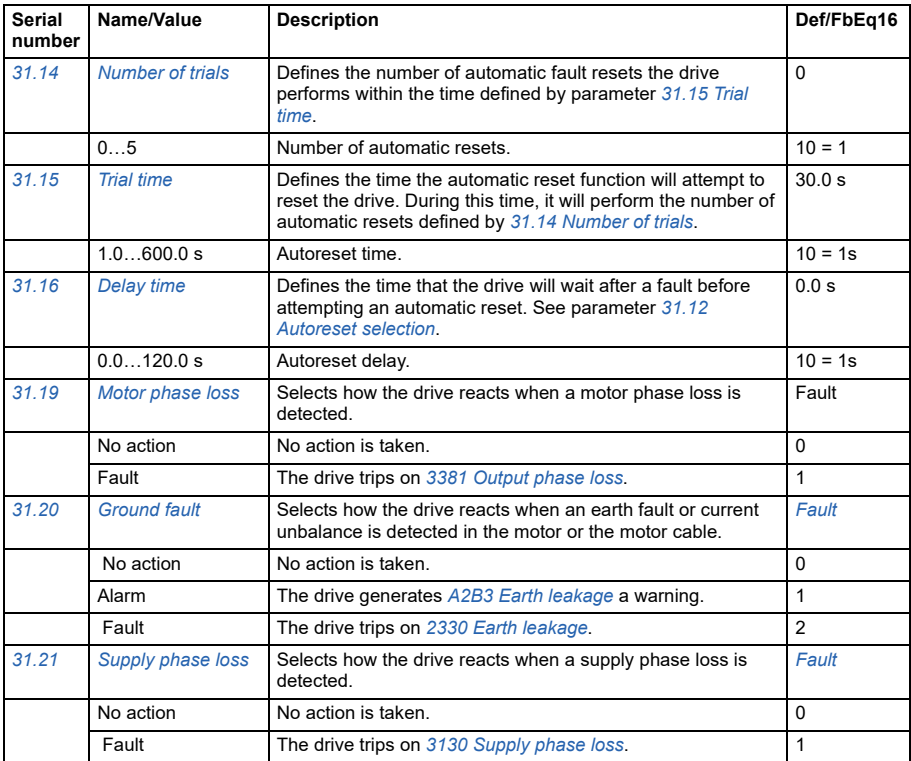

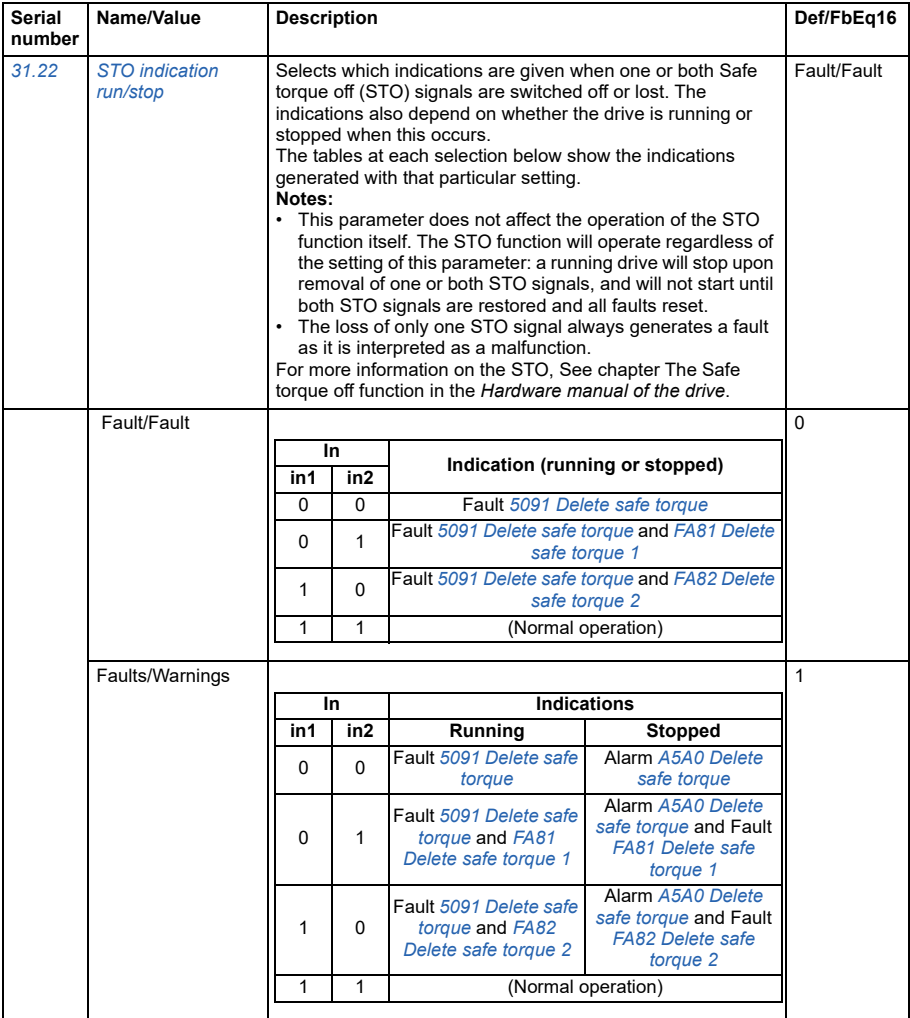

<span id="page-207-2"></span><span id="page-207-1"></span><span id="page-207-0"></span>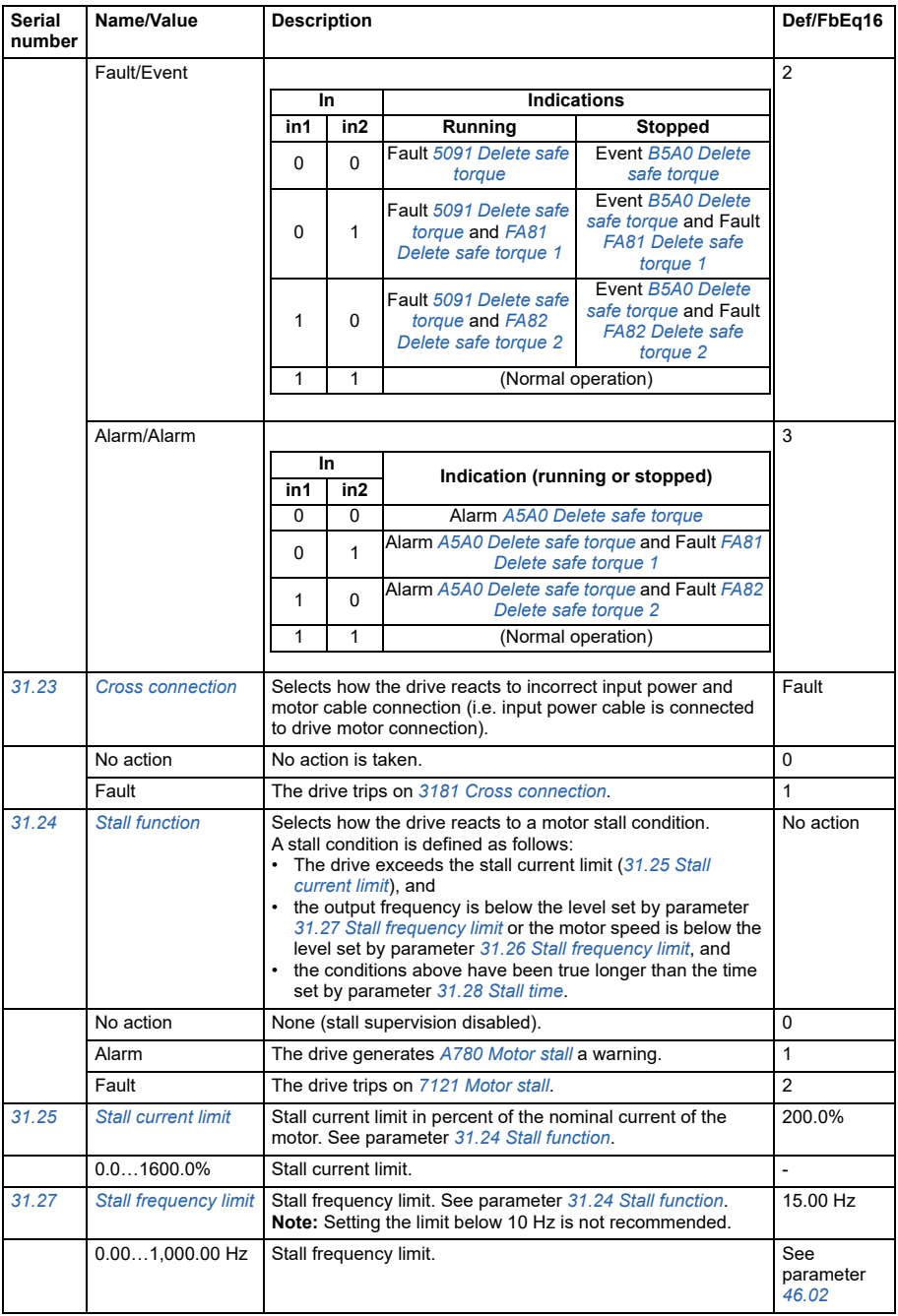

<span id="page-208-3"></span><span id="page-208-2"></span><span id="page-208-1"></span><span id="page-208-0"></span>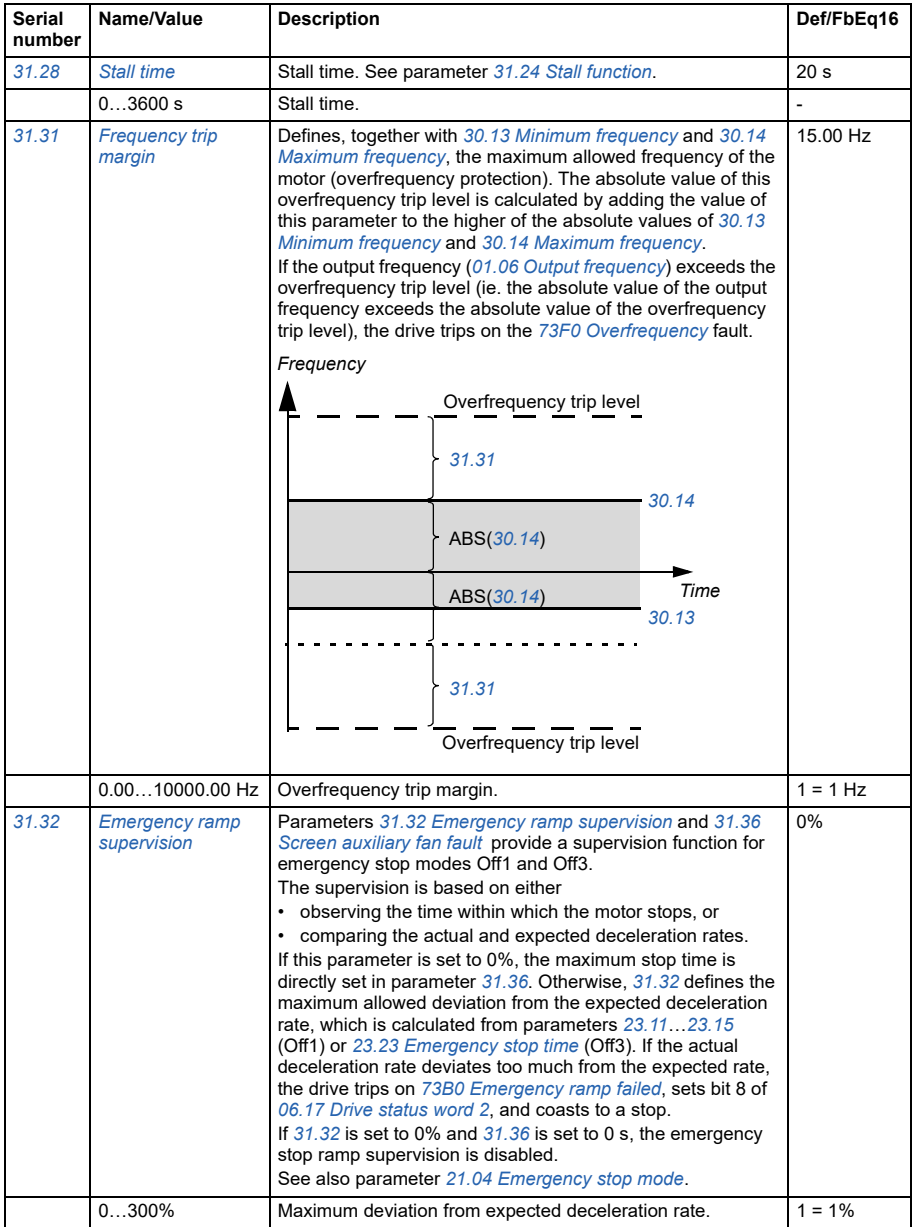

<span id="page-209-1"></span><span id="page-209-0"></span>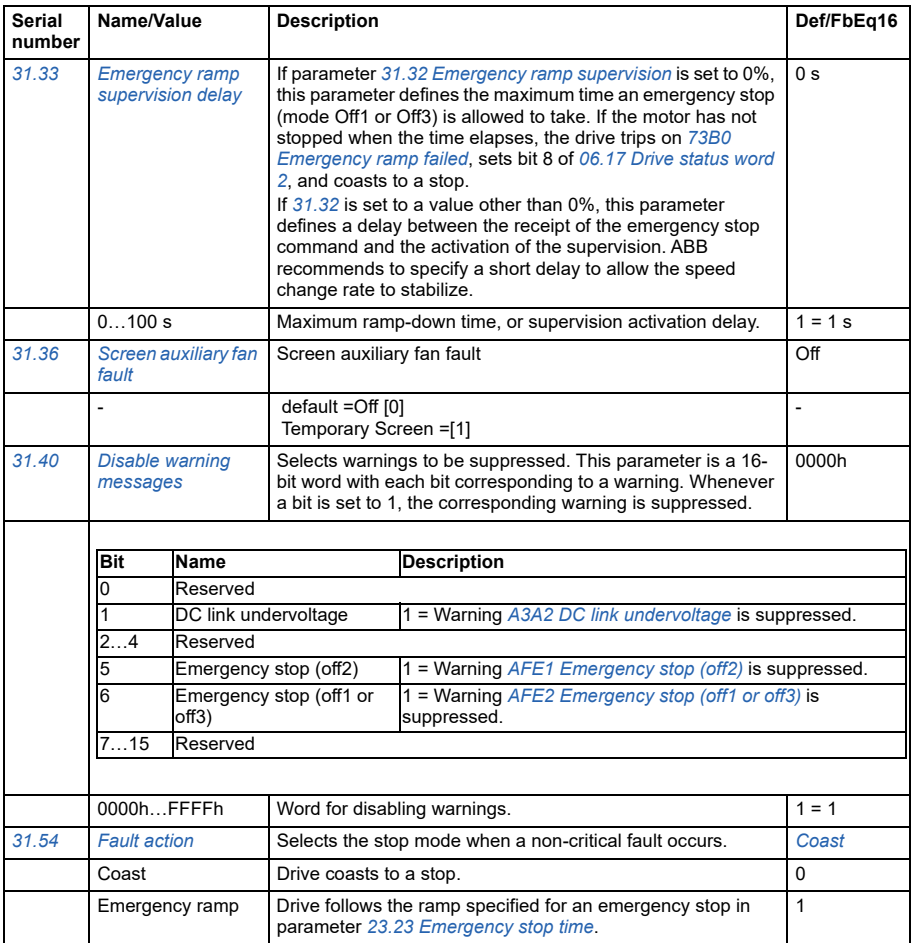

<span id="page-210-0"></span>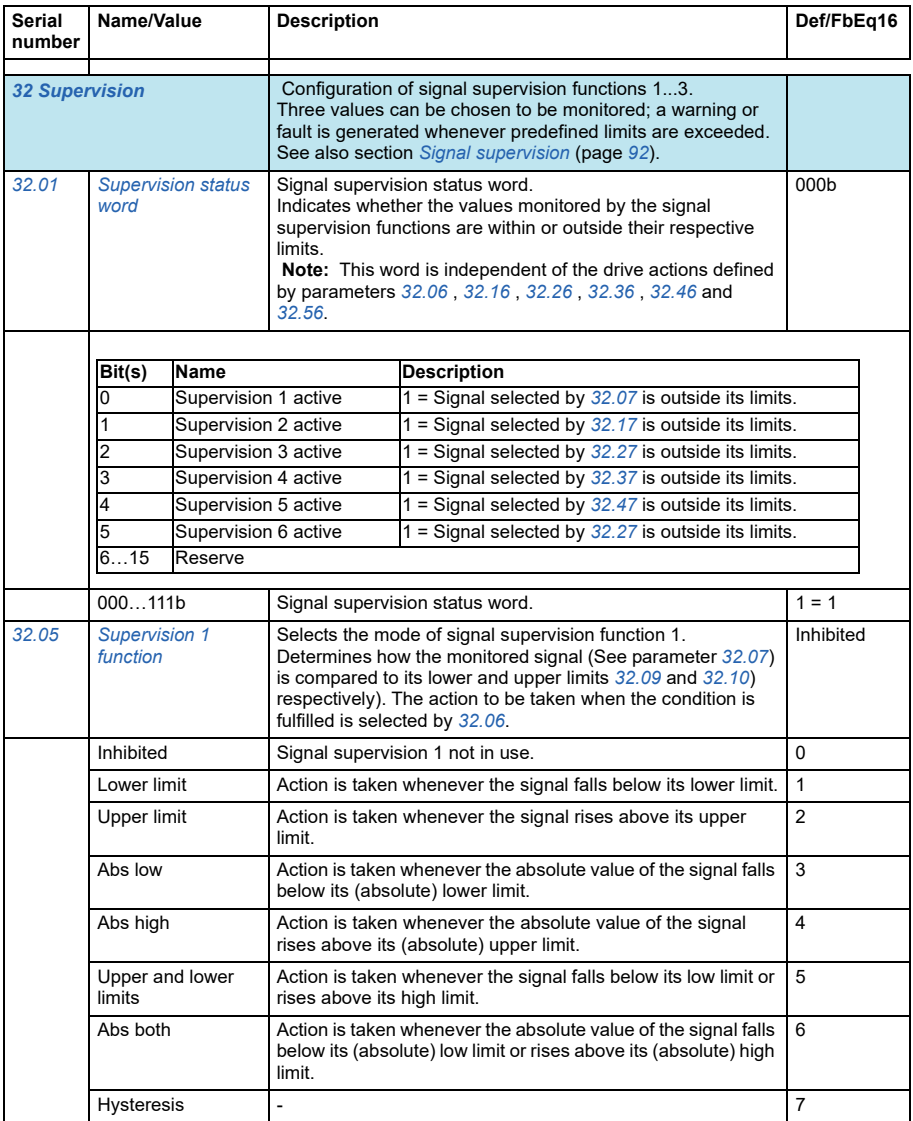

<span id="page-211-6"></span><span id="page-211-5"></span><span id="page-211-4"></span><span id="page-211-3"></span><span id="page-211-2"></span><span id="page-211-1"></span><span id="page-211-0"></span>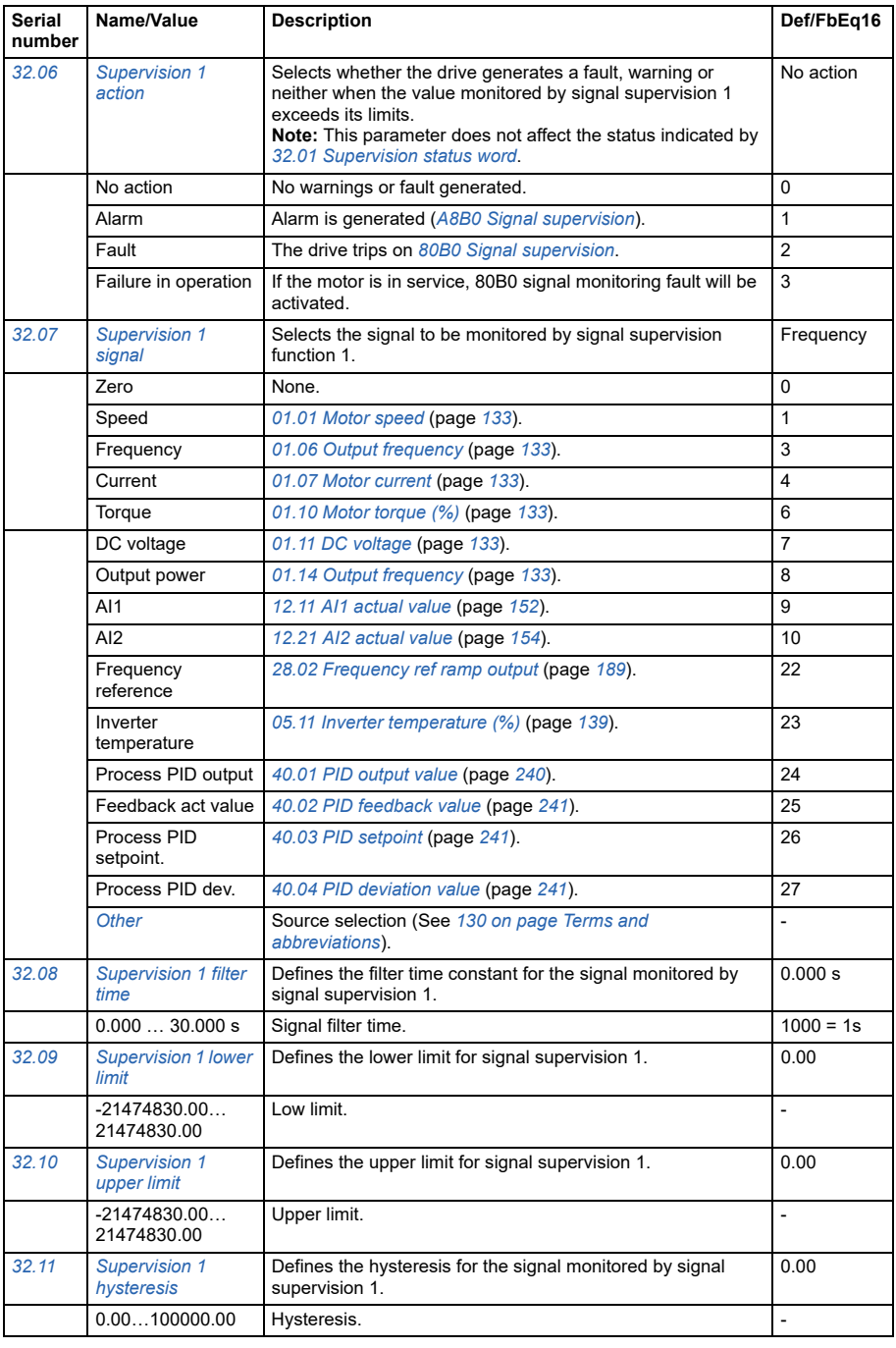

<span id="page-212-3"></span><span id="page-212-2"></span><span id="page-212-1"></span><span id="page-212-0"></span>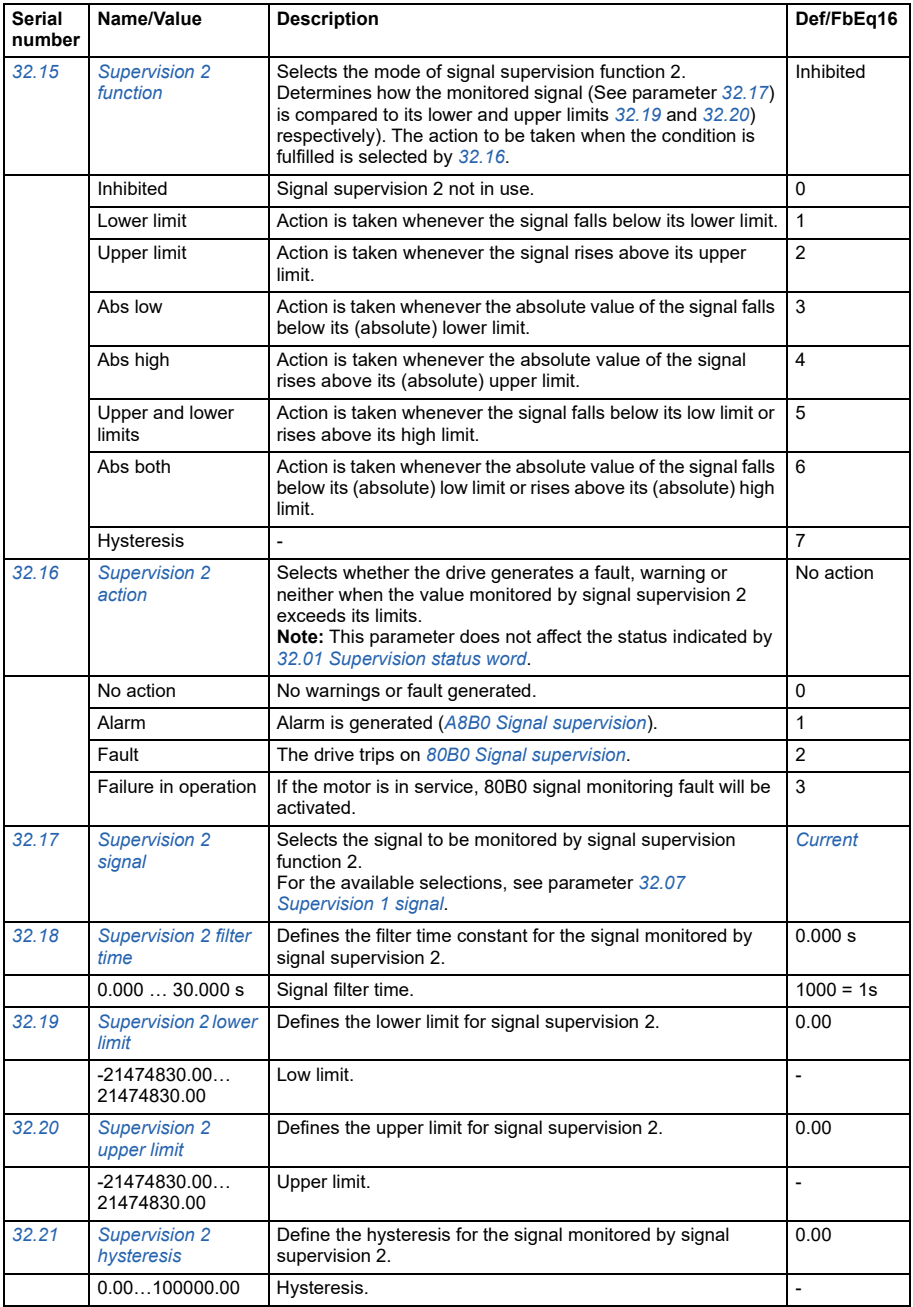

<span id="page-213-3"></span><span id="page-213-2"></span><span id="page-213-1"></span><span id="page-213-0"></span>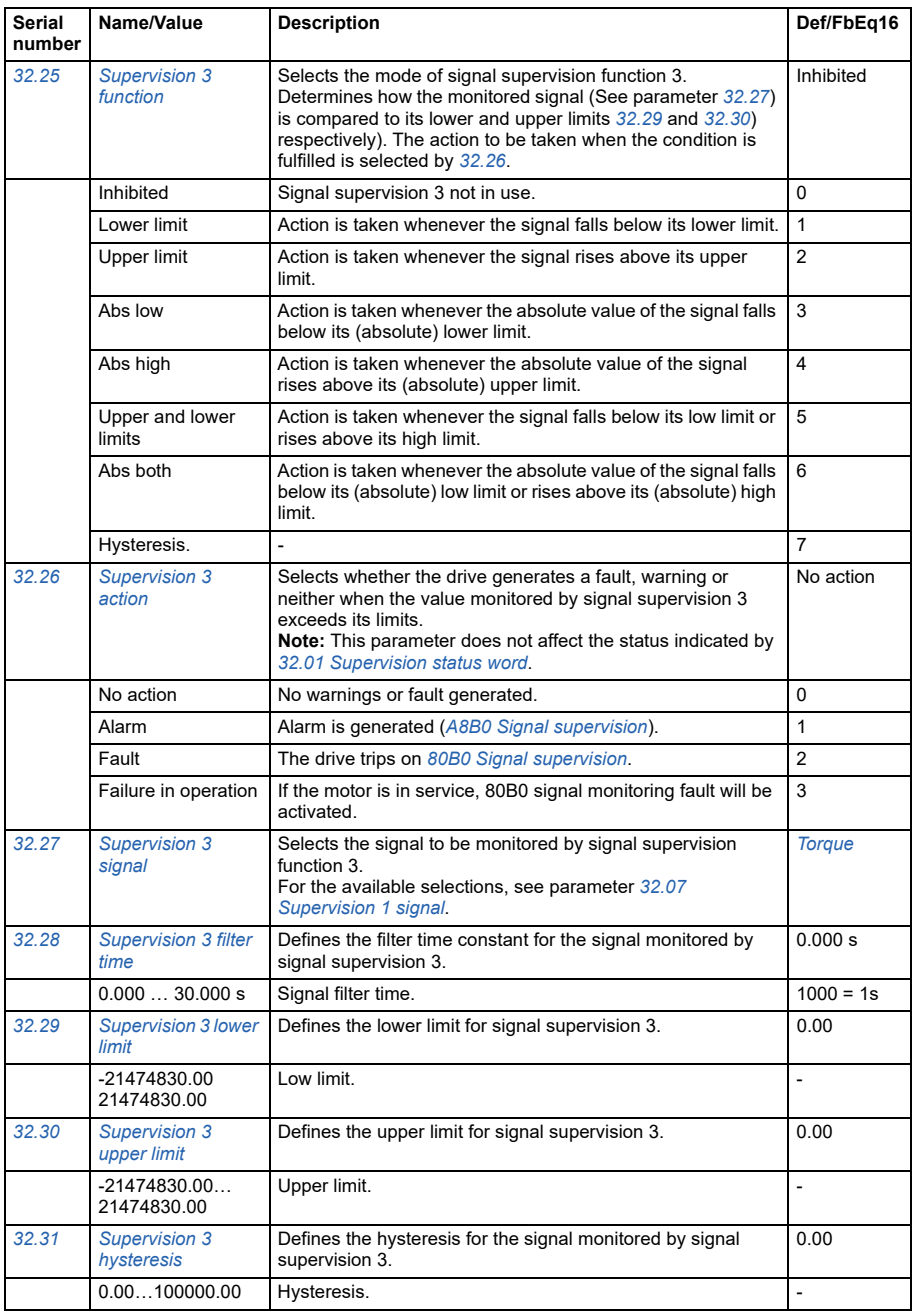

<span id="page-214-3"></span><span id="page-214-2"></span><span id="page-214-1"></span><span id="page-214-0"></span>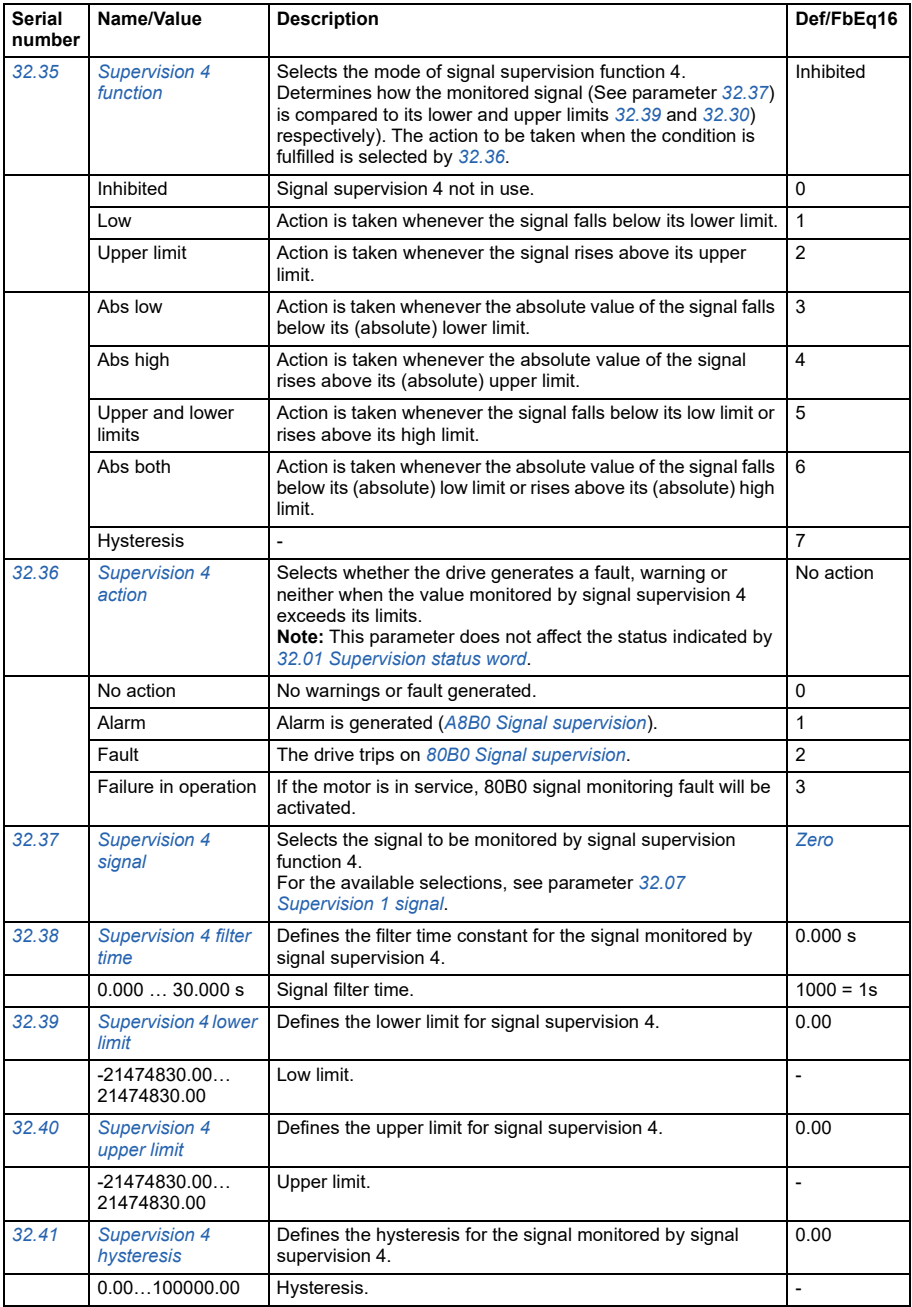

<span id="page-215-2"></span><span id="page-215-1"></span><span id="page-215-0"></span>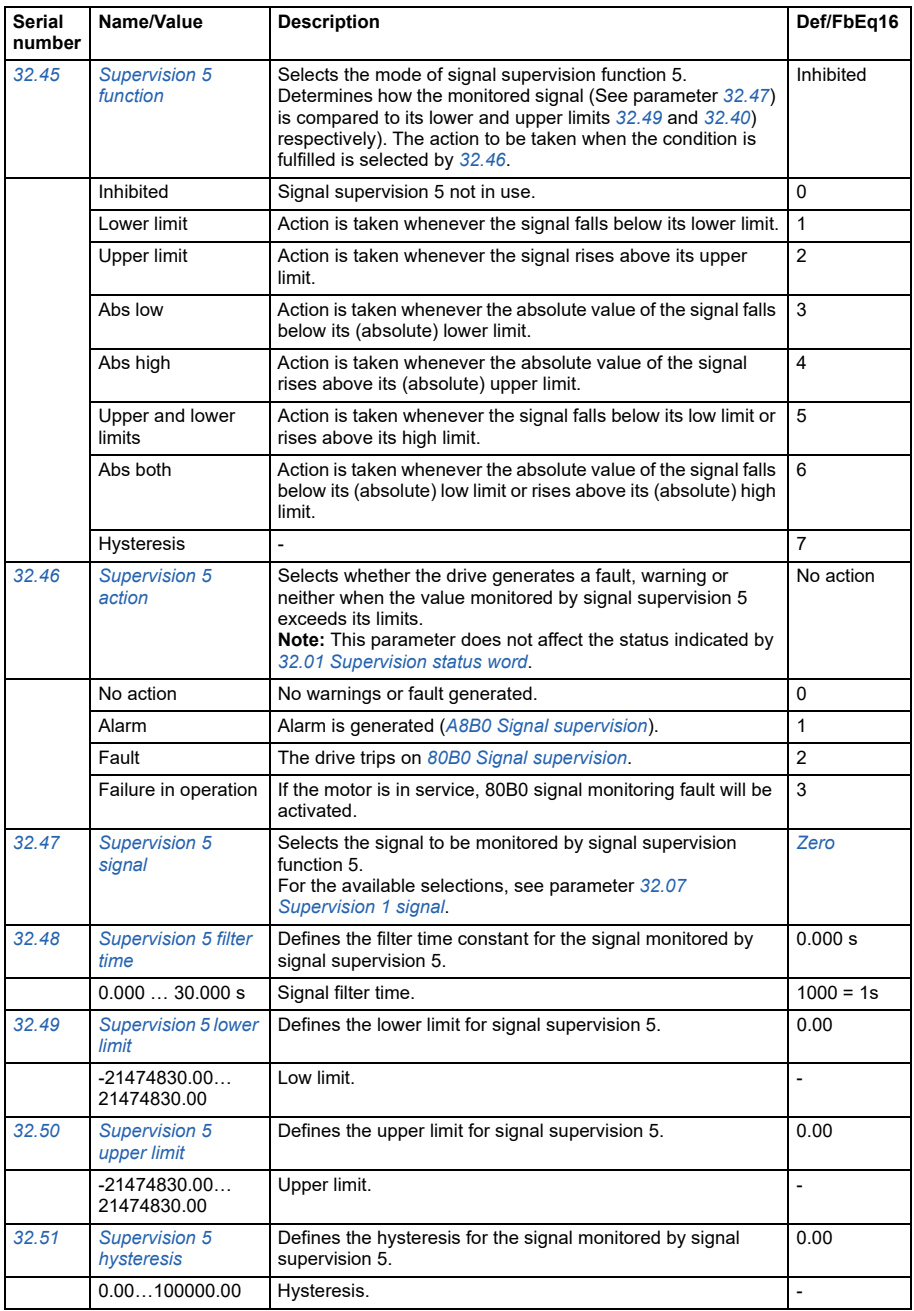
<span id="page-216-2"></span><span id="page-216-1"></span><span id="page-216-0"></span>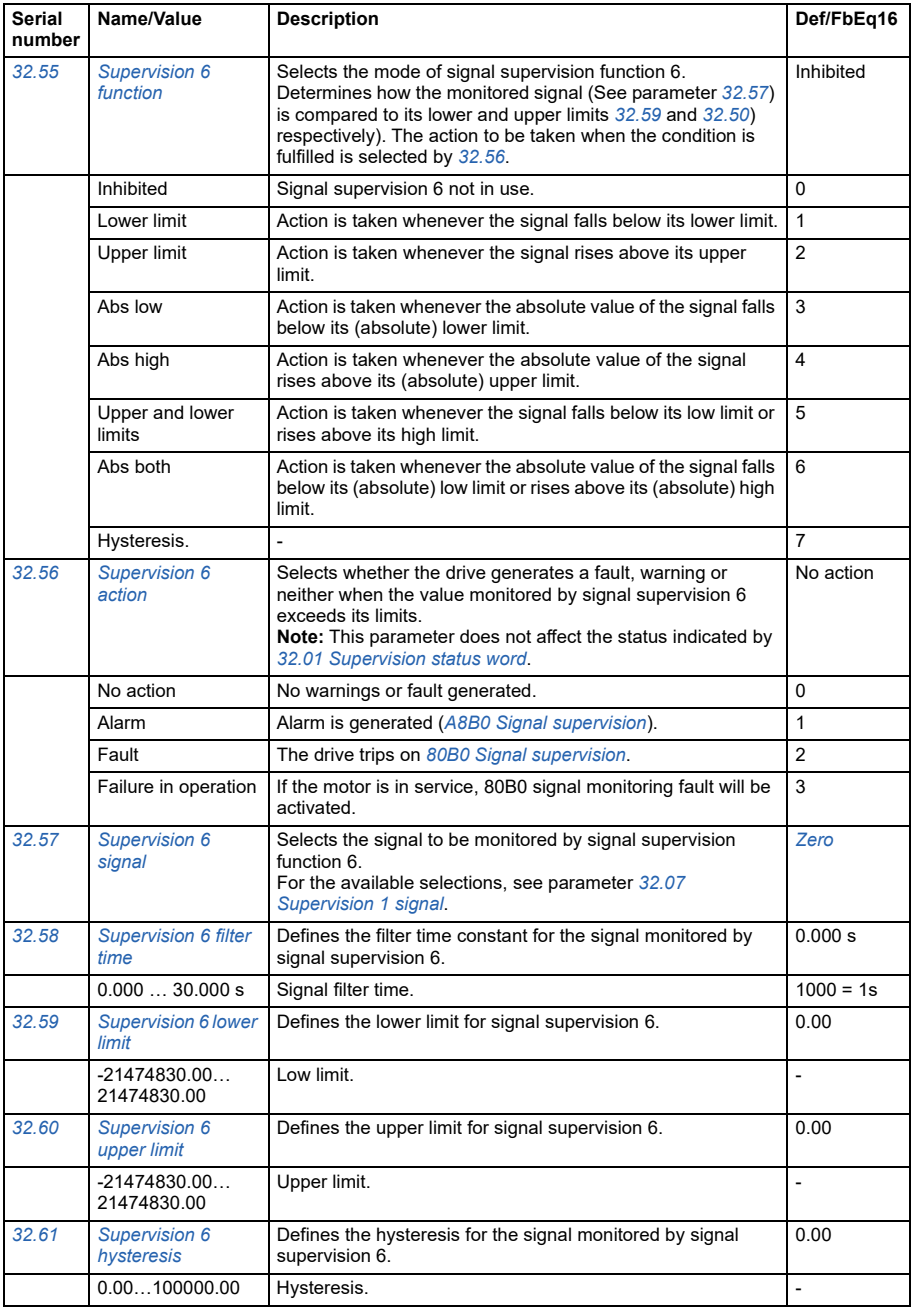

<span id="page-217-0"></span>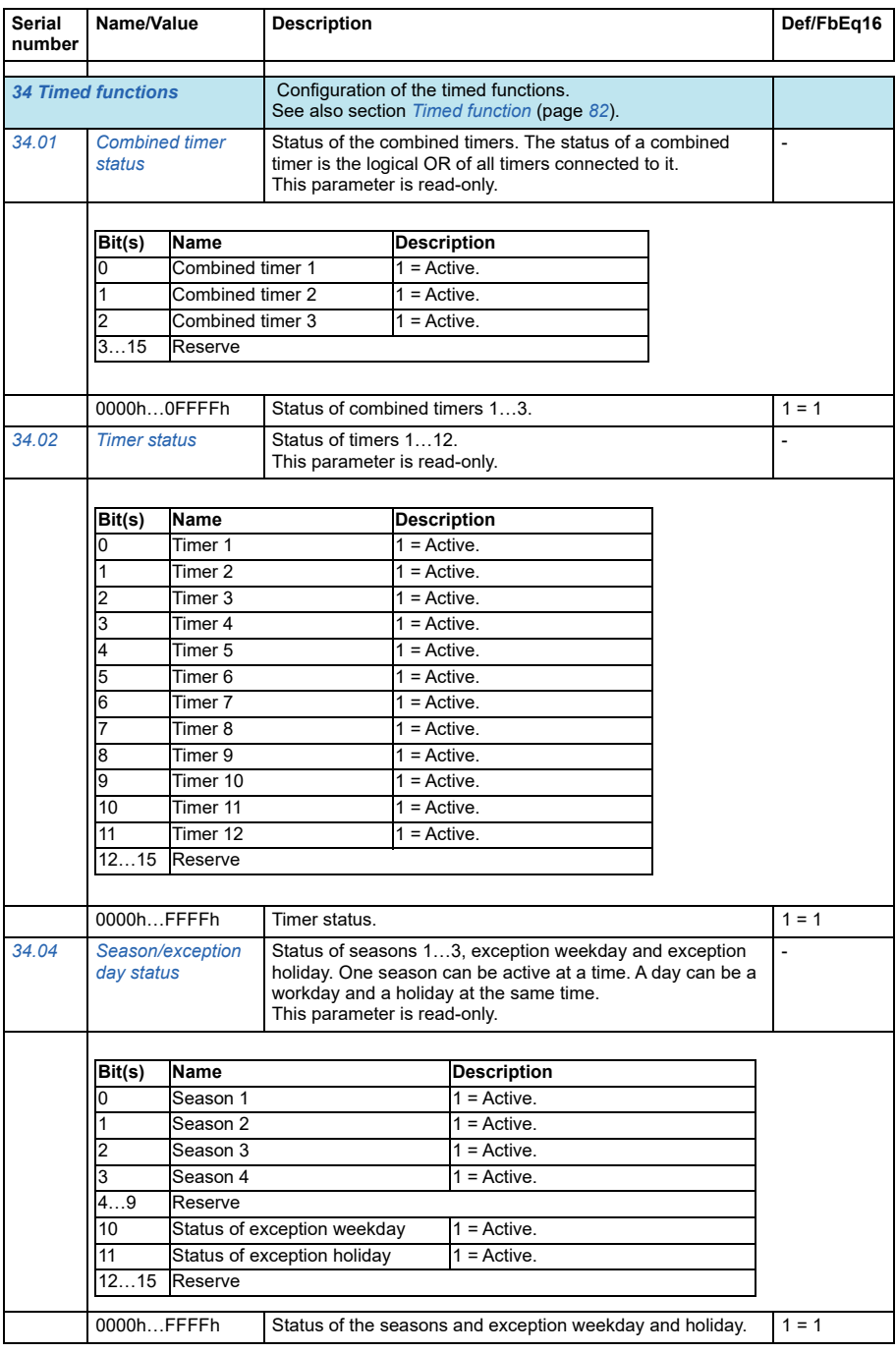

<span id="page-218-2"></span><span id="page-218-1"></span><span id="page-218-0"></span>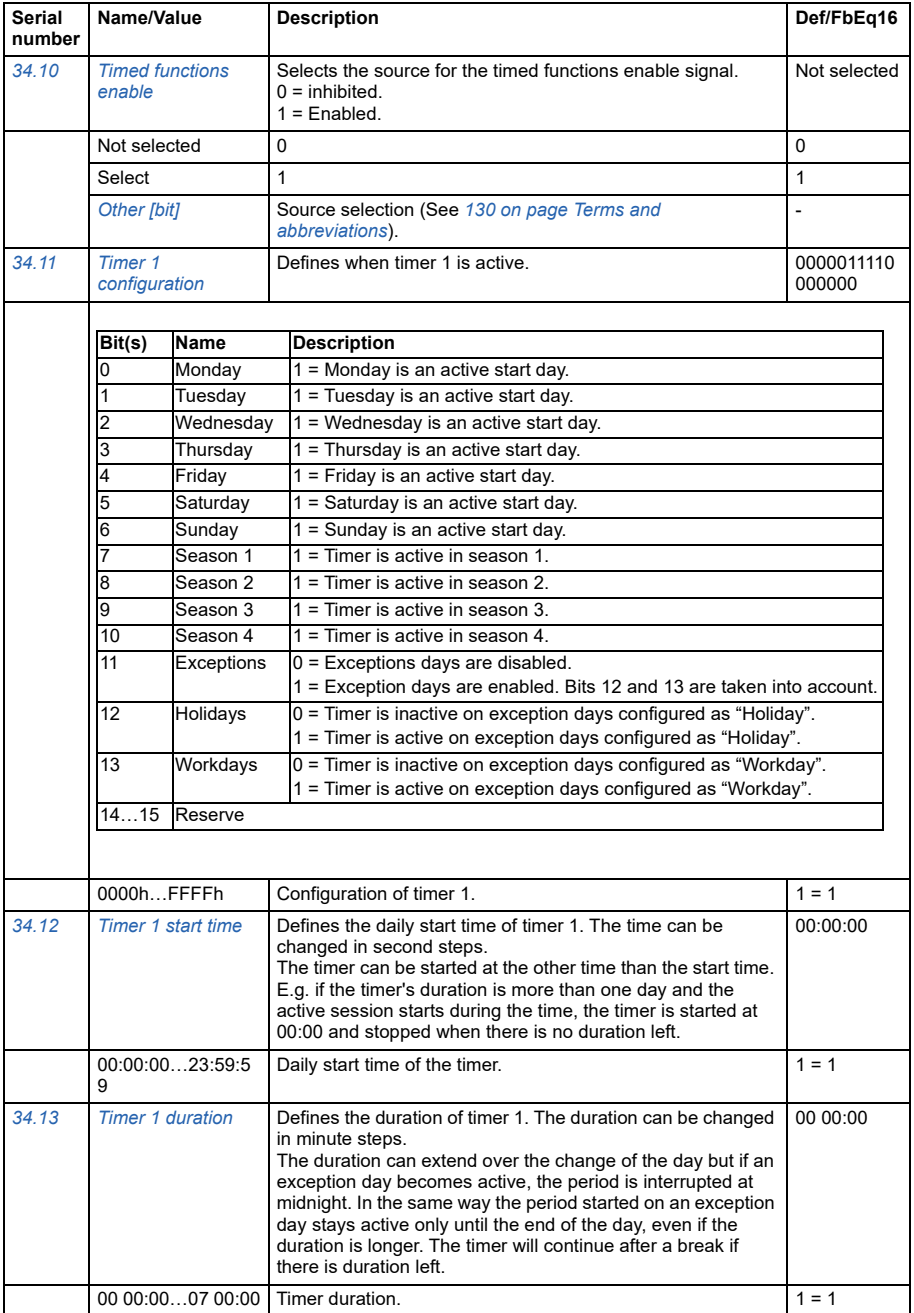

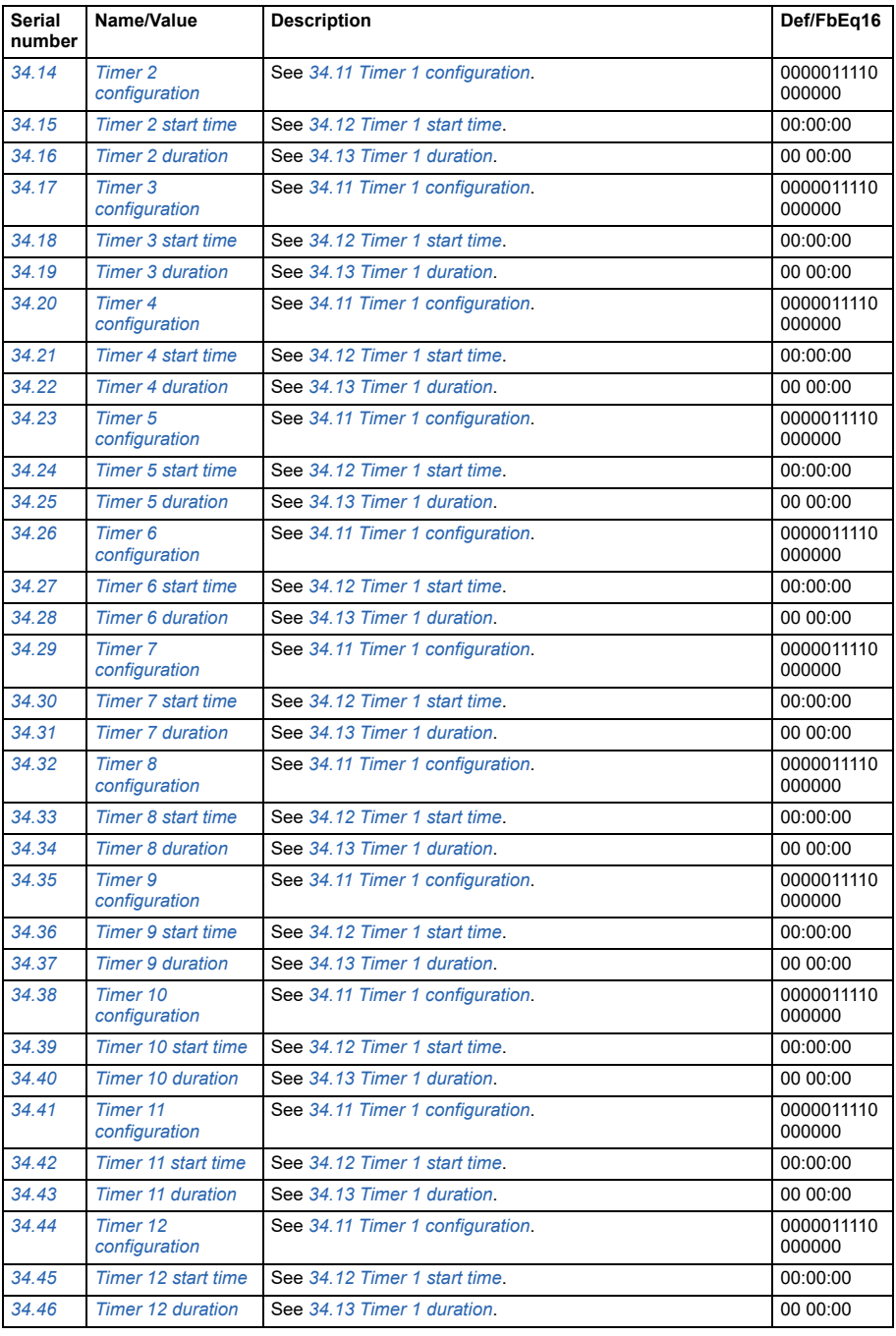

<span id="page-220-0"></span>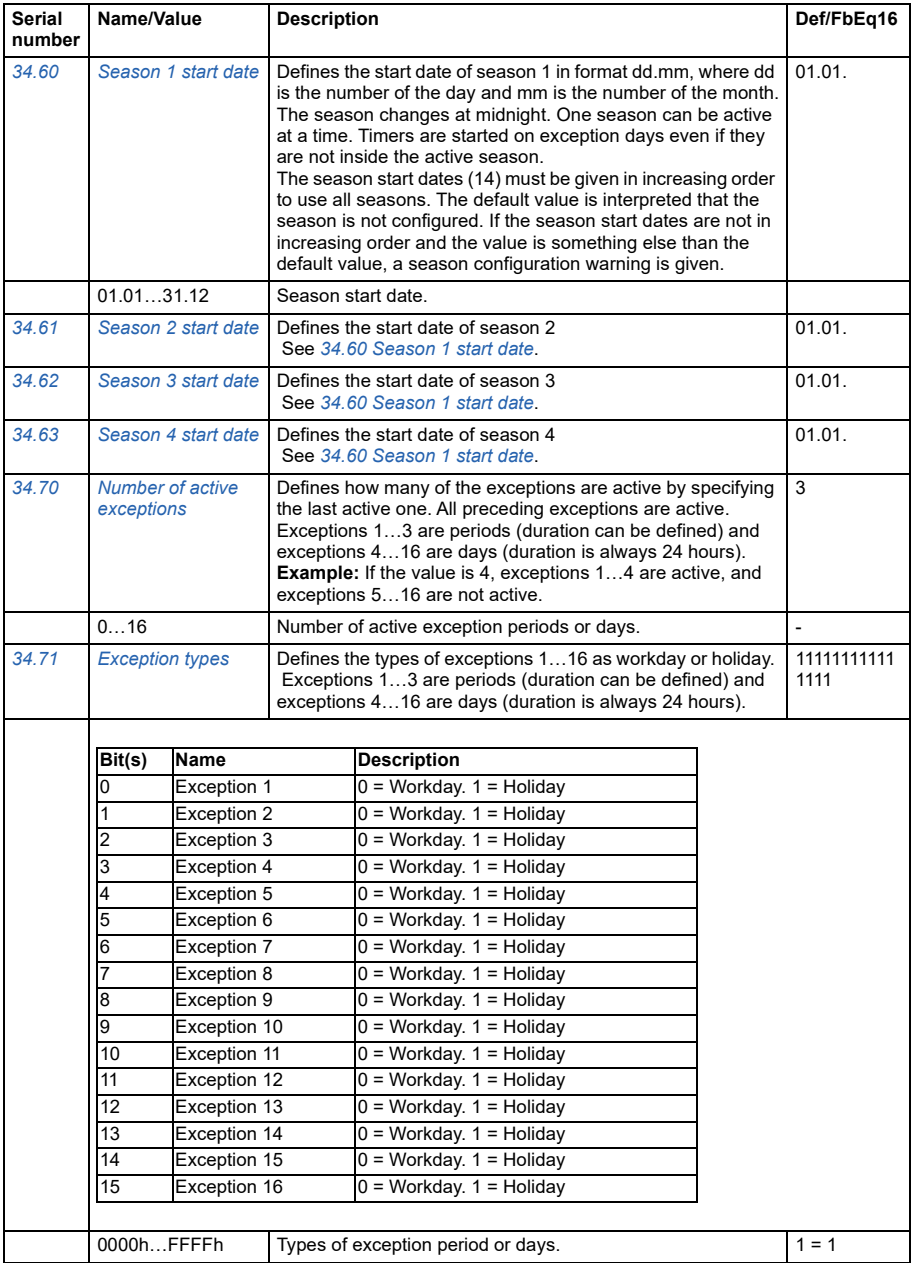

<span id="page-221-2"></span><span id="page-221-1"></span><span id="page-221-0"></span>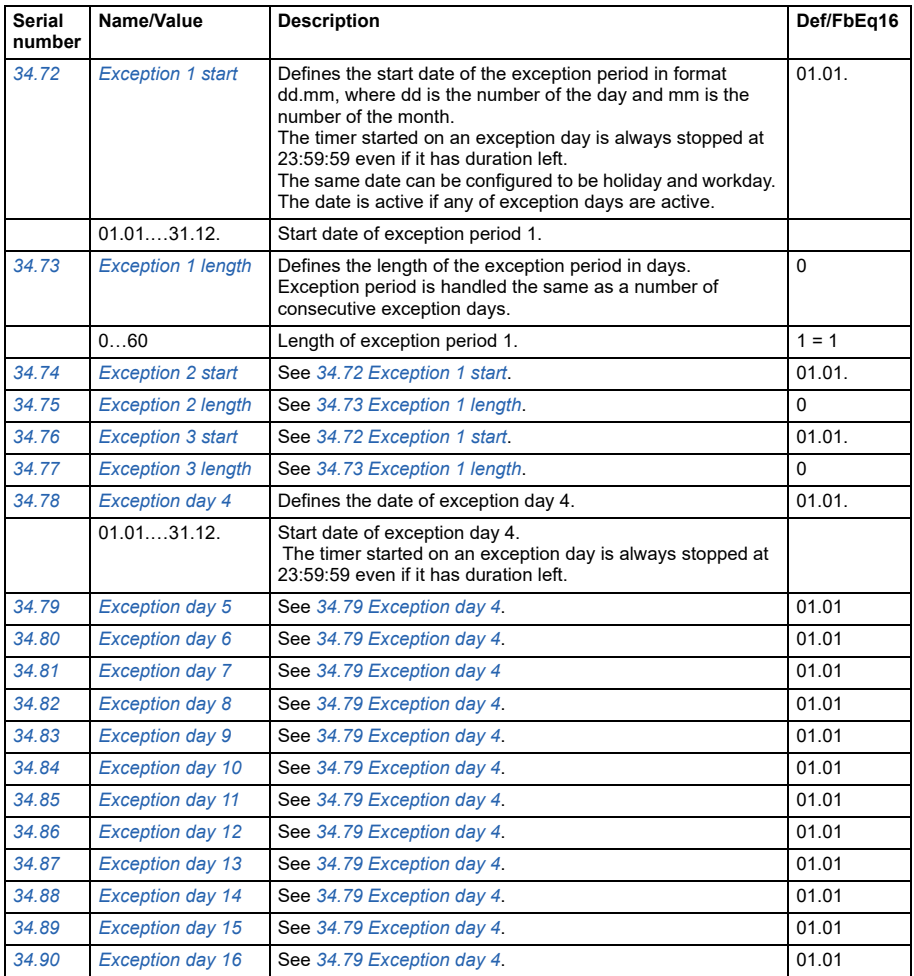

<span id="page-222-1"></span><span id="page-222-0"></span>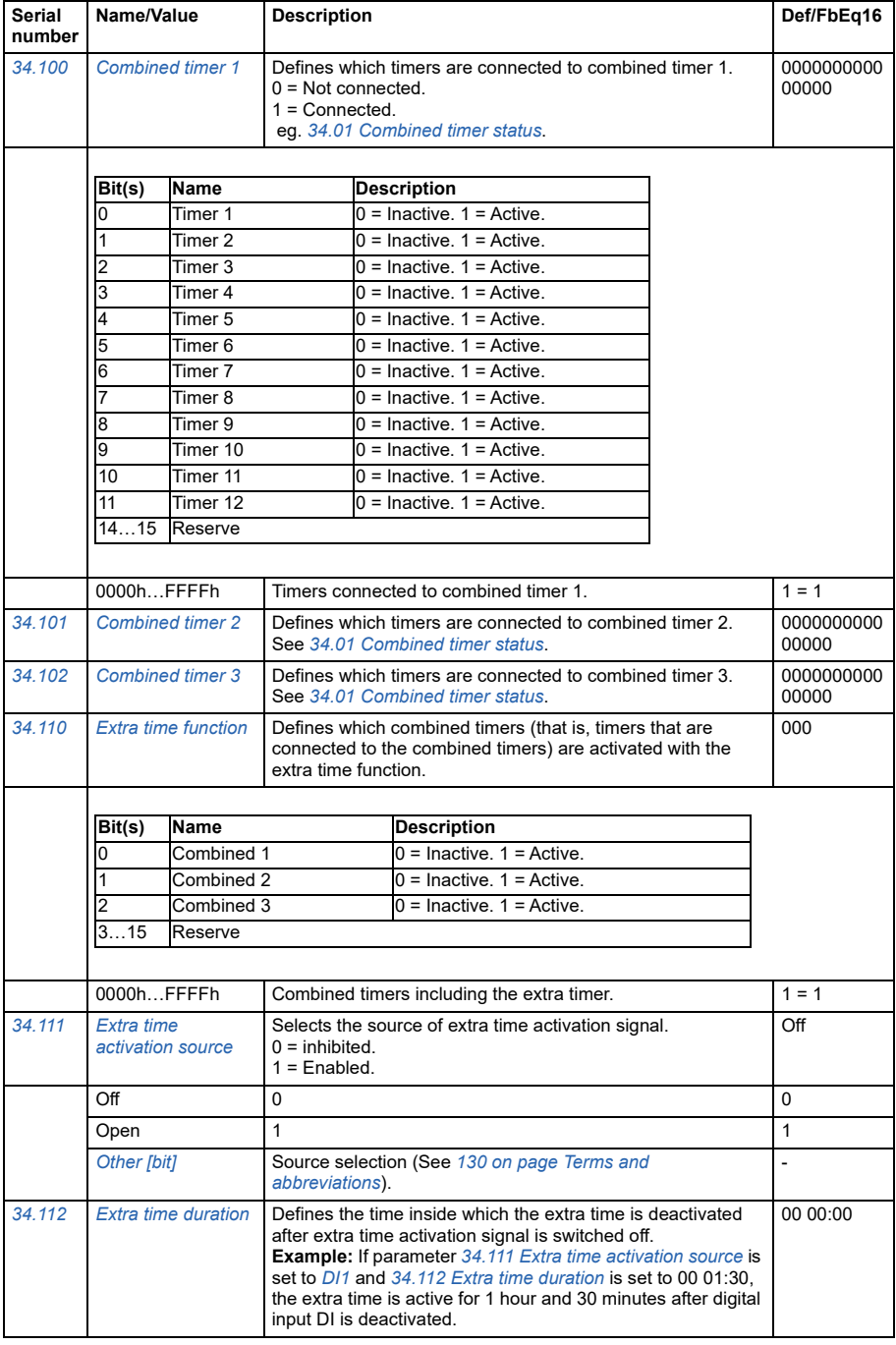

<span id="page-223-5"></span><span id="page-223-4"></span><span id="page-223-3"></span><span id="page-223-2"></span><span id="page-223-1"></span><span id="page-223-0"></span>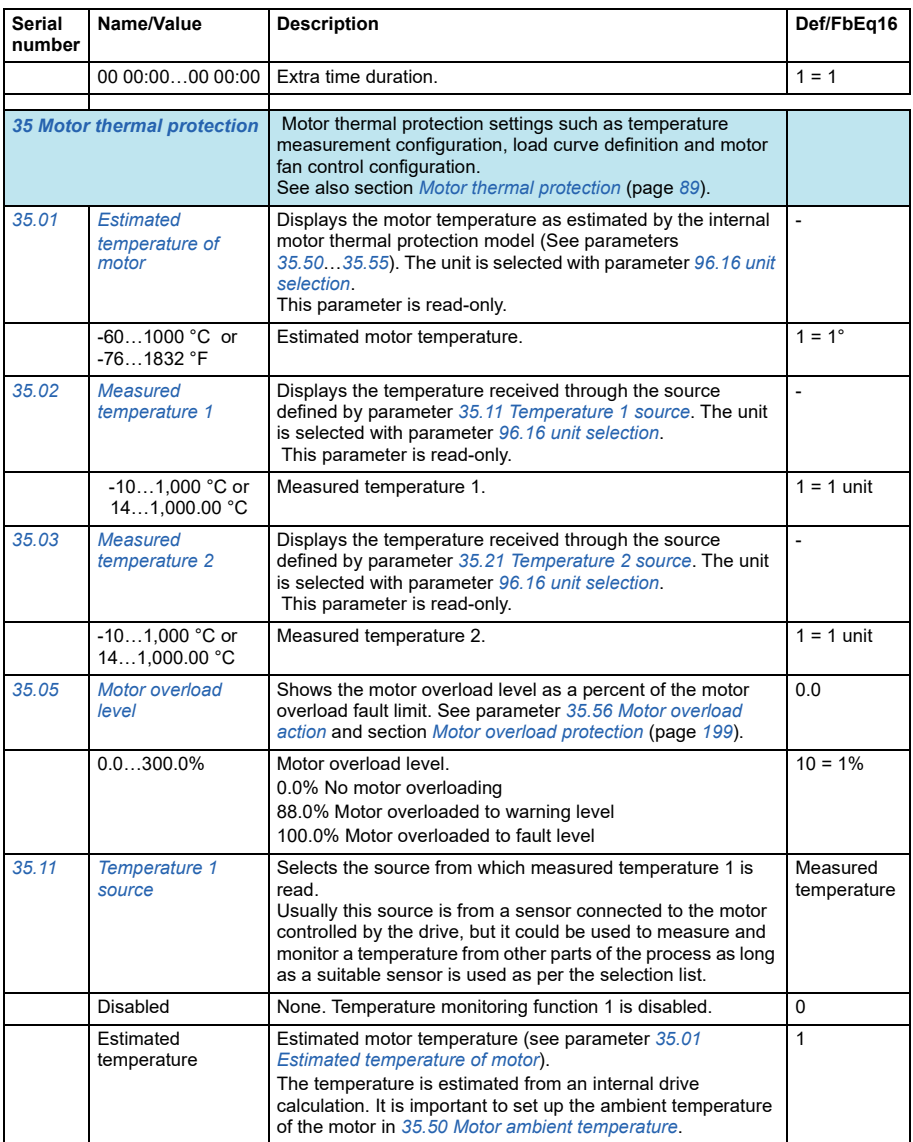

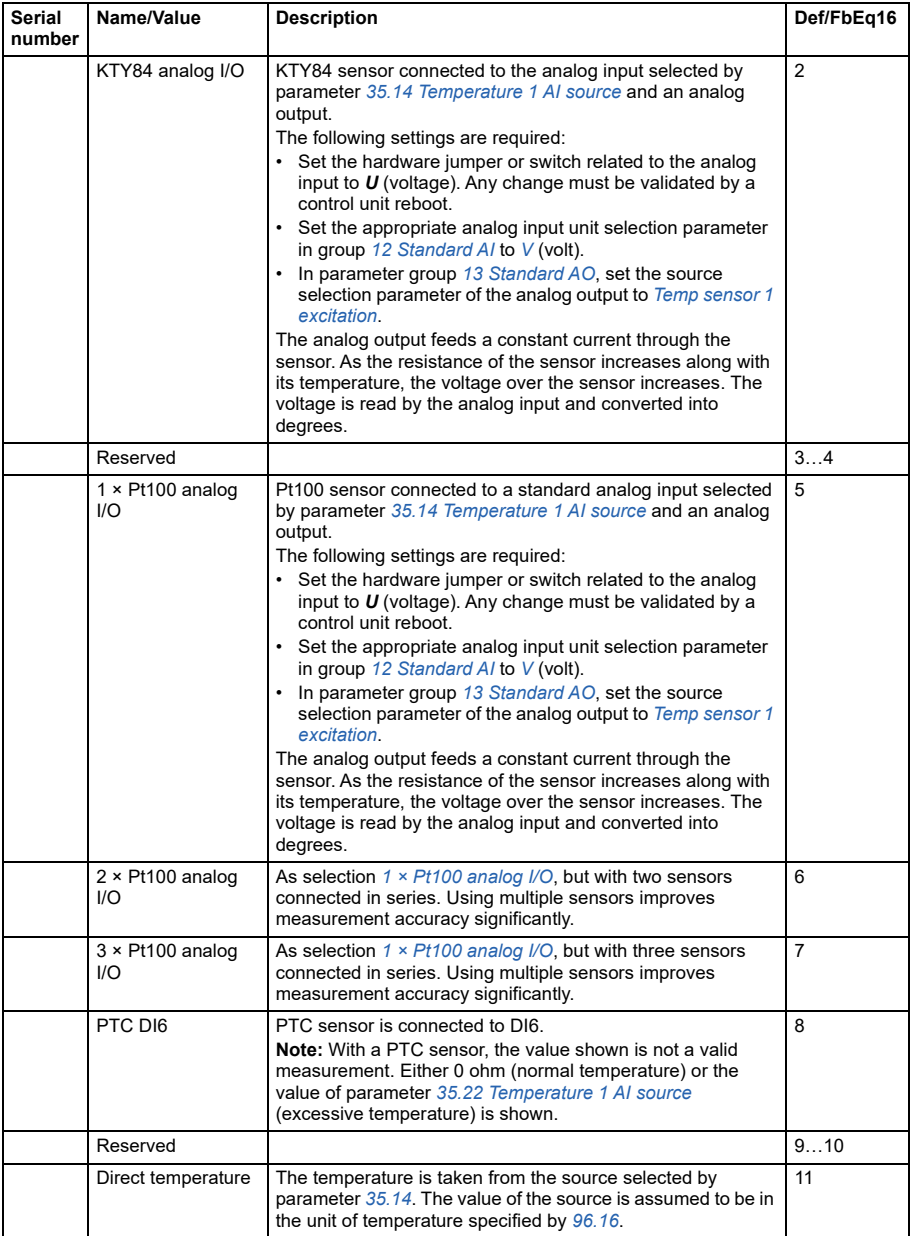

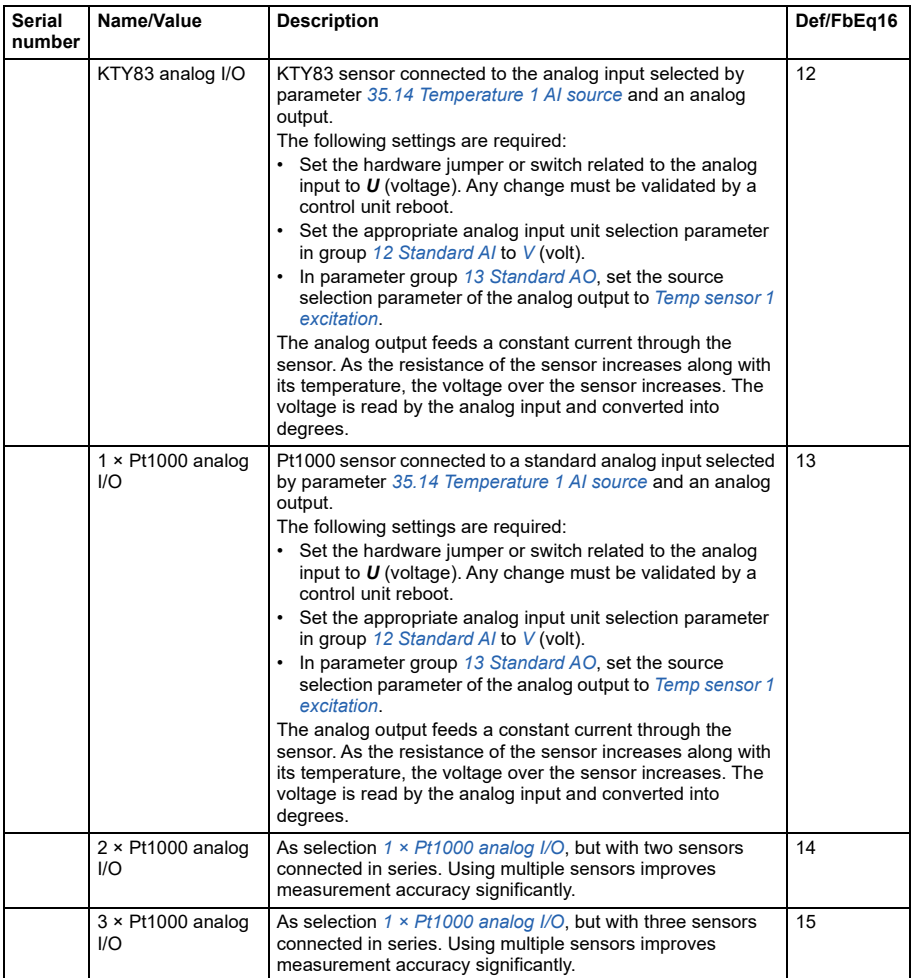

<span id="page-226-1"></span><span id="page-226-0"></span>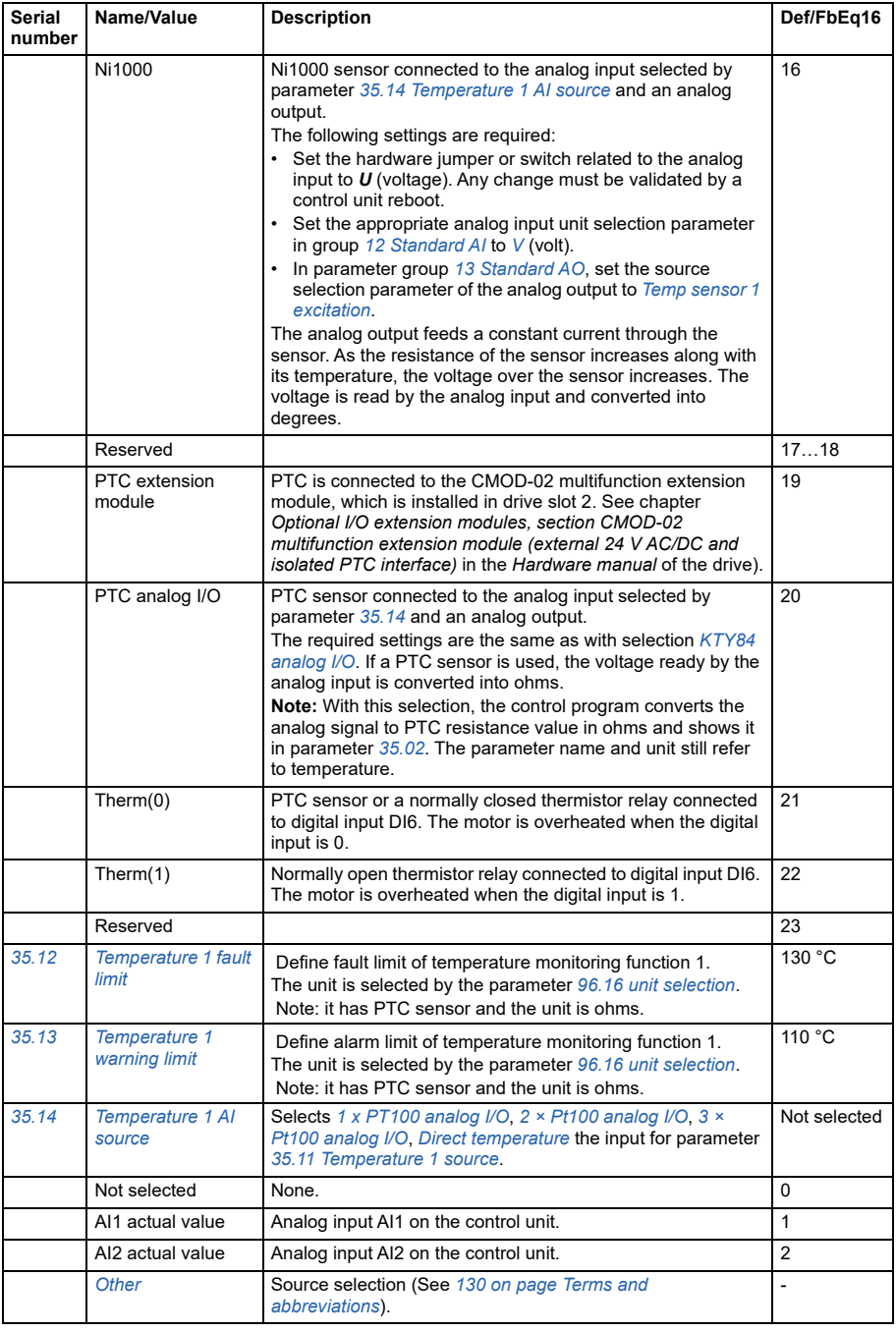

<span id="page-227-0"></span>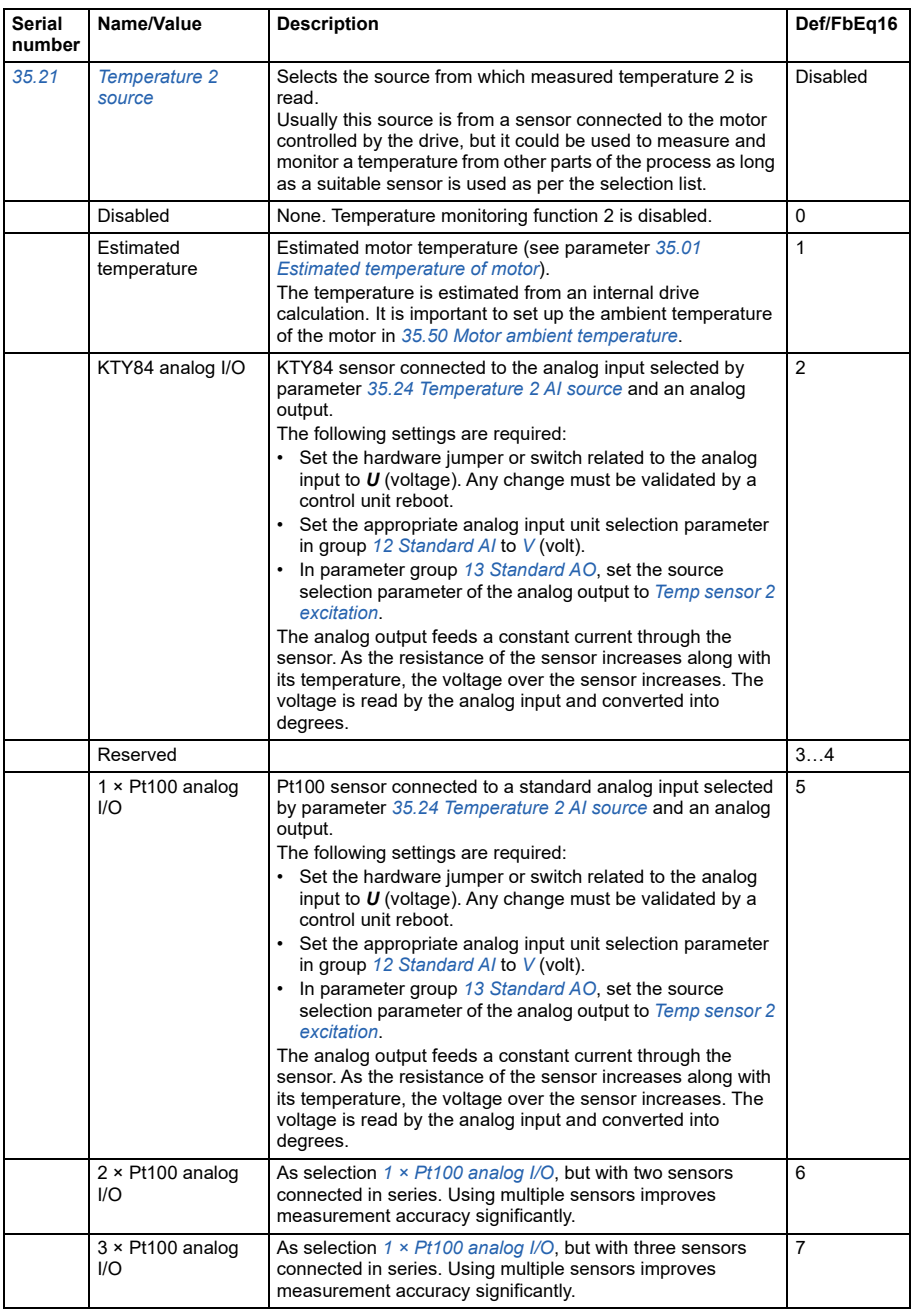

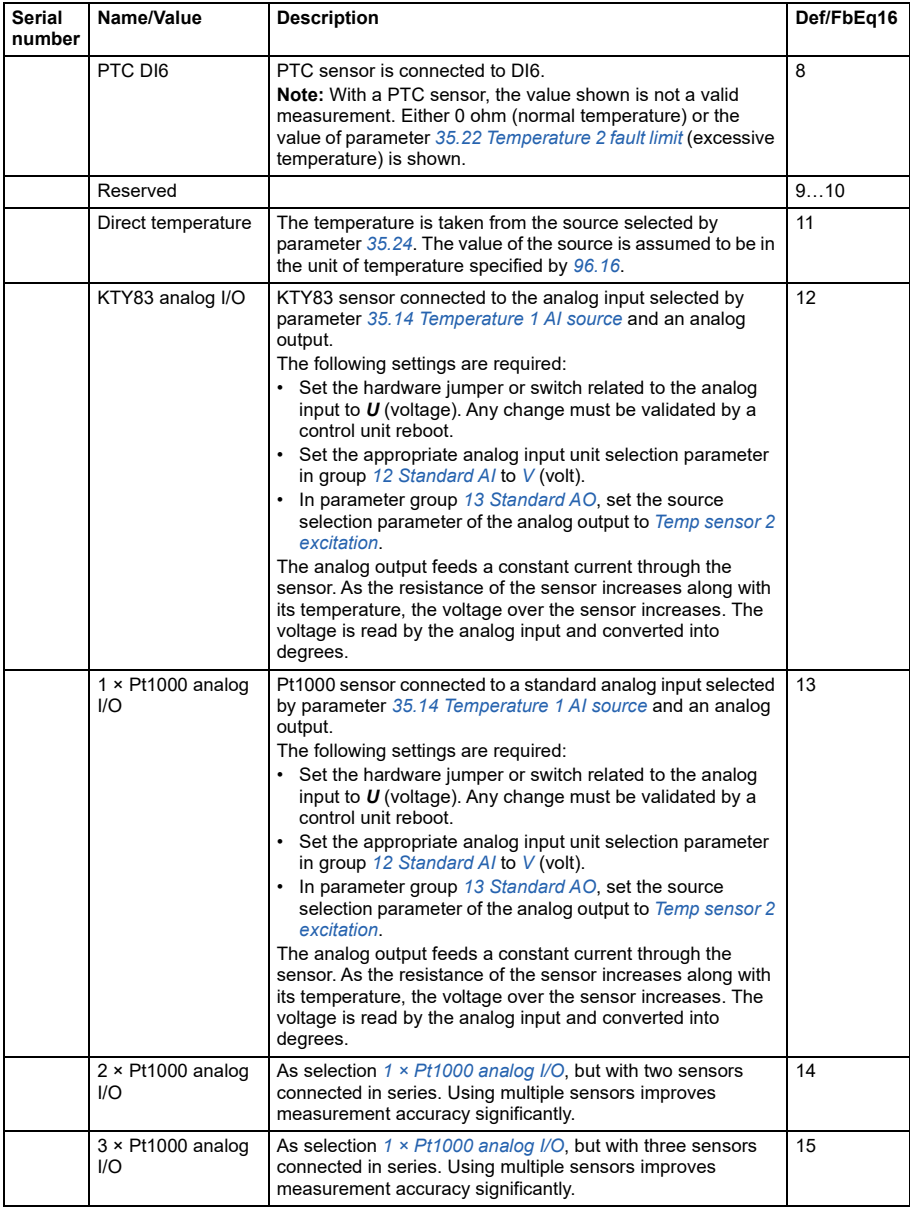

<span id="page-229-3"></span><span id="page-229-2"></span><span id="page-229-1"></span><span id="page-229-0"></span>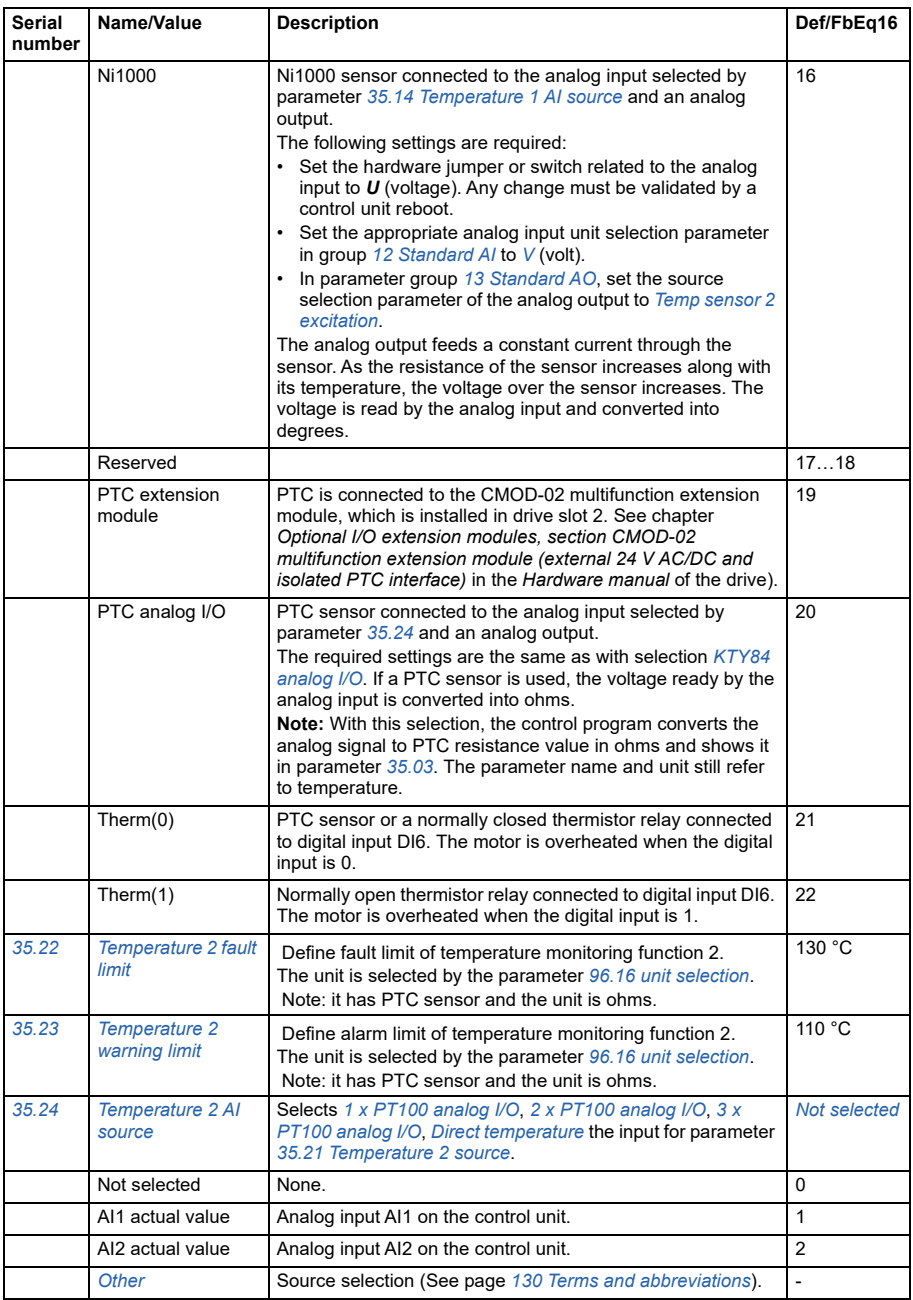

<span id="page-230-2"></span><span id="page-230-1"></span><span id="page-230-0"></span>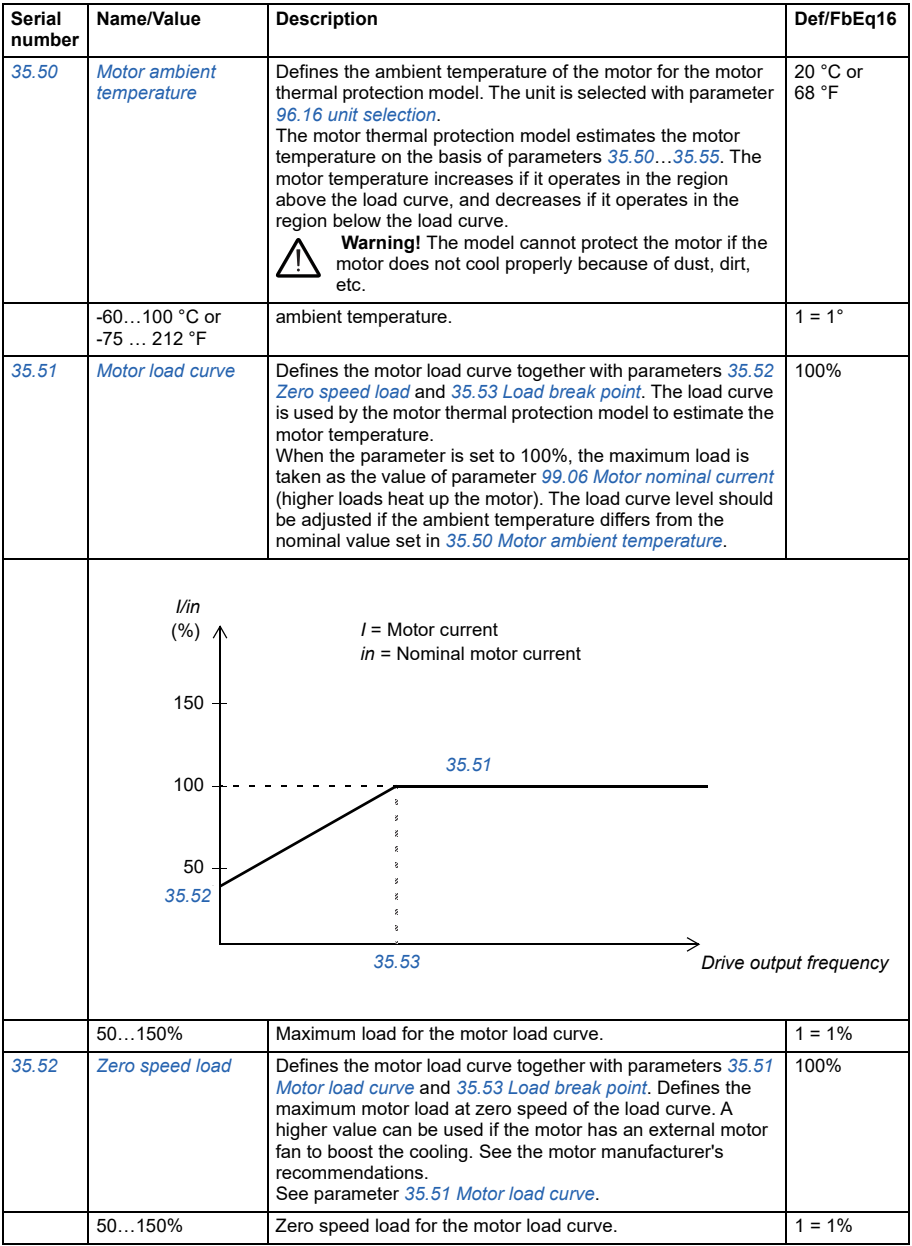

## *232 Parameter*

<span id="page-231-0"></span>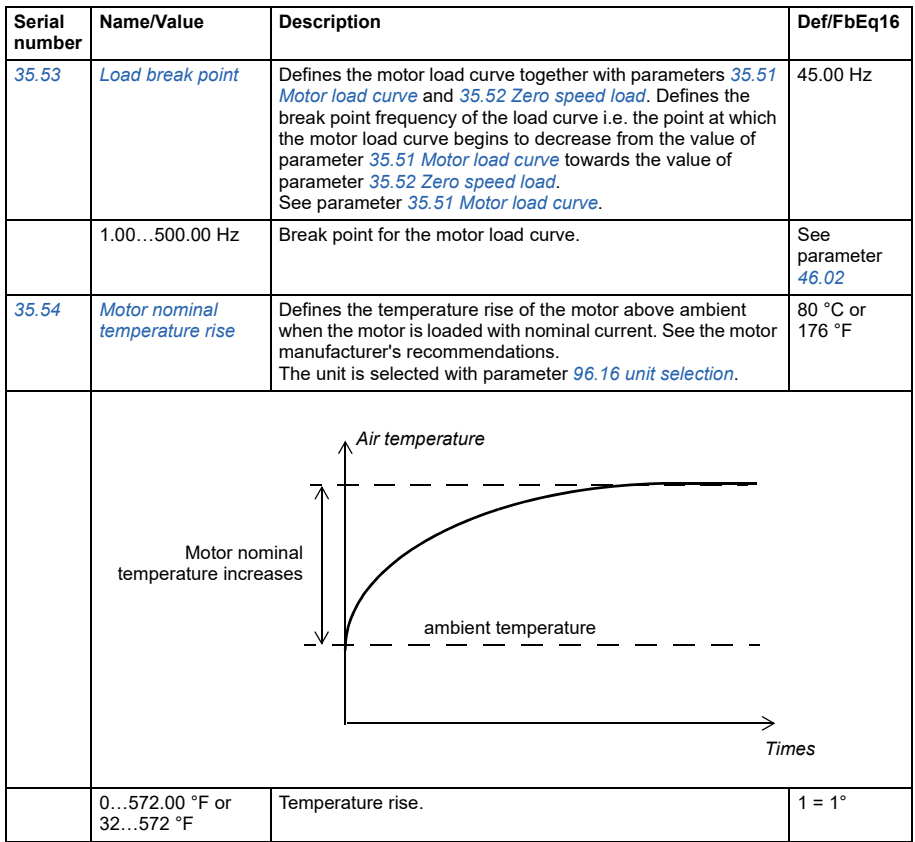

<span id="page-232-2"></span><span id="page-232-1"></span><span id="page-232-0"></span>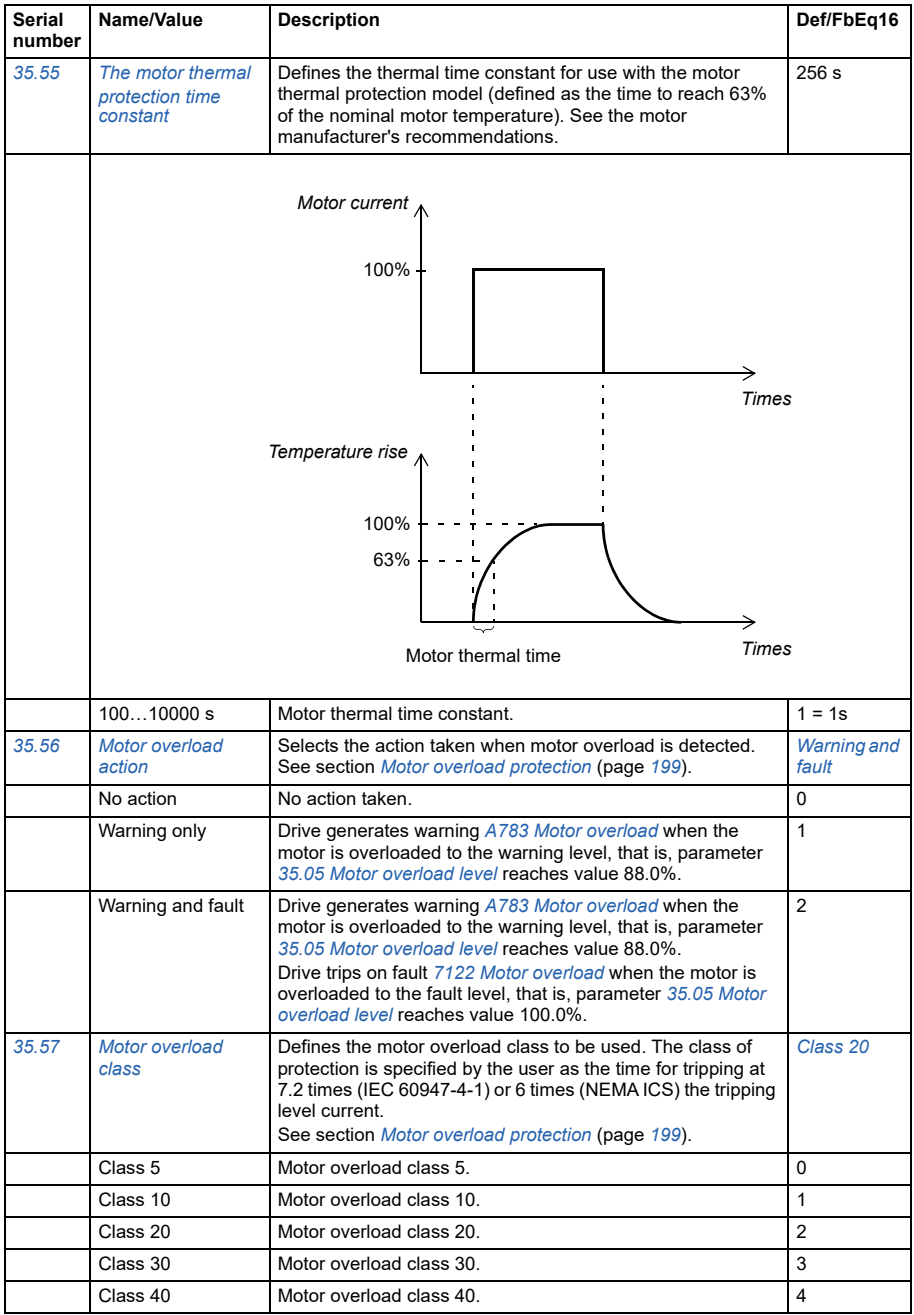

<span id="page-233-3"></span><span id="page-233-2"></span><span id="page-233-1"></span><span id="page-233-0"></span>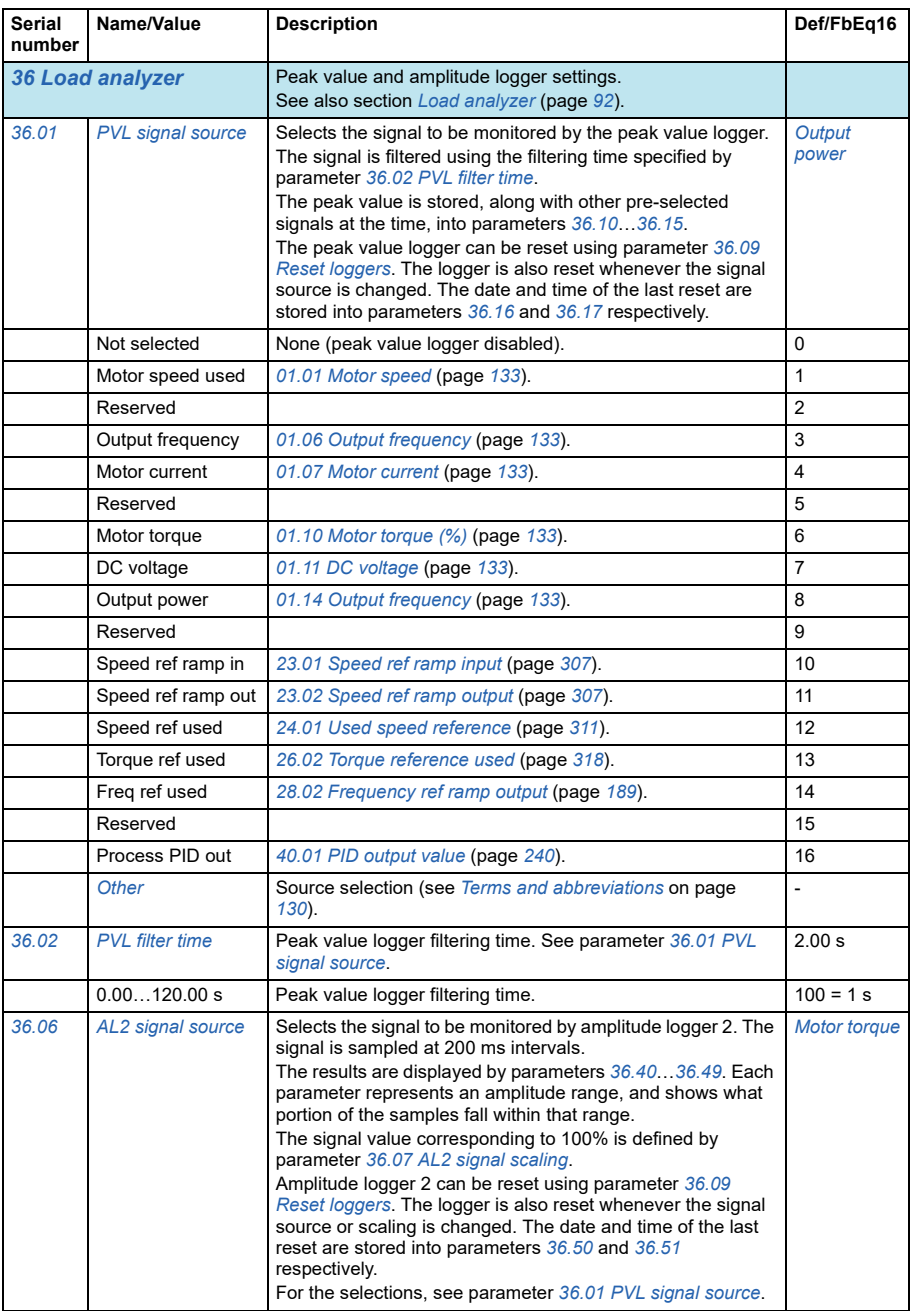

<span id="page-234-7"></span><span id="page-234-6"></span><span id="page-234-5"></span><span id="page-234-4"></span><span id="page-234-3"></span><span id="page-234-2"></span><span id="page-234-1"></span><span id="page-234-0"></span>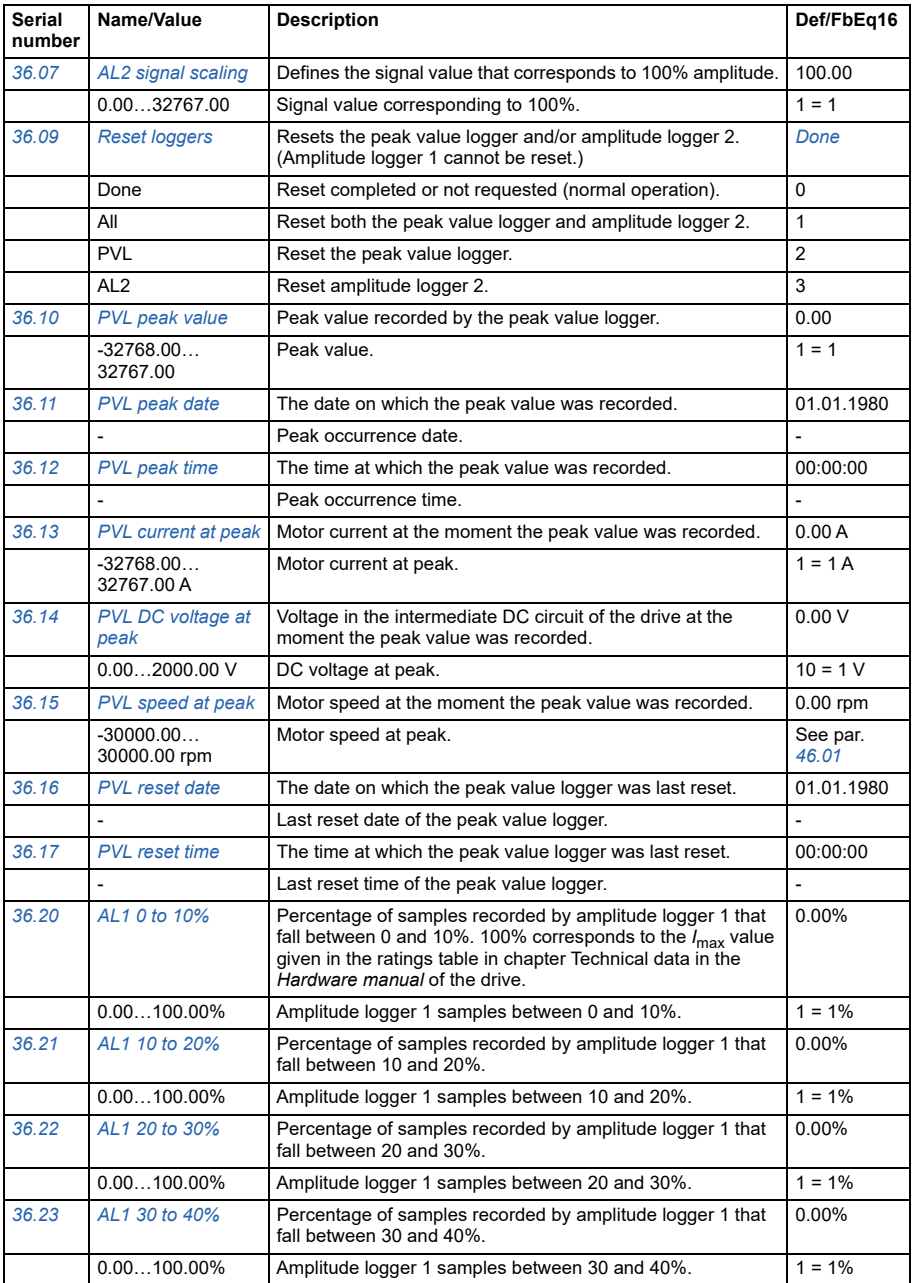

<span id="page-235-0"></span>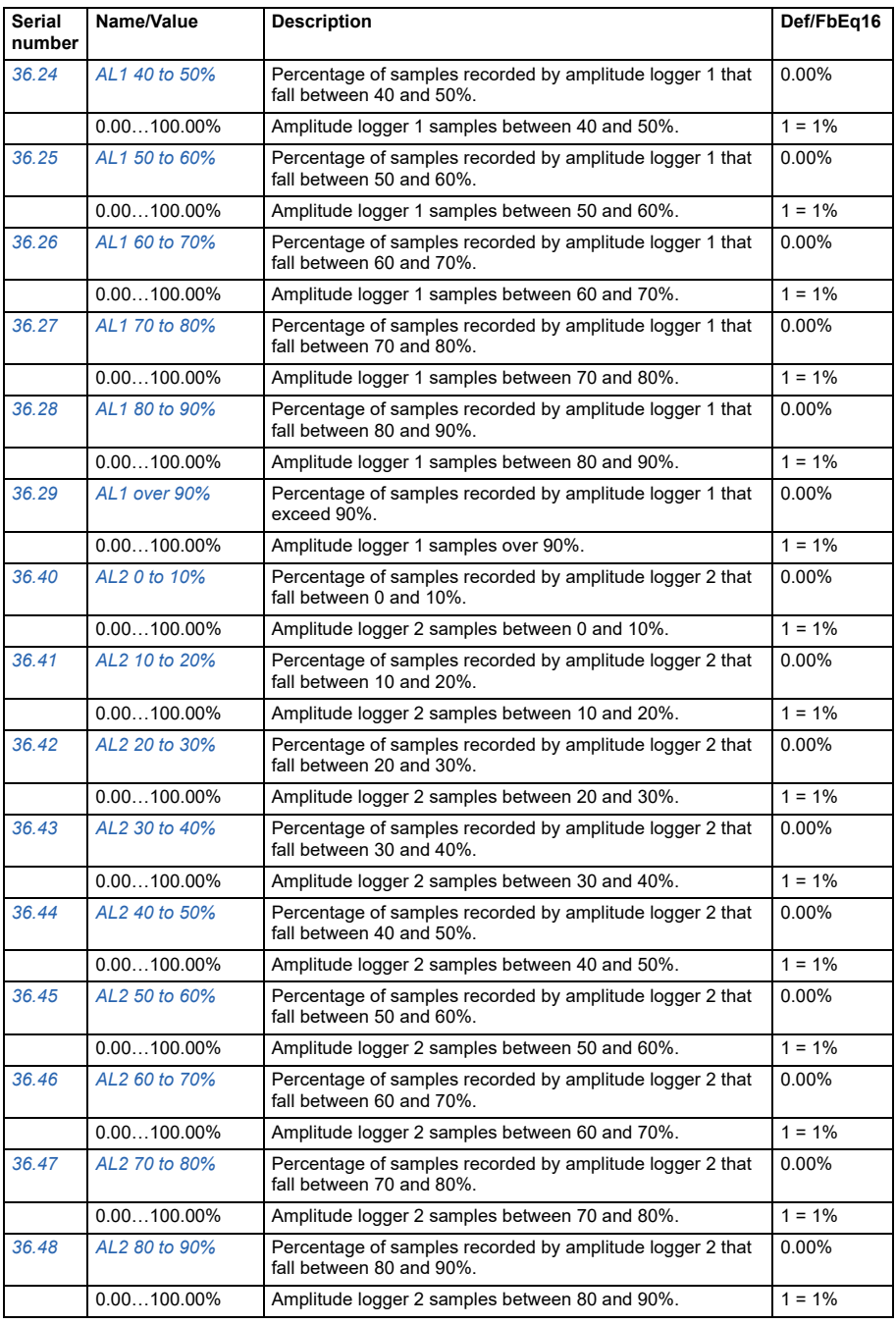

<span id="page-236-4"></span><span id="page-236-3"></span><span id="page-236-2"></span><span id="page-236-1"></span><span id="page-236-0"></span>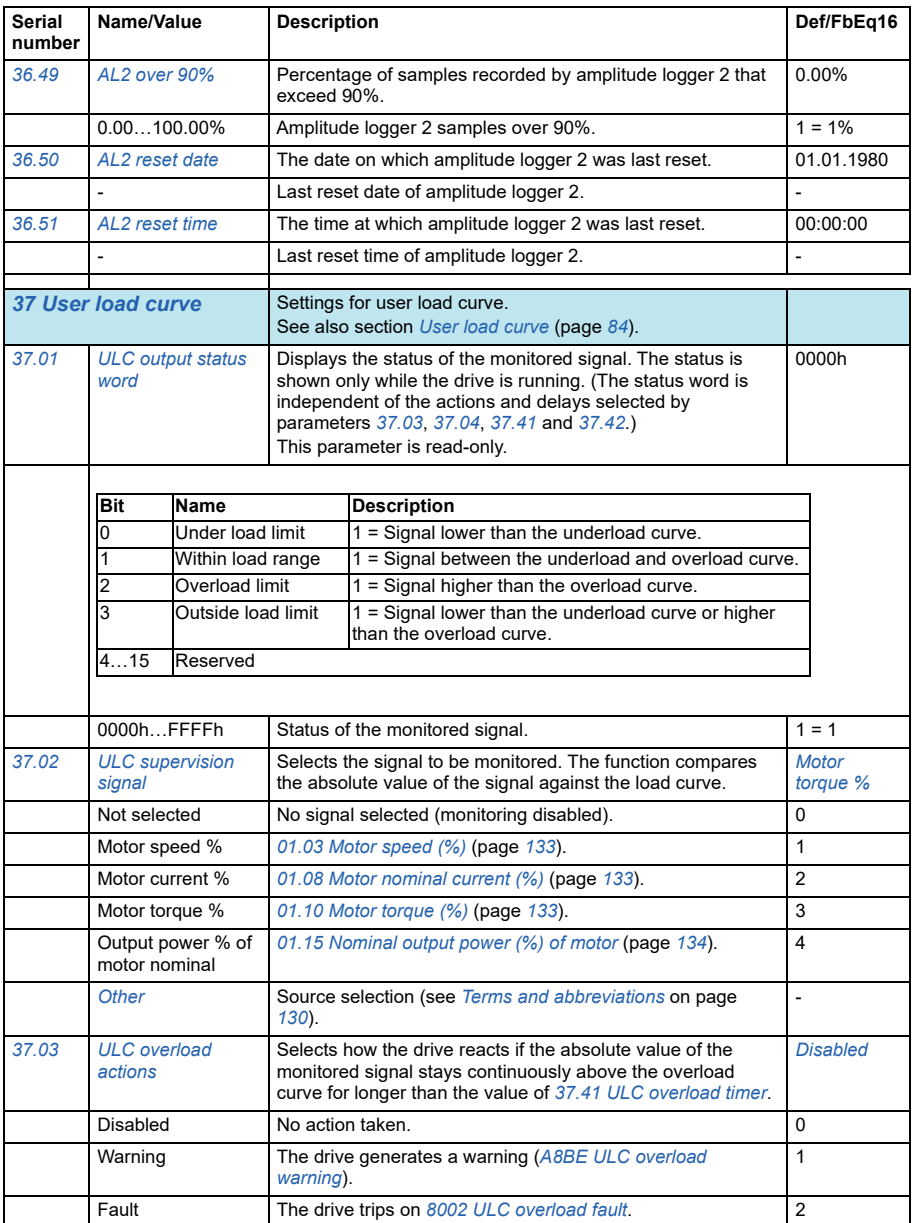

<span id="page-237-5"></span><span id="page-237-4"></span><span id="page-237-3"></span><span id="page-237-2"></span><span id="page-237-1"></span><span id="page-237-0"></span>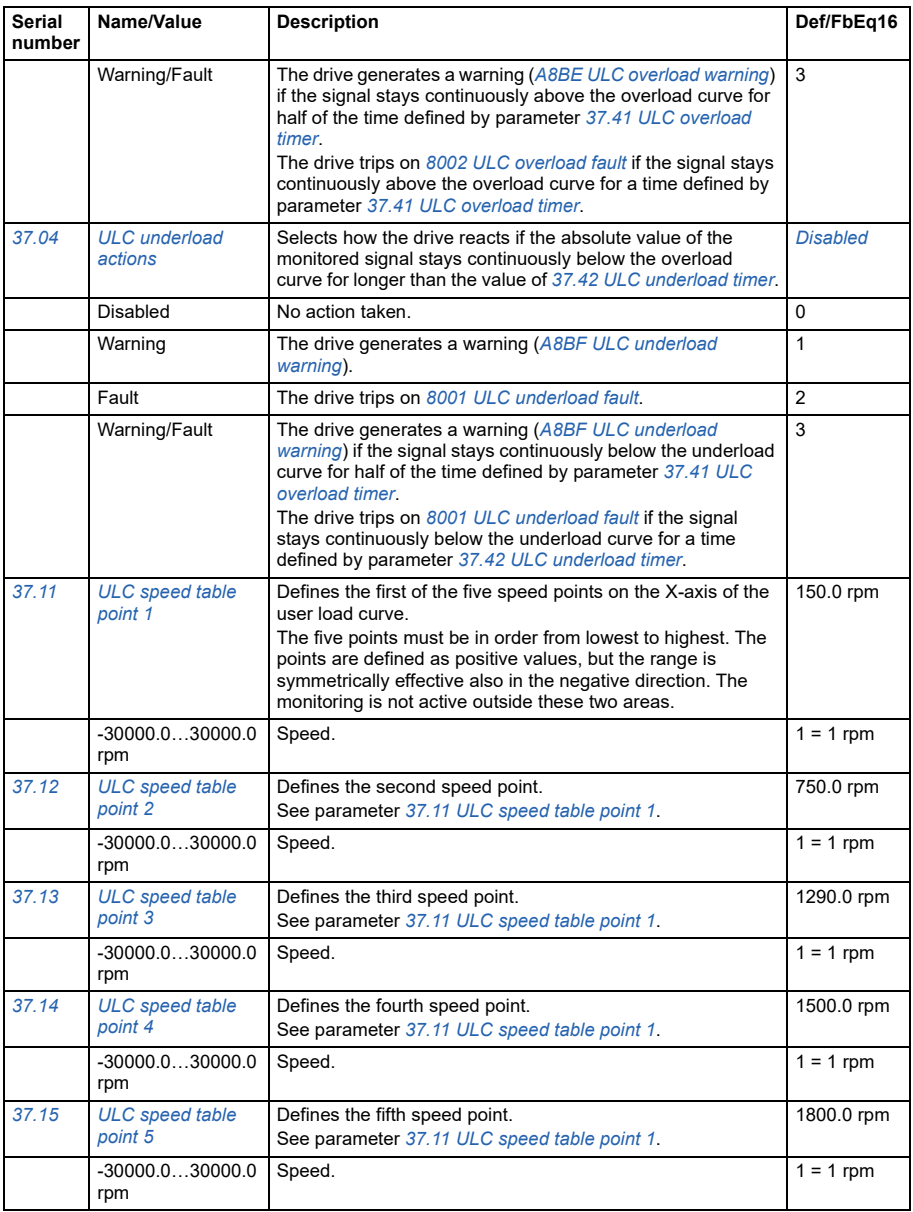

<span id="page-238-5"></span><span id="page-238-4"></span><span id="page-238-3"></span><span id="page-238-2"></span><span id="page-238-1"></span><span id="page-238-0"></span>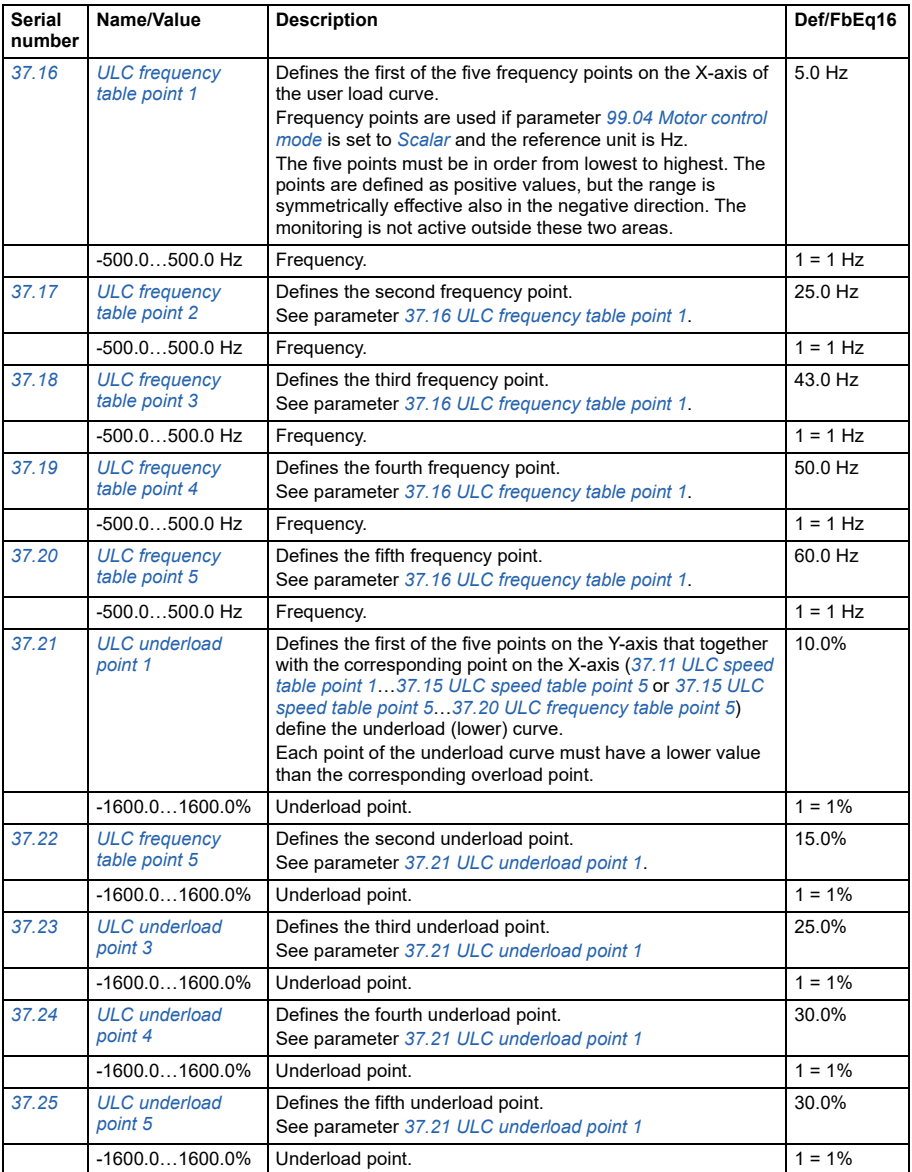

<span id="page-239-6"></span><span id="page-239-5"></span><span id="page-239-4"></span><span id="page-239-3"></span><span id="page-239-2"></span><span id="page-239-1"></span><span id="page-239-0"></span>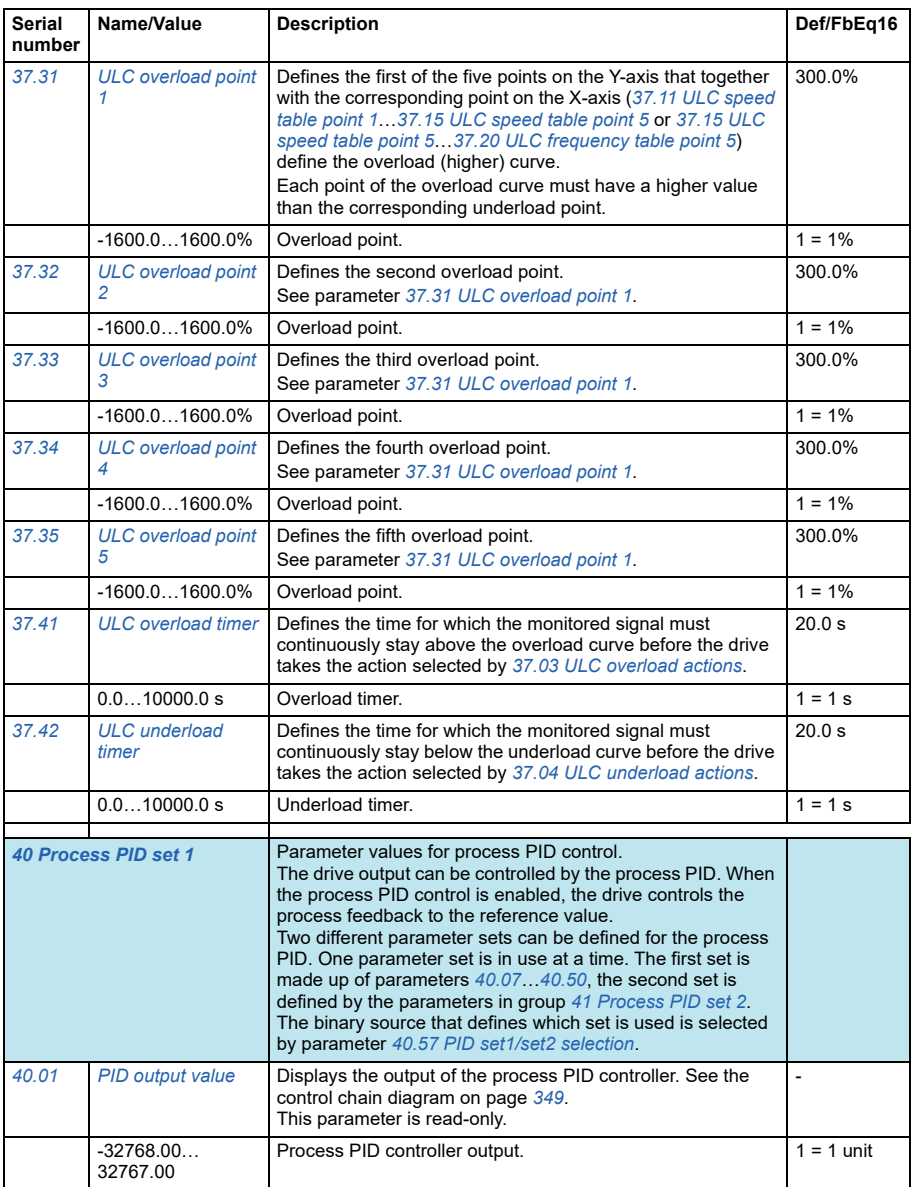

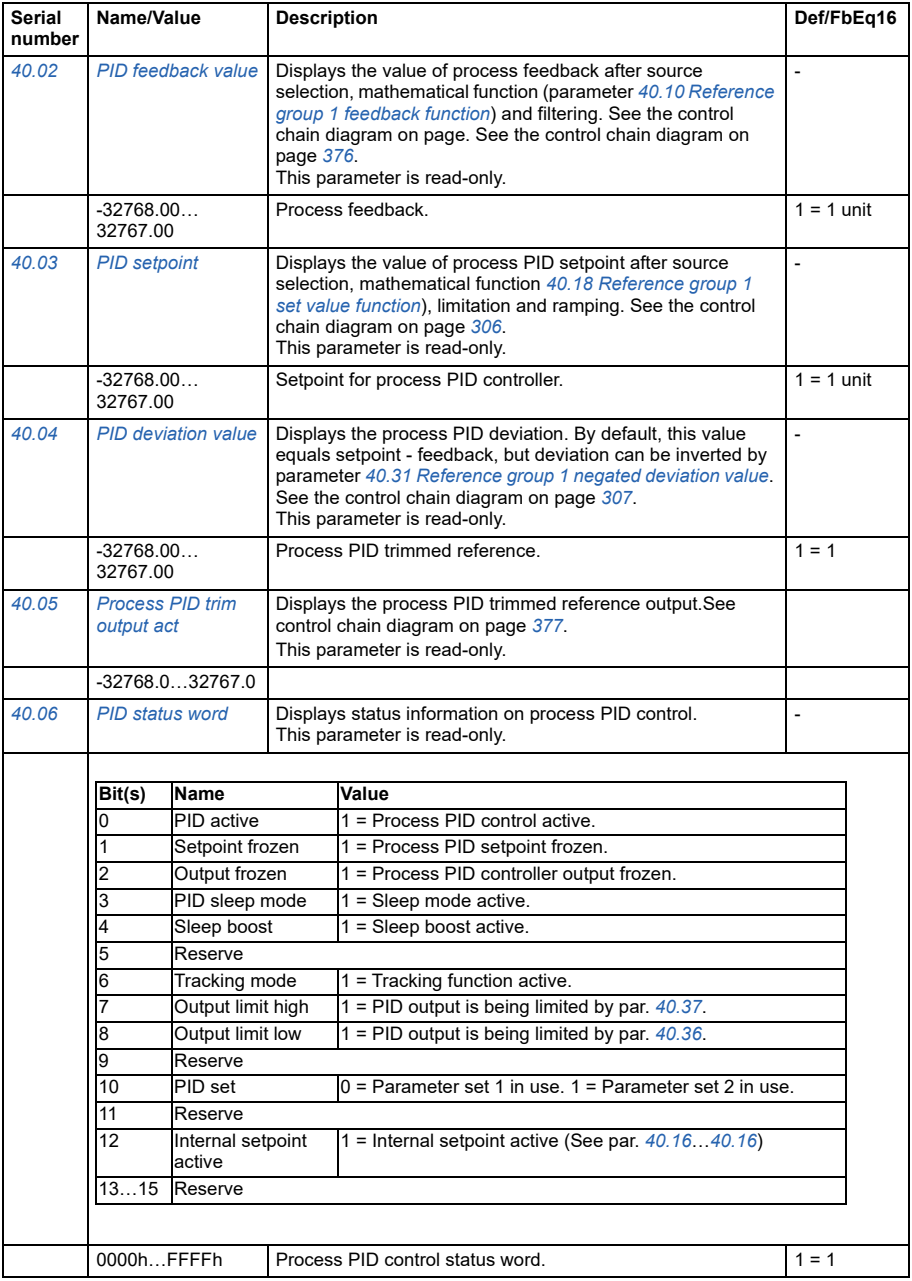

<span id="page-241-4"></span><span id="page-241-3"></span><span id="page-241-2"></span><span id="page-241-1"></span><span id="page-241-0"></span>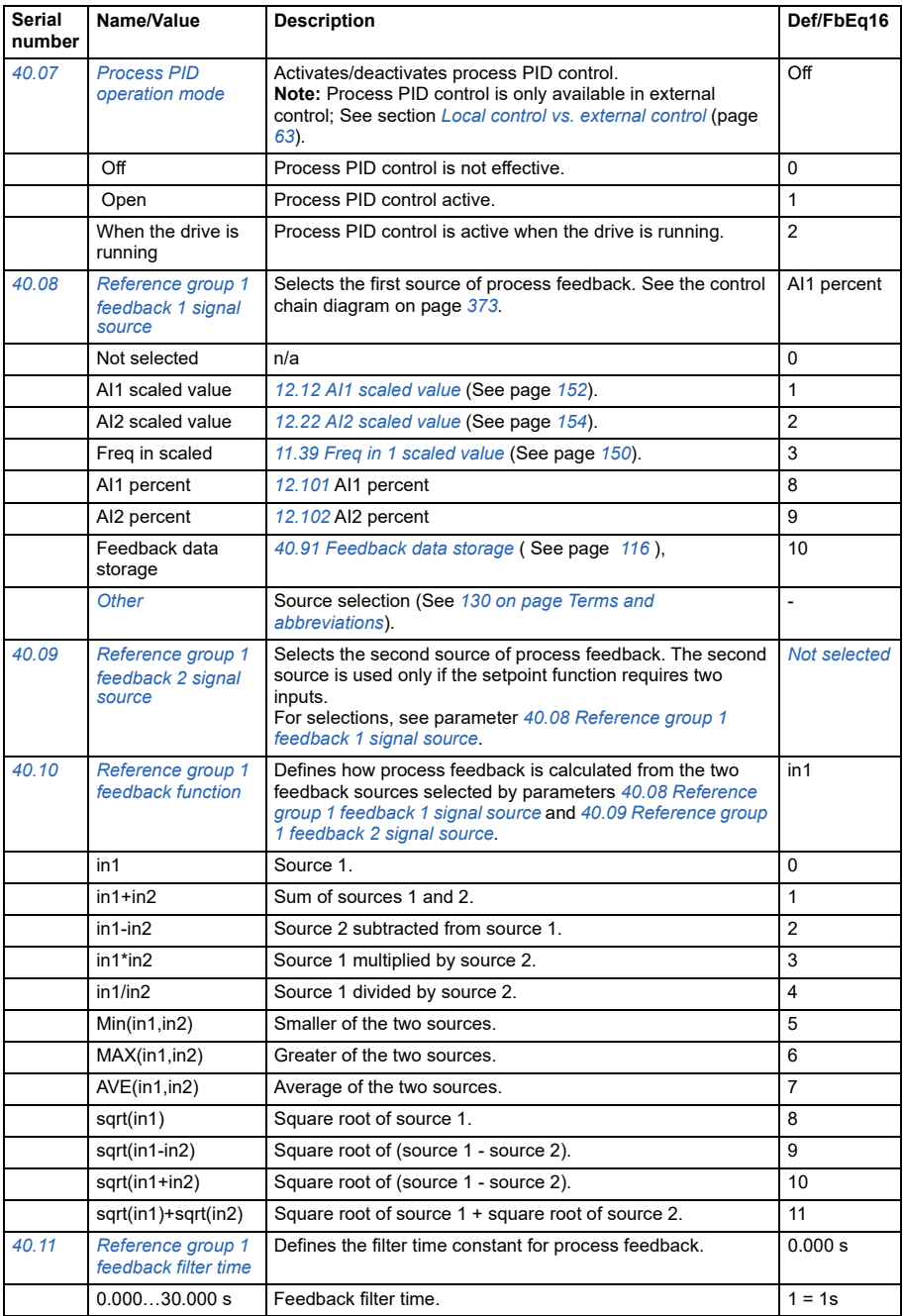

<span id="page-242-3"></span><span id="page-242-2"></span><span id="page-242-1"></span><span id="page-242-0"></span>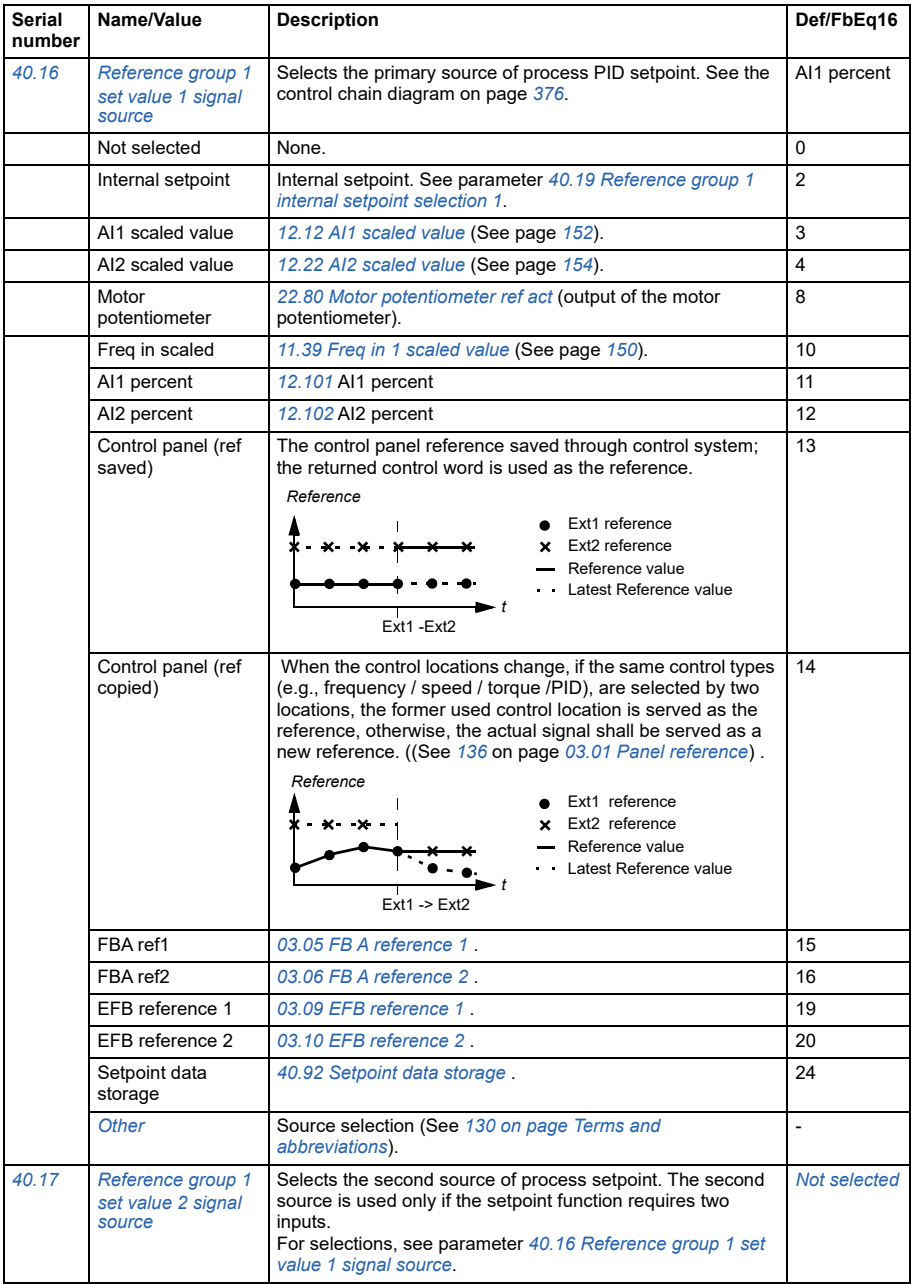

<span id="page-243-0"></span>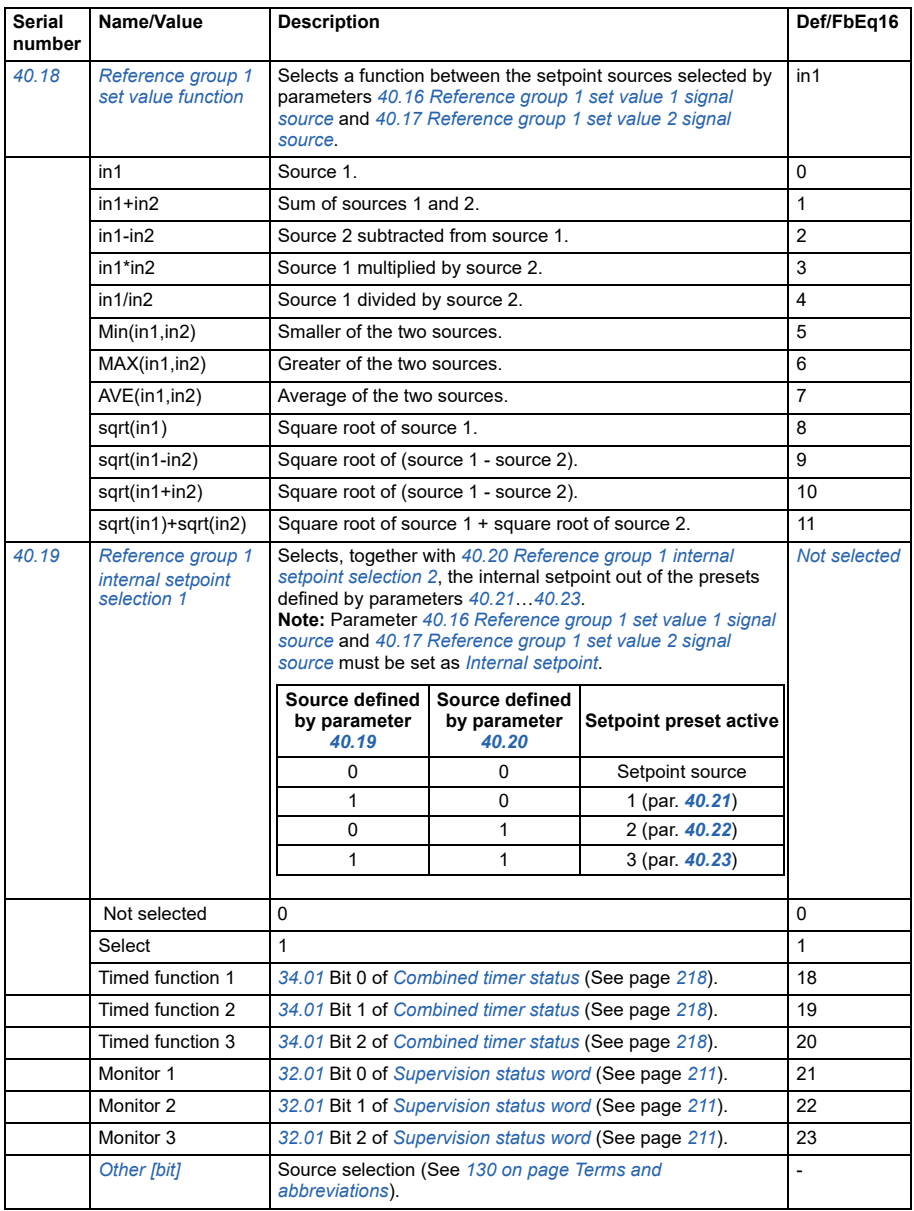

<span id="page-244-3"></span><span id="page-244-2"></span><span id="page-244-1"></span><span id="page-244-0"></span>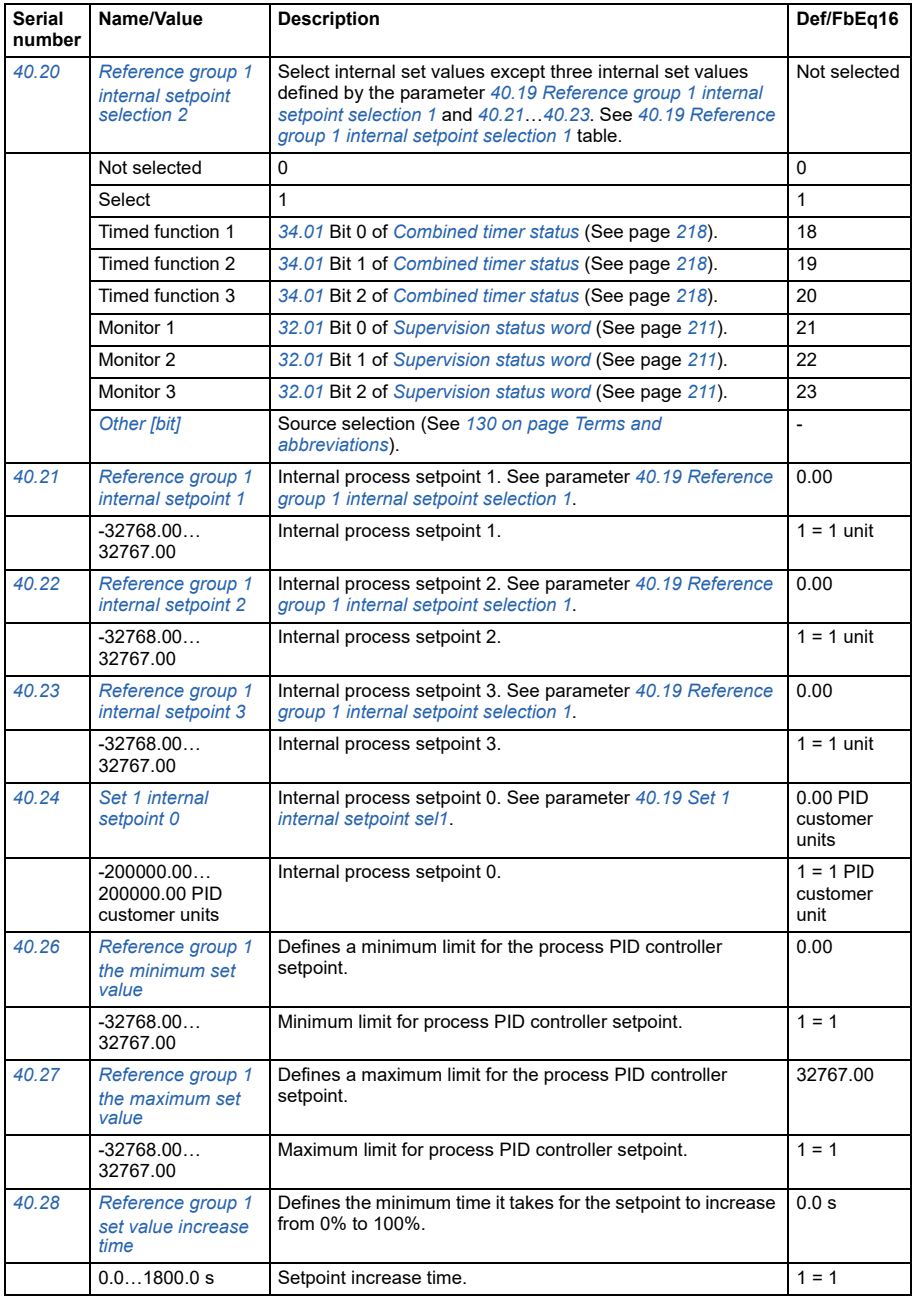

<span id="page-245-2"></span><span id="page-245-1"></span><span id="page-245-0"></span>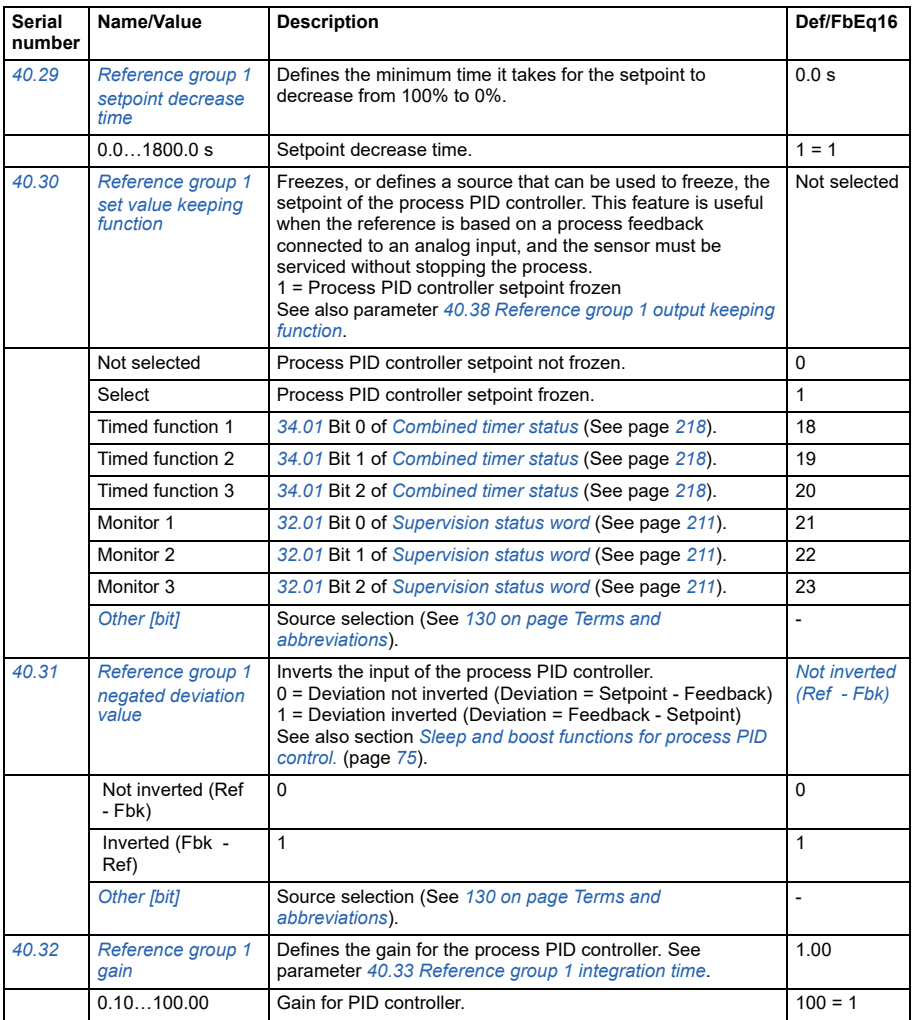

<span id="page-246-0"></span>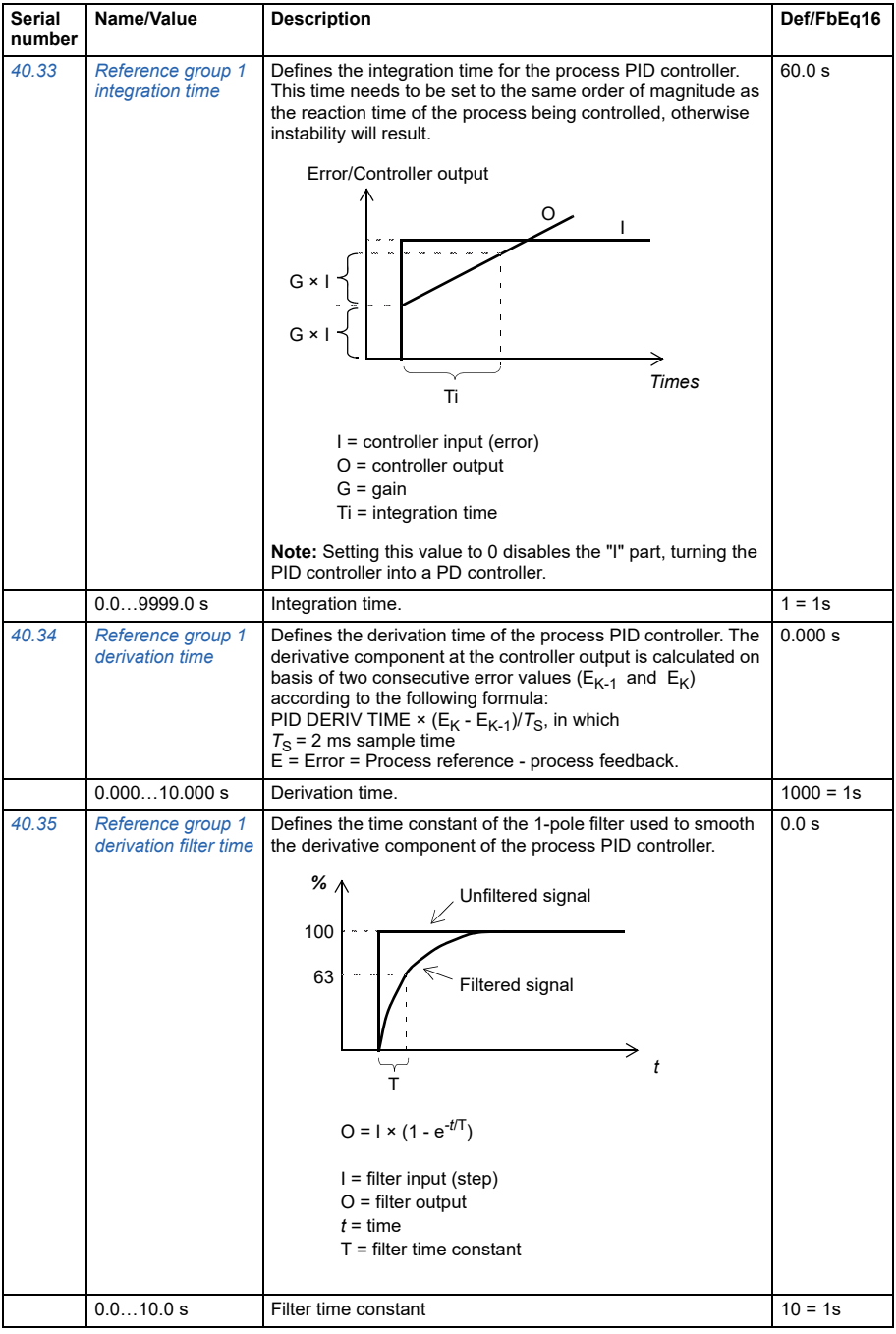

<span id="page-247-2"></span><span id="page-247-1"></span><span id="page-247-0"></span>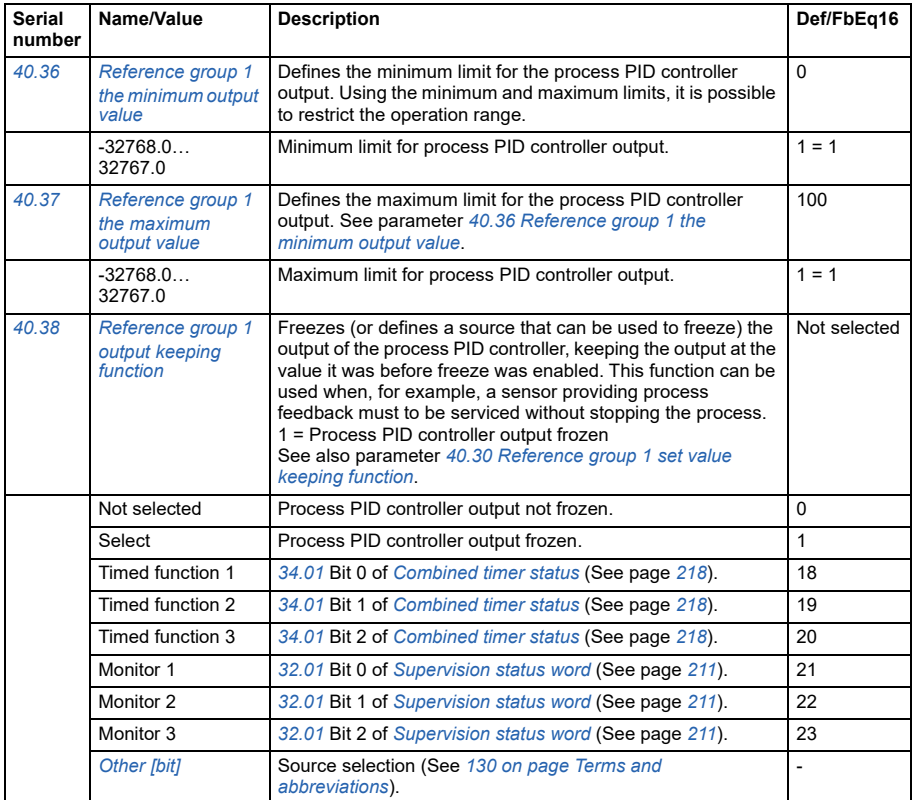

<span id="page-248-7"></span><span id="page-248-6"></span><span id="page-248-5"></span><span id="page-248-4"></span><span id="page-248-3"></span><span id="page-248-2"></span><span id="page-248-1"></span><span id="page-248-0"></span>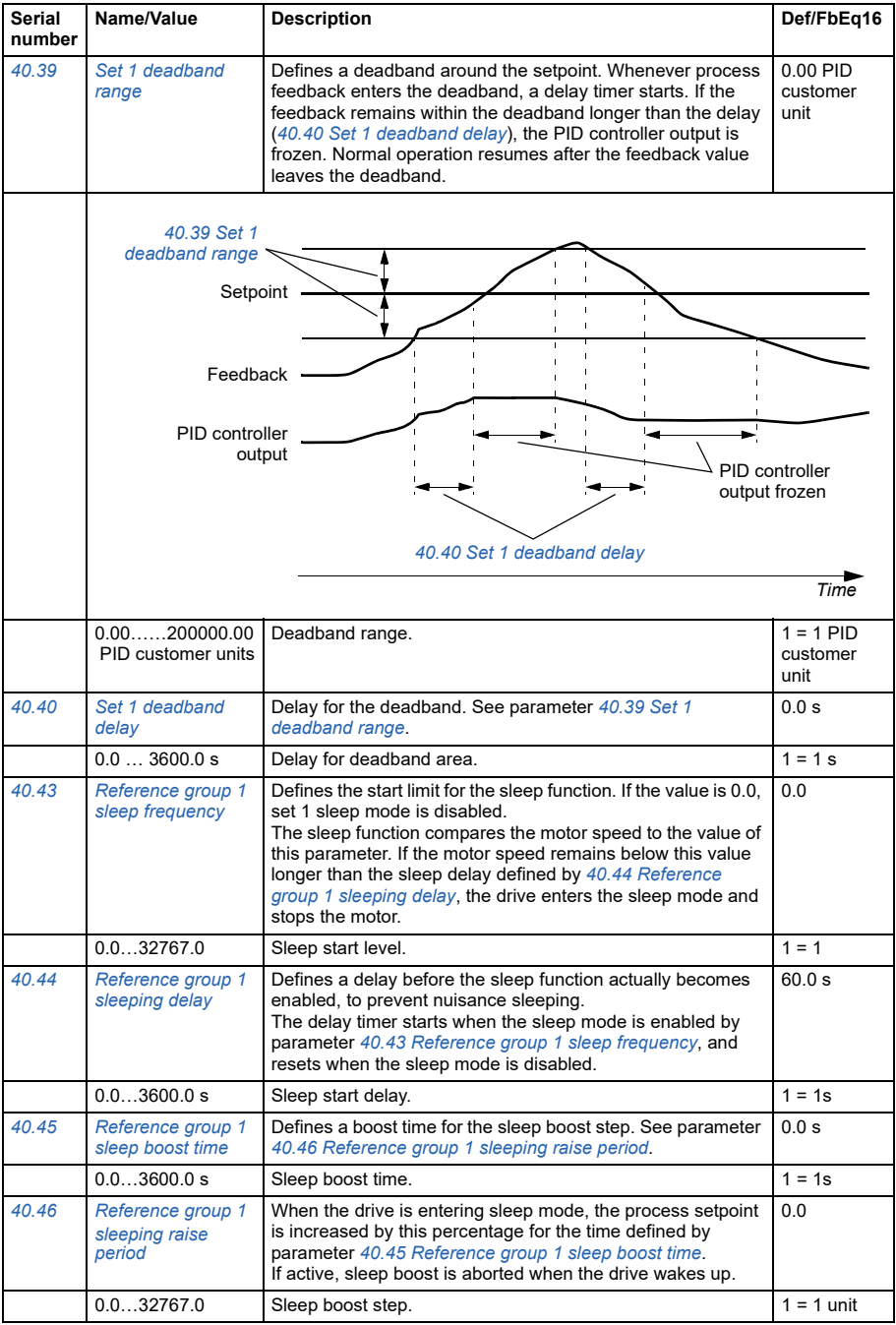

<span id="page-249-3"></span><span id="page-249-2"></span><span id="page-249-1"></span><span id="page-249-0"></span>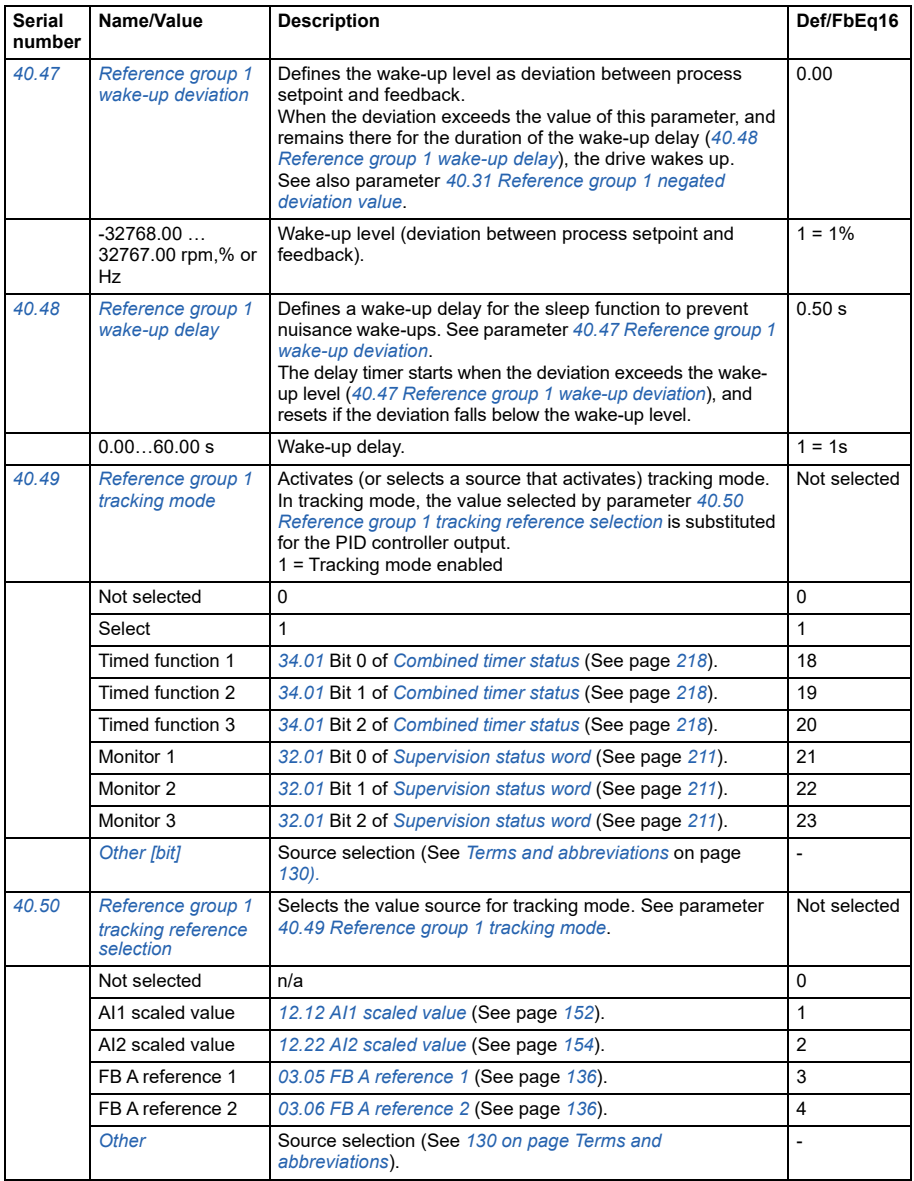

<span id="page-250-9"></span><span id="page-250-8"></span><span id="page-250-7"></span><span id="page-250-6"></span><span id="page-250-5"></span><span id="page-250-4"></span><span id="page-250-3"></span><span id="page-250-2"></span><span id="page-250-1"></span><span id="page-250-0"></span>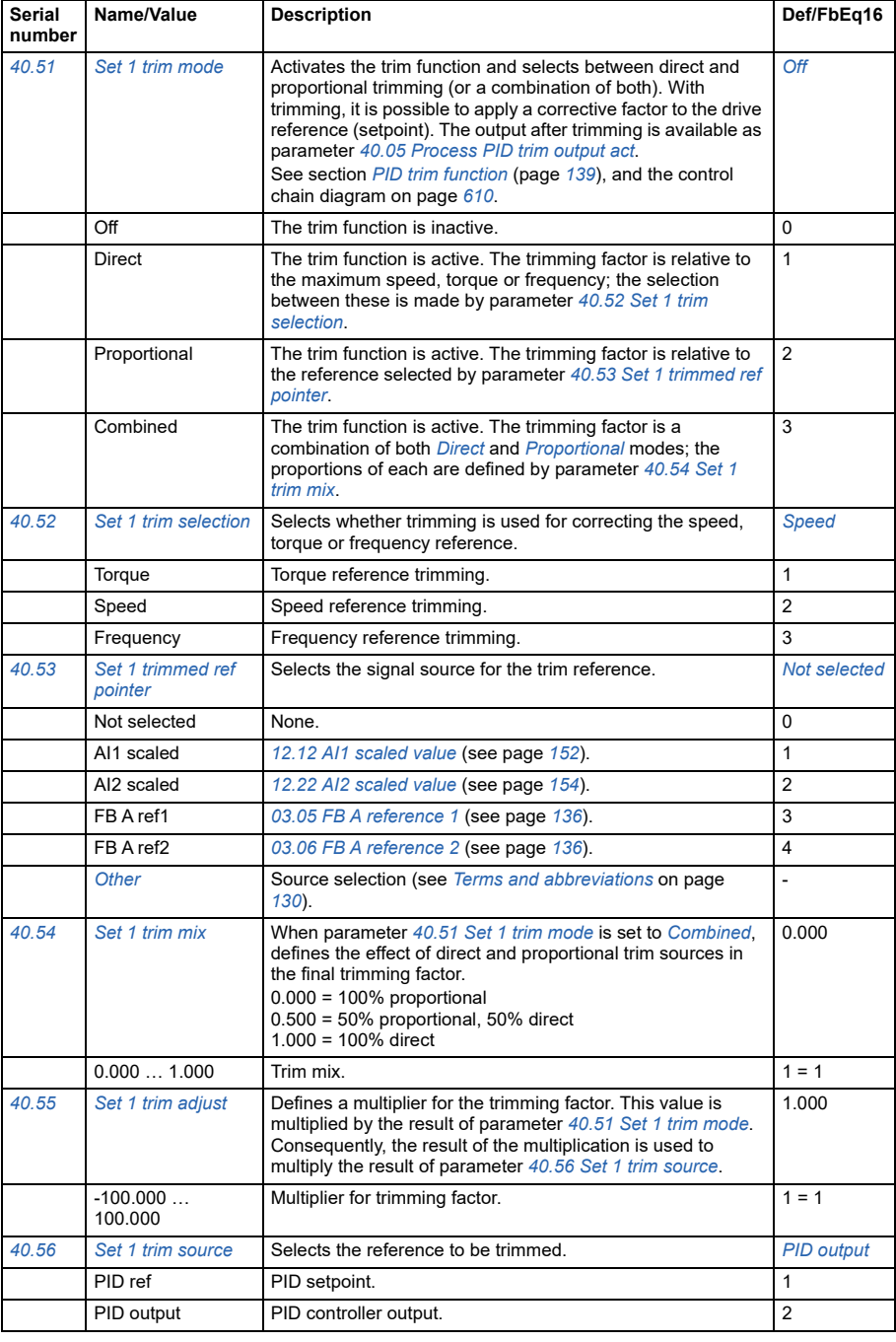

<span id="page-251-1"></span><span id="page-251-0"></span>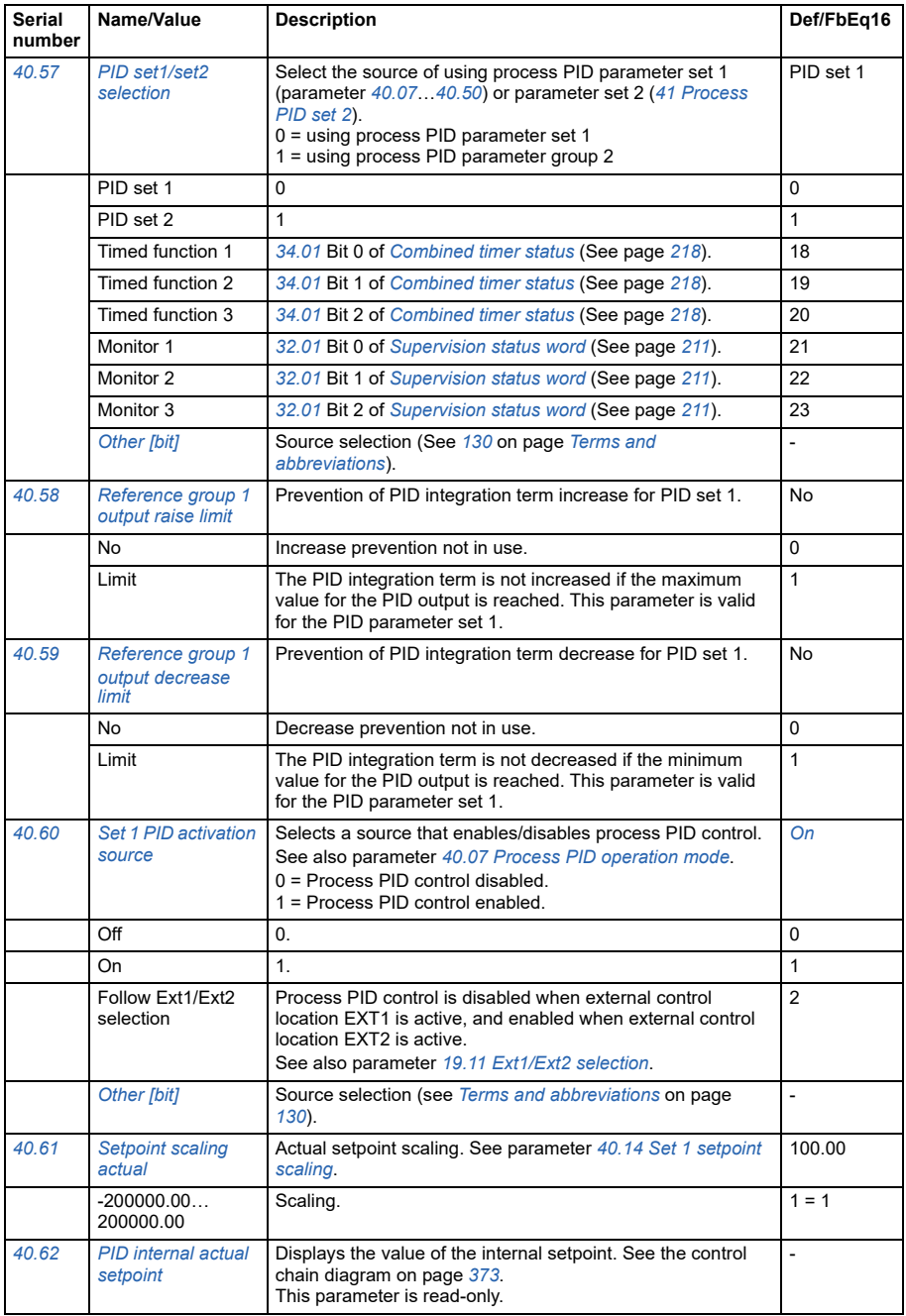
<span id="page-252-1"></span><span id="page-252-0"></span>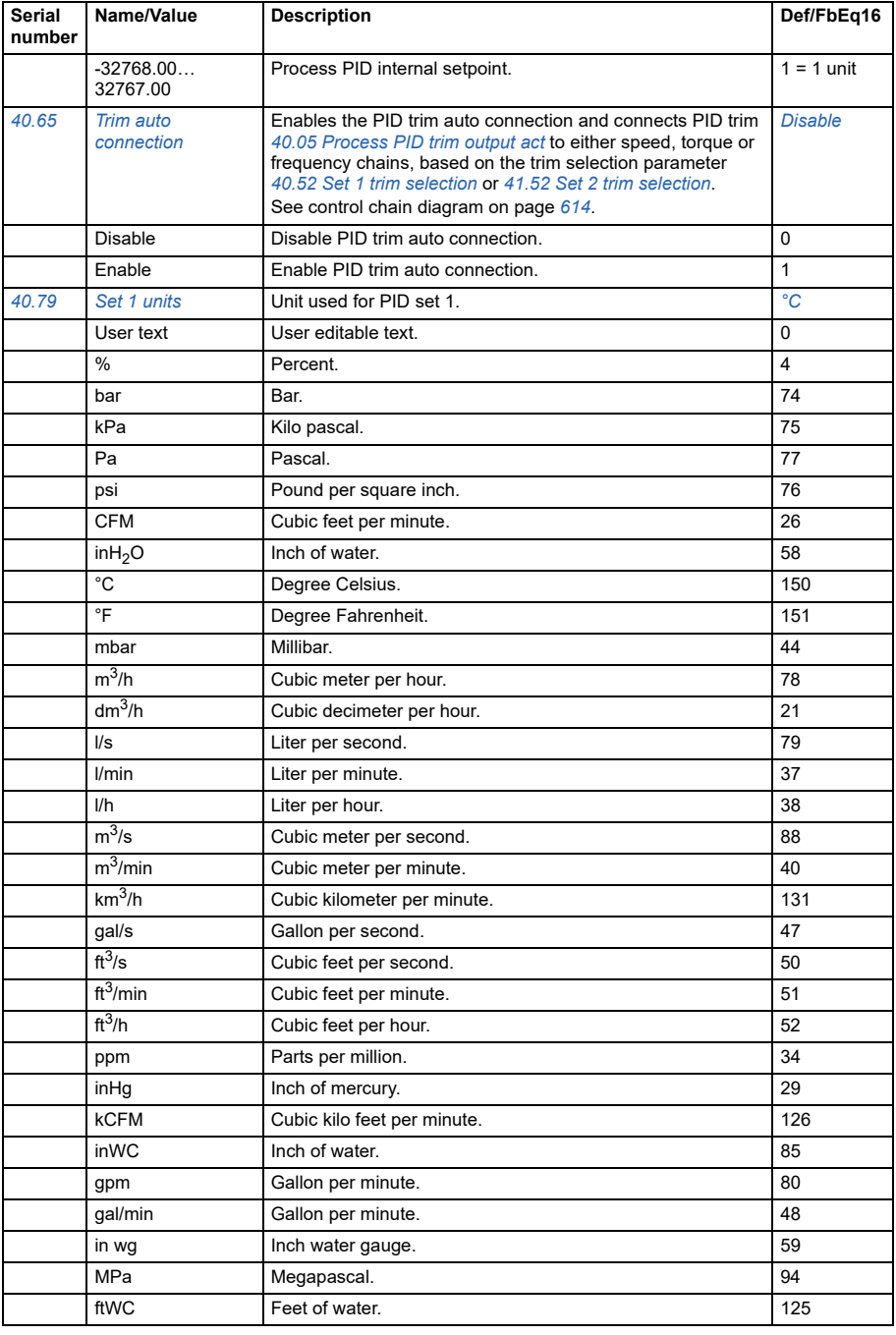

<span id="page-253-3"></span><span id="page-253-2"></span><span id="page-253-1"></span><span id="page-253-0"></span>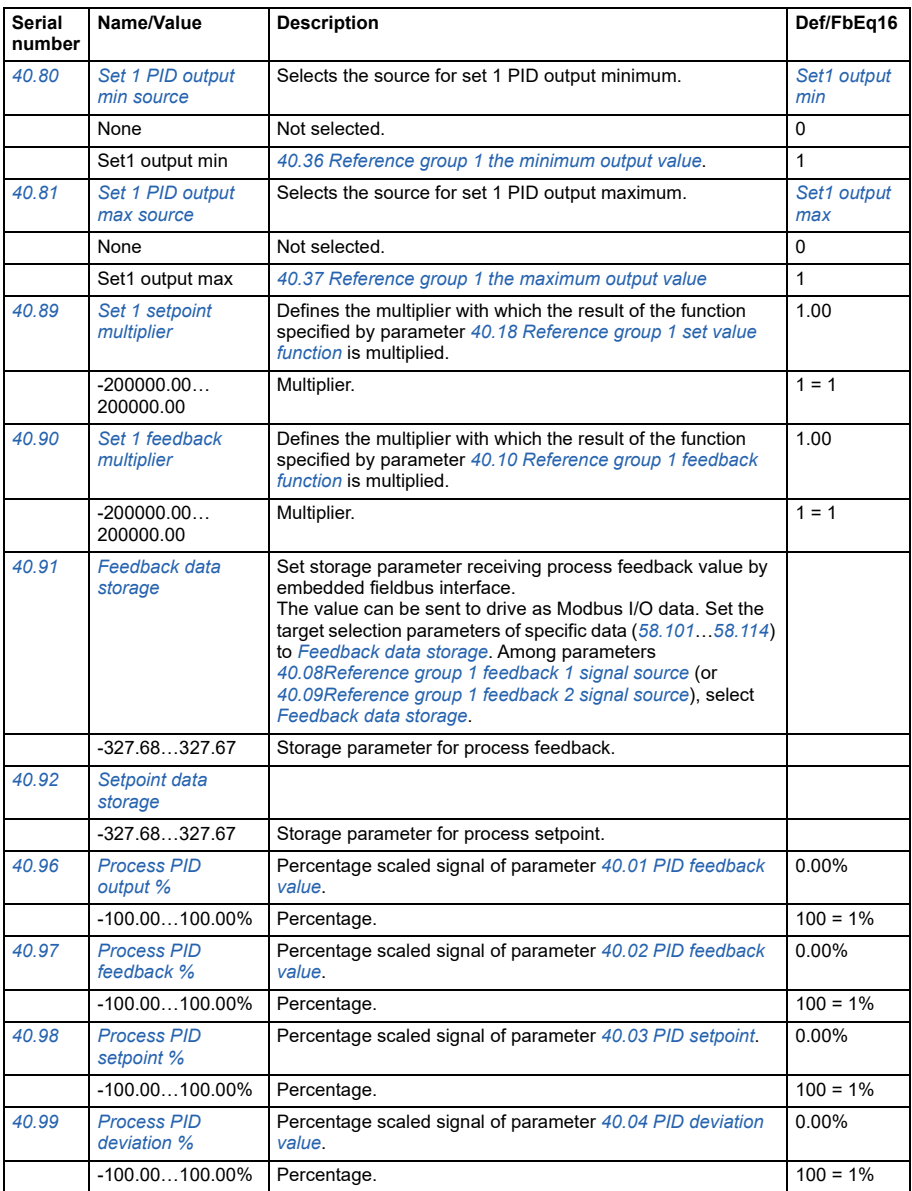

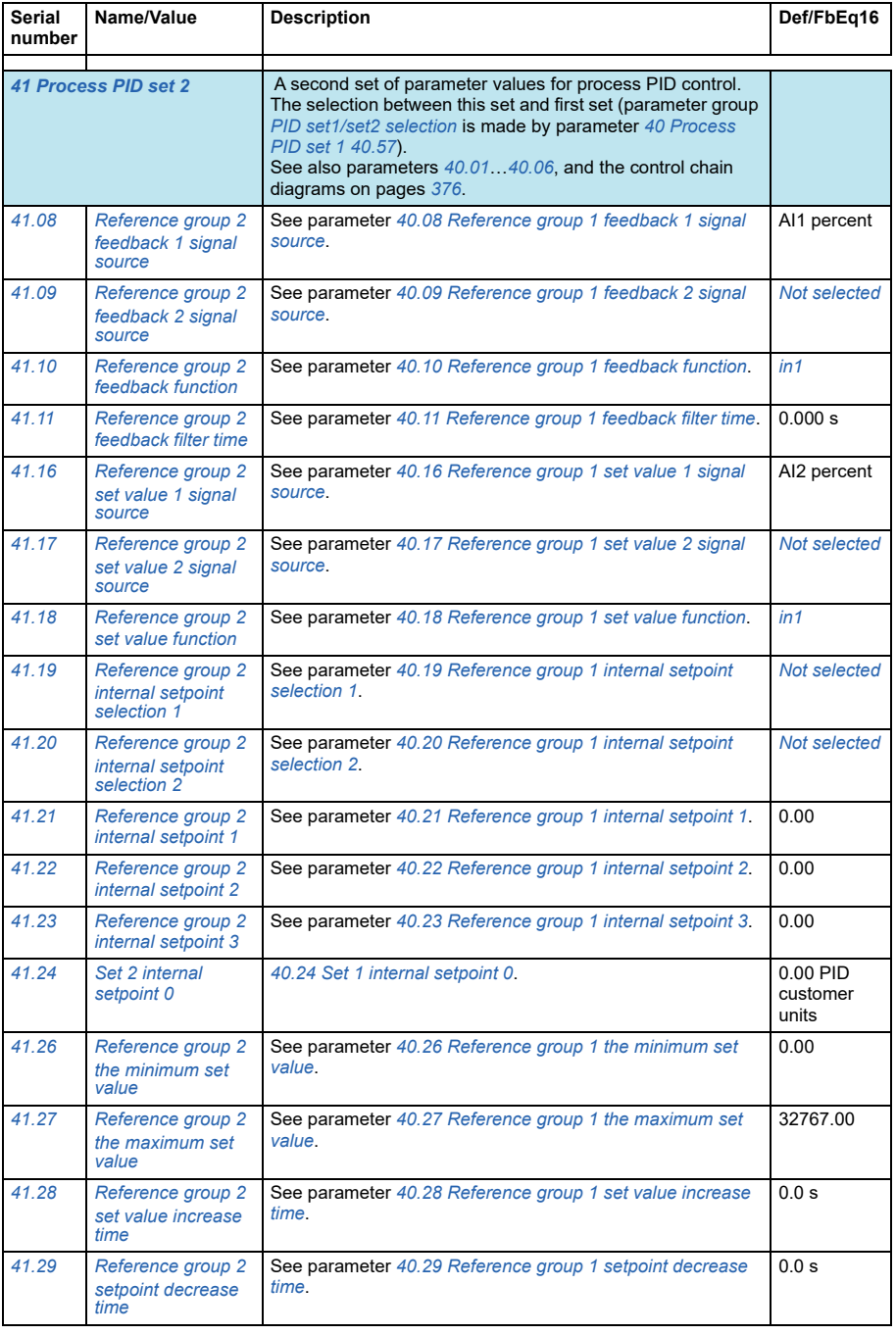

<span id="page-255-0"></span>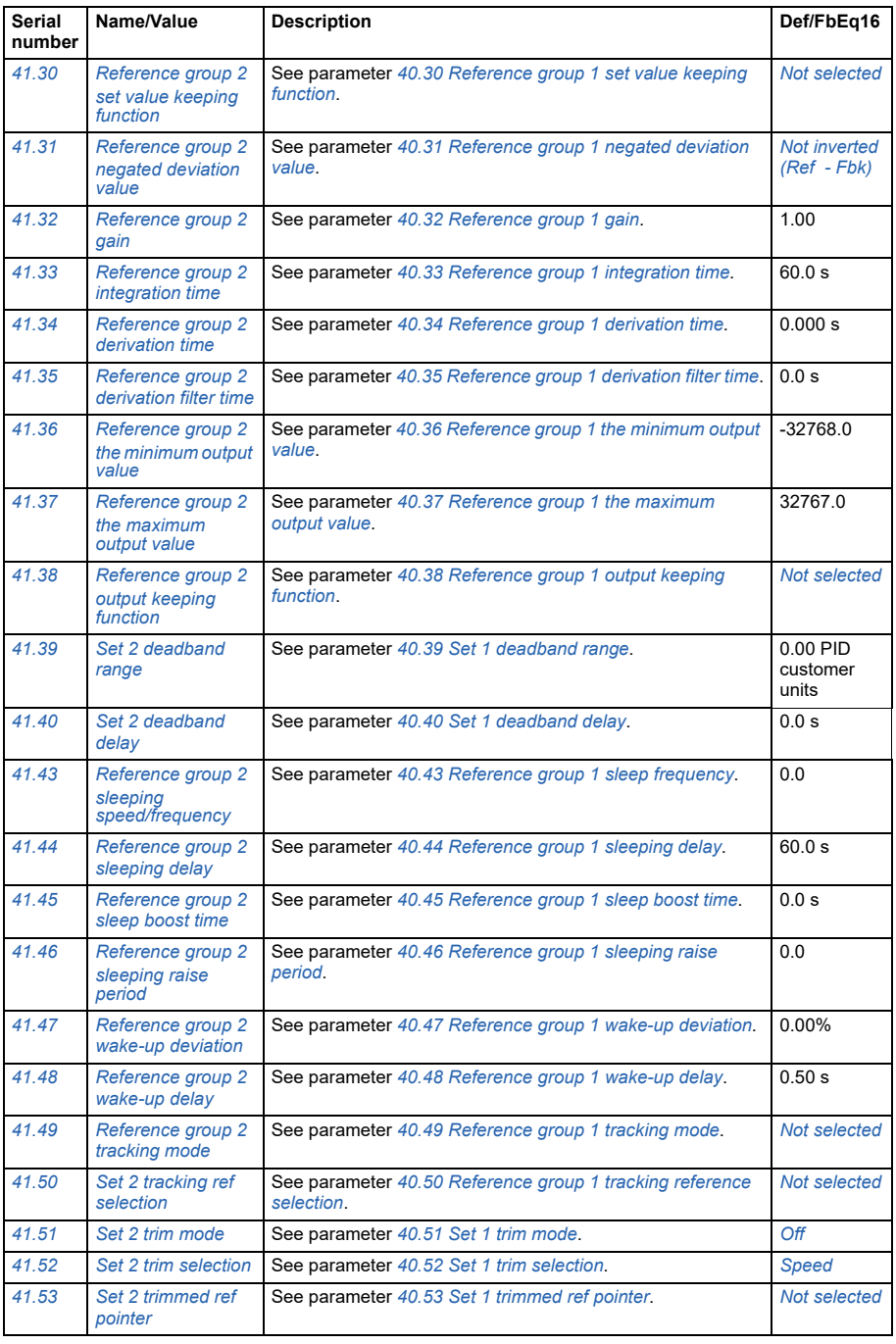

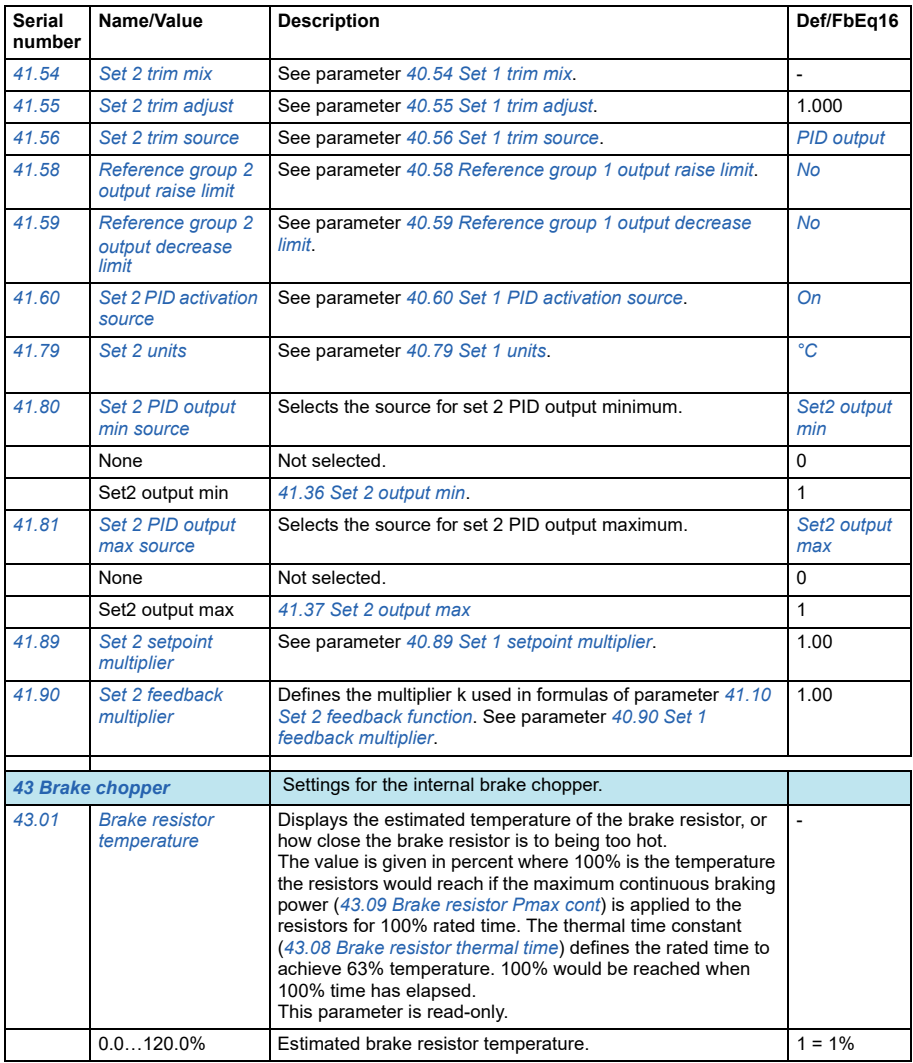

<span id="page-257-1"></span><span id="page-257-0"></span>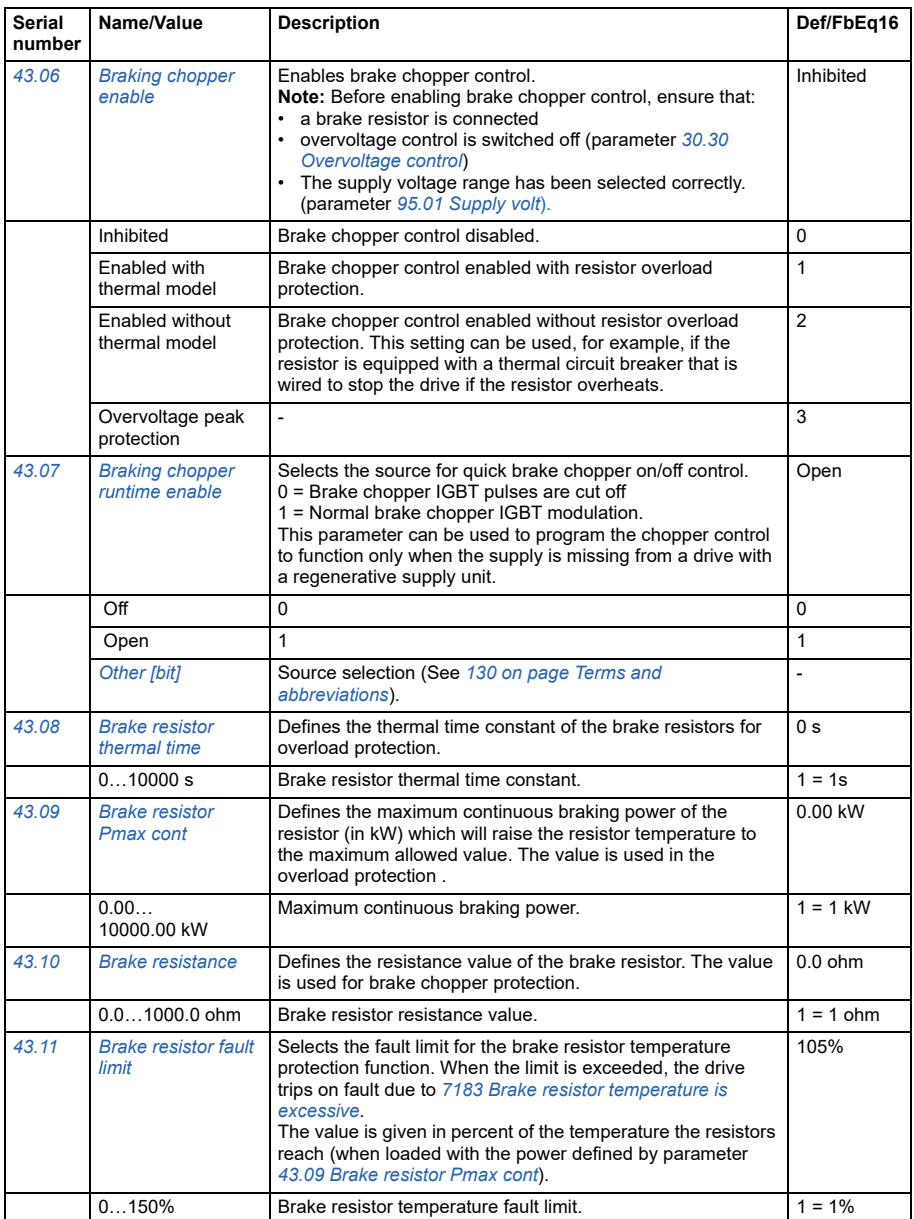

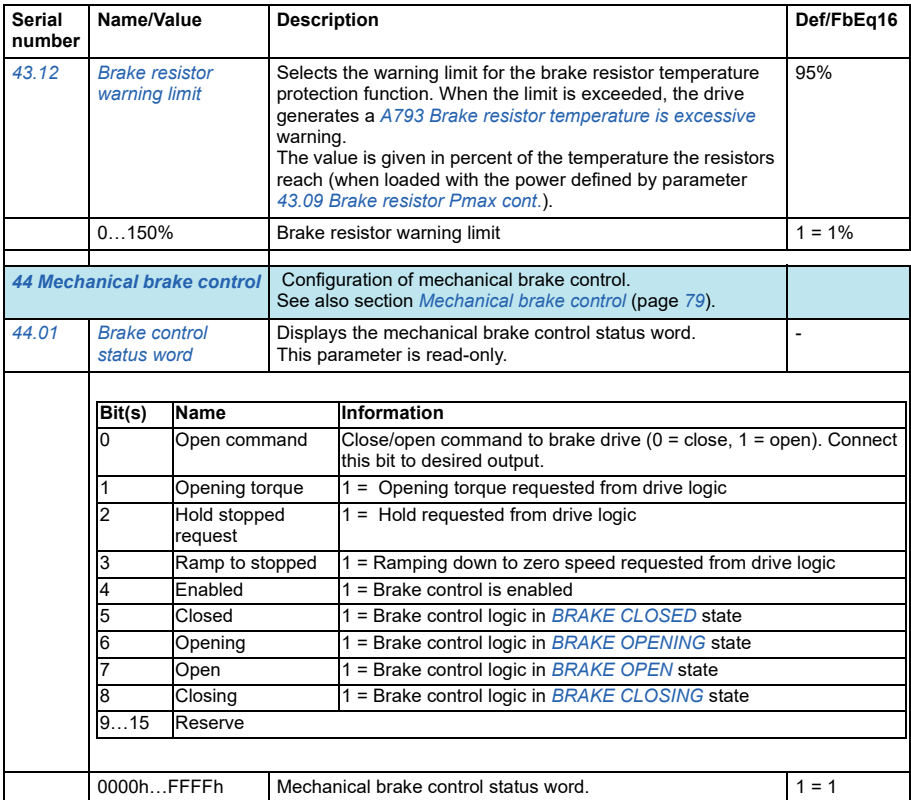

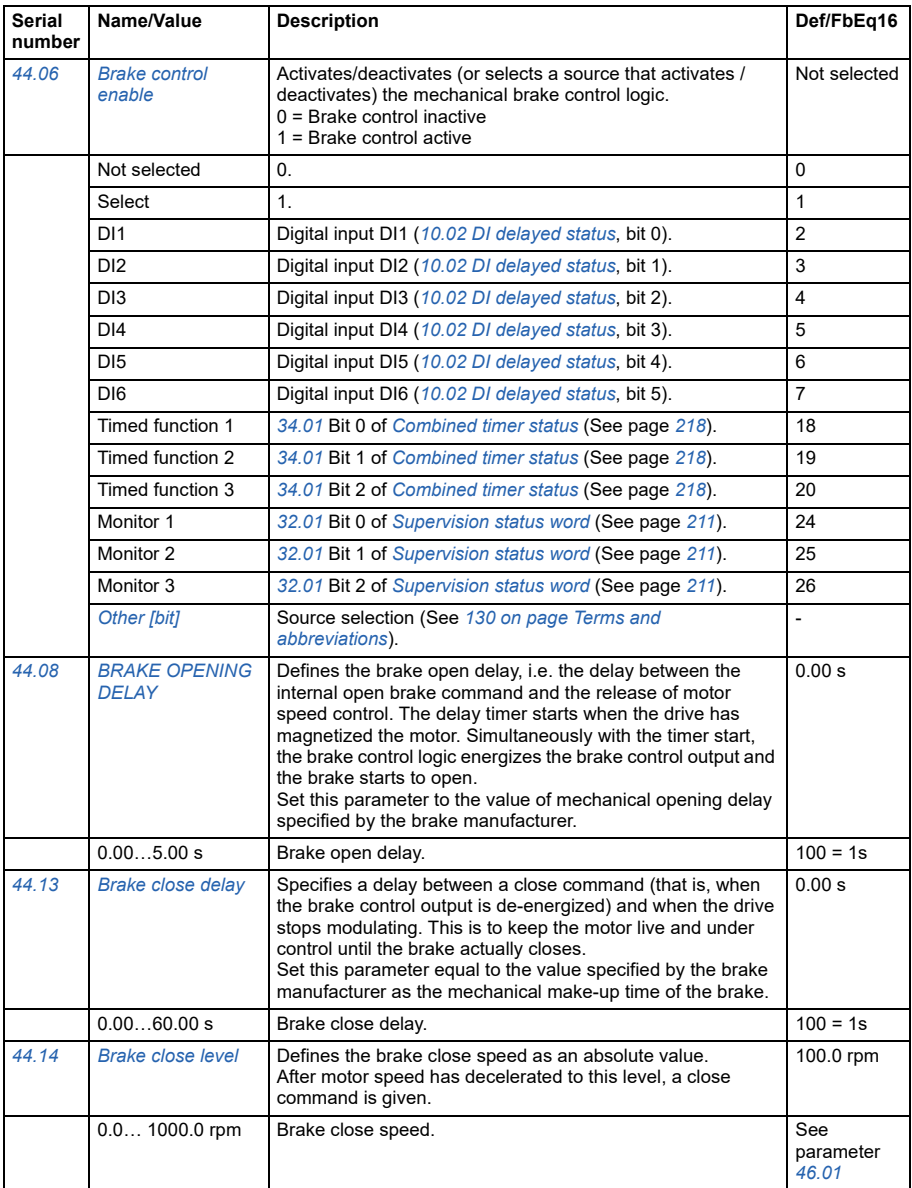

<span id="page-260-4"></span><span id="page-260-3"></span><span id="page-260-2"></span><span id="page-260-1"></span><span id="page-260-0"></span>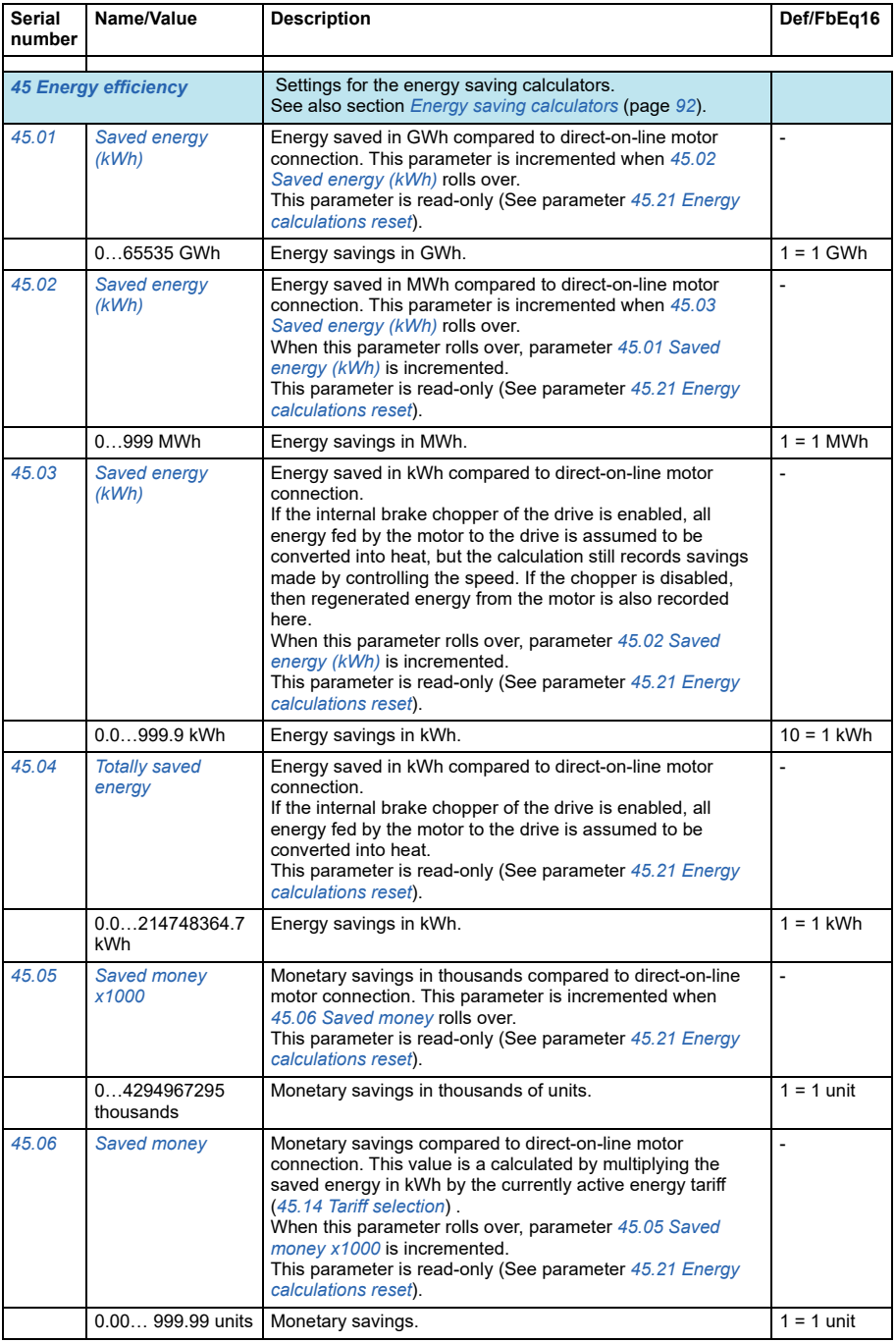

<span id="page-261-3"></span><span id="page-261-2"></span><span id="page-261-1"></span><span id="page-261-0"></span>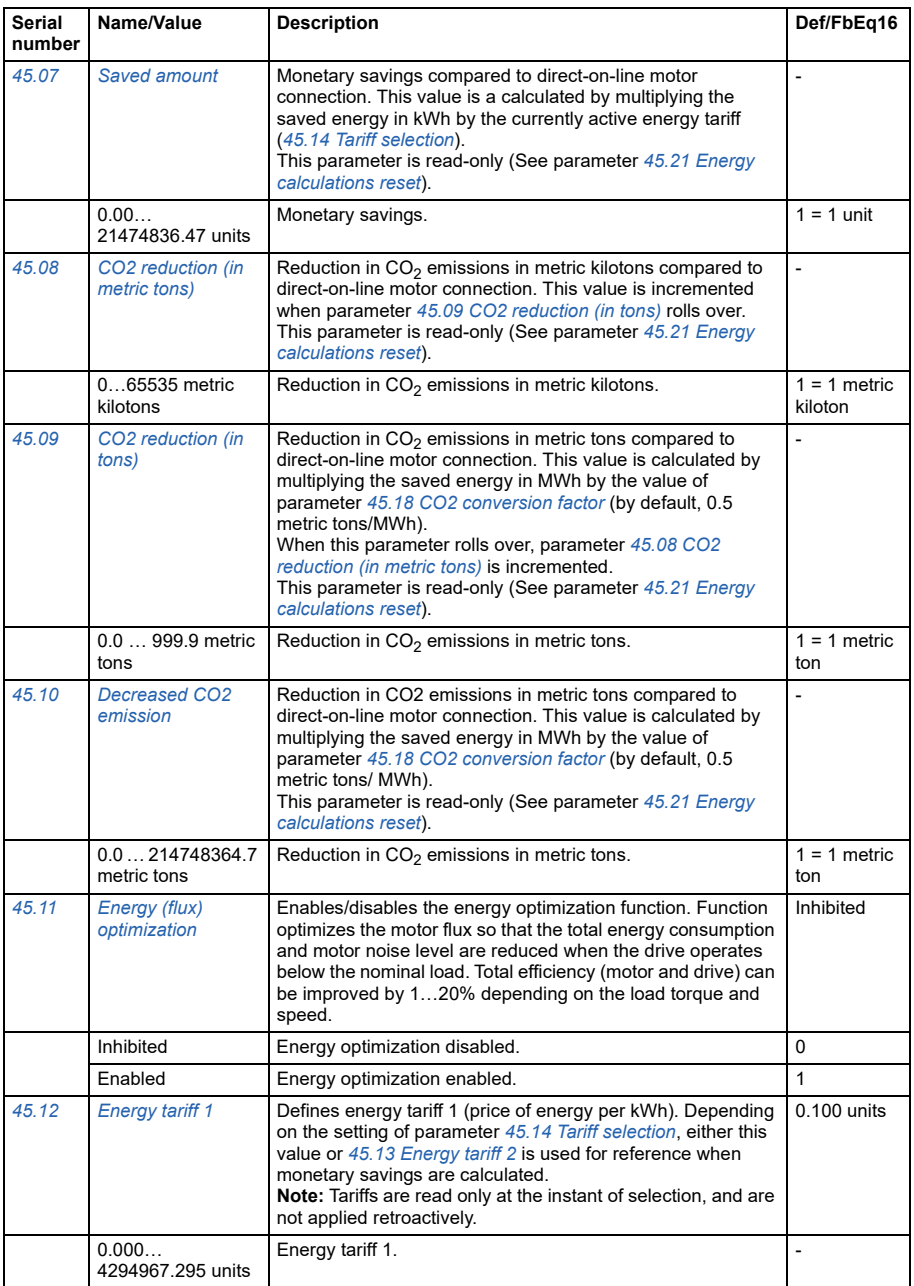

<span id="page-262-5"></span><span id="page-262-4"></span><span id="page-262-3"></span><span id="page-262-2"></span><span id="page-262-1"></span><span id="page-262-0"></span>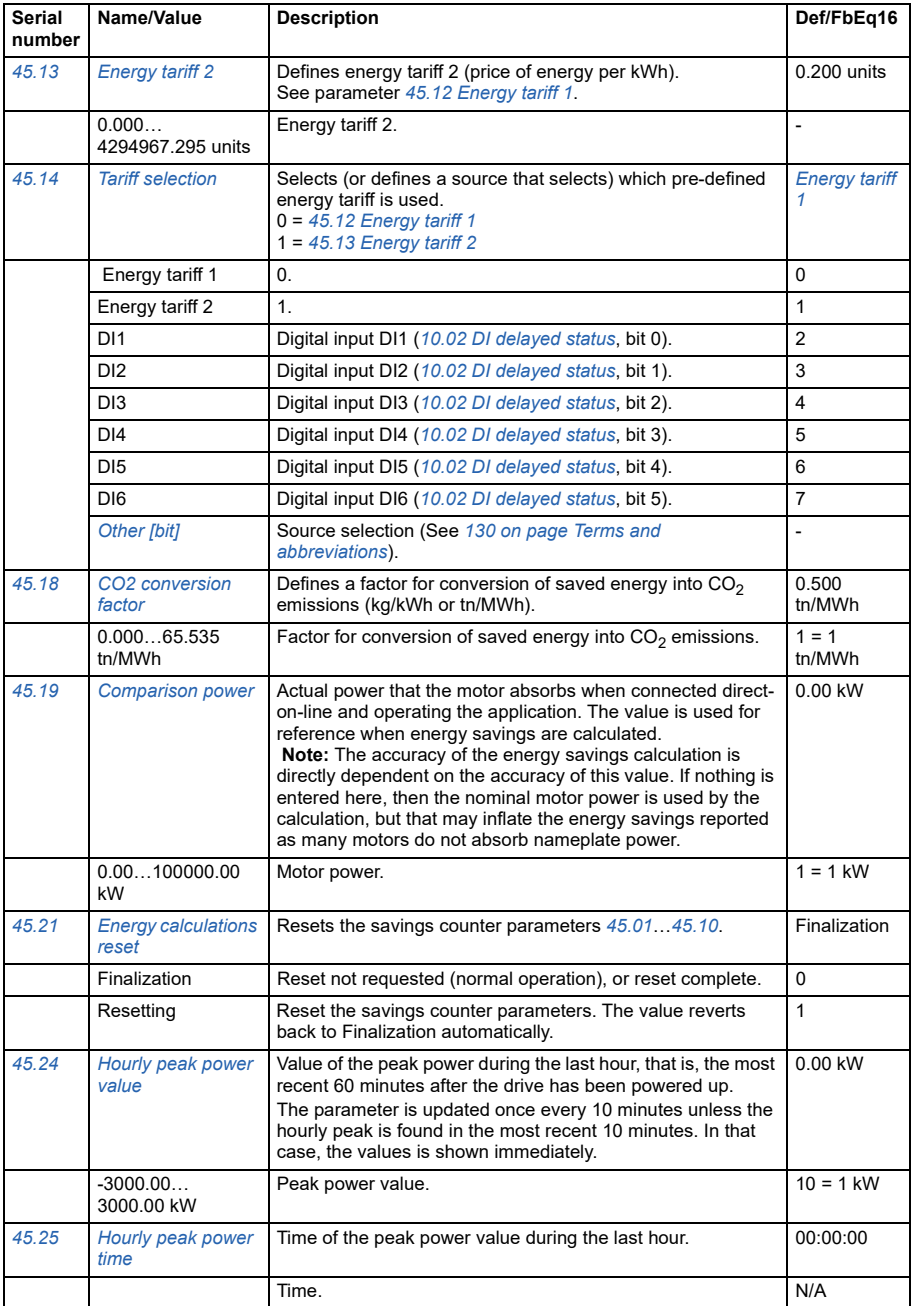

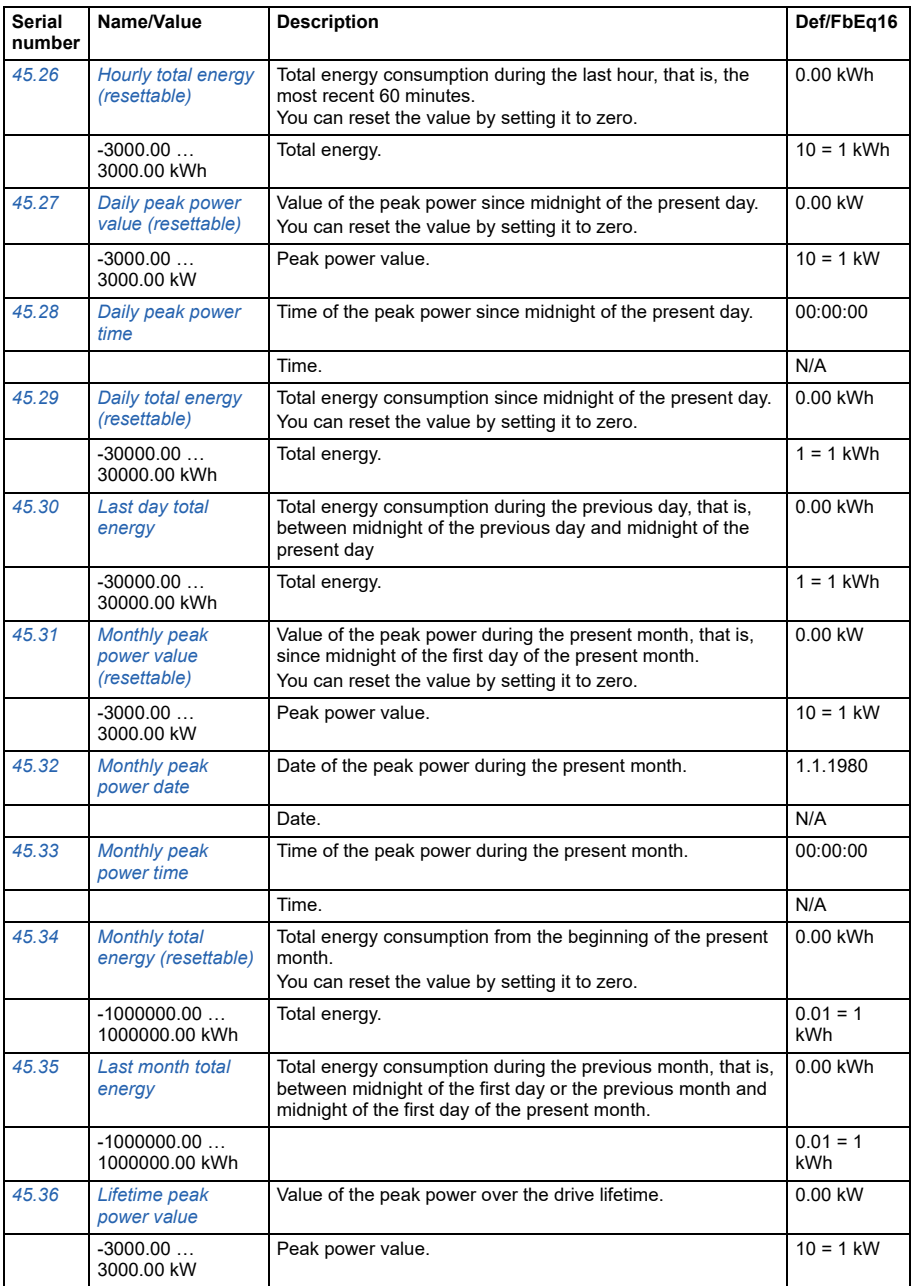

<span id="page-264-3"></span><span id="page-264-2"></span><span id="page-264-1"></span><span id="page-264-0"></span>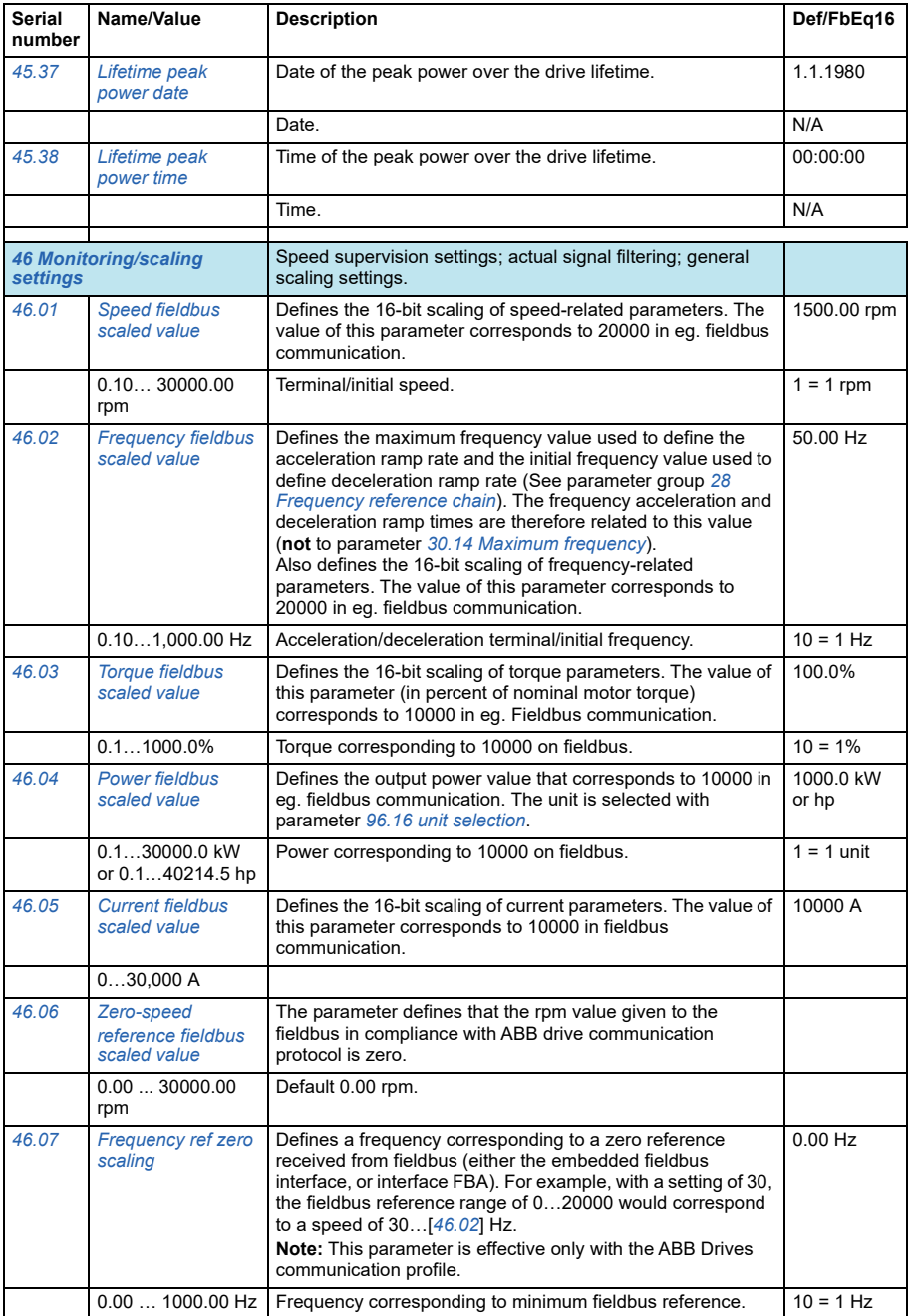

<span id="page-265-0"></span>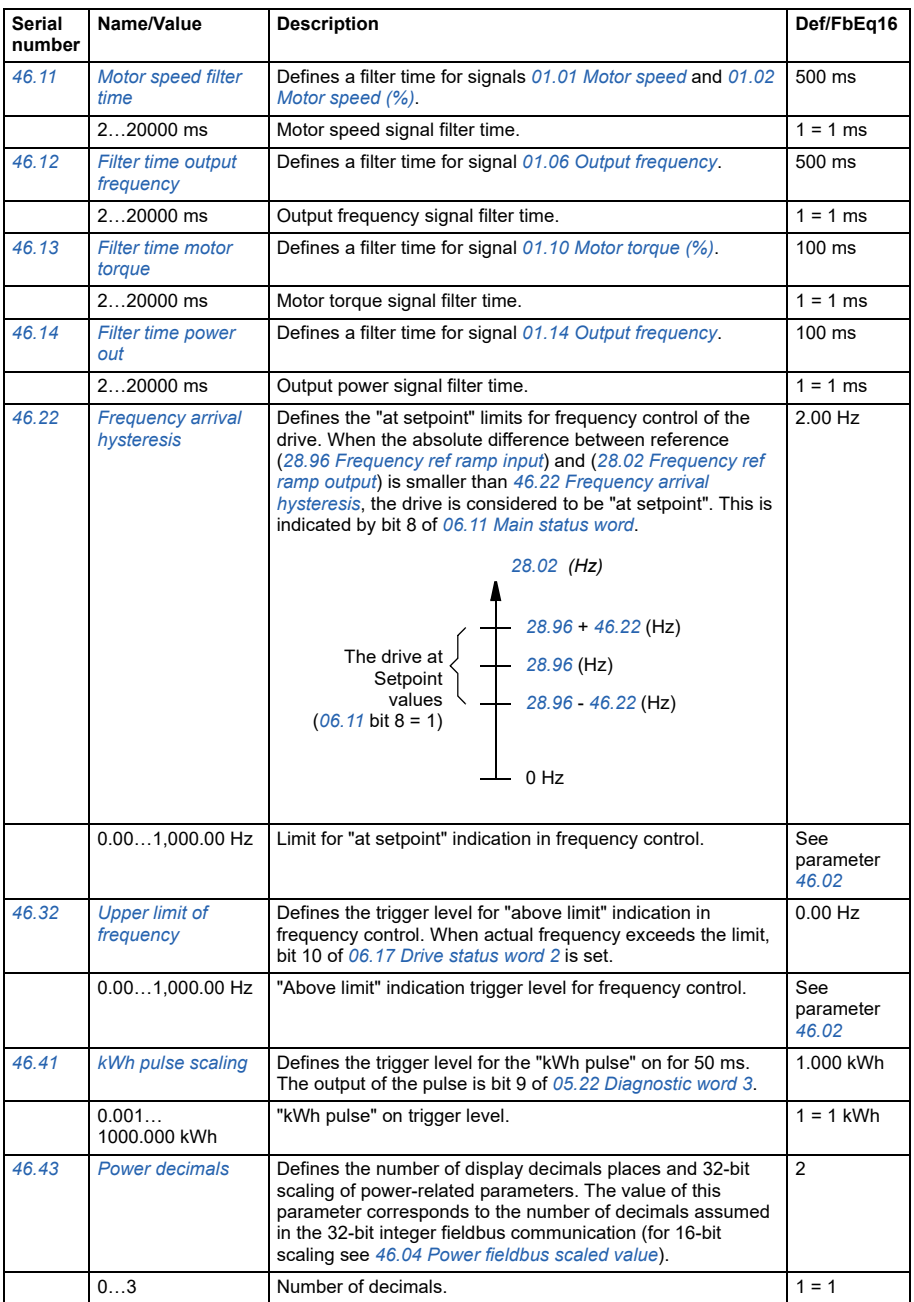

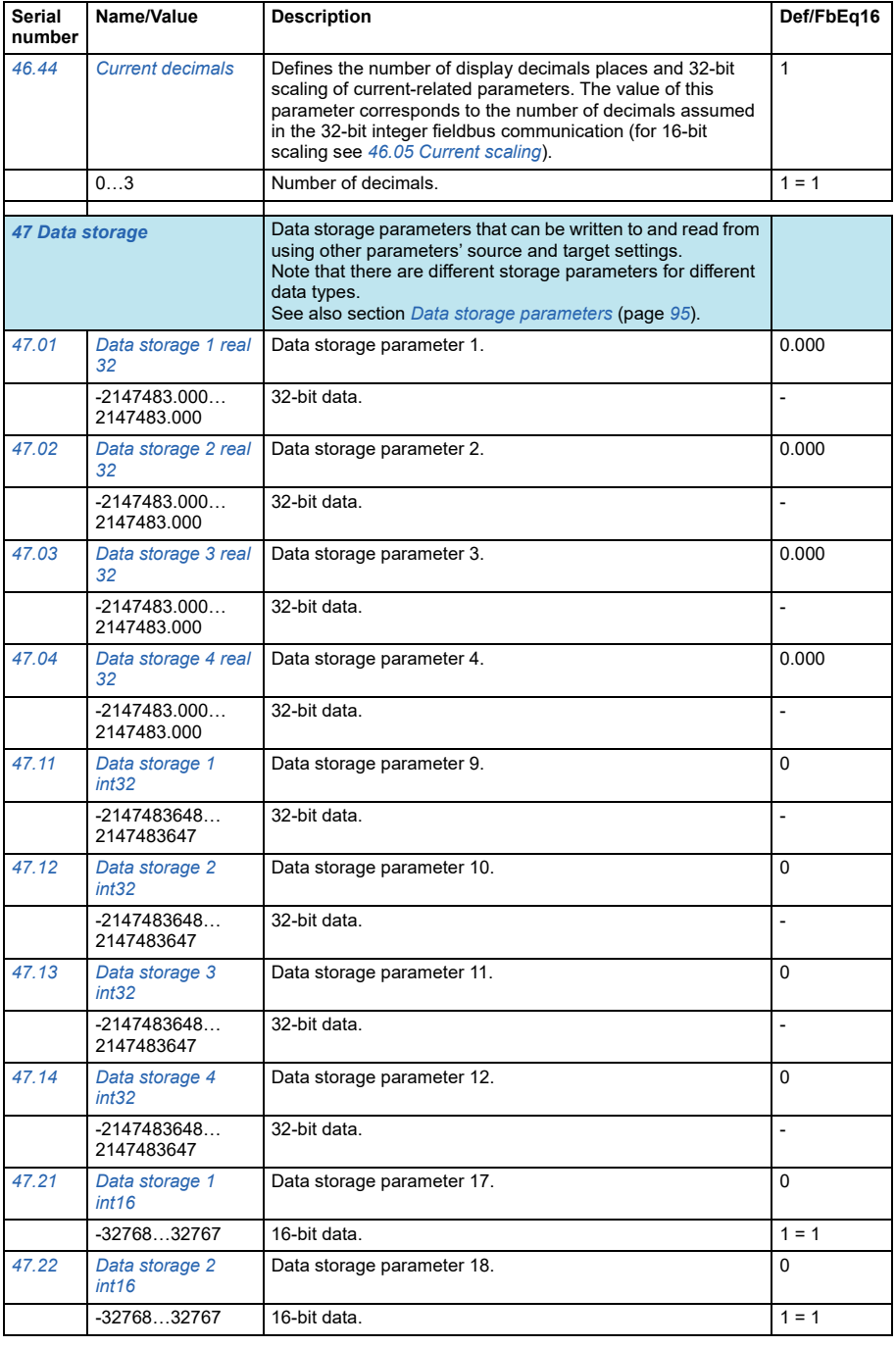

<span id="page-267-3"></span><span id="page-267-2"></span><span id="page-267-1"></span><span id="page-267-0"></span>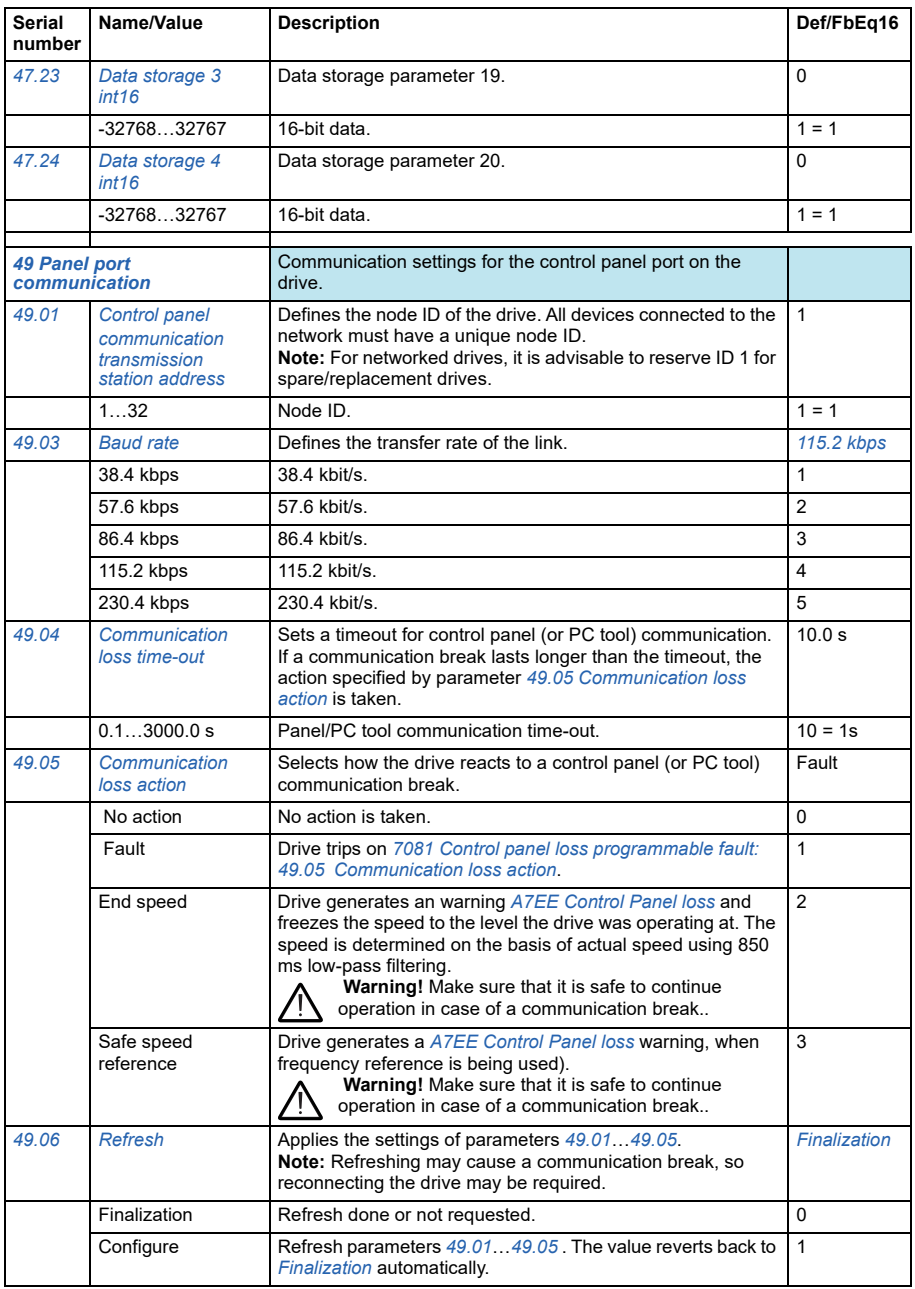

<span id="page-268-6"></span><span id="page-268-5"></span><span id="page-268-4"></span><span id="page-268-3"></span><span id="page-268-2"></span><span id="page-268-1"></span><span id="page-268-0"></span>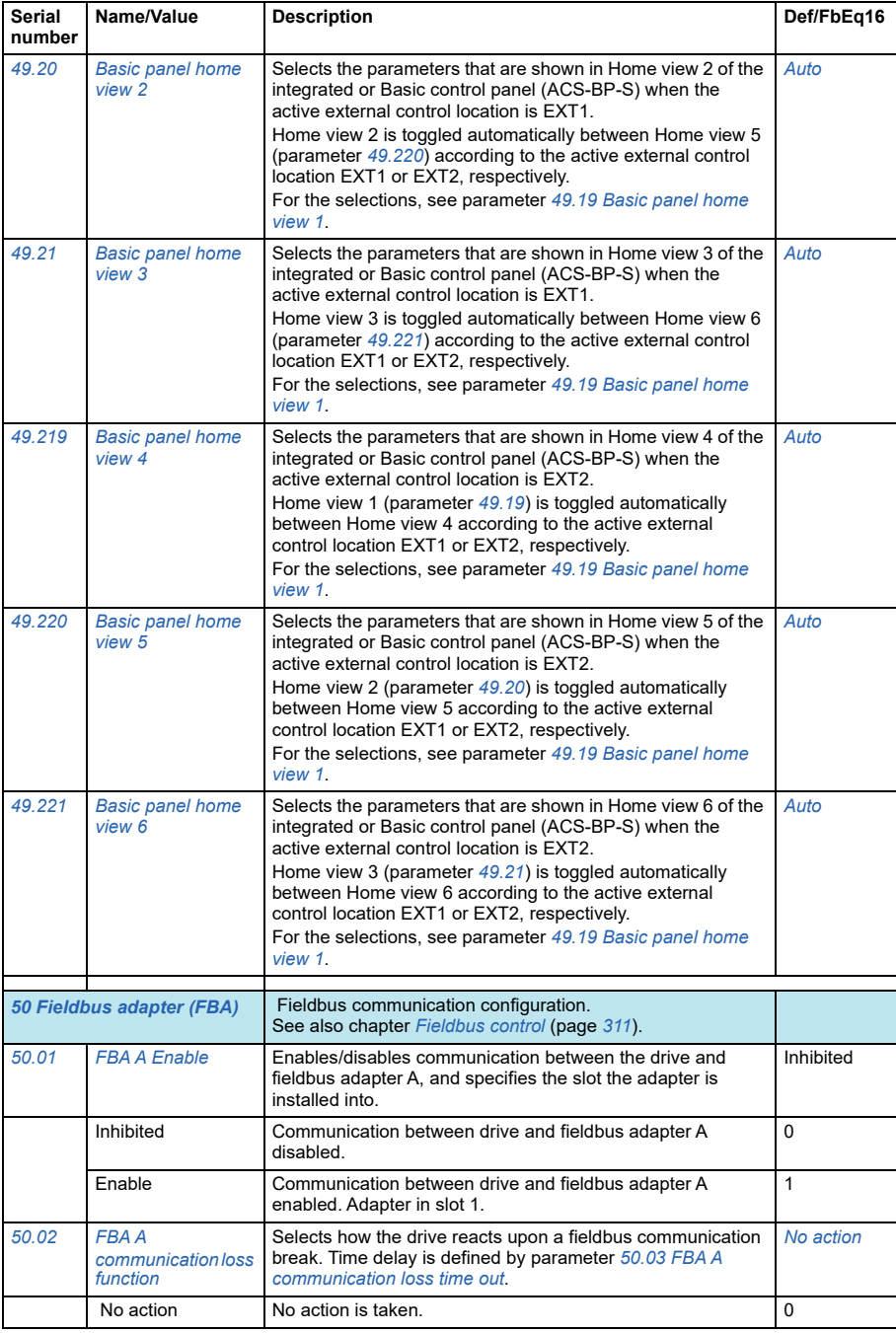

<span id="page-269-1"></span><span id="page-269-0"></span>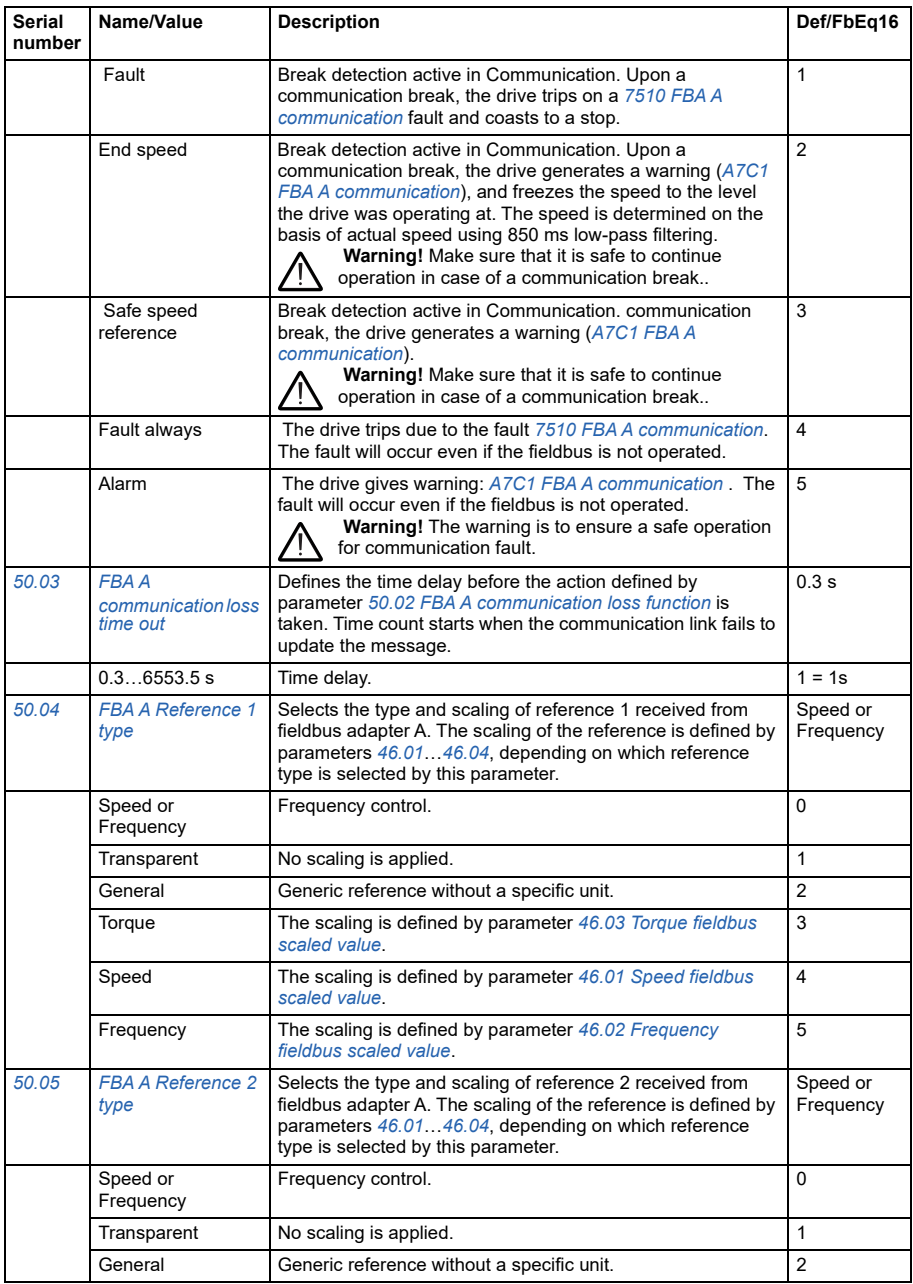

<span id="page-270-3"></span><span id="page-270-2"></span><span id="page-270-1"></span><span id="page-270-0"></span>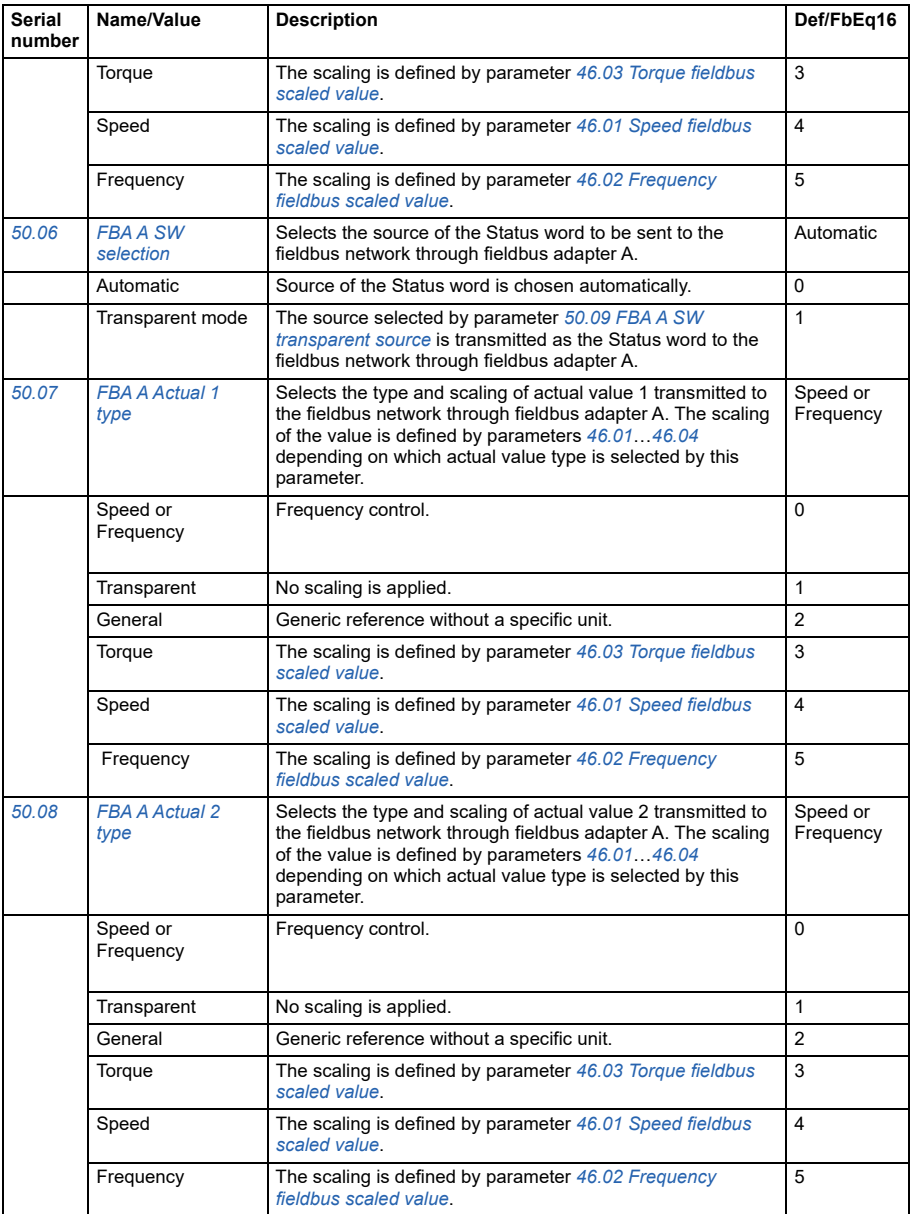

<span id="page-271-4"></span><span id="page-271-3"></span><span id="page-271-2"></span><span id="page-271-1"></span><span id="page-271-0"></span>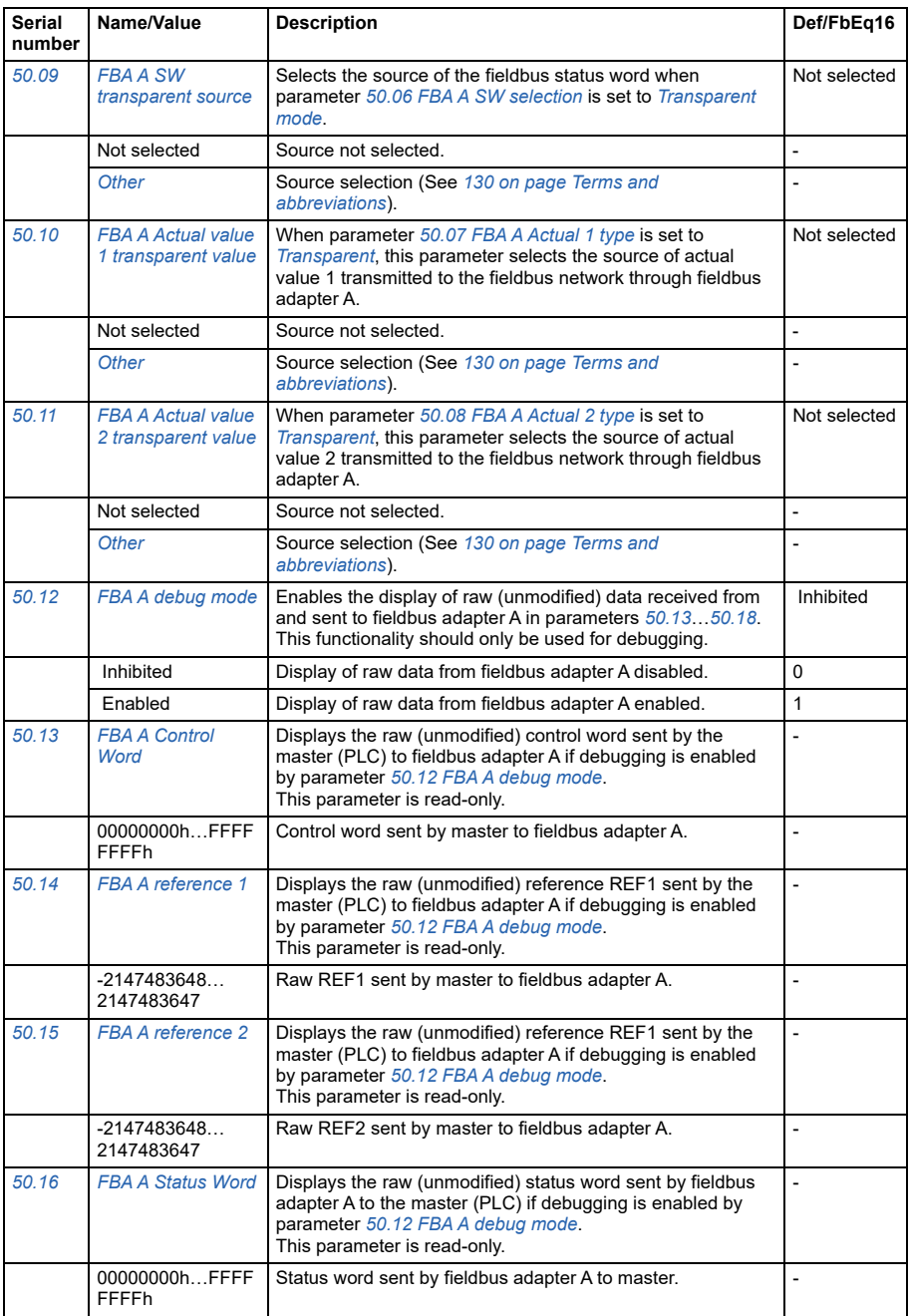

<span id="page-272-2"></span><span id="page-272-1"></span><span id="page-272-0"></span>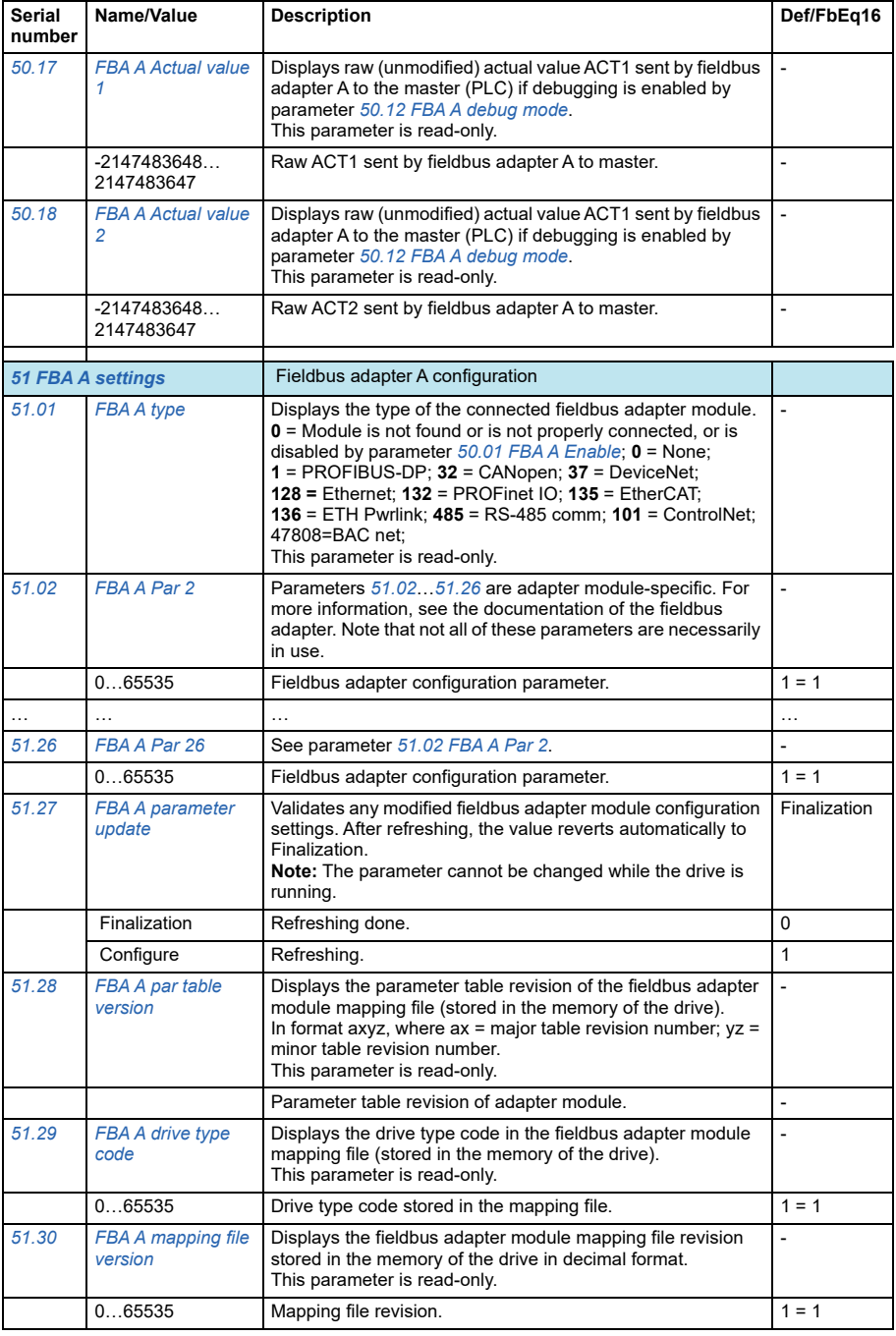

<span id="page-273-1"></span><span id="page-273-0"></span>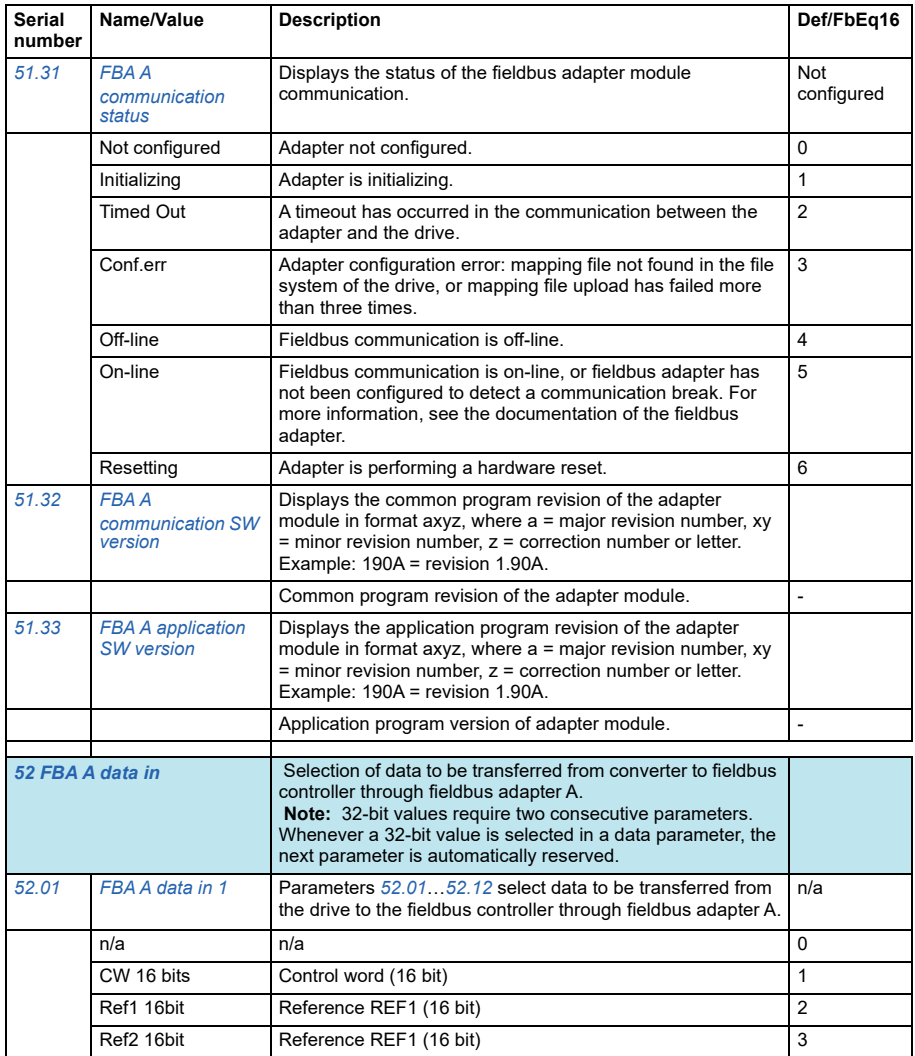

<span id="page-274-4"></span><span id="page-274-3"></span><span id="page-274-2"></span><span id="page-274-1"></span><span id="page-274-0"></span>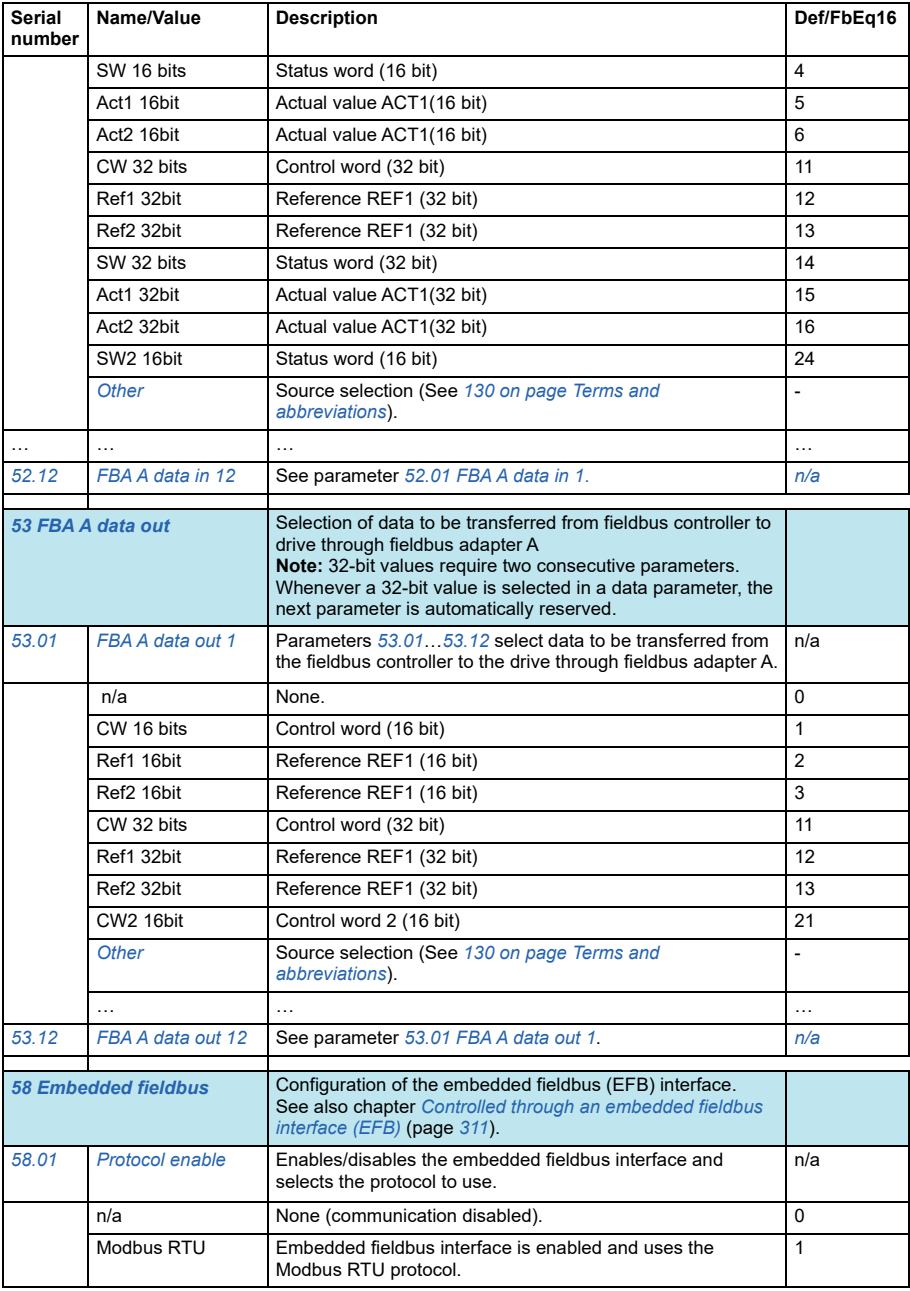

<span id="page-275-4"></span><span id="page-275-3"></span><span id="page-275-2"></span><span id="page-275-1"></span><span id="page-275-0"></span>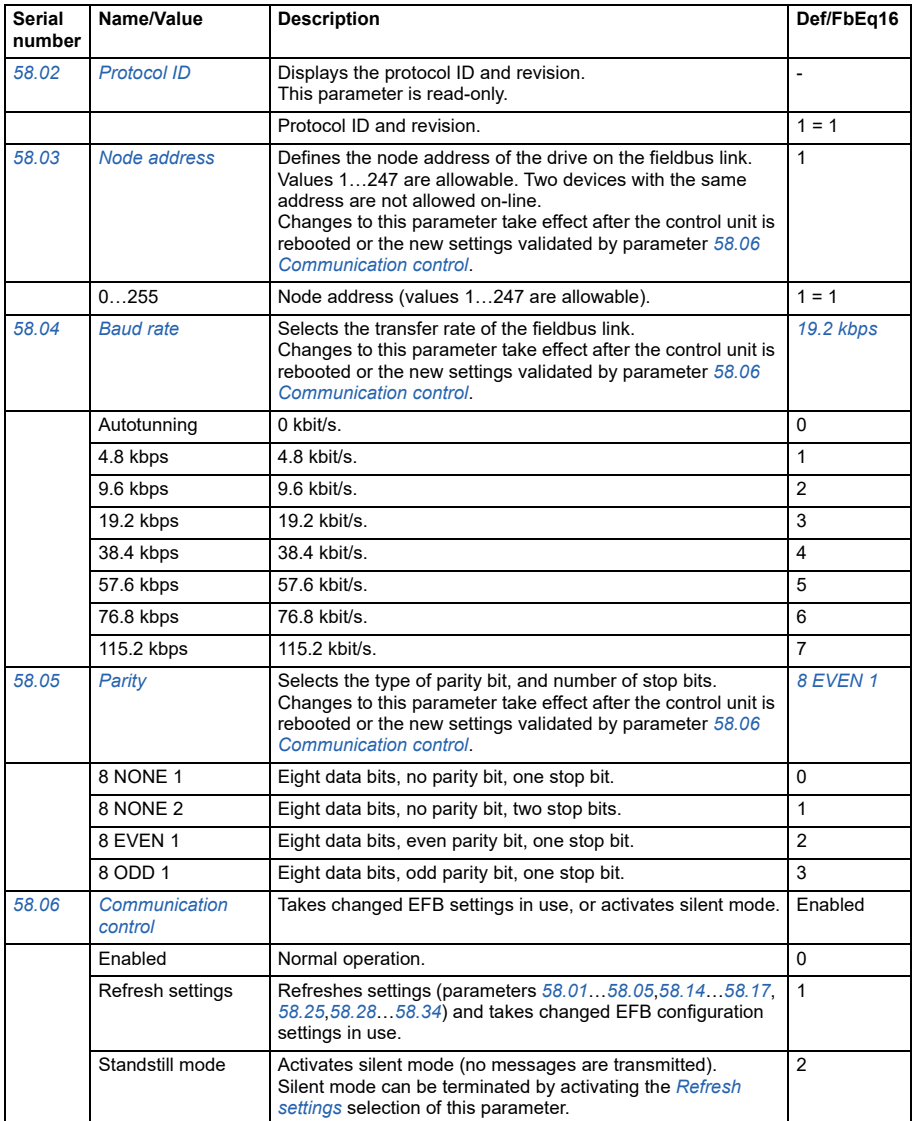

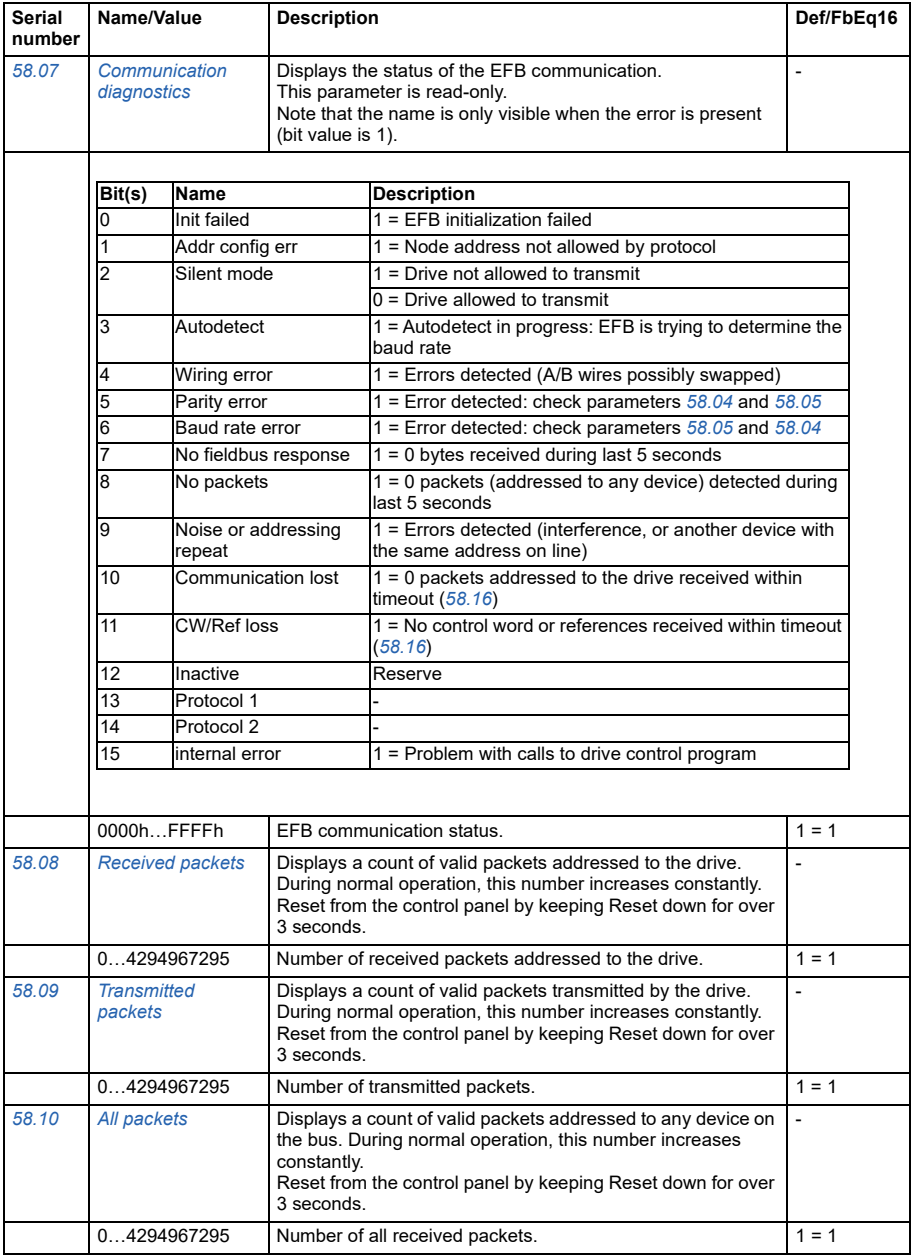

<span id="page-277-1"></span><span id="page-277-0"></span>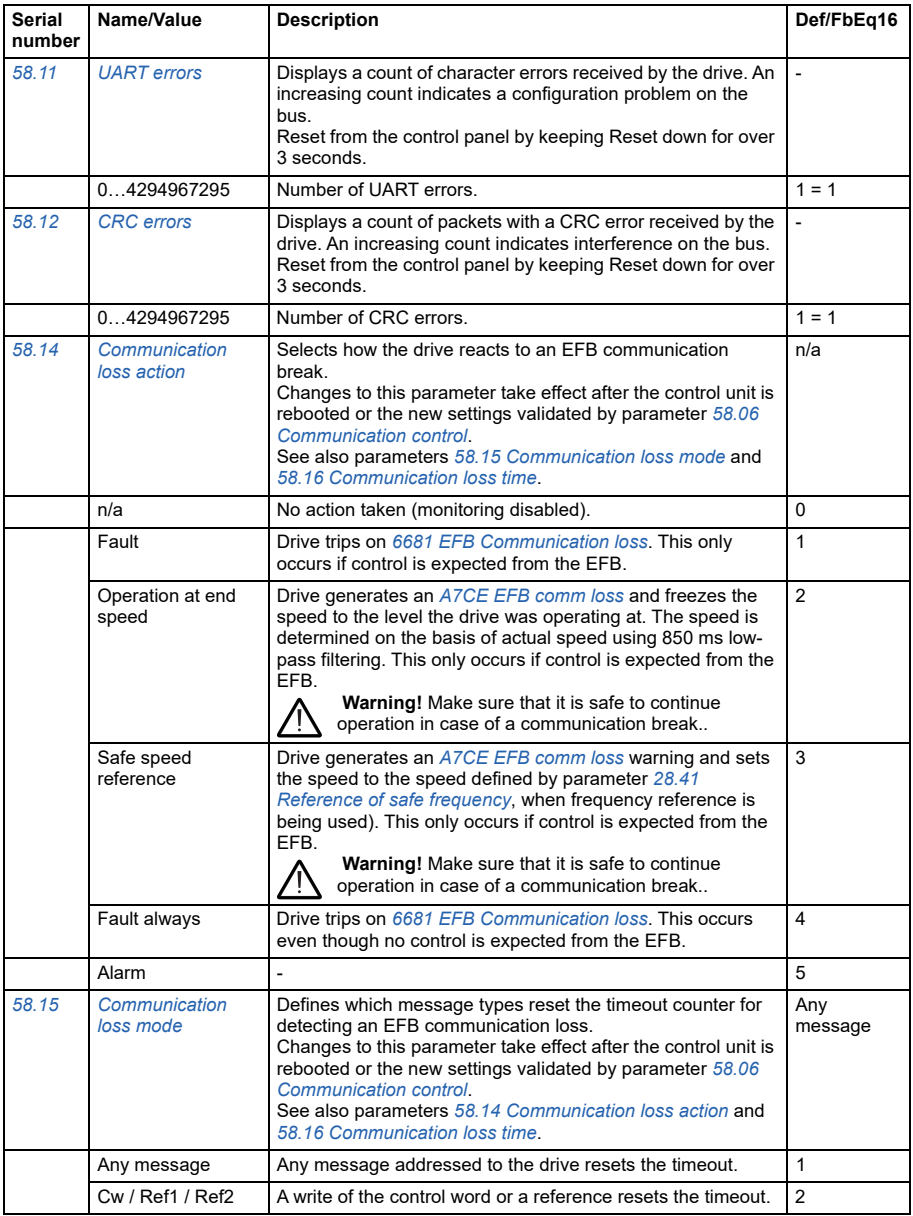

<span id="page-278-4"></span><span id="page-278-3"></span><span id="page-278-2"></span><span id="page-278-1"></span><span id="page-278-0"></span>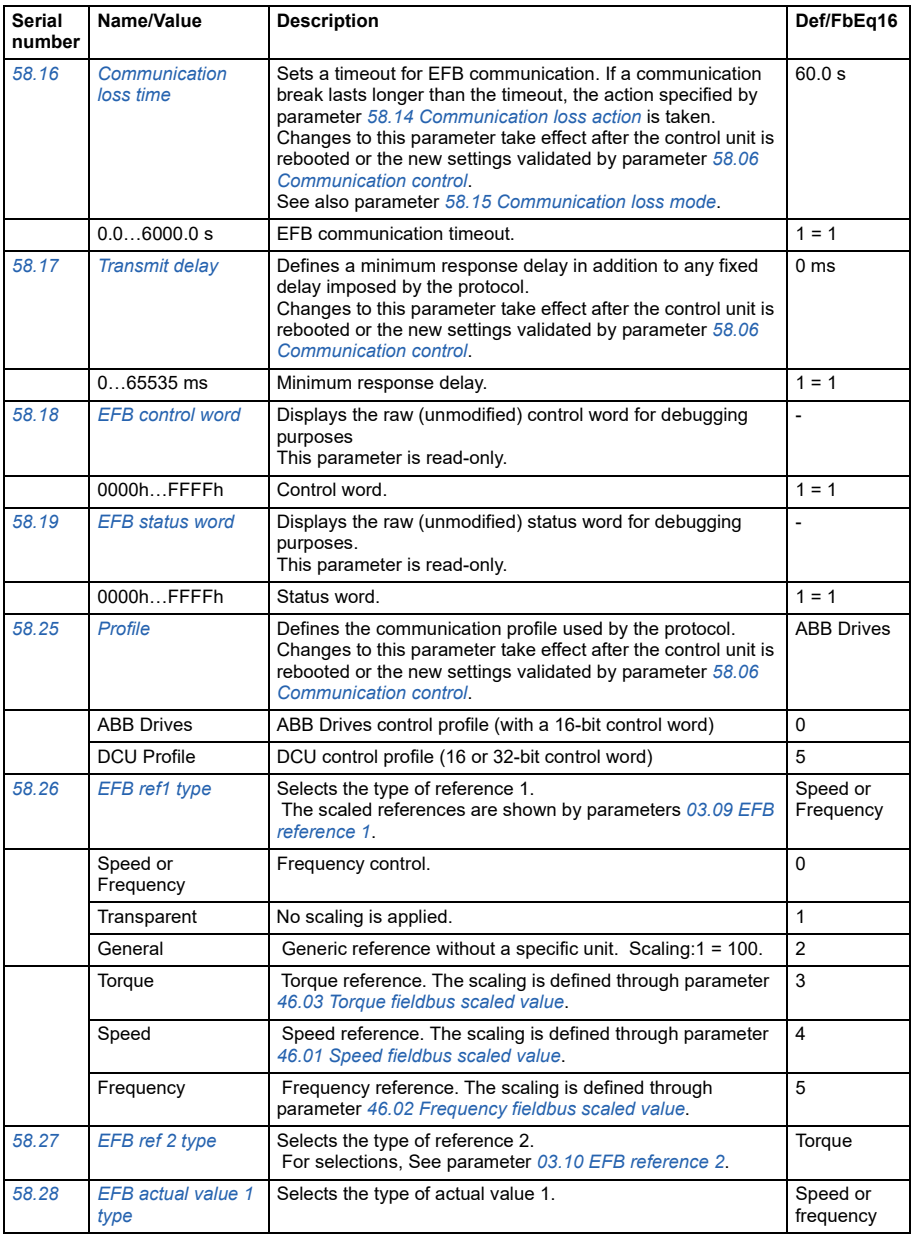

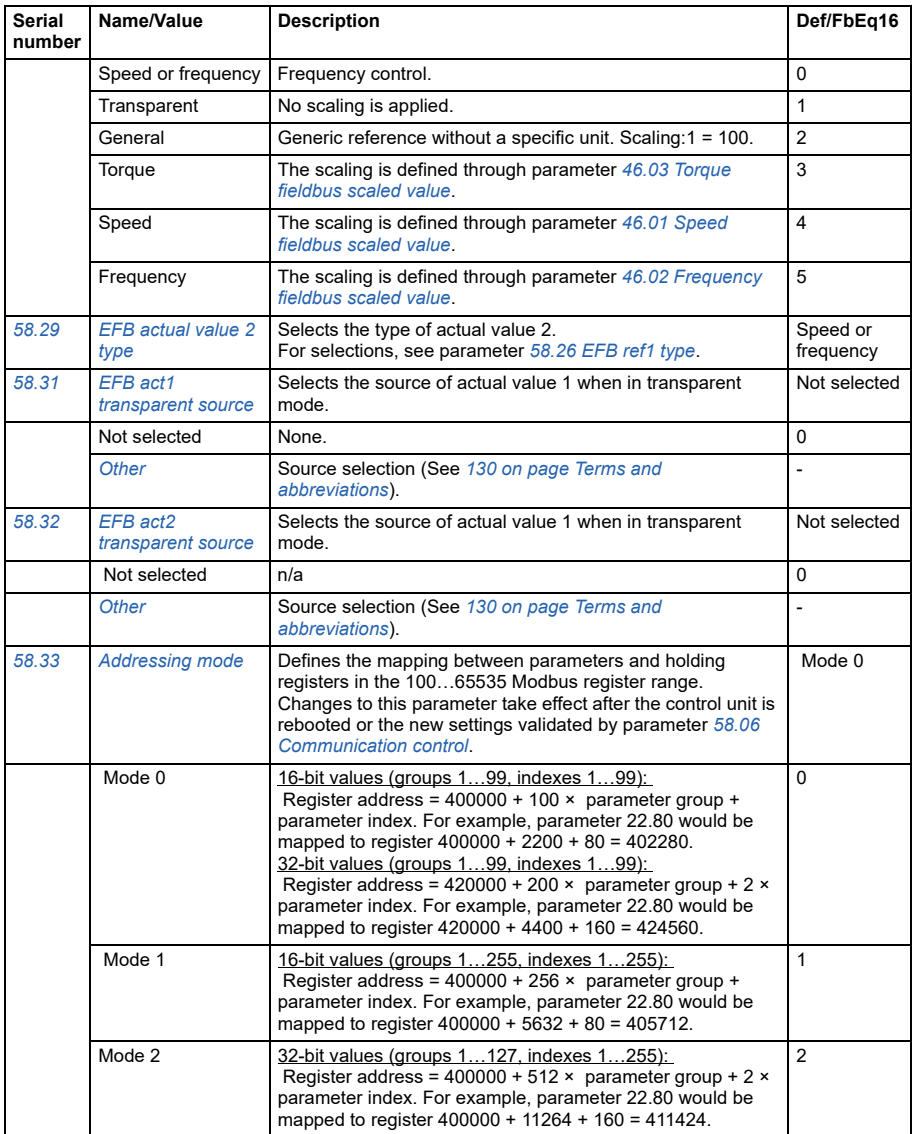

<span id="page-280-3"></span><span id="page-280-2"></span><span id="page-280-1"></span><span id="page-280-0"></span>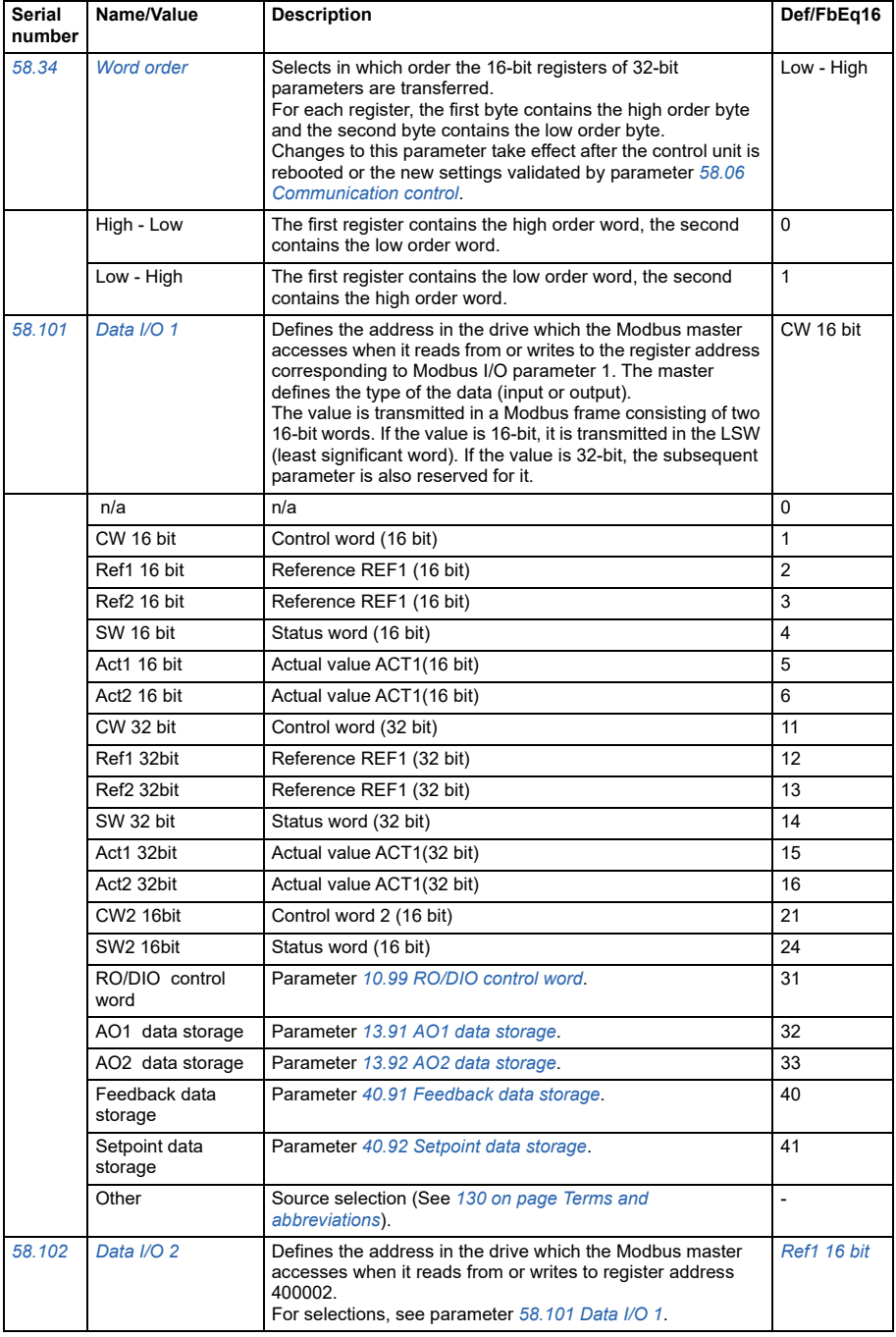

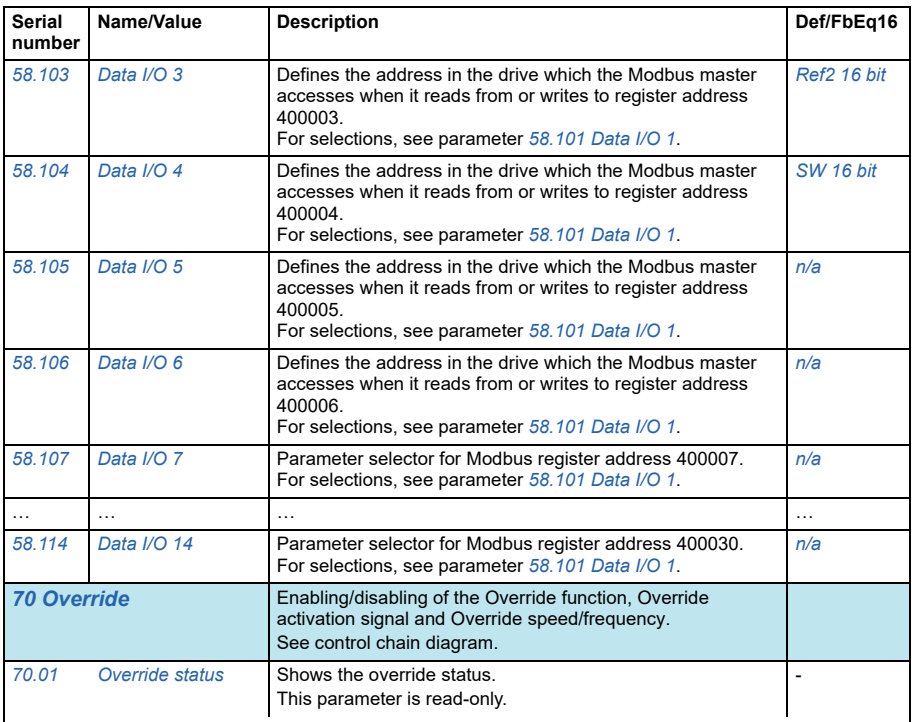

<span id="page-281-0"></span>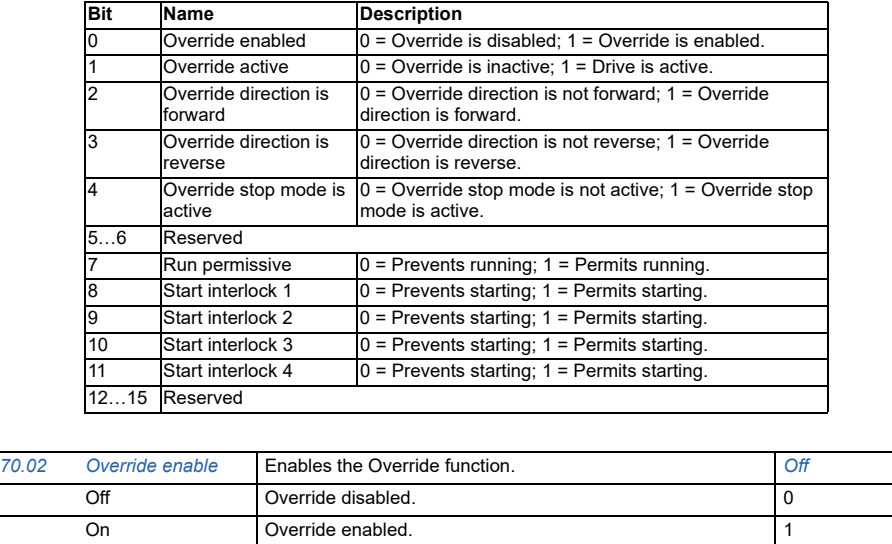

<span id="page-282-3"></span><span id="page-282-2"></span><span id="page-282-1"></span><span id="page-282-0"></span>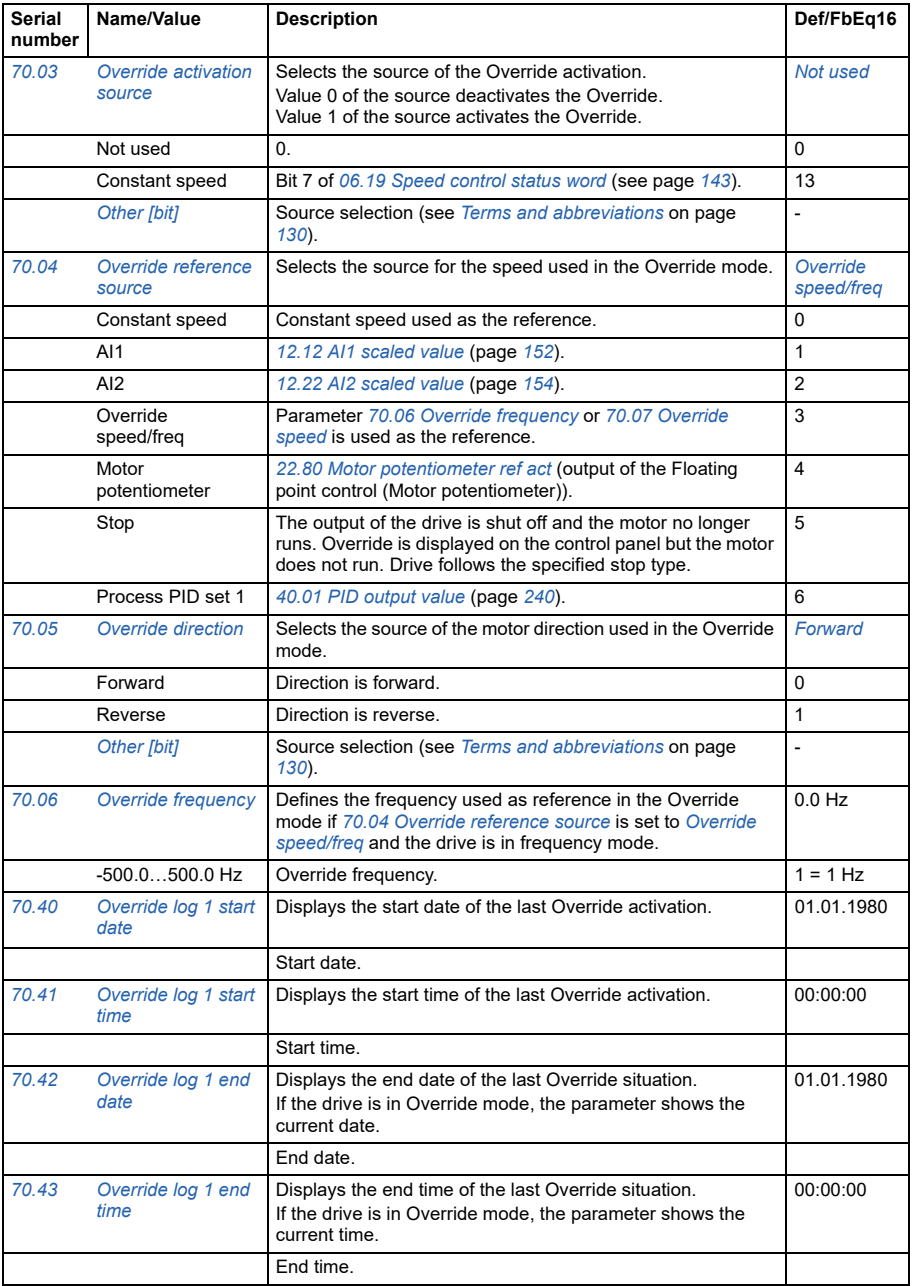

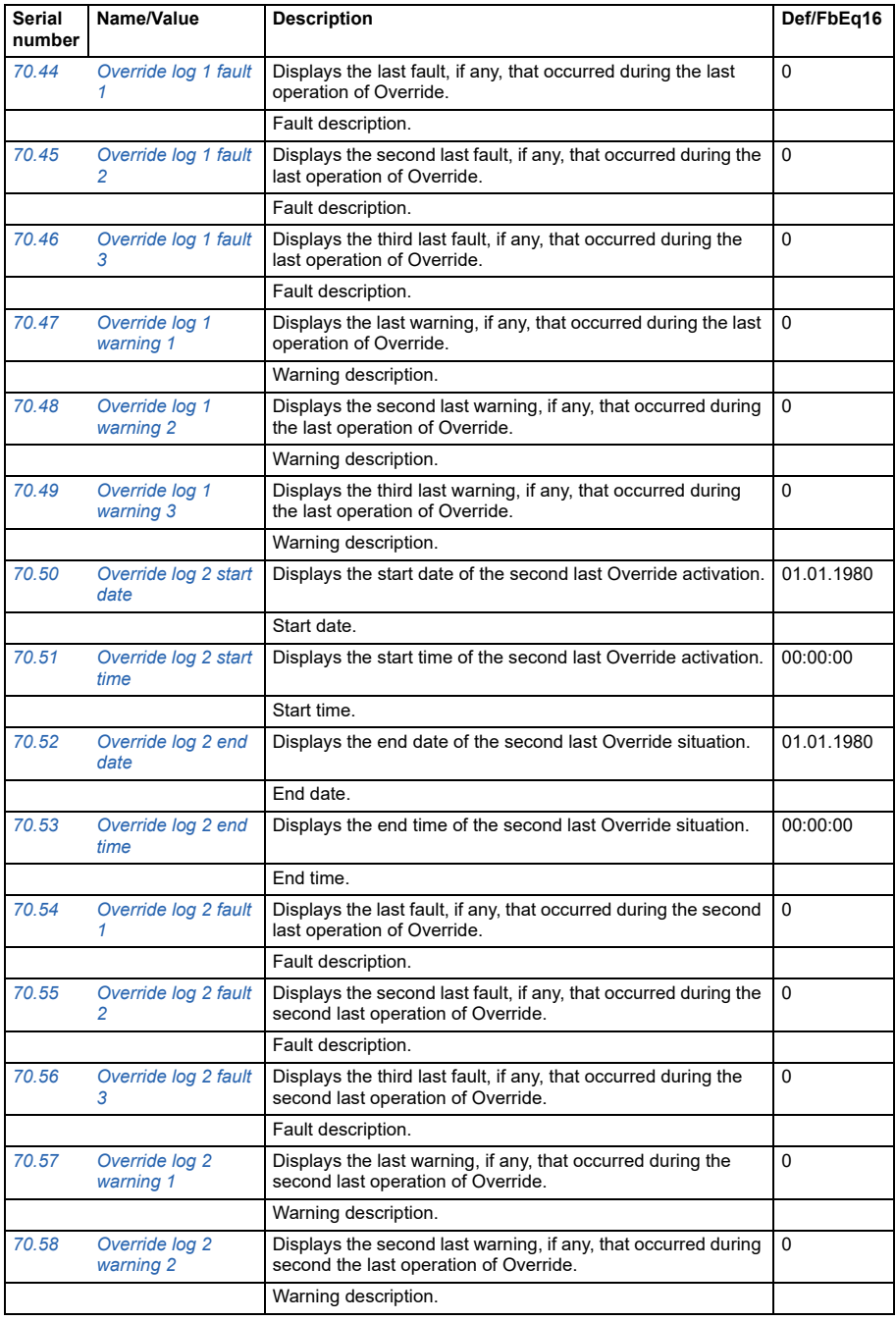

<span id="page-284-0"></span>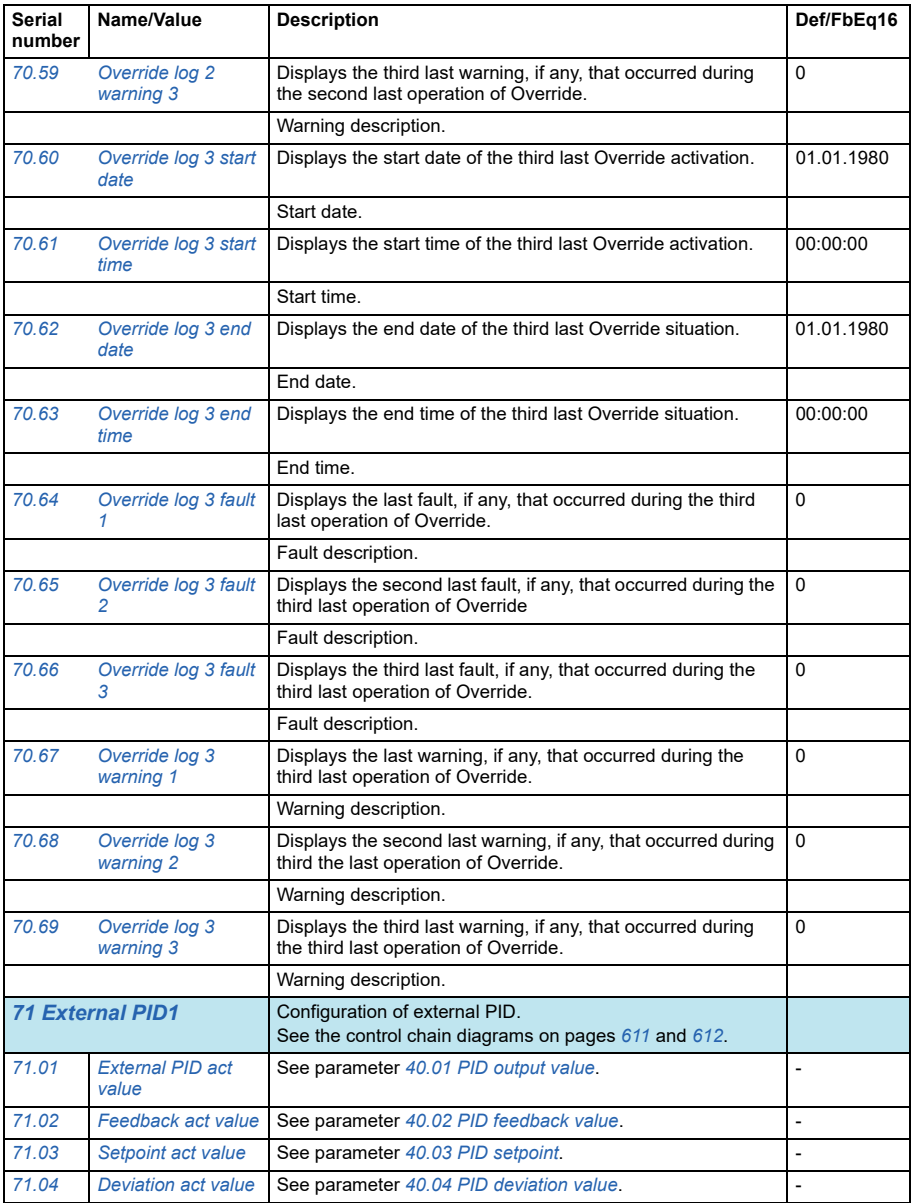

<span id="page-285-3"></span><span id="page-285-2"></span><span id="page-285-1"></span><span id="page-285-0"></span>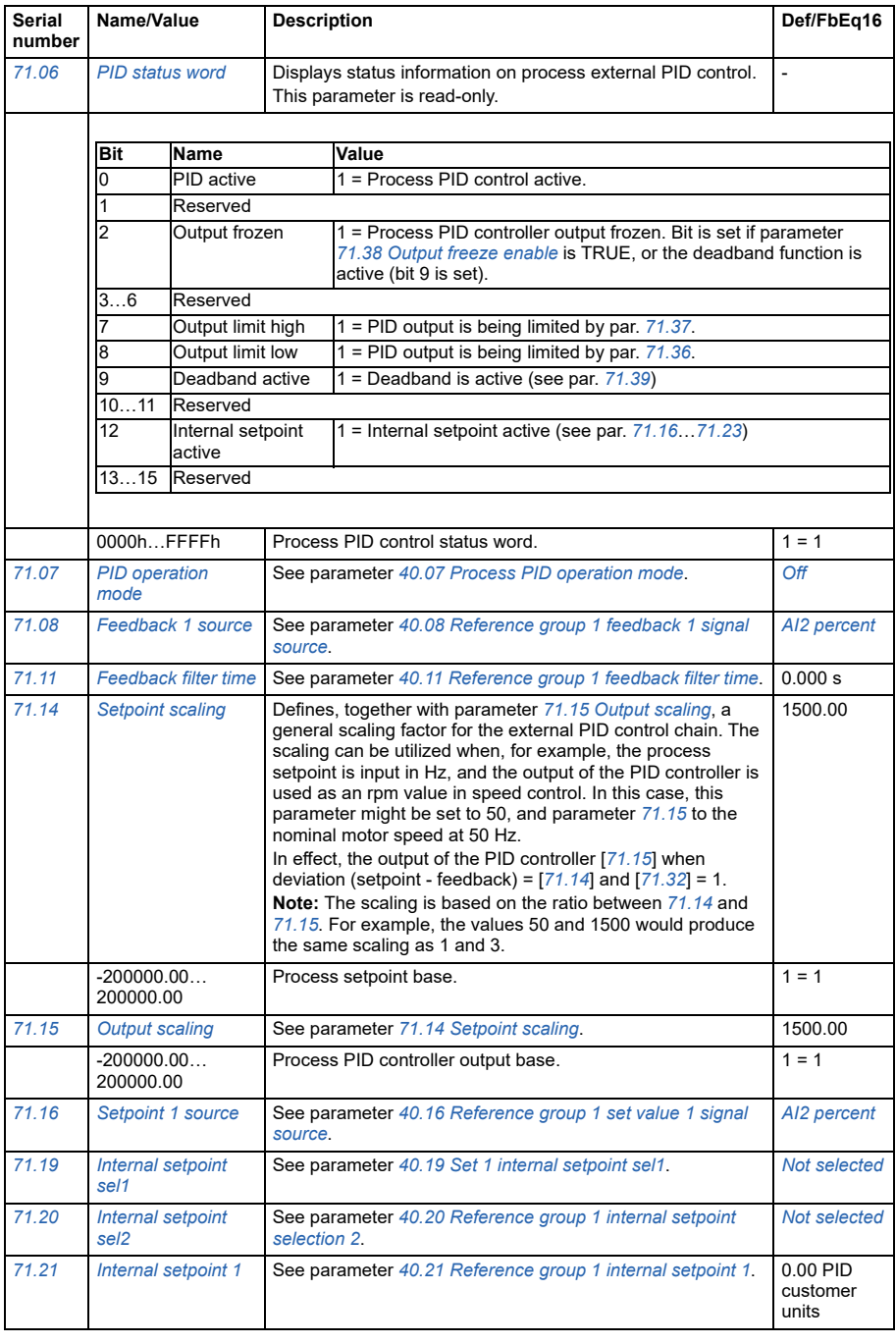

<span id="page-286-3"></span><span id="page-286-2"></span><span id="page-286-1"></span><span id="page-286-0"></span>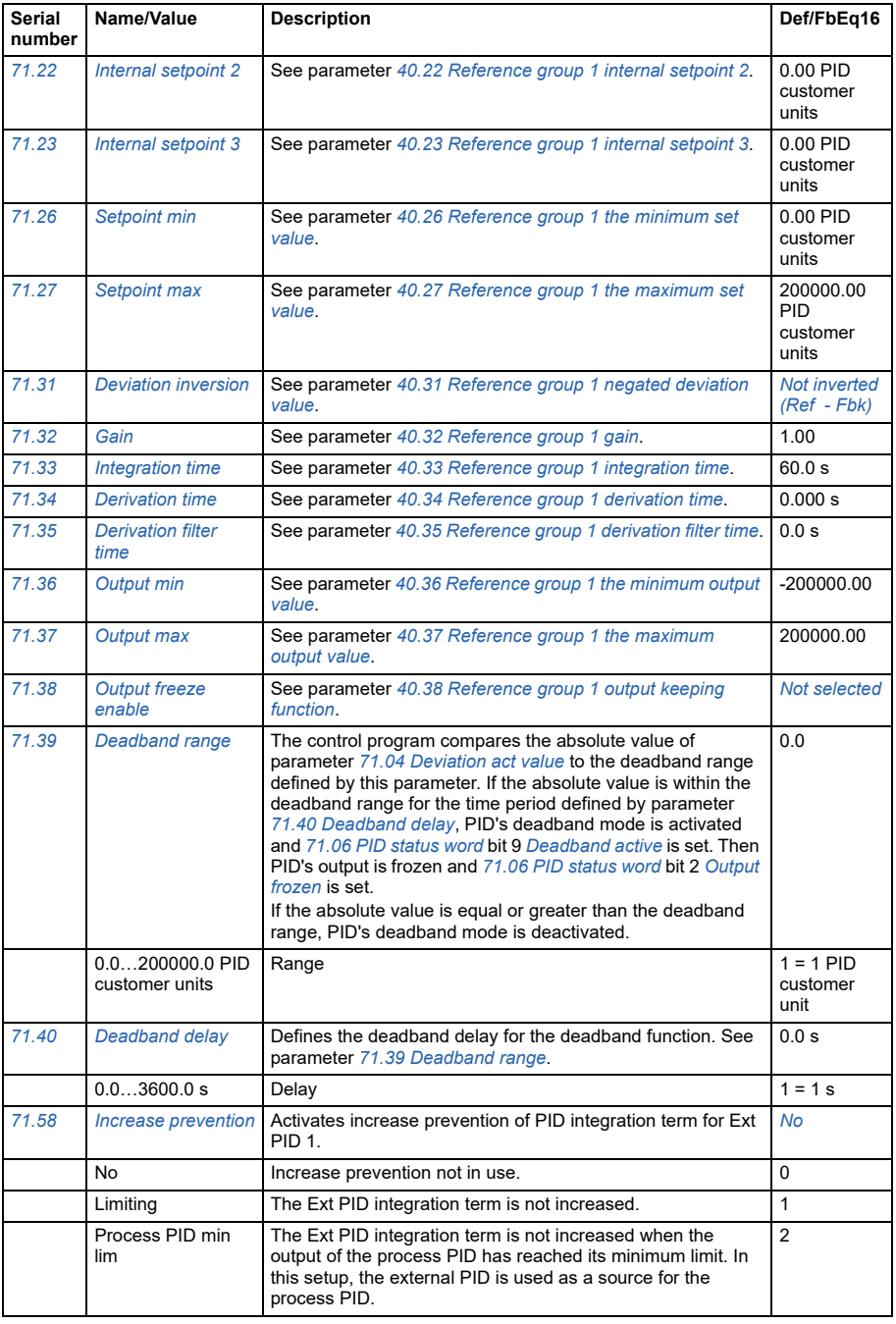

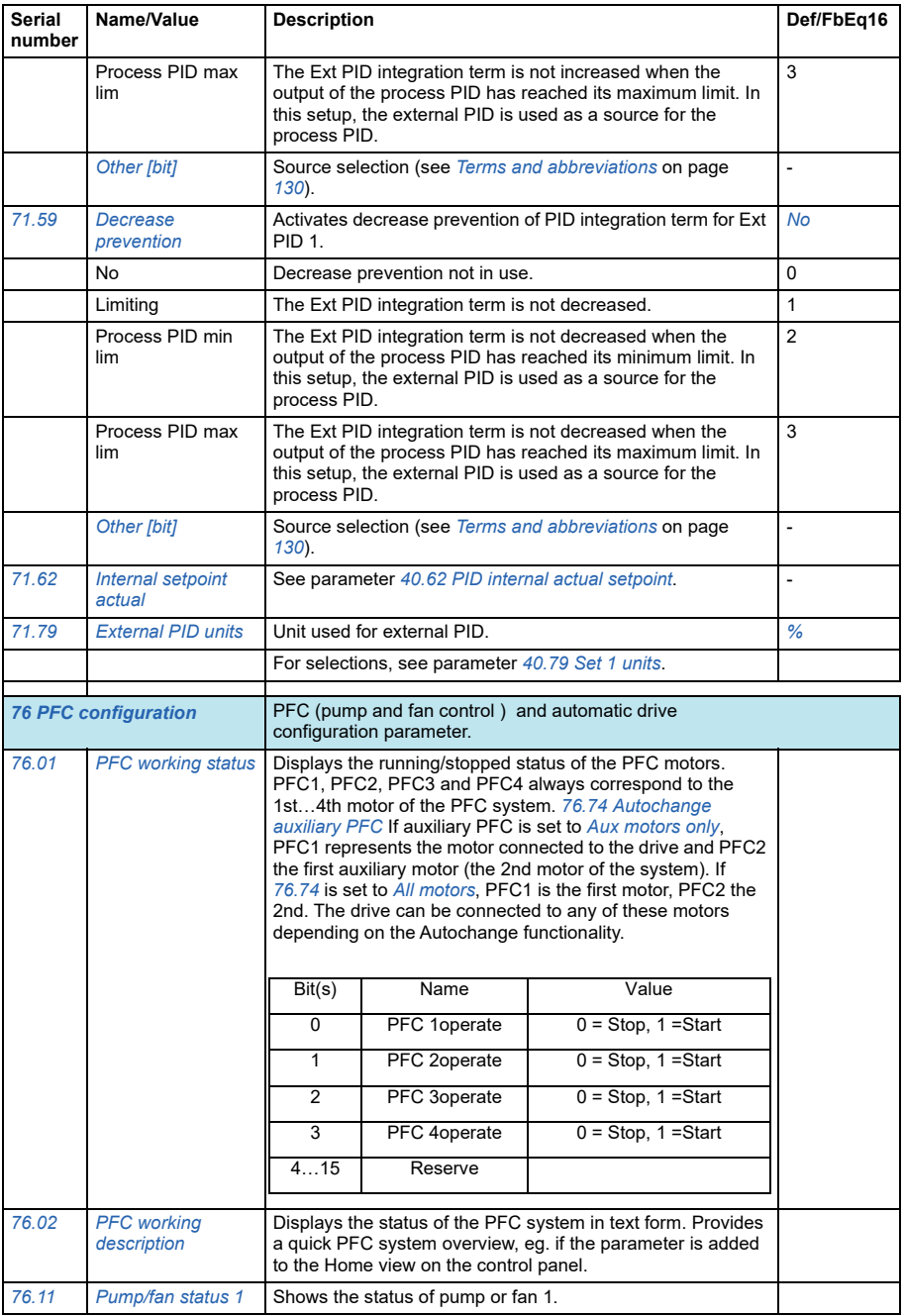
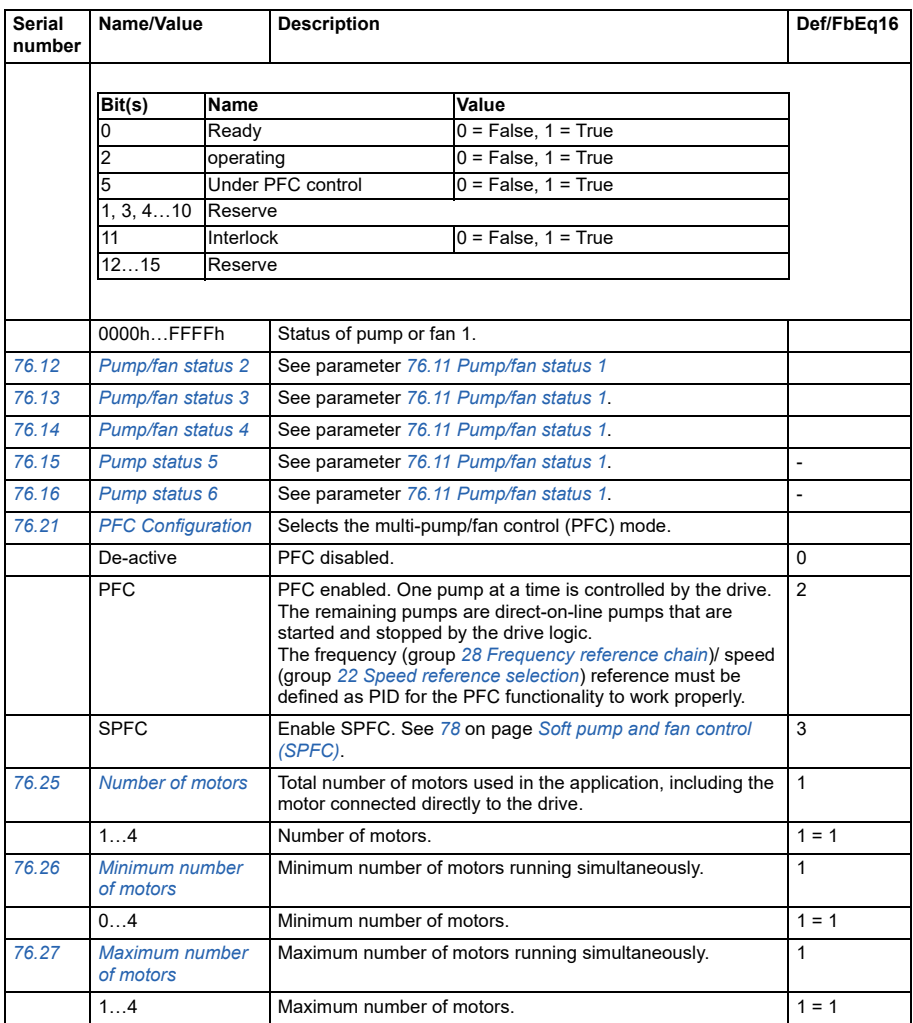

<span id="page-289-1"></span><span id="page-289-0"></span>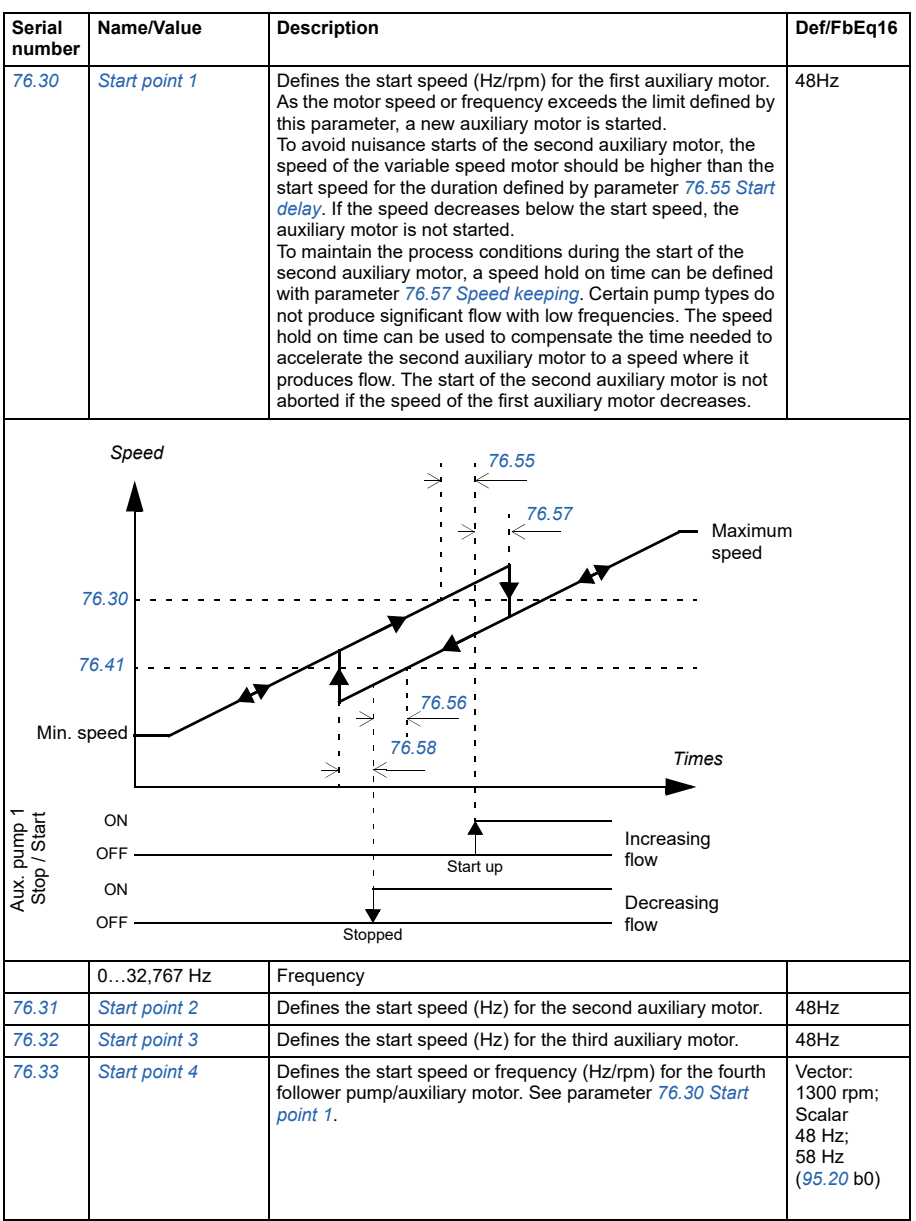

<span id="page-290-5"></span><span id="page-290-4"></span><span id="page-290-3"></span><span id="page-290-2"></span><span id="page-290-1"></span><span id="page-290-0"></span>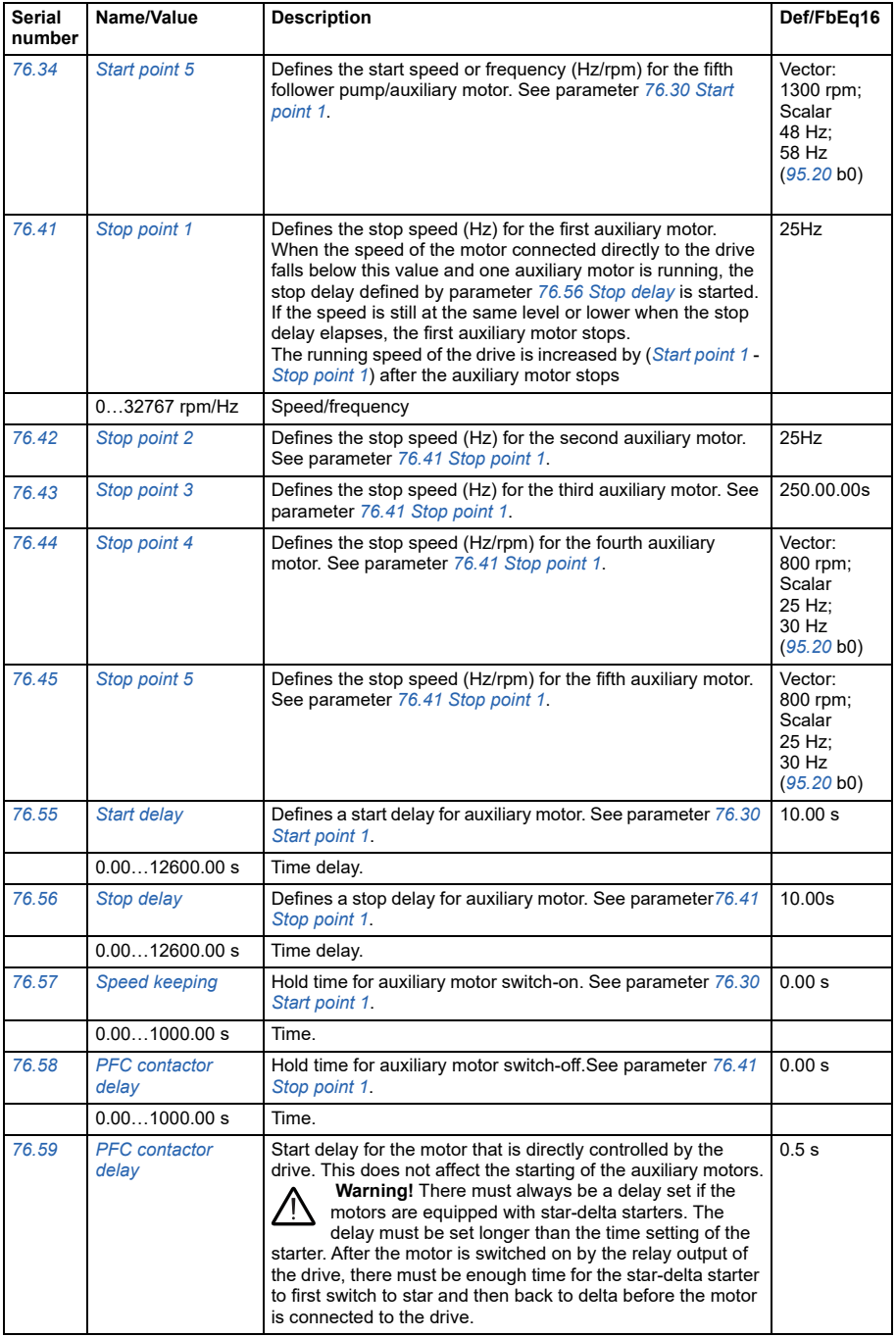

<span id="page-291-0"></span>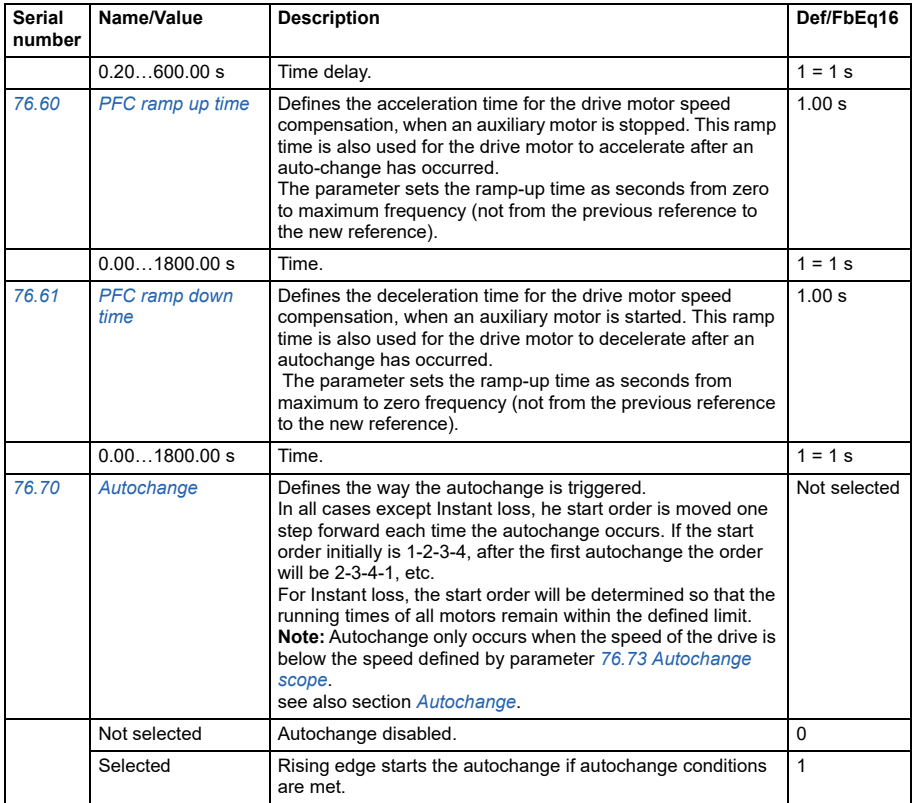

<span id="page-292-2"></span><span id="page-292-1"></span><span id="page-292-0"></span>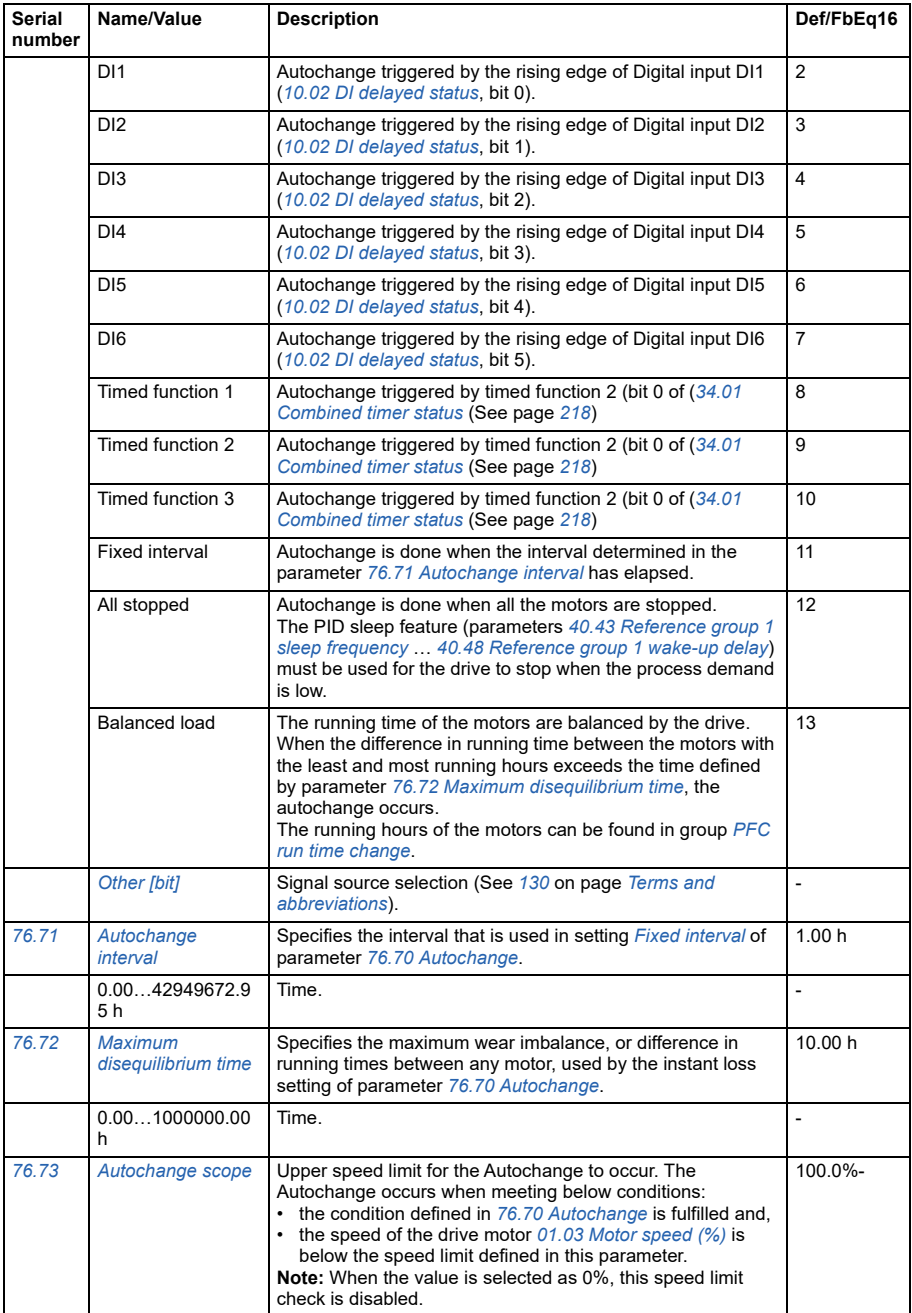

<span id="page-293-2"></span><span id="page-293-1"></span><span id="page-293-0"></span>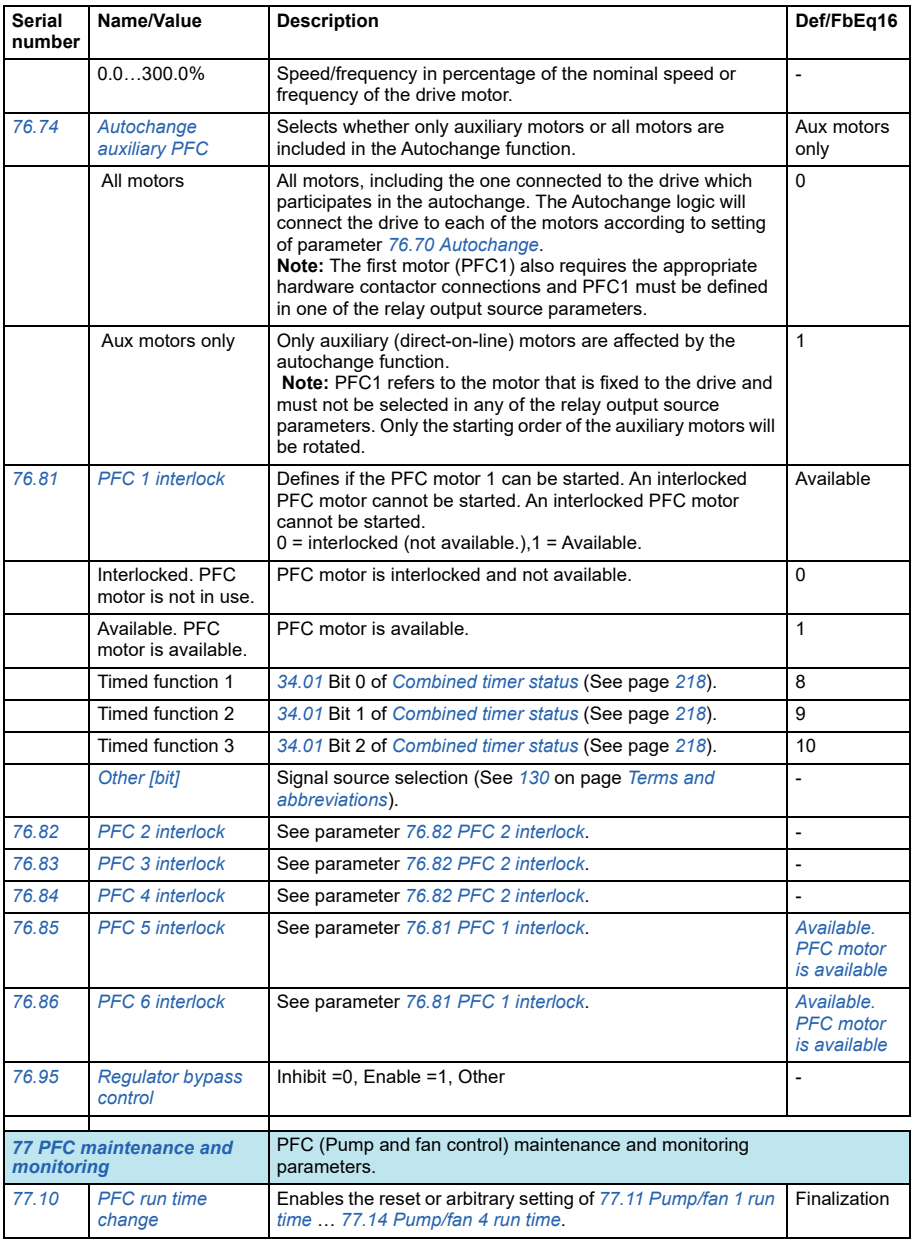

<span id="page-294-4"></span><span id="page-294-3"></span><span id="page-294-2"></span><span id="page-294-1"></span><span id="page-294-0"></span>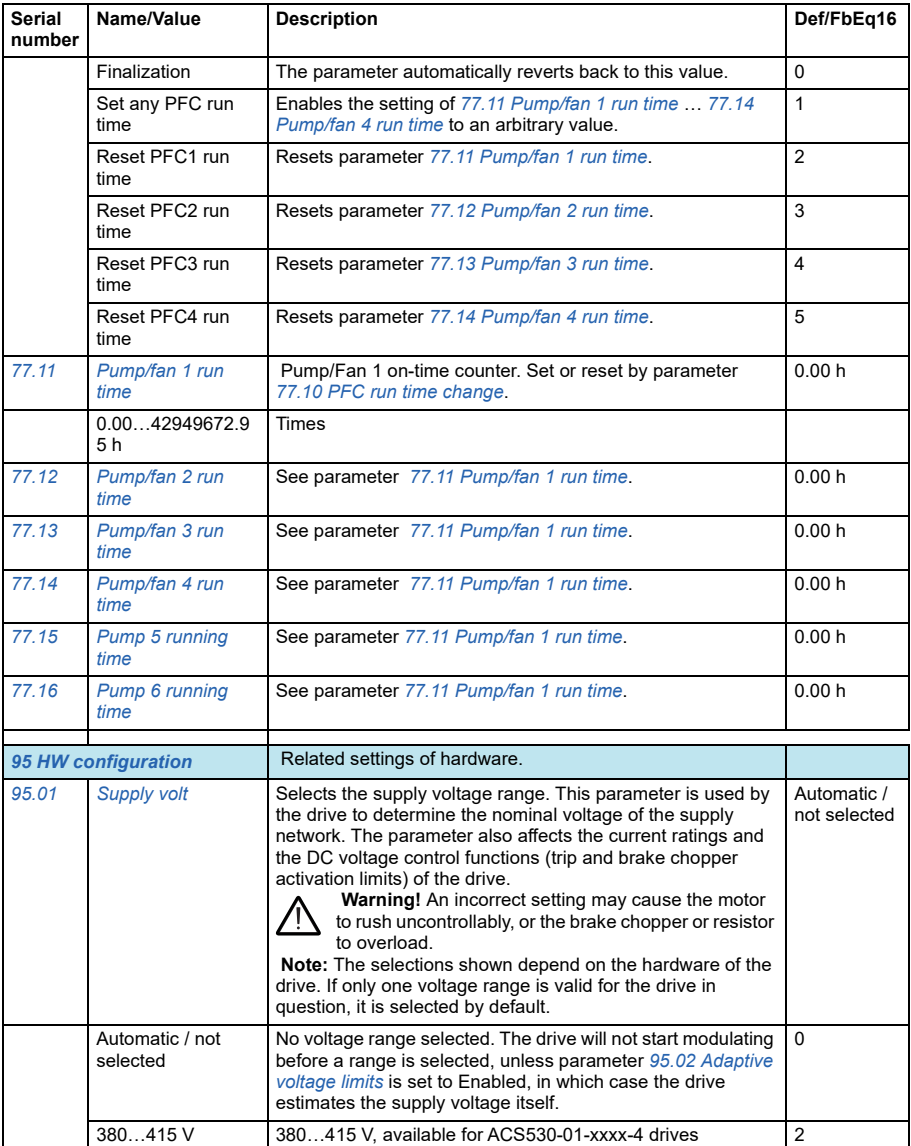

<span id="page-295-1"></span><span id="page-295-0"></span>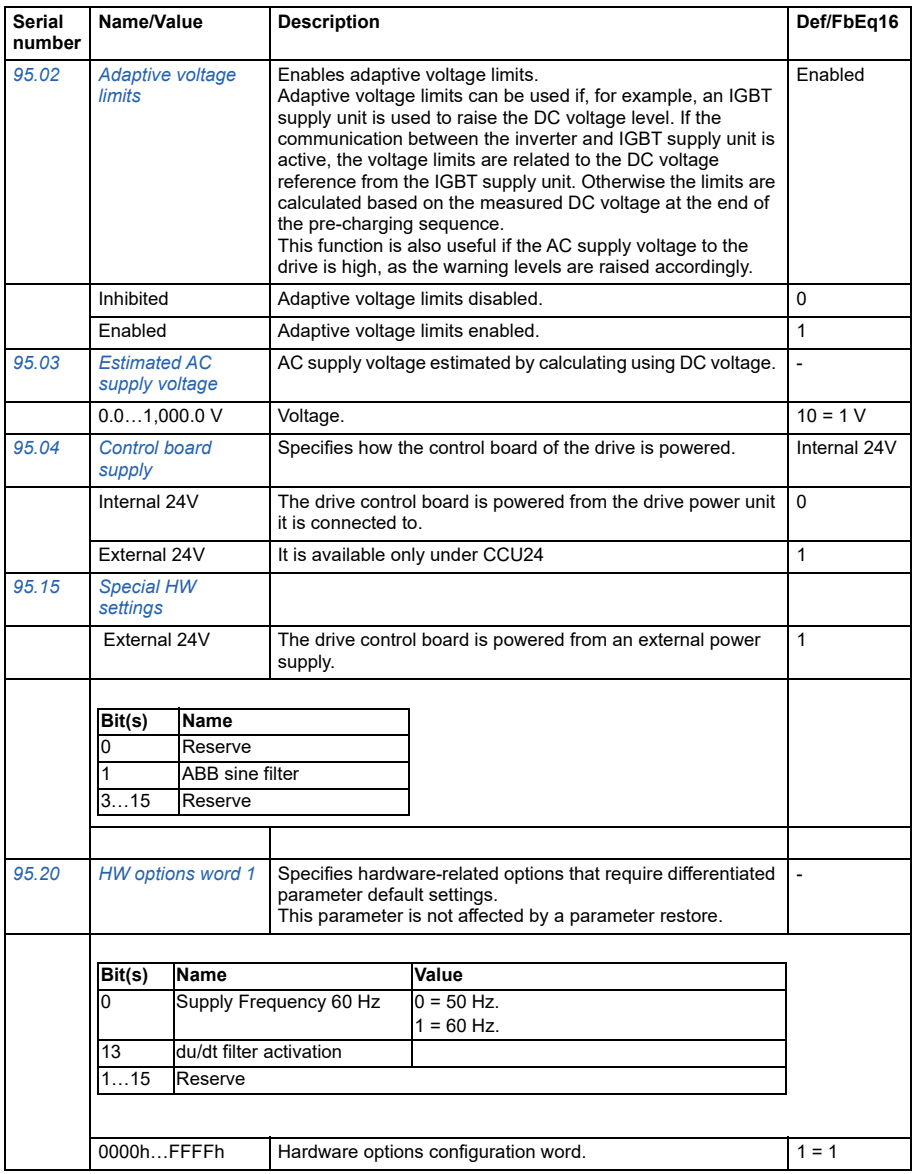

<span id="page-296-0"></span>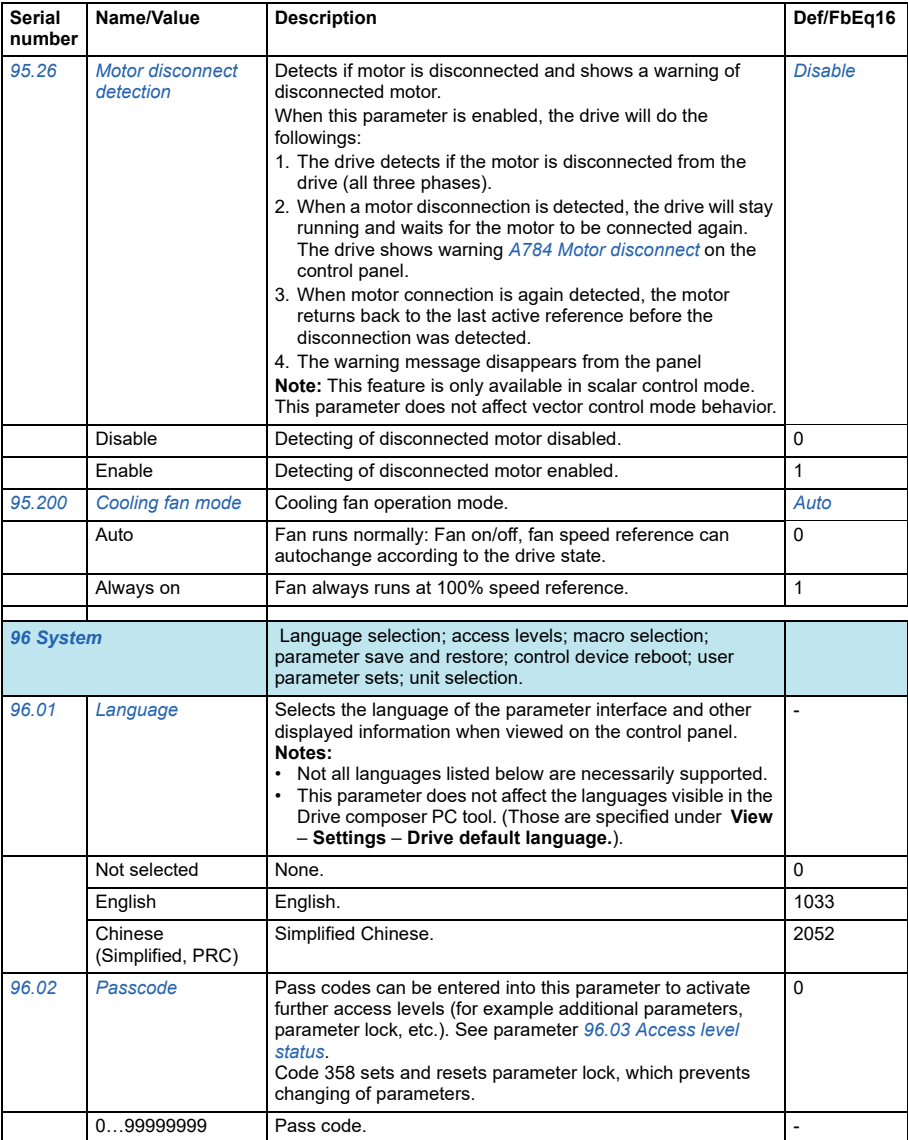

<span id="page-297-2"></span><span id="page-297-1"></span><span id="page-297-0"></span>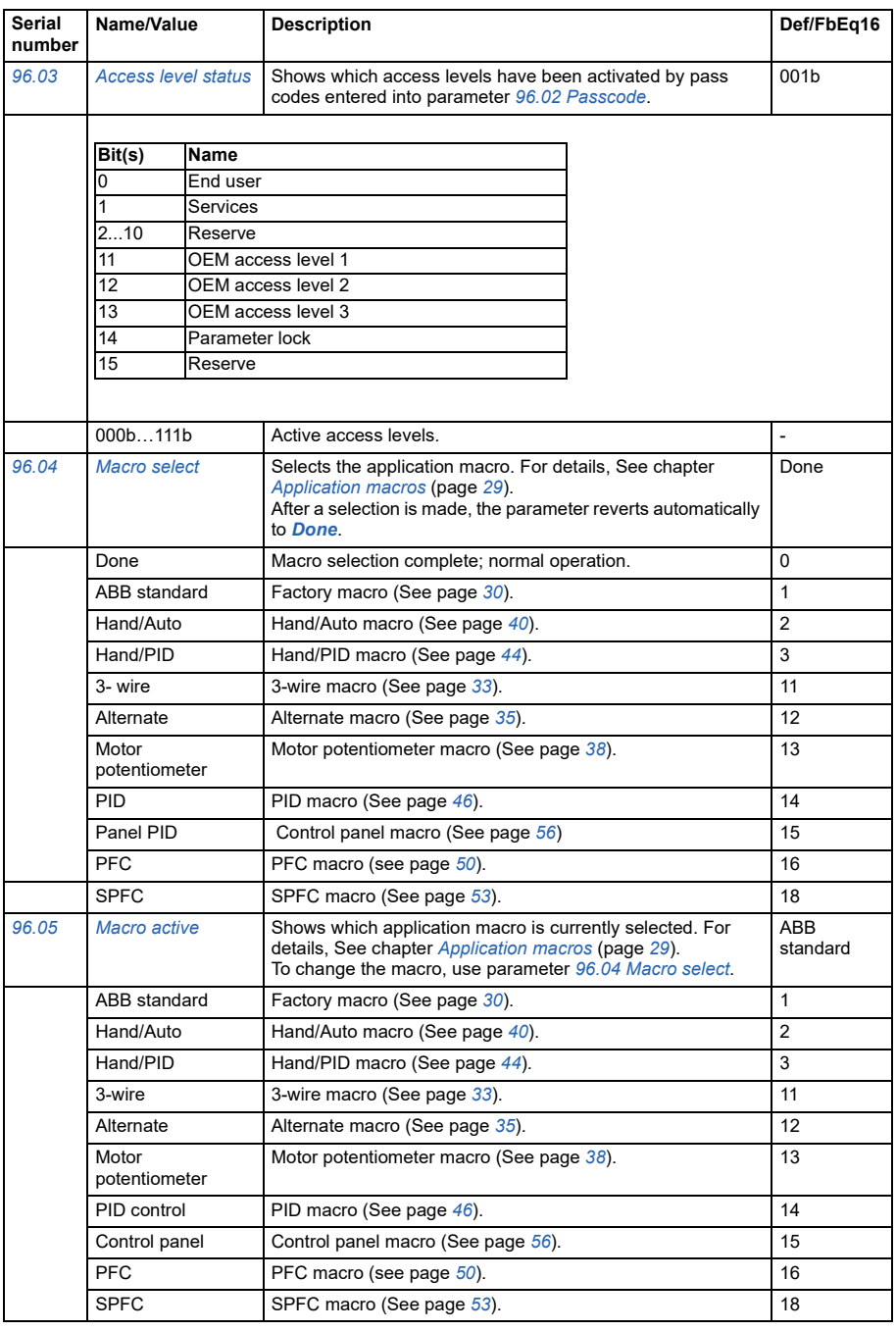

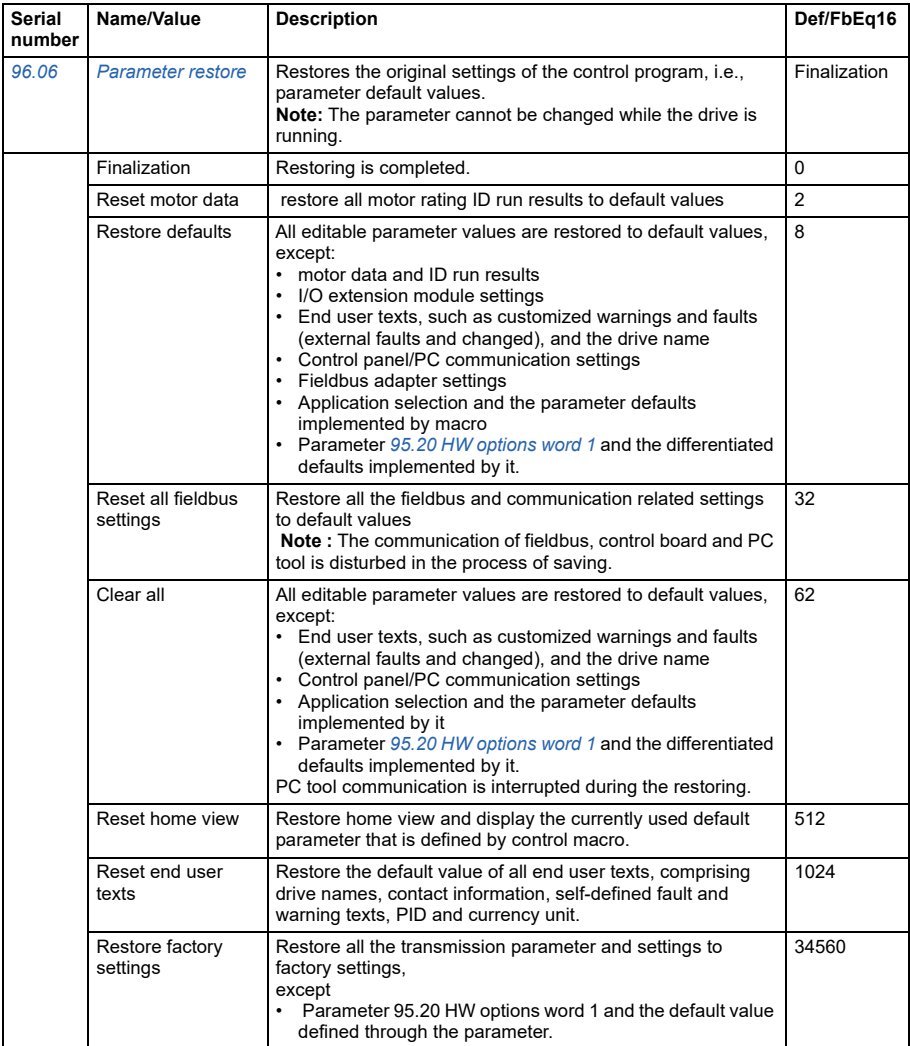

<span id="page-299-4"></span><span id="page-299-3"></span><span id="page-299-2"></span><span id="page-299-1"></span><span id="page-299-0"></span>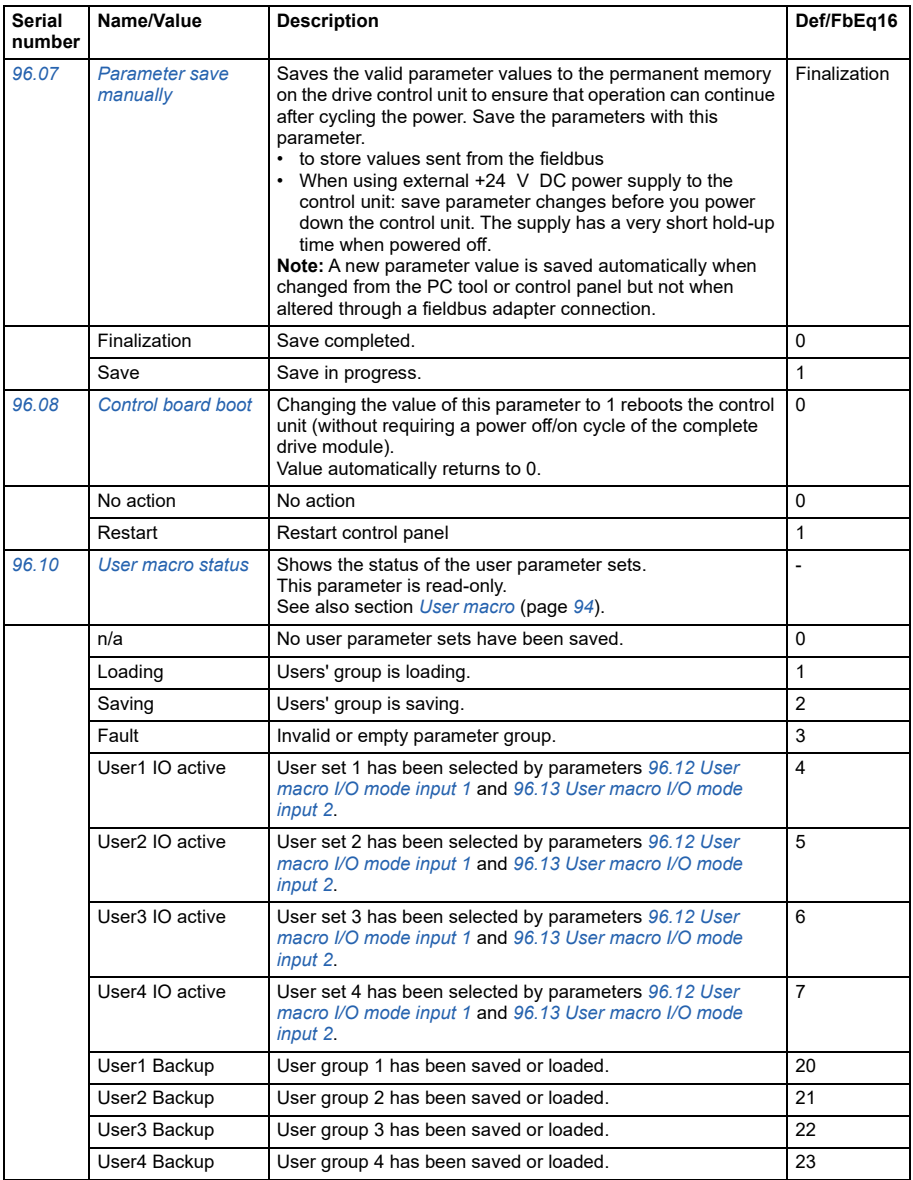

<span id="page-300-3"></span><span id="page-300-2"></span><span id="page-300-1"></span><span id="page-300-0"></span>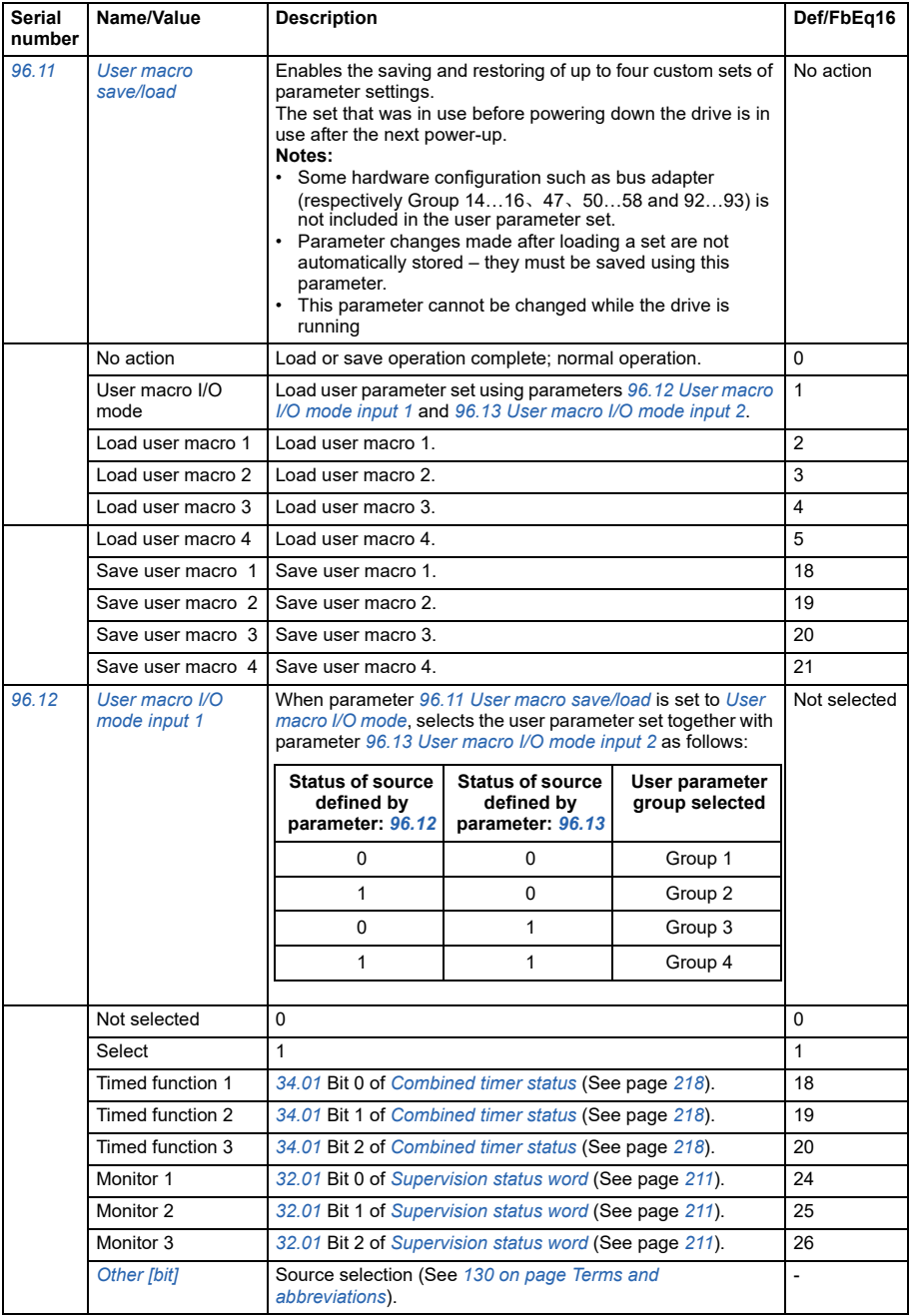

<span id="page-301-7"></span><span id="page-301-6"></span><span id="page-301-5"></span><span id="page-301-4"></span><span id="page-301-3"></span><span id="page-301-2"></span><span id="page-301-1"></span><span id="page-301-0"></span>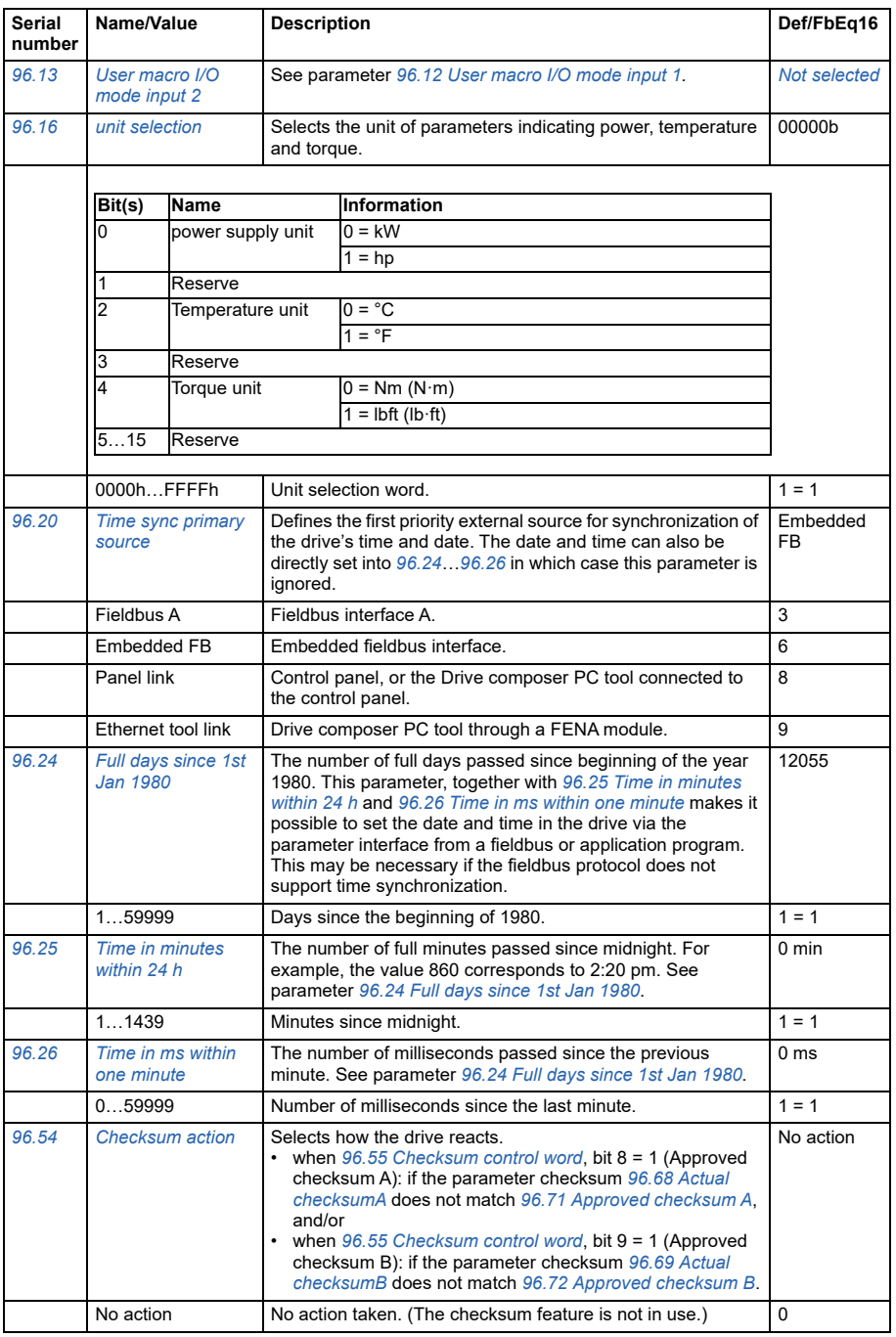

<span id="page-302-3"></span><span id="page-302-2"></span><span id="page-302-1"></span><span id="page-302-0"></span>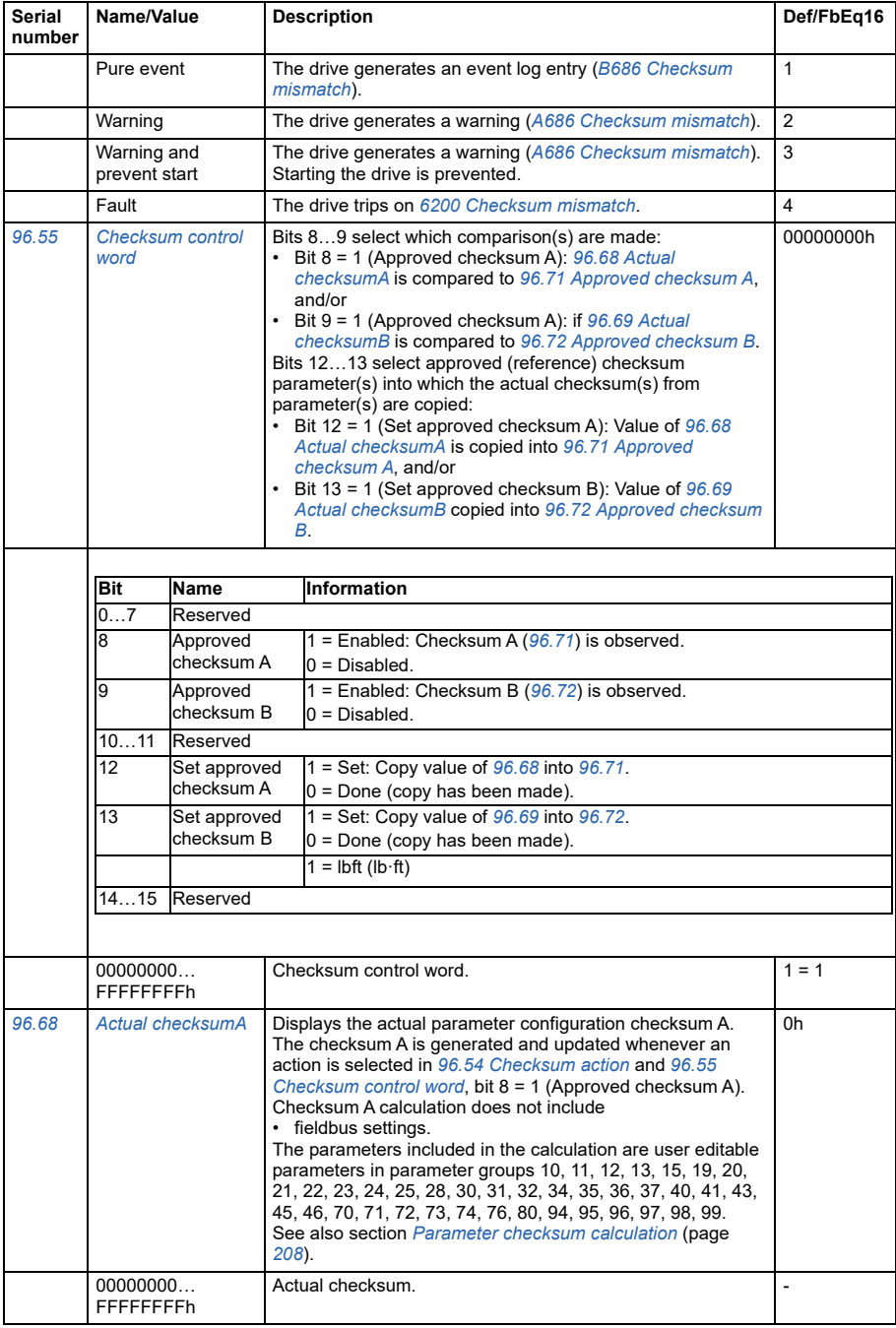

<span id="page-303-5"></span><span id="page-303-4"></span><span id="page-303-3"></span><span id="page-303-2"></span><span id="page-303-1"></span><span id="page-303-0"></span>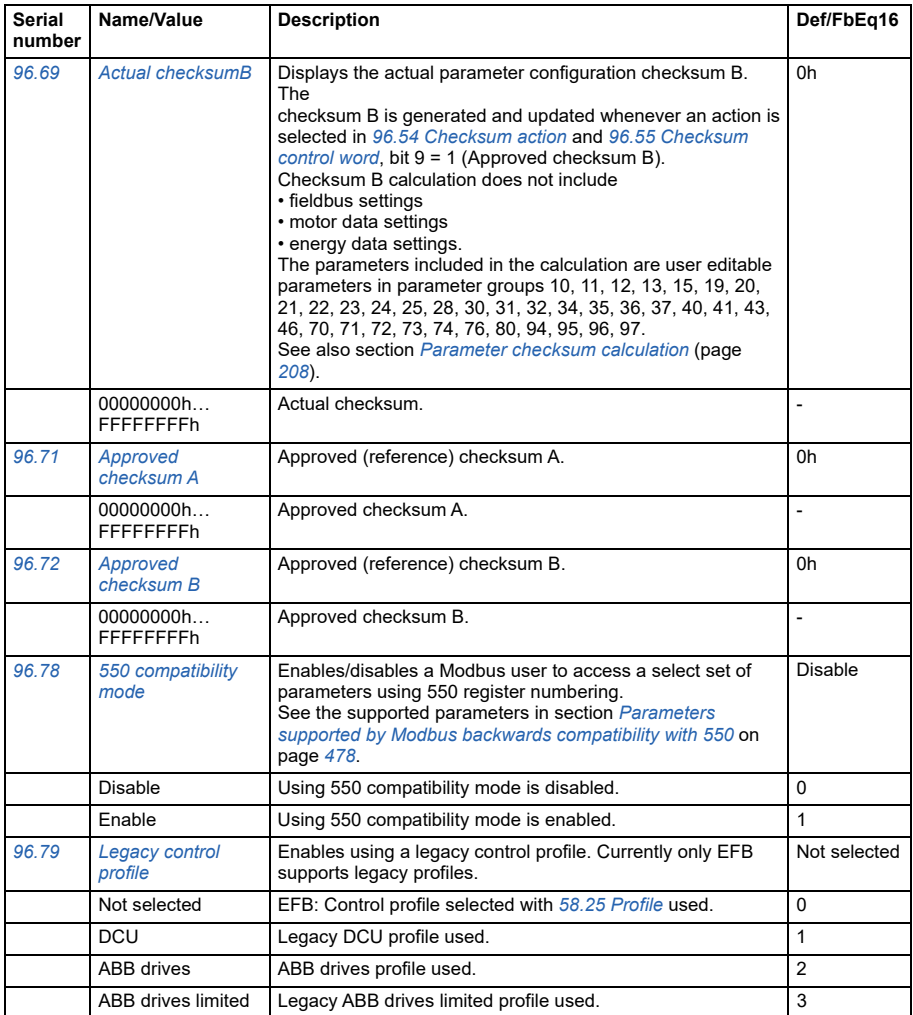

<span id="page-304-3"></span><span id="page-304-2"></span><span id="page-304-1"></span><span id="page-304-0"></span>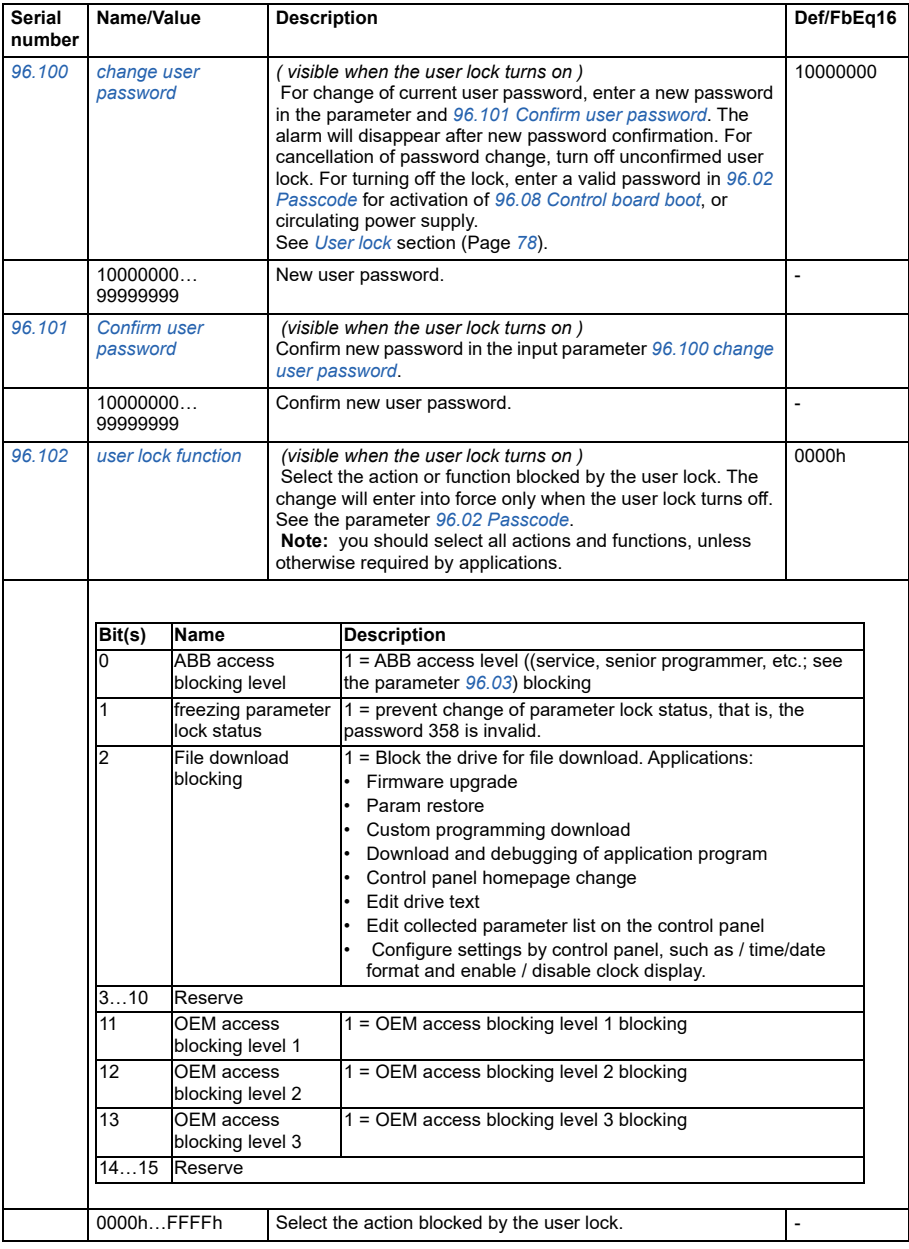

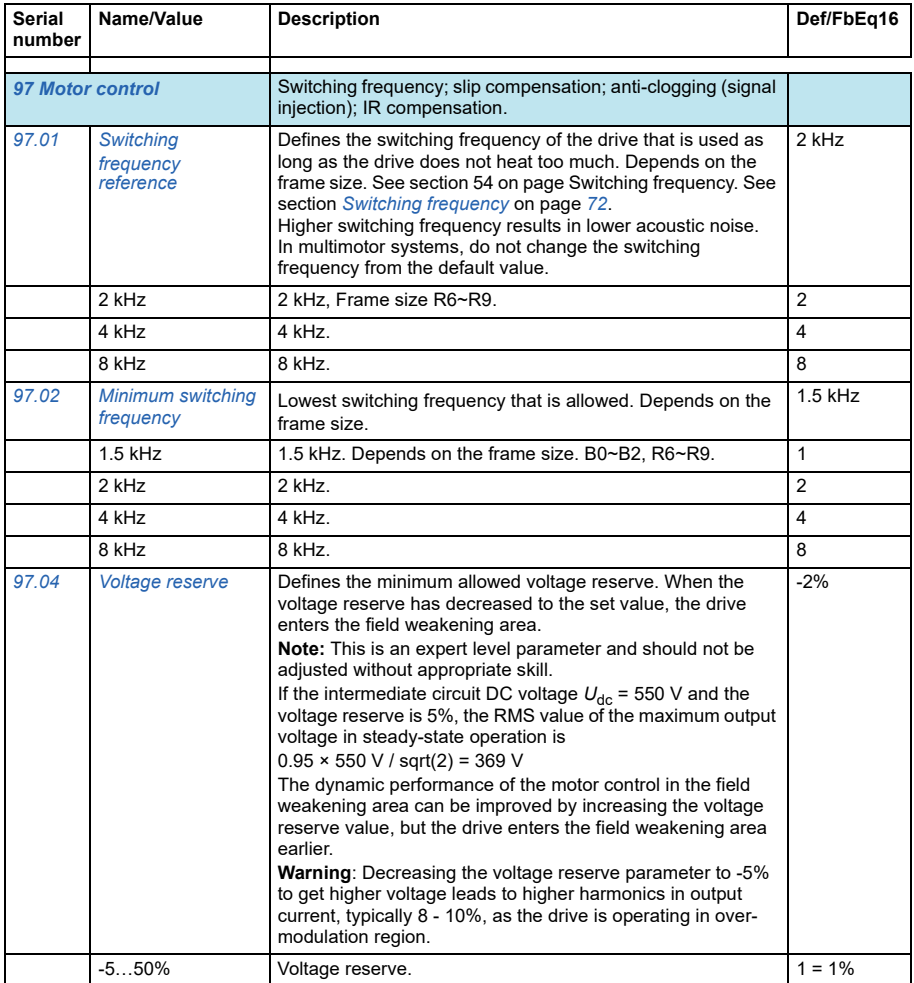

<span id="page-306-0"></span>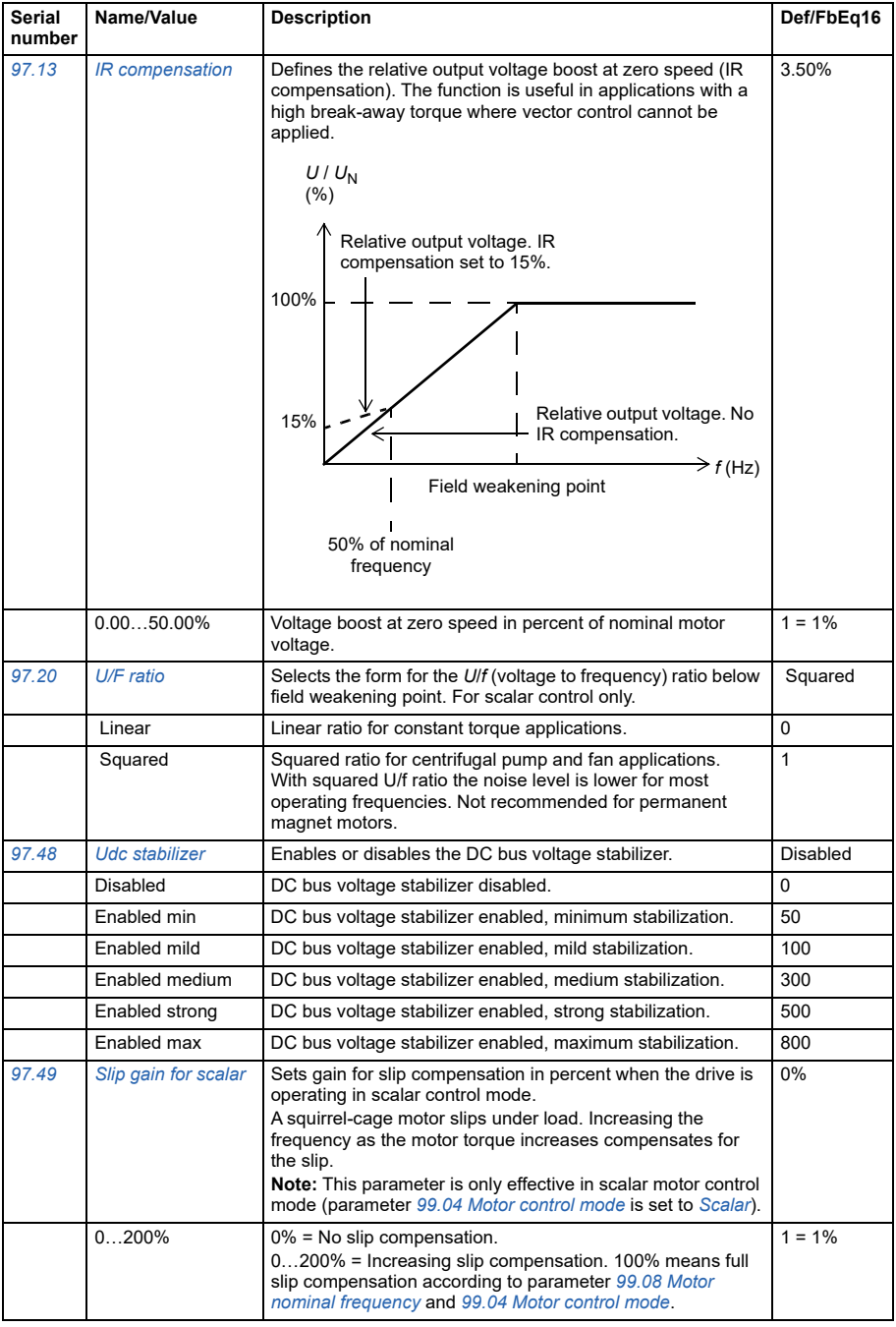

<span id="page-307-1"></span><span id="page-307-0"></span>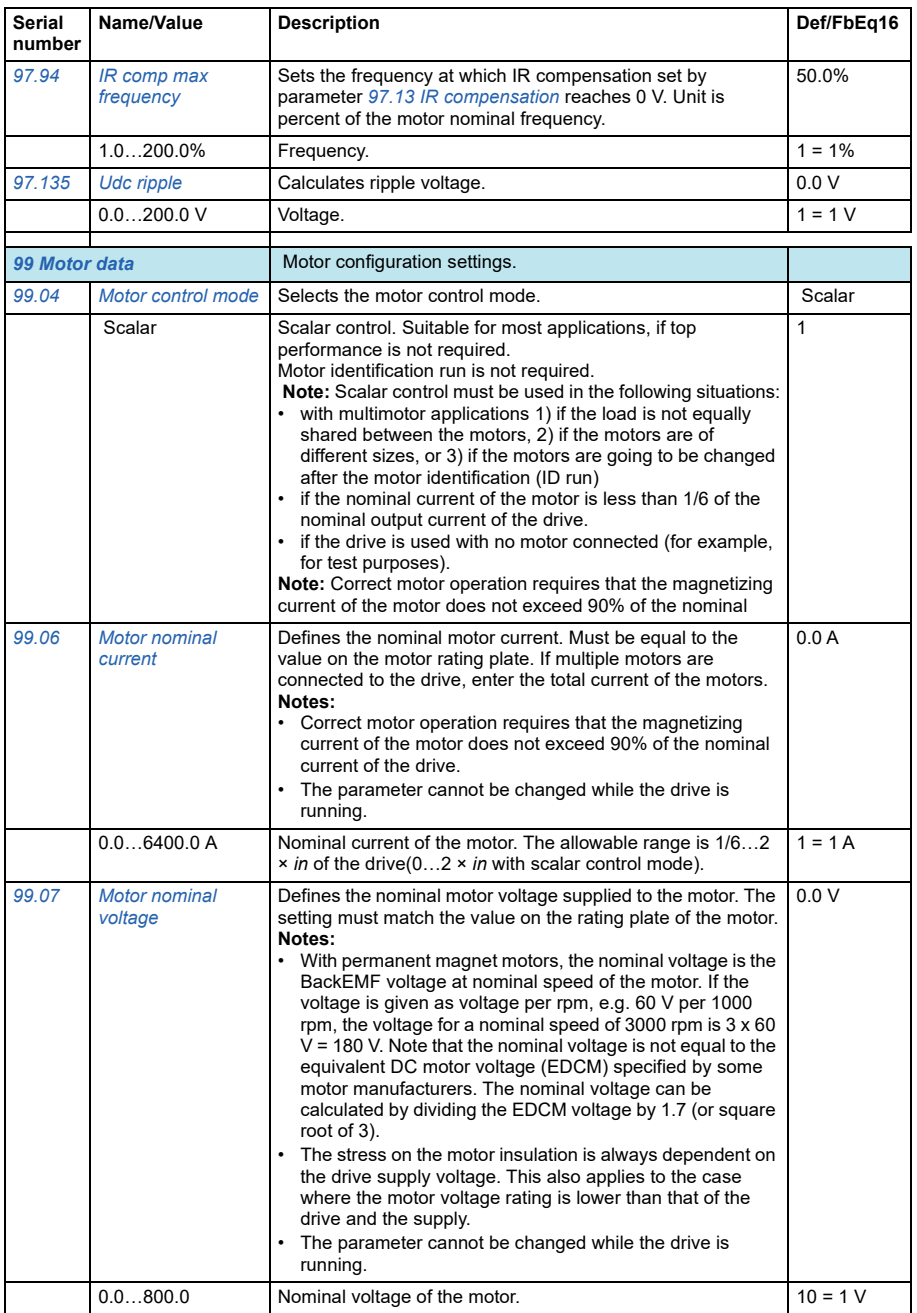

<span id="page-308-0"></span>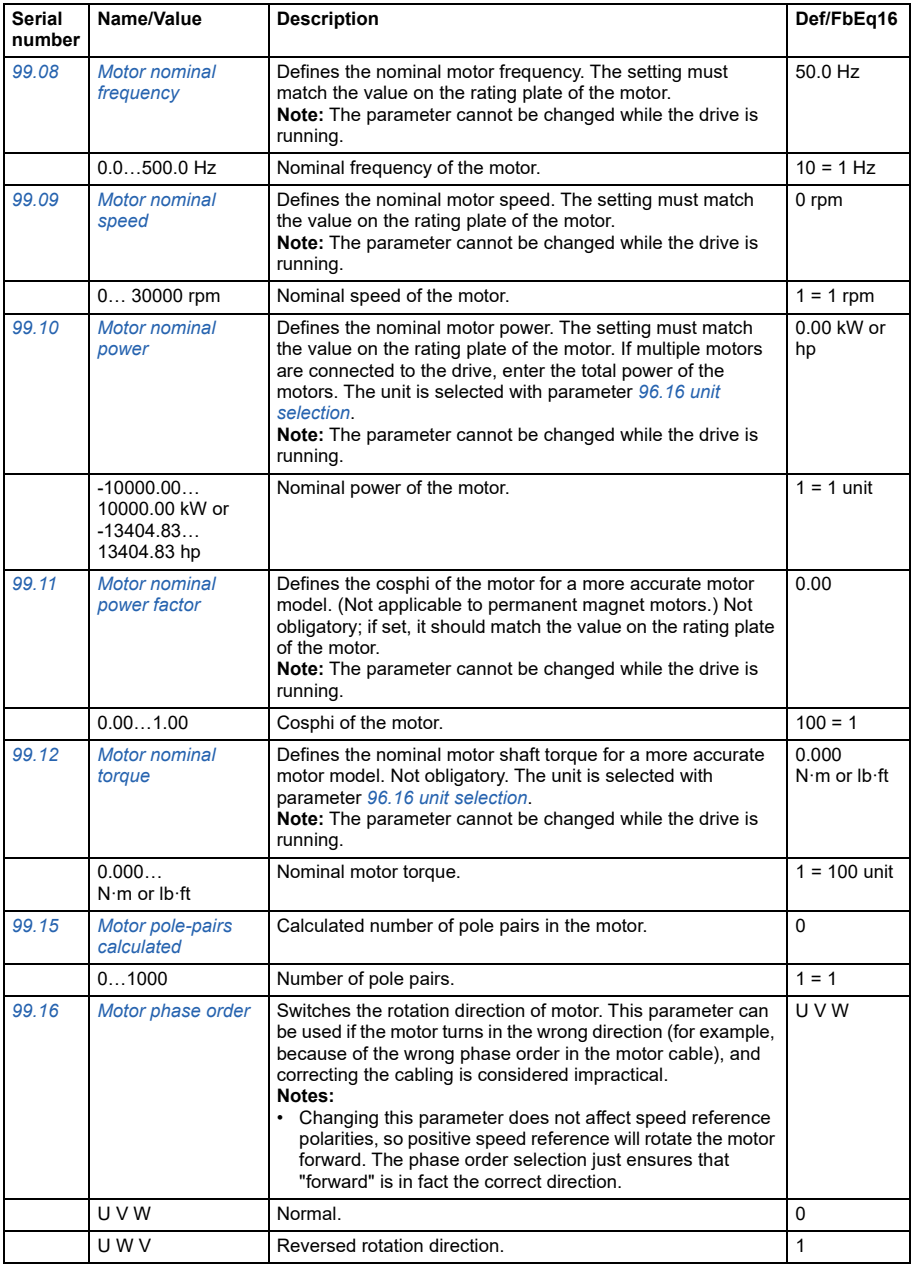

#### *310 Parameter*

# 7

# **Fieldbus control**

# **Controlled through an embedded fieldbus interface (EFB)**

What this chapter contains

The chapter describes how the drive can be controlled by external devices over a communication network (fieldbus) using the embedded fieldbus interface.

# **System overview**

The drive can be connected to an external control system through a communication link using either a fieldbus adapter or an embedded fieldbus interface.

The embedded fieldbus interface supports the Modbus RTU protocol. The drive control program can receive and send cyclic data from and to the Modbus master on 10 ms time level. The actual response time depends on other factors as well, such as the baud rate (a parameter setting in the drive).

The drive can be set to receive all of its control information through the fieldbus interface, or the control can be distributed between the embedded fieldbus interface and other available sources, for example, digital and analog inputs

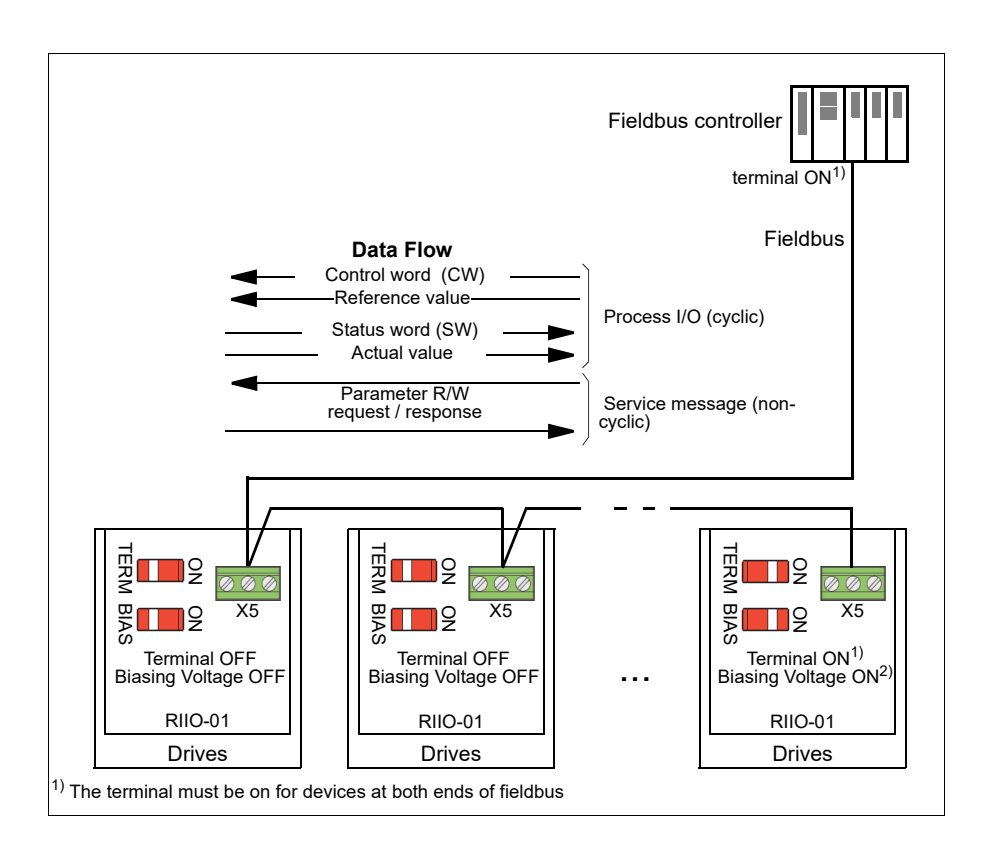

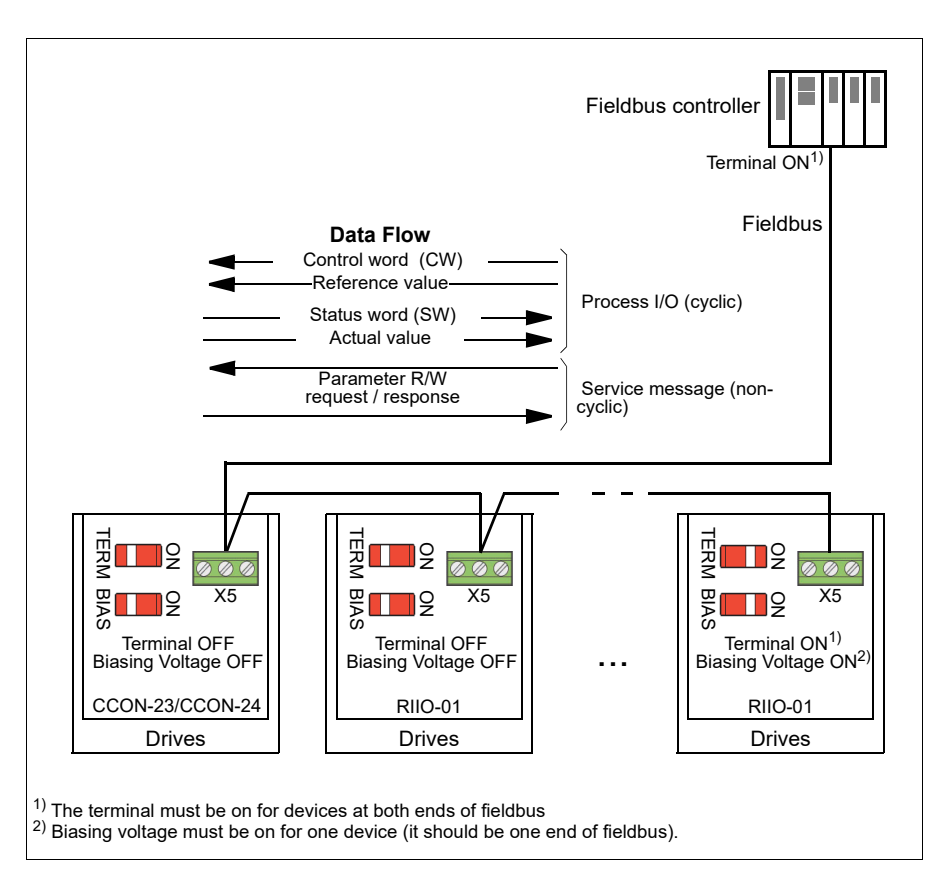

# **Connecting the fieldbus to the drive**

Connect the fieldbus to terminal X5 on the CEIA-01, which is attached on the control unit of the drive. The connection diagram is shown below.

# **Setting up the embedded fieldbus interface**

Set the drive up for the embedded fieldbus communication with the parameters shown in the table below. **The fieldbus control settings** column gives either the value to use or the default value **The Function/Information** column gives a description of the parameter.

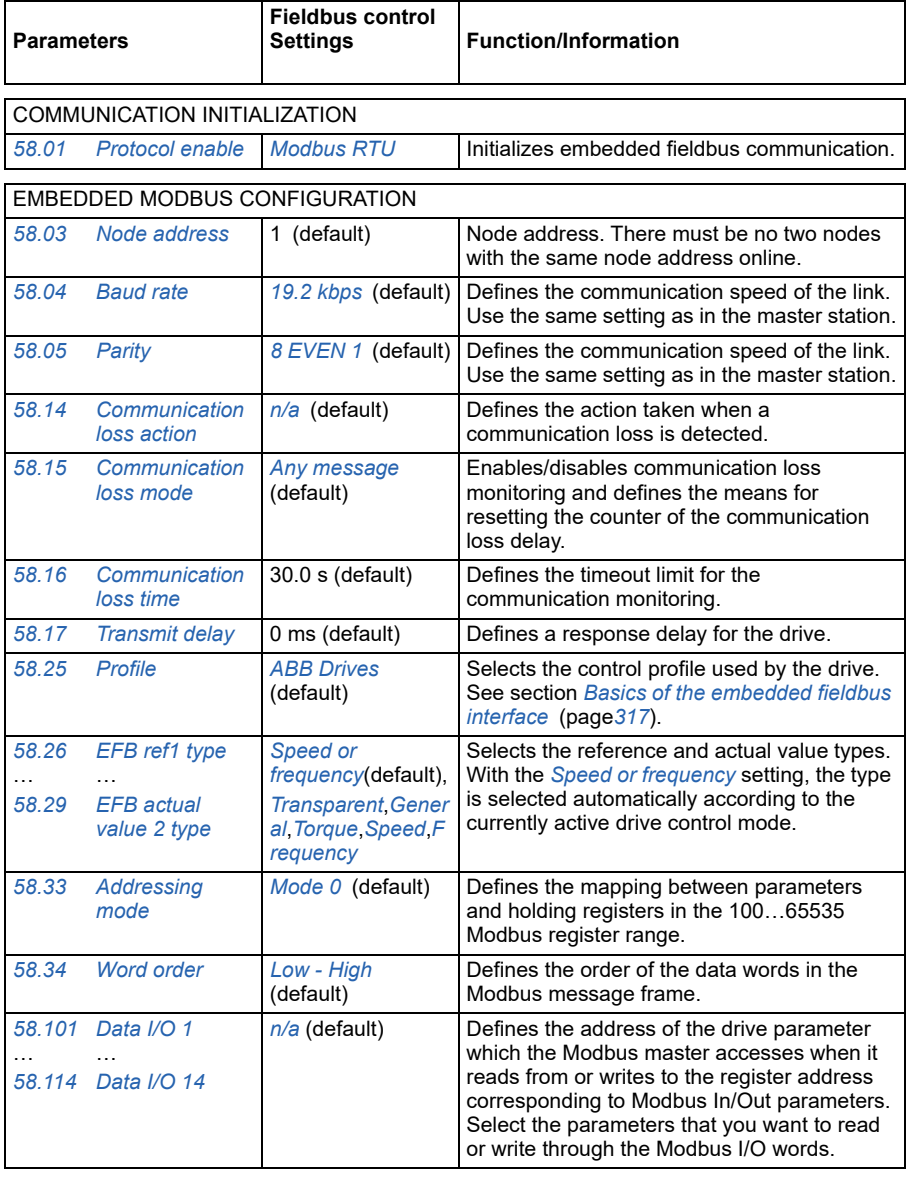

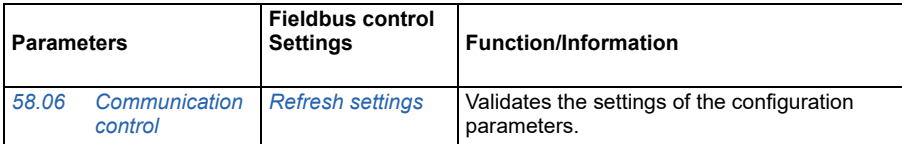

The new settings will take effect when the drive is powered up the next time, or when they are validated by parameter *[58.06](#page-275-8)[Communication control](#page-275-9)*.

## **Setting the drive control parameters**

After the embedded fieldbus interface has been set up, check and adjust the drive control parameters listed in the table below. **The fieldbus control settings** column gives the value or values to use when the embedded fieldbus signal is the desired source or destination for that particular drive control signal. **The** 

**Function/Information** column gives a description of the parameter.

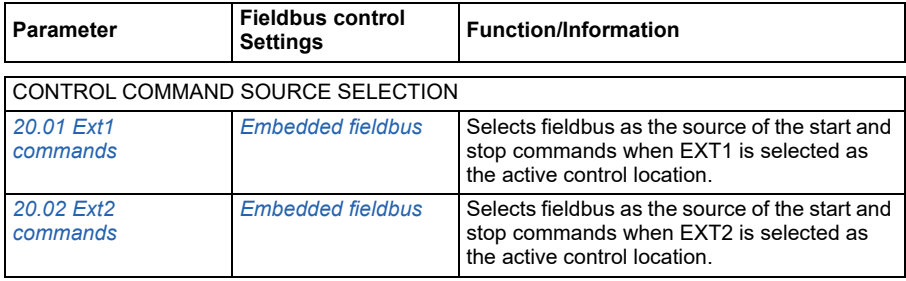

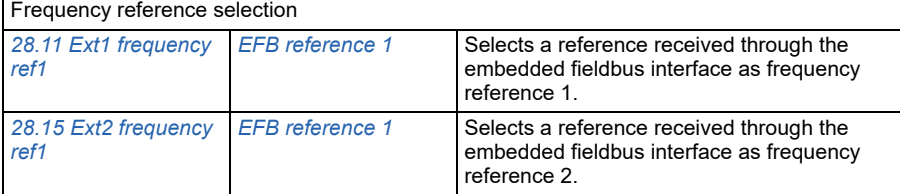

#### OTHER SELECTIONS

EFB references can be selected as the source at virtually any signal selector parameter by selecting *[Other](#page-129-2)*, then either *[03.09](#page-135-0)[EFB reference 1](#page-135-1)* or *[03.10](#page-135-2)[EFB reference 2](#page-135-3)*.

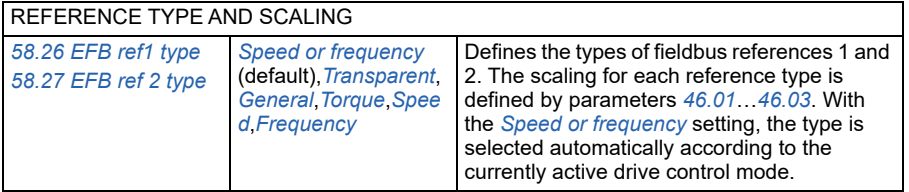

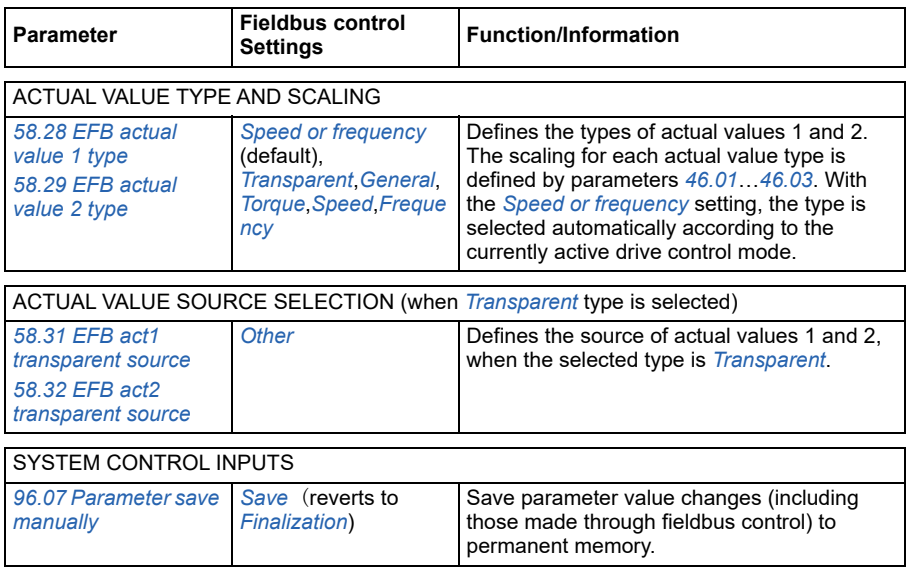

## <span id="page-316-0"></span>**Basics of the embedded fieldbus interface**

The cyclic communication between a fieldbus system and the drive consists of 16-bit data words or 32-bit data words (with the transparent control profiles).

The diagram below illustrates the operation of the embedded fieldbus interface. The signals transferred in the cyclic communication are explained further below the diagram.

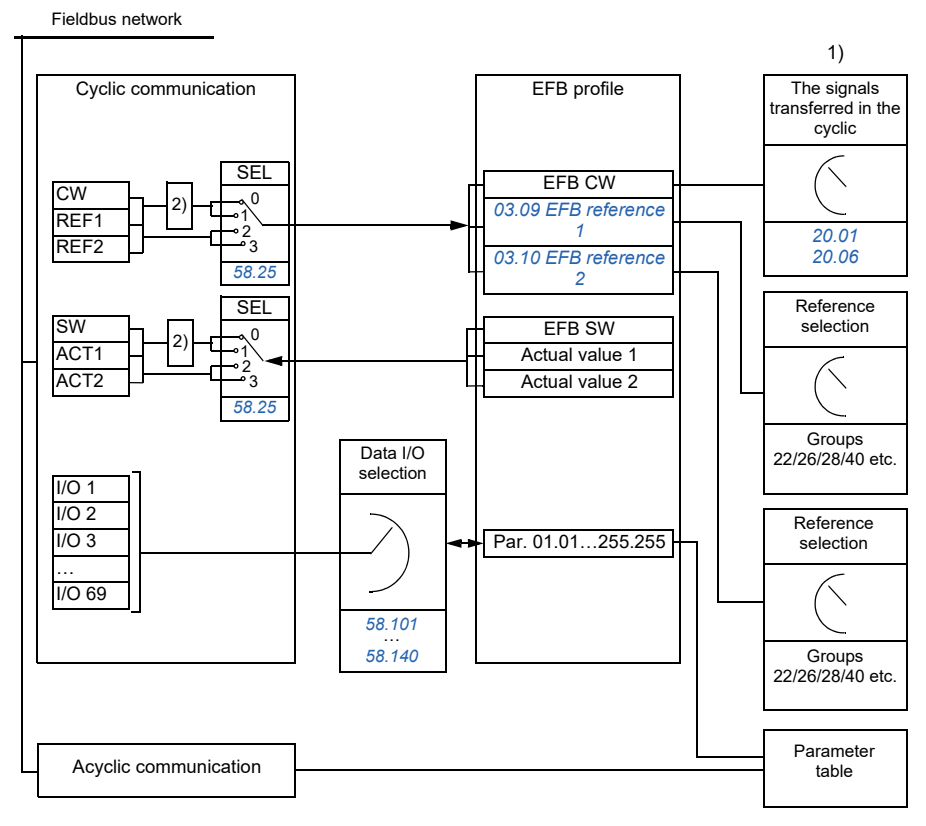

1. See also other parameters which can be controlled through fieldbus.

2. Data conversion if parameter *[58.25](#page-278-6) [Profile](#page-278-7)* is set to *[ABB Drives](#page-278-8)*. See *[About the control profiles](#page-319-0)* section (on page *[320](#page-319-0)*).

#### **Control word and Status word**

The Control Word (CW) is a 16-bit or 32-bit packed boolean word. It is the principal means of controlling the drive from a fieldbus system. The CW is sent by the fieldbus controller to the drive. By drive parameters, the user selects the EFB CW as the source of drive control commands (such as start/stop, emergency stop, selection between external control locations 1/2 or fault reset). The drive switches between its states according to the bit-coded instructions of the CW.

The fieldbus CW is either written to the drive as it is or the data is converted. See *[About the control profiles](#page-319-0)* section (on page *[320](#page-319-0)*).

The fieldbus Status Word (SW) is a 16-bit or 32-bit packed boolean word. It contains status information from the drive to the fieldbus controller. The drive SW is either written to the fieldbus SW as it is or the data is converted. See *[About the control](#page-319-0)  [profiles](#page-319-0)* section (on page *[320](#page-319-0)*).

#### **Reference value**

EFB references 1 and 2 are 16-bit or 32-bit signed integers. The contents of each reference word can be used as the source of virtually any signal, such as the speed, frequency, torque or process reference. In embedded fieldbus communication, references 1 and 2 are displayed by *[03.09](#page-135-0) [EFB reference 1](#page-135-1)* and *[03.10](#page-135-2) [EFB reference](#page-135-3)  [2](#page-135-3)* respectively. Whether the references are scaled or not depends on the settings of *[58.26](#page-278-9) [EFB ref1 type](#page-278-10)* and *[58.27](#page-278-11) [EFB ref 2 type](#page-278-12)*. See *[About the control profiles](#page-319-0)* section (on page *[320](#page-319-0)*).

#### **Actual value**

Fieldbus actual signals (ACT1 and ACT2) are 16-bit or 32-bit signed integers. They convey selected drive parameter values from the drive to the master. Whether the actual values are scaled or not depends on the settings of *[58.28](#page-278-13) [EFB actual value 1](#page-278-14)  [type](#page-278-14)* and *[58.29](#page-279-0) [EFB actual value 2 type](#page-279-1)*. See *[About the control profiles](#page-319-0)* section (on page *[320](#page-319-0)*).

#### **Data I/O**

Parameters *[58.101](#page-280-3) [Data I/O 1](#page-280-4)* … *[58.114](#page-281-0) [Data I/O 14](#page-281-1)* define the addresses from which the master either reads data (input) or to which it writes data (output).

#### **Register addressing**

The address field of Modbus Requests for accessing Holding registers is 16 bits. This allows the Modbus protocol to support addressing of 65536 holding registers.

Historically, Modbus master devices used 5-digit decimal addresses from 40001 to 49999 to represent Holding register addresses. The 5-digit decimal addressing limited to 9999 the number of holding registers that could be addressed.

Modbus master devices typically provide a means to access the full range of 65536 Modbus holding registers. One of these methods is to use 6-digit decimal addresses from 400001 to 465536. This manual uses 6-digit decimal addressing to represent Modbus holding register addresses.

Modbus master devices that are limited to the 5-digit decimal addressing may still access registers 400001 to 409999 by using 5-digit decimal addresses 40001 to 49999. Registers 410000-465536 are inaccessible to these masters.

**Note:** Register addresses of the 32-bit parameters cannot be accessed by using 5 digit register numbers.

# <span id="page-319-0"></span>**About the control profiles**

A control profile defines the rules for data transfer between the drive and the fieldbus master, for example:

- if packed boolean words are converted and how
- if signal values are scaled and how
- how drive register addresses are mapped for the fieldbus master.

You can configure the drive to receive and send messages according to one of the two profiles:

- *[ABB Drives](#page-278-8)*
- *[DCU Profile](#page-278-15)*.

For the ABB Drives profile, the embedded fieldbus interface of the drive converts the fieldbus data to and from the native data used in the drive. The DCU Profile involves no data conversion or scaling. The figure below illustrates the effect of the profile selection.

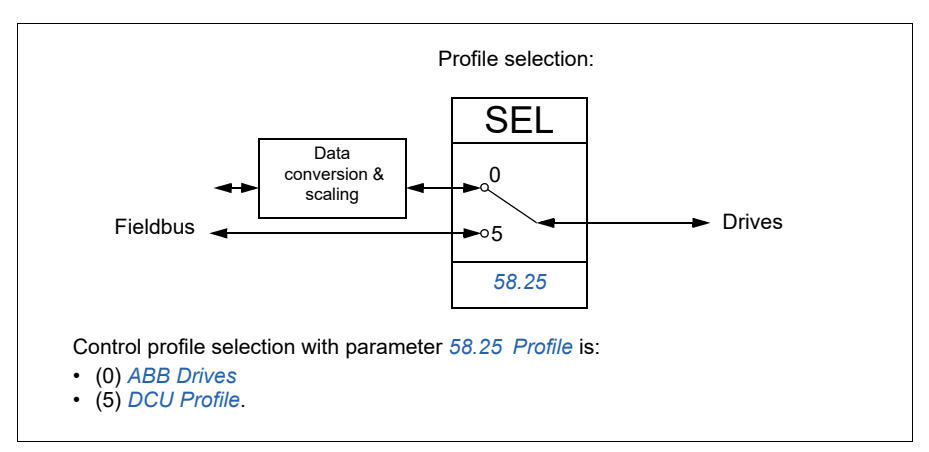

# **Control word**

#### **Control Word for the ABB Drives profile**

The table below shows the contents of the fieldbus Control Word for the ABB Drives control profile. The embedded fieldbus interface converts this word to the form in which it is used in the drive. The upper case boldface text refers to the states shown on *[State transition diagram for the ABB Drives profile](#page-327-0)* on page *[328](#page-327-0)*.

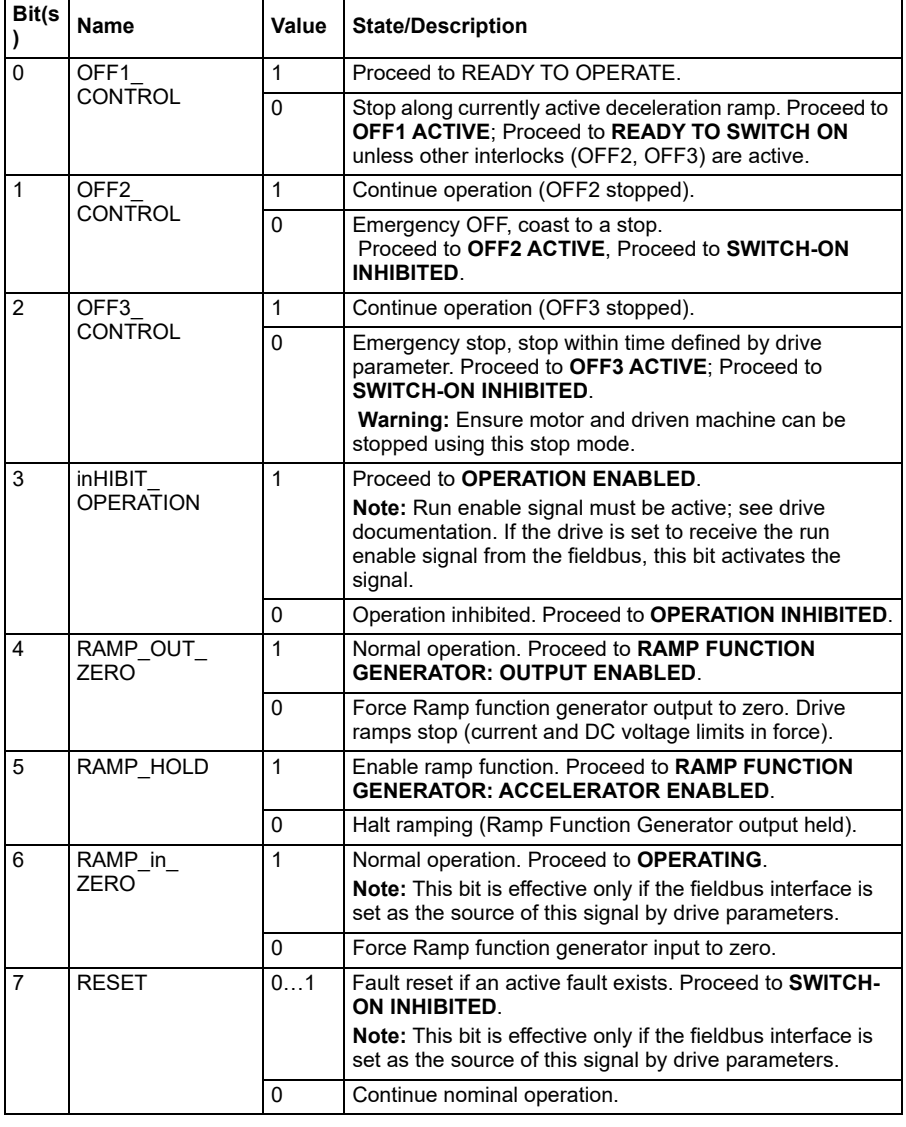

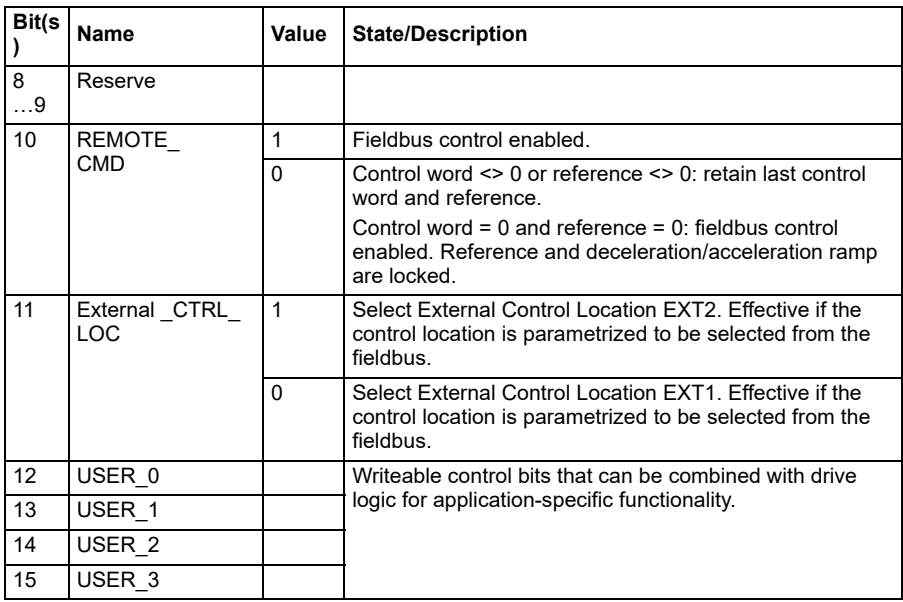

#### **E** Control Word for the DCU Profile

The embedded fieldbus interface writes the fieldbus Control Word as is to the drive Control Word bits 0 to 15. Bits 16 to 32 of the drive Control Word are not in use.

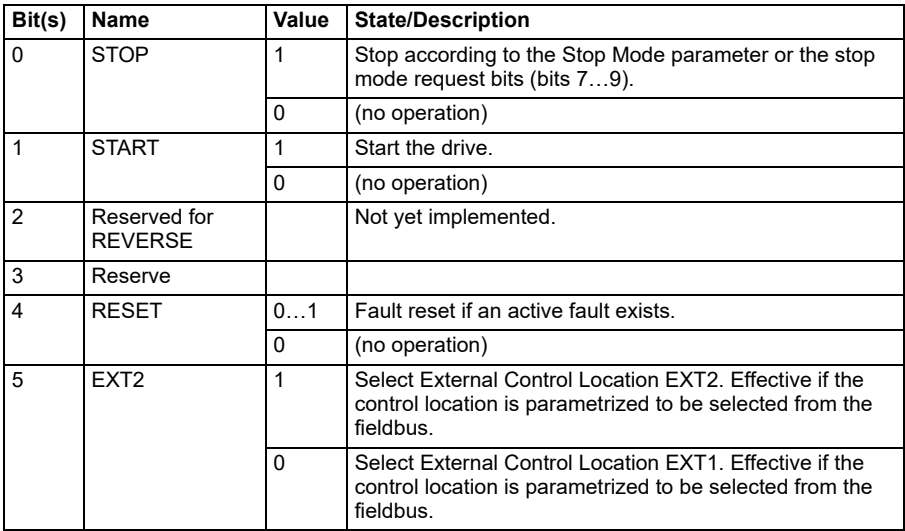

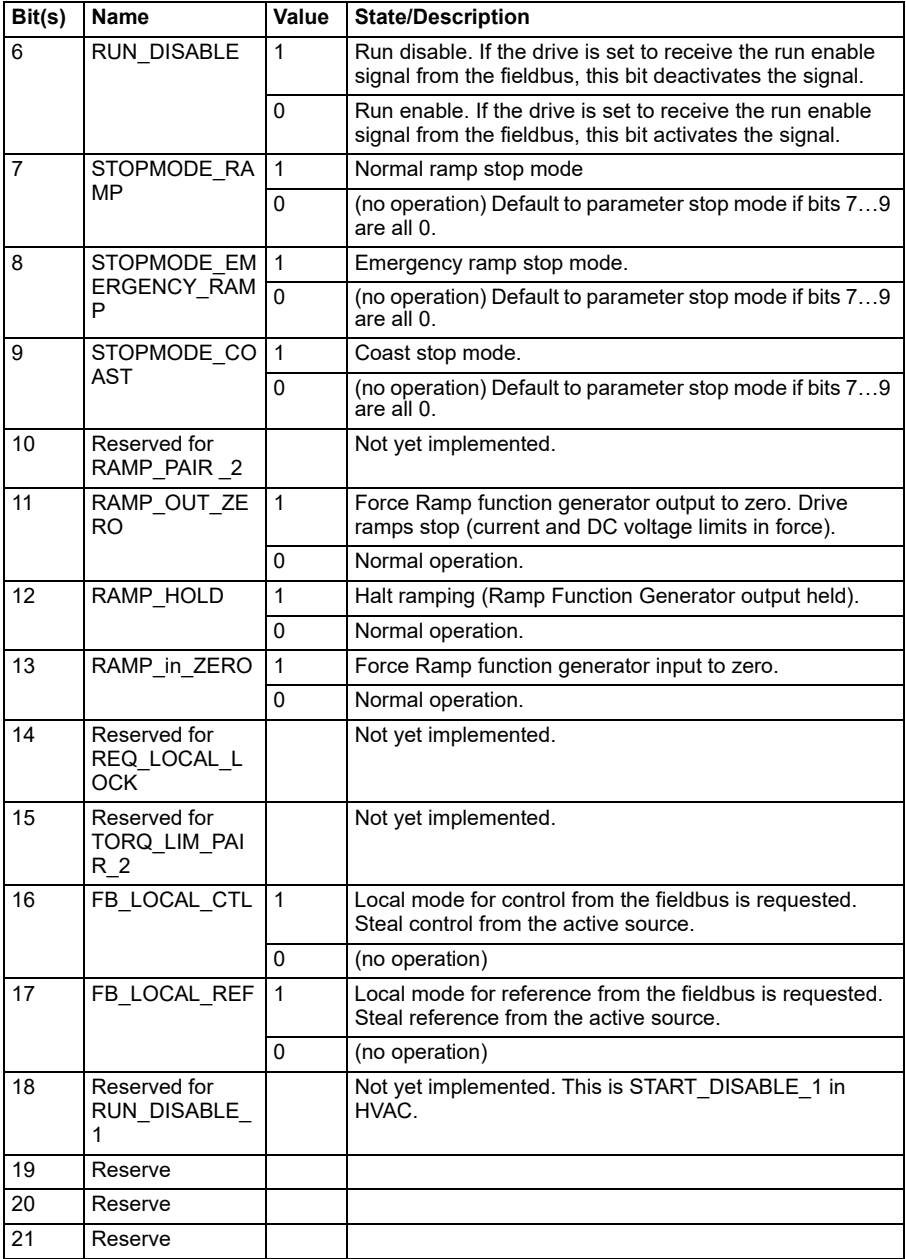

#### *324 Fieldbus control*

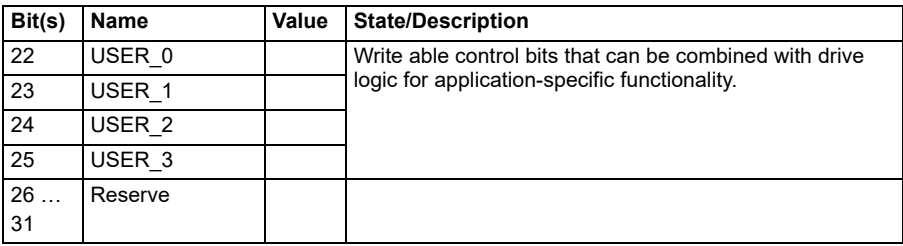
# **Status word**

#### <span id="page-324-0"></span>**Status Word for the ABB Drives profile**

The table below shows the fieldbus Status Word for the ABB Drives control profile. The embedded fieldbus interface converts the drive Status Word into this form for the fieldbus. The upper case boldface text refers to the states shown on *[State transition](#page-327-0)  [diagram for the ABB Drives profile](#page-327-0)* on page *[328](#page-327-0)*.

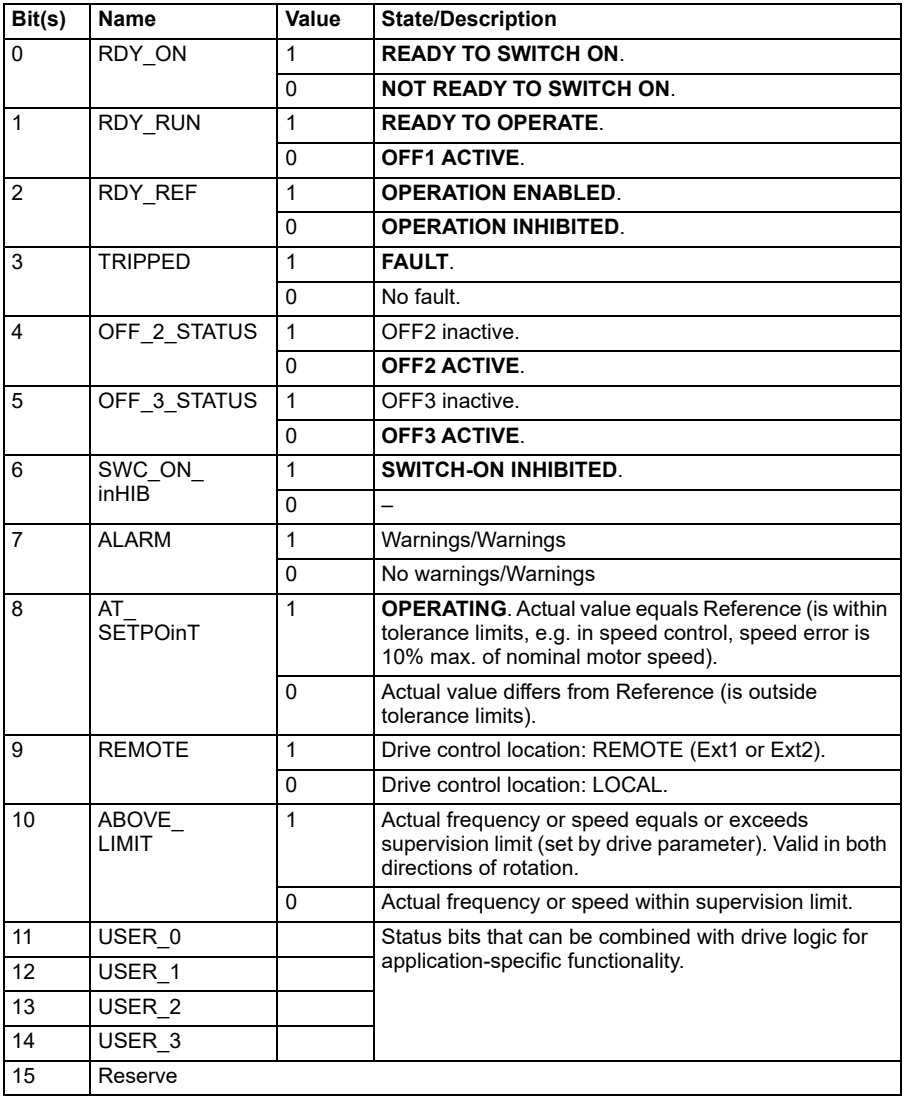

### <span id="page-325-0"></span>**F** Status Word for the DCU Profile

The embedded fieldbus interface writes the drive Status Word bits 0 to 15 to the fieldbus Status Word as is. Bits 16 to 32 of the drive Status Word are not in use.

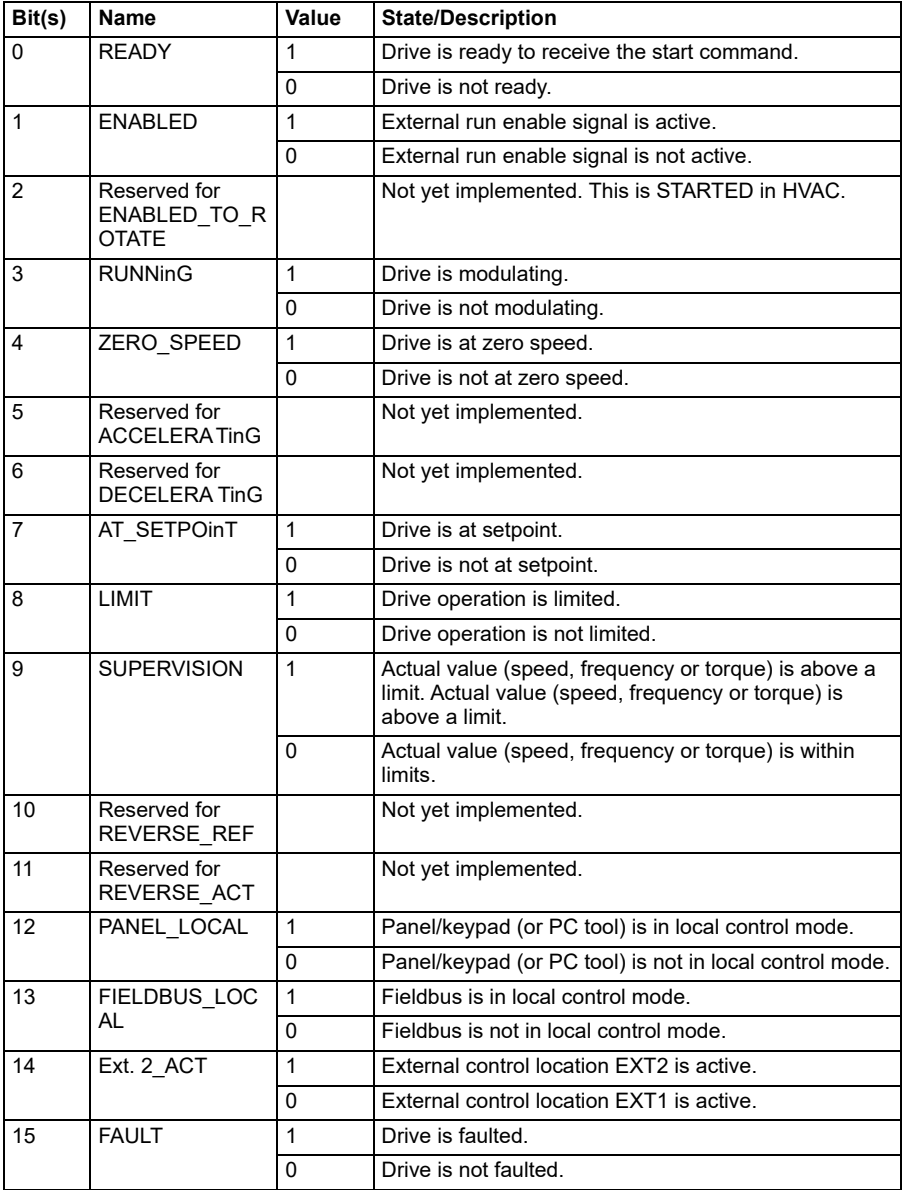

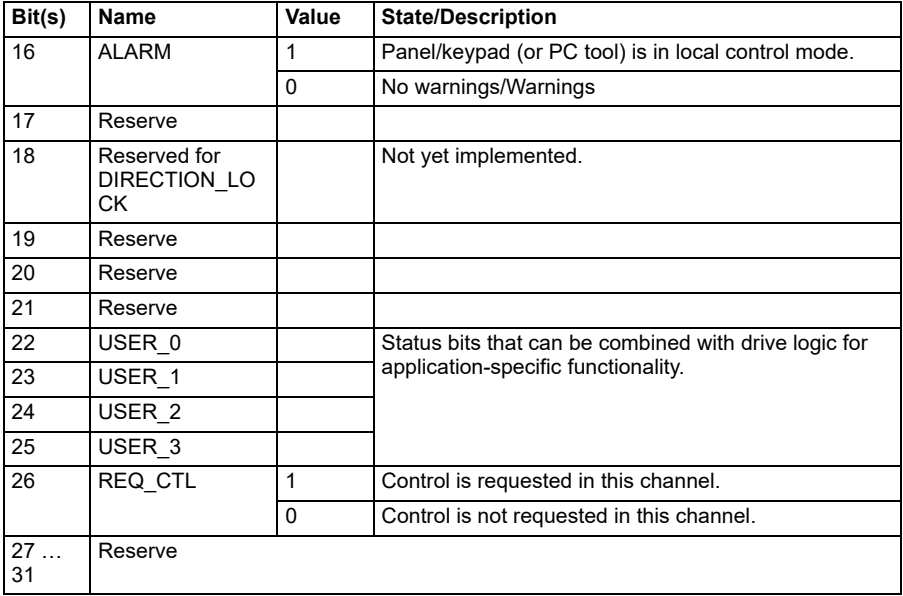

# **State transition diagrams**

#### <span id="page-327-0"></span>**E** State transition diagram for the ABB Drives profile

The diagram below shows the state transitions in the drive when the drive is using the ABB Drives profile and the drive is configured to follow the commands of the control word from the embedded fieldbus interface. The upper case texts refer to the states which are used in the tables representing the fieldbus Control and Status words. See section *[321](#page-320-0)* on page *[Control Word for the ABB Drives profile](#page-320-0)*, and section *[325](#page-324-0)* on page *[Status Word for the ABB Drives profile](#page-324-0)*.

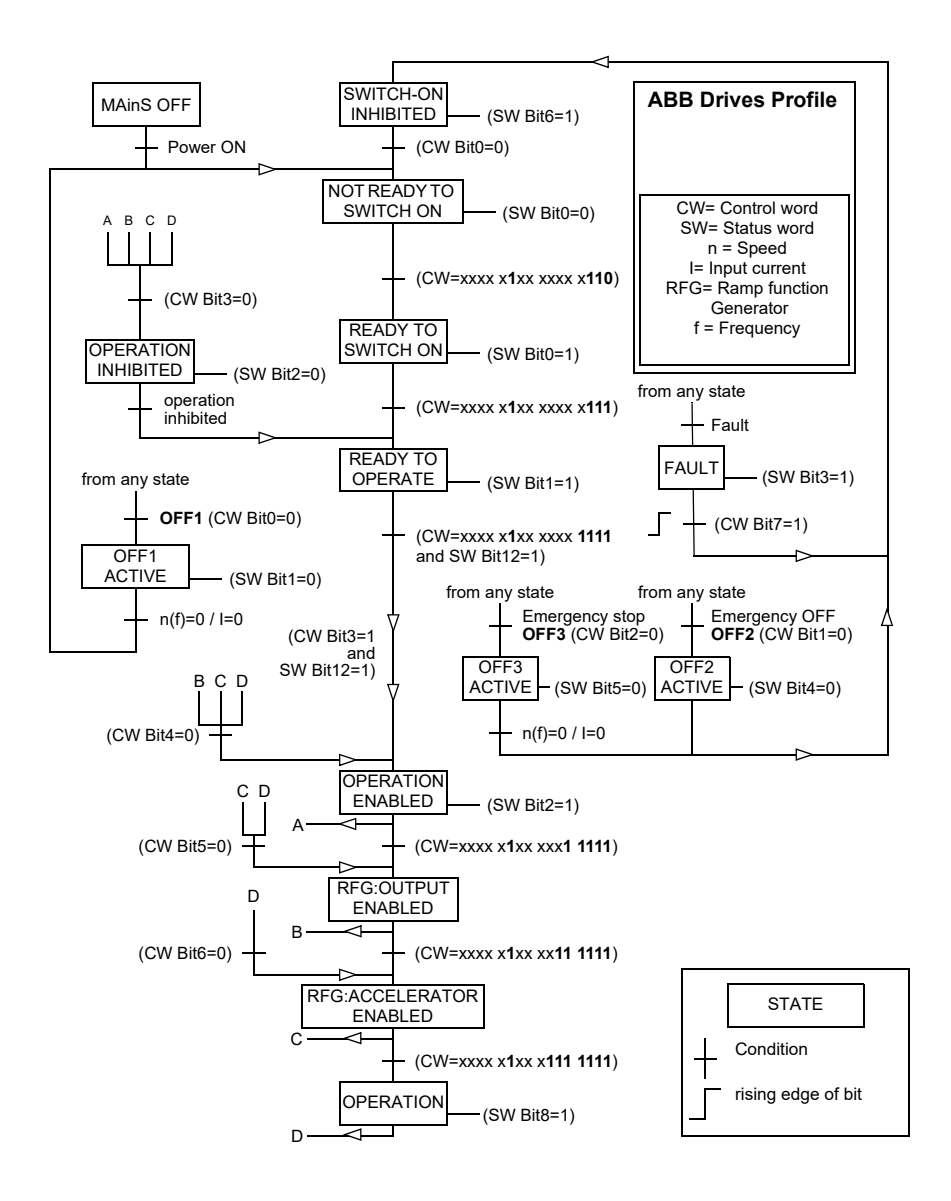

# **Reference value**

#### **References for the ABB Drives profile and DCU Profile**

The ABB Drives profile supports the use of two references, EFB reference 1 and EFB reference 2. The references are 16-bit words each containing a sign bit and a 15-bit integer. A negative reference is formed by calculating the two's complement from the corresponding positive reference.

The references are scaled as defined by parameters *[46.01](#page-264-0)*…*[46.04](#page-264-1)* which scaling is in use depends on the setting of *[58.26](#page-278-0) [EFB ref1 type](#page-278-1)* and *[58.27](#page-278-2) [EFB ref 2 type](#page-278-3)* (see page *[279](#page-278-3)*).

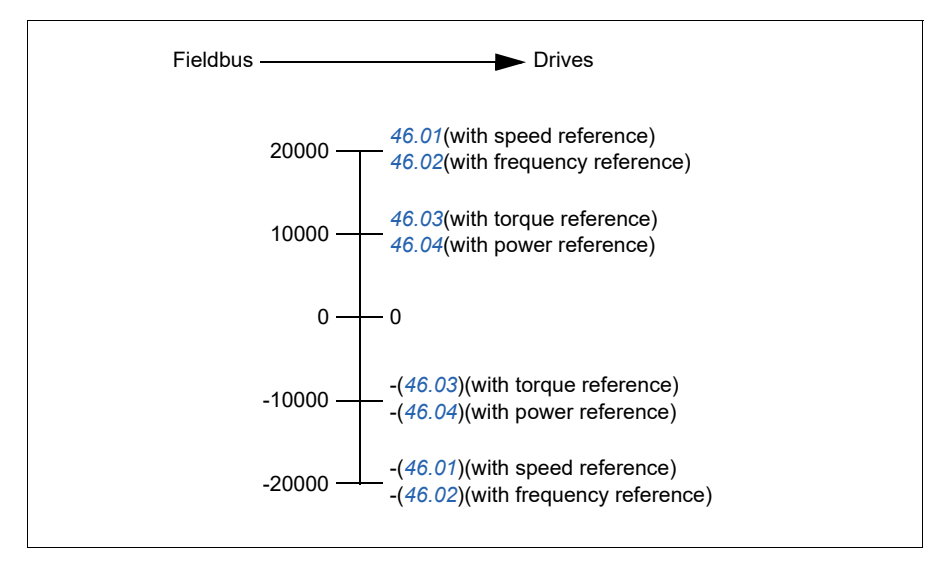

The scaled references are shown by parameters *[03.09](#page-135-0)[EFB reference 1](#page-135-1)* and *[03.10](#page-135-2)[EFB reference 2](#page-135-3)*.

# **Actual value**

#### **Actual values for the ABB Drives profile and DCU Profile**

The ABB Drives profile supports the use of two fieldbus actual values, ACT1 and ACT2. The actual values are 16-bit words each containing a sign bit and a 15-bit integer. A negative value is formed by calculating the two's complement from the corresponding positive value.

The actual values are scaled as defined by parameters *[46.01](#page-264-0)*…*[46.04](#page-264-1)*; which scaling is in use depends on the setting of parameters *[58.28](#page-278-4) [EFB actual value 1 type](#page-278-5)* and *[58.29](#page-279-0) [EFB actual value 2 type](#page-279-1)* (see page *[279](#page-278-4)*).

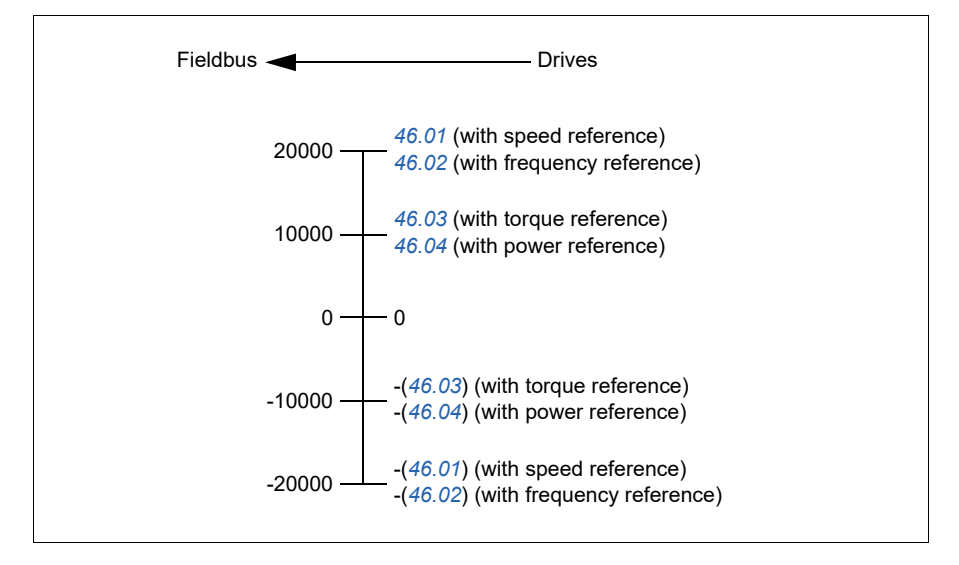

# **Modbus holding register addresses**

#### **Modbus holding register addresses for the ABB Drives profile and DCU Profile**

The table below shows the default Modbus holding register addresses for the drive data with the ABB Drives profile. This profile provides a converted 16-bit access to the drive data.

 **Note:** only access to 16 least significant digits of 32-bit control word and status word for the drive.

**Note:** Bits 16 through 32 of the DCU Control/Status word are not in use if 16-bit control/status word is used with the DCU Profile.

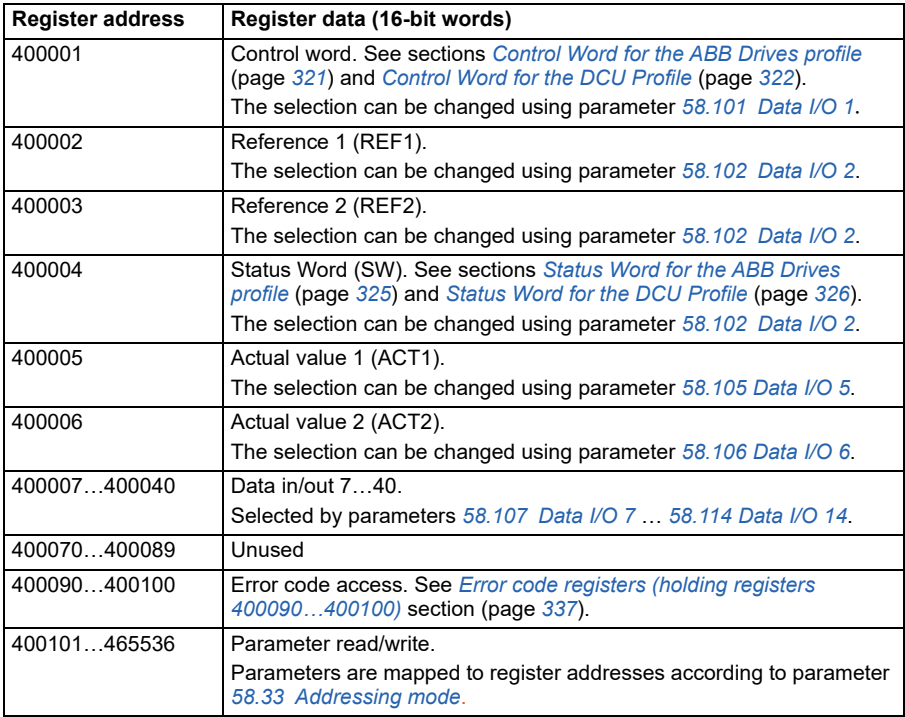

# **MODBUS function codes**

The table below shows the Modbus function codes supported by the embedded fieldbus interface.

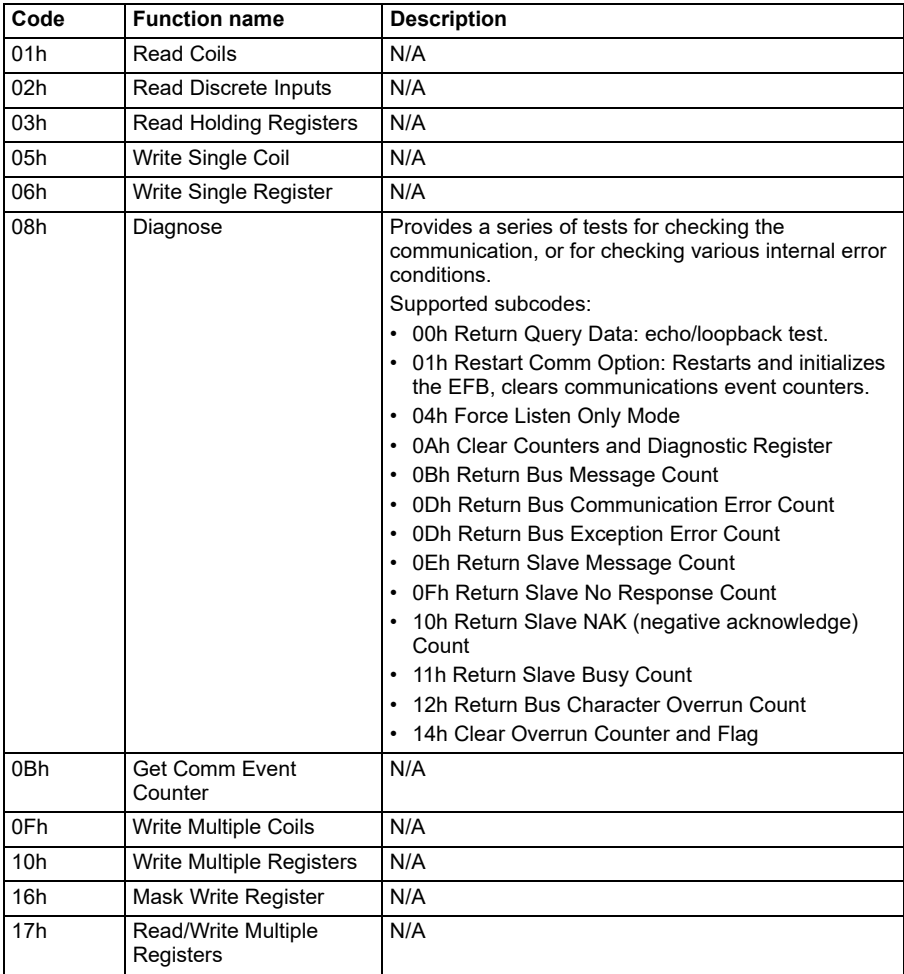

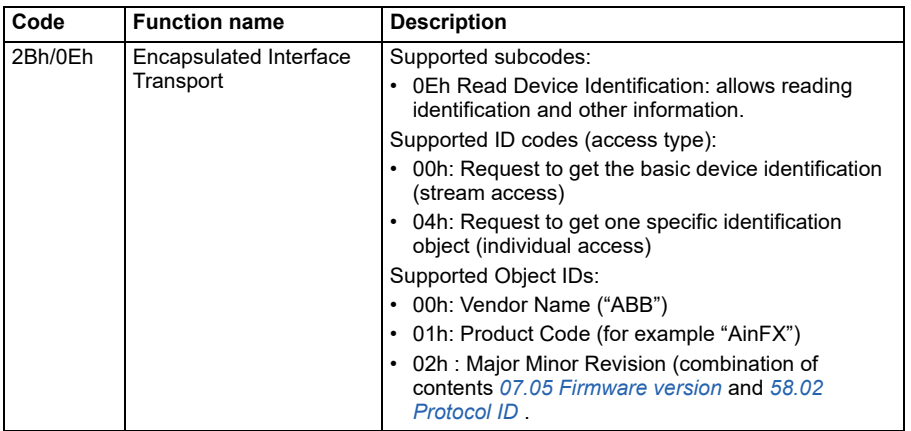

# **Exception code**

The table below shows the Modbus exception codes supported by the embedded fieldbus interface.

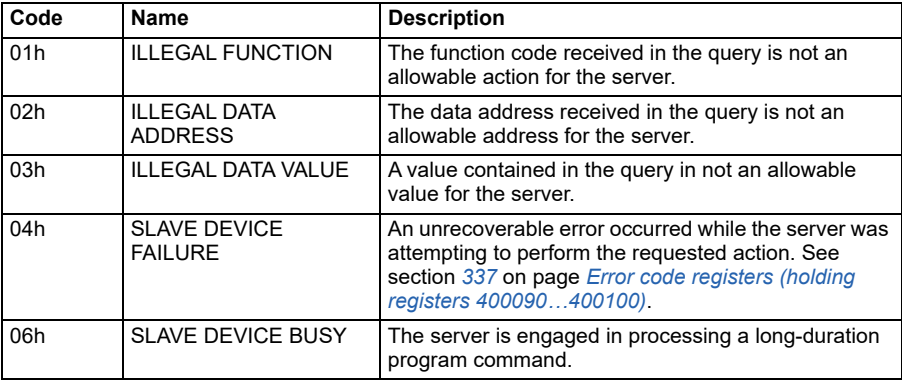

# **Coils (0xxxx reference set)**

Coils are 1-bit read/write values. Control Word bits are exposed with this data type. The table below summarizes the Modbus coils (0xxxx reference set). Note that the references are 0-based index that match the address transmitted on the wire.

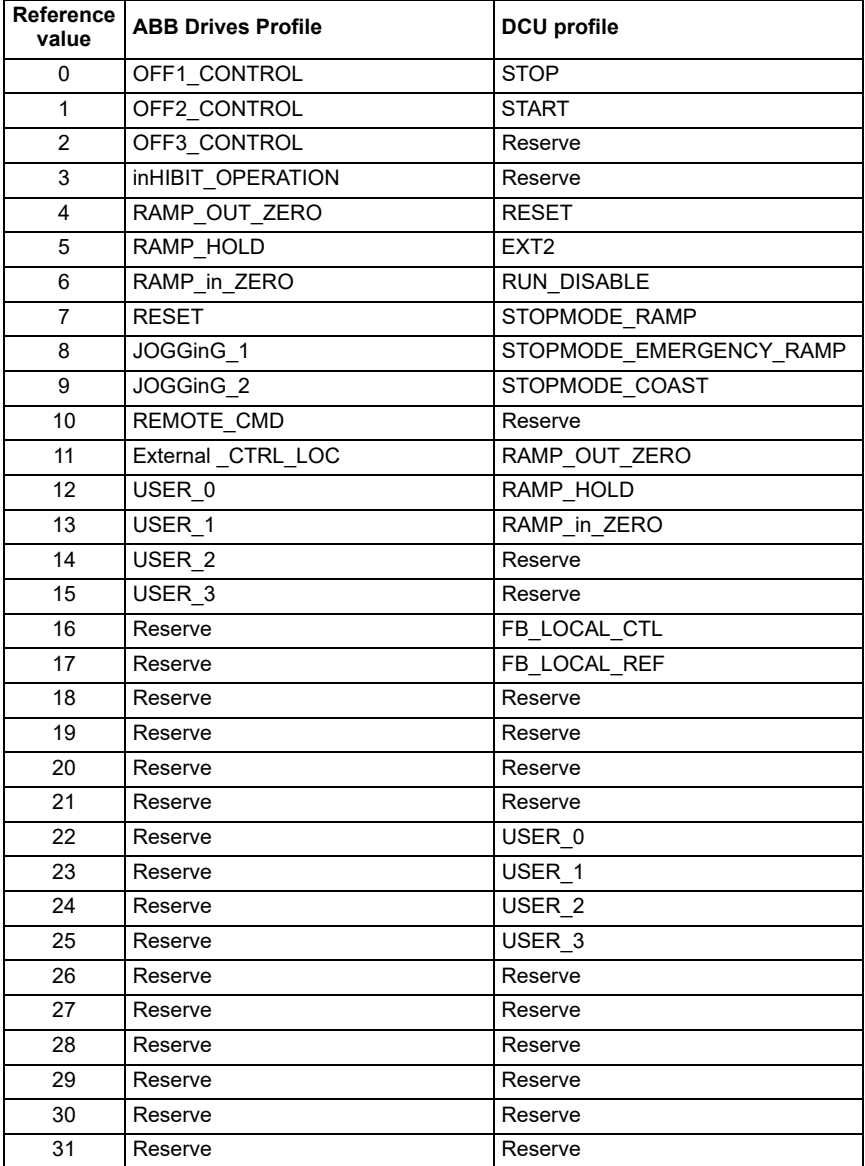

# **Discrete inputs (1xxxx reference set)**

Discrete inputs are 1-bit read-only values. Status Word bits are exposed with this data type. The table below summarizes the Modbus discrete inputs (1xxxx reference set). Note that the references are 0-based index that match the address transmitted on the wire.

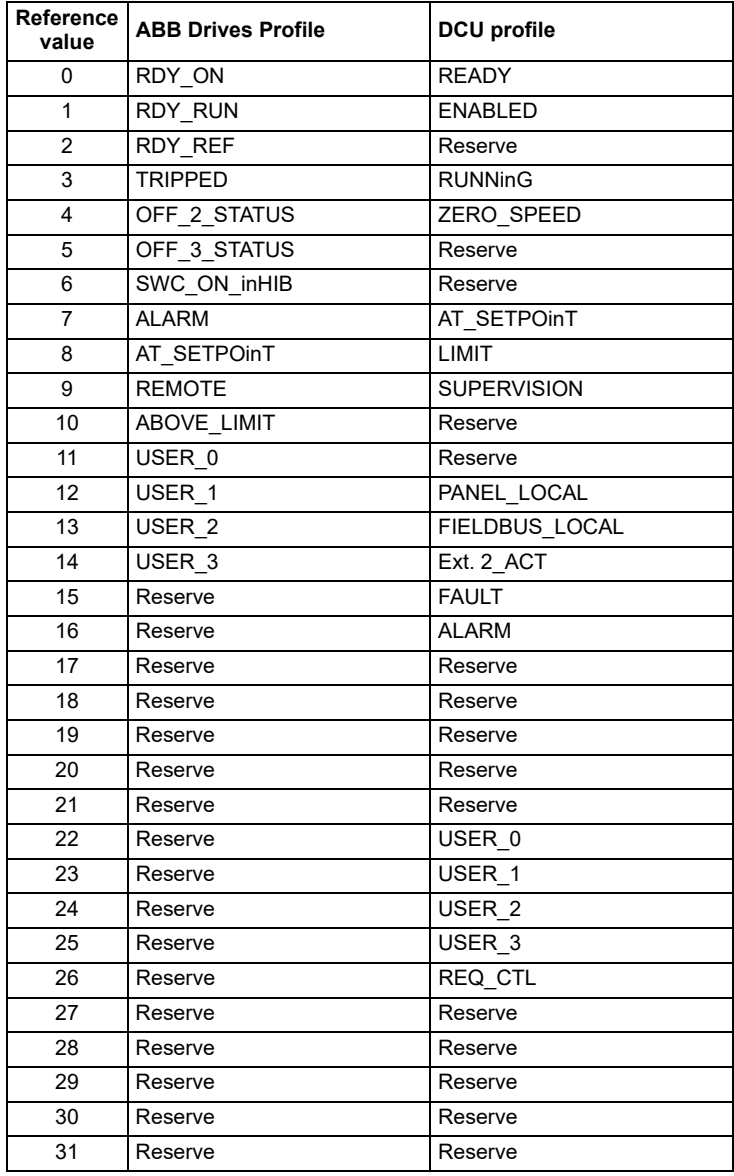

# <span id="page-336-0"></span>**Error code registers (holding registers 400090…400100)**

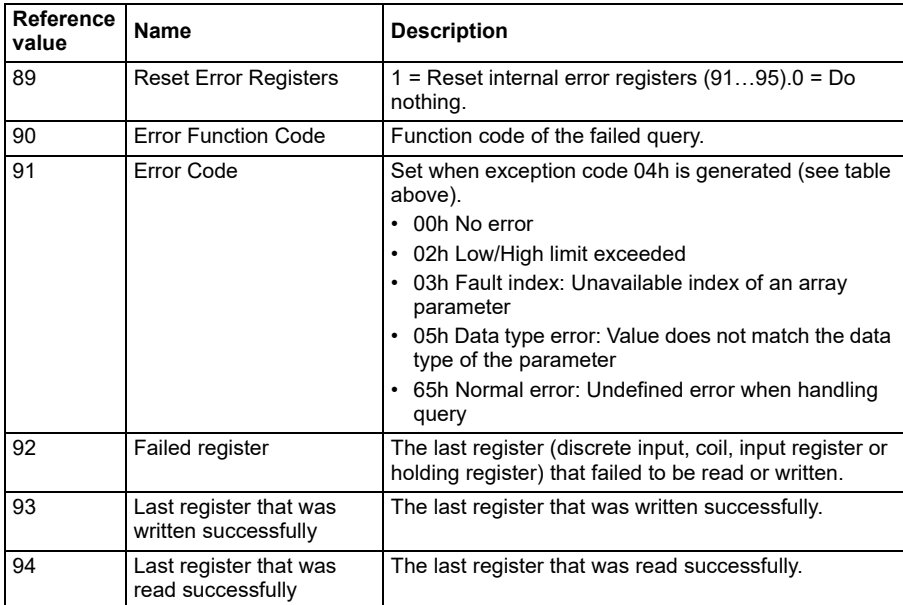

These registers contain information about the last query. The error register is cleared when a query has finished successfully.

# **Control through a fieldbus adapter**

# **System overview**

The drive can be connected to an external control system through an optional fieldbus adapter ("fieldbus adapter A" = FBA A) mounted onto the control unit of the drive. The drive can be configured to receive all of its control information through the fieldbus interface, or the control can be distributed between the fieldbus interface and other available sources such as digital and analog inputs, depending on how control locations EXT1 and EXT2 are configured.

Fieldbus adapters are available for various communication systems and protocols, for example:

- PROFIBUS DP(FPBA-01 adapter)
- CANopen(FCAN-01 adapter)
- DeviceNet<sup>TM</sup>(FDNA-01 adapter)
- EtherNet/IP<sup>TM</sup>(FENA-11 adapter)

**Note:** The text and examples in this chapter describe the configuration of one fieldbus adapter (FBA A) by parameters *[50.01](#page-268-0)*…*[50.18](#page-272-0)* and parameter groups *[51 FBA](#page-272-1)  [A settings](#page-272-1)*…*[53 FBA A data out](#page-274-0)*.

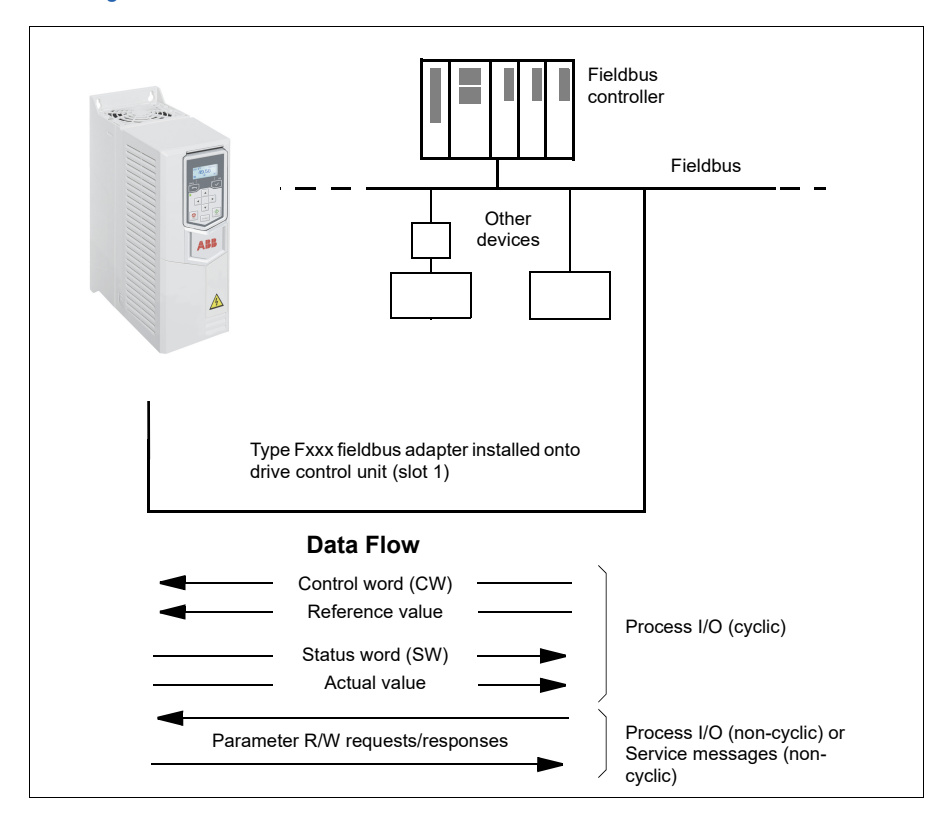

# **Interface basis of fieldbus adapters**

The cyclic communication between a fieldbus system and the drive consists of 16- or 32-bit input and output data words. The drive is able to support a maximum of 12 data words (16 bits) in each direction.

Data transmitted from the drive to the fieldbus controller is defined by parameters *[52.01](#page-273-0) [FBA A data in 1](#page-273-1)* … *[52.12](#page-274-1) [FBA A data in 12](#page-274-2)*. The data transmitted from the fieldbus controller to the drive is defined by parameters *[53.01](#page-274-3) [FBA A data out 1](#page-274-4)* … *[53.12](#page-274-5) [FBA A data out 12](#page-274-6)*.

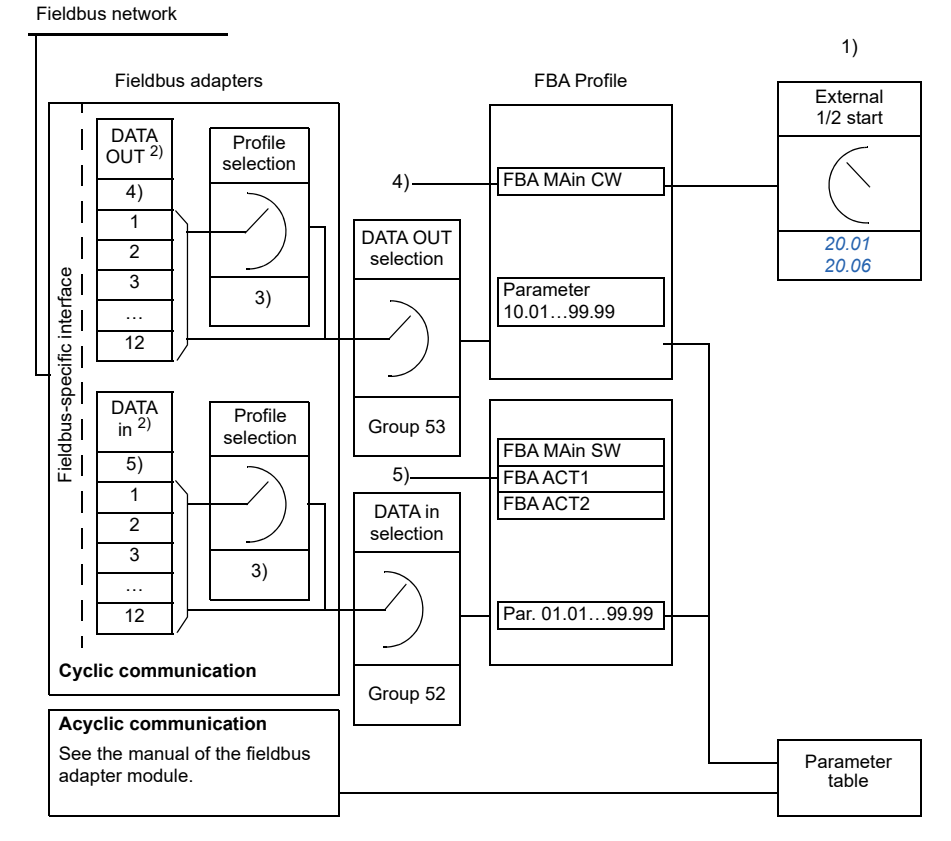

1) See also other parameters which can be controlled from fieldbus.

- 2) The maximum number of data words used is protocol-dependent.
- 3) Profile/instance selection parameters. Fieldbus module specific parameters. For more information, see the User' s Manual *of the appropriate fieldbus adapter module.*
- 4) With DeviceNet, the control part is transmitted directly.

5) With DeviceNet, the actual value part is transmitted directly.

#### **Control word and Status word**

The Control word is the principal means for controlling the drive from a fieldbus system. It is sent by the fieldbus master station to the drive through the adapter module. The drive switches between its states according to the bit-coded instructions in the Control word and returns status information to the master in the Status word.

The contents of the Control word and the Status word are detailed on pages *[343](#page-342-0)* and *[345](#page-344-0)* respectively. The drive states are presented in the state diagram (page *[346](#page-345-0)*).

#### **Debugging the network words**

If parameter *[50.12](#page-271-0) [FBA A debug mode](#page-271-1)* is set to *[Enabled](#page-271-2)*, the Control word received from the fieldbus is shown by parameter *[50.13](#page-271-3) [FBA A Control Word](#page-271-4)*, and the Status word transmitted to the fieldbus network by *[50.16](#page-271-5) [FBA A Status Word](#page-271-6)*. This "raw" data is very useful to determine if the fieldbus master is transmitting the correct data before handing control to the fieldbus network.

#### **Reference value**

References are 16-bit words containing a sign bit and a 15-bit integer. A negative reference (indicating reversed direction of rotation) is formed by calculating the complement from the corresponding positive reference.

ABB drives can receive control information from multiple sources including analog and digital inputs, the drive control panel and a fieldbus adapter module. In order to have the drive controlled through the fieldbus, the module must be defined as the source of control information such as reference. This is done using the source selection parameters in groups *[22 Speed reference selection](#page-186-0)* and *[28 Frequency](#page-188-0)  [reference chain](#page-188-0)*.

#### **Debugging the network words**

If parameter *[50.12](#page-271-0) [FBA A debug mode](#page-271-1)* is set to *[Enabled](#page-271-2)*, the references received from the fieldbus are displayed by *[50.14](#page-271-7) [FBA A reference 1](#page-271-8)* and *[50.15](#page-271-9) [FBA A](#page-271-10)  [reference 2](#page-271-10)*.

#### **Scaling of references**

The references are scaled as defined by parameters *[46.01](#page-264-0)*…*[46.04](#page-264-1)*; which scaling is in use depends on the setting of *[50.04](#page-269-0) [FBA A Reference 1 type](#page-269-1)* and *[50.05](#page-269-2) [FBA A](#page-269-3)  [Reference 2 type](#page-269-3)*.

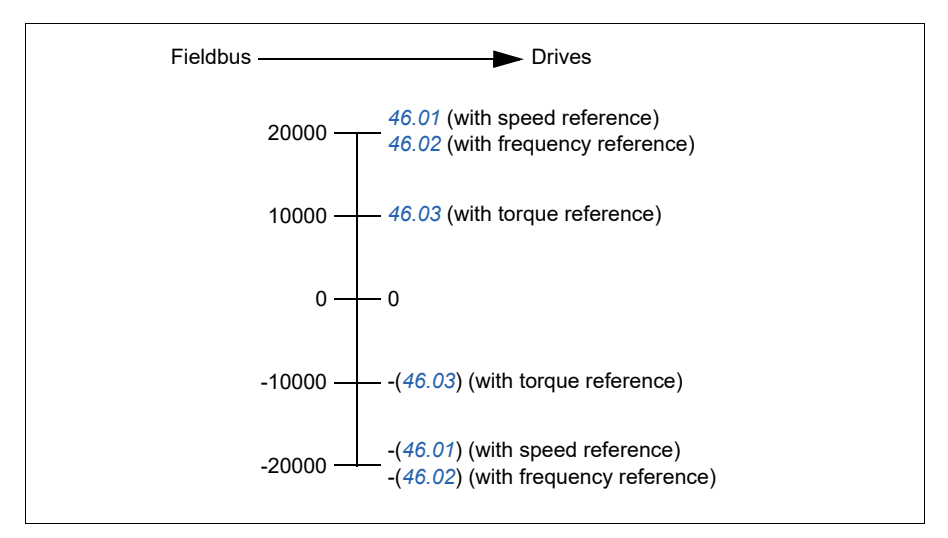

The scaled references are shown by parameters *[03.05](#page-135-4)[FB A reference 1](#page-135-5)* and *[03.06](#page-135-6)[FB](#page-135-7)  [A reference 2](#page-135-7)*.

#### **Actual value**

Actual values are 16-bit words containing information on the operation of the drive. The types of the monitored signals are selected by parameters *[50.07](#page-270-0) [FBA A Actual 1](#page-270-1)  [type](#page-270-1)* and *[50.08](#page-270-2) [FBA A Actual 2 type](#page-270-3)*.

#### **Debugging the network words**

If parameter *[50.12](#page-271-0) [FBA A debug mode](#page-271-1)* is set to *[Enabled](#page-271-2)*, the actual values sent to the fieldbus are displayed by *[50.17](#page-272-2) [FBA A Actual value 1](#page-272-3)* and *[50.18](#page-272-0) [FBA A Actual](#page-272-4)  [value 2](#page-272-4)*.

#### **Scaling of actual values**

The actual values are scaled as defined by parameters *[46.01](#page-264-0)*…*[46.04](#page-264-1)*; which scaling is in use depends on the setting of parameters *[50.07](#page-270-0) [FBA A Actual 1 type](#page-270-1)* and *[50.08](#page-270-2) [FBA A Actual 2 type](#page-270-3)*.

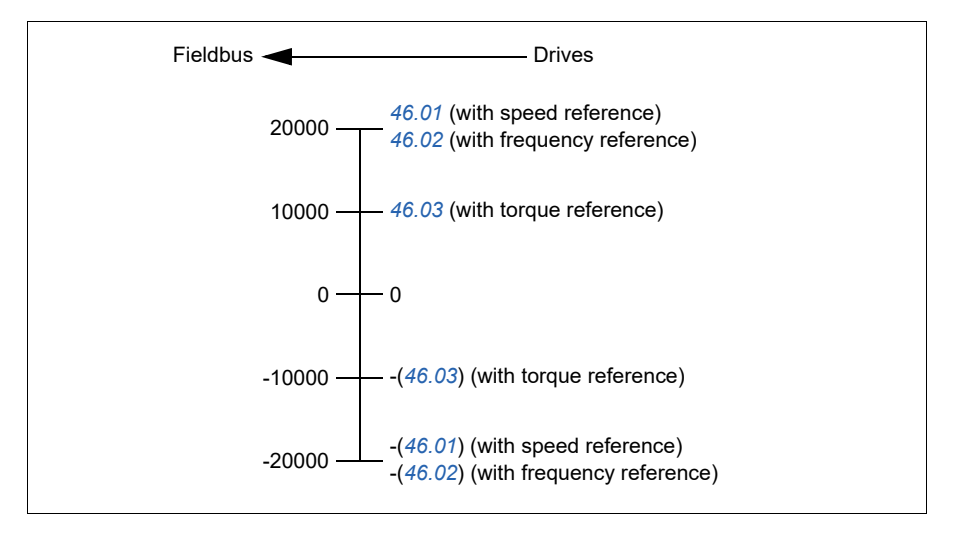

#### <span id="page-342-0"></span>**Contents of the fieldbus Control word**

The upper case boldface text refers to the states shown in the state diagram (page *[346](#page-345-0)*).

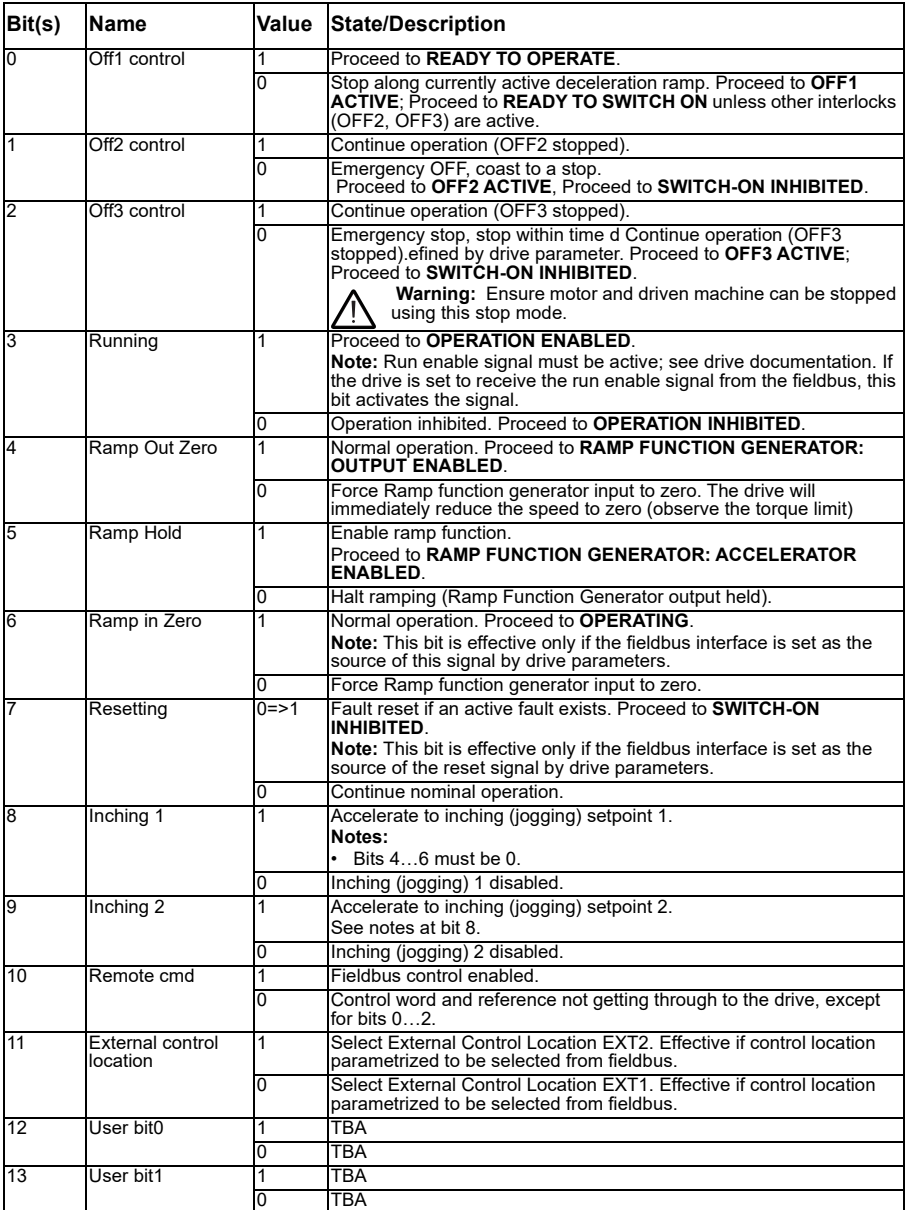

#### *344 Fieldbus control*

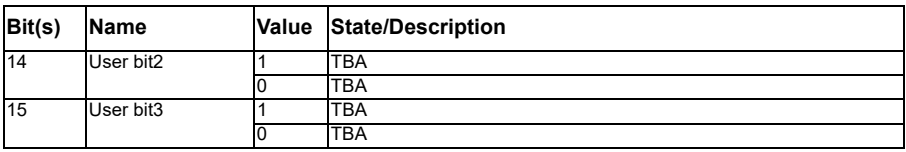

#### <span id="page-344-0"></span>**Contents of the fieldbus Status word**

The upper case boldface text refers to the states shown in the state diagram (page *[346](#page-345-0)*).

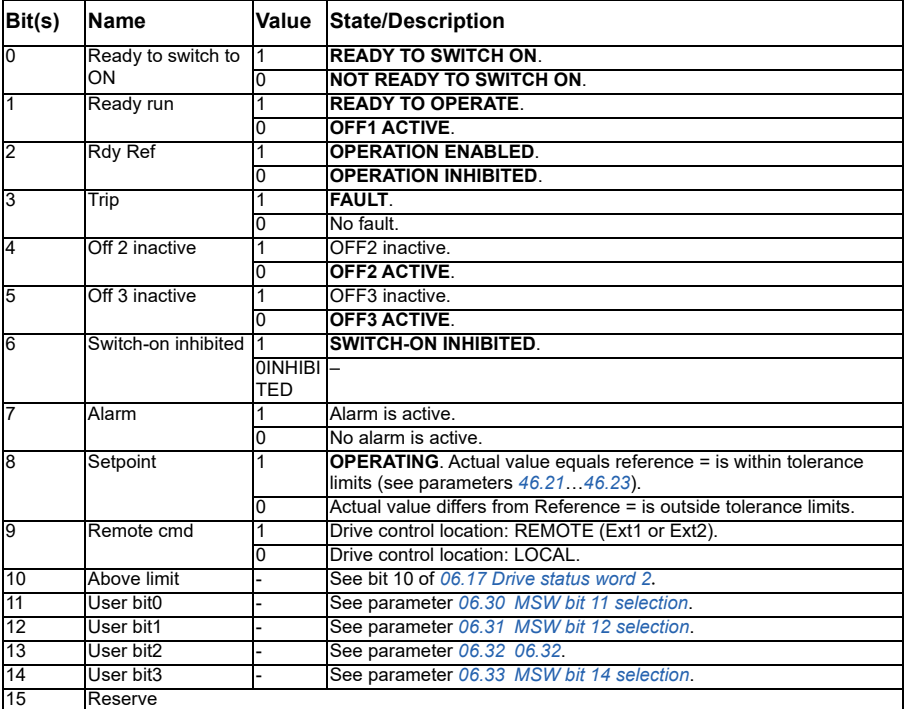

#### <span id="page-345-0"></span>**The state diagram**

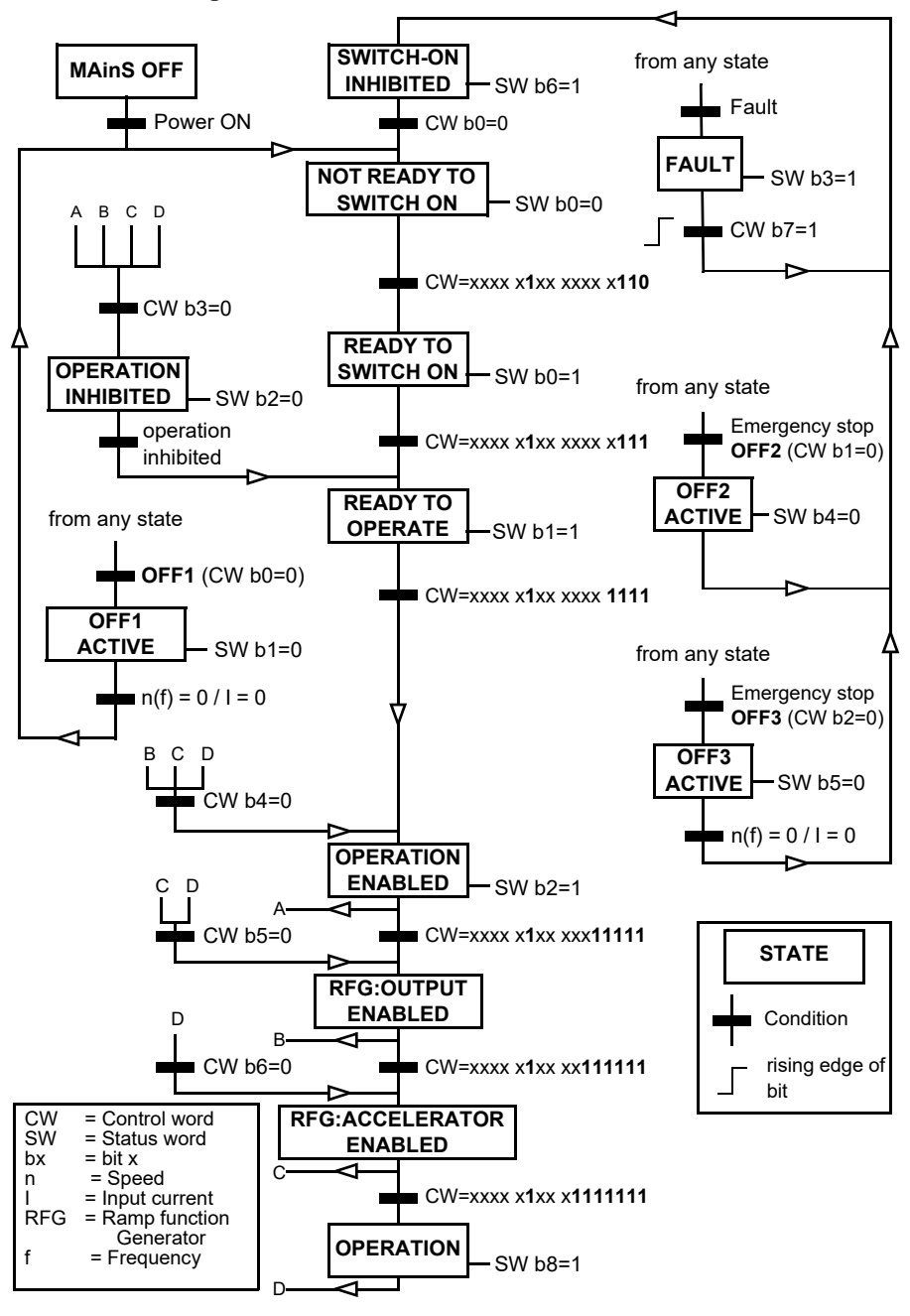

## **Setting up the drive for fieldbus control**

- 1. Install the fieldbus adapter module mechanically and electrically according to the instructions given in the User's manual of the module.
- 2. Power up the drive.
- 3. Enable the communication between the drive and the fieldbus adapter module with parameter *[50.01](#page-268-0) [FBA A Enable](#page-268-1)*.
- 4. With *[50.02](#page-268-2) [FBA A communication loss function](#page-268-3)* select how the drive should react to a fieldbus communication break.  **Note:** This function monitors both the communication between the fieldbus master and the adapter module and the communication between the adapter module and the converter.
- 5. Through parameter *[50.03](#page-269-4) [FBA A communication loss time out](#page-269-5)*, define the time elapsed between detecting a communication break and selecting an action.
- 6. Select application-specific values for the rest of the parameters in group *[50](#page-268-4)  [Fieldbus adapter \(FBA\)](#page-268-4)*, starting from *[50.04](#page-269-0)* Examples of appropriate values are shown in the tables below.
- 7. Set the fieldbus adapter module configuration parameters in parameters group *[51](#page-272-1)  [FBA A settings](#page-272-1)*. As a minimum, set the required node address and the communication profile.
- 8. Define the process data transferred to and from the drive in parameter groups *[52](#page-273-2)  [FBA A data in](#page-273-2)* and *[53 FBA A data out](#page-274-0)*. **Note:** Depending on the communication protocol and profile being used, the Control word and Status word may already be configured to be sent/received by the communication system.
- 9. Save the effective parameter value to permanent memory by setting parameter *[96.07](#page-299-0) [Parameter save manually](#page-299-1)* to Save.
- 10. Validate the settings made in parameter groups 51, 52 and 53 by setting parameter *[51.27](#page-272-5) [FBA A parameter update](#page-272-6)* to *[Configure](#page-272-7)*.
- 11. Configure control locations EXT1 and EXT2 to allow control and reference signals to come from the fieldbus. Examples of appropriate values are shown in the tables below.

#### **Parameter setting examples: FPBA (PROFIBUS DP)**

This example shows how to configure a basic speed control application that uses the PROFI drive communication profile with PPO Type 2. The start/stop commands and reference are according to the PROFI drive profile, speed control mode.

The reference values sent to the fieldbus have to be scaled within the drive so they have the desired effect. The reference value ±16384 (4000h) corresponds to the range of speed set in parameter *[46.01](#page-264-0) [Speed fieldbus scaled value](#page-264-4)* (both forward and reverse directions). For example, if *[46.01](#page-264-0)* is set to 480 rpm, then 4000h sent over fieldbus will request 480 rpm.

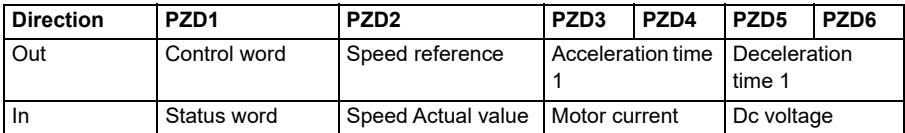

The table below gives the recommended drive parameter settings.

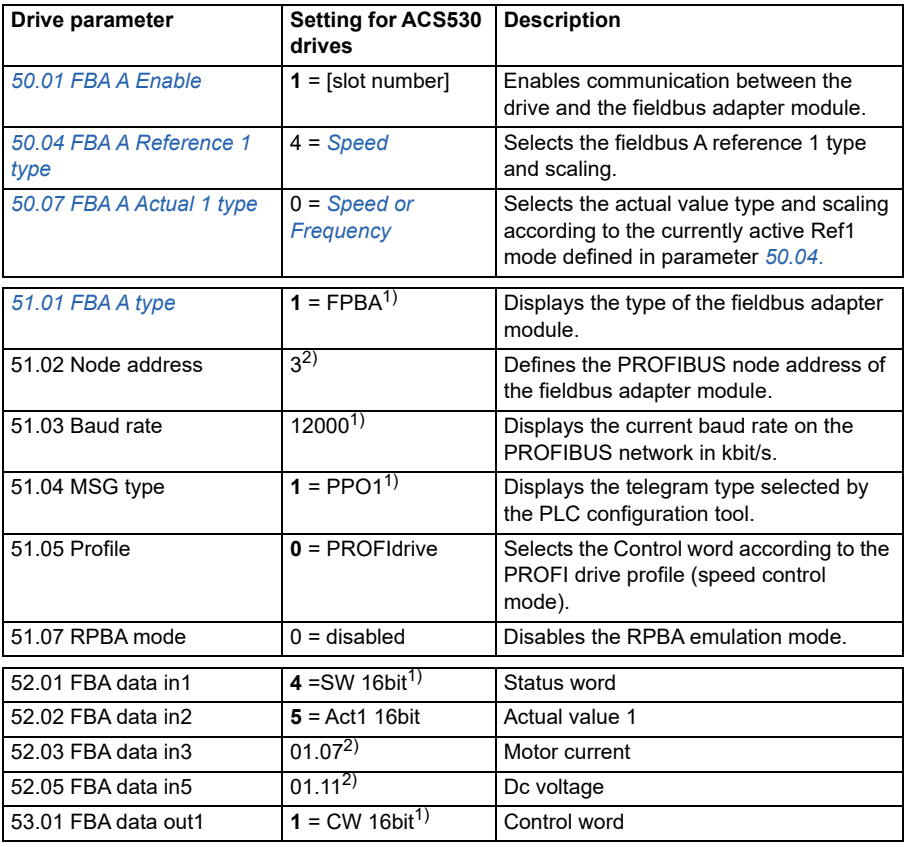

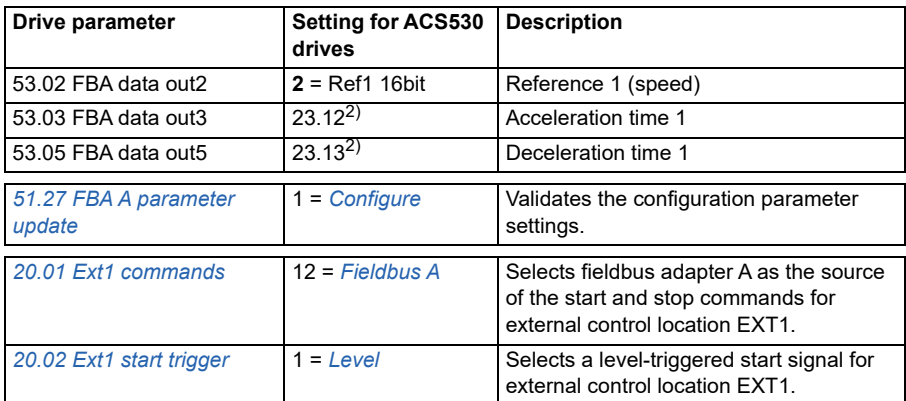

<sup>1)</sup> Read only or automatically detected/set

2) Example

The start sequence for the parameter example above is given below.

Control word:

- 477h(1143 decimal)–> READY TO SWITCH ON
- 47Fh (1151 decimal)–> OPERATINGOPERATING (decimal)

#### *350 Fieldbus control*

# 8

# **Fault tracing**

# **What this chapter contains**

The chapter lists warning and fault information, including possible causes and corrective actions. The causes of most warnings and faults can be identified and corrected using the information in this chapter. If not, contact an ABB service representative. If you have a possibility to use the Drive composer PC tool, send the Support package created by the Drive composer to the ABB service representative.

Warnings and faults are listed below in separate tables. Each table is sorted by warning/fault code.

# **Safety**

**Warning!** Only qualified electricians are allowed to service the drive. Read the *instructions* in chapter at the beginning of the *Hardware manual* of the drive before working on the drive.

# **Indications**

#### **Warnings and faults**

Warnings and faults indicate an abnormal drive status. The codes and names of active warnings and faults are displayed on the control panel of the drive as well as in the Drive composer PC tool. Only the codes of warnings and faults are available over fieldbus.

Warnings do not need to be reset; they stop showing when the cause of the warning ceases. Warnings do not latch and the drive will continue to operate the motor.

Faults do latch inside the drive and cause the drive to trip, and the motor stops. After the cause of a fault has been removed, the fault can be reset from a selectable source by parameter *[31.11](#page-204-0) [Fault reset selection](#page-204-1)* , such as the control panel, Drive composer PC tool, digital inputs of the drive or fieldbus. Reseting the fault creates an event *[64FF](#page-352-0) [Fault reset](#page-352-1)*. After the reset, the drive can be restarted.

Note that some faults require a reboot of the control unit (either by switching the power off and on, or using parameter *[96.08](#page-299-2) [Control board boot](#page-299-3)*) – this is mentioned in the fault listing wherever appropriate.

#### **Pure events**

In addition to warnings and faults, there are pure events that are only recorded in the event log of the drive. The codes of these events are included in the *[Warning](#page-352-2)  [information](#page-352-2)* table on page *[353](#page-352-2)*).

# **Warning/fault history**

#### **Event logs**

All indications are stored in the event log with a time stamp and other information. The event log stores information on

- the last 8 fault recordings, that is, faults that tripped the drive or fault resets
- The last 10 warnings or pure events that occurred.

See section *[352](#page-351-0)* on page *[Viewing warning/fault information](#page-351-0)*.

#### **Auxiliary code**

Some events may generate auxiliary code which is helpful for pinpointing problem. On the control panel, the auxiliary code is stored as part of the details of the event; in the Drive composer PC tool, the auxiliary code is shown in the event list.

#### <span id="page-351-0"></span>**Viewing warning/fault information**

The drive is able to store a list of the active faults actually causing the drive to trip at the present time. The drive also stores a list of faults and warnings that have previously occurred.

For active faults and warnings, see

• parameters in group *[04 Warnings and faults](#page-135-8)* (page *[136](#page-135-8)*).

For previously occurred faults and warnings, see

• parameters in group *[04 Warnings and faults](#page-135-8)* (page *[136](#page-135-8)*).

The event log can also be accessed (and reset) using the Drive composer PC tool. See *Drive composer PC tool user manual (3AUA0000094606* [English]*.* 

# <span id="page-352-2"></span>**Warning information**

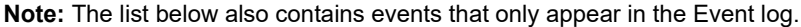

<span id="page-352-1"></span><span id="page-352-0"></span>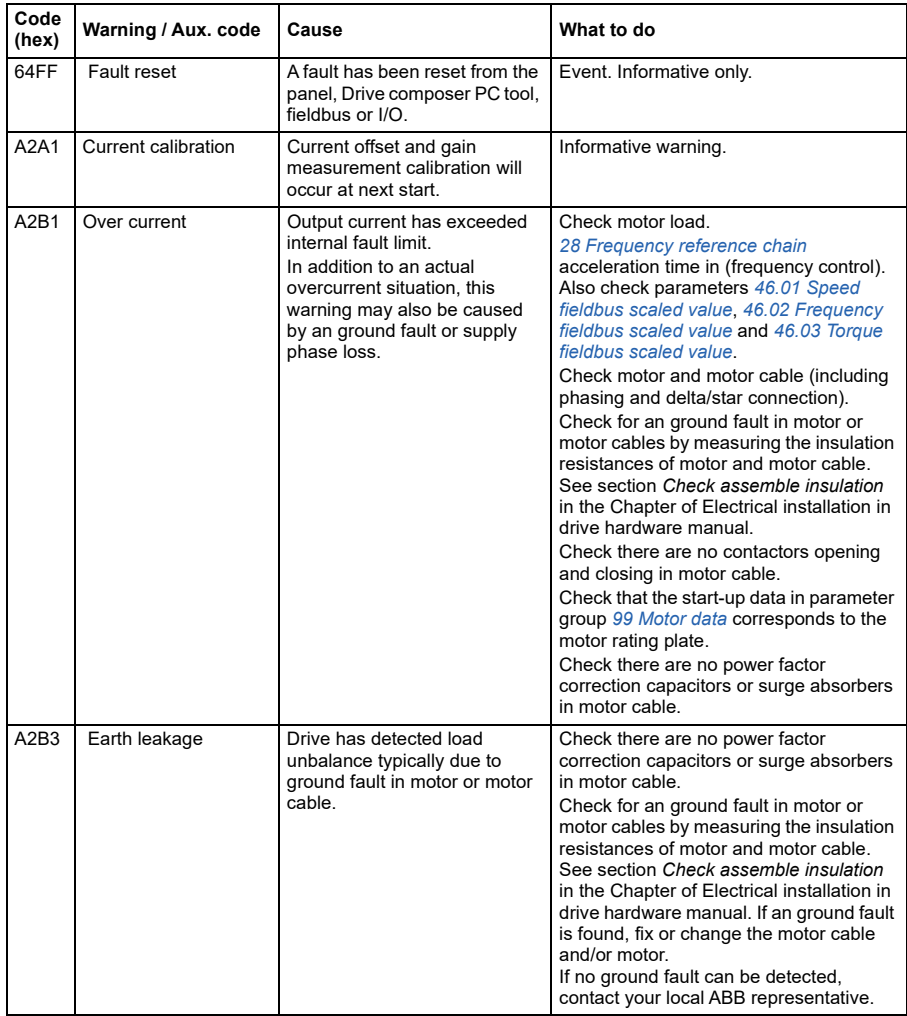

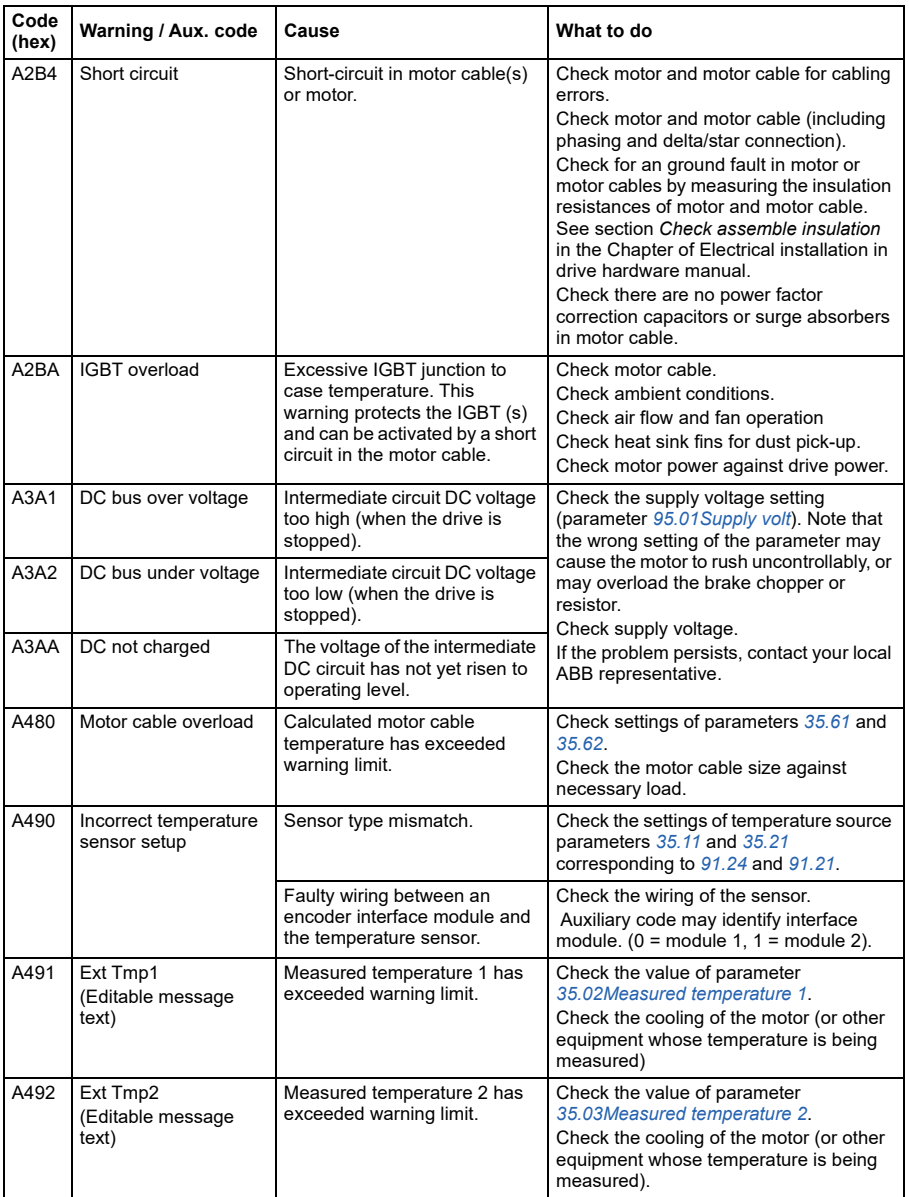

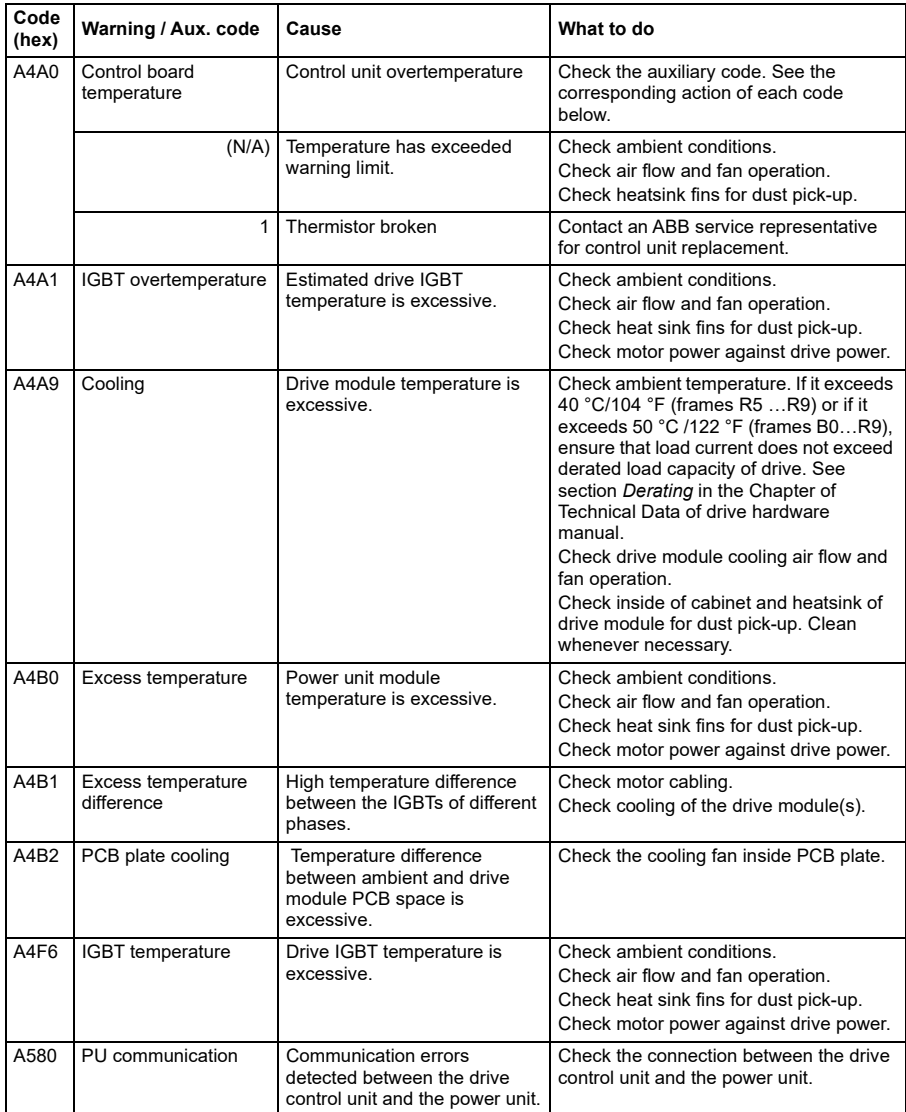

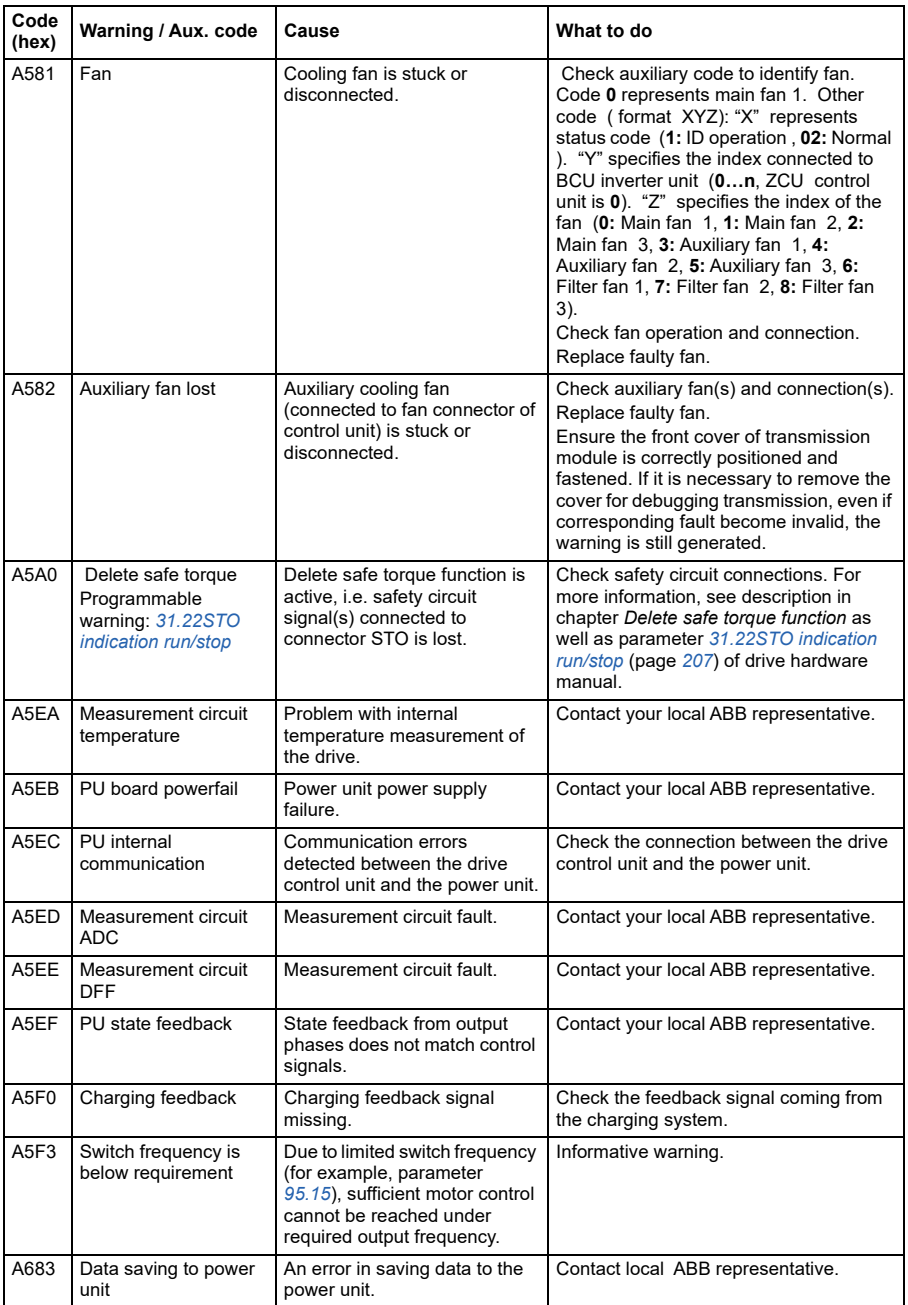

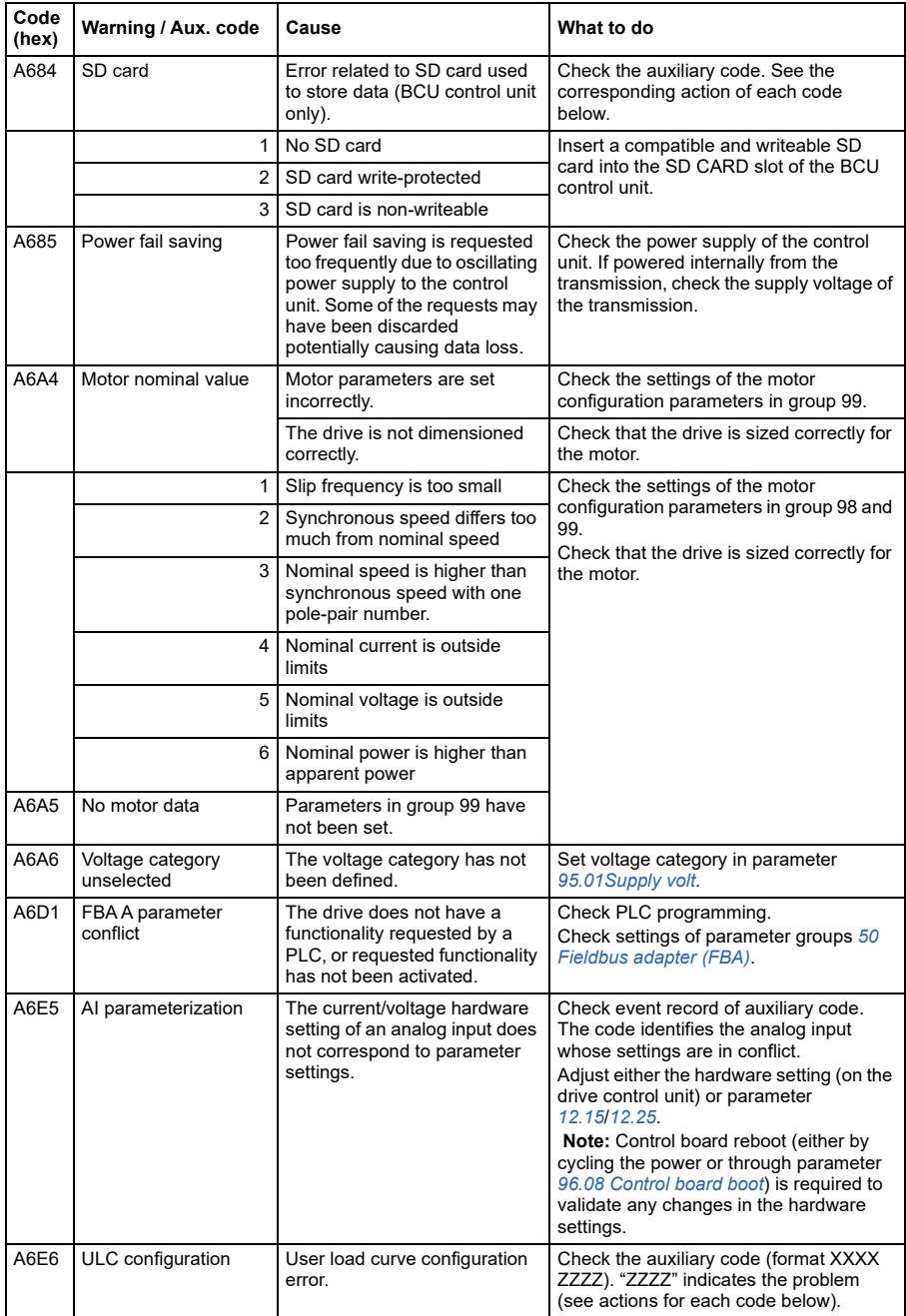

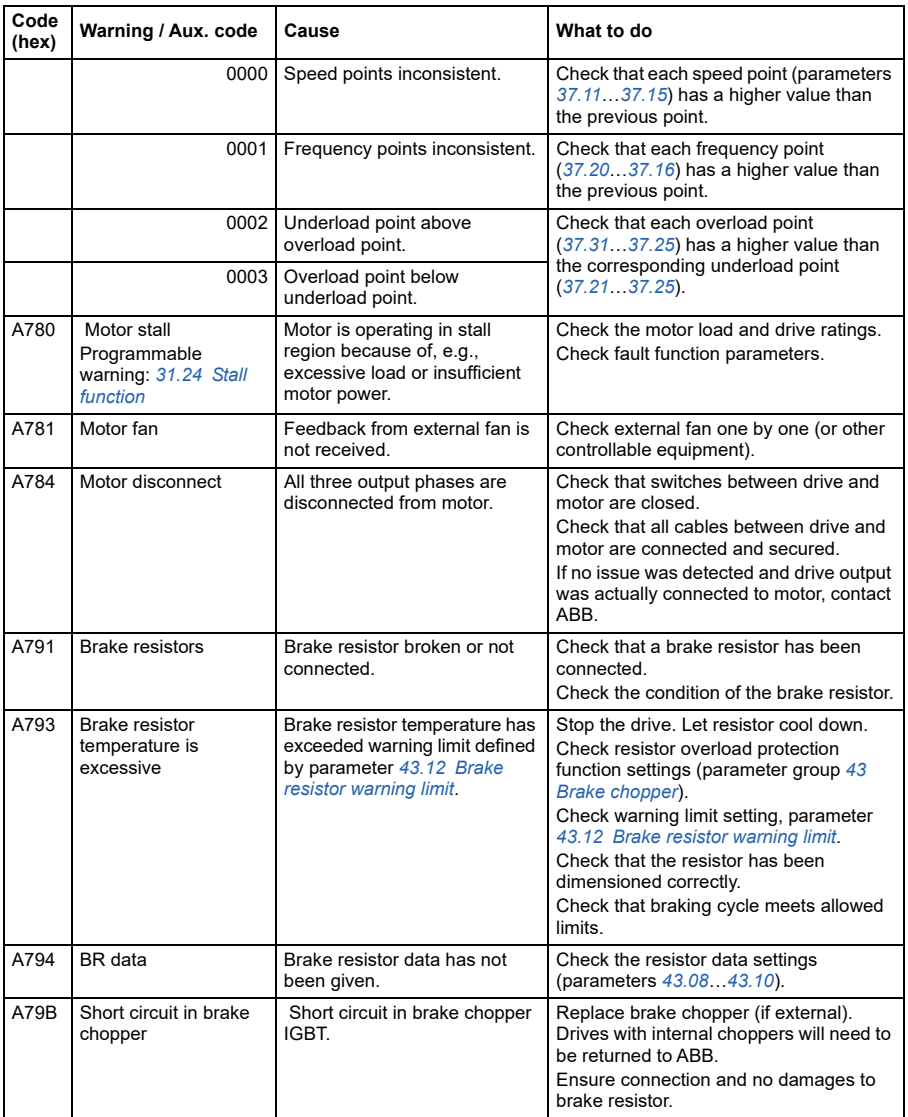

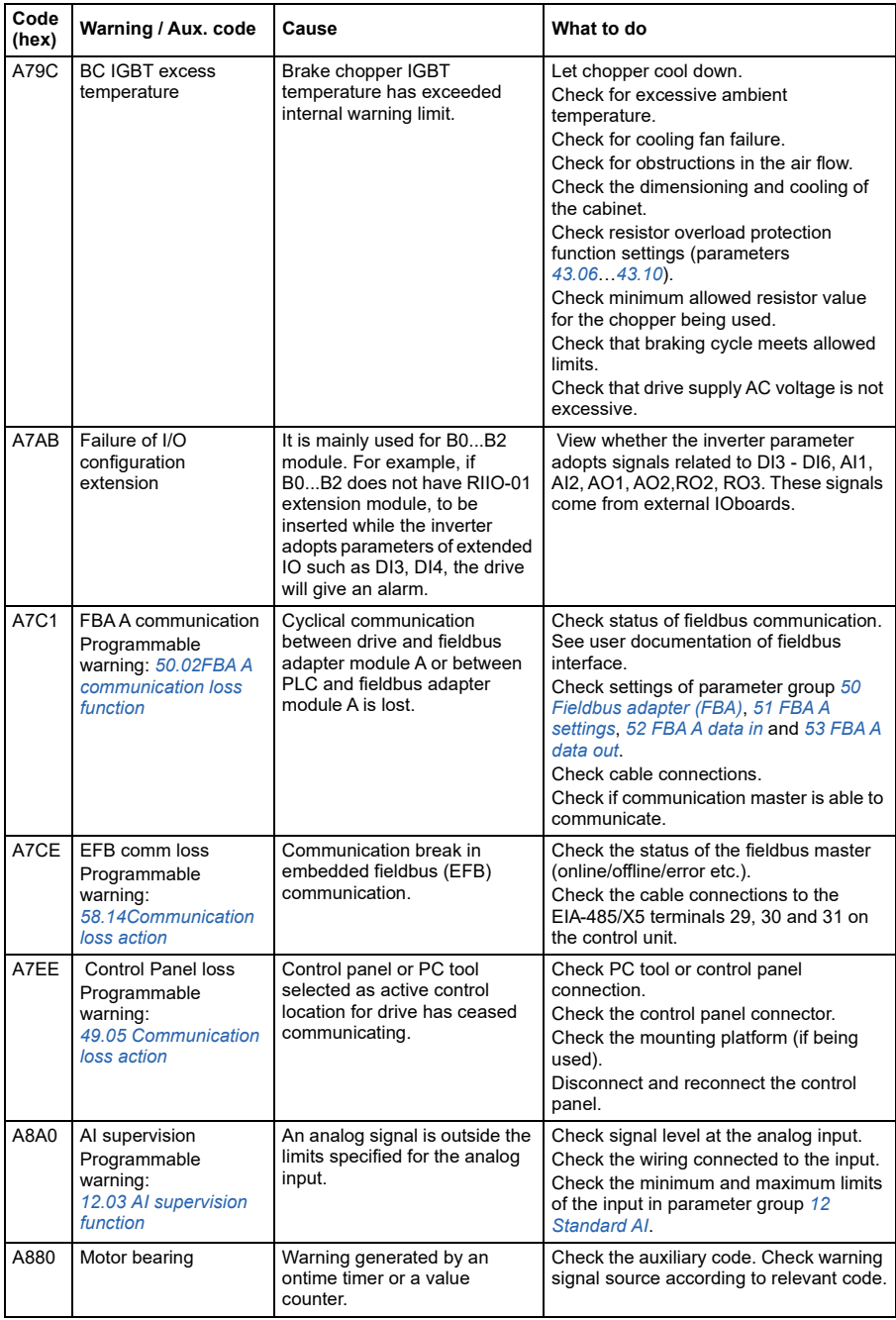

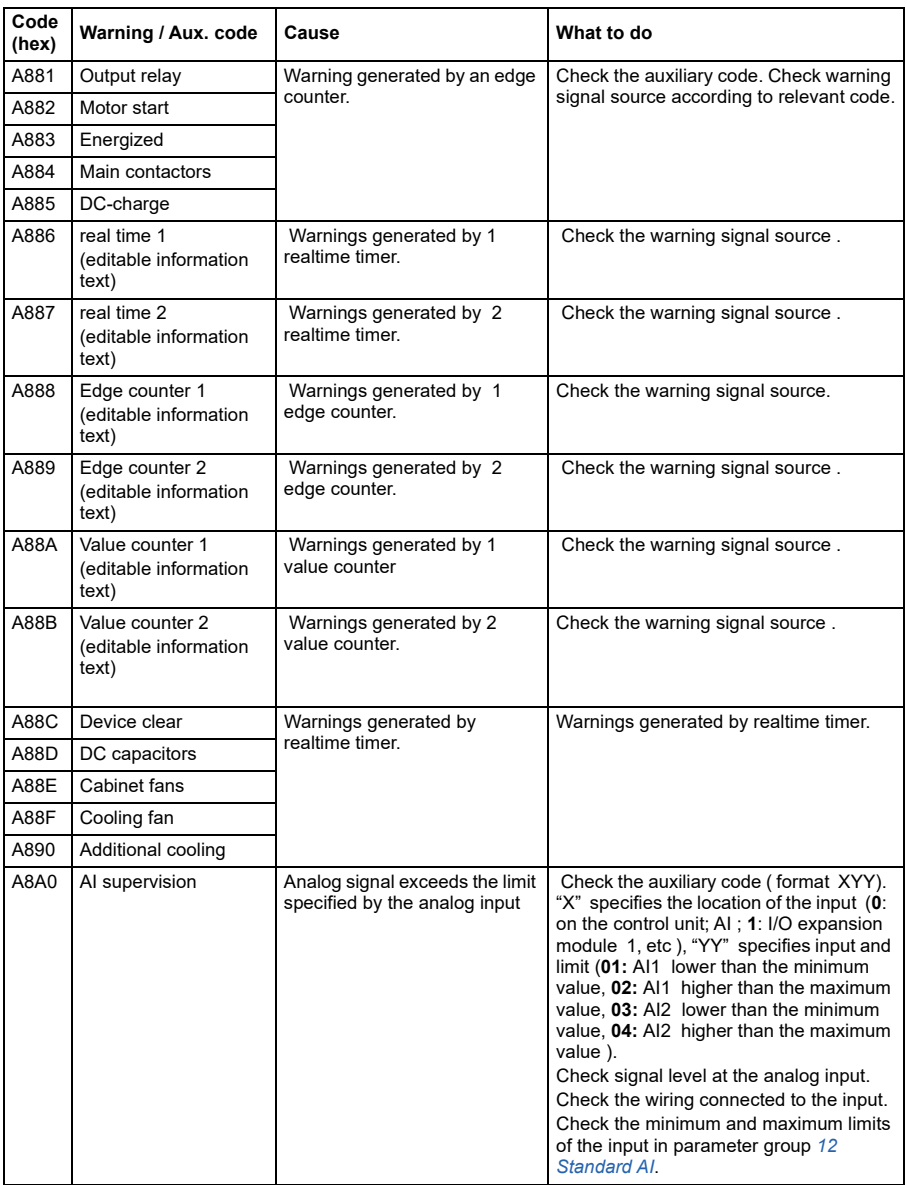
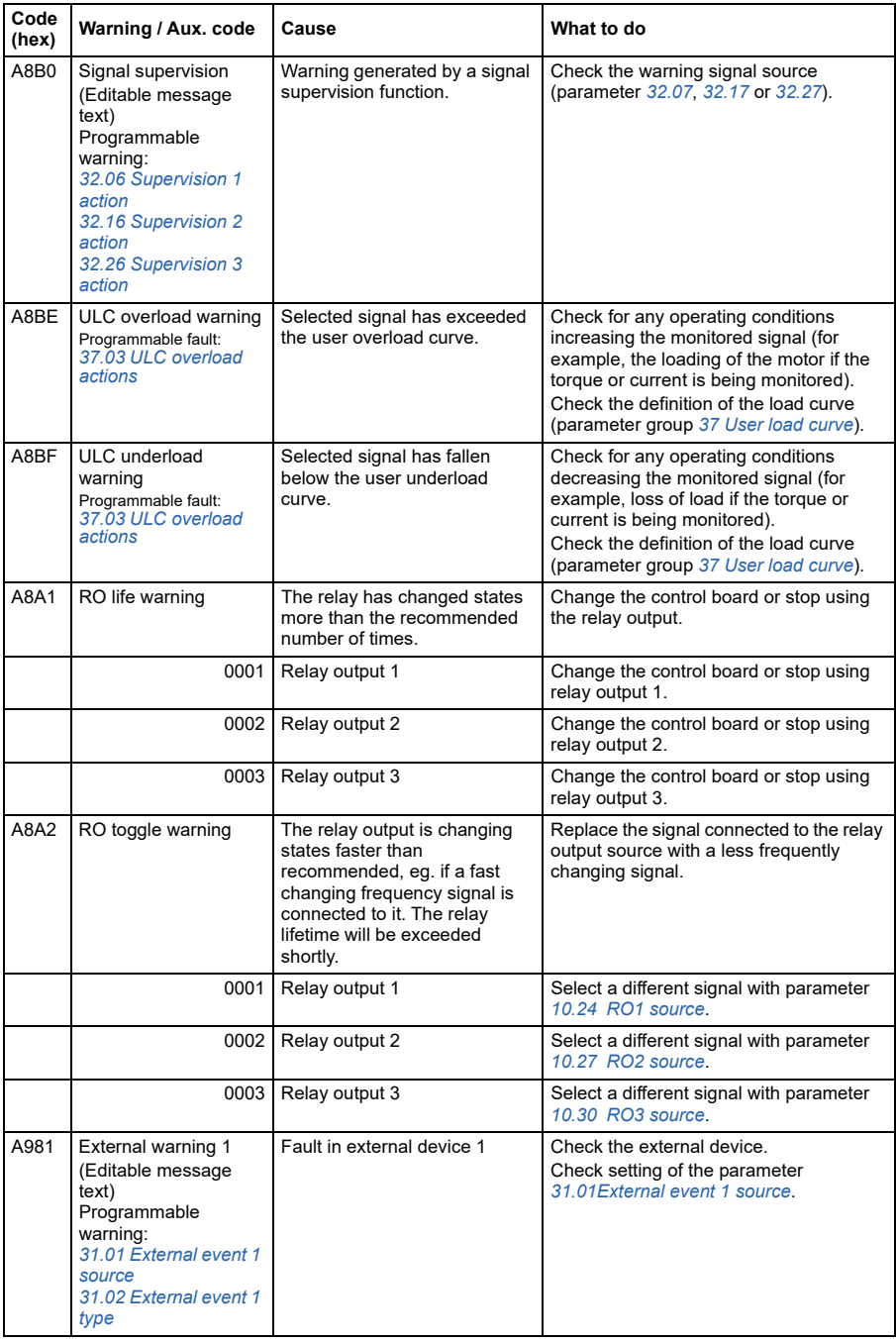

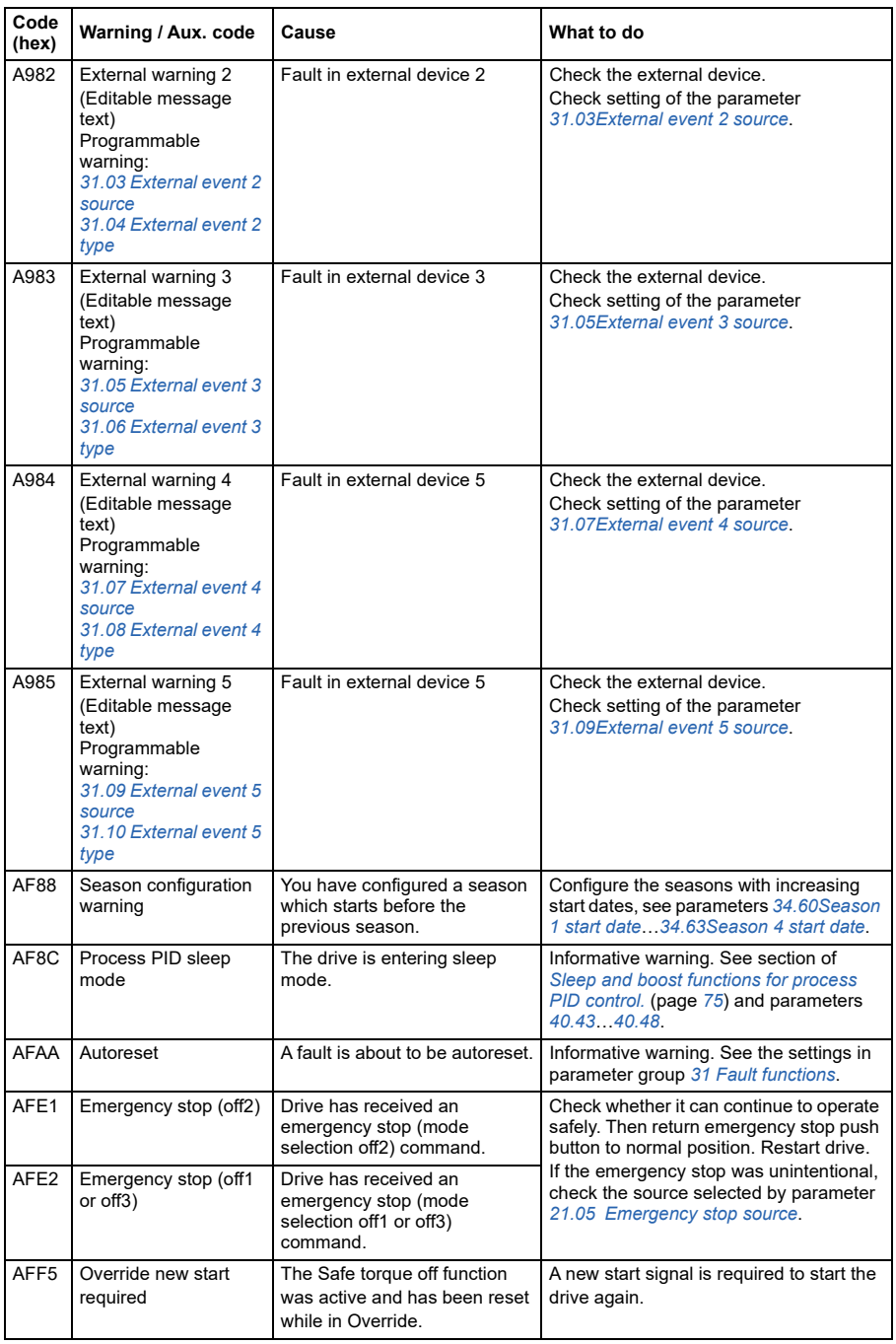

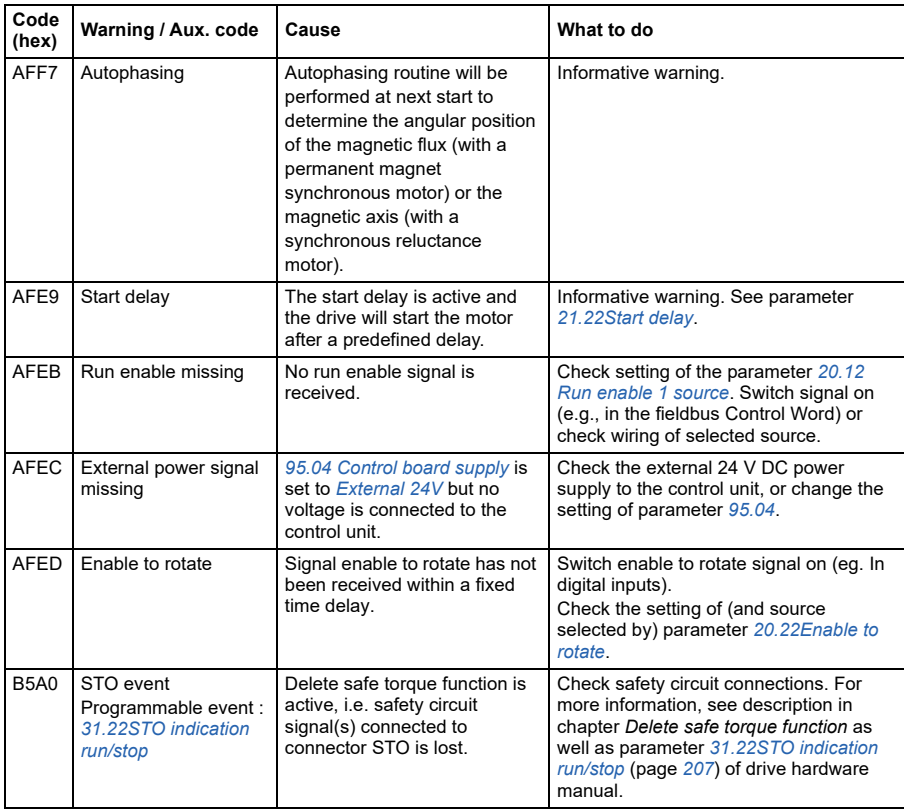

#### **Fault messages**

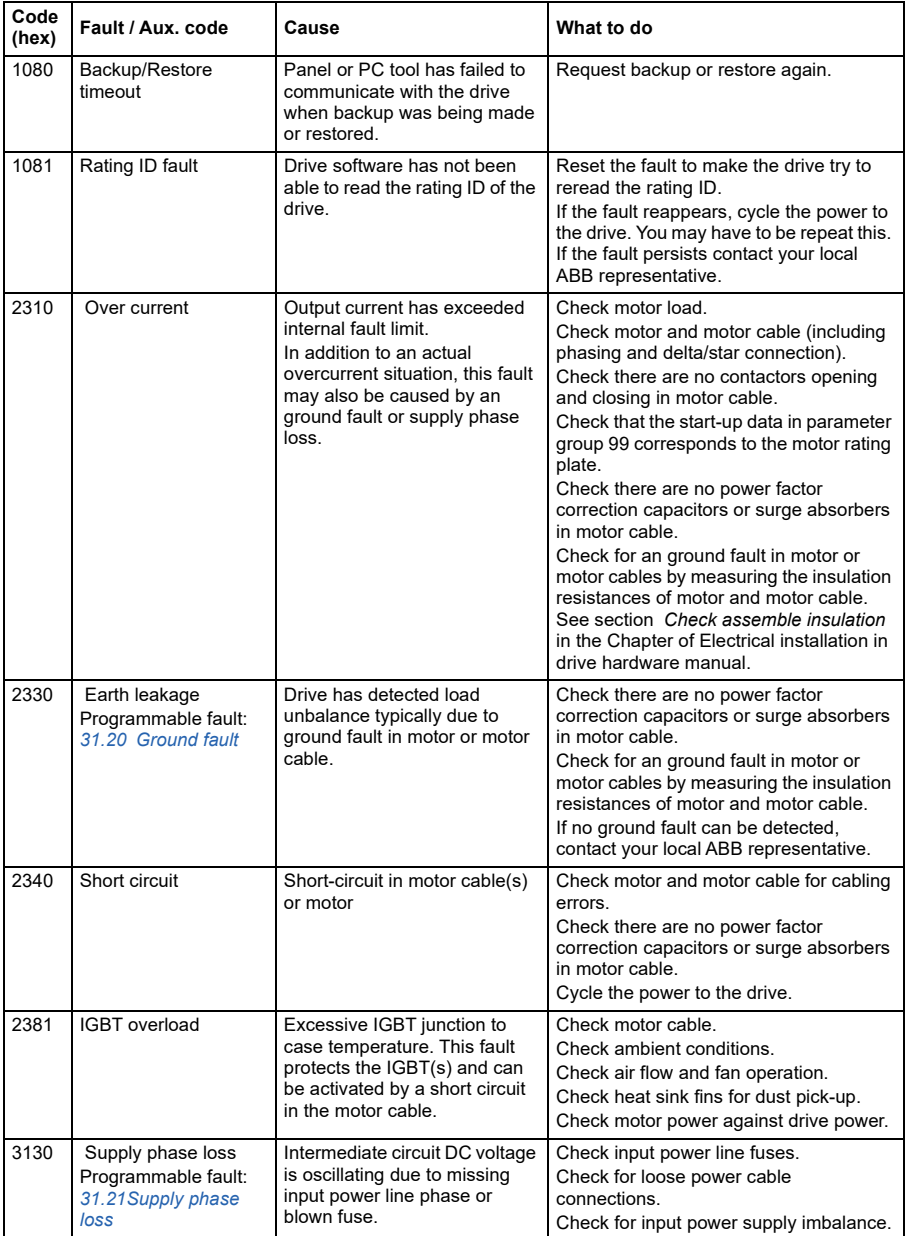

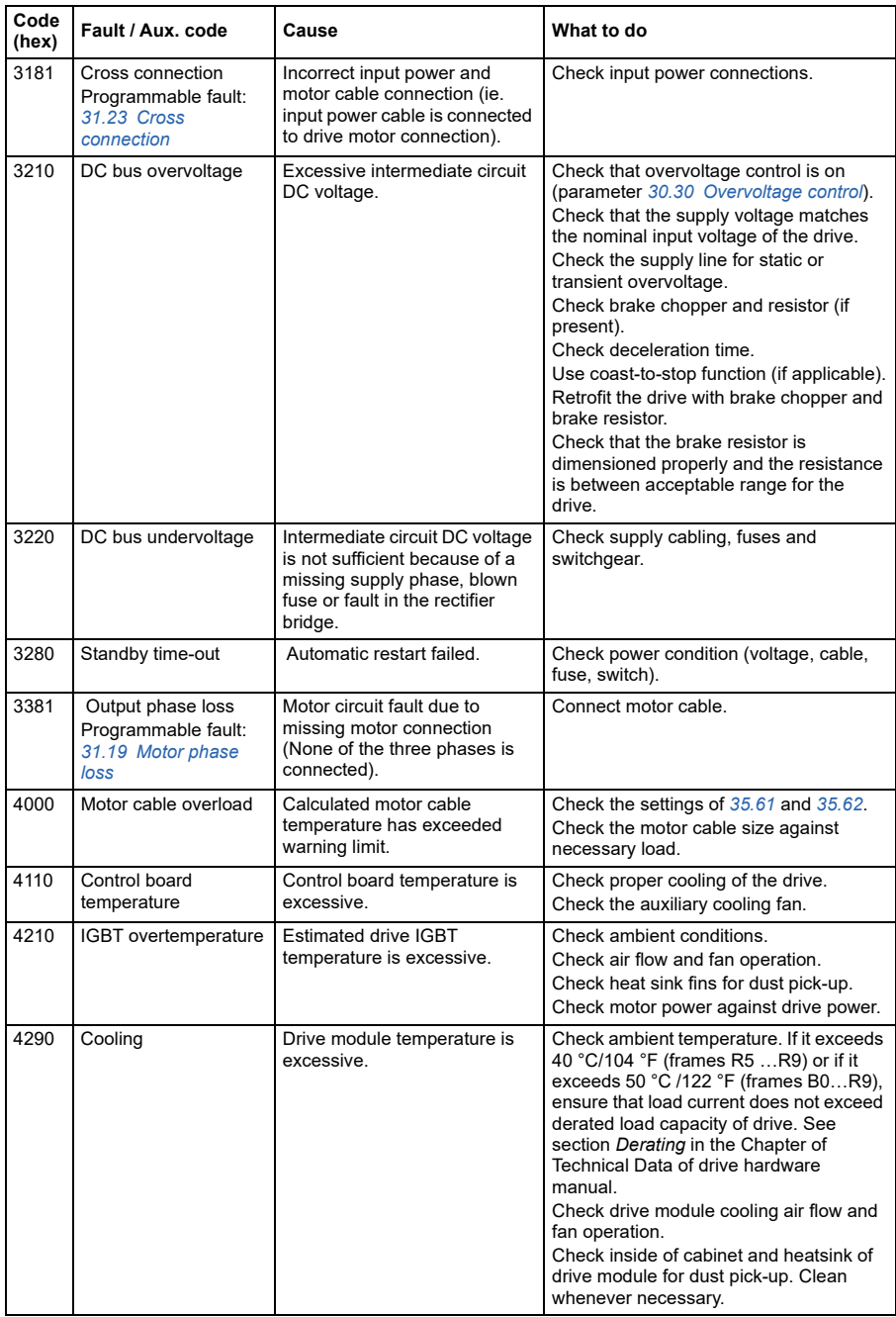

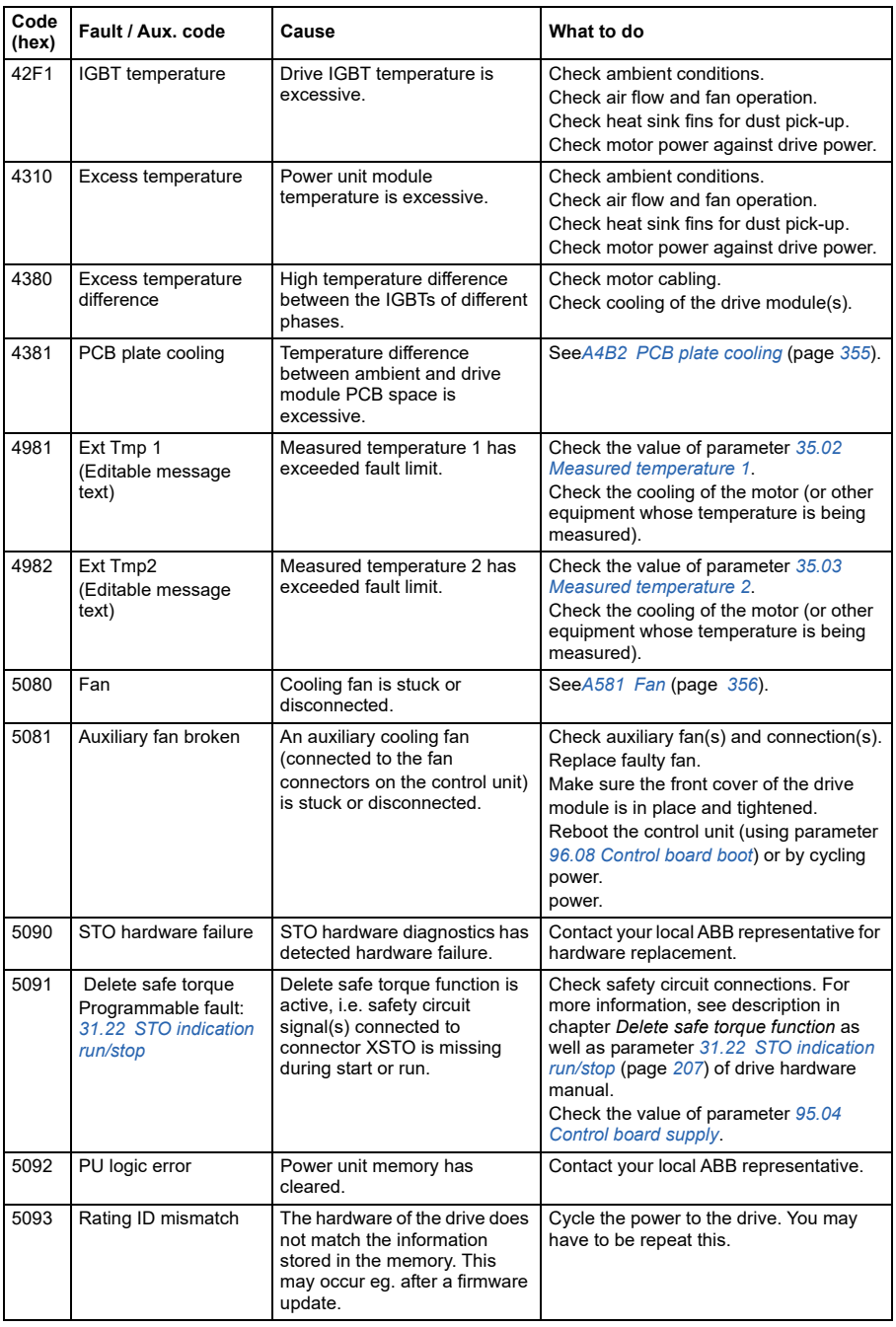

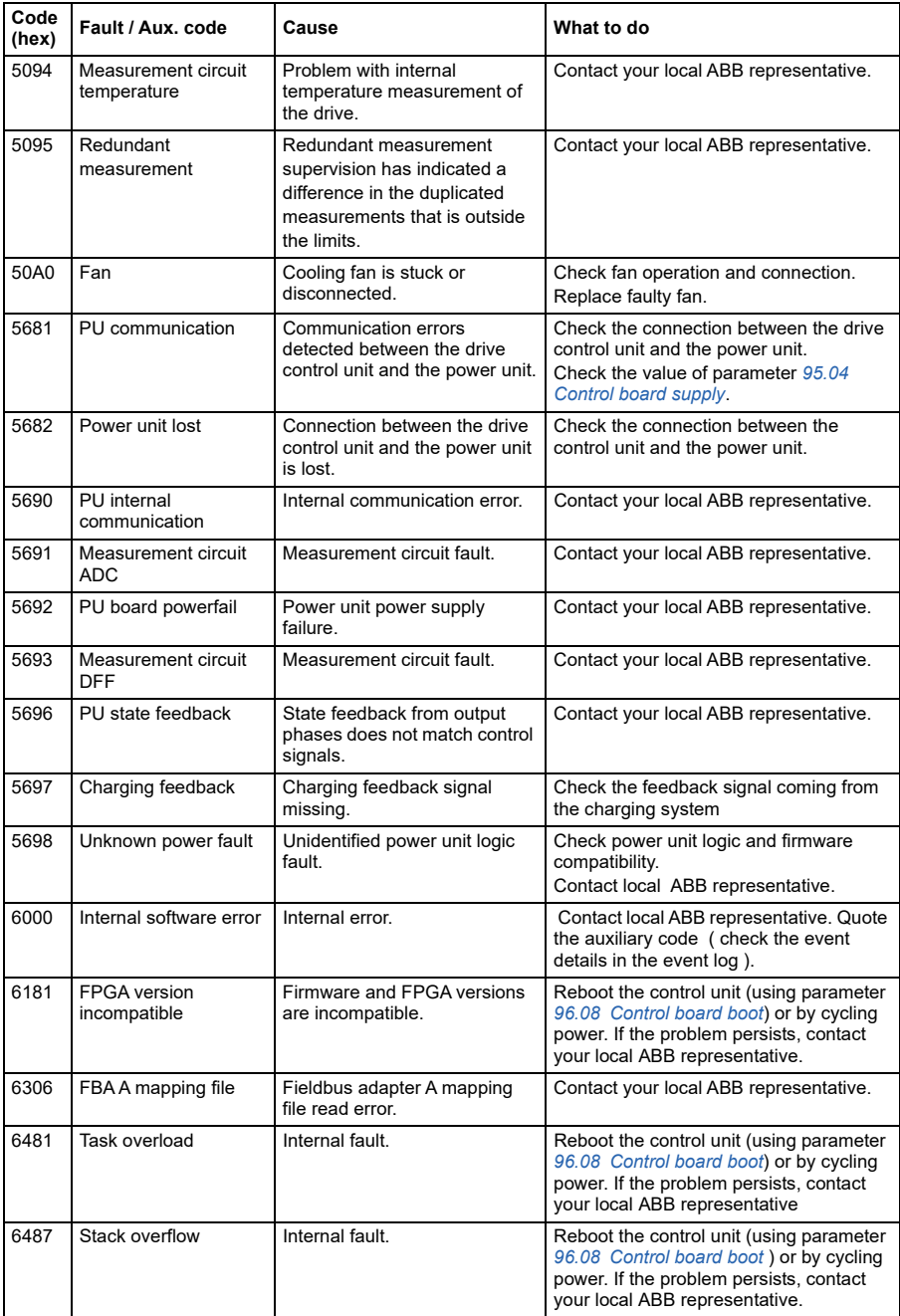

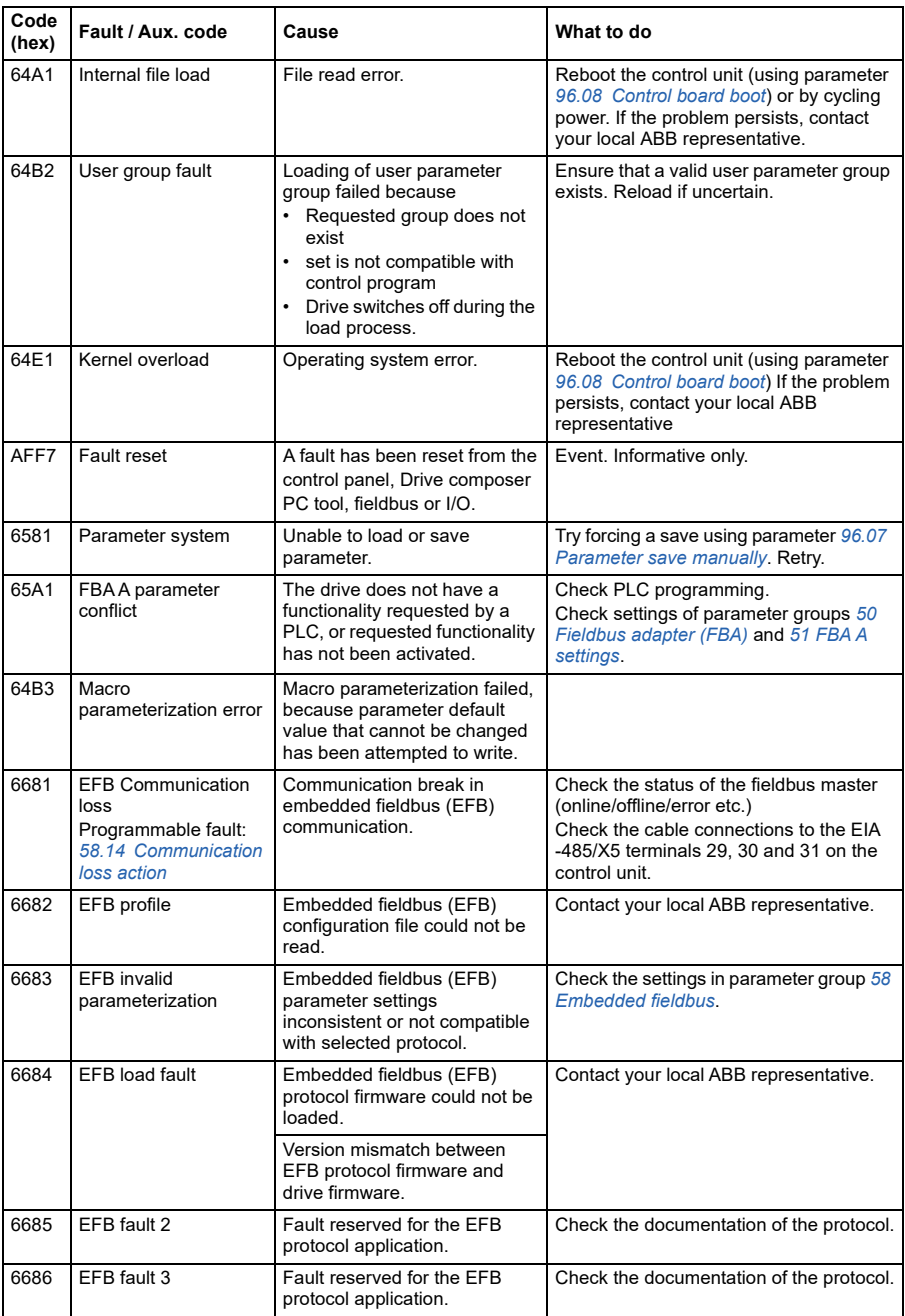

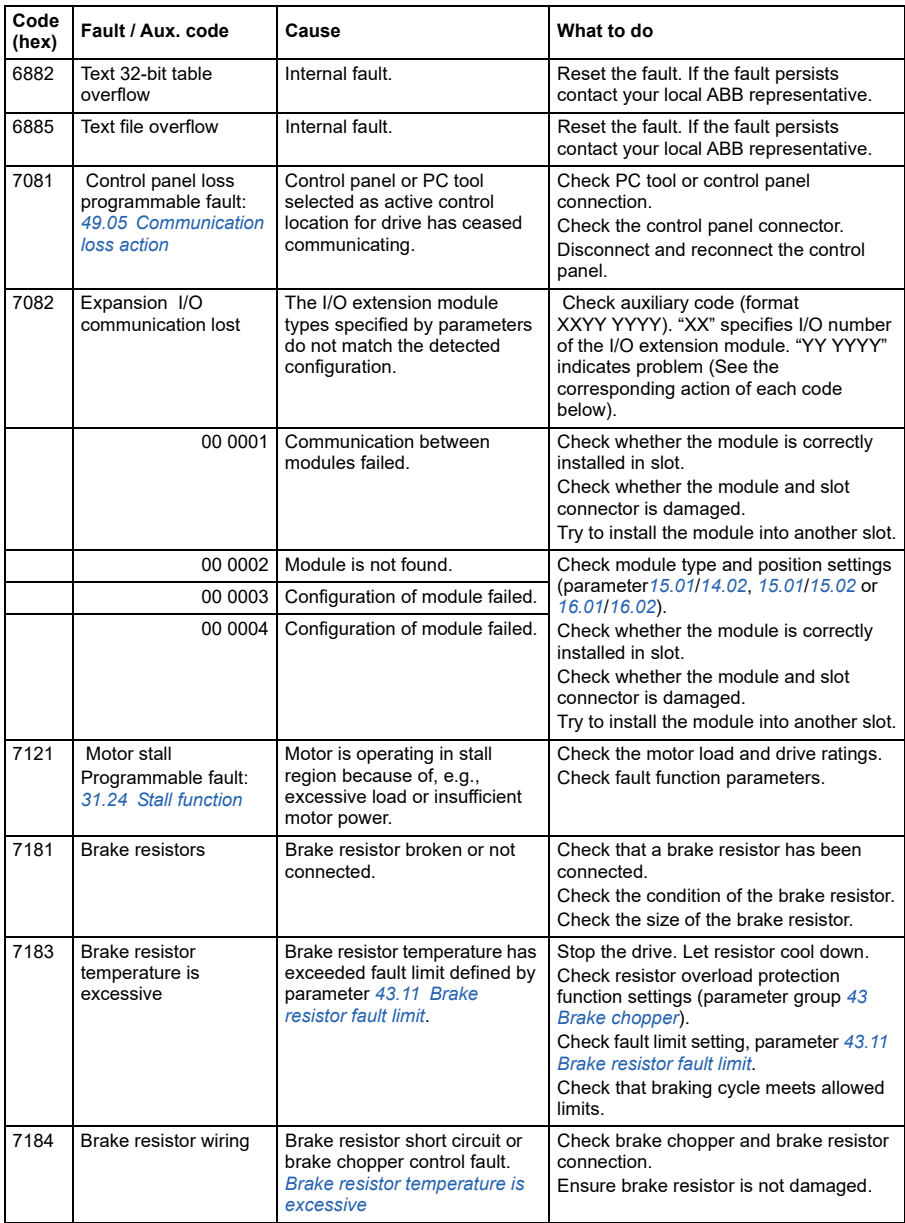

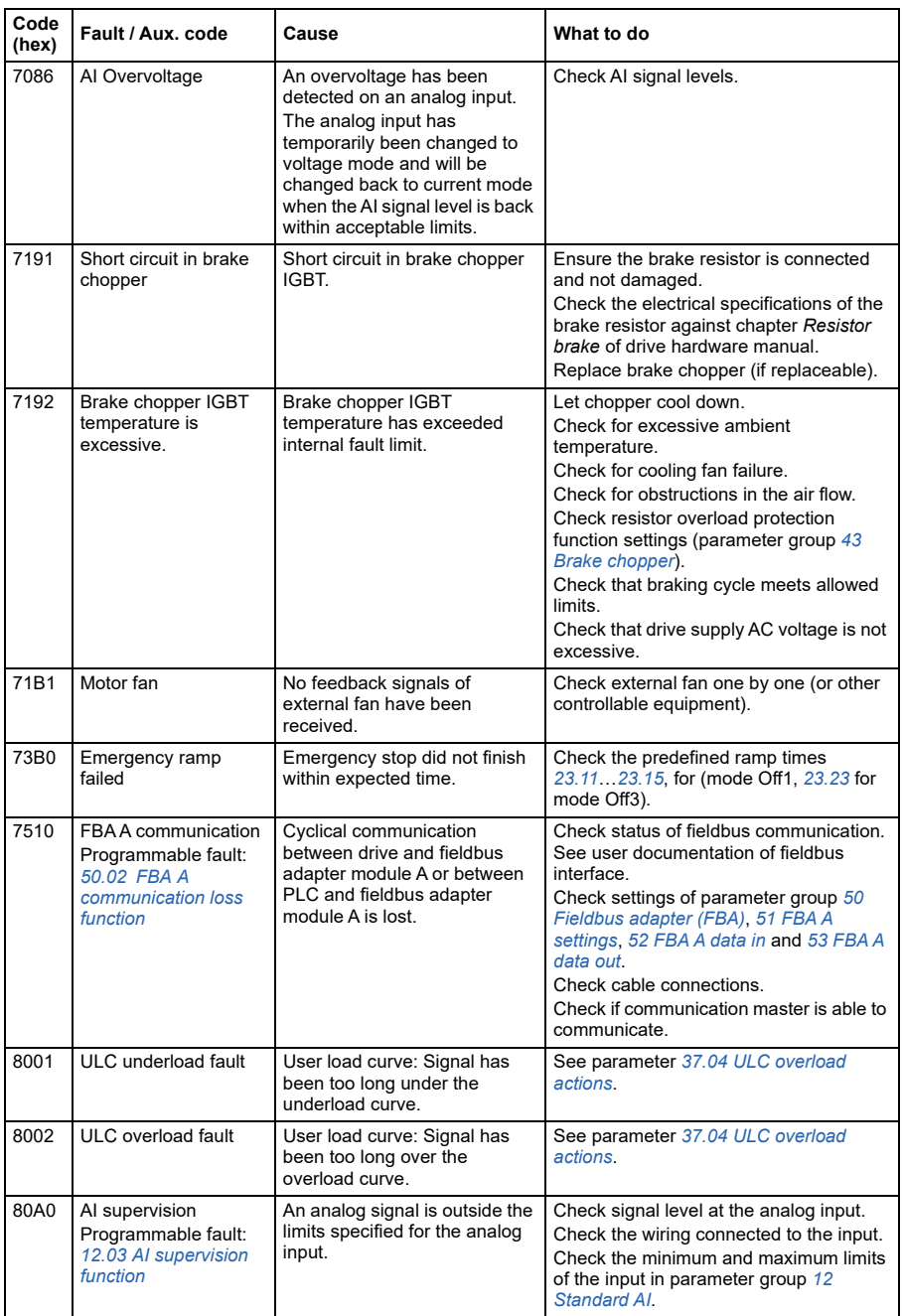

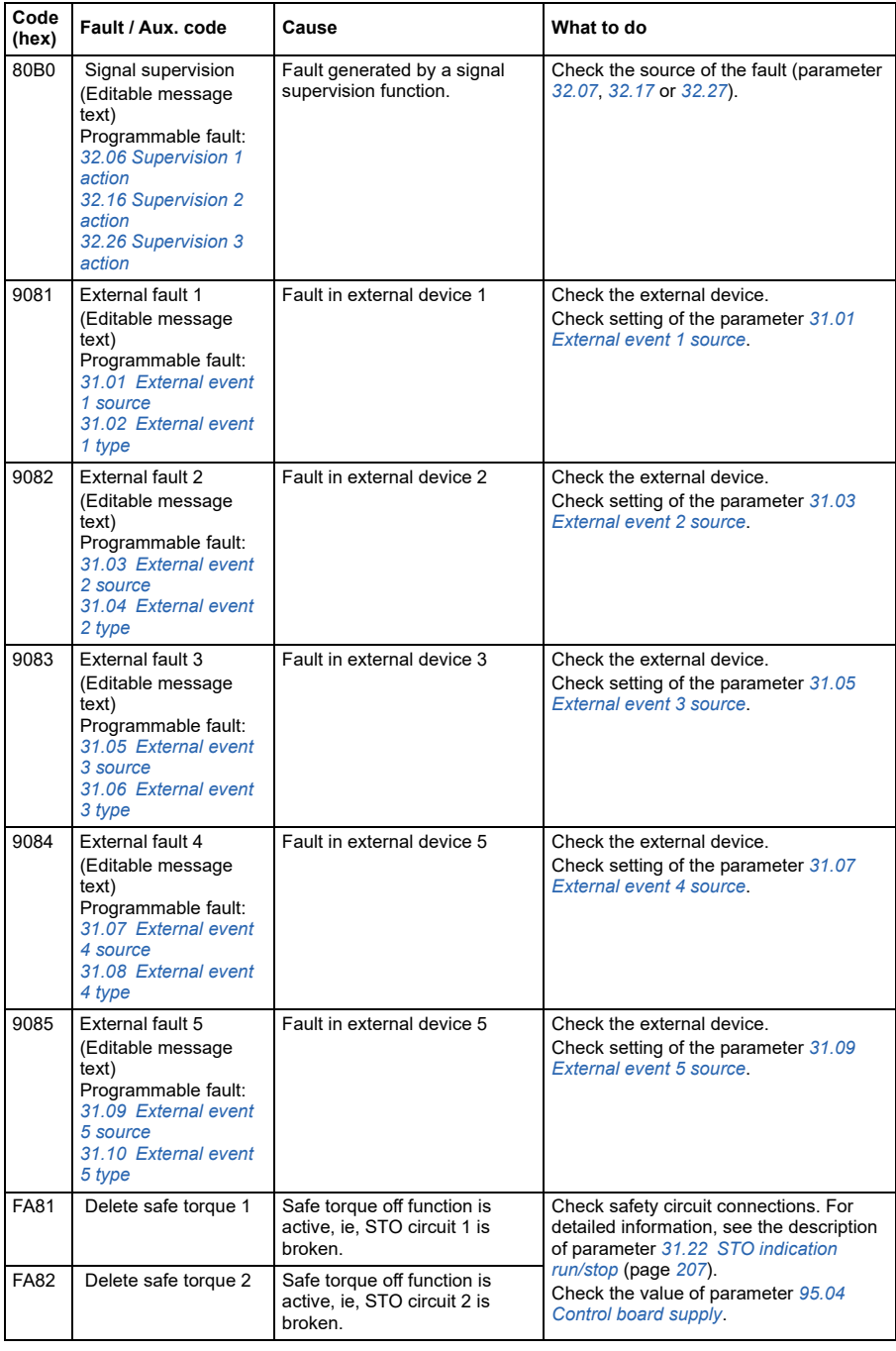

#### *372 Fault tracing*

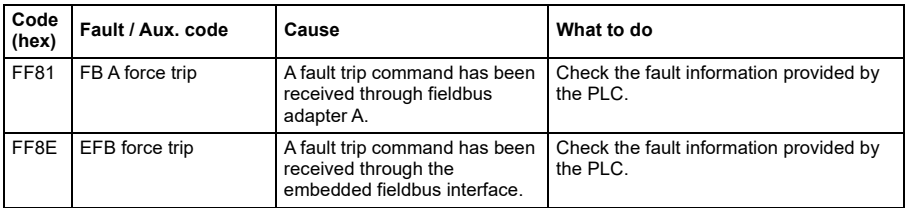

# 9

## **Control chain diagrams**

#### **What this chapter contains**

The chapter presents the reference chains of the drive. The control chain diagrams can be used to trace how parameters interact and where parameters have an effect within the converter parameter system.

For a more general diagram, see section *[Operating modes of the drive](#page-65-0)* (page *[66](#page-65-0)*).

#### **Frequency reference selection**

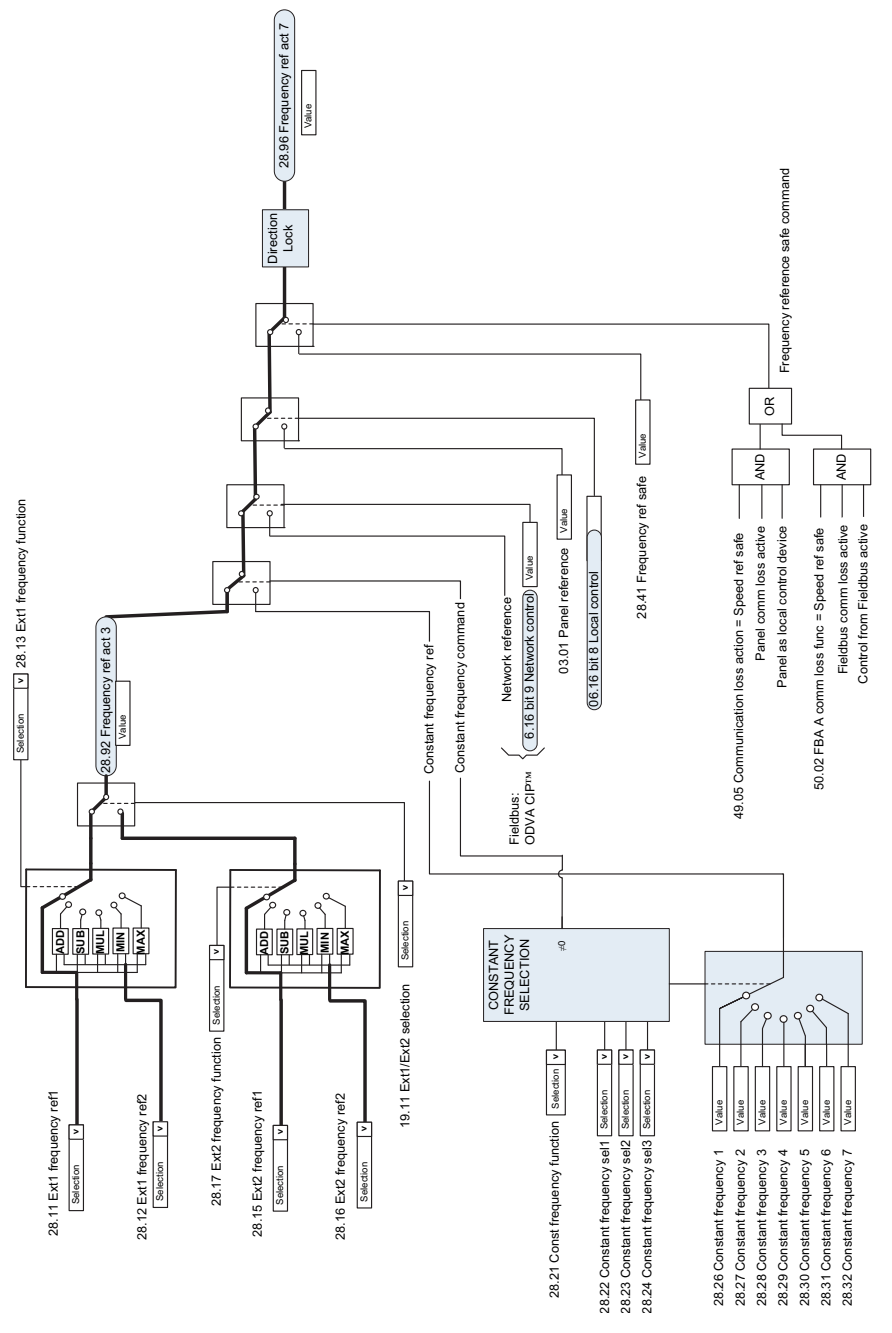

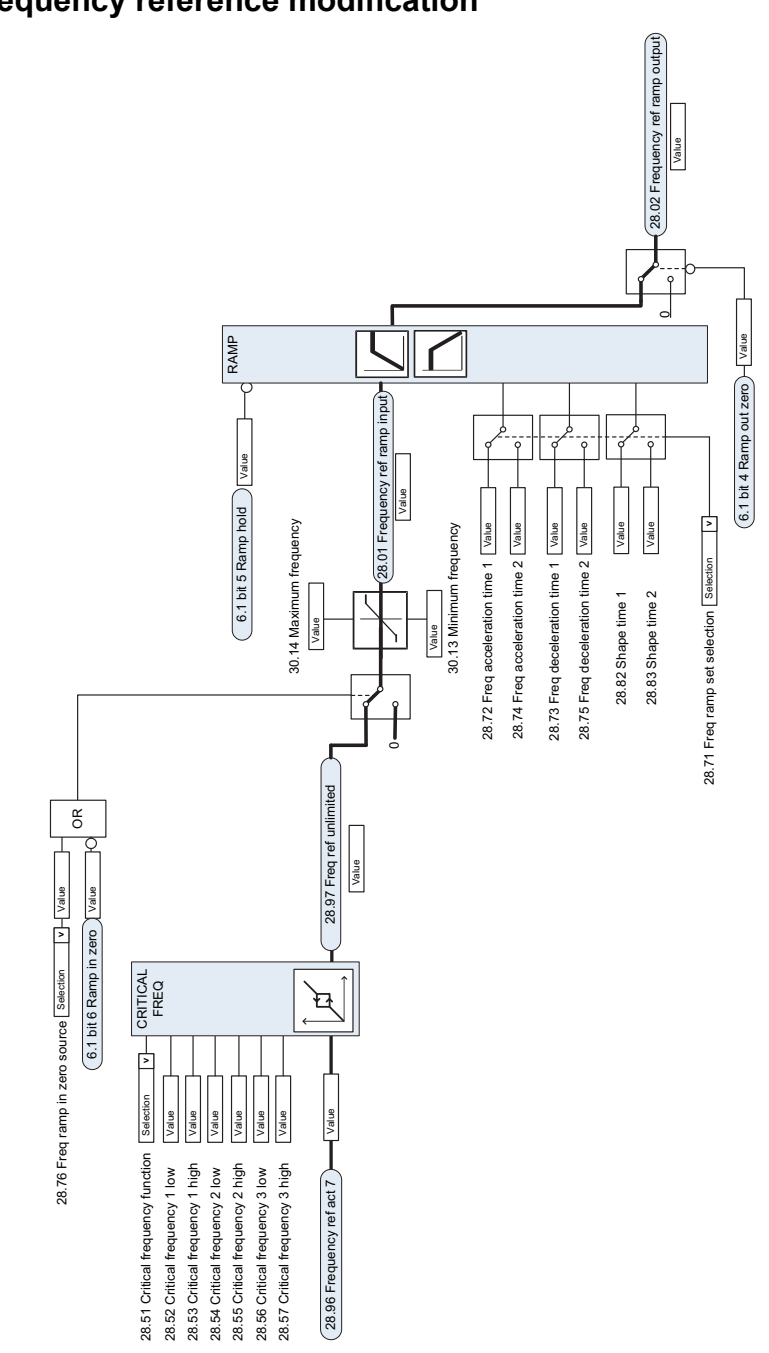

#### **Frequency reference modification**

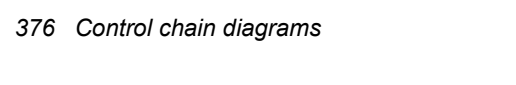

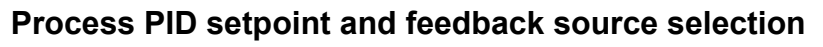

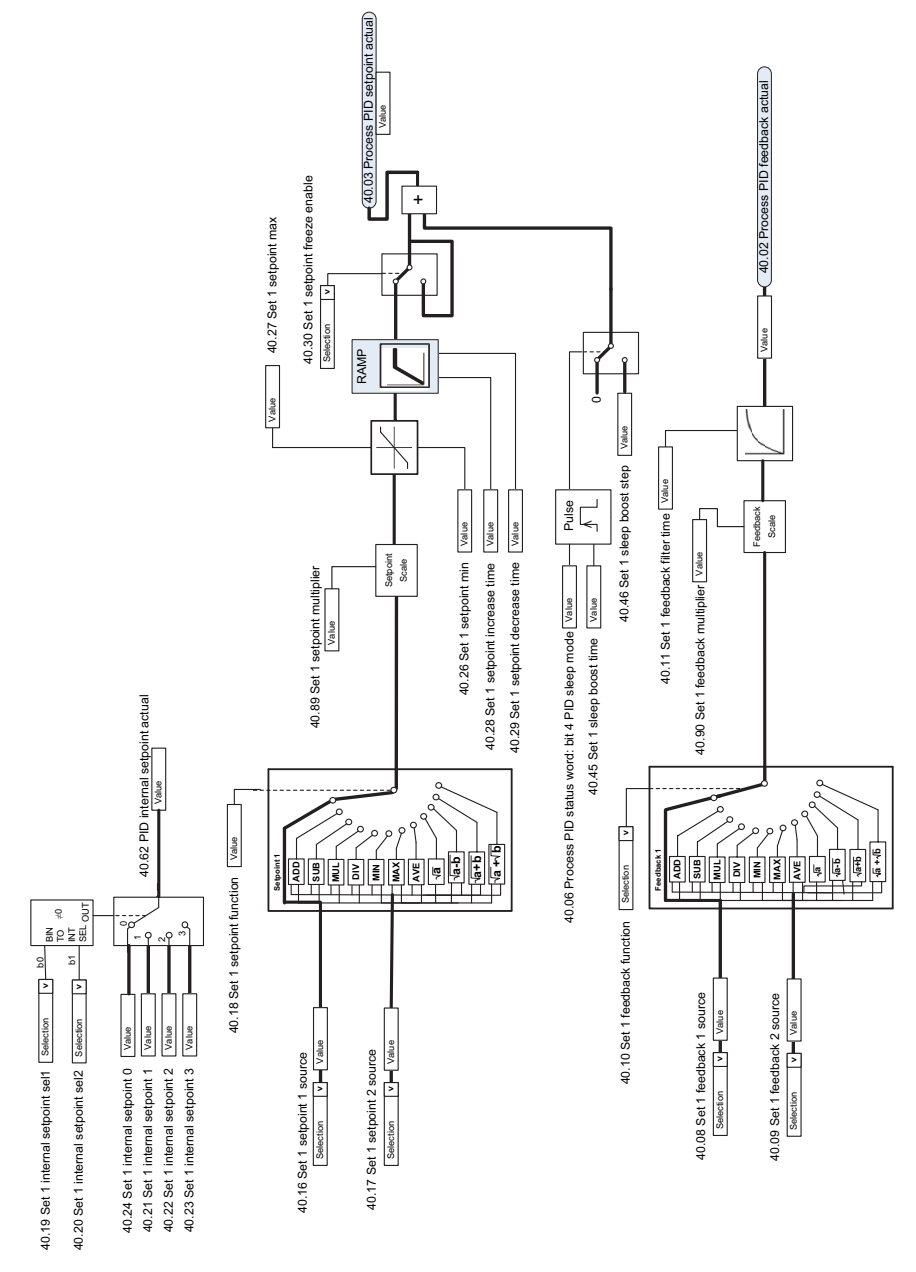

#### **Process PID controller**

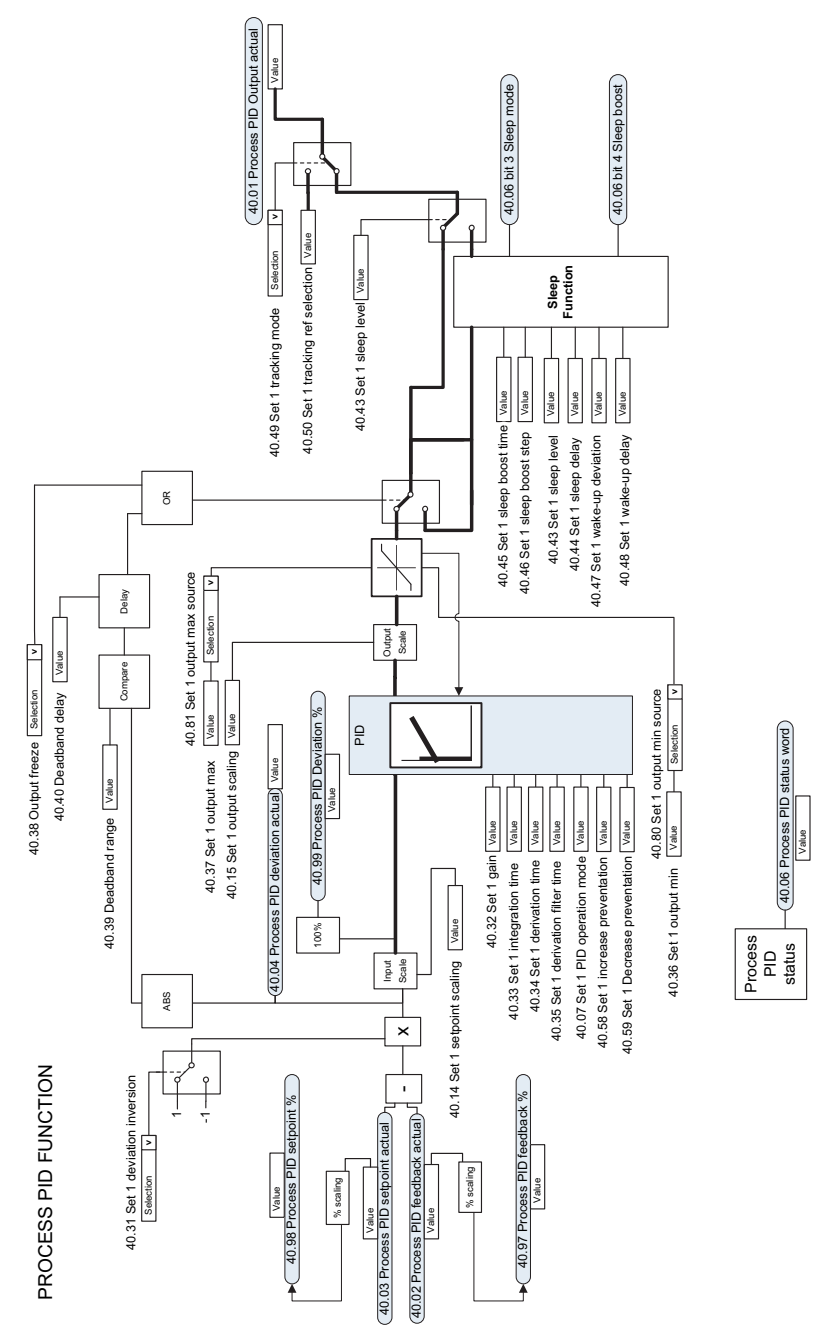

#### **Direction lock**

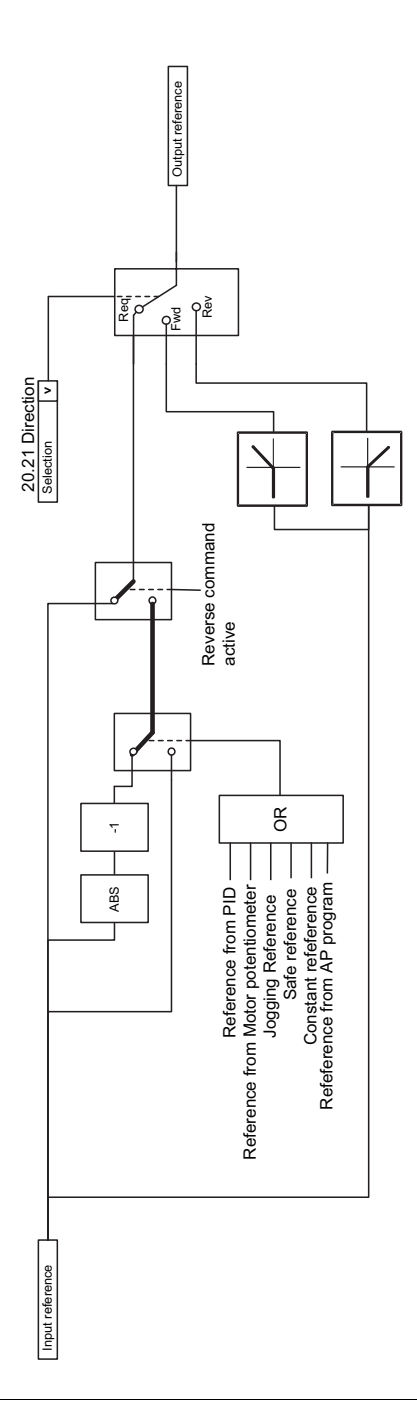

### **Further information**

#### **Product and service inquiries**

Address any inquiries about the product to your local ABB representative, quoting the type designation and serial number of the unit in question. A listing of ABB sales, support and service contacts can be found by navigating to new.abb.com/channel-partners/search

#### **Product training**

**—**

For information on ABB product training, navigate to [new.abb.com/service/training](http://www.new.abb.com/service/training)

#### **Providing feedback on ABB Drives manuals**

Your comments on our manuals are welcome. Navigate to [new.abb.com/drives/manuals-feedback-form](http://www.new.abb.com/drives/manuals-feedback-form)

#### **Document library on the Internet**

You can find manuals and other product documents in PDF format on the Internet at library.abb.com

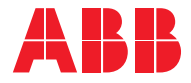

**abb.com/drives**